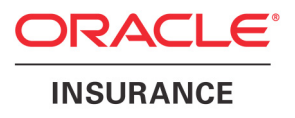

# **Oracle® Documaker**

# **Rules Reference**

version 11.5

Part number: E16256-01 April 2010

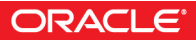

Copyright © 2009, 2010, Oracle and/or its affiliates. All rights reserved.

The Programs (which include both the software and documentation) contain proprietary information; they are provided under a license agreement containing restrictions on use and disclosure and are also protected by copyright, patent, and other intellectual and industrial property laws. Reverse engineering, disassembly, or decompilation of the Programs, except to the extent required to obtain interoperability with other independently created software or as specified by law, is prohibited.

The information contained in this document is subject to change without notice. If you find any problems in the documentation, please report them to us in writing. This document is not warranted to be error-free. Except as may be expressly permitted in your license agreement for these Programs, no part of these Programs may be reproduced or transmitted in any form or by any means, electronic or mechanical, for any purpose.

If the Programs are delivered to the United States Government or anyone licensing or using the Programs on behalf of the United States Government, the following notice is applicable:

#### **U.S. GOVERNMENT RIGHTS**

Programs, software, databases, and related documentation and technical data delivered to U.S. Government customers are "commercial computer software" or "commercial technical data" pursuant to the applicable Federal Acquisition Regulation and agency-specific supplemental regulations. As such, use, duplication, disclosure, modification, and adaptation of the Programs, including documentation and technical data, shall be subject to the licensing restrictions set forth in the applicable Oracle license agreement, and, to the extent applicable, the additional rights set forth in FAR 52.227-19, Commercial Computer Software--Restricted Rights (June 1987). Oracle USA, Inc., 500 Oracle Parkway, Redwood City, CA 94065.

The Programs are not intended for use in any nuclear, aviation, mass transit, medical, or other inherently dangerous applications. It shall be the licensee's responsibility to take all appropriate fail-safe, backup, redundancy and other measures to ensure the safe use of such applications if the Programs are used for such purposes, and we disclaim liability for any damages caused by such use of the Programs.

The Programs may provide links to Web sites and access to content, products, and services from third parties. Oracle is not responsible for the availability of, or any content provided on, third-party Web sites. You bear all risks associated with the use of such content. If you choose to purchase any products or services from a third party, the relationship is directly between you and the third party. Oracle is not responsible for: (a) the quality of third-party products or services; or (b) fulfilling any of the terms of the agreement with the third party, including delivery of products or services and warranty obligations related to purchased products or services. Oracle is not responsible for any loss or damage of any sort that you may incur from dealing with any third party.

Oracle, JD Edwards, and PeopleSoft are registered trademarks of Oracle Corporation and/or its affiliates. Other names may be trademarks of their respective owners.

#### **THIRD PARTY SOFTWARE NOTICES**

This product includes software developed by Apache Software Foundation (http://www.apache.org/).

THIS SOFTWARE IS PROVIDED "AS IS" AND ANY EXPRESS OR IMPLIED WARRANTIES, INCLUDING, BUT NOT LIMITED TO, THE IMPLIED WARRANTIES OF MERCHANTABILITY AND FITNESS FOR A PARTICULAR PURPOSE ARE DISCLAIMED. IN NO EVENT SHALL THE AUTHOR OR CONTRIBUTORS BE LIABLE FOR ANY DIRECT, INDIRECT, INCIDENTAL, SPECIAL, EXEMPLARY, OR CONSEQUENTIAL DAMAGES (INCLUDING, BUT NOT LIMITED TO, PROCUREMENT OF SUBSTITUTE GOODS OR SERVICES; LOSS OF USE, DATA, OR PROFITS; OR BUSINESS INTERRUPTION) HOWEVER CAUSED AND ON ANY THEORY OF LIABILITY, WHETHER IN CONTRACT, STRICT LIABILITY, OR TORT (INCLUDING NEGLIGENCE OR OTHERWISE) ARISING IN ANY WAY OUT OF THE USE OF THIS SOFTWARE, EVEN IF ADVISED OF THE POSSIBILITY OF SUCH DAMAGE.

Copyright © 2000-2009 The Apache Software Foundation. All rights reserved.

This product includes software distributed via the Berkeley Software Distribution (BSD) and licensed for binary distribution under the Generic BSD license.

THIS SOFTWARE IS PROVIDED BY THE COPYRIGHT HOLDERS AND CONTRIBUTORS ``AS IS'' AND ANY EXPRESS OR IMPLIED WARRANTIES, INCLUDING, BUT NOT LIMITED TO, THE IMPLIED WARRANTIES OF MERCHANTABILITY AND FITNESS FOR A PARTICULAR PURPOSE ARE DISCLAIMED. IN NO EVENT SHALL THE COPYRIGHT OWNER OR CONTRIBUTORS BE LIABLE FOR ANY DIRECT, INDIRECT, INCIDENTAL, SPECIAL, EXEMPLARY, OR CONSEQUENTIAL DAMAGES (INCLUDING, BUT NOT LIMITED TO, PROCUREMENT OF SUBSTITUTE GOODS OR SERVICES; LOSS OF USE, DATA, OR PROFITS; OR BUSINESS INTERRUPTION) HOWEVER CAUSED AND ON ANY THEORY OF LIABILITY, WHETHER IN CONTRACT, STRICT LIABILITY, OR TORT (INCLUDING NEGLIGENCE OR OTHERWISE) ARISING IN ANY WAY OUT OF THE USE OF THIS SOFTWARE, EVEN IF ADVISED OF THE POSSIBILITY OF SUCH DAMAGE.

Copyright © 2009, Berkeley Software Distribution (BSD)

THIS SOFTWARE IS PROVIDED ``AS IS'' AND ANY EXPRESSED OR IMPLIED WARRANTIES, INCLUDING, BUT NOT LIMITED TO, THE IMPLIED WARRANTIES OF MERCHANTABILITY AND FITNESS FOR A PARTICULAR PURPOSE ARE DISCLAIMED. IN NO EVENT SHALL THE JDOM AUTHORS OR THE PROJECT CONTRIBUTORS BE LIABLE FOR ANY DIRECT, INDIRECT, INCIDENTAL, SPECIAL, EXEMPLARY, OR CONSEQUENTIAL DAMAGES (INCLUDING, BUT NOT LIMITED TO, PROCUREMENT OF SUBSTITUTE GOODS OR SERVICES; LOSS OF USE, DATA, OR PROFITS; OR BUSINESS INTERRUPTION) HOWEVER CAUSED AND ON ANY THEORY OF LIABILITY, WHETHER IN CONTRACT, STRICT LIABILITY, OR TORT (INCLUDING NEGLIGENCE OR OTHERWISE) ARISING IN ANY WAY OUT OF THE USE OF THIS SOFTWARE, EVEN IF ADVISED OF THE POSSIBILITY OF SUCH DAMAGE. Copyright (C) 2000-2004 Jason Hunter & Brett McLaughlin. All rights reserved.

Copyright © 2009 MIT

This product includes software developed by the JDOM Project (http://www.jdom.org/).

This product includes software developed by the Massachusetts Institute of Technology (MIT).

THE SOFTWARE IS PROVIDED "AS IS", WITHOUT WARRANTY OF ANY KIND, EXPRESS OR IMPLIED, INCLUDING BUT NOT LIMITED TO THE WARRANTIES OF MERCHANTABILITY, FITNESS FOR A PARTICULAR PURPOSE AND NONINFRINGEMENT. IN NO EVENT SHALL THE AUTHORS OR COPYRIGHT HOLDERS BE LIABLE FOR ANY CLAIM, DAMAGES OR OTHER LIABILITY, WHETHER IN AN ACTION OF CONTRACT, TORT OR OTHERWISE, ARISING FROM, OUT OF OR IN CONNECTION WITH THE SOFTWARE OR THE USE OR OTHER DEALINGS IN THE SOFTWARE.

This product includes software developed by Jean-loup Gailly and Mark Adler. This software is provided 'as-is', without any express or implied warranty. In no event will the authors be held liable for any damages arising from the use of this software. Copyright (c) 1995-2005 Jean-loup Gailly and Mark Adler

This software is based in part on the work of the Independent JPEG Group (http://www.ijg.org/).

This product includes software developed by the Dojo Foundation (http://dojotoolkit.org).

THIS SOFTWARE IS PROVIDED BY THE COPYRIGHT HOLDERS AND CONTRIBUTORS "AS IS" AND ANY EXPRESS OR IMPLIED WARRANTIES, INCLUDING, BUT NOT LIMITED TO, THE IMPLIED WARRANTIES OF MERCHANTABILITY AND FITNESS FOR A PARTICULAR PURPOSE ARE DISCLAIMED. IN NO EVENT SHALL THE COPYRIGHT OWNER OR CONTRIBUTORS BE LIABLE FOR ANY DIRECT, INDIRECT, INCIDENTAL, SPECIAL, EXEMPLARY, OR CONSEQUENTIAL DAMAGES (INCLUDING, BUT NOT LIMITED TO, PROCUREMENT OF SUBSTITUTE GOODS OR SERVICES; LOSS OF USE, DATA, OR PROFITS; OR BUSINESS INTERRUPTION) HOWEVER CAUSED AND ON ANY THEORY OF LIABILITY, WHETHER IN CONTRACT, STRICT LIABILITY, OR TORT (INCLUDING NEGLIGENCE OR OTHERWISE) ARISING IN ANY WAY OUT OF THE USE OF THIS SOFTWARE, EVEN IF ADVISED OF THE POSSIBILITY OF SUCH DAMAGE.

Copyright (c) 2005-2009, The Dojo Foundation. All rights reserved.

This product includes software developed by W3C.

Copyright © 2009 World Wide Web Consortium, (Massachusetts Institute of Technology, Institut National de Recherche en Informatique et en Automatique, Keio University). All Rights Reserved. (http://www.w3.org/Consortium/Legal/)

This product includes software developed by Mathew R. Miller (http://www.bluecreststudios.com). Copyright (c) 1999-2002 ComputerSmarts. All rights reserved.

This product includes software developed by Shaun Wilde and distributed via Code Project Open License (http:// www.codeproject.com).

THIS WORK IS PROVIDED "AS IS", "WHERE IS" AND "AS AVAILABLE", WITHOUT ANY EXPRESS OR IMPLIED WARRANTIES OR CONDITIONS OR GUARANTEES. YOU, THE USER, ASSUME ALL RISK IN ITS USE, INCLUDING COPYRIGHT INFRINGEMENT, PATENT INFRINGEMENT, SUITABILITY, ETC. AUTHOR EXPRESSLY DISCLAIMS ALL EXPRESS, IMPLIED OR STATUTORY WARRANTIES OR CONDITIONS, INCLUDING WITHOUT LIMITATION, WARRANTIES OR CONDITIONS OF MERCHANTABILITY, MERCHANTABLE QUALITY OR FITNESS FOR A PARTICULAR PURPOSE, OR ANY WARRANTY OF TITLE OR NON-INFRINGEMENT, OR THAT THE WORK (OR ANY PORTION THEREOF) IS CORRECT, USEFUL, BUG-FREE OR FREE OF VIRUSES. YOU MUST PASS THIS DISCLAIMER ON WHENEVER YOU DISTRIBUTE THE WORK OR DERIVATIVE WORKS.

This product includes software developed by Chris Maunder and distributed via Code Project Open License (http:// www.codeproject.com).

THIS WORK IS PROVIDED "AS IS", "WHERE IS" AND "AS AVAILABLE", WITHOUT ANY EXPRESS OR IMPLIED WARRANTIES OR CONDITIONS OR GUARANTEES. YOU, THE USER, ASSUME ALL RISK IN ITS USE, INCLUDING COPYRIGHT INFRINGEMENT, PATENT INFRINGEMENT, SUITABILITY, ETC. AUTHOR EXPRESSLY DISCLAIMS ALL EXPRESS, IMPLIED OR STATUTORY WARRANTIES OR CONDITIONS, INCLUDING WITHOUT LIMITATION, WARRANTIES OR CONDITIONS OF MERCHANTABILITY, MERCHANTABLE QUALITY OR FITNESS FOR A PARTICULAR PURPOSE, OR ANY WARRANTY OF TITLE OR NON-INFRINGEMENT, OR THAT THE WORK (OR ANY PORTION THEREOF) IS CORRECT, USEFUL, BUG-FREE OR FREE OF VIRUSES. YOU MUST PASS THIS DISCLAIMER ON WHENEVER YOU DISTRIBUTE THE WORK OR DERIVATIVE WORKS.

This product includes software developed by PJ Arends and distributed via Code Project Open License (http:// www.codeproject.com).

THIS WORK IS PROVIDED "AS IS", "WHERE IS" AND "AS AVAILABLE", WITHOUT ANY EXPRESS OR IMPLIED WARRANTIES OR CONDITIONS OR GUARANTEES. YOU, THE USER, ASSUME ALL RISK IN ITS USE, INCLUDING COPYRIGHT INFRINGEMENT, PATENT INFRINGEMENT, SUITABILITY, ETC. AUTHOR EXPRESSLY DISCLAIMS ALL EXPRESS, IMPLIED OR STATUTORY WARRANTIES OR CONDITIONS, INCLUDING WITHOUT LIMITATION, WARRANTIES OR CONDITIONS OF MERCHANTABILITY, MERCHANTABLE QUALITY OR FITNESS FOR A PARTICULAR PURPOSE, OR ANY WARRANTY OF TITLE OR NON-INFRINGEMENT, OR THAT THE WORK (OR ANY PORTION THEREOF) IS CORRECT, USEFUL, BUG-FREE OR FREE OF VIRUSES. YOU MUST PASS THIS DISCLAIMER ON WHENEVER YOU DISTRIBUTE THE WORK OR DERIVATIVE WORKS.

This product includes software developed by Erwin Tratar. This source code and all accompanying material is copyright (c) 1998- 1999 Erwin Tratar. All rights reserved.

THIS SOFTWARE IS PROVIDED "AS IS" WITHOUT EXPRESS OR IMPLIED WARRANTY. USE IT AT YOUR OWN RISK! THE AUTHOR ACCEPTS NO LIABILITY FOR ANY DAMAGE/LOSS OF BUSINESS THAT THIS PRODUCT MAY CAUSE.

This product includes software developed by Sam Leffler of Silicon Graphics.

THE SOFTWARE IS PROVIDED "AS-IS" AND WITHOUT WARRANTY OF ANY KIND, EXPRESS, IMPLIED OR OTHERWISE, INCLUDING WITHOUT LIMITATION, ANY WARRANTY OF MERCHANTABILITY OR FITNESS FOR A PARTICULAR PURPOSE.

IN NO EVENT SHALL SAM LEFFLER OR SILICON GRAPHICS BE LIABLE FOR ANY SPECIAL, INCIDENTAL, INDIRECT OR CONSEQUENTIAL DAMAGES OF ANY KIND, OR ANY DAMAGES WHATSOEVER RESULTING FROM LOSS OF USE, DATA OR PROFITS, WHETHER OR NOT ADVISED OF THE POSSIBILITY OF DAMAGE, AND ON ANY THEORY OF LIABILITY, ARISING OUT OF OR IN CONNECTION WITH THE USE OR PERFORMANCE OF THIS SOFTWARE

Copyright (c) 1988-1997 Sam Leffler Copyright (c) 1991-1997 Silicon Graphics, Inc.

This product includes software developed by Guy Eric Schalnat, Andreas Dilger, Glenn Randers-Pehrson (current maintainer), and others. (http://www.libpng.org)

The PNG Reference Library is supplied "AS IS". The Contributing Authors and Group 42, Inc. disclaim all warranties, expressed or implied, including, without limitation, the warranties of merchantability and of fitness for any purpose. The Contributing Authors and Group 42, Inc. assume no liability for direct, indirect, incidental, special, exemplary, or consequential damages, which may result from the use of the PNG Reference Library, even if advised of the possibility of such damage.

This product includes software components distributed by the Cryptix Foundation.

Copyright © 1995-2005 The Cryptix Foundation Limited. All rights reserved.

THIS SOFTWARE IS PROVIDED BY THE CRYPTIX FOUNDATION LIMITED AND CONTRIBUTORS ``AS IS'' AND ANY EXPRESS OR IMPLIED WARRANTIES, INCLUDING, BUT NOT LIMITED TO, THE IMPLIED WARRANTIES OF MERCHANTABILITY AND FITNESS FOR A PARTICULAR PURPOSE ARE DISCLAIMED. IN NO EVENT SHALL THE CRYPTIX FOUNDATION LIMITED OR CONTRIBUTORS BE LIABLE FOR ANY DIRECT, INDIRECT, INCIDENTAL, SPECIAL, EXEMPLARY, OR CONSEQUENTIAL DAMAGES (INCLUDING, BUT NOT LIMITED TO, PROCUREMENT OF SUBSTITUTE GOODS OR SERVICES; LOSS OF USE, DATA, OR PROFITS; OR BUSINESS INTERRUPTION) HOWEVER CAUSED AND ON ANY THEORY OF LIABILITY, WHETHER IN CONTRACT, STRICT LIABILITY, OR TORT (INCLUDING NEGLIGENCE OR OTHERWISE) ARISING IN ANY WAY OUT OF THE USE OF THIS SOFTWARE, EVEN IF ADVISED OF THE POSSIBILITY OF SUCH DAMAGE

This product includes software components distributed by Sun Microsystems.

This software is provided "AS IS," without a warranty of any kind. ALLEXPRESS OR IMPLIED CONDITIONS, REPRESENTATIONS AND WARRANTIES, INCLUDING ANYIMPLIED WARRANTY OF MERCHANTABILITY, FITNESS FOR A PARTICULAR PURPOSE OR NON-INFRINGEMENT, ARE HEREBY EXCLUDED. SUN AND ITS LICENSORS SHALL NOT BELIABLE FOR ANY DAMAGES SUFFERED BY LICENSEE AS A RESULT OF USING, MODIFYING OR DISTRIBUTING THE SOFTWARE OR ITS DERIVATIVES. IN NO EVENT WILL SUN OR ITS LICENSORS BE LIABLE FOR ANY LOST REVENUE, PROFIT OR DATA, OR FOR DIRECT, INDIRECT, SPECIAL, CONSEQUENTIAL, INCIDENTAL OR PUNITIVE DAMAGES, HOWEVER CAUSED AND REGARDLESS OF THE THEORY OF LIABILITY, ARISING OUT OF THE USE OF OR INABILITY TO USE SOFTWARE, EVEN IF SUN HAS BEEN ADVISED OF THE POSSIBILITY OF SUCH DAMAGES.

Copyright (c) 1998 Sun Microsystems, Inc. All Rights Reserved.

This product includes software components distributed by Dennis M. Sosnoski.

THIS SOFTWARE IS PROVIDED BY THE COPYRIGHT HOLDERS AND CONTRIBUTORS "AS IS'" AND ANY EXPRESS OR IMPLIED WARRANTIES, INCLUDING, BUT NOT LIMITED TO, THE IMPLIED WARRANTIES OF MERCHANTABILITY AND FITNESS FOR A PARTICULAR PURPOSE ARE DISCLAIMED. IN NO EVENT SHALL THE COPYRIGHT OWNER OR CONTRIBUTORS BE LIABLE FOR ANY DIRECT, INDIRECT, INCIDENTAL, SPECIAL, EXEMPLARY, OR CONSEQUENTIAL DAMAGES (INCLUDING, BUT NOT LIMITED TO, PROCUREMENT OF SUBSTITUTE GOODS OR SERVICES; LOSS OF USE, DATA, OR PROFITS; OR BUSINESS INTERRUPTION) HOWEVER CAUSED AND ON ANY THEORY OF LIABILITY, WHETHER IN CONTRACT, STRICT LIABILITY, OR TORT (INCLUDING NEGLIGENCE OR OTHERWISE) ARISING IN ANY WAY OUT OF THE USE OF THIS SOFTWARE, EVEN IF ADVISED OF THE POSSIBILITY OF SUCH DAMAGE.

Copyright © 2003-2007 Dennis M. Sosnoski. All Rights Reserved

It also includes materials licensed under Apache 1.1 and the following XPP3 license

THIS SOFTWARE IS PROVIDED "AS IS'" AND ANY EXPRESSED OR IMPLIED WARRANTIES, INCLUDING, BUT NOT LIMITED TO, THE IMPLIED WARRANTIES OF MERCHANTABILITY AND FITNESS FOR A PARTICULAR PURPOSE ARE DISCLAIMED. IN NO EVENT SHALL THE COPYRIGHT OWNER OR CONTRIBUTORS BE LIABLE FOR ANY DIRECT, INDIRECT, INCIDENTAL, SPECIAL, EXEMPLARY, OR CONSEQUENTIAL DAMAGES (INCLUDING, BUT NOT LIMITED TO, PROCUREMENT OF SUBSTITUTE GOODS OR SERVICES; LOSS OF USE, DATA, OR PROFITS; OR BUSINESS INTERRUPTION) HOWEVER CAUSED AND ON ANY THEORY OF LIABILITY, WHETHER IN CONTRACT, STRICT LIABILITY, OR TORT (INCLUDING NEGLIGENCE OR OTHERWISE) ARISING IN ANY WAY OUT OF THE USE OF THIS SOFTWARE, EVEN IF ADVISED OF THE POSSIBILITY OF SUCH DAMAGE.

Copyright © 2002 Extreme! Lab, Indiana University. All Rights Reserved

This product includes software components distributed by CodeProject. This software contains material that is © 1994-2005 The Ultimate Toolbox, all rights reserved.

This product includes software components distributed by Geir Landro.

Copyright © 2001-2003 Geir Landro (drop@destroydrop.com) JavaScript Tree - www.destroydrop.com/hjavascripts/tree/version 0.96

This product includes software components distributed by the Hypersonic SQL Group.

THIS SOFTWARE IS PROVIDED BY THE COPYRIGHT HOLDERS AND CONTRIBUTORS "AS IS'" AND ANY EXPRESS OR IMPLIED WARRANTIES, INCLUDING, BUT NOT LIMITED TO, THE IMPLIED WARRANTIES OF MERCHANTABILITY AND FITNESS FOR A PARTICULAR PURPOSE ARE DISCLAIMED. IN NO EVENT SHALL THE COPYRIGHT OWNER OR CONTRIBUTORS BE LIABLE FOR ANY DIRECT, INDIRECT, INCIDENTAL, SPECIAL, EXEMPLARY, OR CONSEQUENTIAL DAMAGES (INCLUDING, BUT NOT LIMITED TO, PROCUREMENT OF SUBSTITUTE GOODS OR SERVICES; LOSS OF USE, DATA, OR PROFITS; OR BUSINESS INTERRUPTION) HOWEVER CAUSED AND ON ANY THEORY OF LIABILITY, WHETHER IN CONTRACT, STRICT LIABILITY, OR TORT (INCLUDING NEGLIGENCE OR OTHERWISE) ARISING IN ANY WAY OUT OF THE USE OF THIS SOFTWARE, EVEN IF ADVISED OF THE POSSIBILITY OF SUCH DAMAGE

Copyright © 1995-2000 by the Hypersonic SQL Group. All Rights Reserved

This product includes software components distributed by the International Business Machines Corporation and others.

THE SOFTWARE IS PROVIDED "AS IS", WITHOUT WARRANTY OF ANY KIND, EXPRESS OR IMPLIED, INCLUDING BUT NOT LIMITED TO THE WARRANTIES OF MERCHANTABILITY, FITNESS FOR A PARTICULAR PURPOSE AND NONINFRINGEMENT. IN NO EVENT SHALL THE AUTHORS OR COPYRIGHT HOLDERS BE LIABLE FOR ANY CLAIM, DAMAGES OR OTHER LIABILITY, WHETHER IN AN ACTION OF CONTRACT, TORT OR OTHERWISE, ARISING FROM, OUT OF OR IN CONNECTION WITH THE SOFTWARE OR THE USE OR OTHER DEALINGS IN THE SOFTWARE.

Copyright (c) 1995-2009 International Business Machines Corporation and others. All rights reserved.

This product includes software components distributed by the University of Coimbra.

University of Coimbra distributes this software in the hope that it will be useful but DISCLAIMS ALL WARRANTIES WITH REGARD TO IT, including all implied warranties of MERCHANTABILITY or FITNESS FOR A PARTICULAR PURPOSE. In no event shall University of Coimbra be liable for any special, indirect or consequential damages (or any damages whatsoever) resulting from loss of use, data or profits, whether in an action of contract, negligence or other tortious action, arising out of or in connection with the use or performance of this software.

Copyright (c) 2000 University of Coimbra, Portugal. All Rights Reserved.

This product includes software components distributed by Steve Souza.

THIS SOFTWARE IS PROVIDED BY THE AUTHOR AND CONTRIBUTORS "AS IS'" AND ANY EXPRESS OR IMPLIED WARRANTIES, INCLUDING, BUT NOT LIMITED TO, THE IMPLIED WARRANTIES OF MERCHANTABILITY AND FITNESS FOR A PARTICULAR PURPOSE ARE DISCLAIMED. IN NO EVENT SHALL THE COPYRIGHT OWNER OR CONTRIBUTORS BE LIABLE FOR ANY DIRECT, INDIRECT, INCIDENTAL, SPECIAL, EXEMPLARY, OR CONSEQUENTIAL DAMAGES (INCLUDING, BUT NOT LIMITED TO, PROCUREMENT OF SUBSTITUTE GOODS OR SERVICES; LOSS OF USE, DATA, OR PROFITS; OR BUSINESS INTERRUPTION) HOWEVER CAUSED AND ON ANY THEORY OF LIABILITY, WHETHER IN CONTRACT, STRICT LIABILITY, OR TORT (INCLUDING NEGLIGENCE OR OTHERWISE) ARISING IN ANY WAY OUT OF THE USE OF THIS SOFTWARE, EVEN IF ADVISED OF THE POSSIBILITY OF SUCH DAMAGE.

Copyright © 2002, Steve Souza (admin@jamonapi.com). All Rights Reserved.

This product includes software developed by the OpenSymphony Group (http://www.opensymphony.com/.)" Copyright © 2001-2004 The OpenSymphony Group. All Rights Reserved.

# **Contents**

#### [Chapter 1,](#page-18-0) [Introduction](#page-18-1)

- [2 Rules Overview](#page-19-0)
- [3 Types of Rules](#page-20-0)

#### [Chapter 2,](#page-22-0) [Adding Job and Form Set Rules](#page-22-1)

- [6 Using the Job Definition Table](#page-23-0)
	- [6 Multi-Step Processing](#page-23-1)
	- [7 Single-Step Processing](#page-24-0)
	- [9 GenData WIP Transaction Processing](#page-26-0)
	- [10 Writing Unique Data Into Recipient Batch Records](#page-27-0) [17 Sample AFGJOB.JDT Files and INI Options](#page-34-0)
- [22 Processing Import Files](#page-39-0)
- [25 Rules Used in Single-Step Processing](#page-42-0)
- [27 Rules Used for 2-up Printing](#page-44-0)

#### [Chapter 3,](#page-46-0) [Job and Form Set Rules Reference](#page-46-1)

- [30 JDT Rules Reference](#page-47-0)
	- [38 AddLine](#page-55-0)
	- [39 AddTextLabel](#page-56-0)
	- [41 AllocDebug](#page-58-0)
	- [42 AppendGblToExtr](#page-59-0)
	- [43 Archive](#page-60-0)
	- [44 AssignBatWithTbl](#page-61-0)
	- [45 AssignToBatch](#page-62-0)
	- [47 BatchByPageCount](#page-64-0)
	- [49 BatchingByPageCountINI](#page-66-0)
	- [55 BatchingByPageCountPerRecipINI](#page-72-0) [58 INI File Examples](#page-75-0)
- [68 BatchingByRecipINI](#page-85-0)
- [71 BuildExcludeList](#page-88-0)
- [72 BuildFormList](#page-89-0)
- [73 BuildMasterFormList](#page-90-0)
- [74 CheckZeroFontID](#page-91-0)
- [75 ConvertWIP](#page-92-0)
- [76 CreateGlbVar](#page-93-0)
- [77 CreateRecordList](#page-94-0)
- [78 DelExtRecords](#page-95-0)
- [79 Dictionary](#page-96-0)
- [80 DocumentExport](#page-97-0)
	- [80 Defining Export Options](#page-97-1)
	- [80 Defining the Export Record](#page-97-2)
	- [82 Format Flags](#page-99-0)
	- [83 Defining the Export Record Header](#page-100-0)
	- [83 Date Formats](#page-100-1)
	- [86 Freeform Formats](#page-103-0)
	- [88 Using Locale Information](#page-105-0)
	- [88 Format Specification Flags](#page-105-1)
- [90 DumpExtList](#page-107-0)
- [91 DumpExtractListToFile](#page-108-0)
- [92 ErrorHandler](#page-109-0)
- [93 Ext2GVM](#page-110-0)
- [94 FilterForm](#page-111-0)
- [96 FilterRecip](#page-113-0)
- [98 ForceNoImages](#page-115-0)
- [99 FormDescription](#page-116-0)
- [103 GenPrint](#page-120-0)
- [105 GetCo](#page-122-0)
- [106 GetLOB](#page-123-0)
- [107 GetRCBRec](#page-124-0)
- [108 GetRunDate](#page-125-0)
- [109 GVM2GVM](#page-126-0)
- [110 IfRecipUsed](#page-127-0)
- [111 ImageMapImportData](#page-128-0)
- [113 ImportExtract](#page-130-0)
- [118 ImportFile](#page-135-0)
- [123 ImportNAPOLExtract](#page-140-0)
- [128 ImportNAPOLFile](#page-145-0)
- [132 ImportXMLExtract](#page-149-0)
- [136 ImportXMLFile](#page-153-0)
	- [138 Using the TF Option](#page-155-0)
	- [138 Using the File Option](#page-155-1)
	- [139 Using the INI Option](#page-156-0)
	- [139 Using the SCH Option](#page-156-1)
	- [140 Using the GVM Option](#page-157-0)
- [141 XML File Format](#page-158-0)
- [143 InitArchive](#page-160-0)
- [144 InitConvertWIP](#page-161-0)
- [145 InitMerge](#page-162-0)
- [146 InitOvFlw](#page-163-0)
- [147 InitPageBatchedJob](#page-164-0)
- [148 InitPrint](#page-165-0)
- [149 InitSetRecipCache](#page-166-0)
- [150 InlineImagesAndBitmaps](#page-167-0)
- [151 InsNaHdr](#page-168-0)
- [152 InstallCommentLineCallback](#page-169-0)
- [153 JobInit1](#page-170-0)
- [154 LoadDDTDefs](#page-171-0)
- [155 LoadExtractData](#page-172-0)
- [156 LoadFormsetFromArchive](#page-173-0)
- [158 LoadListFromTable](#page-175-0)
- [159 LoadRcpTbl](#page-176-0)
- [160 LoadTblFiles](#page-177-0)
- [161 LoadTextTbl](#page-178-0)
- [162 MergeAFP](#page-179-0)
- [163 MergeRecipsFromForm](#page-180-0)
- [164 MergeWIP](#page-181-0)
- [168 MultipleDataDictionaryFiles](#page-185-0)
- [170 NoGenTrnTransactionProc](#page-187-0)
- [171 OMRMarks](#page-188-0)
- [175 PageBatchStage1InitTerm](#page-192-0)
- [176 PaginateAndPropagate](#page-193-0)
- [178 ParseComment](#page-195-0)
- [179 PostTransDAL](#page-196-0)
- [181 PreTransDAL](#page-198-0)
- [183 PrintData](#page-200-0)
- [184 PrintFormset](#page-201-0)
- [186 ProcessQueue](#page-203-0)
- [187 ProcessRecord](#page-204-0)
- [188 ProcessTriggers](#page-205-0)
- [189 PXCandidateList](#page-206-0)
	- [189 INI Options](#page-206-1)
- [191 PXTrigger](#page-208-0)
	- [193 Input Tables](#page-210-0)
	- [194 The Policy Xpress FED Processing Flow](#page-211-0)
- [196 RegionalDateProcess](#page-213-0)
- [199 ReplaceNoOpFunc](#page-216-0)
- [200 ResetDocSetNames](#page-217-0)
- [201 ResetOvFlw](#page-218-0)
- [202 RestartJob](#page-219-0)
- [203 RULCheckTransaction](#page-220-0)
- [205 RULNestedOverFlowProc](#page-222-0)
- [209 RULStandardFieldProc](#page-226-0)
- [210 RULStandardImageProc](#page-227-0)
- [211 RULStandardJobProc](#page-228-0)
- [212 RULStandardTransactionProc](#page-229-0)
- [213 RULTestTransaction](#page-230-0)
- [214 RunSetRcpTbl](#page-231-0)
- [215 RunTriggers](#page-232-0)
- [216 RunUser](#page-233-0)
- [217 ServerFilterFormRecipient](#page-234-0)
- [219 ServerJobProc](#page-236-0)
- [222 SetErrHdr](#page-239-0)
- [223 SetOutputFromExtrFile](#page-240-0)
- [226 SetOverflowPaperTray](#page-243-0)
- [229 SetOvFlwSym](#page-246-0)
- [230 SetRecipCopyCount](#page-247-0)
- [231 SetRecipCopyCount2](#page-248-0)

#### [232 SortBatches](#page-249-0)

- [232 Specifying Key fields](#page-249-1)
- [233 Sorting with a Single Key](#page-250-0)
- [233 Sorting with Multiple Keys](#page-250-1)
- [234 INI Options](#page-251-0)
- [235 Replacement Strings](#page-252-0)
- [237 StandardFieldProc](#page-254-0)
- [238 StandardImageProc](#page-255-0)
- [239 TicketJobProc](#page-256-0)
- [240 TranslateErrors](#page-257-0)
- [241 UpdatePOLFile](#page-258-0)
- [242 UseXMLExtract](#page-259-0)

[243 Mapping Fields](#page-260-0)

[244 Overflow in XML](#page-261-0)

- [245 WIPFieldProc](#page-262-0)
- [246 WIPImageProc](#page-263-0)
- [247 WIPTransactions](#page-264-0)
- [249 WriteNAFile](#page-266-0)
- [250 WriteOutput](#page-267-0)
- [251 WriteRCBFiles](#page-268-0)
- [252 WriteRCBWithPageCount](#page-269-0)
- [254 XMLFileExtract](#page-271-0)
	- [255 Mapping Fields](#page-272-0)
	- [256 Overflow in XML](#page-273-0)

#### [Chapter 4,](#page-274-0) [Adding Section and Field Rules](#page-274-1)

- [258 Storing Rule Information](#page-275-0)
- [259 Formatting Data](#page-276-0)
	- [259 Using Pre-defined Date Formats](#page-276-1)
	- [263 Using Pre-defined Numeric Formats](#page-280-0)
	- [264 Setting Up Format Arguments](#page-281-0)
	- [267 Field Format Types \(fetypes\)](#page-284-0)
	- [269 Formatting Data with the = Operator](#page-286-0)
- [272 Search Criteria](#page-289-0)
- [273 Overflow and User Functions](#page-290-0)
- [276 Section and Field Rules Reference](#page-293-0)
	- [282 AccumulateVariableTotal](#page-299-0)
	- [285 AddMultiPageBitmap](#page-302-0)
		- [289 Using the File Option](#page-306-0)
		- [290 Using the DAL Option](#page-307-0)
		- [290 Using the SRCH Option](#page-307-1)
		- [290 Using the GVM Option](#page-307-2)
		- [291 Using the Type Option](#page-308-0)
		- [293 Using the Scale Option](#page-310-0)
		- [293 Using the Crop Option](#page-310-1)

#### [295 AddMultiPageTIFF](#page-312-0)

- [298 Using the File Option](#page-315-0)
- [299 Using the DAL Option](#page-316-0)
- [299 Using the SCH Option](#page-316-1)
- [300 Using the GVM Option](#page-317-0)
- [300 Using the Type Option](#page-317-1)
- [304 BldGrpList](#page-321-0)
- [307 CanSplitImage](#page-324-0)
- [310 CheckImageLoaded](#page-327-0)
- [312 CompBin](#page-329-0)
- [315 ConCat](#page-332-0)
- [316 ConnectFields](#page-333-0)
- [319 CreateChartSeries](#page-336-0)
- [321 CreateSubExtractList](#page-338-0)
- [324 DAL](#page-341-0)
- [326 DateDiff](#page-343-0)
- [328 DateFmt](#page-345-0)
- [331 DeleteDefaultSeriesData](#page-348-0)
- [332 DelImageOccur](#page-349-0)
- [333 DontPrintAlone](#page-350-0)
- [334 EjectPage](#page-351-0)
- [335 FfSysDte](#page-352-0)
- [337 Field2GVM](#page-354-0)
- [339 FieldVarsToChartSeries](#page-356-0)
- [341 FmtDate](#page-358-0)
- [342 FmtNum](#page-359-0)
- [344 GlobalFld](#page-361-0)
- [347 GroupBegin](#page-364-0)
	- [347 Using the Box Function](#page-364-1)
	- [348 Using the GroupPagination Function](#page-365-0)
	- [350 Using the List Function](#page-367-0)
	- [350 Using the StayTogether Function](#page-367-1)
	- [351 Using the Column Function](#page-368-0)
- [359 GroupEnd](#page-376-0)
- [360 HardExst](#page-377-0)
- [364 If](#page-381-0)

#### [366 Examples](#page-383-0)

- [370 IncOvSym](#page-387-0)
- [371 JustFld](#page-388-0)
- [376 KickToWip](#page-393-0)
	- [377 Suppressing Warning Messages](#page-394-0)
- [378 LookUp](#page-395-0)
- [380 MapFromImportData](#page-397-0)
- [383 Master](#page-400-0)
- [384 MessageFromExtr](#page-401-0)
	- [385 Creating Messages](#page-402-0)
	- [388 Using the Record Dictionary](#page-405-0)
- [392 Mk\\_Hard](#page-409-0)
- [394 MNumExt](#page-411-0)
- [397 Move\\_It](#page-414-0)
- [403 MoveExt](#page-420-0)
- [405 MoveMeToPage](#page-422-0)
- [406 MoveNum](#page-423-0)
- [415 MoveSum](#page-432-0)
- [417 MovTbl](#page-434-0)
- [419 NoOpFunc](#page-436-0)
- [421 OvActPrint](#page-438-0)
- [423 OvPrint](#page-440-0)
- [425 PaginateBeforeThisImage](#page-442-0)
- [426 PostImageDAL](#page-443-0)
- [428 PowType](#page-445-0)
	- [429 Suppressing Warning Messages](#page-446-0)
- [430 PreImageDAL](#page-447-0)
- [432 PrintIf](#page-449-0)
- [434 PrtIfNum](#page-451-0)
- [437 PurgeChartSeries](#page-454-0)
- [438 RemoveWhiteSpace](#page-455-0)
- [440 ResetImageDimensions](#page-457-0)
- [442 ResetOvSym](#page-459-0)
- [443 RunDate](#page-460-0)
- [446 SAPMove\\_It](#page-463-0)
- [448 SetAddr](#page-465-0)
- [451 SetAddr2](#page-468-0)
- [454 SetAddr3](#page-471-0)
- [457 SetCpyTo](#page-474-0)
- [458 SetCustChartAxisLabels](#page-475-0)
- [460 SetGroupOptions](#page-477-0)
- [461 SetImageDimensions](#page-478-0)
- [462 SetOrigin](#page-479-0)
- [466 SetOriginI](#page-483-0)
- [468 SetOriginM](#page-485-0)
- [470 SetRecipFromImage](#page-487-0)
- [472 SetState](#page-489-0)
- [474 SpanAndFill](#page-491-0)
- [476 StrngFmt](#page-493-0)
- [478 SysDate](#page-495-0)
- [480 TblLkUp](#page-497-0)
- [482 TblText](#page-499-0)
- [484 TerSubstitute](#page-501-0)
- [487 TextMergeParagraph](#page-504-0)
- [489 UnderlineField](#page-506-0)
- [490 XDB](#page-507-0)
- [493 XDD](#page-510-0)

#### [Appendix A,](#page-514-0) [Using Condition Tables and the Record Dictionary](#page-514-1)

[<sup>498</sup> Using Condition Tables](#page-515-0)

- [498 Setting Up the INI Files](#page-515-1)
- [498 Using a Record Dictionary File](#page-515-2)
- [499 Creating a Conditions File](#page-516-0) [500 Occurrence Counting](#page-517-0)
- [501 Using the Record Dictionary](#page-518-0)
	- [501 Setting Up the Record Dictionary](#page-518-1)
		- [501 Record Dictionary File](#page-518-2)
		- [503 RPN Function](#page-520-0)

[505 Record Dictionary Rules](#page-522-0)

- [505 Base\\_FromDataDictToGVM](#page-522-1)
- [505 FromDataDict](#page-522-2)
- [505 FromDataDictToGVM](#page-522-3)
- [505 Image\\_FromDataDictToGVM](#page-522-4)
- [506 IncDataDictRecPtr](#page-523-0)
- [506 PosDataDictRecPtr](#page-523-1)
- [506 PostIncDataDictRecPtr](#page-523-2)
- [506 PostPosDataDictRecPtr](#page-523-3)
- [506 PreIncDataDictRecPt](#page-523-4)
- [507 PrePosDataDictRecPtr](#page-524-0)
- [507 ResetDataDictRecPtr](#page-524-1)

#### [Appendix B,](#page-526-0) [Using Image Editor to Enter Rule Information](#page-526-1)

- [510 Storing Rule Information in DDT Files](#page-527-0)
- [511 Using the Data Definition Table](#page-528-0)
- [513 Setting Up the MASTER.DDT File](#page-530-0)
	- [515 Using the Master DDT Editor](#page-532-0)
		- [515 Using the File Menu](#page-532-1)
		- [517 Using the Edit Menu](#page-534-0)
		- [519 Using the Move Menu](#page-536-0)
- [521 Assigning Rules with the Image Editor](#page-538-0)
	- [521 Adding Section Rules](#page-538-1)
		- [523 Changing a Section Rule](#page-540-0)
		- [523 Deleting a Section Rule](#page-540-1)
	- [524 Assigning Field Rules](#page-541-0)
		- [524 Using the Edit DDT Tab](#page-541-1)
		- [527 Changing a Field Rule](#page-544-0)

[527 Deleting a Field Rule](#page-544-1)

- [528 Using the Edit DDT Window](#page-545-0)
- [529 Assigning a Rule](#page-546-0)
- [531 Displaying Rule Reports](#page-548-0)
	- [531 Image Report](#page-548-1)
	- [531 View Rules Report](#page-548-2)
	- [532 View Compare Report](#page-549-0)

[535 Index](#page-552-0)

# <span id="page-18-1"></span><span id="page-18-0"></span>**Chapter 1 Introduction**

Welcome to the Rules Reference for Oracle Documaker. This guide serves as a reference to the various rules you can use to control how the system handles jobs, form sets, sections (images), and fields.

This chapter discusses the following topics:

- [Rules Overview on page 2](#page-19-0)
- [Types of Rules on page 3](#page-20-0)

## <span id="page-19-0"></span>**RULES OVERVIEW**

You can use rules to control how information is merged onto forms, how that information is then processed, and how the information and those forms are output. This guide serves as a reference to those rules.

Documaker Server uses resources you create using Documaker Studio or the older tool, Image Editor, to process information and forms. This processing includes merging external data onto forms, processing data according to rules you set up, creating printready files, archiving data and forms, and, if applicable, sending incomplete forms to Documaker Workstation for completion by a user.

Forms can be completed using Documaker Workstation when user input is required or, if all of your information can be extracted from external data sources, Documaker Server can be set up to process forms without requiring user input.

Documaker Server can create print-ready files for a variety of printer languages including AFP, PostScript, PCL, and Xerox Metacode printers. In addition, the system can also produce output in Adobe Acrobat PDF format.

## <span id="page-20-0"></span>TYPES OF RULES

The GenData program processes these types of rules, based on this hierarchy:

Job level rules

These rules define actions the system should perform for each job or work activity, such as producing a complete form set. Job level rules are global rules used to apply procedures and rules to all jobs, form sets, and forms. Most of these rules are designed to initialize, open, and close section (FAP) files, bitmap files, and data files; however, some specialized functions do exist.

Job level rules are stored in the Job Definition Table (AFGJOB.JDT). For more information on job level rules, see [Adding Job and Form Set Rules on page 5](#page-22-2).

• Form set level rules

These rules let you construct and manipulate forms into form sets. Form set level rules affect the form set as a whole, not the individual components which make up the form set.

Form set level rules are stored in the Job Definition Table (AFGJOB.JDT). For more information on job level rules, see [Adding Job and Form Set Rules on page 5](#page-22-2).

Section level rules

These rules define actions to perform on single sections within a form, based on a specific transaction. Form or section (image) level rules affect the section as a whole, not the individual fields and objects which make up the section or form.

For more information on section level rules, see [Section and Field Rules Reference](#page-292-2)  [on page 275](#page-292-2).

Field level rules

These rules define actions to perform on the variable fields in a section. Field level rules provide mapping, masking, and formatting information for each variable field on a form.

For more information on field level rules, see [Section and Field Rules Reference on](#page-292-2)  [page 275.](#page-292-2)

**NOTE:** Only memory limits the number of rules you can add to a section, however, having a large number of forms associated with a single section can be difficult to maintain.

Chapter 1 **Introduction** 

<span id="page-22-2"></span><span id="page-22-0"></span>**Chapter 2**

# <span id="page-22-1"></span>**Adding Job and Form Set Rules**

Job and form set rules help you control how a processing job is run and how the system processes the various form sets.

The rules which apply to the job and form set are stored in the AFGJOB.JDT file, which is called the *job definition table*, or *JDT* file. You add these rules directly into that file using a text editor.

In this chapter you will find information about:

- [Using the Job Definition Table on page 6](#page-23-0)
- [Multi-Step Processing on page 6](#page-23-1)
- [Single-Step Processing on page 7](#page-24-0)
- [GenData WIP Transaction Processing on page 9](#page-26-0)
- [Processing Import Files on page 22](#page-39-0)
- [Rules Used in Single-Step Processing on page 25](#page-42-0)
- [Rules Used for 2-up Printing on page 27](#page-44-0)

For reference information on individual rules, see [Job](#page-46-2)  [and Form Set Rules Reference on page 29](#page-46-2)

## <span id="page-23-0"></span>USING THE JOB **DEFINITION** TABLE

The rules which apply to the job and form set are stored in the job definition table, which is called the *AFGJOB.JDT* or *JDT* file. You edit this file using a text editor. When editing the AFGJOB.JDT file, you can use these types of delimiters:

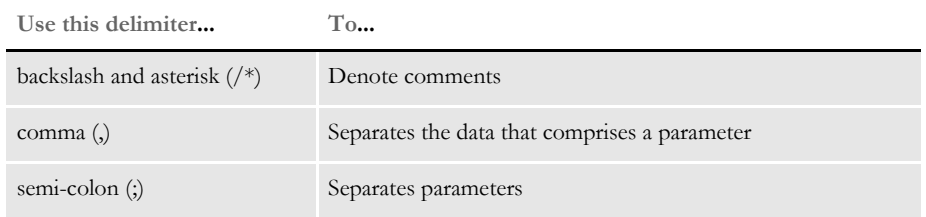

The base system uses the rules in the JDT file when you run the main batch system programs (GenTrn, GenData, GenPrint, GenWIP, and GenArc). You can run these programs several ways:

- Multi-step processing
- Single-step processing
- WIP transaction processing

For multi-step processing, you run each program separately. With single-step processing, you run the GenData program using rules to perform the tasks handled by the GenTrn and GenPrint programs. The AFGJOB.JDT files differ for each approach. Examples of each approach follow.

WIP transaction processing lets you add or merge WIP transactions manually approved or rejected into a GenData processing run. These transactions can be processed as new transactions or appended to an master resource library (MRL) already processed by the GenData program.

### <span id="page-23-1"></span>**MULTI-STEP PROCESSING**

Multi-step processing lets you run each batch system program in turn and check the log and error messages after each step. You can learn more about the system flow and the input and output files for each processing step in Chapter 2 of the Documaker Administration Guide.

```
Multi-step processing
    AFGJOB.JDT file
                             <Base Rules>
                                ;RULStandardJobProc;1;Always the first job level rule;
                                ;SetErrHdr;;*:;
                                ;SetErrHdr;;*:------------------------------------------------;
                                ;SetErrHdr;;*: FormMaker Data Generation (Base);
                                ;SetErrHdr;;*: ;
                                ;SetErrHdr;;***: Transaction: ***PolicyNum***;
                                ;SetErrHdr;;***: Symbol: ***Symbol***;
                                ;SetErrHdr;;***: Module: ***Module***;
                                ;SetErrHdr;;***: State: ***State***;
                                ;SetErrHdr;;***: Company Name (after INI conversion): 
                             ***Company***;
                                ;SetErrHdr;;***: Line of Business (after INI conversion): 
                             ***Lob***;
                                ;SetErrHdr;;***: Trans Type: ***TransactionType***;
```

```
 ;SetErrHdr;;***: Run Date: ***RunDate***;
 ;SetErrHdr;;*:------------------------------------------------;
 ;CreateGlbVar;;TXTLst,PVOID;
 ;CreateGlbVar;;TblLstH,PVOID;
 ;JobInit1;;;
 ;LoadDDTDefs;;;
 ;InitOvFlw;;;
 ;LoadTextTbl;;;
 ;LoadTblFiles;;; 
 ;SetOvFlwSym;;CGDECBDOVF,QGDCBD,1; 
 ;BuildMasterFormList;;4;
```
Every form set in the base system uses these form set level rules:

```
<Base Form Set Rules>
   ;RULStandardTransactionProc;;Always the first transaction level 
rule;
   ;LoadExtractData;;;
   ;GetCo;;11,HEADERREC 35,3;
   ;GetLOB;;11,HEADERREC 40,3;
   ;ResetOvFlw;;;
   ;IfRecipUsed;;BATCH1=INSURED;
   ;IfRecipUsed;;BATCH2=COMPANY;
   ;IfRecipUsed;;BATCH3=AGENT;
   ;BuildFormList;;;
   ;LoadRcpTbl;;;
   ;UpdatePOLFile;;;
   ;RunSetRcpTbl;;;
```
Every section in the base system uses these section level rules:

```
<Base Image Rules>
   ;RULStandardImageProc;;Always the first section level rule;
   ;InsNAHdr;;;
```
Every field in the base system uses this field rule:

```
<Base Field Rules>
   ;RULStandardFieldProc;;Always the first field level rule;
```
### <span id="page-24-0"></span>**SINGLE-STEP PROCESSING**

To enhance performance, you can combine the execution and functionality of the GenTrn and GenData steps into a single step. Combining these steps enhances performance by reducing the number of times files have to be opened and closed during processing. For more information, see Chapter 2 of the Documaker Administration Guide.

To combine the GenTrn and GenData steps, you place the NoGenTrnTransactionProc rule in under the <Base Form Set Rules> header in your AFGJOB.JDT file, along with several other rules. To then combine the GenData and GenPrint steps, add the following rule under the <Base Rules> header in your AFGJOB.JDT file:

;InitPrint;;;

and add this rule below the <Base Form Set Rules> header in your AFGJOB.JDT file:

```
;PrintFormset;;;
```
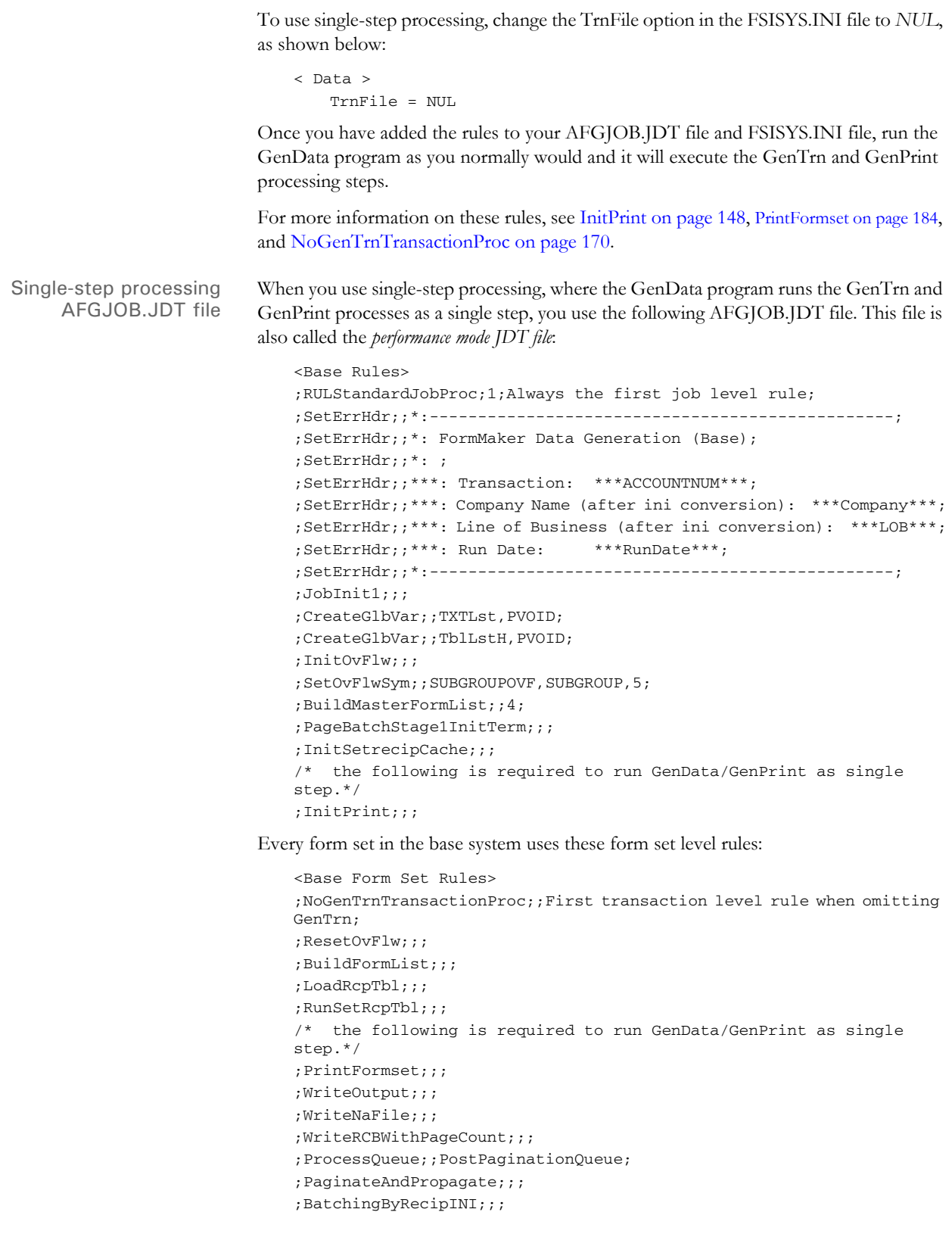

Every section in the base system uses this section level rule:

```
<Base Image Rules>
```
;StandardImageProc;;Always the first section level rule;

Every field in the base system uses this field level rule:

<Base Field Rules> ;StandardFieldProc;;Always the first field level rule;

### <span id="page-26-0"></span>**GENDATA WIP TRANSACTION PROCESSING**

GenData WIP Transaction Processing lets you process WIP transactions based on their status code. The transactions are created by one of these processes:

- Executing the GenWIP program after the GenData program to process the transactions in the manual batch. Then using Documaker Workstation to:
	- Manually view a transaction and update any required data. Then use the WIP, Save option to save the transaction with a status code such as: Approved or Accepted.
	- Manually view a transaction and then use the WIP, Save option to save the transaction with a status code of Rejected.
	- Manually view a transaction, update any required data, and save the transaction using the File, Complete, Batch Print option. This assigns a Batch Print status code to the transaction.
- Creating a new transaction using Documaker Workstation and then using the WIP, Save or File, Complete, Batch Print option to save it with a status code such as Approved, Accepted, or Rejected.

You can then process these transactions as:

- New transactions
- Transactions appended to an existing MRL recipient batch, NewTrn, NA, and POL files created by a prior run of the GenData program

GenData WIP Transaction Processing creates new recipient batch, NewTrn, NA, and POL files which you can print, archive, or both using the GenPrint and/or GenArc programs.

To do this, you execute the GenData program using a simplified AFGJOB.JDT file that contains rules to replace the existing form set, section, and field rules. In addition, you must add two rules.

Here is a list of the rules used for GenData WIP Transaction Processing. All of these rules are required in the simplified AFGJOB.JDT file.

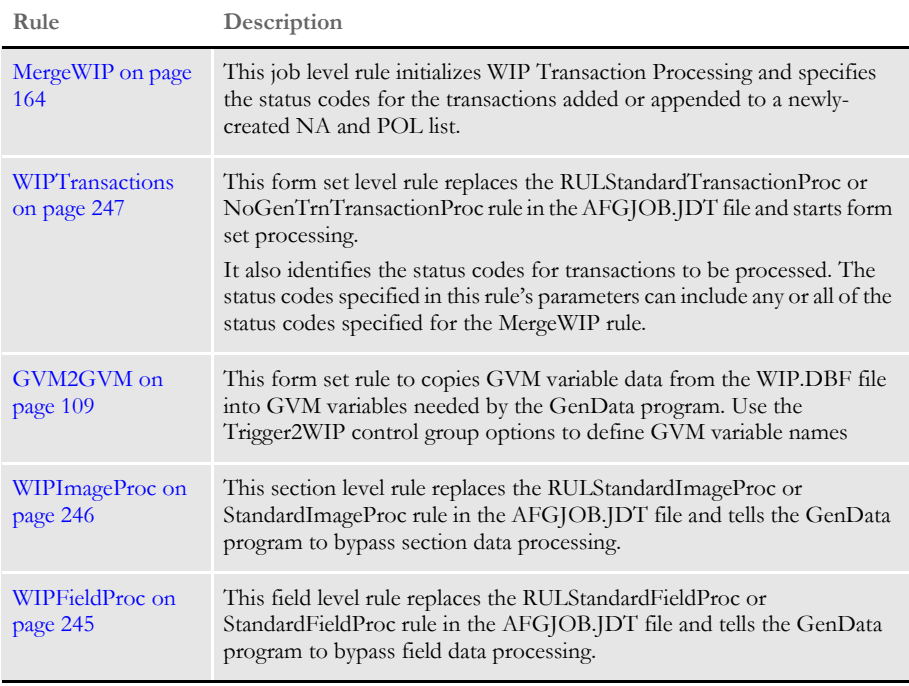

**NOTE:** All WIP file transactions added to the transaction memory list by the MergeWIP rule are deleted from the WIP file after processing. You can remove specific transaction types, such as Rejected, by including the status code in the parameters for the MergeWIP rule and omitting it in the parameters for the WIPTransactions rule.

## <span id="page-27-0"></span>**WRITING UNIQUE DATA INTO RECIPIENT BATCH RECORDS**

The GenData program lets you add unique data to recipient batch records before they are written to the recipient batch files. The recipient batch record data and format is defined by the GVM variable definitions in the RCBDFDFL.DAT file.

You can use this capability if you need to add...

- Address information or other field level information to the batch record, which is typically unique for each recipient.
- Recipient information that is not handled by normal field mapping from the transaction DFD to the recipient batch DFD.
- Cumulative or calculated information not available until the document is nearly completed.

**NOTE:** Before the ability to add data to recipient batch records was added in version 10.2, the recipient batch records were identical except for the recipient code field which contains a unique identifier assigned to a given recipient. If additional recipient data was required, you had to write a custom rule.

Use the options in the RecipMap2GVM control group to set up this capability. Data that can be added to the recipient batch record can be:

- Contents of a variable field on the specified section or form/section
- Constant value
- Data from an existing INI built-in functions, such as ~DALRun
- Data from a custom written INI function

Here is an example of the RecipMap2GVM control group:

< RecipMap2GVM > Form = Image = Req =  $Opt =$ 

**Option Description**

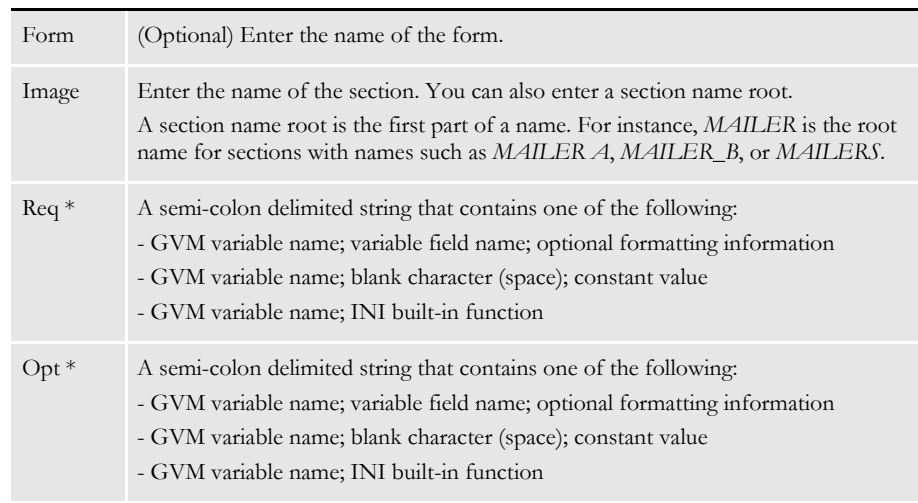

 $*$  = Repeat for each GVM variable you are setting up.

Suppressing RCBMapFromINI function warning messages Use the WarnOnLocate option to suppress the following warning message from the RCBMapFromINI function:

Cannot locate image root named/image

Here is an example:

```
< RecipMap2GVM >
   WarnOnLocate = No
```
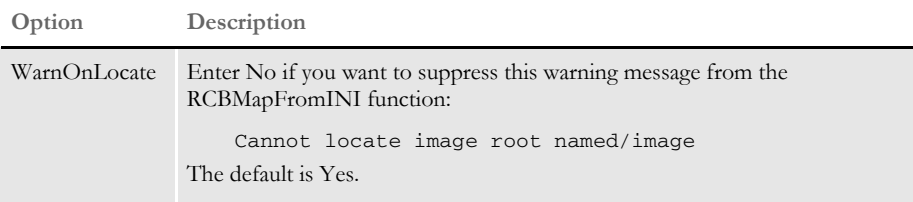

Optional formatting information You can add optional formatting information as a parameter of the Opt INI option. This formatting information is comprised of four items separated by commas.

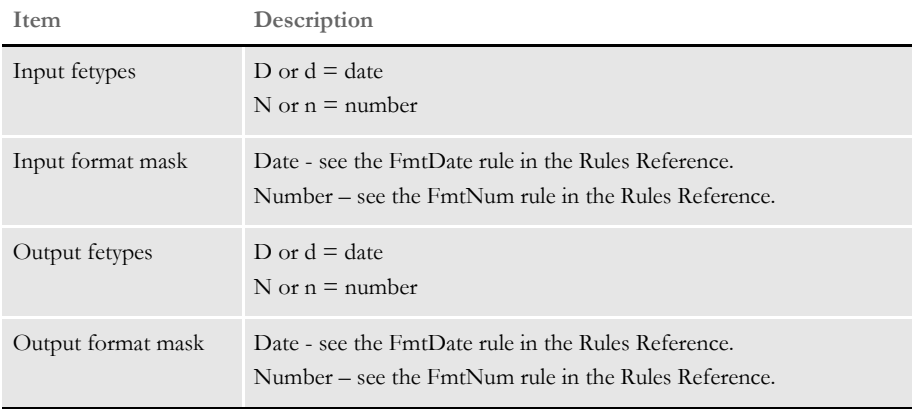

Here are some formatting examples:

d,  $1/4$ ", d, " $4/4$ "

This converts an input date, mmddyyyy, into *month name dd, yyyy*, such as February 17, 2009.

n, nCAD, nUSD, "\$zzz,zz9.99"

This converts an input numeric value in Canadian French format into a value in United States format.

Keep in mind...

- For the Req option, if the data is missing an error occurs and the transaction is send to the error batch.
- For the Opt option, if the data is missing the system stores an empty string in the GVM variable.
- A RCB GVM variable cannot be restored to its original or default value after it has been changed using this method.
- Any RCB GVM variable not assigned using this method retains the value originally set during the transaction processing.
- Some RCB GVM variables should never be changed using this mapping technique. These include:
	- TRN\_Offset
	- NA\_Offset
- POL\_Offset
- If the section defined in the Image option in the RecipMap2GVM control group does not name a section, the feature is disabled for all transactions.
- If the section defined in the Image option is missing from the form set being processed, the GVM data is not changed. Depending on where the GVM data is mapped, this could mean data from the prior transaction will still be in the GVM variables.
- If there are multiple sections with the same name in the form set, the form specified in the Form option is used to identify the section to use. If the Form option is omitted, the first section found in the current form set is used.
- The system assumes the specified section contains all of the unique data except for a constant value or data gathered from an INI built-in function.
- If more than one recipient is assigned to the section, all recipient batch records receive the same added data.
- Example This example creates a mailer cover page for each insured, agent, and/or company recipient per transaction. The cover page is created using banner page processing which occurs during GenPrint processing. Examples of the three different mailer cover pages are as follows.

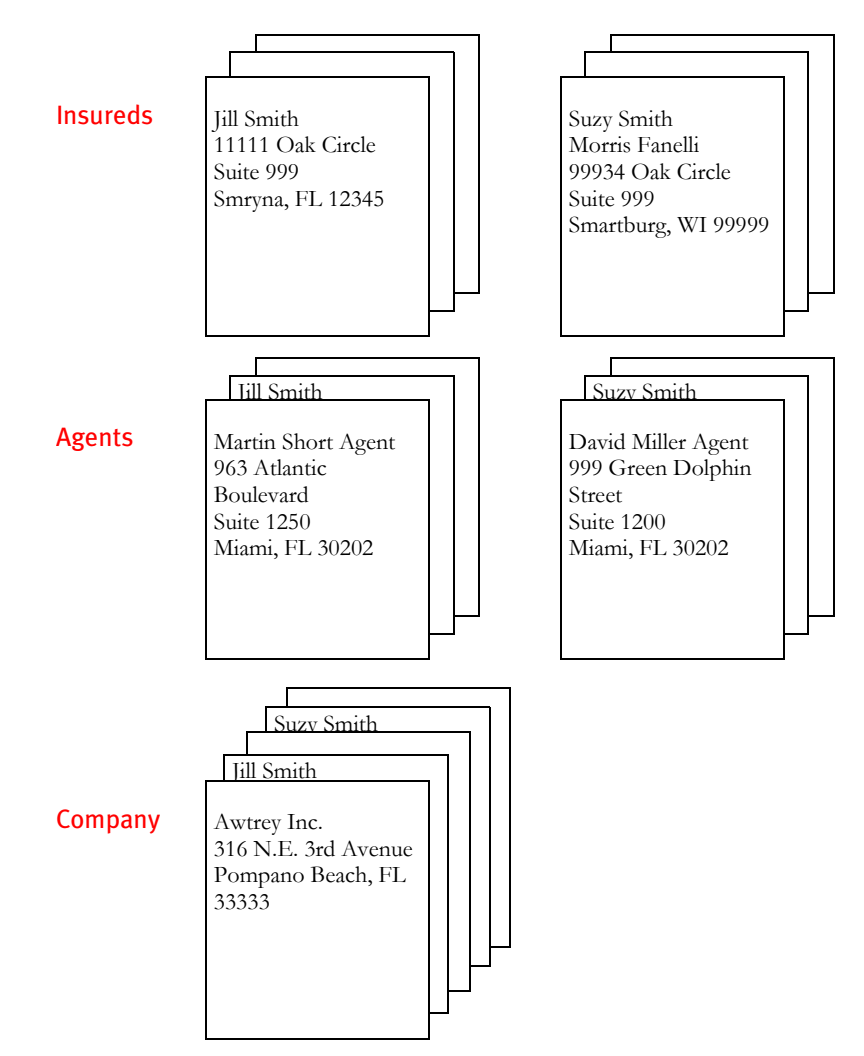

This example assumes that the:

- Agent and company recipient batch files are sorted (agent number and company name, respectively) before the GenPrint program runs. This sorting allows for the creation of only one mailer cover page per unique agent and company.
- Unique information is contained on the form/image, Dec Page/Q1MDC1.

```
< RecipMap2GVM >
                       Form = Dec Page
                       Image = Q1MDC1Opt = Name1; Insured Name;
                       Opt = Name2; Insured Name2;
                        Opt = Address1;Address Line1;
                       Opt = Address2; Address Line2;
                       Opt = CityCounty; prtvalue;
                       Opt = AgentName; Agent Name;
                       Opt = AgentID; Agent ID;
                       Opt = OfficeAddress; Office Address;
                       Opt = TownandState; Town And State;
                   < Printer >
                      PrtType = PCL
                       EnableTransBanner = True
                       EnableBatchBanner = False
                       TransBannerBeginScript= PreTrans
                       TransBannerEndScript= PstTrans
                      TransBannerBeginForm= ; BANNER; TRANSACTION; TRANS HEADER;
                       TransBannerEndForm = ;BANNER;TRANSACTION;TRANS TRAILER;
                   < DALLibraries >
                        LIB = Banner
BANNER.DAL The DefLib directory contains this DAL script:
                   * This script obtains the required unique data from the recipient
                   * batch record and stores it on the mailer form.
                   BeginSub PreTrans
                   blank_gvm = Pad(" ",41," ")
                   SetGVM("NameA", blank_gvm,,"C",41)
                   SetGVM("NameB", blank_gvm,,"C",41)
                   SetGVM("AddressA", blank_gvm,,"C",41)
                   SetGVM("AddressB", blank_gvm,,"C",41)
                   SetGVM("CityCounty1" ,blank_gvm,,"C",41)
                   If Trim(RecipName()) = "INSURED" Then
                      SetGVM("NameA", GVM("Name1"), "C", 41)
                      SetGVM("NameB", GVM("Name2"), "C", 41)
                      SetGVM("AddressA" ,GVM("Address1") ,,"C",41)
                      SetGVM("AddressB" ,GVM("Address2") ,,"C",41)
                       SetGVM("CityCounty1" ,GVM("CityCounty"),,"C",41)
                       GoTo exit:
                   End
                   last_agent_id = last_agent_id
                   If Trim(RecipName()) = "AGENT" Then
                       If last_agent_id != Trim(GVM("AgentID")) Then
                        last_agent_id = Trim(GVM("AgentID"))
                       SetGVM("NameA", GVM("AgentName"), "C", 41)
                       SetGVM("NameB", GVM("OfficeAddress"), "C", 41)
                       SetGVM("AddressA" ,GVM("TownandState") ,, "C", 41)
                        GoTo exit:
                       Else
```
• The FSIUSER.INI file includes these control groups and options:

```
 SuppressBanner()
     GoTo exit :
    End
End
last_company_name = last_company_name
If Trim(RecipName()) = "COMPANY" Then
    If Trim(GVM("Company")) != last_company_name Then
         last_company_name = Trim(GVM("Company"))
         If Trim(GVM("Company")) = "SAMPCO" Then;
          SetGVM("NameA" , "Sampco, Inc." ,,,"C",41)<br>SetGVM("NameR" , "Sampco, Inc." ,,,"C",41)
            SetGVM("NameB" , "316 N.E. 3rd Avenue" , , "C", 41)
             SetGVM("AddressA" ,"Pompano Beach, FL 33333" ,,"C",41)
             GoTo exit:
           ElseIf Trim(GVM("Company")) = "FSI"
          \texttt{SetGVM}(\texttt{"NameA"} \qquad \texttt{, "FSI Inc."} \qquad \qquad \texttt{, "C", 41)}SetGVM("NameB", "222 Newbury St.", "C", 41)
           SetGVM("AddressA" ,"Northwest City, FL 99999" ,,"C",41)
              GoTo exit:
         End
       Else
         SuppressBanner()
         GoTo exit:
    End
End 
exit:
EndSub
BeginSub PstTrans
EndSub
```
The RCBDFDFL.DAT file contains the following GVM variable definitions which are defined in the RecipMap2GVM control group:

- Name1
- Name2
- Address1
- Address2
- CityCounty
- AgentName
- AgentID
- OfficeAddress
- TownAndState

Here are two recipient batch records from this example:

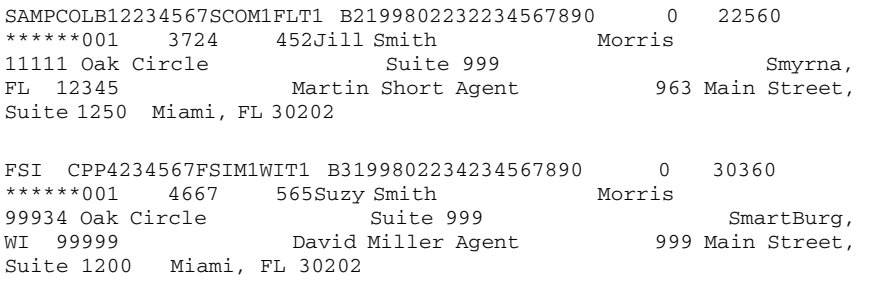

#### <span id="page-34-0"></span>**Sample AFGJOB.JDT Files and INI Options**

Shown below are examples of simplified AFGJOB.JDT files and the INI options you use to process WIP transactions for specified recipients using these rules:

- [IfRecipUsed on page 110](#page-127-1)
- [BatchingByRecipINI on page 68](#page-85-1)
- [BatchingByPageCountINI on page 49](#page-66-1)

Assume each example has these INI options:

< Status\_CD > Approved = AP BatchPrint = BP  $Rejected = RJ$ 

Also assume the first two examples have the following INI options defined in the FSISYS.INI or FSIUSER INI file.

These options define the recipient batch names:

< Print\_Batches > Insured = .\batch\Insured Agent = .\batch\Agent Company = .\batch\Company These options define the output printer names:

```
< PrinterInfo >
   Printer = InsuredPrt
   Printer = AgentPrt
   Printer = CompanyPrt
```
These options define the output printer names for each recipient batch. You must have a control group for each recipient batch.

```
< Insured >
   Printer = InsuredPrt
< Agent >
   Printer = AgentPrt
< Company >
   Printer = CompanyPrt
```
These options define the print-ready output file name for each recipient name:

```
< InsuredPrt >
   Port = .\Print\Insured.PCL
< AgentPrt >
   Port = .\Print\Agent.PCL
< CompanyPrt >
   Port = .\Print\Company.PCL
```
Using the IfRecipUsed rule You run the GenData program using a simplified AFGJOB.JDT file which contains an IfRecipUsed rule for each recipient. This example places print-ready output for each recipient in the following files:

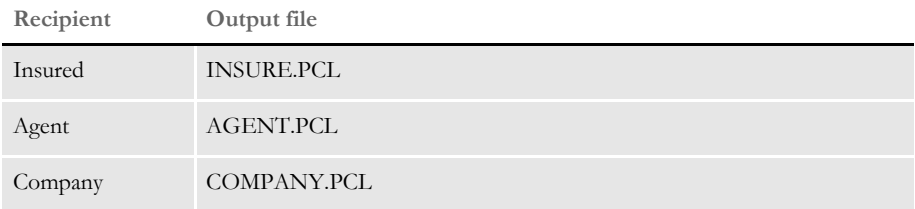

Transactions with status codes defined in the WIPTransactions rule are appended to an existing MRL recipient batch, NewTrn, NA, and POL files or are appended to newlycreated recipient batch, NewTrn, NA, and POL files. These files can be printed, archived, or both using the GenPrint and GenArc programs.

All transactions with a Rejected or an Approved status code are deleted from the WIP file. Here is an example of the AFGJOB.JDT file. Note that the Rejected status code is omitted from the WIPTransactions rule.

```
<Base Rules>
;RulStandardJobProc;;;
;MergeWIP;;Approved,Rejected;
;JobInit1;;;
<Base Form Set Rules>
;WIPTransactions;;Approved;
;GVM2GVM;;Trigger2WIP;
;IfRecipUsed;;Batch1=Insured;
;IfRecipUsed;;Batch2=Company;
;IfRecipUsed;;Batch3=Agent;
```
```
;UpdatePOLFile;;;
<Base Image Rules>
;WIPImageProc;;;
<Base Field Rules>
;WIPFieldProc;;;
```

```
Using the
BatchingByRecipINI
                rule
```
You run the GenData program using a simplified AFGJOB.JDT file which contains the BatchingByRecipINI rule. The BatchingByRecip control group contains an option for each recipient. Define this control group in the FSISYS.INI or FSIUSER.INI file. This example places print-ready output for each recipient in the following files:

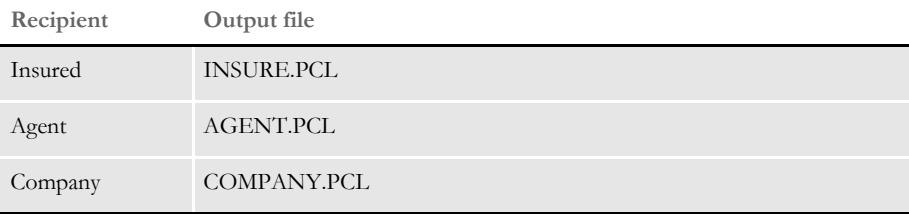

Transactions with status codes defined in the WIPTransactions rule are appended to an existing MRL recipient batch, NewTrn, NA, and POL files or are appended to newlycreated recipient batch, NewTrn, NA, and POL files. These files can be printed, archived, or both using the GenPrint and GenArc programs.

All transactions with a Rejected or Batch Print status code are deleted from the WIP file. Here is an example of the AFGJOB.JDT file. Note that the Rejected status code is omitted from the WIPTransactions rule.

```
<Base Rules>
;RULStandardJobProc;1;;;
;JobInit1;;;
;MergeWIP;;BatchPrint,Rejected;
;InitSetrecipCache;;;
<Base Form Set Rules>
;WIPTransactions;;BatchPrint;
;WriteOutput;;;
;WriteNaFile;;;
;BatchingByRecipINI;;;
<Base Image Rules>
;WIPImageProc;;;
<Base Field Rules>
;WIPFieldProc;;;
```
Using the BatchingByPageCountI NI rule You run the GenData program using a simplified AFGJOB.JDT file which contains the BatchingByPageCountINI rule. The BatchingByRecip control group contains an option for each recipient. Define this control group in the FSISYS.INI or FSIUSER.INI file.

This example places print-ready output for each recipient into the following files based on the number of pages in each transaction processed.

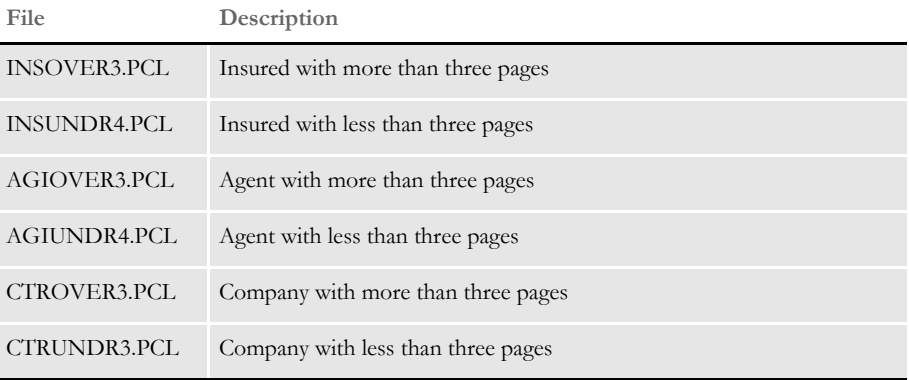

Transactions with status codes defined in the WIPTransactions rule are appended to an existing MRL recipient batch, NewTrn, NA, and POL files or are appended to newlycreated recipient batch, NewTrn, NA, and POL files. These files can be printed, archived, or both using the GenPrint and GenArc programs.

All transactions with a Rejected or Batch Print status code are deleted from the WIP file. Here is an example of the AFGJOB.JDT file. Note that the Rejected status code is omitted from the WIPTransactions rule.

```
<Base Rules>
;RulStandardJobProc;;;
JobInit1;;;
;MergeWIP;;BatchPrint,Rejected;
;InitSetrecipCache;;;
<Base Form Set Rules>
;WIPTransactions;;BatchPrint;
;GVM2GVM;;Trigger2WIP;
;WriteOutput;;;
;WriteNaFile;;;
;BatchingByPageCountINI;;;
;WriteRCBWithPageCount;;;
;ProcessQueue;;PostPaginationQueue;
;PaginateAndPropagate;;;
<Base Image Rules>
;WIPImageProc;;;
<Base Field Rules>
;WIPFieldProc;;;
```
Here are the INI options used with the BatchingByPageCountINI rule:

```
< BatchingByRecip >
   DefaultBatch = Default
   Batch_Recip_Def= True;"InsOver3";Insured
   Batch_Recip_Def= True;"InsUndr4";Insured
   Batch_Recip_Def= True;"AgiOver3";AddLinsd
   Batch_Recip_Def= True;"AgiUndr4";AddLinsd
   Batch_Recip_Def= True;"CtrOver3";CertHld
   Batch_Recip_Def= True;"CrtUndr4";CertHld
< Print_Batches >
   InsOver3 = .\batch\InsOver3
   InsUndr4 = .\batch\InsUndr4
```

```
AgiOver3 = .\batch\AgiOver3
   AgiUndr4 = .\batch\AgiUndr4
   CtrOver3 = .\batch\CtrOver3
   CtrUndr3 = .\batch\CtrUndr4
   Default = .\batch\Default
< PrinterInfo >
   Printer = InsOver3Prt
   Printer = InsUndr4Prt
   Printer = AgiOver3Prt
   Printer = AgiUndr4Prt
   Printer = CtrOver3Prt
   Printer = CrtUndr4Prt
   Printer = DefaultPrt
< InsOver3 >
   Printer = InsOver3Prt
   PageRange = 4,999
 < InsUndr4 >
   Printer = InsUndr4Prt
   PageRange = 1,3 
< AgiOver3 >
   Printer = AgiOver3Prt
   PageRange = 4,999
< AgiUndr4 >
   Printer = AgiUndr4Prt
   PageRange = 1,3
< CtrOver3 >
   Printer = CtrOver3Prt
   PageRange = 4,999
< CrtUndr4 >
   Printer = CrtUndr4Prt
   PageRange = 1,3
< Default >
   Printer = DefaultPrt
< InsOver3Prt >
   Port = .\Print\InsOver3.PCL
< InsUndr4Prt >
   Port = .\Print\InsUndr4.PCL
< AgiOver3Prt >
   Port = .\Print\AgiOver3.PCL
< AgiUndr4Prt >
   Port = .\Print\AgiUndr4.PCL
< CtrOver3Prt >
   Port = .\Print\CtrOver3.PCL
< CrtUndr4Prt >
   Port = .\Print\CrtUndr4.PCL
< DefaultPrt >
   Port = .\Print\Default.PCL
```
### **PROCESSING** IMPORT FILES

The GenData program can import and process these types of export files created by Documaker Workstation:

- Standard export
- WIP/NA/POL export
- XML export

The transactions exported to a file can be created by:

- Executing the GenWIP program after the GenData program to process any transactions in the manual batch. You then use Documaker Workstation to view the transaction and update any required data. Finally, you use the File, Complete, Export Data option to create the export file.
- Creating a transaction using Documaker Workstation. You then use the File, Complete, Export Data option to create the export file.
- Creating a transaction using iPPS.

You can then process the export files as a:

- Single transaction using the appropriate import file rule in a simplified AFGJOB.JDT. For instance, you would use one of these rules:
	- **ImportFile on page 118**
	- [ImportNAPOLFile on page 128](#page-145-0)
	- [ImportXMLFile on page 136](#page-153-0)
- Multiple transactions (one or more export files appended in a single file) using the appropriate import extract rule in a simplified AFGJOB.JDT.
	- [ImportExtract on page 113](#page-130-0)
	- [ImportNAPOLExtract on page 123](#page-140-0)
	- [ImportXMLExtract on page 132](#page-149-0)

**NOTE:** Create a separate AFGJOB.JDT file for this process, instead of updating an existing one by commenting out rules and adding new one.

Here are some GenData import file processing scenarios:

Using Documaker Server

You run the GenData program using an extract file and then execute the GenWIP program to process any transactions in manual batch. These transactions are then added to the WIP file.

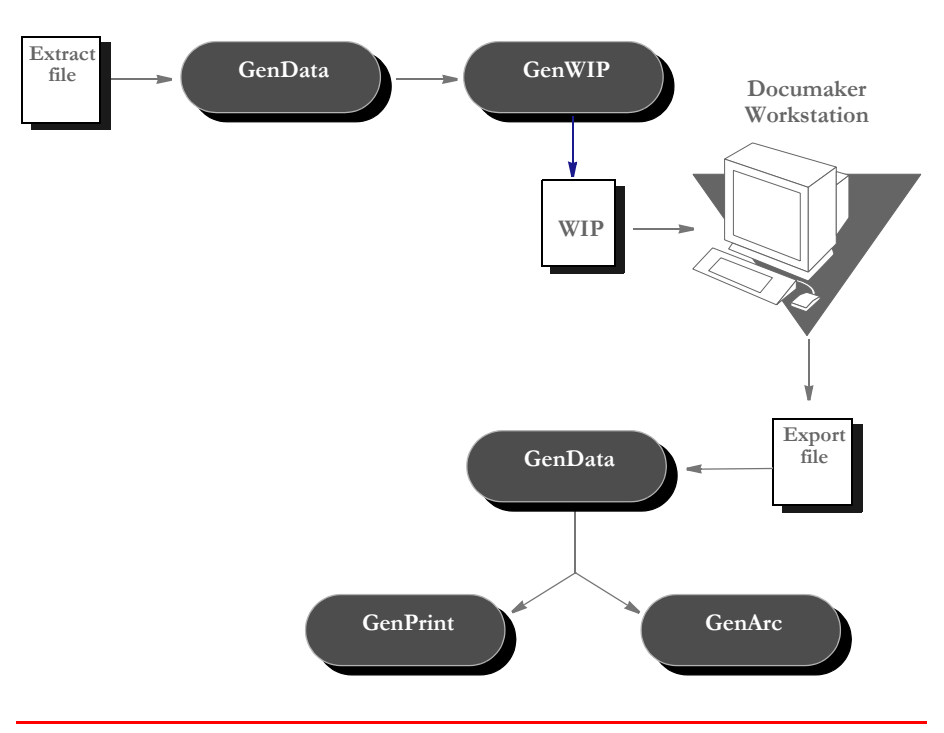

**NOTE:** Transactions in the manual batch file were placed there because they were flagged to go to manual batch, missing required field data, or were flagged as KickToWIP.

You then open the WIP transactions using Documaker Workstation, make necessary changes, and use the File, Complete, Export File option to create the export file.

After you finish, you run GenData Import File Processing using simplified AFGJOB.JDT and INI files. Using the export file as an import file, the GenData program then creates new recipient batch, NewTrn, NA, and POL files which you can print, archive, or both using the GenPrint and GenArc programs.

#### Chapter 2 Adding Job and Form Set Rules

Using Documaker **Workstation** You create new transactions using Documaker Workstation and then use the File, Complete, Export File option to create the export file.

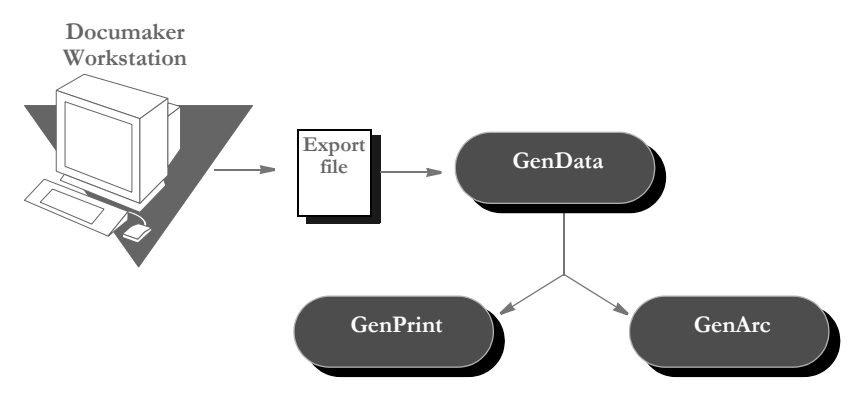

You then use GenData Import File Processing to create new recipient batch, NewTrn, NA, and POL files. These files can be printed, archived, or both using the GenPrint and GenArc programs.

**NOTE:** For information on setting up Documaker Workstation, see the Documaker Workstation Supervisor's Guide.

Using iPPS You create a transaction using iPPS that is then processed by GenData Import File Processing to produce PDF files. These files can be viewed on-line and printed.

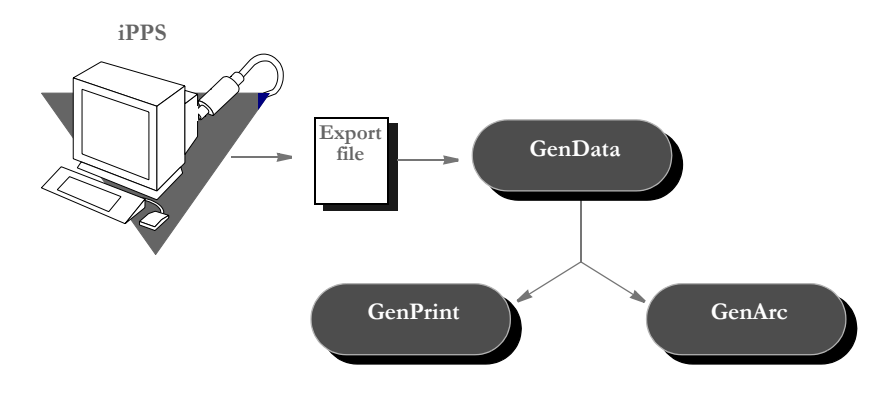

## <span id="page-42-0"></span>RULES USED IN SINGLE-STEP **PROCESSING**

Specific rules are used to combine the execution and functionality of the GenTrn, GenData, and GenPrint programs into a single step. These rules are listed below, with a brief description.

**NOTE:** You can find more information, including a detailed description of how processing occurs, in Chapter 2 of the Documaker Administration Guide.

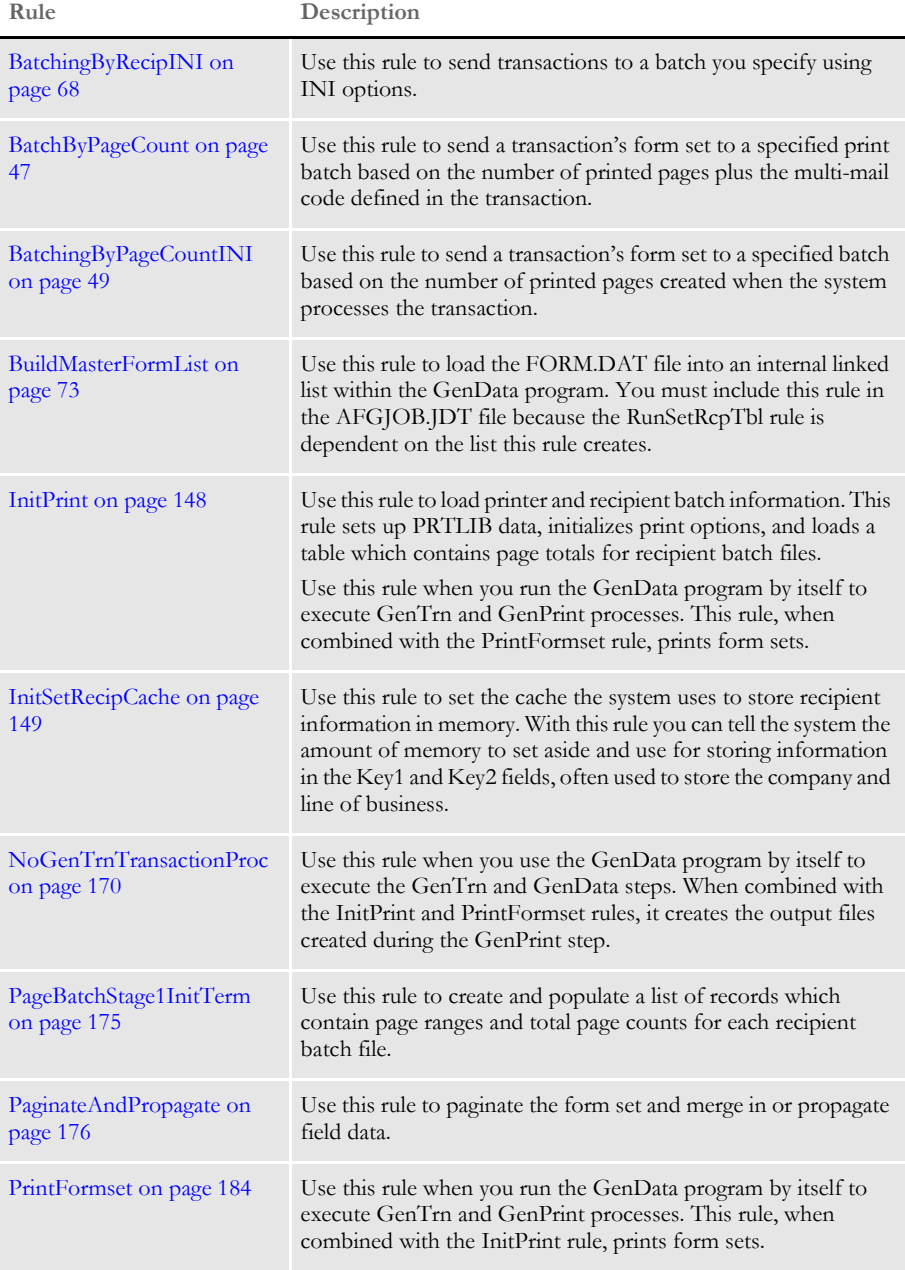

Here's a list of the rules required for single-step processing.

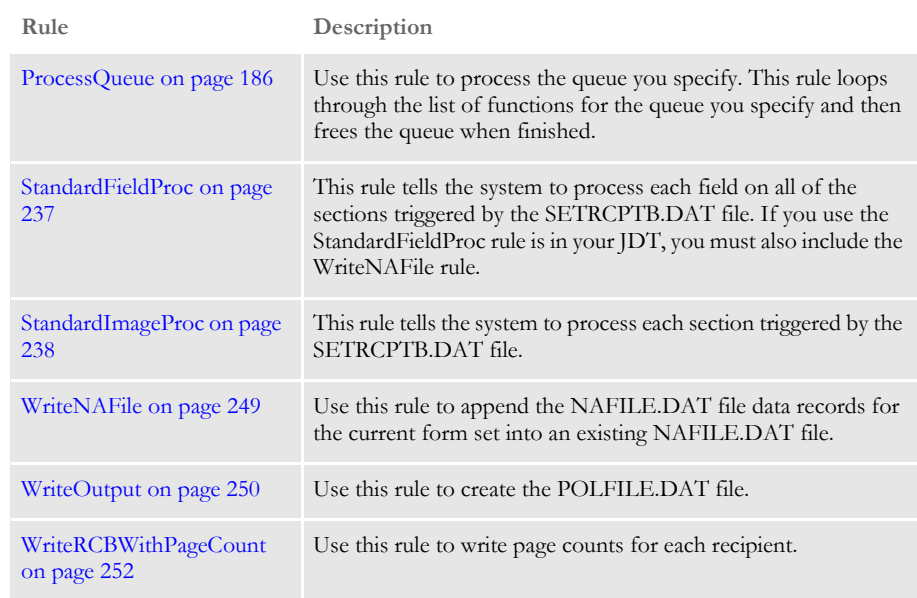

## <span id="page-44-0"></span>RULES USED FOR 2-UP PRINTING

The following descriptions will help familiarize you with the rules that are required to perform the 2-up printing process. All of the rules listed in the topic, [Rules Used in Single-](#page-42-0)[Step Processing on page 25](#page-42-0) are required for 2-up printing, plus the additional rules listed below.

**NOTE:** You can find more information, including a detailed description of how processing occurs, in Chapter 2 of the Documaker Administration Guide.

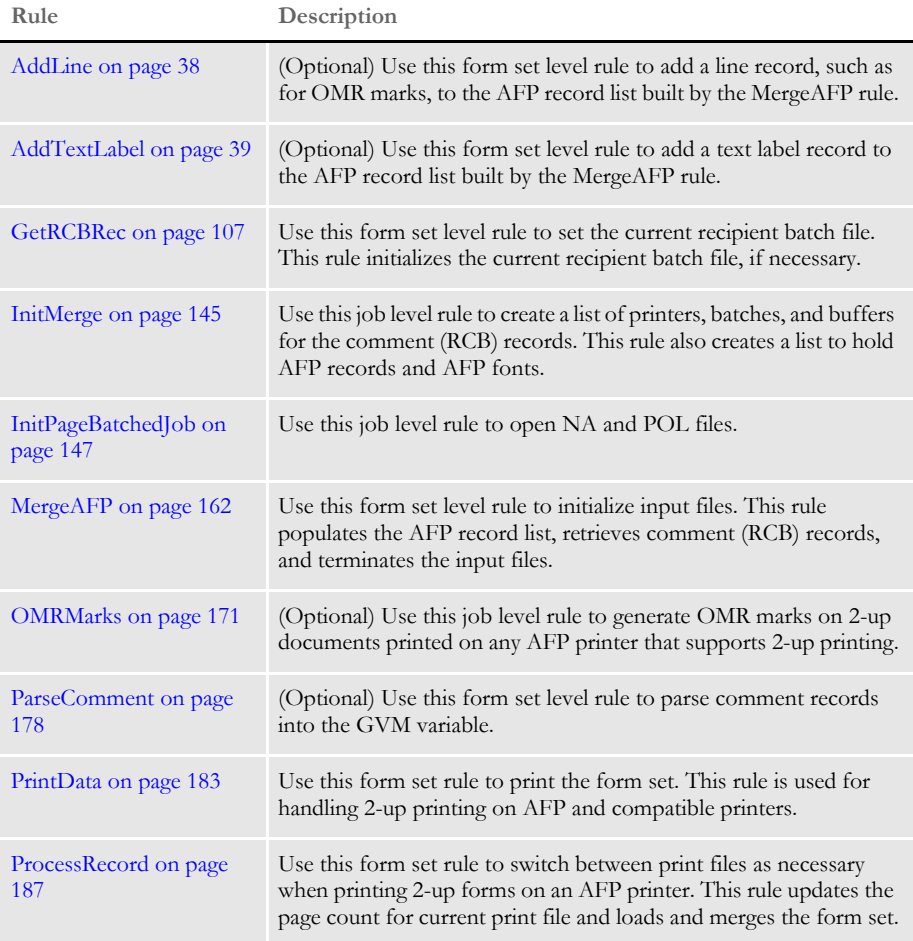

Here's a list of the additional rules you can use for 2-up printing.

#### Chapter 2

Adding Job and Form Set Rules

**Chapter 3**

## **Job and Form Set Rules Reference**

Job and form set rules help you control how a processing job is run and how the system processes the various form sets.

The rules which apply to the job and form set are stored in the AFGJOB.JDT file, which is called the *job definition table*, or *JDT* file. You add these rules directly into that file using a text editor.

**NOTE:** This chapter serves as a reference to job and form set rules. For information on the rules which apply to sections and fields, see [Section](#page-293-0)  [and Field Rules Reference on page 276.](#page-293-0)

This chapter discusses rules included in the base system and supported by the support group. For information on custom rules, contact your Professional Services representative.

In this chapter you will find information about:

• [JDT Rules Reference on page 30](#page-47-0) 

## <span id="page-47-0"></span>**JDT RULES REFERENCE**

The following pages list and explain the various job and form set rules you can use. The rules are discussed in alphabetical order on the pages following this table.

The following table lists the rules by function in the first column. The Level column indicates whether the rule is a job level rule (1) or a form set level rule (2) in the AFGJOB.JDT file.

The Overflow column indicates the rules which support the overflow feature. The overflow features allow extract data to flow onto an additional page if needed.

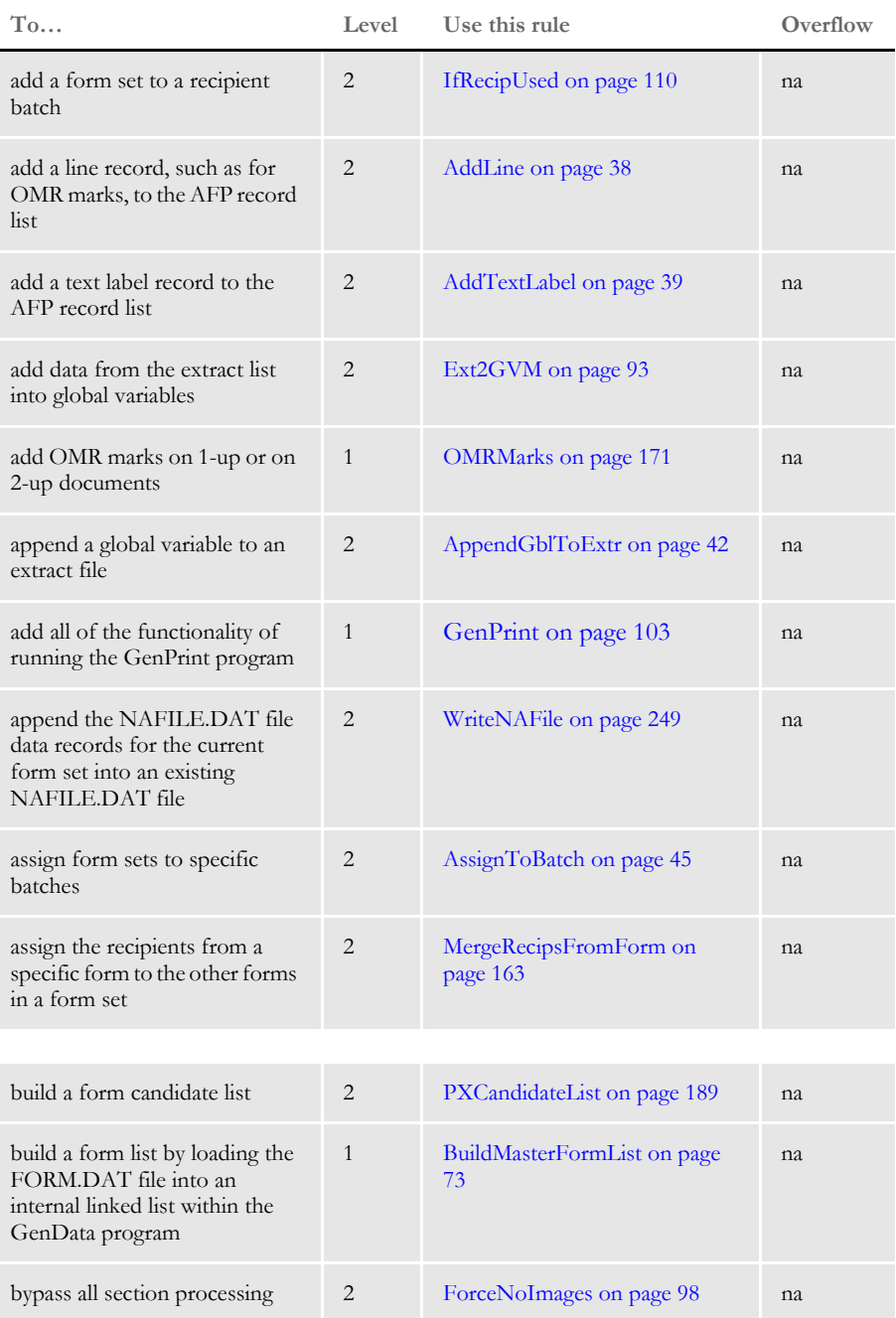

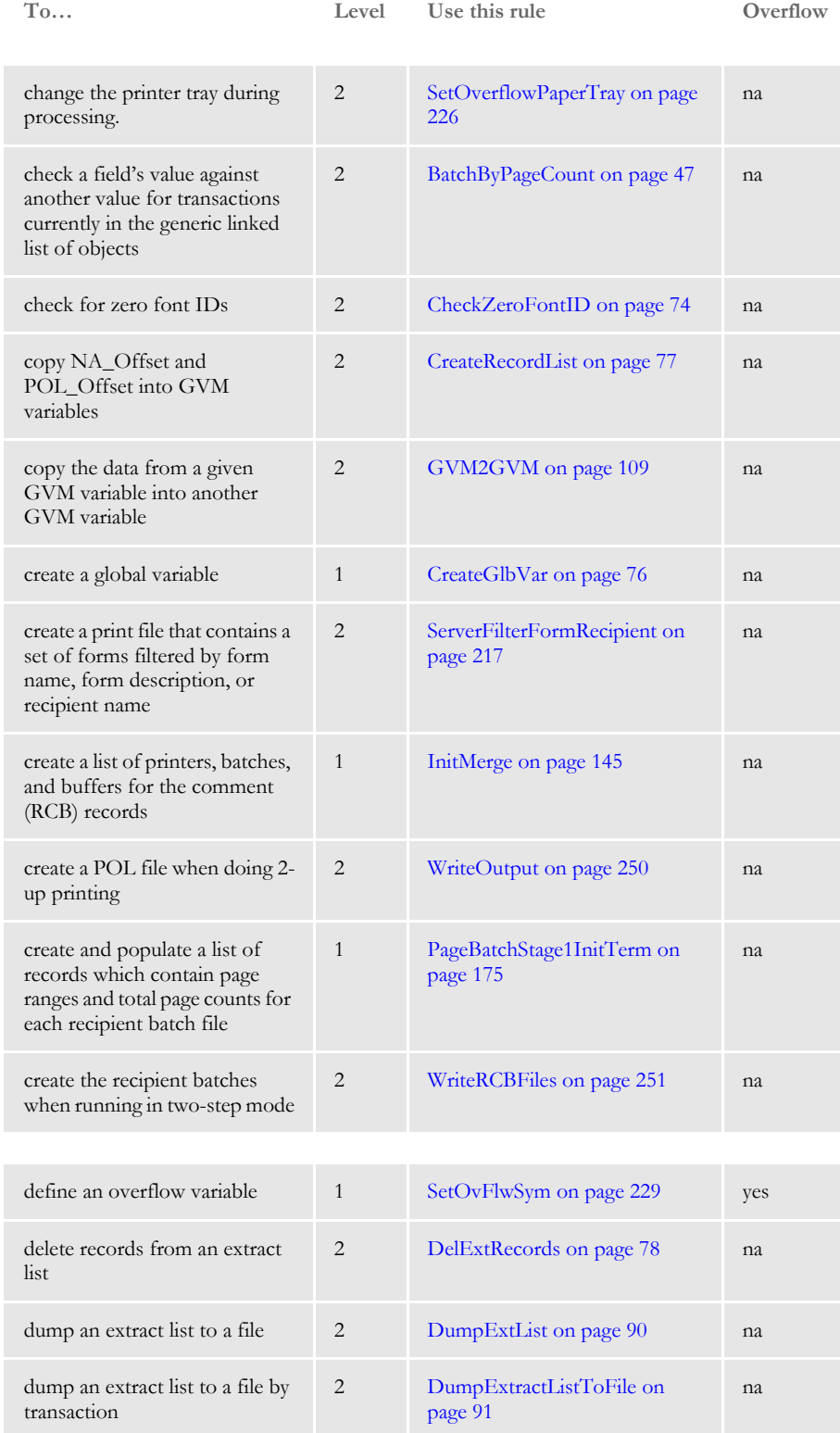

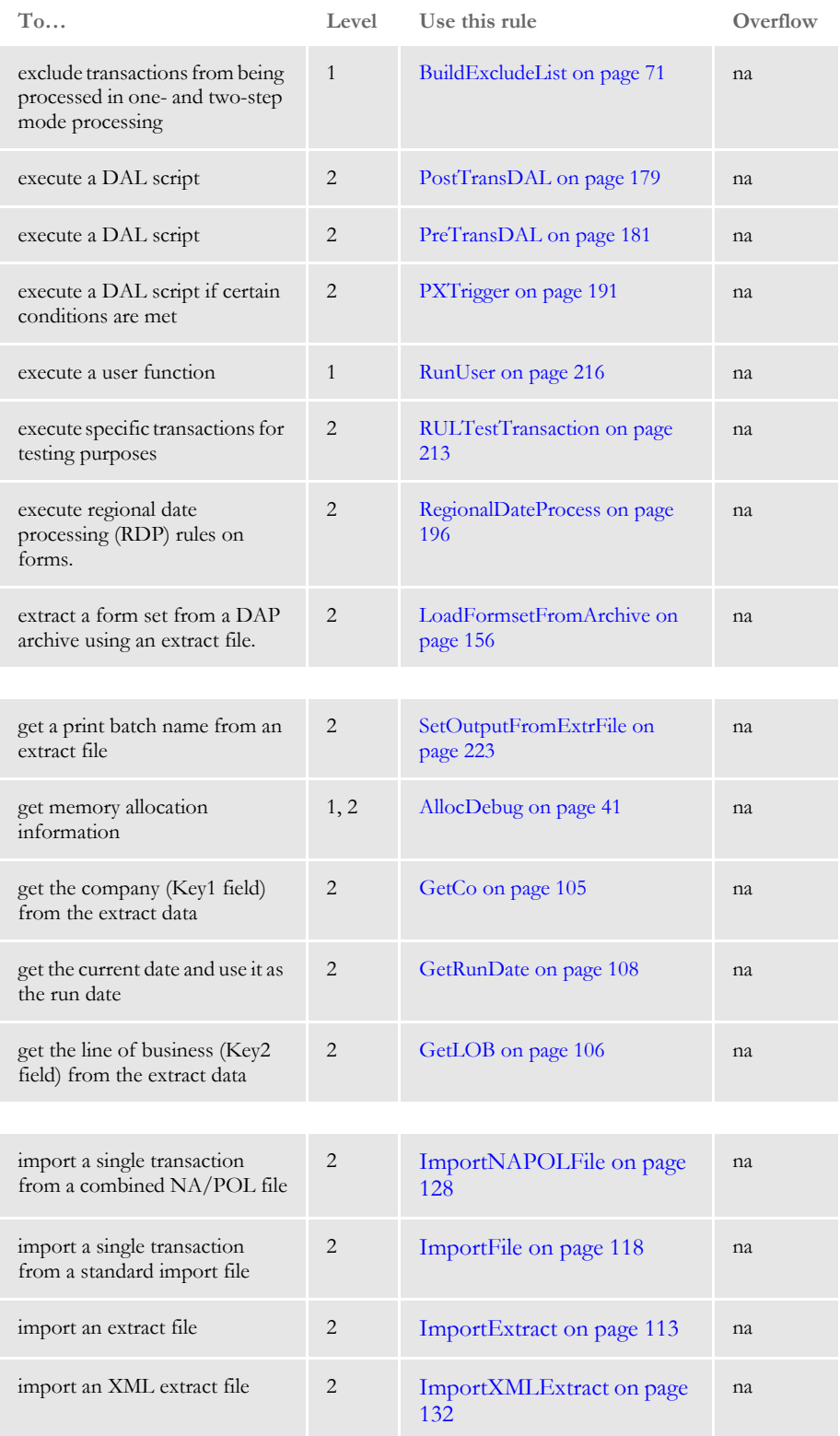

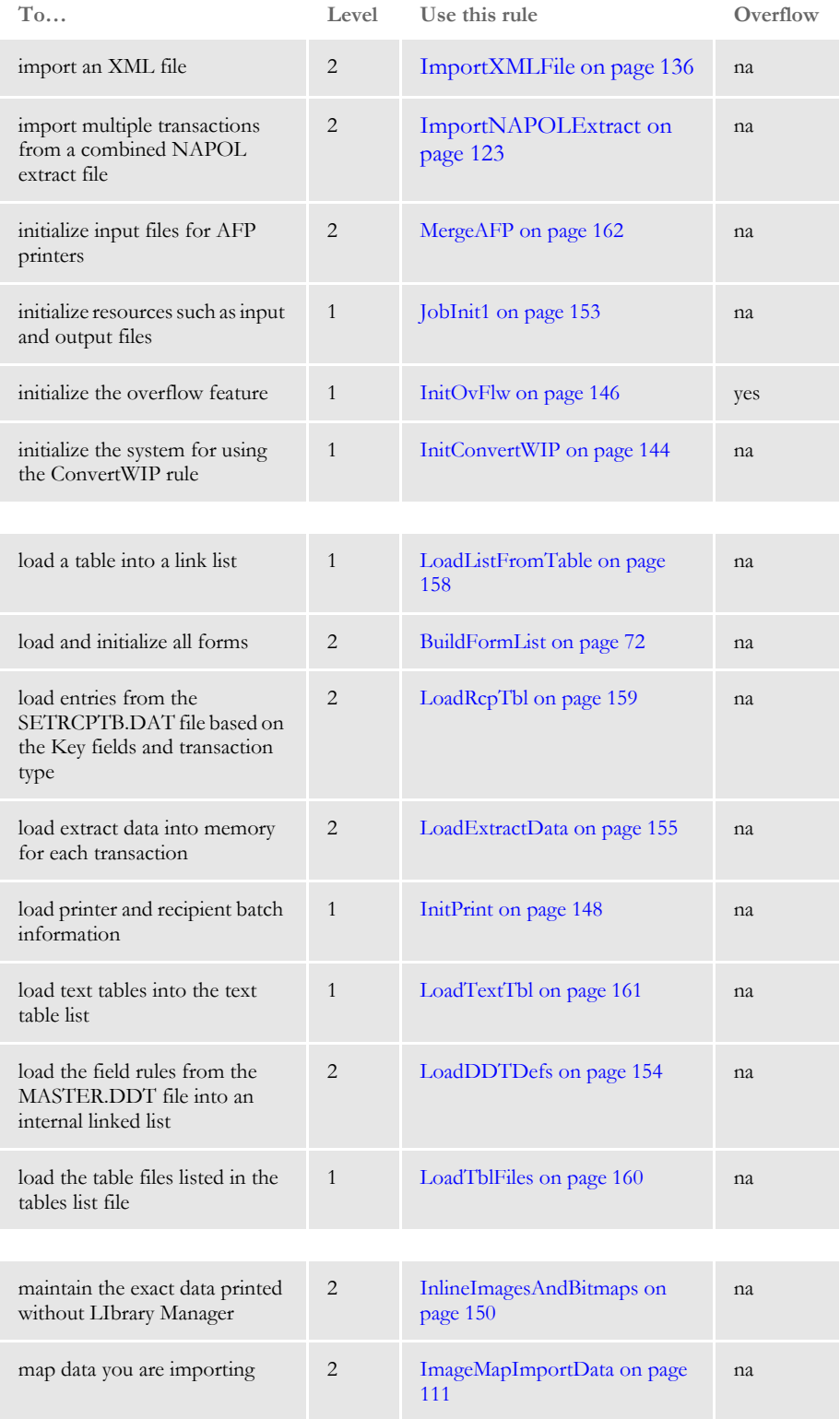

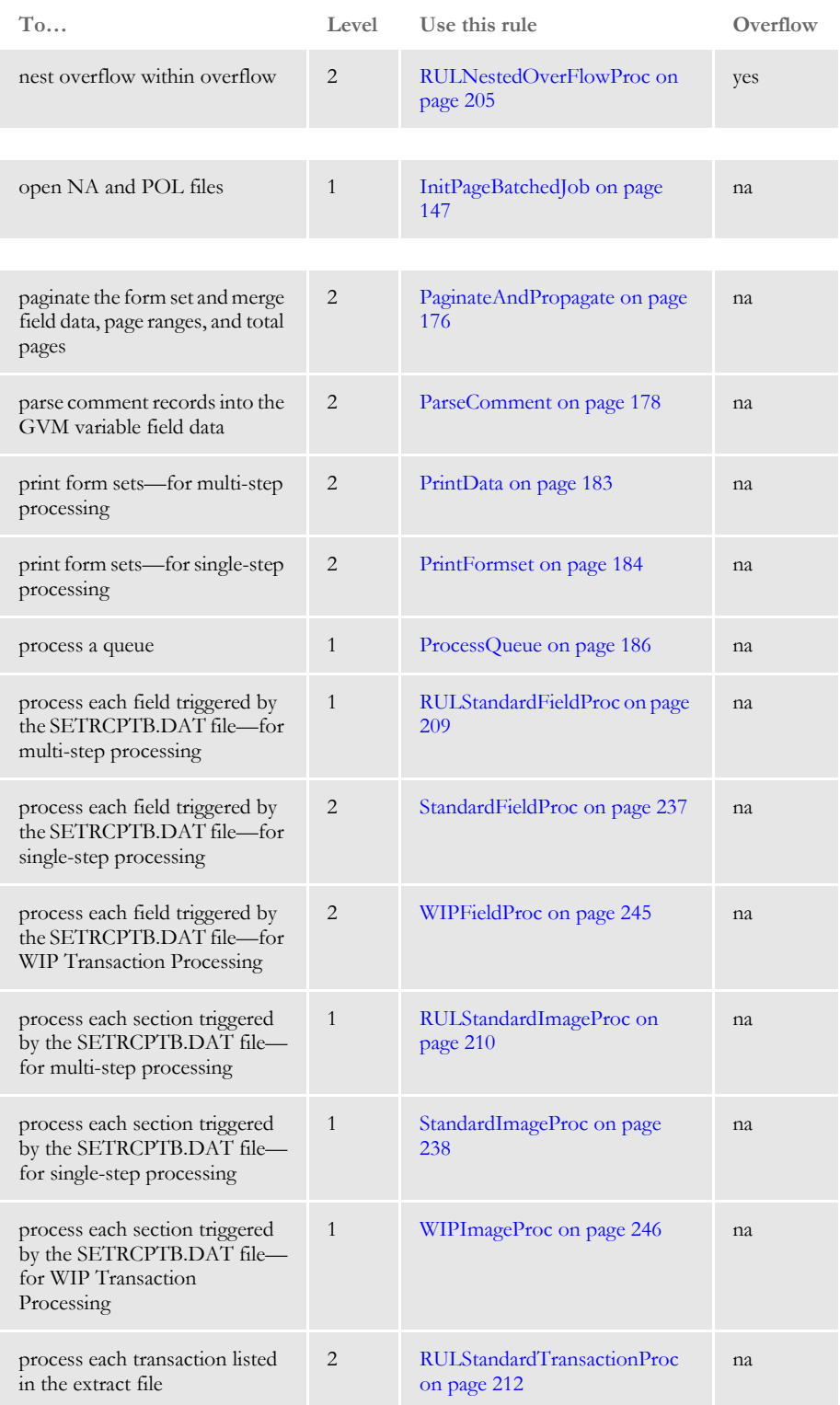

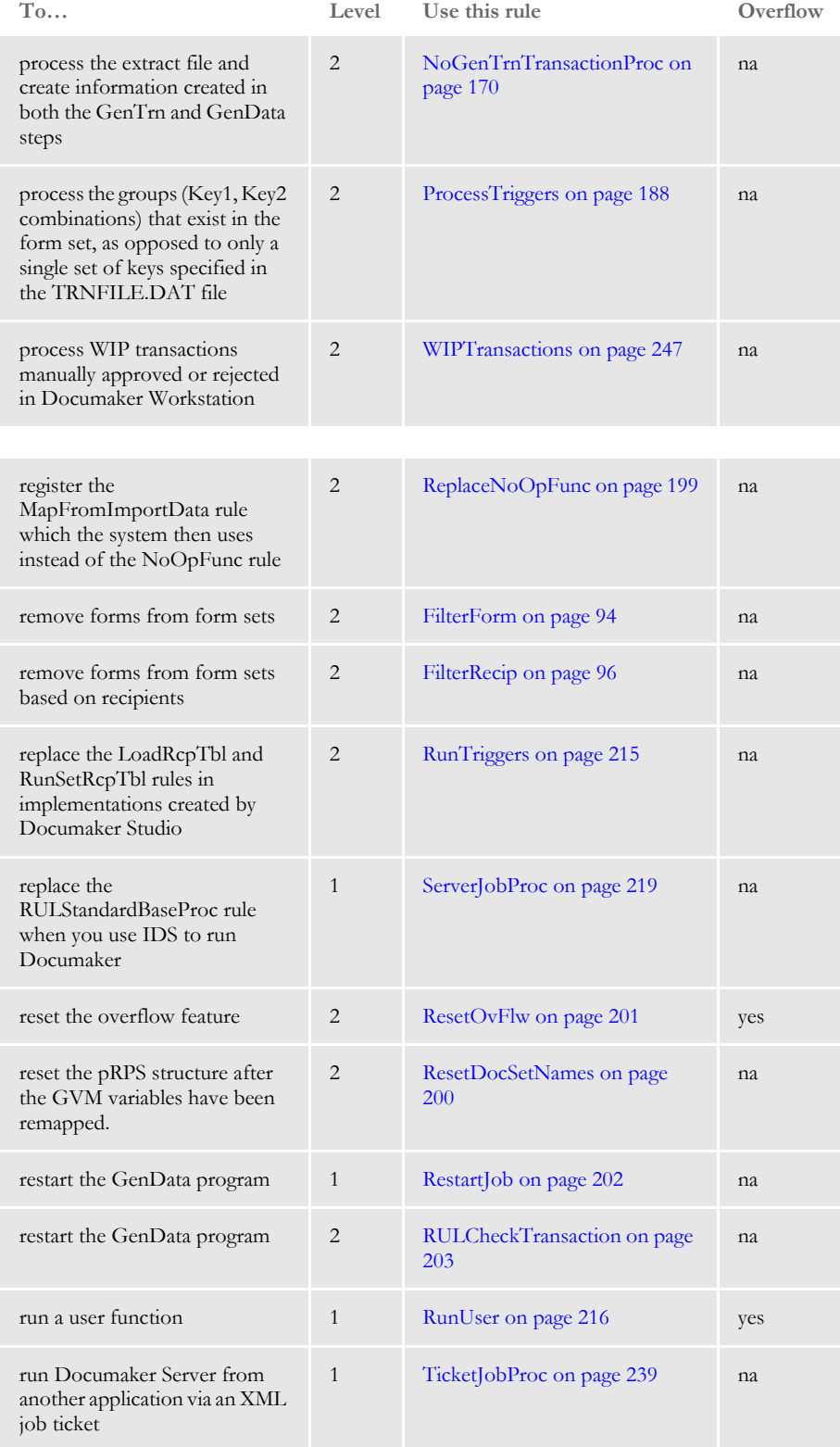

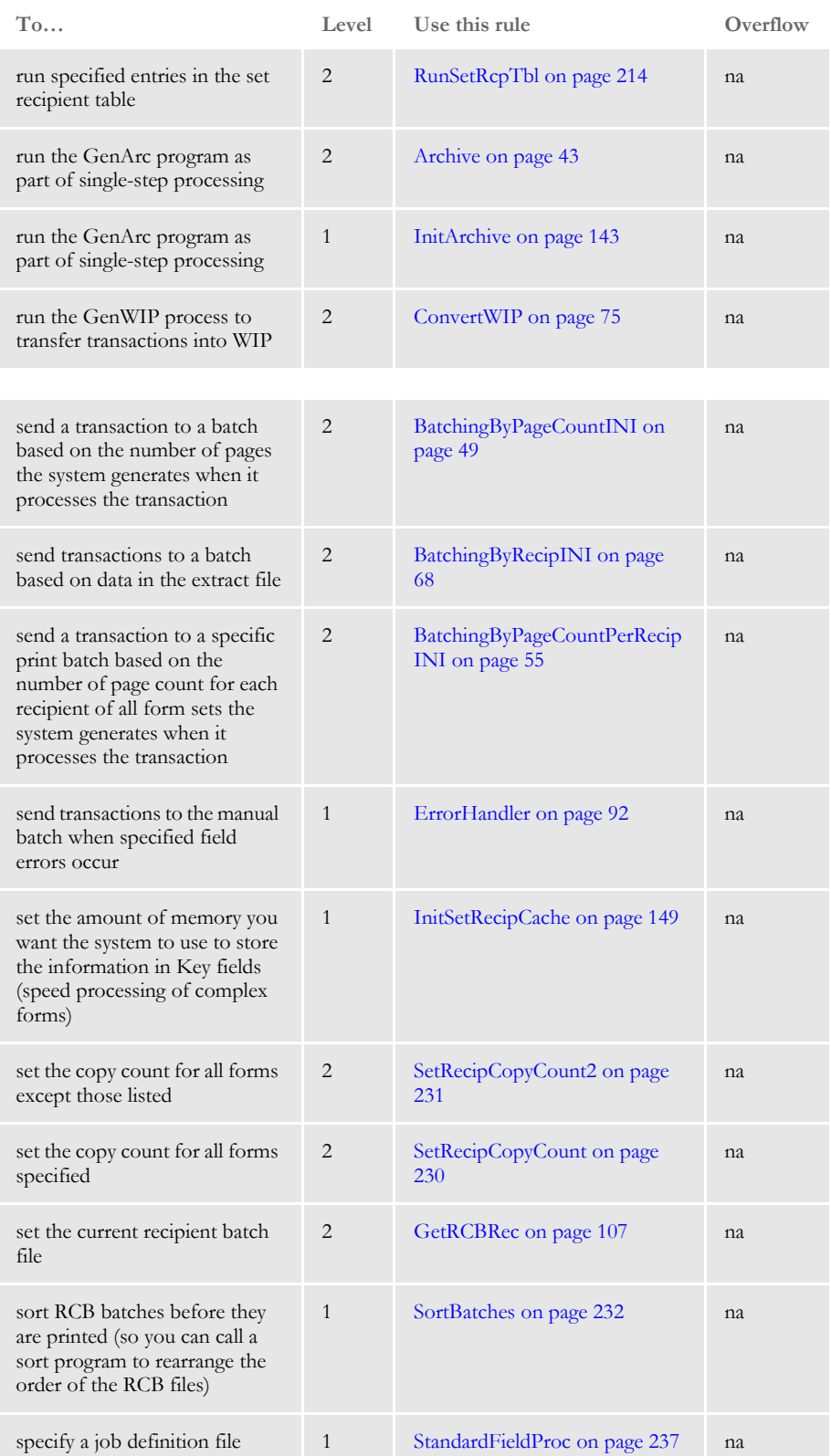

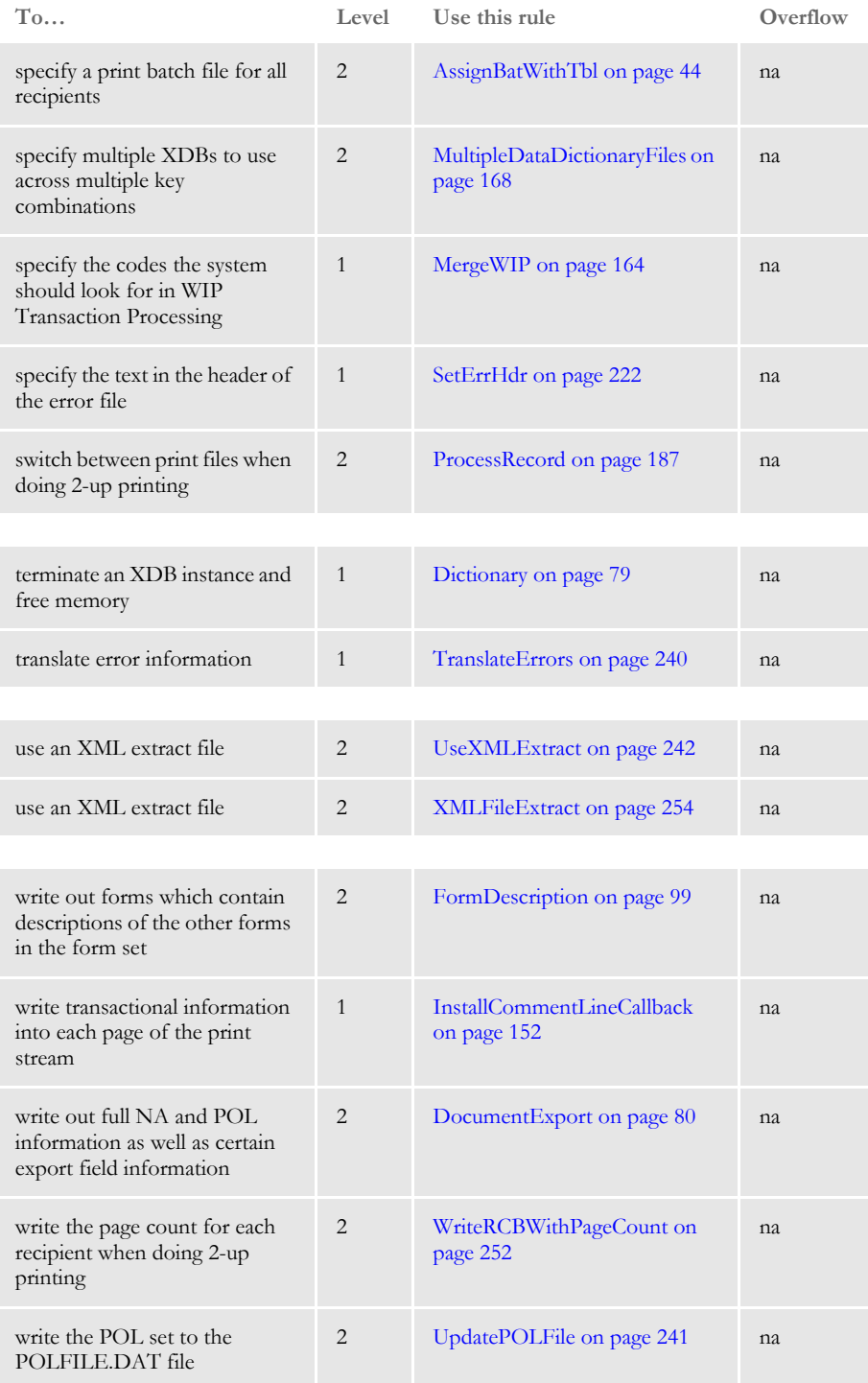

# <span id="page-55-1"></span><span id="page-55-0"></span> **AddLine**

Use this form set level rule to add a line record, such as for OMR marks, to the AFP record list built by the MergeAFP rule.

Syntax ; AddLine;; Top, Bottom, Left, Right;

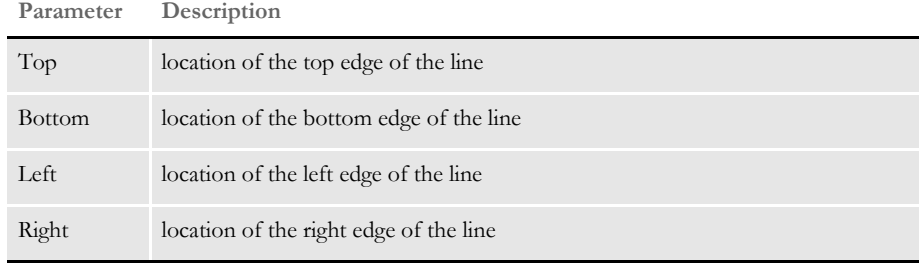

**NOTE:** The parameter values are all in absolute FAP coordinates. No shifting is done, which lets you place the marks anywhere on the printable area of the paper.

Example ; AddLine;;600,1200,600,1000; This example tells the system to draw a line  $\frac{1}{4}$  inch from the left edge of the page, down  $\frac{1}{4}$  inch from the top of the page, for a length of  $\frac{1}{2}$  inch, with a width of a  $\frac{1}{4}$  inch. See also [MergeAFP on page 162](#page-179-1)

[JDT Rules Reference on page 30](#page-47-0)

## <span id="page-56-1"></span><span id="page-56-0"></span> **AddTextLabel**

Use this form set level rule to add a text label record to the AFP record list built by the MergeAFP rule. This rule is used in 2-up printing.

Syntax ;AddTextLabel;;Text,XPos,YPos,Orientation,Font;

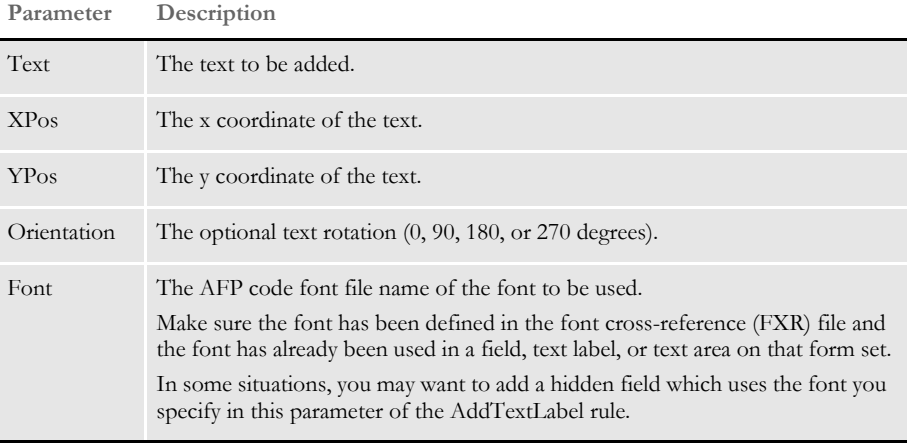

**NOTE:** Enter the XPos and YPos values in absolute FAP coordinates. No shifting occurs, which lets you place the marks anywhere on the printable area of the paper.

Example ; AddTextLabel; ; Preliminary, 600, 600, 90, X0DACOBF;

This example tells the system to write the text, *Preliminary*, on each page beginning 1/4 inch down from top of page and 1/4 inch in from the left page edge. The system rotates the text 90 degrees and uses Courier bold 16 pitch as the font.

Here is another example:

```
;AddTextLabel;;=DAL("page_1.dal"),5740,4500,0,X0DATIN9;
;AddTextLabel;;=DAL("page_1_barcode"),1800,35200,90,X0BC4N9P;
```
This example includes this DAL script:

```
BeginSub Page_1
   #page_cnt = #page_cnt
   page_number = "*8080000001A00000" & #page_cnt & "S*"
   #page cnt + = 1Return(page_number)
EndSub
```
These rules tell the system to execute the DAL script named *page\_1* to get the dynamic data that will be placed on each page beginning 4500 FAP units down from top of the page and 5740 FAP units in from the left page edge using the Times Roman 9 pitch font.

Here is another example:

```
;AddTextLabel;;=DAL("page_1_barcode"),1800,35200,90,X0BC4N9P;
```
This example includes this DAL script:

BeginSub Page\_1\_barcode Return(new\_barcode\_left) EndSub

This rule tells the system to execute the DAL script named *page\_1\_barcode* to get the data will be placed on each page beginning 35200 FAP units down from top of the page and 1800 FAP units in from the left page edge rotated down 90 degrees. The dynamic data will be displayed as a 3x9 barcode.

See also [MergeAFP on page 162](#page-179-1) [Rules Used for 2-up Printing on page 27](#page-44-0) [JDT Rules Reference on page 30](#page-47-0)

# <span id="page-58-0"></span> **AllocDebug**

Use this rule to get information on the number of memory bytes allocated and freed each time there is new maximum value of allocates not being freed. This rule outputs its error messages to the LOGFILE.DAT file instead of the ERRFILE.DAT file. You can use this rule to find cumulative memory allocations not reported as leaks.

The AllocDebug rule is unique in that you can use it at any level in the AFGJOB.JDT file because it is designed to run in all three processing states during rule Pre- and Postprocessing.

You can place this rule in the <Base Rules>, <Base Form Set Rules>, <Base Image Rules>, and <Base Field Rules> sections in the AFGJOB.JDT file.

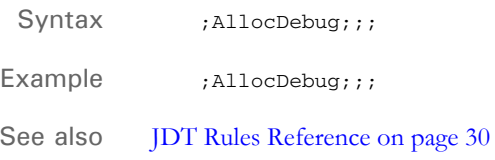

# <span id="page-59-0"></span> **AppendGblToExtr**

Use this form set level rule to append a global variable to the extract file. You can use this rule to place selected fields in the trigger file into an extract file.

Syntax ;MYW32->AppendGblToExtr;2;ExtractFile\_Key,GBL\_Var GBL\_Var ...GBL\_Var;

> In the data field, enter the name of the key the extract record should append to and the names of all global variables you want to appended to it.

You define the maximum length of the extract file record using this INI option:

< TRN\_File > MaxExtRecLen =

If you are appending multiple GVM variables and are using an extract file key, the accumulated length should not exceed the maximum extract record length defined in the MaxExtRecLen option.

**NOTE:** If you enter the string *NOHEADER* as the ExtractFile\_Key, the system appends global variables to the extract list without a header key.

If the accumulated length exceeds MaxExtRecLen, the rule fails and issues the following error:

Error in AppendGblToExtr(): Global variable <> exceeds maximum length. Check MaxExtRecLen in INI group <TRN\_FILE>

Example ; AppendGblToExtr;;;

See also **JDT** Rules Reference on page 30

# <span id="page-60-0"></span> **Archive**

Use this form set level rule along with the InitArchive rule, to run the GenArc program as part of single-step processing.

The InitArchive rule checks the INI options in the Trigger2Archive control group, initializes the database, opens the APPIDX.DFD and CAR files, and perform other steps to initialize archive.

The Archive rule then unloads the current form set and converts field data for archive using the INI options in the Trigger2Archive control group.

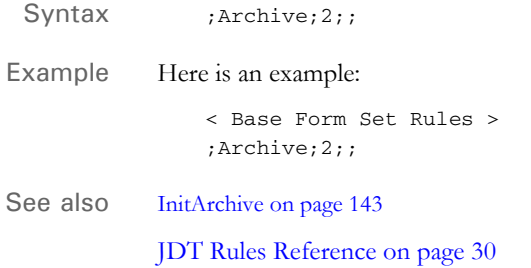

# <span id="page-61-0"></span> **AssignBatWithTbl**

Use this form set level rule to specify the print batch file for all recipients based on data found in the extract list.

 $Syntax$  ;MYW32->AssignBatWithTbl;2;ASSNBTCH.TBL,1,XYZ (D) (I,B,S1,H);;

In the data field, enter the name of the file which contains the batch assignment table. Entering the full path is optional.

After the file name, specify the search mask which if found tells the system to add the recipients (*D*) to the batch. If no record is found that matches the mask, recipients I,B,S1 and H are added to the batch.

The first set of parentheses contains the recipient list of draft recipients, the second set contains all other recipients the implementation uses.

The syntax for the batch assignment table is as follows. This is a small example with three entries, you can include more.

```
;BATCH2;*;;
;BATCH1;1,123;;
;BATCH3;1,456;;
(more lines could follow)
```
There are three semicolon-delimited fields, the first is a batch name, the second is a search mask which will be run against the extract data list for a possible match. The search mask field consists of one or more offset,data pairs. If there is data from different records, delimit the search masks by entering a pipe symbol (|).

Example ;BATCH1;1,123|1,546,18,XXX;HO,I,B1,B2;

The first record who's search mask matches a record in the extract data, moving from top to bottom through the list, will be used to determine the batch name for the processing of that transaction.

There must always be an entry which has an asterisk (\*) as its search mask. This is the default batch the system uses if no matches are found. You must specify a default batch.

In the third field you can enter a set of recipient codes delimited by commas. If you enter this information, the system will only print forms for the recipients you specify. Note that the printed recipients will be a subset of the recipients specified.

**NOTE:** This rule can produce errors if it is run before the form set is created. You must place this rule after any rule which is used to build the form set. Normally, you would use the BuildFormList rule to build the form set.

See also [JDT Rules Reference on page 30](#page-47-0)

# <span id="page-62-0"></span> **AssignToBatch**

Use this form set level rule to identify form sets from a particular source and place those form sets into a special batch for review purposes. For instance, you can use this rule to identify policies from a particular agent, operator, or branch and place those policies into a special batch.

**NOTE:** You can insert several AssignToBatch rules in the base rules file (AFGJPB.JDT). All that return true will be placed in the appropriate recipient batch.

#### Syntax ; AssignToBatch; ; (parameters) ;

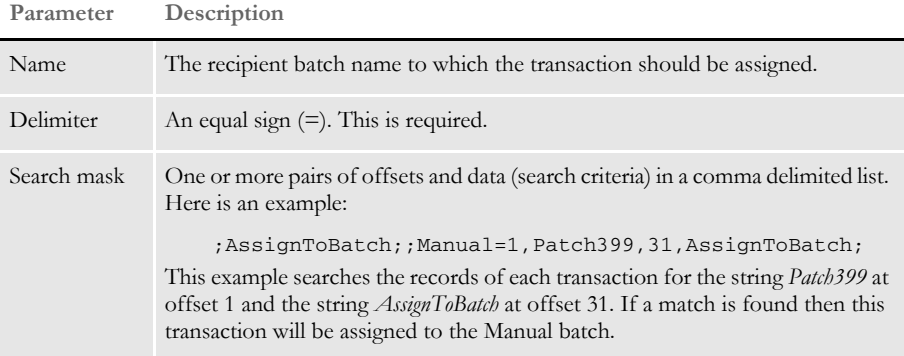

This table explains the order in which rules are assigned to recipient batches:

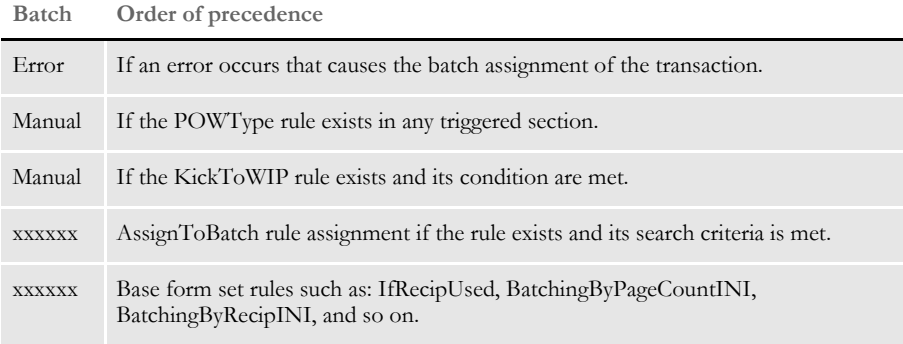

#### Example Here is an excerpt from an AFGJOB.JDT file:

```
<Base Rules>
;RULStandardJobProc;;;
…
…
<Base Form Set Rules>
;RulStandardTransactionProc;;;
…
…
;AssignToBatch;;Manual=1,Patch399,31,GVM,190,AssignToBatch;
;IfRecipUsed;2;Batch1=Customer;
…
```
45

Any transaction that has a record that matches the search criteria (character strings: 'Patch399' at offset 1, 'GVM' at offset 31 and ' AssignToBatch' at offset 190) will be assigned to the Manual batch.

See also [IfRecipUsed on page 110](#page-127-0) [JDT Rules Reference on page 30](#page-47-0)

…

## <span id="page-64-1"></span><span id="page-64-0"></span> **BatchByPageCount**

Use this form set level rule to check the value of a field supplied for processing against that for transactions currently in the linked list of objects. These transactions are populated by the CreateRecordList rule. This rule is also used with multi-mail processing.

If the field has changed, the system writes the records to the recipient batch file, based on the total page count for all recipients of all form sets in the set of transactions. If you omit the parameter, the system writes records in the generic linked list of objects to the appropriate recipient batch files, based on the page count for the individual records.

If you are using multi-mail, the system updates the TotPage field of the recipient batch record to reflect the total page count for all recipients of all transactions in the multi-mail transaction set.

**NOTE:** Keep in mind this rule calculates the page count at the transaction level, not the recipient level.

#### Syntax ;BatchByPageCount;;(MMField);

### **Parameter Description**

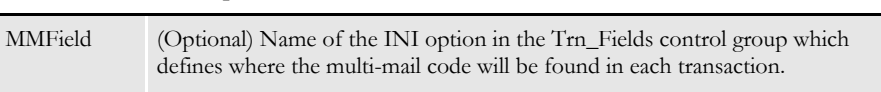

**NOTE:** If you use this rule, you must also use the PageBatchStage1InitTerm, CreateRecordList, and WriteRCBWithPageCount rules.

Example ; BatchByPageCount;; MMField=MM\_Field;

In this example, the system uses the multi-mail code defined in each transaction for batching purposes. The system checks the value in each transaction against that for transactions currently a VMMList, which is populated by CreateRecordList rule.

If the field has changed, the records are written to the recipient batch based on the total page count for all recipients for all form sets in the entire set of transactions.

**NOTE:** Because the end of a multi-mail transaction set is not known until after the following transaction, each multi-mail transaction set (or each transaction, in the non multi-mail situation) is written out during processing of the following transaction.

See also [Rules Used for 2-up Printing on page 27](#page-44-0)

[BatchingByPageCountINI on page 49](#page-66-1)

[BatchingByPageCountPerRecipINI on page 55](#page-72-0)

[BatchingByRecipINI on page 68](#page-85-1)

[CreateRecordList on page 77](#page-94-0) [PageBatchStage1InitTerm on page 175](#page-192-1) [PrintFormset on page 184](#page-201-1) [WriteRCBWithPageCount on page 252](#page-269-1) [JDT Rules Reference on page 30](#page-47-0)

# <span id="page-66-1"></span><span id="page-66-0"></span> **BatchingByPageCountINI**

Use this form set level rule to send a transaction to a specific print batch based on the number of pages the system generates when it processes the transaction.

**NOTE:** The BatchingByPageCountINI rule uses the total page count regardless of recipient and not a specific recipient page count.

Syntax ; BatchingByPageCountINI;;;

You specify which transactions are assigned to the print batch using INI options in these control groups:

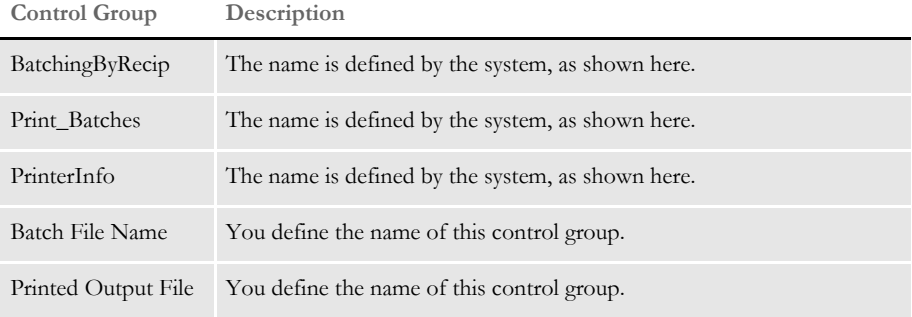

You must have these control groups in your FSISYS.INI or FSIUSER.INI file.

BatchingByRecip control group This control group must contain these INI options:

```
< BatchingByRecip >
   DefaultBatch = DefaultOutput
   Batch_Recip_Def =
```
Use the DefaultBatch option to assign a name to the default batch, such as *DefaultOutput*. Do not enclose the name in quotation marks.

Use the Batch\_Recip\_Def option to define the conditions the system will use to determine which batch it should choose for each transaction. The syntax for the Batch\_Recip\_Def option is shown here:

Condition; "BatchName"; Recipient

You can define a series of these options to specify all of the conditions necessary to determine the desired batching for your transactions.

**NOTE:** For a complete description of error and manual batches, see the Documaker Administration Guide.

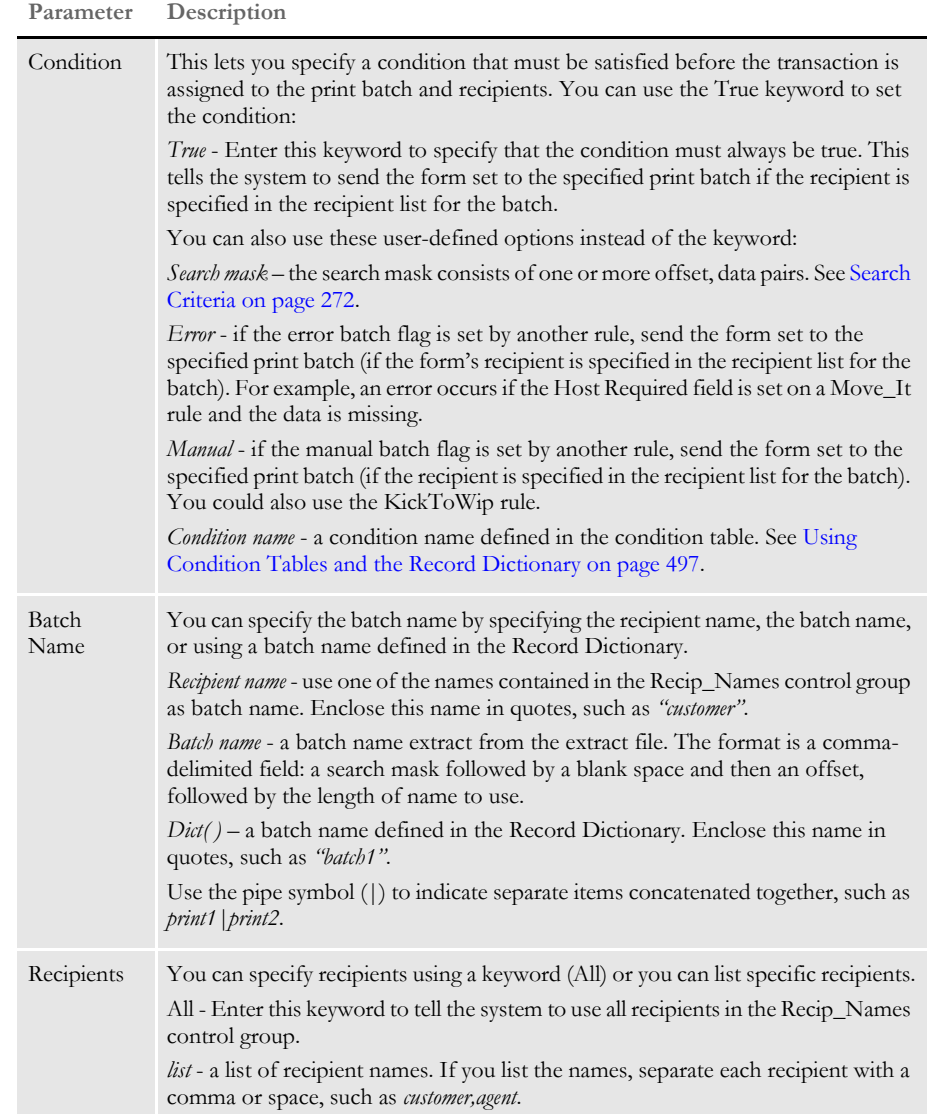

The system processes the information in this order:

- **1** If the conditions are met, the print batch you specified is used as the batch for the form set, provided the form set's recipients are specified in the recipient list for the batch. In addition, the system writes the batch record for the form set to the batches for the specified recipients.
- **2** If a transaction does not meet the condition for the first Batch\_Recip\_Def option, the system continues through the series of Batch\_Recip\_Def options until the condition for a Batch\_Recip\_Def option is met.

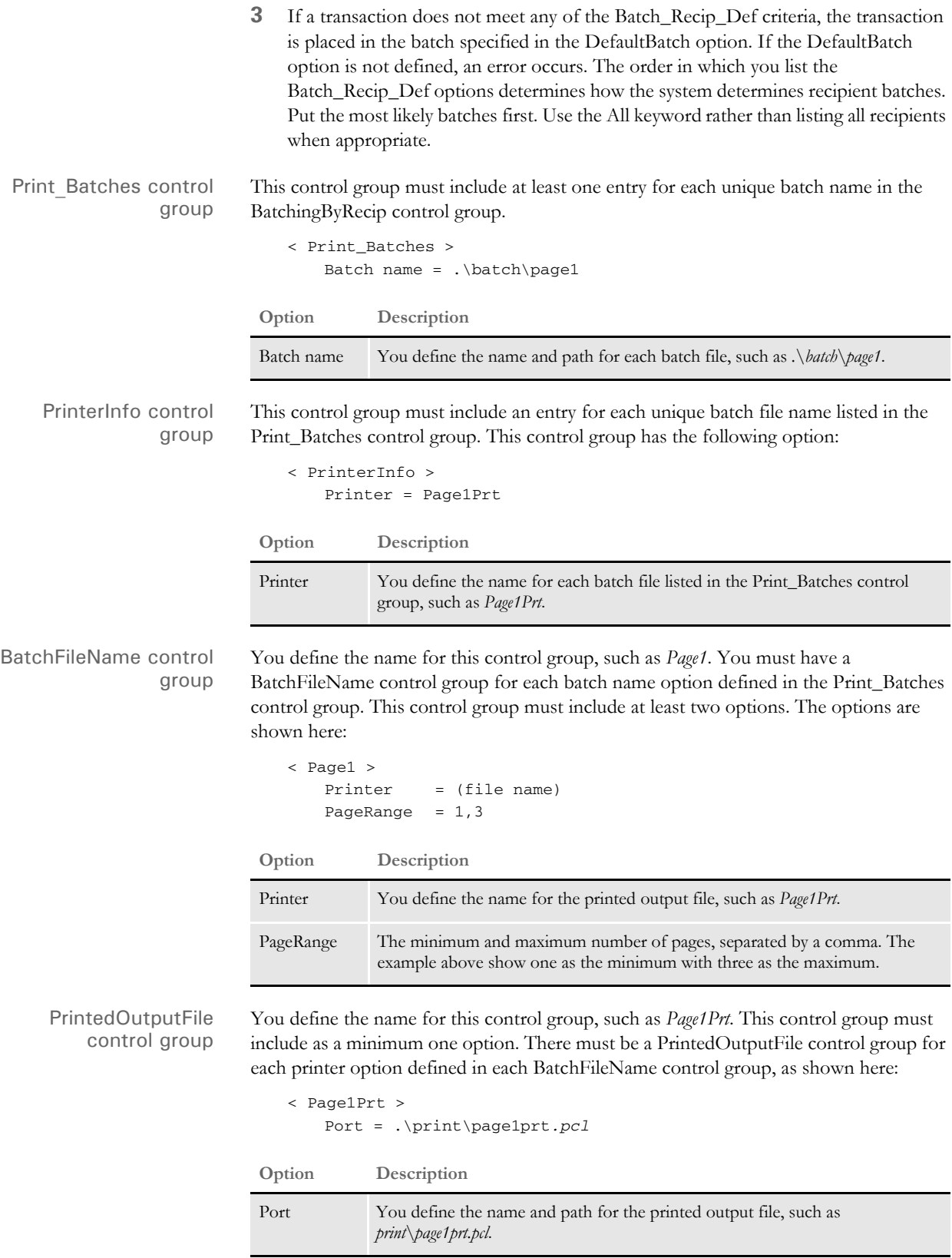

Example This single-step processing example sends transactions to print batches based on the number of printed pages the system generated as it processed each transaction. The following INI settings and JDT rules tell the system to place the transaction form sets it generates into specific print batches and printed output files based on the page counts.

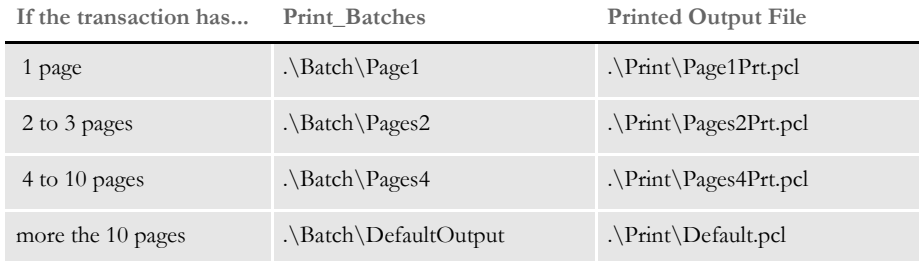

Here is an example of the AFGJOB.JDT file:

```
/* JDT Rules showing use of BatchingByPageCountINI rule */
<Base Rules>
;RULStandardJobProc;;Always the first job level rule;
….
…
;InitSetrecipCache;;;
;InitPrint;;; required to execute GenData/GenPrint as single step;
/* Every form set in this base uses these rules. */
<Base Form Set Rules>
;NoGenTrnTransactionProc;;first transaction level rule when not 
using GenTrn;
…
…
;PrintFormset;;; required to execute GenData/GenPrint as single step;
;WriteOutput;;;
;WriteNaFile;;;
;CreateRecordList;;;
;WriteRCBWithPageCount;2;;
;BatchingByPageCountINI;2;;
;ProcessQueue;;PostPaginationQueue;
;PaginateAndPropagate;;;
…
…
```
Here are examples of the FSISYS.INI file control groups and options:

```
< BatchingByRecip >
   DefaultBatch = DefautOutput
   Batch_Recip_Def= True;"Page1";All
   Batch_Recip_Def= True;"Pages2";All
   Batch_Recip_Def= True;"Pages4";All
< Print_Batches >
   DefaultOutput = .\Batch\DefaultOutput
   Page1 = .\Batch\Page1
   Pages2 = .\Batch\Pages2
   Pages4 = .\Batch\Pages4
< PrinterInfo >
   Printer = DefaultOutputPrt
```
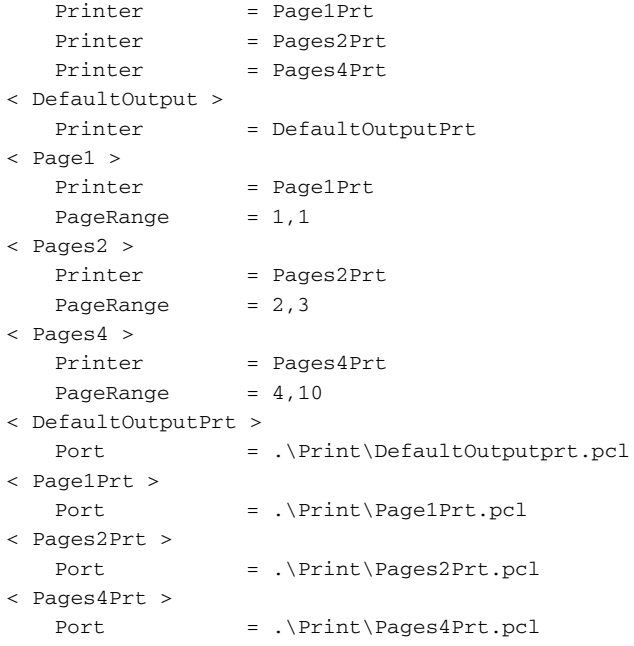

In addition to selecting by page count, this rule also has all of the functionality of BatchingByRecipINI rule. Here is an example of how you set it up:

```
< BatchingByRecip >
  Batch_Recip_Def= 30,5;"BATCH1";ALL
  Batch_Recip_Def= 51,1;"BATCH2";ALL
  Batch_Recip_Def= 30,2;"BATCH3";ALL
  Batch_Recip_Def= True;"BATCH4";ALL
  Batch_Recip_Def= True;"BATCH5";ALL
< Batch1 >
   Printer = Printer1
   PageRange = 1,9999< Batch2 >
   Printer = Printer2
  PageRange = 1,9999< Batch3 >
  Printer = Printer3
   PageRange = 1,9999
< Batch4 >
  Printer = Printer4
  PageRange = 1, 6< Batch5 >
   Printer = Printer5
   PageRange = 7,9999
```
The first Batch\_Recip\_Def option tells the system to place into *BATCH1* all recipients which have a 5 at offset 31. If a transaction does not meet the first condition, processing continues through the INI list. Processing stops once the appropriate batch is found.

Therefore, if no condition is met by the third option, the transaction is assigned to *BATCH4* or *BATCH5* based on the page count. If the page count is less than seven, it is assigned to *BATCH4*. If the page count is sever or greater, it is assigned to *BATCH5*.

The order in which you list the Batch\_Recip\_Def options determines how the system determines recipient batches. Put the most likely batches first. Use *All* rather listing all recipients when appropriate.

Keep in mind that when using this rule in this manner you should *always* include the PageRange parameter in each group, even if the batch is not associated with page counts.

See also [Rules Used for 2-up Printing on page 27](#page-44-0) [BatchByPageCount on page 47](#page-64-1) [BatchingByRecipINI on page 68](#page-85-1)

[KickToWip on page 376](#page-393-0)

[Move\\_It on page 397](#page-414-0)

[WriteRCBWithPageCount on page 252](#page-269-1)

[JDT Rules Reference on page 30](#page-47-0)
## **BatchingByPageCountPerRecipINI**

Use this form set level rule to send a transaction to a specific print batch based on the number of page count for each recipient of all form sets the system generates when it processes the transaction.

Syntax ;BatchingByPageCountPerRecipINI;;;

You specify which transactions are assigned to the print batch using INI options in these control groups:

- BatchingByRecip
- Print\_Batches
- PrinterInfo
- *BatchFileName* (You can define the name of this control group.)
- *PrintedOutputFile* (You can define the name of this control group.)

You must have these control groups in your FSISYS.INI or FSIUSER.INI file.

BatchingByRecip control group This control group must contain these INI options:

< BatchingByRecip > DefaultBatch = DefaultOutput Batch\_Recip\_Def=

Use the DefaultBatch option to assign a name to the default batch, such as DefaultOutput. Do not enclose the name in quotation marks.

Use the Batch\_Recip\_Def option to define the conditions the system should use to determine which batch it should choose for each transaction. The syntax for the Batch\_Recip\_Def option is shown here:

Condition; "BatchName"; Recipient

You can define a series of these options to specify all of the conditions necessary to determine the desired batching for your transactions.

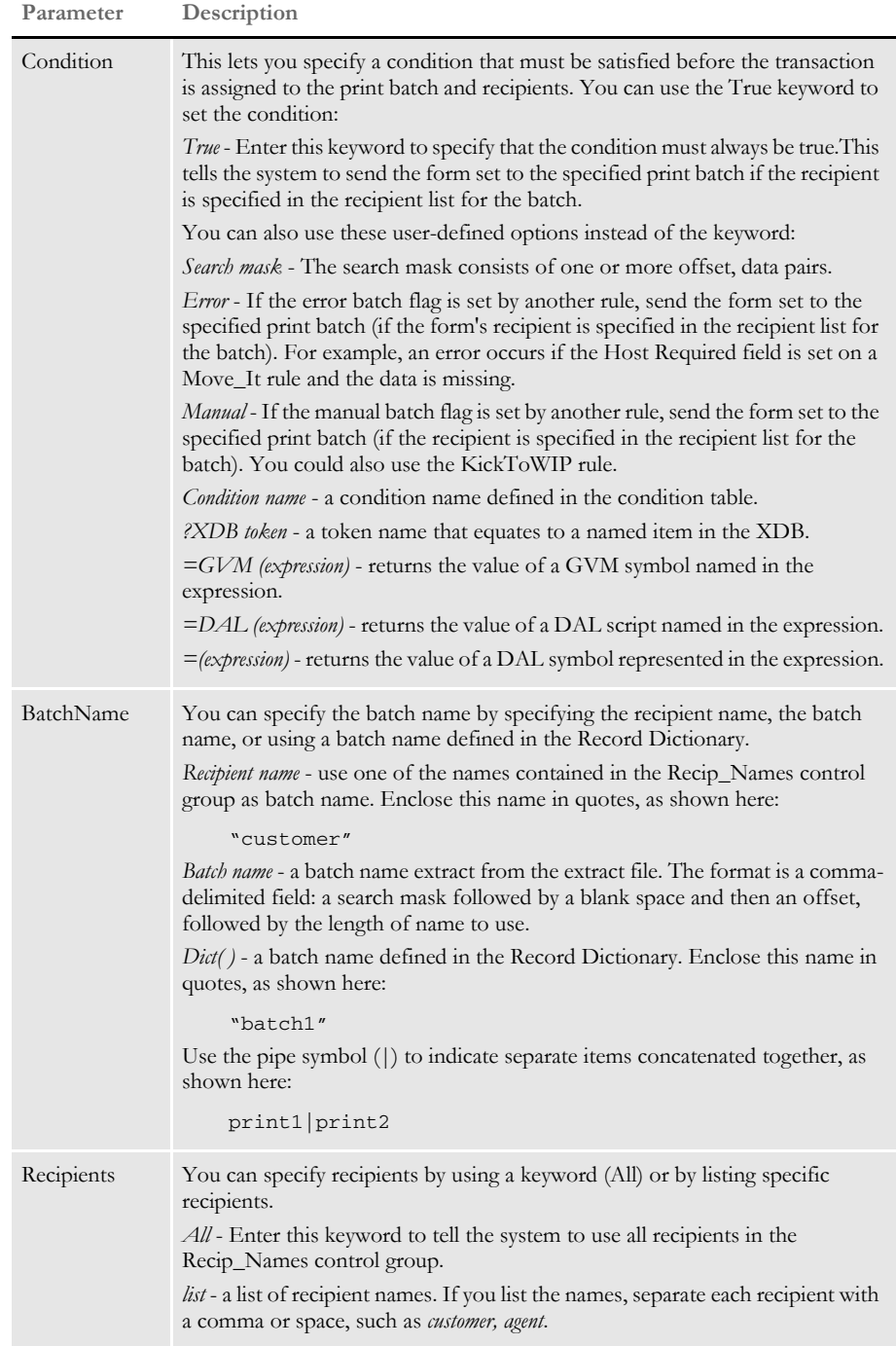

The system processes the information in this order:

**1** If the conditions are met, the print batch you specified is used as the batch for the form set, provided the form set's recipients are specified in the recipient list for the batch. In addition, the system writes the batch record for the form set to the batches for the specified recipients.

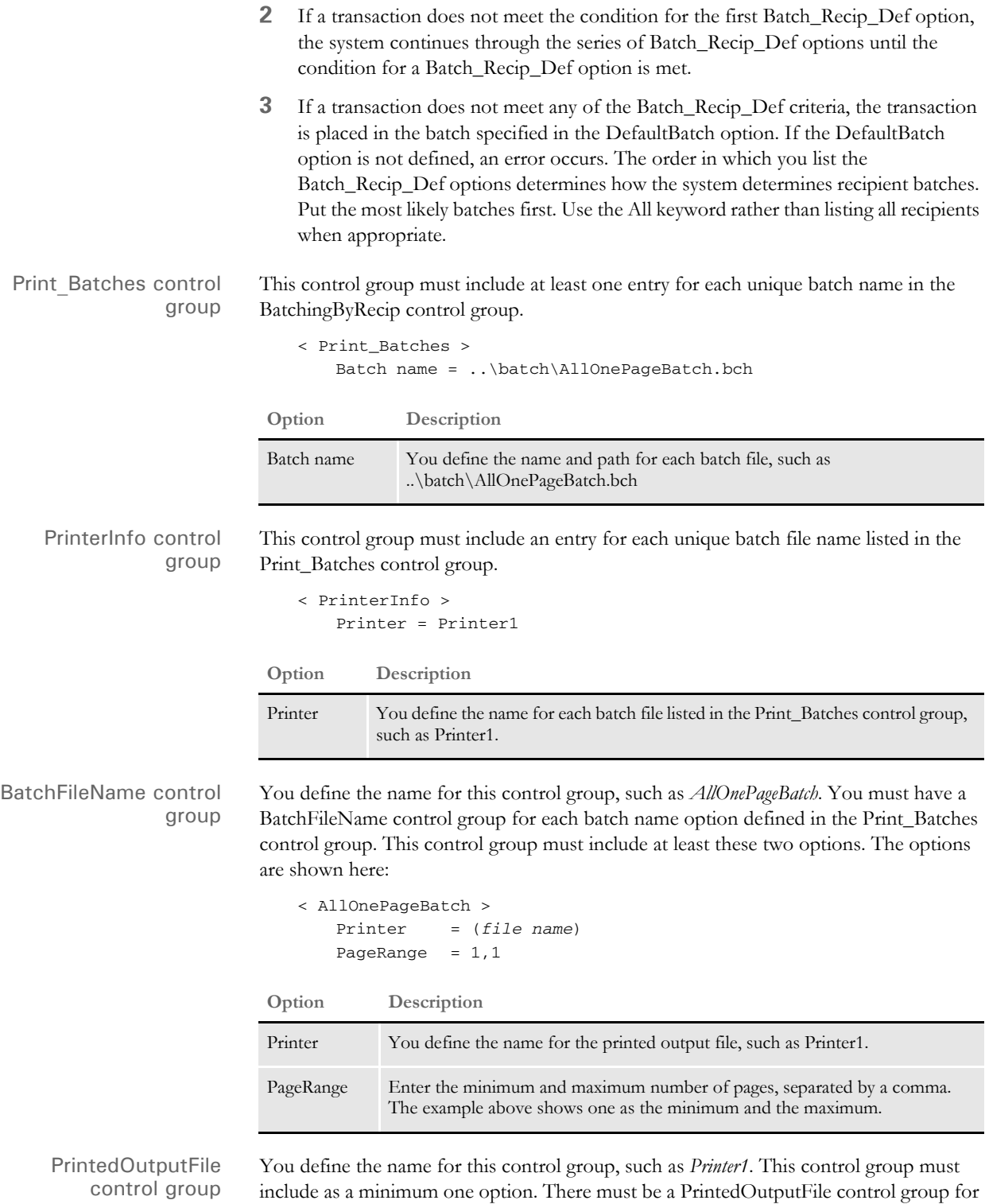

each printer option defined in each BatchFileName control group, as shown here: < Printer1 >

```
Port = ..\PrintFiles\AllOnePageBatch.PCL
```
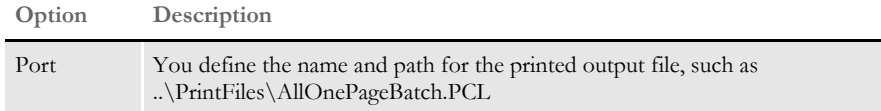

### **INI File Examples**

Here are examples of the FSISYS.INI file control groups and options for several different scenarios

Scenario 1 In this scenario, we will be showing how to set up a True condition. This tells the system to send the form set to the specified print batch if the recipient is specified in the recipient list for the batch. Here is an example from the FSISYS.INI file:

```
< BatchingByRecip >
   DefaultBatch = Default
   Batch_Recip_Def = True;"INSURED1PAGE";INSURED
   Batch_Recip_Def = True;"COMPANY1PAGE";COMPANY
   Batch_Recip_Def = True;"AGENT1PAGE";AGENT
   Batch_Recip_Def = True;"INSUREDMULTIPAGE";INSURED
   Batch_Recip_Def = True;"COMPANYMULTIPAGE";COMPANY
   Batch_Recip_Def = True;"AGENTMULTIPAGE";AGENT
   Batch_Recip_Def = Manual;"MANUAL";ALL
   Batch_Recip_Def = Error;"ERROR";ALL
```
For each recipient, all one-page form sets go into one batch as shown here:

```
< Insured1Page >
   Printer = Printer1
   PageRange = 1,1
< Company1Page >
   Printer = Printer2
   PageRange = 1, 1< Agent1Page >
   Printer = Printer3
   PageRange = 1,1
```
All forms sets with two or more pages for each recipient go into a different batch, as shown here:

```
< InsuredMultipage >
   Printer = Printer4
   PageRange = 2,99999
< CompanyMultipage >
   Printer = Printer5
   PageRange = 2,99999
< AgentMultipage >
   Printer = Printer6
   PageRange = 2,99999
< Default >
   Printer = PDefault
```
Form sets that need to go into WIP are in the manual batch:

< Manual > Printer = Printer7 PageRange  $= 1,99999$ 

Form sets with errors go into the error batch:

```
< Error >
   Printer = Printer8
   PageRange = 1,99999
```
This excerpt shows how to set the Print\_Batches, PrinterInfo, and PrintedOutputFile control groups:

```
< Print_Batches >
   Default = default.bch
   Insured1Page = insured1page.bch
   Company1Page = company1page.bch
   Agent1Page = agent1page.bch
   InsuredMultipage = insuredmultipage.bch
   CompanyMultipage = companymultipage.bch
   AgentMultipage = agentmultipage.bch
   Manual = manual.bch
   Error = error.bch
< Printer1 >
   Port = data\insured1page.pcl
< Printer2 >
   Port = data\company1page.pcl
< Printer3 >
   Port = data\agent1page.pcl
< Printer4 >
   Port = data\insuredmultipage.pcl
< Printer5 >
   Port = data\companymultipage.pcl
< Printer6 >
   Port = data\agentmultipage.pcl
  < Printer7 >
   Port = data\manual.pcl
< Printer8 >
   Port = data\error.pcl
< PDefault >
   Port = data\pdefault
< PrinterInfo >
   Printer = Printer1
   Printer = Printer2
   Printer = Printer3
   Printer = Printer4
   Printer = Printer5
   Printer = Printer6
   Printer = Printer7
   Printer = Printer8
   Printer = PDEFAULT
```
Scenario 2 This scenario defines two simple conditions in a condition table based on information in the data dictionary. In the condition table two conditions are set which define the two company types, representing the two different company transactions in the extract file. Condition 1 (Cond1) searches for an *S* for Sampco company transactions. Condition 2 (Cond2) searches for an *F* for FSI company transactions. This scenario creates batches for recipients by company and page count. The data dictionary and condition table for this scenario are shown below:

From the data dictionary:

```
<Records>
Header = Search(11, HEADERREC)
<Variables>
CompanyType = Record(Header) Offset(1) Length(1) Type(Char)
```
From the condition table:

< Conditions > Cond1 : CompanyType = "S" Cond2 : CompanyType = "F"

From the FSISYS.INI file:

```
< BatchingByRecip >
   DefaultBatch = Default
   Batch_Recip_Def = COND(Cond1);"SAMPCO1PAGE";INSURED
   Batch_Recip_Def = COND(Cond1);"SAMPCOMULTIPAGE";INSURED
   Batch_Recip_Def = COND(Cond2);"FSI1PAGE";INSURED
   Batch_Recip_Def = COND(Cond2);"FSIMULTIPAGE";INSURED
   Batch_Recip_Def = Manual;"MANUAL";ALL
   Batch_Recip_Def = Error;"ERROR";ALL
< Default >
   Printer = PDefault
```
For each recipient, all one-page form sets for each company go into a separate batch as shown here:

```
< Sampco1Page >
   Printer = Printer1
   PageRange = 1, 1< FSI1Page >
   Printer = Printer3
   PageRange = 1, 1
```
For each recipient, all form sets with two or more pages go into a separate batch for each company as shown here:

```
< SampcoMultipage >
   Printer = Printer2
   PageRange = 2,99999
< FSIMultipage >
   Printer = Printer4
   PageRange = 2,99999
```
Form sets that go to WIP are put into the manual batch:

< Manual > Printer = Printer5 PageRange = 1,99999

Form sets with errors go into the error batch:

```
< Error >
   Printer = Printer6
   PageRange = 1,99999
```
This excerpt shows how to set the Print\_Batches, PrinterInfo, and PrintedOutputFile control groups:

```
< Print_Batches >
   Default = default.bch
   Sampco1Page = sampco1page.bch
   SampcoMultipage = sampcomultipage.bch
   FSI1Page = fsi1page.bch
   FSIMultipage = fsimultipage.bch
   Manual = manual.bch
   Error = error.bch
< Printer1 >
   Port = data\sampco1page.pcl
< Printer2 >
   Port = data\sampcomultipage.pcl
< Printer3 >
   Port = data\fsi1page.pcl
< Printer4 >
   Port = data\fsimultipage.pcl
< Printer5 >
   Port = data\manual.pcl
< Printer6 >
   Port = data\error.pcl
< PDEFAULT >
   Port = data\pdefault
< PrinterInfo >
   Printer = Printer1
   Printer = Printer2
   Printer = Printer3
   Printer = Printer4
   Printer = Printer5
   Printer = Printer6
   Printer = PDefault
< Tables >
   Path = .\tables\
   Recipient = reciptbl.dat
   Conditions = condition.tbl
< DataDictionary >
   Name = datadict.tbl
< SymLookup >
   MaxCache = 1000
   LeastFrequent = Yes
```
Scenario 3 This scenario looks for a token from the XDB to send form sets to agent batches. Here is an excerpt from the FSISYS.INI file:

```
< BatchingByRecip >
   DefaultBatch = Default
   Batch_Recip_Def = ?AGENT NAME;"AGENTNAME1PAGE";AGENT
   Batch_Recip_Def = ?AGENT NAME;"AGENTNAMEMULTIPAGE";AGENT
   Batch_Recip_Def = Manual;"MANUAL";ALL
   Batch_Recip_Def = Error;"ERROR";ALL
```
If the token is not found, the system sends form sets to the Default batch:

< Default > Printer = PDefault

If a token is found, the system sends all one-page transactions to an Agent batch specifically for one-page form sets:

```
< AgentName1Page >
   Printer = Printer1
   PageRange = 1,1
```
If a token is found, the system sends all transactions that are more than one page to an Agent batch designed to hold forms sets that consist of two or more pages:

```
< AgentNameMultipage >
   Printer = Printer2
   PageRange = 2,99999
```
Form sets that go to WIP are put into the manual batch:

< Manual > Printer = Printer3 PageRange = 1,99999

Form sets with errors go into the error batch:

```
< Error >
   Printer = Printer4
   PageRange = 1,99999
```
This excerpt shows how to set the Print\_Batches, PrinterInfo, and PrintedOutputFile control groups:

```
< Print_Batches >
   Default = default.bch
   AgentName1Page = agentname1page.bch
   AgentNameMultipage = agentnamemultipage.bch
   Manual = manual.bch
   Error = error.bch
< Printer1 >
   Port = data\agentname1page.pcl
< Printer2 >
   Port = data\agentnamemultipage.pcl
< Printer3 >
   Port = data\manual.pcl
< Printer4 >
   Port = data\error.pcl
< PDefault >
   Port = data\pdefault
< PrinterInfo >
```

```
Printer = Printer1
Printer = Printer2
Printer = Printer3
Printer = Printer4
Printer = PDefault
```
Scenario 4 Like the previous scenario, this scenario sends form sets to agent batches depending on the number of pages. This scenario, however, uses a GVM variable as the condition and an XML extract file. In the AFGJOB.JDT, you must first create the global variable you are going to use for the condition. In this scenario, it is called AGT1. To create it, use the CreateGlbVar rule. Then, use the Ext2GVM rule to map the data to the GVM variable named AGT1. This rule is placed after the LoadExtractData rule in the AGFJOB.JDT file. If the GVM variable (AGT1) holds a value, the condition is considered true and the transaction is written to the appropriate batch by the page count. If the GVM variable (AGT1) does not hold a value, the condition is considered false and the transaction will be written to the Default batch. Here is an example:

> /\* This base (this implementation) uses these rules. \*/ <Base Rules> ;RULStandardJobProc;1;Always the first job level rule; ;SetErrHdr;1;\*:; ;SetErrHdr;1;\*:------------------------------------------------; ;SetErrHdr;1;\*: FormMaker Data Generation (Base); ;SetErrHdr;1;\*: ; ;SetErrHdr;1;\*\*\*: Transaction: \*\*\*PolicyNum\*\*\*; ;SetErrHdr;1;\*\*\*: Symbol: \*\*\*Symbol\*\*\*; ;SetErrHdr;1;\*\*\*: Module: \*\*\*Module\*\*\*; ;SetErrHdr;1;\*\*\*: State: \*\*\*State\*\*\*; ;SetErrHdr;1;\*\*\*: Company Name (after ini conversion): \*\*\*Company\*\*\*; ;SetErrHdr;1;\*\*\*: Line of Business (after ini conversion): \*\*\*Lob\*\*\*; ;SetErrHdr;1;\*\*\*: Trans Type: \*\*\*TransactionType\*\*\*; ;SetErrHdr;1;\*\*\*: Run Date: \*\*\*Rundate\*\*\*; ;SetErrHdr;1;\*:------------------------------------------------; ;CreateGlbVar;1;TXTLst,PVOID; ;CreateGlbVar;1;TblLstH,PVOID; ;CreateGlbVar;1;AGT1,CHAR\_ARRAY,15; ;JobInit1;1;; ;LoadDDTDefs;1;; ;InitOvFlw;1;; ;LoadTextTbl;1;; ;LoadTblFiles;1;; ;SetOvFlwSym;1;CGDECBDOVF,Q1GDBD,5; ;BuildMasterFormList;1;4; <Base Form Set Rules> ;RULStandardTransactionProc;2;Always the first transaction level rule; ;LoadExtractData;2;; ;GetCo;2;11,HEADERREC 35,3; ;GetLOB;2;11,HEADERREC 40,3; ;Ext2Gvm;2;!/COMPANY/FORMS/FORM/SECTION/FIELDS/AGENTNAME 1,15,AGT1; ;ResetOvFlw;2;; ;BuildFormList;2;; ;LoadRcpTbl;2;; ;UpdatePOLFile;2;;

```
;RunSetRcpTbl;2;;
;BatchingByPageCountPerRecipINI;;;
Here is an example of the FSISYS.INI file:
< BatchingByRecip >
   DefaultBatch = Default
   Batch_Recip_Def = =GVM("AGT1"),;"AGENTNAME1PAGE";AGENT
   Batch_Recip_Def = =GVM("AGT1"),;"AGENTNAMEMULTIPAGE";AGENT
       Batch_Recip_Def = Manual;"MANUAL";ALL
   Batch_Recip_Def = Error;"ERROR";ALL
< Default >
    Printer = PDefault
```
If the GVM variable holds a value, the system sends all one-page transactions to an Agent batch specifically for one-page form sets:

```
< AgenName1Page >
   Printer = Printer1
   PageRange = 1, 1
```
If the GVM variable holds a value, the system sends all transactions that are more than one page to an Agent batch designed to hold form sets that consist of two or more pages:

< AgentNameMultipage > Printer = Printer2 PageRange = 2,99999

Form sets that go into WIP are put in the manual batch:

< Manual > Printer = Printer3 PageRange = 1,99999

Form sets with errors go into the error batch:

```
< Error >
   Printer = Printer4
   PageRange = 1,99999
```
This excerpt shows how to set the Print\_Batches, PrinterInfo, and PrintedOutputFile control groups:

```
< Print_Batches >
   Default = default.bch
   AgentName1Page = agentname1page.bch
   AgentNameMultipage = agentnamemultipage.bch
   Manual = manual.bch
   Error = error.bch
< Printer1 >
   Port = data\agentname1page.pcl
< Printer2 >
   Port = data\agentnamemultipage.pcl
< Printer3 >
   Port = data\manual.pcl
< Printer4 >
   Port = data\error.pcl
< PDefault >
   Port = data\pdefault
< PrinterInfo >
   Printer = Printer1
```

```
Printer = Printer2
Printer = Printer3
Printer = Printer4
Printer = PDefault
```
Scenario 5 Like scenario 4, this scenario sends form sets to agent batches depending on the number of pages. This scenario, however, uses a DAL script called agent.dal to set the condition along with using an XML extract file. In the AFGJOB.JDT, we must use a PreTransDAL to call the DAL script to set the condition. In this scenario, it is called AGT1. This rule is placed after the RunSetRcpTbl rule in the AGFJOB.JDT file. Once the DAL script set a value to the DAL variable, the condition is considered true and the transaction is written to the respective batch for the Batch\_Recip\_Def condition by page count. If the DAL script does not set a value to the DAL variable, the condition is considered false and the transaction is written to the Default batch instead. Here is an example:

```
/* This base (this implementation) uses these rules. */
<Base Rules>
;RULStandardJobProc;1;Always the first job level rule;
;SetErrHdr;1;*:;
;SetErrHdr;1;*:------------------------------------------------;
;SetErrHdr;1;*: FormMaker Data Generation (Base);
;SetErrHdr;1;*: ;
;SetErrHdr;1;***: Transaction: ***PolicyNum***;
;SetErrHdr;1;***: Symbol: ***Symbol***;
;SetErrHdr;1;***: Module: ***Module***;
;SetErrHdr;1;***: State: ***State***;
;SetErrHdr;1;***: Company Name (after ini conversion): 
***Company***;
;SetErrHdr;1;***: Line of Business (after ini conversion): 
***Lob***;
;SetErrHdr;1;***: Trans Type: ***TransactionType***;
;SetErrHdr;1;***: Run Date: ***Rundate***;
;SetErrHdr;1;*:------------------------------------------------;
;CreateGlbVar;1;TXTLst,PVOID;
;CreateGlbVar;1;TblLstH,PVOID;
;JobInit1;1;;
;LoadDDTDefs;1;;
;InitOvFlw;1;;
;LoadTextTbl;1;;
;LoadTblFiles;1;; 
;SetOvFlwSym;1;CGDECBDOVF,Q1GDBD,5;
;BuildMasterFormList;1;4;
<Base Form Set Rules>
;RULStandardTransactionProc;2;Always the first transaction level 
rule;
;LoadExtractData;2;;
;GetCo;2;11,HEADERREC 35,3;
;GetLOB;2;11,HEADERREC 40,3;
;ResetOvFlw;2;;
;BuildFormList;2;;
;LoadRcpTbl;2;;
;UpdatePOLFile;2;;
;RunSetRcpTbl;2;;
;PreTransDAL;;Call("agent.dal");
;BatchingByPageCountPerRecipINI;;;
```
Here is an example of the FSISYS.INI file:

```
< BatchingByRecip >
   Batch_Recip_Def = =DAL("AGT1"),;"AGENTNAME1PAGE";AGENT
   Batch_Recip_Def = =DAL("AGT1"),;"AGENTNAME1PAGE";AGENT
   Batch_Recip_Def = Manual;"MANUAL";ALL
   Batch_Recip_Def = Error;"ERROR";ALL
   DefaultBatch = Default
```
If the DAL variable holds a value, the system sends all one-page transactions to an Agent batch specifically for one-page form sets:

< AgentName1Page > Printer = Printer1 PageRange  $= 1, 1$ 

If the DAL variable holds a value, the system sends all transactions that are more than one page to an Agent batch designed to hold form sets that consist of two or more pages:

```
< AgentNameMultipage >
   Printer = Printer2
   PageRange = 2,99999
```
If the DAL variable does NOT hold a value, the condition is considered false and the transaction is sent to the Default batch.

```
< Default >
   Printer = PDefault
```
Form sets that go into WIP are put in the manual batch:

< Manual > Printer = Printer3 PageRange = 1,99999

Form sets with errors go into the error batch:

```
< Error >
   Printer = Printer4
   PageRange = 1,99999
```
This excerpt shows how to set the Print\_Batches, PrinterInfo, and PrintedOutputFile control groups:

```
< Print_Batches >
   Default = default.bch
   AgentName1Page = agentname1page.bch
   AgentNameMultipage = agentnamemultipage.bch
   Manual = manual.bch
   Error = error.bch
< Printer1 >
   Port = data\agentname1page.pcl
< Printer2 >
   Port = data\agentnamemultipage.pcl
< Printer3 >
   Port = data\manual.pcl
< Printer4 >
   Port = data\error.pcl
< PDefault >
   Port = data\pdefault
< PrinterInfo >
```
Printer = Printer1 Printer = Printer2 Printer = Printer3 Printer = Printer4 Printer = PDefault

## **BatchingByRecipINI**

Use this form set level rule to send transactions to a batch you specify based on data in the extract file and conditions and recipients specified using INI options.

Syntax ;BatchingByRecipINI;;;

You pass parameters for this rule using the BatchingByRecip control group in your FSISYS.INI or FSIUSER.INI file. Make sure this control group is in the INI file and includes these options:

- DefaultBatch
- Batch\_Recip\_Def

The DefaultBatch option has only one parameter, a literal name such as *Default*. Do not enclose it in quotation marks.

The syntax for the Batch\_Recip\_Def option is shown here:

Condition; "BatchName"; Recipient

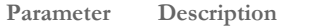

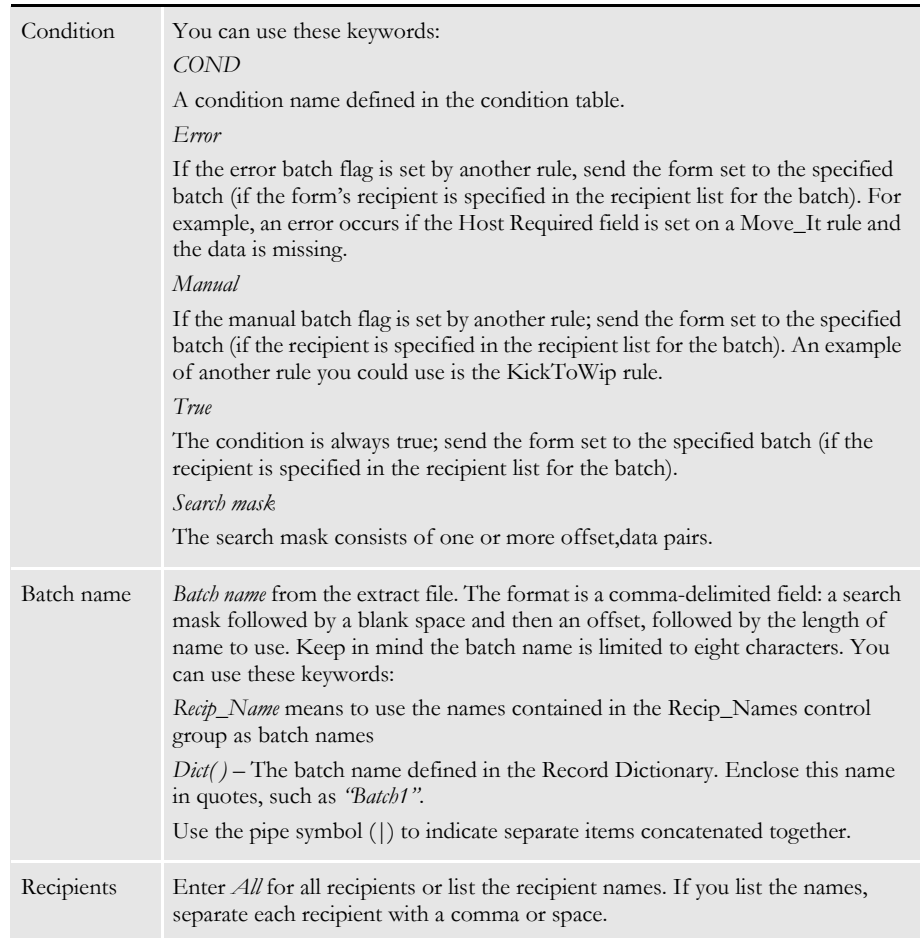

If the conditions are met, the batch you specified is used as the batch for the form set, provided the form set's recipients are specified in the recipient list for the batch. In addition, the system writes the batch record for the form set to the batches for the specified recipients.

If a transaction does not meet the first condition, processing continues through the INI list. Processing stops once the appropriate batch is found.

If a transaction does not meet one of the Batch\_Recip\_Def criteria, the system places it in the default batch. If you do not define the DefaultBatch option, an error occurs.

The order in which you list the Batch\_Recip\_Def options determines how the system determines recipient batches. Put the most likely batches first. Use *All* rather than listing all recipients when appropriate.

Example For this example, assume you have this rule in the AFGJOB.JDT file:

;BatchingByRecipINI;;;

And these INI options:

```
< BatchingByRecip >
      DefaultBatch = default
      Batch_Recip_Def = 4,1234567;"BATCH1";INSURED
      Batch_Recip_Def = true;"BATCH2";INSURED
      Batch_Recip_Def = true;"BATCH5";COMPANY AGENT
```
The DefaultBatch option tells the system that any output which has not already been sent to a batch by one of the Batch\_Recip\_Def options should be placed in the default batch:

DefaultBatch = default

You must set up the batch name under the Print\_Batches control group.

The first Batch\_Recip\_Def option tells the system to place into *BATCH1* any output which goes to the *INSURED* recipient and has *1234567* beginning at position *4* in the extract file:

Batch\_Recip\_Def = 4,1234567;"BATCH1";INSURED

**Batch\_Recip\_Def = 4, 1234567; "BATCH1"; INSURED**

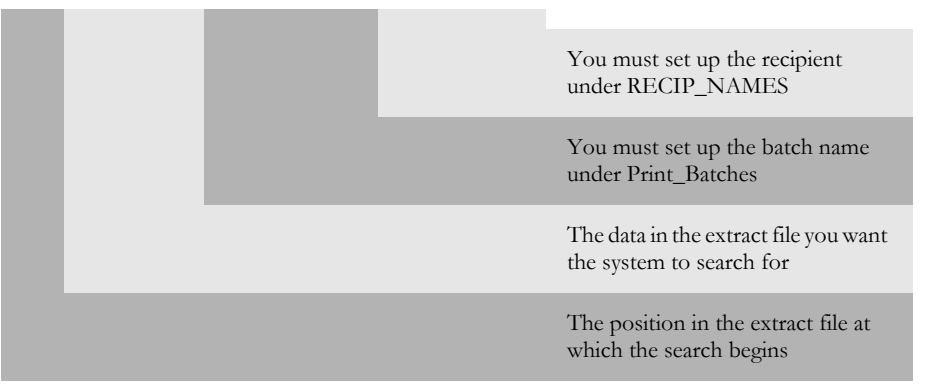

The next Batch\_Recip\_Def option tells the system to place all recipients named INSURED into BATCH2:

Batch\_Recip\_Def = true;"BATCH2";INSURED

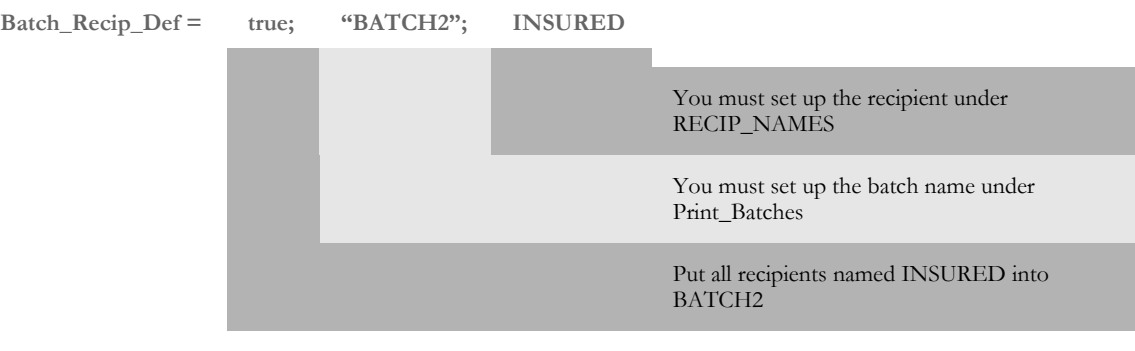

This Batch\_Recip\_Def option follows the same syntax as the earlier examples, but shows how you can use the pipe symbol to place two segments on one line:

Batch\_Recip\_Def = true;"BATCH"|"5";COMPANY AGENT

The last Batch\_Recip\_Def option tells the system to place all recipients named *COMPANY* and *AGENT* into the concatenated name *BATCH5.*

As shown earlier, you have to specify the batch name under Print\_Batches and the recipient name under RECIP\_NAMES.

See also [BatchByPageCount on page 47](#page-64-0) [BatchingByPageCountINI on page 49](#page-66-0) [PrintFormset on page 184](#page-201-0) [SetOutputFromExtrFile on page 223](#page-240-0) [Search Criteria on page 272](#page-289-0) [Using Condition Tables on page 498](#page-515-0) [Using the Record Dictionary on page 501](#page-518-0) [JDT Rules Reference on page 30](#page-47-0)

## **BuildExcludeList**

Use this job level rule to selectively exclude transactions from being processed in one- and two-step mode processing.

You must include this rule in the AFGJOB.JDT file because neither one- nor two-step mode executes the GenTran program which processes transactions during multi-step processing.

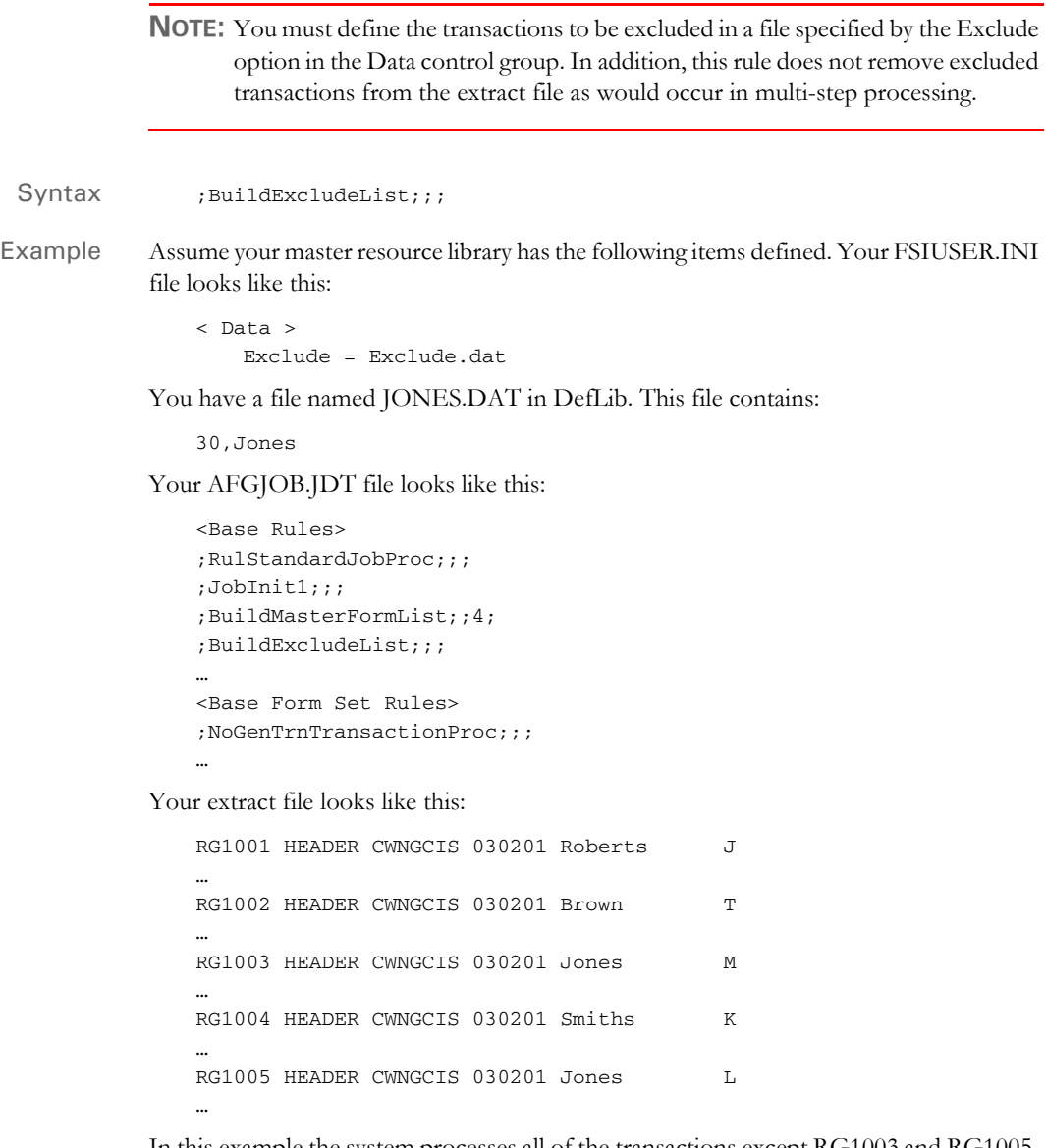

In this example the system processes all of the transactions except RG1003 and RG1005. These transactions are excluded because the search mask criteria (35,Jones) defined in the EXCLUDE.DAT file was found in both transactions.

## **BuildFormList**

Use this form set level rule to load and initialize all forms that the processing of extract data could possibly produce.

**NOTE:** You can use the LoadFormsetFromArchive rule to replace the BuildFormList, LoadRcpTbl, and RunSetRcpTbl rules in the AFGJOB.JDT file.

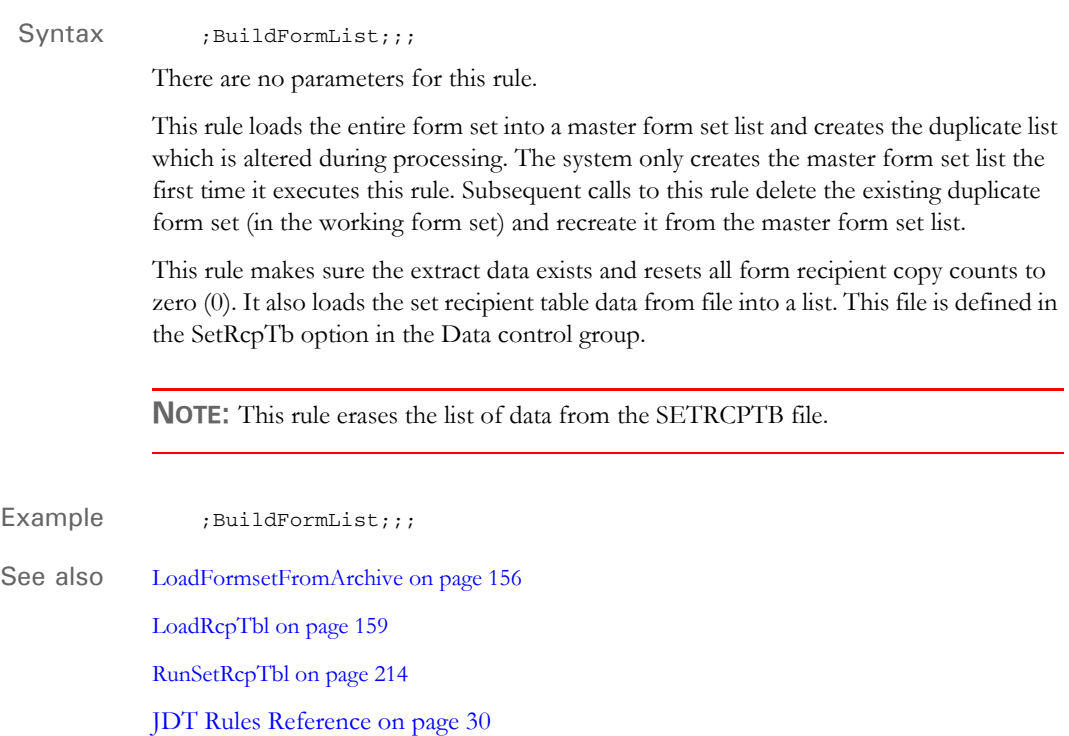

## **BuildMasterFormList**

Use this job level rule to load the FORM.DAT file into an internal linked list used by the GenData program.

You must include this rule in the AFGJOB.JDT file because the RunSetRcpTbl rule is dependent on the list this rule creates.

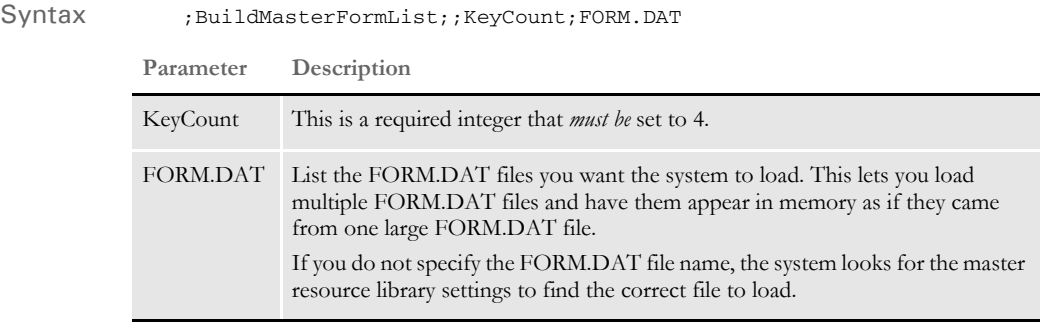

#### Example ; BuildMasterFormList;1;4;

The KeyCount parameter determines the number of items in the FORM.DAT line considered part of the form set key. The system organizes the form set list based on the number of items specified by the KeyCount parameter, minus one.

For example, the RPEX1 FORM.DAT file contains as its first two lines:

;SAMPCO;LB1;DEC PAGE;;R;;qsname|... ;SAMPCO;LB1;LETTER;;RD;;qsname|D...

This rule compares the lines to determine if an item is already in the list after finding the 4th (KeyCount) semicolon in each line and comparing up to the lesser position. These lines would be compared up to the following point:

;SAMPCO;LB1;DEC PAG; ;SAMPCO;LB1;LETTER;

**NOTE:** The KeyCount parameter should be *one more* than the number of keys in the FORM.DAT file to allow for the leading semicolon. Do not change the KeyCount parameter unless the library uses a different number of keys.

See also [RunSetRcpTbl on page 214](#page-231-0)

## **CheckZeroFontID**

Use this form set level rule to see if the form set has any fields with a zero font ID. The rule will produce an error or warning for any fields it finds which have font IDs equal to zero. You can then correct the font ID problems and restart the processing cycle.

Syntax ;; CheckZeroFontID; ; Message;

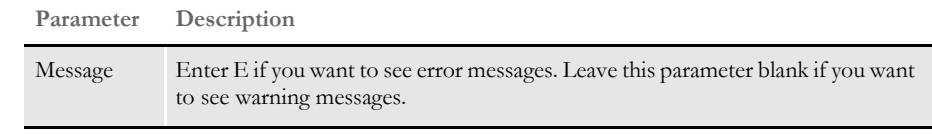

Example This example produces error messages:

;CheckZeroFontID;;E;

This example produces warning messages:

;CheckZeroFontID;;;

The error or warning message includes information about the form, section, and field:

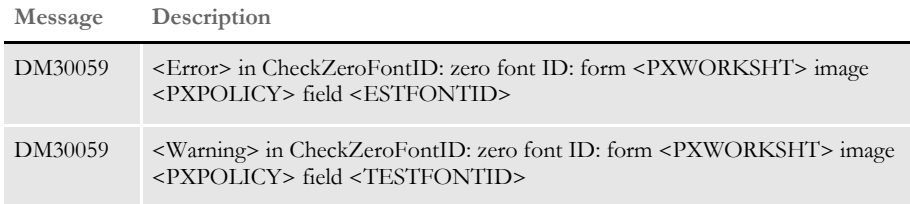

## **ConvertWIP**

Use this form set level rule to see if the current transaction is assigned to the MANUAL.BCH file. If it is, the rule adds the record to WIP and unloads the contents of the POLFILE.DAT and NAFILE.DAT files into new files with unique names.

The system generates unique form set IDs using a globally unique identifier (GUID) for the new files. This helps to make sure form set IDs created for WIP records do not clash even if multiple applications are generating WIP records, such as if you had multiple IDS servers generating WIP.

You can then view these WIP records using Documaker Workstation or Print Preview, which is part of the Internet Document Server (IDS).

Using this rule eliminates the need to run the separate GenWIP process to transfer transactions into WIP.

**NOTE:** You must have separate licenses to run Documaker Workstation and IDS. Contact your sales representative for more information.

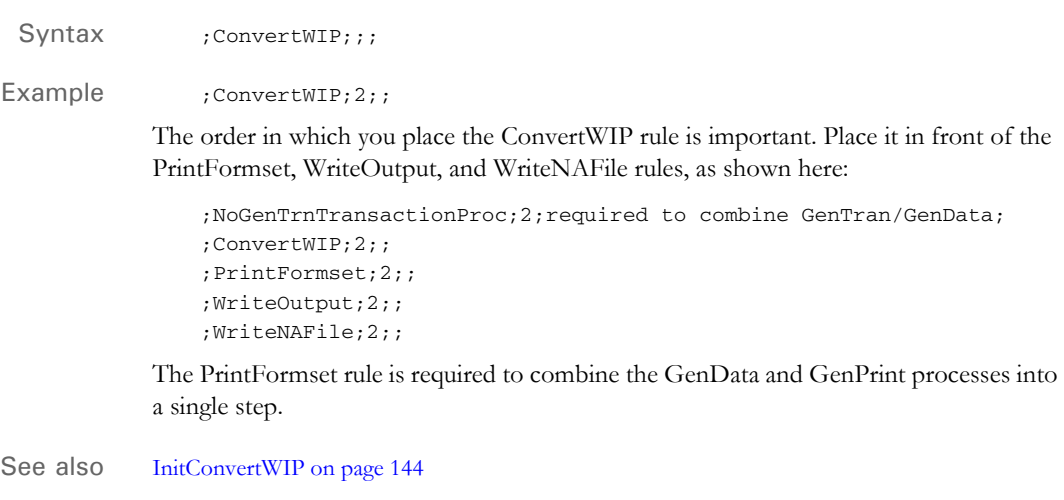

## **CreateGlbVar**

Use this job level rule to create a global variable which can be used by all code in the system. You specify the type and size of the variable. List all instances of this rule at the beginning of the AFGJOB.JDT file.

Syntax ; createGlbVar;;;

**NOTE:** This rule resets the global variable created during pre-processing.

Example ; CreateGlbVar;; VARIABLENAME, VARTYPE, VARSIZE;

You can create each global variable as shown below. VARIABLENAME is an arbitrary name of the variable which will be created, VARTYPE is the type of variable to create, and VARSIZE is an optional size of the variable to create.

The variable types are:

- **SHORT**
- LONG
- DOUBLE
- FLOAT
- LONG DOUBLE
- CHAR ARRAY
- PVOID

The following example creates a character array of 20 bytes named MYCHARARRAY. Remember that the array should be large enough to include the null terminating character if it contains strings.

;CreateGLBVar;1;MYCHARARRAY,CHAR\_ARRAY,20;

The next example creates a variable named MYLONGVAR that is a LONG:

;CreateGlbVar;1;MYLONGVAR,LONG;

Notice that no size was included so the variable size will be a single long value.

See also **JDT** Rules Reference on page 30

## **CreateRecordList**

Use this form set level rule to copy the NA\_Offset and POL\_Offset into global variables.

This rule calculates page counts for each recipient and sends transactions to error, manual, and previously assigned (such as Braille) batches, as necessary. This rule also appends RCB comment records for all other transactions into a generic linked list of objects.

This rule writes out the recipient batch records for error, manual, and previously assigned batches.

**NOTE:** If the current record will be appended to the generic linked list of objects, this rule takes care of filling in a number of fields in the recipient batch record. These fields would normally be filled in by a call to the RULUpdateRecips function. The RULUpdateRecips function is inappropriate for page count batching, which is why the fields are filled in manually.

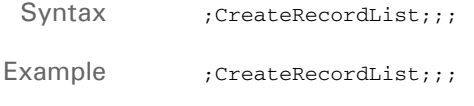

## **DelExtRecords**

Use this form set level rule to search the extract data list and delete all data records which match the search mask you specify.

For instance, you can use this rule to remove data records that are confidential, out of date, or should never be processed on the form.

To use this rule, you must add it to the AFGJOB.JDT file after the extract data is loaded but before the extract data is used for mapping or other purposes.

Syntax ; pelExtRecords;;; Example This example deletes all extract records which contain the text *RECTYPE1* at offset 1, and *KEY1* at offset 50. ;DelExtRecords;;1,RECTYPE1,50,KEY1; **NOTE:** Be sure that the search mask is specific enough to avoid deleting more records than intended.

# **Dictionary**

Use this job level rule to terminate an XDB instance and free memory. You only include this rule if you also used the GlobalFld rule.

**NOTE:** For information on the Dictionary Editor, see the Docucreate User Guide.

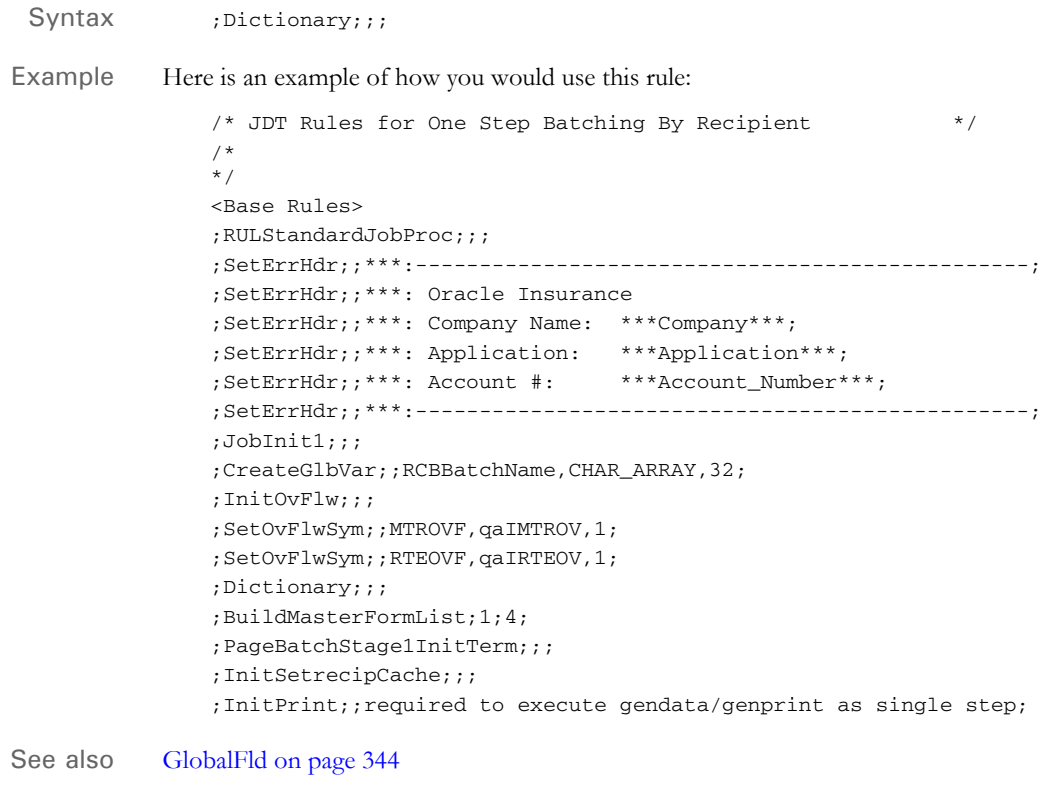

## **DocumentExport**

Use this form set level rule to write full NA and POL information as well as certain export field information. You can control how the export information the rule generates is formatted and you can specify which fields should be included.

Syntax ; DocumentExport;;;

### **Defining Export Options**

You use these options in the ImpExpCombined control group to control this rule:

```
< ImpExpCombined >
   File = 
   Path = 
   Ext =AppendedExport =
```
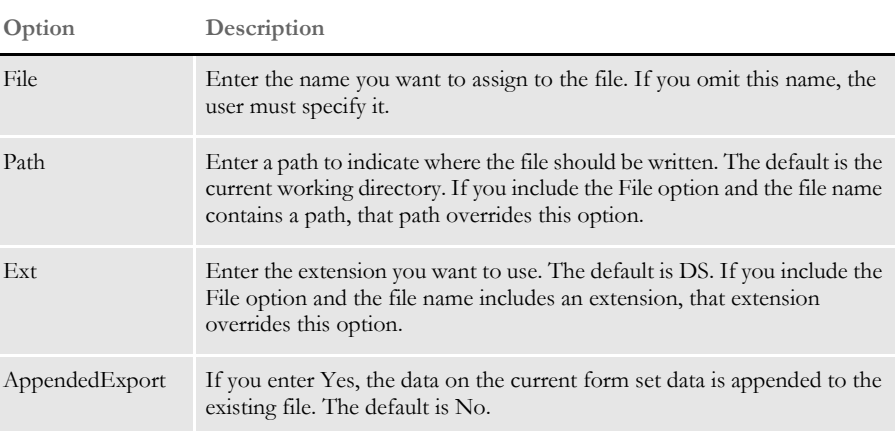

### **Defining the Export Record**

You must know the format of the record you intend to export. This includes having a list of all the fields that comprise the record and the lengths and formats of those fields.

If you omit fields from the ImpExpCombined control group, the export record will contain the information specified for the Trigger2WIP control group in the order it is listed. The default layout is a fixed record length. If the fields are omitted from both the ImpExpCombined and Trigger2WIP control groups, an error occurs.

Surround each field element within the export record with field separators. This helps input systems parse the field information. The default field separators are quotation marks ("), as shown here:

WIP = "data" "data" data"

Fixed or variable record lengths Fixed length records are always the same. In a fixed length record, all field data has a known (output) size that must be generated. Adding all the field lengths together, generally equals the fixed record length. (Remember to add two separator strings for each field to determine the actual length.)

Variable record length output typically means that some or all of the data element will not adhere to a fixed size.

With variable length records, you often need a marker that identifies where each field element begins and ends. These elements are typically constant —meaning each field begins and ends with the same value. This is the purpose of the field separator mentioned previously. The field separator defaults to a quotation mark ("), but you can specify any string of up to 39 characters.

Delimiting the fields is often necessary because the importing program needs to recognize where fields begin and end within the variable record. Although a fixed length record may not always require field separators, there is no harm caused by using them.

Listing the field source, length, and format Build a table with this information:

- Each field that will be contained within each record
- Any length requirements of the field data
- Any special formatting requirements for writing the data to the output record.

With a fixed length record layout, each field has a specific length. In variable length records, a field may have no specific length requirement or may have a minimum or a maximum length requirement or both. Note the length requirements for each field.

Finally, note any special formatting requirements for each field. When composing this information, keep in mind that the manner in which the data is formatted within the export record may be different that the export record requirement. This would include information such as the following:

- Should the data be left or right justified in the output?
- For date fields, what format should be used (such as Month/Day/Year or Year/ Month/Day)?
- For numeric data, should values include or not include commas, dollar signs, and so on?
- Should a decimal number be converted to integers (should 41.1 written as 41)?
- Should integers be written as decimals (41 becomes 41.00)?
- Is there constant or filler data that should be written for a given export record field that will not be derived from a form set field? For example, you might want to write a given value into all records for a certain field because the importing program requires such a value.

Defining the export fields and formats Once you have identified the fields that comprise the export record, you have to define these fields and the formats required to build the defined record layout.

The record layout for the record must be defined in the INI file, in this control group:

< ImpExpCombined >

For each field that should be exported to the export record line, you must include a line in the INI file. You may export as many fields as necessary. Each line must begin with the FIELD= statement and has the following syntax.

FIELD = GVM *Fieldname;formatstring*

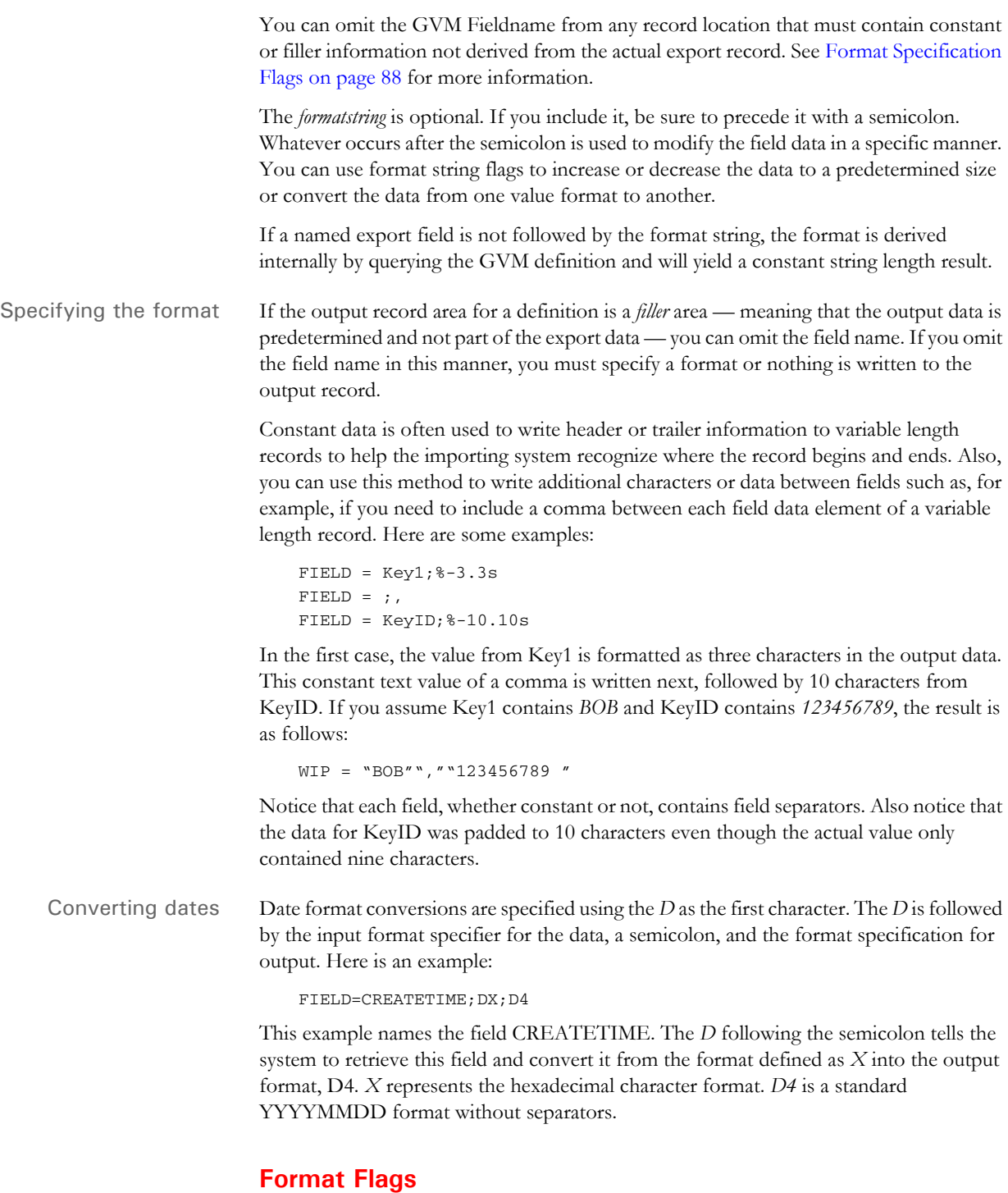

If you are familiar with C programming, the data conversions provided with format flags will be familiar. Essentially, the printf function format definitions for %s, %f, and %d are supported with some limitations.

Remember that most export record data and other internal data is usually text. Therefore, to convert to a numerical format of %f or %d, the form set data must be deformatted internally and then converted into the required format.

The output written to the exported record is formatted as text. Here are some examples:

```
FIELD = DESC;%d
FIELD = ORIGUSER;%-32.32s
FIELD = APPDATA;%8.2f
```
These examples use format flags. The first example retrieves the value of the field DESC (the description) then converts that value into an integer (losing any decimal portion it might have had) and outputs it as an integer value. If the data was not a number, the result is zero (0).

The second example writes exactly 32 characters for the value taken from ORIGUSER. If the field value does not contain 32 characters, it is padded with spaces. Note also the use of the dash (-) indicator. This tells the system to left justify the field. If you omit the dash, the system pads the data with spaces on the left, right justifying it.

The last example demonstrates a floating point output with two decimal places. The field value is converted into a floating point number. The system then applies the format you specify and rounds the value if it contained more than two decimal places.

### **Defining the Export Record Header**

The export record header occurs at the beginning of each export record output.

```
< ImpExpCombined >
   WIPHeader = WIP=
   Separator = "
```
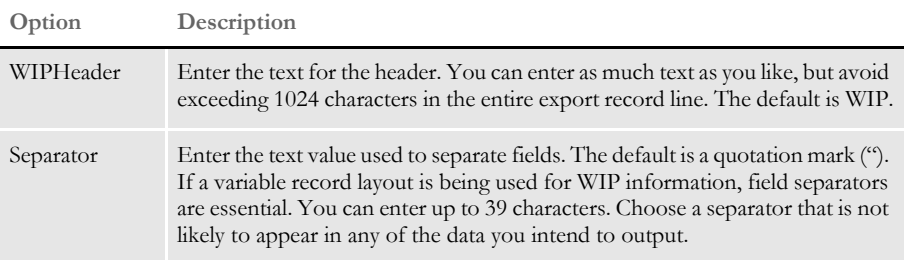

### **Date Formats**

```
Standard date format You can enter dates in a variety of formats. The date format has three possible
                              components or characters. The first character specifies the order of the date. The second 
                              character specifies the type of separator character for the date. The third character 
                              specifies the length of the year.
             Date order The first character in the date format indicates the order of the date and whether the
                              month should be numeric or alphabetic. The first character must be a digit from 1 to 9 or 
                              an alphabetic character. The default order is format 1. The following table lists your 
                              options:
```
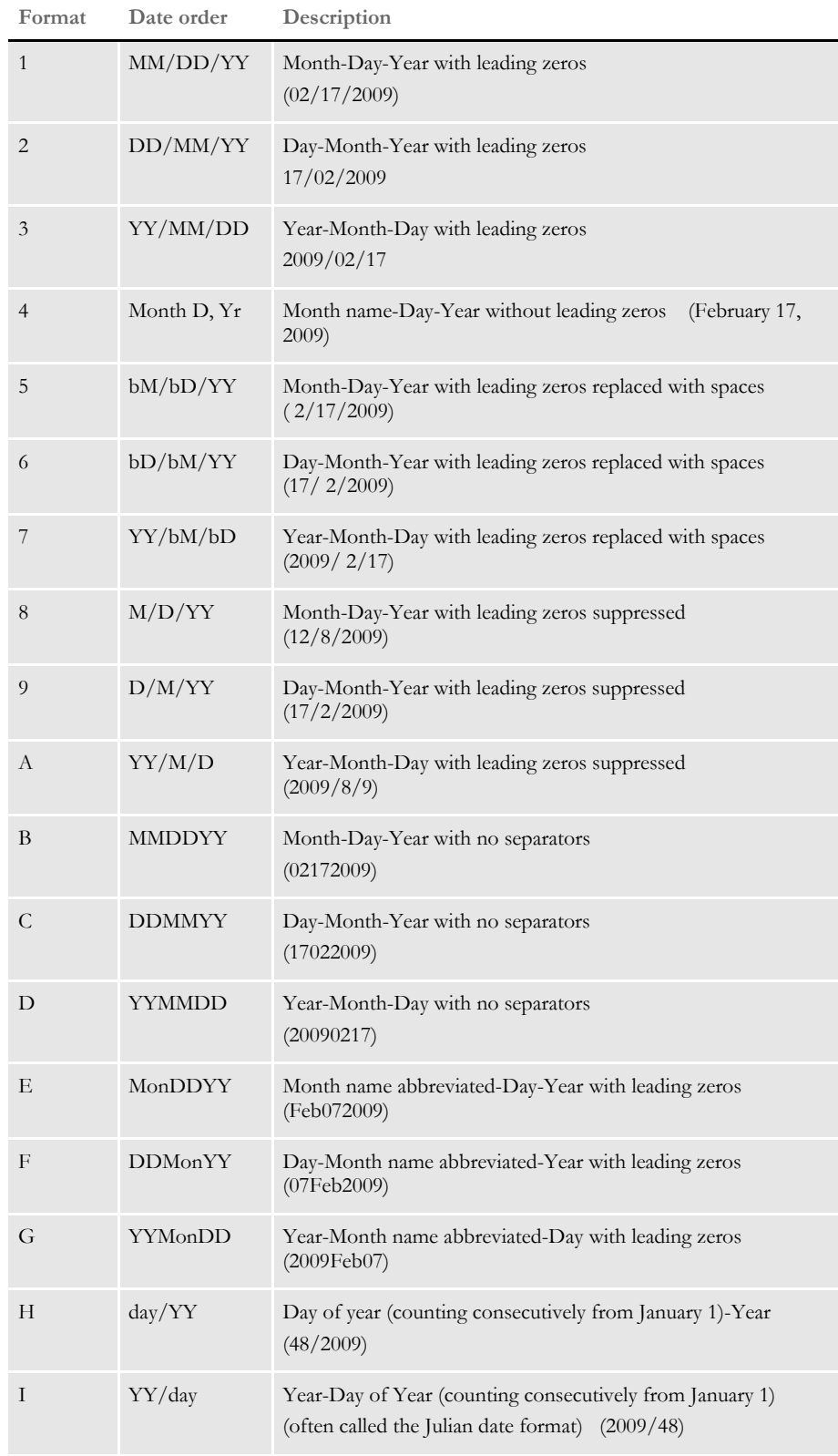

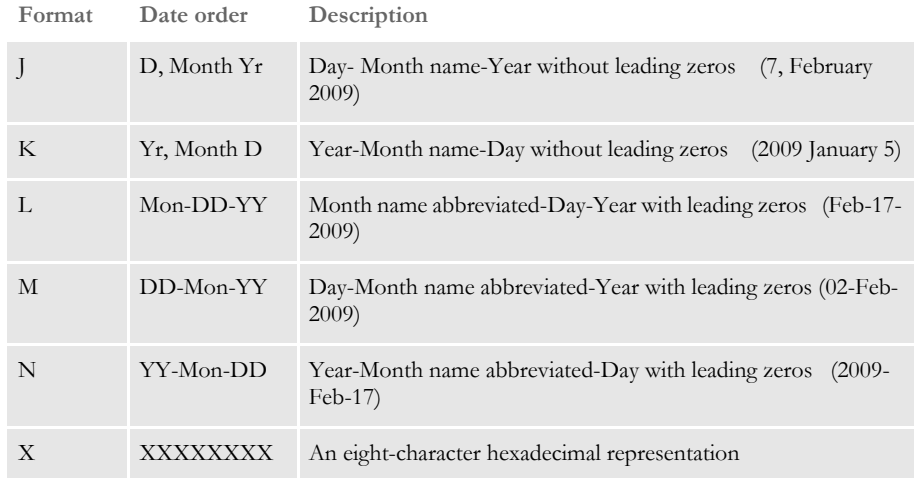

Separators The second character in the date format indicates the separator to use in the date. If you omit the separator character, the system includes a forward slash (/). You can choose from these separator characters:

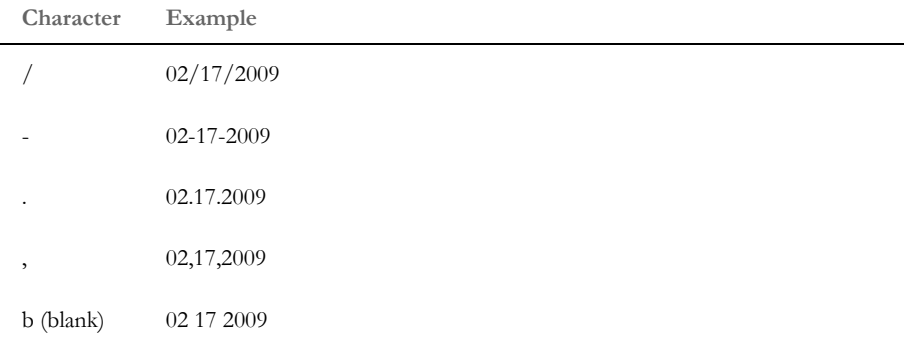

You specify the separator character by including it as the second character in the date format. For example, if you enter *5-*, you specify date format 5 with a dash as a separator character. The date appears as 02-17-2009. If you enter *5b*, you specify date format 5 with blanks or spaces as a separator. Your date appears as 02 17 2009.

Year length The third character in the date format specifies the year length. The year must appear as either two or four digits. Enter 2 for a two digit year or 4 for a four digit year.

> You can omit the year length character from a date format. If you do not specify the year length, the system uses the length of the original entry. For example, if you enter a date as 10/30/09 and do not specify a length, the system retains *05*. If you enter 10/30/2009, the system retains *2009*.

> If you enter *5-2*, you specify date format 5, a dash (-) as a separator character and a twodigit year. Your date appears as \_9-11-09. If you enter *5-4*, your date appears as \_9-11- 2009.

**NOTE:** If you do not enter a separator character the year length specification is the second digit in the date format. For example, if you enter *54*, you specify date format 5 and a four-digit year. Since the separator character is not specified the default character (/) applies. Your date appears as \_9/11/2009.

Avoid two-digit year representations. For example, if you enter 5/2, you specify date format 5 and a two-digit year. Your date appears as 9/11/09.

### **Freeform Formats**

The format argument consists of one or more codes; each formatting code is preceded by a percent sign (%). Characters not prefixed with a percent sign copied unchanged to the output buffer. Any character following a percent sign is not recognized as a valid format code is copied unchanged to the destination. Therefore, you can enter %% to include the percent sign in the resulting output string.

You can use these format codes:

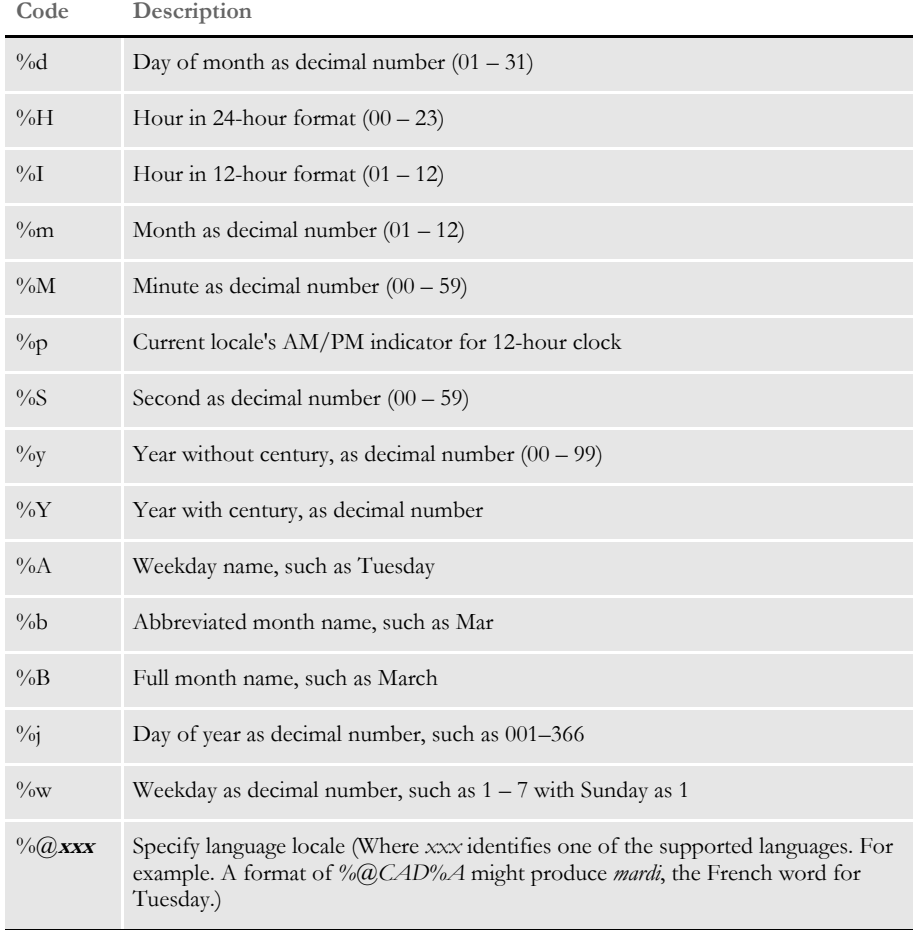

Here are some examples:

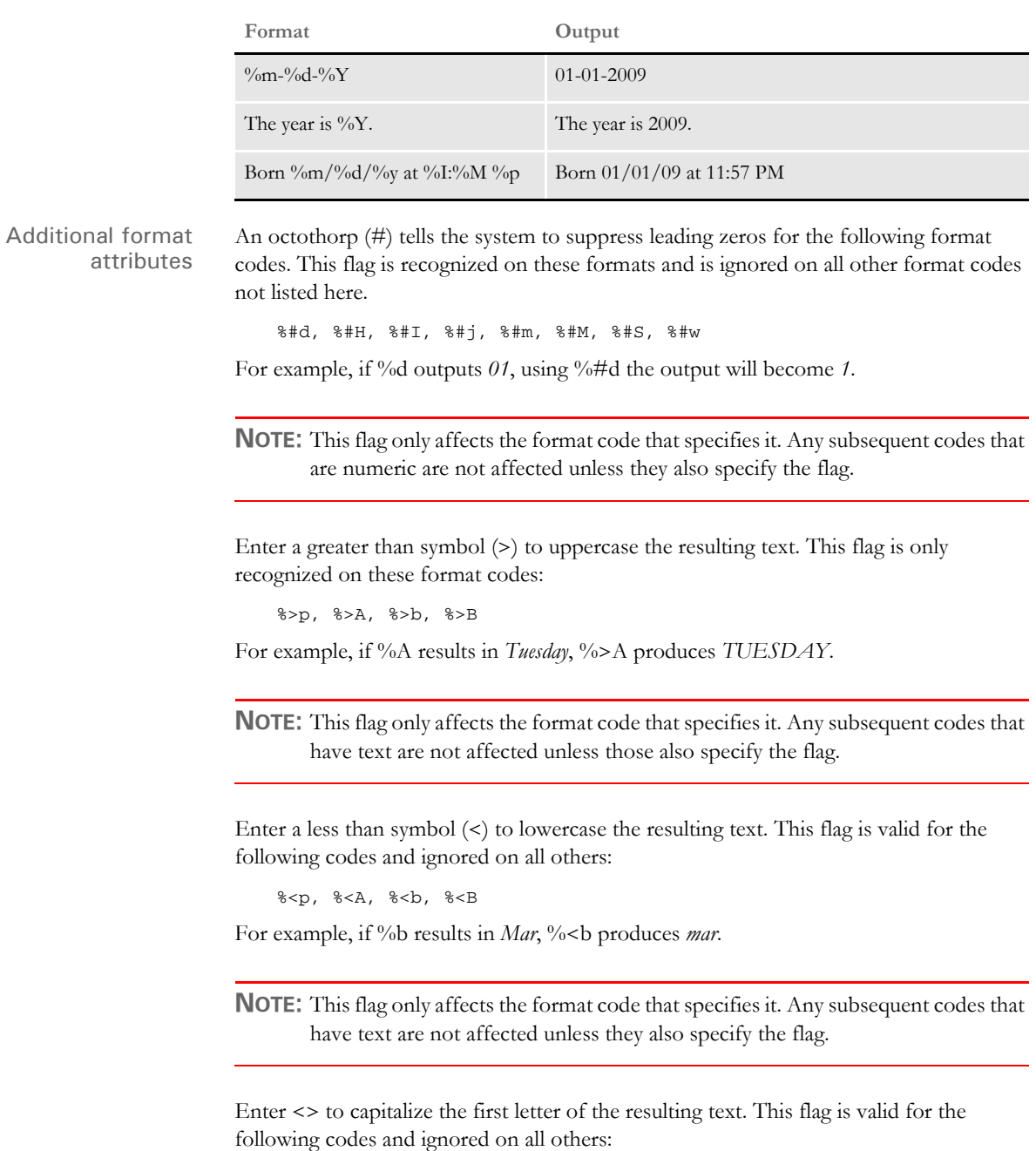

%<>p, %<>A, %<>b, %<>B

For example, if  $\%$ p results in *AM*,  $\%$  > produces *Am*.

**NOTE:** This flag only affects the format code that specifies it. Any subsequent codes that have text are not affected unless they also specify the flag.

### **Using Locale Information**

When you use the %@xxx in the format string, the *xxx* represents a code that identifies one of our supported language locales.

Until a locale format code is encountered in the format string, the default locale (typically USD which is US English) is in effect. Once a locale format code is found, the locale specified remains in effect until another locale indicator is encountered.

For example: suppose the input date is 03-01-2009 (USD). This table shows the output from various formats:

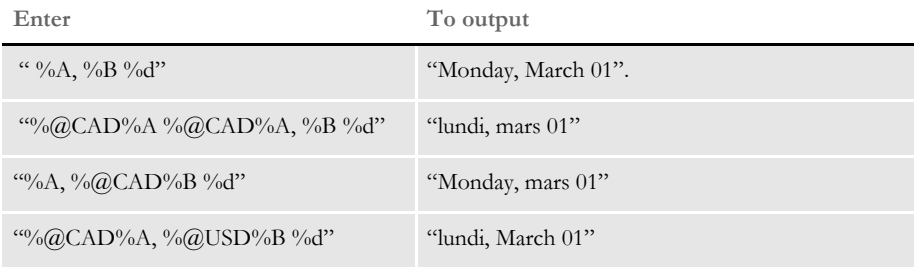

### <span id="page-105-0"></span>**Format Specification Flags**

The format specification, which consists of optional and required fields, is shown here:

%[Flags][Width][.Precision]Type

Each field of the format specification is a character or a number which specifies a format option. The simplest format specification contains only the percent sign and a type character, such as: *%s*. If a percent sign is followed by a character that has no meaning as a format field, that character is simply copied to the output. For example, to print a percent sign, enter *%%*.

The optional fields, which appear before the Type character, control other aspects of the formatting, as follows:

Type Enter *s*, *f*, or *d* for this export function.

Flags Use these flags to control justification of the output and the printing of signs, blanks, decimal points, and octal and hexadecimal prefixes. More than one flag can appear in a format specification.

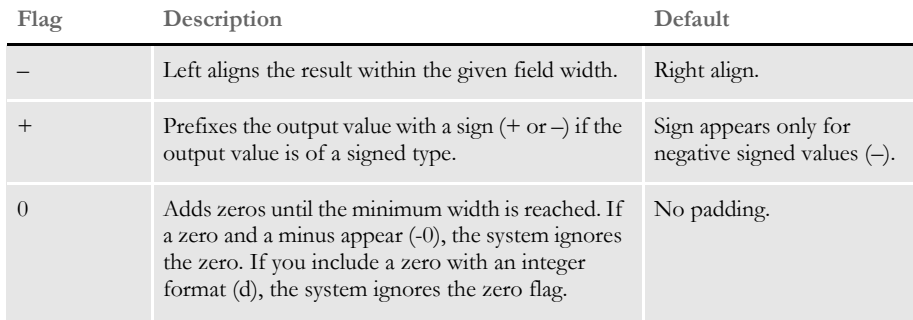

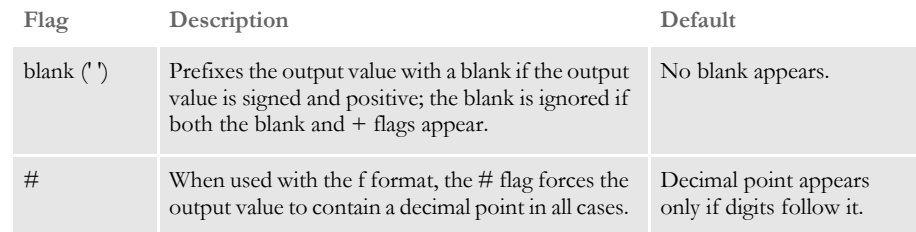

Width Here you can control the minimum number of characters printed. If the number of characters in the output value is less than the width you specify, the system adds blanks to the left or the right of the values — depending on whether the flag for left alignment is specified — until the minimum width is reached. If you prefix the width with a zero (0), the system adds zeros until the minimum width is reached (not useful for left-aligned numbers).

> Your entry for width never causes a value to be truncated. If the number of characters in the output value is greater than the width you specify, or if you omit the width, all characters of the value are printed (subject to the **.**Precision specification).

.Precision This optional number specifies the maximum number of characters printed for all or part of the output field, or the minimum number of digits printed for integer values.

> For format *s*, the precision specifies the maximum number of characters to print. Characters in excess of precision are not printed. Characters are printed until a null character is encountered.

For format *f*, the precision specifies the number of digits after the decimal point. If a decimal point appears, at least one digit appears before it. The value is rounded to the appropriate number of digits. The default precision is six (6); if the precision is zero (0), or if a period (.) appears without a number following it, no decimal point is printed.

For format *d*, the precision specifies the minimum number of digits to be printed. If the number of digits in the argument is less than the precision value, the output value is padded on the left with zeros. The value is not truncated when the number of digits exceeds the precision. The default precision is one (1).

## **DumpExtList**

Use this form set level rule to dump the extract list to a file. The result provides information about the generic linked list of objects, such as its handles and the information contained in each element.

The file the system creates is a flat text file which shows only text values—binary data is written as spaces to preserve placement.

Syntax ; DumpExtList;; (Name);

**Parameter Description**

Name Name of the file to which the extract records will be written.

**NOTE:** Only use this rule for test purposes, so you can inspect the contents of the extract data list. The use of this rule slows processing in proportion to the size of the extract data list.

Example ; DumpExtList;; ExtrListDump.txt;
### **DumpExtractListToFile**

Use this form set level rule to dump the extract list to a file. This rule is helpful if you are debugging and you want to see what is currently in the extract list.

Syntax ; DumpExtractListToFile;; (parameters);

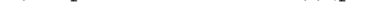

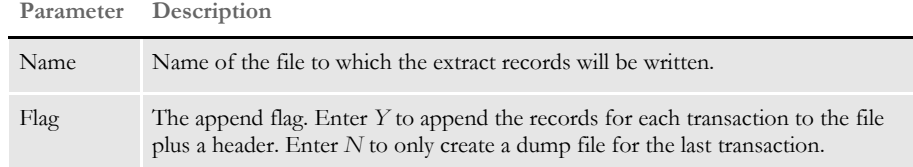

Example ; DumpExtractListToFile; ; ExtrDump.txt, Y;

For each transaction in the extract file, the system appends to the EXTRDUMP.TXT file a transaction header plus the contents of each record in the transaction. Here is an example of this file:

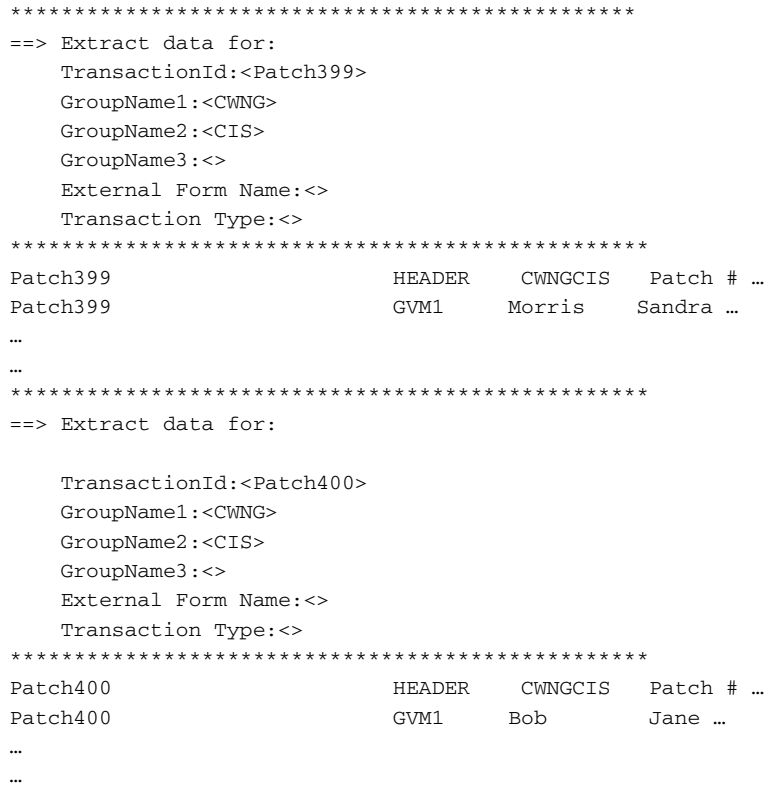

**NOTE:** The Y option can create a very large file, depending on the size of the extract file.

### **ErrorHandler**

Use this job level rule to send transactions to the manual batch when specified field errors occur. This lets normal processing continue if errors occur.

Syntax ;ErrorHandler;;;

Use the following INI option to identify the field errors which cause a transaction to be sent to the manual batch:

```
< Error2Manual >
    (CurrentError) = (NextError1),..,(NextErrorN),(M)
```
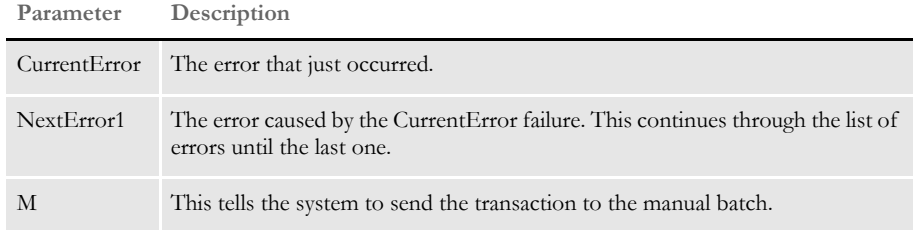

Errors Here is a sample set of error messages which would appear if a field error occurred:

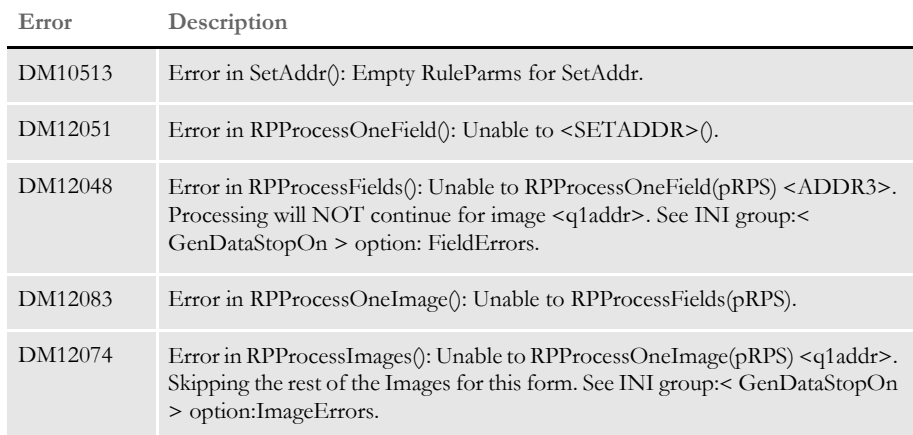

Example Here is an example of the FSISYS.INI file:

```
< Error2Manual >
   10513 = 12051, 12048, 12083, 12074
< GenDataStopOn >
   FieldErrors = No
```
Add this rule to the < Base Rules > section in the AFGJOB.JDT file:

;ErrorHandler;;;

If field error DM10513 occurs, it will cause these errors: DM12051, DM12048, DM1283, and DM12074. This function sends these transactions to the manual batch for user-entry, continues processing, and then creates a blank field in the NAFILE.DAT file.

### **Ext2GVM**

Use this form set level rule to add data from the extract list into previously defined global variables. To use the rule, you must add it to the AFGJOB.JDT file after the extract data is loaded.

You can also use this rule to get data into the NEWTRN.DAT file during GenData processing instead of using Trn\_Fields. To do this you define a field for the data to be mapped in the TRNDFDFL.DFD file and then use the Ext2GVM rule to map the data from extract file to the NEWTRN.DAT file.

### Syntax ; Ext2GVM; ; (parameters) ;

You can use these parameters with this rule:

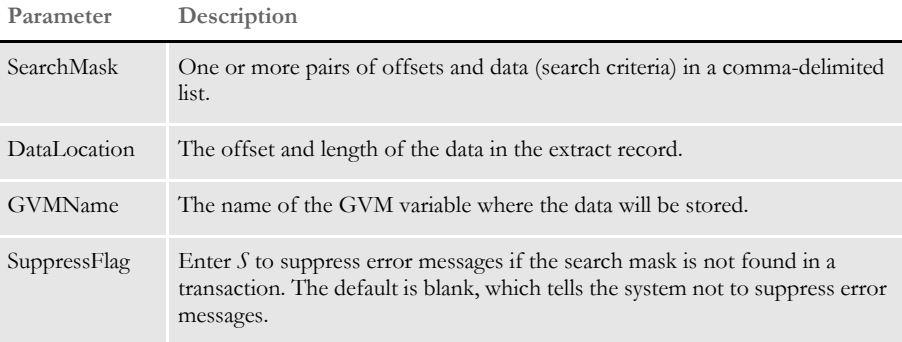

Example The following example locates the extract record that matches the search mask (1, D1) and moves the value found at position 21 for a length of 5 to the global variable TestVar. In addition, it suppresses the error messages if the search mask is not found in the transaction.

```
<Base Rules>
... ...
... ...
;CreateGlbVar;;TestVar,CHAR_ARRAY,5;
... ...
<Base Form Set Rules>
... ...
;Ext2GVM;;1,D1 21,5,TestVar,S;
... ...
```
See also [JDT Rules Reference on page 30](#page-47-0)

**NOTE:** Refer to the DAL Reference for information on these related DAL functions: GVM, HaveGVM, and SetGVM.

### <span id="page-111-0"></span> **FilterForm**

Use this form set level rule to remove all forms from a form set except those that match the filter criteria you specify.

See also ; FilterForm;;;

You can use these INI options with this rule:

< FilterForms > Form = FilterByForm =

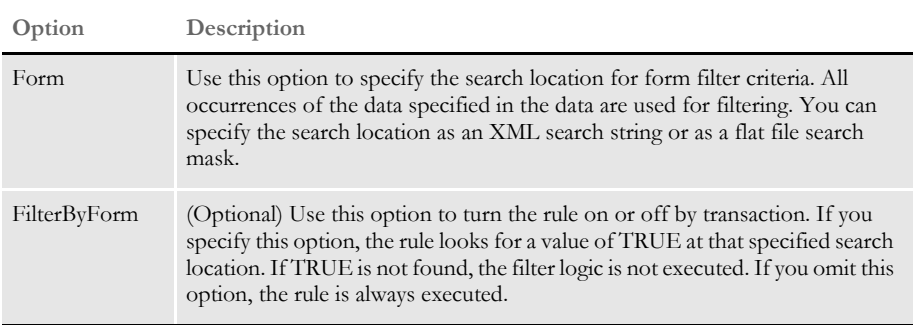

Here is an example of how you can use the Form option:

Form = 1, HEADER 20,8 (Offset, Match Offset, Length)

In the following example, assume you have this INI setting:

```
< FilterForm >
```

```
Form = !/transaction/PrintForm
```
And this transaction data:

<transaction>

```
…
<PrintFrom>FormA</PrintForm>
<PrintForm>FormB</PrintForm>
…
```
</transaction>

Only forms FormA and FormB will remain in the form set after the filtering process is complete.

Example Here is an example AFGJOB.JDT file:

```
/* JDT Rules for Single-Step Processing Batching By Recipient. */
<Base Rules>
;RULStandardJobProc;1;Always the first job level rule;
;JobInit1;1;;
;InitPrint;1;required to execute gendata/genprint in single step;
/* Every form set in this base uses these rules. */
<Base Form Set Rules>
;NoGenTrnTransactionProc;2;;
;LoadFormsetFromArchive;2;;
;PrintFormset;2;;
;WriteOutput;2;;
```

```
;WriteNaFile;2;;
;BatchingByRecipINI;2;;
;FilterForm;2;;
/* Every section in this base uses these rules. */<Base Image Rules>
;WIPImageProc;;
/* Every field in this base uses these rules. */
<Base Field Rules>
;RULWIPFieldProc;;
```
See also [FilterRecip on page 96](#page-113-0)

### <span id="page-113-0"></span> **FilterRecip**

Use this form set level rule to remove all forms from a form set except those that match the recipient filter criteria you specify.

Syntax ;FilterRecip;;;

You can use these INI options with this rule:

```
< FilterRecip >
  Recip =
  FilterByRecip =
```
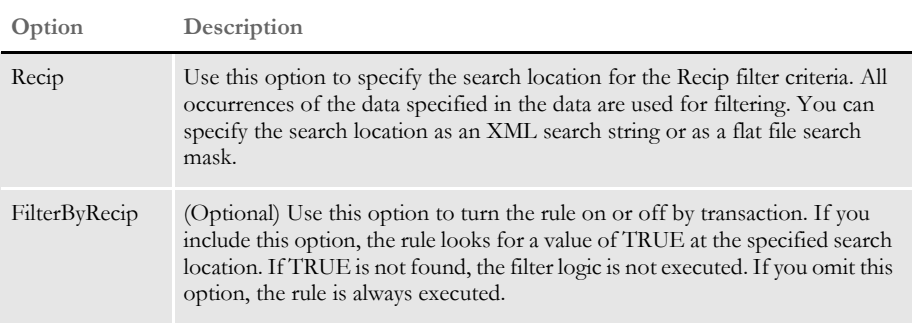

Here is an example of how you can use the Recip option:

Recip = 1,HEADER 20,8 (Offset,Match Offset,Length)

Filtering is performed using all data that matches the search criteria. Assume you have this INI setting:

```
< FilterRecip >
   Recip = !/transaction/PrintRecip
```
And this transaction data:

```
<transaction>
    …
   <PrintRecip>Insured</PrintRecip>
   <PrintRecip>Agent</PrintRecip>
   …
</transaction>
```
Only recipients Insured and Agent will remain in the form set after the filtering process is complete.

### Example Here is an example AFGJOB.JDT file:

```
/* JDT Rules for Single-Step Processing Batching By Recipient. */
<Base Rules>
;RULStandardJobProc;1;Always the first job level rule;
;JobInit1;1;;
;InitPrint;1;required to execute gendata/genprint in single step;
/* Every form set in this base uses these rules. */
<Base Form Set Rules>
;NoGenTrnTransactionProc;2;;
;LoadFormsetFromArchive;2;;
;PrintFormset;2;;
```

```
;WriteOutput;2;;
;WriteNaFile;2;;
;BatchingByRecipINI;2;;
;FilterRecip;2;;
/* Every section in this base uses these rules. */
<Base Image Rules>
;WIPImageProc;;
/* Every field in this base uses these rules. */
<Base Field Rules>
;RULWIPFieldProc;;
```
See also [FilterForm on page 94](#page-111-0)

# **ForceNoImages**

Place this rule in your AFGJOB.JDT file to bypass all section processing. This rule prevents any section level rules from executing.

For instance, you could use this rule if the form set for each transaction is created and mapped by a higher level rule which removes the necessity for executing section or field level rules.

You can also use this rule in 2-up printing to return the msgNO\_MORE\_IMAGES message.

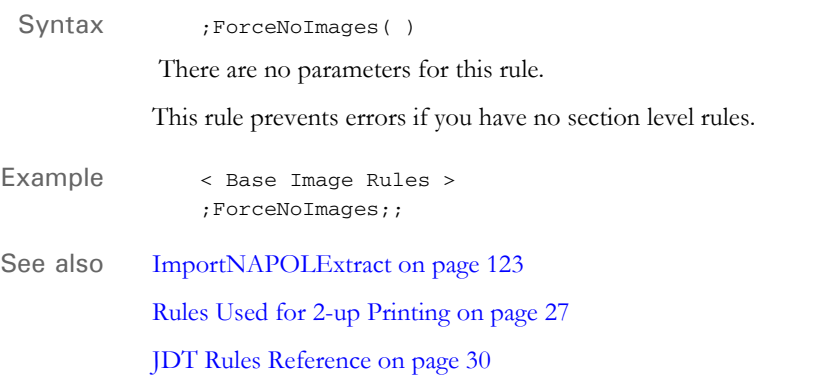

### **FormDescription**

Use this form set level rule to write out a form or several forms, which contain descriptions of the other forms included in the form set. You can also specify a DAL script you want the system to execute to get the actual descriptions to use.

**NOTE:** This capability exists in Documaker Workstation. This rule provides the capability to Documaker Server.

Syntax ;FormDescription;;NoOverflow;

**Parameter Description**

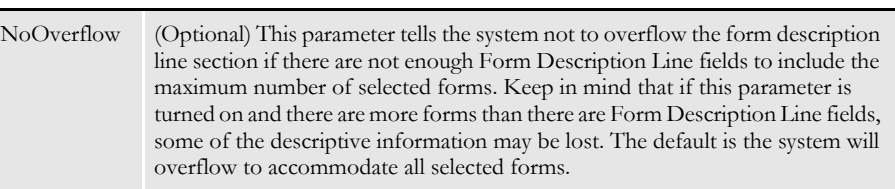

Keep in mind...

- Place this rule after the UpdatePOLFile rule if you are running in multi-step mode. For single- and two-step mode, place the rule after the PaginateAndPropagate rule.
- The names of Form Description Line variable fields must begin with *FORM DESC LINE*. You can include multiple lines of these fields on a form by varying the field's name, such as *FORM DESC LINE #002*, *FORM DESC LINE #003*, and so on.
- For each form in a form set (and optionally for each Key2 grouping), the system will assign to a Form Description Line field a text description of that form. Only one text description is assigned to each From Description Line field.
- Form description lines do not wrap the description to succeeding lines. If a text is longer than the field's representation, the text can extend beyond page boundaries or into undesirable areas. Make sure the Form Description Line fields can contain the longest description. Smaller fonts generally allow more characters per line.
- Any form can contain Form Description Line fields. You can place form description lines on separate forms. You can also place forms with these fields among other fields, graphics, and so on.
- The placement of the form in the FORM.DAT file is important. Only those forms placed after the first form which contains a FORM DESC LINE field will be included in the listed forms. Please note the first form, which contains the form description lines, *is not* included in the list.
- INI options You can use these INI options to tell the system how to represent form group lines on form description lines.
	- < FormDescTable > IncludeKey2 = No BoldKey2 = No Key2Prefix =  $Key2PostInc = 0$

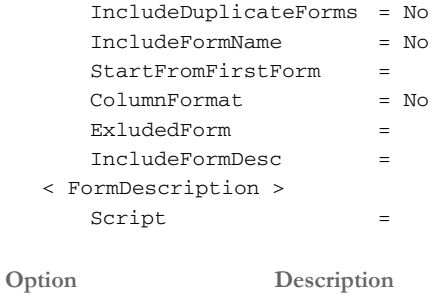

### FormDescTable control group

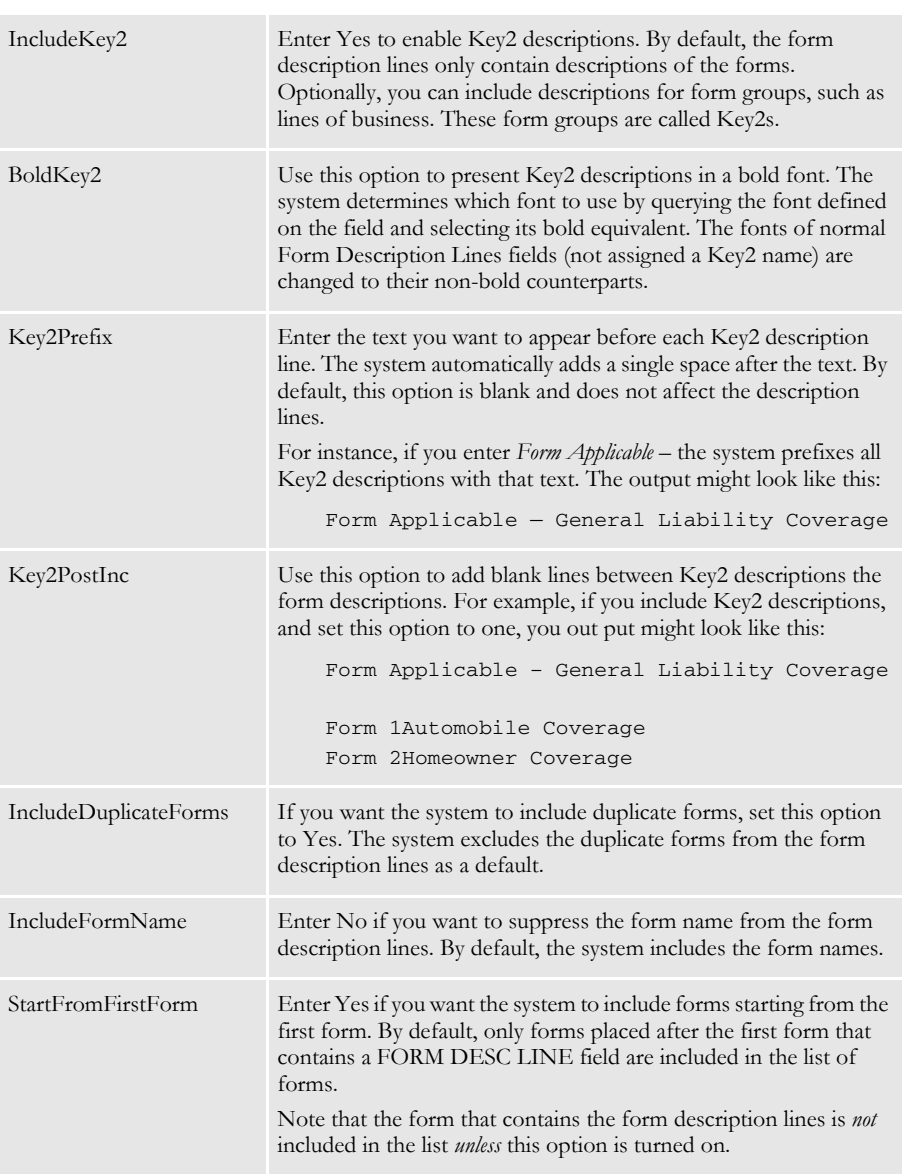

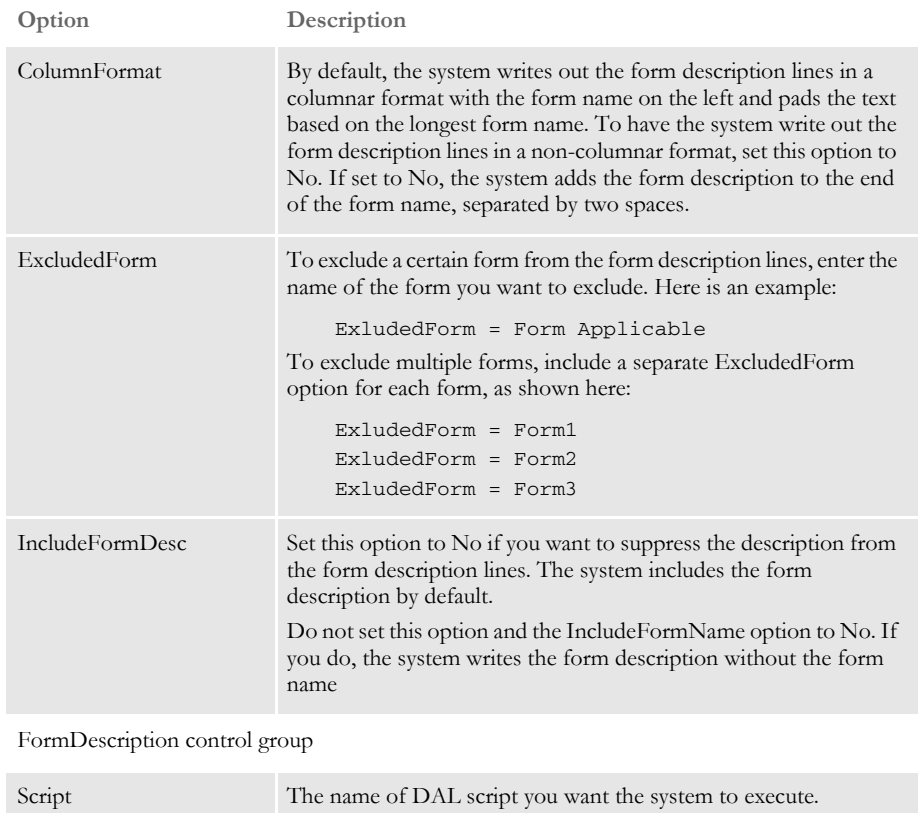

Example This example shows how you can call a DAL script to customize the description placed in the Form Description Line fields. To use this functionality, make sure you have the Script option set up in the FormDescription control group:

```
< FormDescription >
   Script = AddDate.DAL
```
Now suppose you want to add *(11/10)* to the end of each description line. You would set up the Script option to call the DAL script that contains the logic to do so. Here is an example of the DAL script:

```
FName = FormName( )
FDesc = FormDesc( )
return(FName & " " & FDesc & " (11/10)");
```
Below is an example of the description lines generated *without* calling DAL script.

DEC Page Common Policy Declarations END Page Endorsement Page CG DEC General Liability Declarations

Here is an example of the output when you call the DAL script:

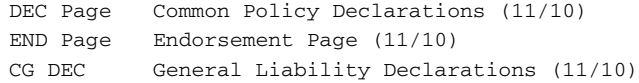

See also [PaginateAndPropagate on page 176](#page-193-0)

[UpdatePOLFile on page 241](#page-258-0)

### **GenPrint**

Use this job level rule to add all of the functionality of running the GenPrint program. Anything you can do with the GenPrint program can be done using this rule. For instance, you can use this rule to print the same recipient batch multiple times while running in single-step mode, giving you the same recipient batch processing capabilities available in multi-step mode. For instance, this rule lets run in single-step mode and print the same batch in multiple formats, such as a PDF batch for electronic delivery and a Metacode batch for mail.

```
Syntax GenPrint ()
                            There are no parameters for this rule. 
                            NOTE: The PrintFormset rule works differently from the GenPrint program, while the 
                                    GenPrint rule offers the same functionality. To use the GenPrint rule, add it to 
                                    the AFGJOB.JDT file instead of the PrintFormset rule.
                            Keep in mind...
                                 • You cannot use the RestartJob rule with the GenPrint rule.
                                 • You cannot use the DelayFileWrite option with the MergeWIP rule.
               Example Here is an example:
                                 <Base Rules>
                                 ;RULStandardJobProc;;Always the first job level rule;
                                 ;SetErrHdr;;***:------------------------------------------------;
                                 ;SetErrHdr;;***: Feature 1931 - GenPrint rule example ;
                                 ;SetErrHdr;;***:------------------------------------------------;
                                 ;JobInit1;;;
                                 ;GenPrint;;;
                            Always place the GenPrint rule immediately after the JobInit1 rule in your AFGJOB.JDT 
                            file.
Creating multiple print
               batches
                            You can assign a recipient batch to multiple print batch files during GenPrint processing. 
                            This lets you print the same batch in multiple formats, such as in PDF and Metacode 
                            format. Here is an example:
                                 < Print_Batches >
                                     BATCH1 = Batch1.bch
                                     BATCH2 = batch2.bch
                                     BATCH3 = Batch1.bch
                            In this example, Batch1.bch will be printed by both print BATCH1 and print BATCH3.
    Setting up banner
            processing
                            This rule also supports transaction and batch banner processing. To set up banner 
                            processing, you must set the appropriate GVMs before each instance of the class recipient
```
is printed. Use the RecipMap2GVM control group to set the GVMs. See [Writing Unique](#page-27-0) 

[Data Into Recipient Batch Records on page 10](#page-27-0) for more information.

103

**Processing under IDS** To support IDS processing, the system lets you hold the batch, NA, and POL files in a list until the GenPrint rule has executed. To tell the system to hold the batch, NA, and POL files, include the following INI option: < RunMode > DelayedFileWrite = Yes **See also** [MergeWIP on page 164](#page-181-0) [PrintFormset on page 184](#page-201-0) [RestartJob on page 202](#page-219-0) [JDT Rules Reference on page 30](#page-47-0)

### <span id="page-122-0"></span> **GetCo**

Use this form set level rule to get the company code (Key1 field) from the extract data, and get its equivalent value from the INI file for use by the system.

Syntax ;GetCo;;;

This rule gets the company code (Key1 field) from the extract data using the GetRecord search criteria specified in the data field. This rule also sets the company—stored in the master transaction set—to the value defined in the INI file. In the INI file, this value is stored in the Key1Table control group under the option name which equals the value returned by GetRecord.

Example ;GetCo;;17, PMSP0200 125, 3;

In this example, the system searches the extract data for the first record that meets the GetRecord search criteria of having PMSP0200 at offset 17. From this record, the system extracts three characters at position 125, and uses those characters to look up the company in the INI file. It is this equivalent value from the INI file that should be used in files such as the form set definition file, as well as the set recipient table file.

These files are defined in the Data control group with the names FORMDAT and SETRCPTB respectively. For example, if the three characters at position 125 were ABC, the associated line in the Key1Table control group would look something like:

< Key1Table > ABC = THE ABC FRUIT COMPANY

See also [GetLOB on page 106](#page-123-0)

[Search Criteria on page 272](#page-289-0)

# <span id="page-123-0"></span> **GetLOB**

Use this form set level rule to get the line of business (from the Key2 field) code from the extract data, and to get its equivalent value from the INI file for use by the system.

Syntax ;GetLOB;;;

This rule gets the line of business (Key2 field) code from the extract data using the GetRecord search criteria specified in the data field. This rule also sets the line of business—stored in the master transaction set—to the value defined in the INI file. In the INI file, this value is stored in the Key2Table control group under the option name which equals the value returned by GetRecord.

Example ;GetLOB;;17, PMSP0200 100, 3;

In this example the system searches the extract data for the first record which meets the GetRecord search criteria of having PMSP0200 at offset 17. From this record, the system extracts three characters at position 100, and uses those characters to look up the line of business in the INI file. It is this value in the FSISYS.INI file which should be used in files such as the FORM.DAT file, as well as the set recipient table.

These files are defined in the Data control group with the names FORMDAT and SETRCPTB respectively. For example, if in the FSISYS.INI file the three characters at position 100 were CFR, the associated line in the Key2Table control group would look something like:

< Key2Table > CFR = COMMERCIAL FIRE

See also [GetCo on page 105](#page-122-0)

[Search Criteria on page 272](#page-289-0)

# **GetRCBRec**

Use this form set level rule to set the current recipient batch file. This rule initializes the current recipient batch file, if necessary.

This rule also sets the first printer for the current batch to be the current printer and retrieves the next record from the current recipient batch file.

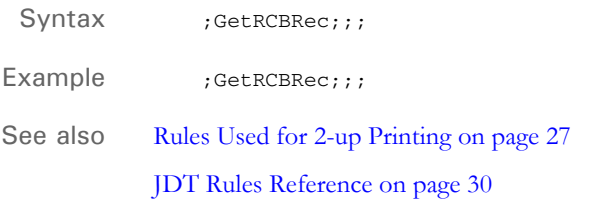

## **GetRunDate**

Use this form set level rule when there is no value in the transaction extract lines that can be used as the run date. This rule gets the current date and treats it as the run date. It then reformats the date based on the format you specify in the format mask.

The rule assumes the GVM variable *RunDate* is the name of the variable where the date is stored. The RunDate variable is created if it does not exist. GVM variables are automatically created from the fields defined in your TRNDFDFL.DFD file, or by using the rule that explicitly creates GVM variables. If you omit the variable from being created in one of these methods, this rule creates it for you.

#### Syntax ;GetRunDate;;;

The parameters you can include are the various date formats supported by FmtDate rule. The default format is D4 (YYYYMMDD).

**NOTE:** There are two types of format masks, pre-defined types 1-9 and A-Q and userdefined format arguments. If the pre-defined formats meet your needs, use them, otherwise, create a user-defined format. For information on using pre-defined format types, see [Using Pre-defined Date Formats on page 259.](#page-276-0)

User-defined format arguments consist of one or more codes, each preceded by a percent sign (%). For more information on user-defined format masks, see [Setting Up Format Arguments on page 264](#page-281-0).

There is no limit to the length of the mask you create.

On success, msgSUCCESS is returned. If the system encounters a fatal error, msgFAIL is returned.

### Example Here are some examples:

;GetRunDate;;J;

If the system date is 20090217, the date format returned will be *17 February, 2009*.

```
;GetRunDate;;;
```
If the system date is 20090217, the date format returned will be *20090217*.

;GetRunDate;;;

If the system date is 2-17-2009, the date format returned will be *20090217*.

;GetRunDate;;J;

If the system date is 2-17-2009, the date format returned will be *17 February, 2009*.

See also [FmtDate on page 341](#page-358-0)

### **GVM2GVM**

Use this form set level rule to copy the data from one GVM variable to another GVM variable. You specify the two variables using INI options, as shown in this example:

**The contents of this variable... ...is copied into this variable** < Trigger2WIP >  $\rightarrow$  Company = Key1<sup> $\rightarrow$ </sup>  $LOB = Key2$ 

Syntax ; GVM2GVM; ; ControlGroup; **Parameter Description** ControlGroup Specify the name of the control group in the INI file that defines the variables.

> **NOTE:** Although this rule was created for use with GenData WIP Transaction Processing, you can also use it to map a group of GVM variables from one name to another name.

For GenData WIP Transaction Processing, this rule copies GVM data from the WIP.DBF file into GVM variables for GenData execution. You define the GVM variables in the Trigger2WIP control group.

Assume the FSISYS.INI or FSIUSER.INI file has these options:

```
< Trigger2WIP >
   Company = Key1
   LOB = Key2
```
Example Here is an example:

;GVM2GVM;;Trigger2WIP;

This example copies the contents of the Key1 and Key2 GVM variables found in the WIP.DBF file into the GenData Company and LOB GVM variables.

See also [MergeWIP on page 164](#page-181-0)

[WIPFieldProc on page 245](#page-262-0)

[WIPImageProc on page 246](#page-263-0)

[WIPTransactions on page 247](#page-264-0)

[GenData WIP Transaction Processing on page 9](#page-26-0)

# **IfRecipUsed**

Use this form set level rule to place a form set in a recipient batch if the recipient name matches the one you specify with this rule. For instance, if the form is triggered and the recipients are set to receive a copy of those sections, a copy of the sections that make up the form are copied to the specified batches.

Syntax ;IfRecipUsed;;;

There are no parameters for this rule.

Example ; IfRecipUsed; ; BATCH1=INSURED;

If the recipient name placed in the data area (such as INSURED) is used in this form set, the system assigns this form set to the recipient batch named in the data area (such as BATCH1).

You can place multiple AssignToBatch rules in the AFGJOB.JDT file. All that return true will be placed in the appropriate recipient batch. You can assign several recipients to a single batch. This is useful if the recipients receive very few forms or you only want to manage a small number of batch files.

You must place this rule in the AFGJOB.JDT file before the BuildFormList rule.

**NOTE:** Powertyping takes precedence over all AssignToBatch assignments, and errors take precedence over powertyping.

See also [AssignToBatch on page 45](#page-62-0)

[BuildFormList on page 72](#page-89-0)

[SetOutputFromExtrFile on page 223](#page-240-0)

### **ImageMapImportData**

Use this form set level rule with the ImportFile or ImportExtract rule to map the data you are importing. You can also use this rule with any other rule, such as a custom rule, that fills in field dictionary values (like the standard V2 import methods).

Normally, when you use this type of import, you would replace the NoOpFunc rule to do mapping via the DDT files, or you would use the MapFromImportData rule on each field in the DDT file.

If, however, you have two environments — one that does imports and one that does regular batch processing — you may not want to maintain two sets of DDT files. Therefore, you could use this rule if you do not plan to execute any field level rules.

#### Syntax ; ImageMapImportData;;;

This rule loads the section and tries to get the data dictionary value of each field created during the import. If you do not want the field level rules to execute in the DDT file, use the JDT rule that skips field processing. Here is an example:

```
<Base Image Rules>
   ;StandardImageProc;3;;
   ;ImageMapImportData;3;;
<Base Field Rules>
   ;WIPFieldProc;4;No field processing;
```
**NOTE:** While the assumption is that you use this rule when you want to skip normal field processing, there is no requirement that you do so. If you omit the WIPFieldProc rule, the field level rules will execute. Depending on the rules you have assigned to your fields, this may cause errors, or may override the data that was actually imported.

Standard data importing can supply field data at various levels, such as: form set global, form global, and image local.

Each occurrence of a field with the same name and declared using the form set global scope will normally have the same value. Form global scope applies to similarly defined fields only within a given form. Image local scope means the field is specific to that section.

Import files sometimes specify all field data at the section level and do not separate out form set or form global data. This rule first tries to get each field's data at the dictionary scope level defined in the FAP file. If a form set or form global value cannot be found for a field, a second search is done at the section level.

**NOTE:** This approach supports both types of import files — those that specify all data at the section level and those that separate out data at the appropriately defined scope levels.

See also [ImportExtract on page 113](#page-130-0) [ImportFile on page 118](#page-135-0)

[WIPFieldProc on page 245](#page-262-0) [MapFromImportData on page 380](#page-397-0) [NoOpFunc on page 419](#page-436-0) [JDT Rules Reference on page 30](#page-47-0)

### <span id="page-130-0"></span> **ImportExtract**

Use this form set level rule to import an extract file into GenData that is comprised of:

• Typical transactions in an extract file which have one or more Documaker Workstation export files embedded in each transaction. This illustration shows transactions with embedded export files:

```
Transaction 1
    <record1, field1>, <field 2>, <field 3>, <field4>, <field5>
    <record2, field1>, <field 2>, <field 3>, <field4>, <field5>
Export file 1 containing data associated with transaction 1.
Transaction 1 (continued
    <record3, field1>, <field 2>, <field 3>, <field4>, <field5>
    <record4, field1>, <field 2>, <field 3>, <field4>, <field5>
Transaction 2
    <record1, field1>, <field 2>, <field 3>, <field4>, <field5>
    <record2, field1>, <field 2>, <field 3>, <field4>, <field5>
Export file 2 containing data associated with transaction 2.
Transaction 2 (continued
    <record3, field1>, <field 2>, <field 3>, <field4>, <field5>
    <record4, field1>, <field 2>, <field 3>, <field4>, <field5>
```
• One or more appended Documaker Workstation export files. This illustration shows an extract file comprised of export files appended to one another:

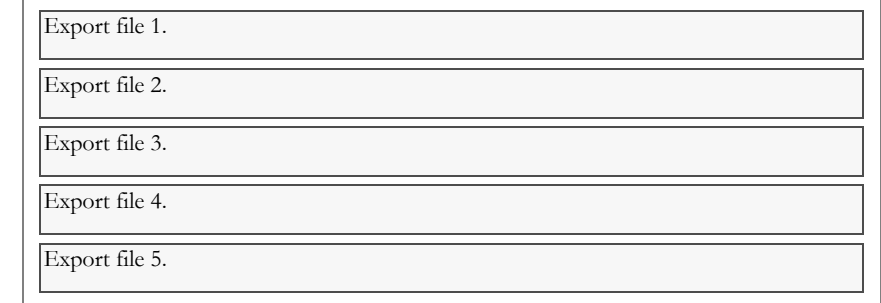

Syntax ; ImportExtract;;;

Although there are no parameters for this rule. Keep in mind:

- Specify the extract file name to be imported via the Data control group using the ExtrFile option.
- In the Trn\_File control group, set MaxExtRecLen option to the length of the longest record in extract file.
- Only use the SearchMask option in the ExtractKeyField control group; do not use the Key option.
- To create minimum information, such as Key1, Key2, Key ID, and so on, in the TRNFILE.DAT file for each transaction, you must define for each information item, the field name, offset, and length in the Trn\_Fields control group. This definition associates the option fields in the Trn\_Fields control group to the corresponding entries in the transaction DFD file (TRNDFDFL.DFD).
- For each field that comprises a section (whose data comes from the export data), you must create or have a DDT record whose field rule is set to one of the following field rules
	- MapFromImportData
	- NoOpFunc

If you use the NoOpFunc rule for any field rule associated with the export data, you must insert the ReplaceNoOpFunc rule in the <Base Rules> section of the AFGJOB.JDT file.

- You must place the ImportExtract rule in the <Base Form Set Rules> section of the AFGJOB.JDT file after the BuildFormList rule or any custom rule that creates a form set.
- If the import extract file consists of only Documaker Workstation export files; *do not* include the LoadRcpTbl and RunSetRcpTbl or GetCo and GetLOB rules in your AFGJOB.JDT file.
- If the import extract file is comprised of normal transaction data records plus one or more embedded Documaker Workstation export files; you *must* include the LoadRcpTbl and RunSetRcpTbl or GetCo and GetLOB rules in your AFGJOB.JDT file.

Example Here are some examples which show how this rule works:

Extract file made up of transactions with embedded export files

In this example, the extract file is made up of normal transactions with embedded export files. This example imports information from an extract file named IMPORT.DAT which is comprised of typical transactions and embedded export files. Using this information, the system creates GenData files which are input to GenPrint. The GenPrint program then creates the print output files. Keep in mind:

- The ReplaceNoOpFunc rule is not required in the AFGJOB.JDT file because no fields in the sample DDT file use the NoOpFunc rule
- The options in the Trn\_Fields control group are based on items in the transaction data
- The LoadRcpTbl and RunSetRcpTbl rules are required to load and run the recipient table

Here is a sample extract file:

```
SCO1234567HEADERREC00000030198 SCOM1FP WAT1I1B119990223 804-
345-87…
SCO1234567FRMLSTREC0000010110 SCO FP T1 89999987 
                        041598… SCO1234567PRODNMREC00000David Miller 
000666666600000444... 
SCO1234567PRODADREC00000100 Main Street, Suite 1200 Miami, 
FL 30202…
…
;SAMPCO;LB1;EXPORT FILE # 1;NB;P ;associated w Transaction # 1;
\NA=\;SAMPCO;LB1;LETTER2;
\NA=q1snam\
\NA=q1fl2a\
DATE\October 12, 2000
LESSEE_NAME\Morris Sander
LESSEE_addr\3200 Windy Hill Road
LESSEE_city\Atlanta, GA 30339
\NA=q1b302\\NA=q1ba36\
\NA=q1ba32\
\M - q1sa11SCO1234567COVERGREC00000SPC 25000 250 Coverage Item 2… 
SCO1234567GENRALREC000001  1  3  1  0
Liability1Liability2Liability3Libility4 … 
…
;SAMPCO;LB1;EXPORT FILE # 2;NB;P ;associated w Transaction # 1;
\NA=\;SAMPCO;LB1;CHARTS;
\NA=q1cht\
…
SCO999567HEADERREC00000030198 SCOM1FP WAT1I1B119990223 804-
345-87…
SCO9994567FRMLSTREC0000010110 SCO FP T1 89999987 
041598…
```
Here is a sample DDT file:

…

```
<Image Field Rules Override>
;0;0;Date;0;0;Date;0;25;; MapFromImportData;;N;N;N;…
;0;0;Lessee_Name;0;9;Lessee_Name;0;25;; MapFromImportData;;N;N;N;…
;0;0;Lessee_addr;0;25;Lessee_addr;0;25;; MapFromImportData;;N;N;N;…
;0;0;Lessee_city;0;25;Lessee_city;0;25;; MapFromImportData;;N;N;N;...
```
Here is a sample AFGJOB.JDT file:

```
<Base Rules>
…
/* Every form set in this base uses these rules. */
<Base Form Set Rules>
;NoGenTrnTransactionProc;;;
;ResetOvFlw;;;
;BuildFormList;;;
;ImportExtract;;; 
;LoadRcpTbl;;;
;RunSetRcpTbl;;;
…
```
Here is a sample INI file:

```
< Data >
  ExtrFile = Import.dat
< ExtractKeyField >
  SearchMask = 1, SCO
< Trn_Fields >
  Key1 = 1, 3, NKey2 = 40, 2, NKeyID = 4, 7, N< Trn_File >
  BinaryExt = N
  MaxExtRecLen = 120
```
Extract file made up of appended export files In this example, the extract file is made up of one or more appended export files. This example imports information from an extract file named IMPORT.DAT which is comprised of one or more appended export files. Using that information, the system then creates GenData files which are input to GenPrint. The GenPrint program then creates the print output files. Keep in mind:

- The ReplaceNoOpFunc rule is required in the AFGJOB.JDT file because one of the fields in the sample DDT uses the NoOpFunc rule
- The options in the Trn\_Fields control group are based on items in the export data
- The LoadRcpTbl and RunSetRcpTbl rules not required

Here is a sample extract file:

```
;CWNG;CIS;1;NB;Export File # 1 ;;
\NA=\;CWNG;CIS;CWFBILL;
\NA=QAIBANCD\
BANNER CODE\001
BANNER CODE TXT\CWNG Company A
\NA=QAIGRAPH\
ACTUAL GJ 1\Nov
\NA=\;CWNG;CIS;CWFCRD3;
\NA=CWFCRD3\
…
;CWNG;CIS;1;NB;Export File # 2 ;;
\NA=\;CWNG;CIS;CWFBILL;
\NA=QAIBANCD\
BANNER CODE\002
BANNER CODE TXT\CWNG Company B 
\NA=QAIGRAPH\
ACTUAL GJ 1\Nov
\NA=\;CWNG;CIS;CWFCRD3;
\NA=CWFCRD3\
 …
```
Here is a sample DDT file:

```
<Image Field Rules Override>
;0;0;Banner Code;75;3;Banner 
Code;0;3;;MapFromImportData;31,ACCTNUM;…
;0;0;Banner Code Txt;0;11;Banner Code Txt;0;11;;noopfunc;31,Banner 
Code;…
```
Here is a sample AFGJOB.JDT file:

```
<Base Rules>
…
;ReplaceNoOpFunc;;;
/* Every form set in this base uses these rules. */
<Base Form Set Rules>
;NoGenTrnTransactionProc;;;
;ResetOvFlw;;;
;BuildFormList;;;
;ImportExtract;;; 
…
```
Here is a sample INI file:

```
< Data >
  ExtrFile = Import.dat
< ExtractKeyField >
  SearchMask = 2, CWNG
< Trn_Fields >
  Key1 = 2, 4, NKey2 = 7, 3, NKeyID = 16, 20, N< Trn_File >
  BinaryExt = N<br>MaxExtRecLen = 120
  MaxExtRecLen
```
See also [MapFromImportData on page 380](#page-397-0)

[NoOpFunc on page 419](#page-436-0)

[ReplaceNoOpFunc on page 199](#page-216-0)

[ImportFile on page 118](#page-135-0)

[ImportNAPOLExtract on page 123](#page-140-0)

# <span id="page-135-0"></span> **ImportFile**

Use this form set level rule to import transactions (via a standard export file) from Documaker Workstation into GenData. This rule outputs the transaction to an NAFILE.DAT file which can then be used by the GenData program.

**NOTE:** You can import multiple export files if you use the SCH option.

Syntax ImportFile;;option;

There are several ways to specify the import file in the option parameter:

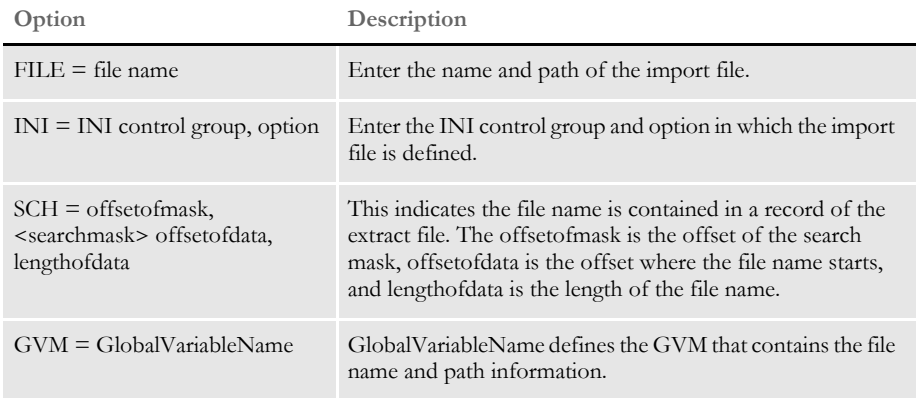

The INI and FILE options normally import the same file for each transaction. The SCH and GVM options let you import a different file for each transaction.

Keep in mind:

- For each field that comprises a section (whose data comes from the combined standard export file), you must create or have a DDT record with the field rule set to one of these field rules:
	- MapFromImportData
	- NoOpFunc

If you use the NoOpFunc rule for any field rule associated with the standard export file, you must insert the ReplaceNoOpFunc rule in the <Base Rules> section of the AFGJOB.JDT file.

- Place the ImportFile rule in the <Base Form Set Rules> section of the AFGJOB.JDT file *after* the BuildFormList rule or any custom rule that creates a form set.
- Do not include the LoadRcpTbl, RunSetRcpTbl, GetCo, or GetLOB rules in your AFGJOB.JDT file.

Assume you have the following items defined in your master resource library. Keep in mind:

- The ReplaceNoOpFunc rule is required in the AFGJOB.JDT file because one of the fields in the sample DDT uses the NoOpFunc rule.
- Trn\_Fields control group options are based on items in the first record of the combined WIP/NA/POL Export data file.
- The LoadRcpTbl and RunSetRcpTbl or GetCo and GetLOB rules are not required if this information was assigned from the imported file. It may, however, be necessary to use other rules, such as the Field2GVM rule, to move data from the imported form set fields to relevant GVM variables.

Here is a sample import file named IMPORT.DAT file:

```
;SAMPCO;LB1;EXPORT FILE # 1;NB;P ;;
\NA=\;SAMPCO;LB1;LETTER2;
\NA=q1snam\
\NA=q1fl2a\
DATE\October 12, 2000
LESSEE_NAME\Morris Sander
LESSEE_addr\3200 Windy Hill Road
LESSEE_city\Atlanta, GA 30339
\NA=q1b302\\NA=q1ba36\
\NA=q1ba32\
\NA=q1sal1\
```
Here is a sample DDT file:

```
;0;0;Date;0;0;Date;0;25;; NoOpFunc;;N;N;N;…
;0;0;Lessee_Name;0;9;Lessee_Name;0;25;; MapFromImportData;;N;N;N;…
;0;0;Lessee_addr;0;25;Lessee_addr;0;25;; MapFromImportData;;N;N;N;…
;0;0;Lessee_city;0;25;Lessee_city;0;25;; MapFromImportData;;N;N;N;…
```
Here are sample INI settings:

```
< TRN_Fields >
   Key1 = 2, 6, NKey2 = 32, 2, NKeyID = 13,18,N< TRN_File >
   BinaryExt = N
   MaxExtRecLen= 120
< ExtractKeyField >
   SearchMask = 2,SAMPCO
< Data >
   ExtrFile = xxxxx (see the import file example above)
```
### Chapter 3

### Job and Form Set Rules Reference

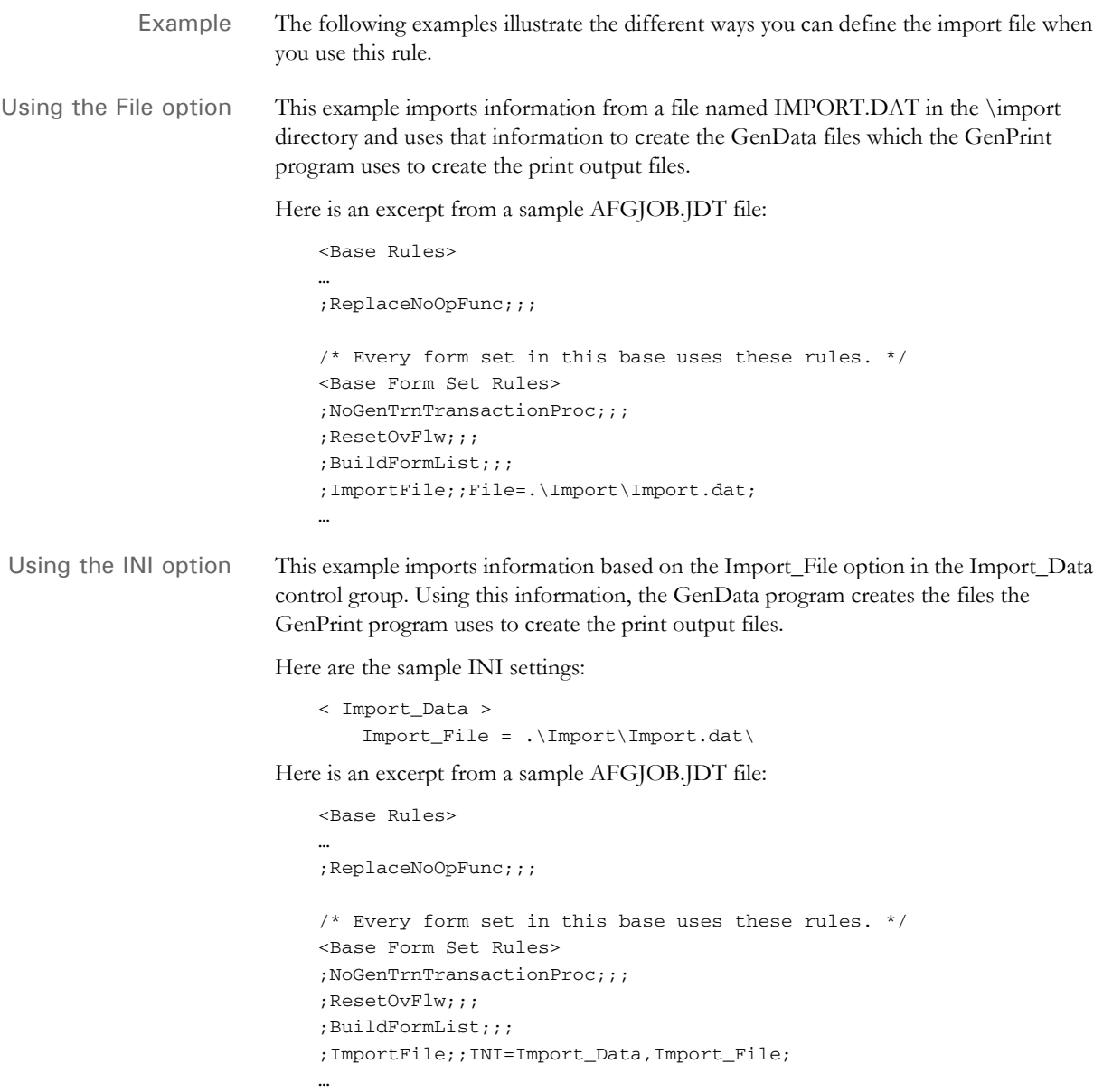

Using the SCH option This example imports multiple Documaker Workstation export files based on the content of a line in the extract file. Using this information, the GenData program creates the files the GenPrint program uses to create the print output files.

Here is an excerpt from a sample extract file named EXTRFILE.DAT:

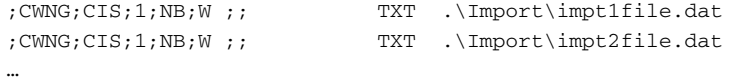

For this example, use these INI options:

```
< Data >
   ExtrFile= extrfile.dat
< TRN_Fields >
   Key1 = 2, 4, NKey2 = 7, 3, NKeyID = 35,22,N< ExtractKeyField >
   SearchMask= 2, CWNG
```
Here is an excerpt from a sample AFGJOB.JDT file:

```
<Base Rules>
…
;ReplaceNoOpFunc;;;
/* Every form set in this base uses these rules. */
<Base Form Set Rules>
;NoGenTrnTransactionProc;;;
;ResetOvFlw;;;
;BuildFormList;;;
;ImportFile;2;SCH=30,TXT 35,21;
…
```
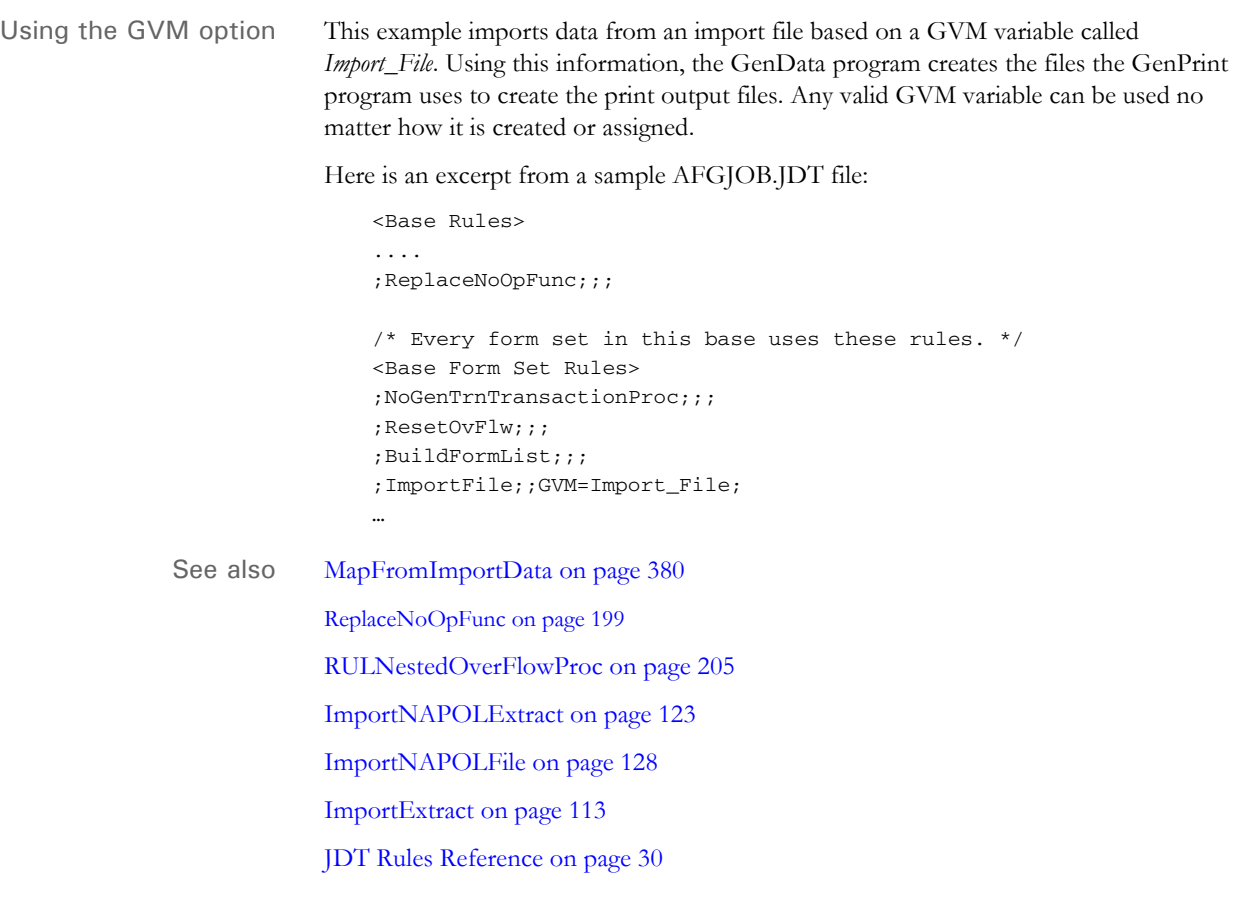

### <span id="page-140-0"></span> **ImportNAPOLExtract**

Use this form set level rule to import an extract file into the GenData program that is made up of:

• Typical transactions with one or more combined WIP/NA/POL export files from Documaker Workstation embedded into each transaction This illustration shows transactions with embedded WIP/NA/POL export files:

```
Transaction 1
    <record1, field1>, <field 2>, <field 3>, <field4>, <field5>
    <record2, field1>, <field 2>, <field 3>, <field4>, <field5>
WIP/NA/POL export file containing data associated with transaction 1.
Transaction 1 (continued
    <record3, field1>, <field 2>, <field 3>, <field4>, <field5>
    <record4, field1>, <field 2>, <field 3>, <field4>, <field5>
Transaction 2
    <record1, field1>, <field 2>, <field 3>, <field4>, <field5>
    <record2, field1>, <field 2>, <field 3>, <field4>, <field5>
WIP/NA/POL export file containing data associated with transaction 2.
Transaction 2 (continued
    <record3, field1>, <field 2>, <field 3>, <field4>, <field5>
    <record4, field1>, <field 2>, <field 3>, <field4>, <field5>
```
One or more appended WIP/NA/POL export data files from Documaker Workstation. This illustration shows an extract file comprised of WIP/NA/POL files appended to one another:

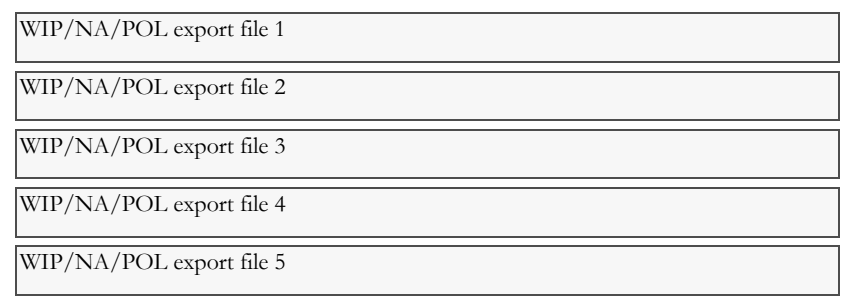

Syntax ; ImportNAPOLExtract;;;

Although there are no parameters for this rule. Keep in mind:

- Specify the extract file name, which contains the import information for each transaction, in the ExtrFile option of the Data control group. This is the normal way to define the name of the extract file.
- Only use the SearchMask option in the ExtractKeyField control group; do not use the Key option.
- For each field that comprises a section (whose data comes from the combined WIP/ NA/POL export data), you must create or have a DDT record whose field rule is set to one of the following field rules
	- MapFromImportData
	- NoOpFunc

If you use the NoOpFunc rule for any field rule associated with the WIP/NA/POL export data, you must insert the ReplaceNoOpFunc rule in the <Base Rules> section of the AFGJOB.JDT file.

- You must place the ImportNAPOLExtract rule in the <Base Form Set Rules> section of the AFGJOB.JDT file after the BuildFormList rule or any custom rule that creates a form set.
- If the import extract file is comprised of normal transaction data records plus one or more embedded Documaker Workstation combined WIP/NA/POL export files; you can include the LoadRcpTbl and RunSetRcpTbl or GetCo and GetLOB rules in your AFGJOB.JDT file. You may need to use other rules, like Field2GVM, to move data from the imported form set fields to relevant GVM variables.
- To process without using DDT files, substitute the ForceNoImages rule for the RULStandardImageProc rule.

Example Here are some examples which show how this rule works:

Extract file made up of transactions with embedded WIP/NA/ POL files

In this example, the extract file is made up of normal transactions with embedded WIP/ NA/POL export files. This example imports information from an extract file named IMPORT.DAT which is comprised of transactions with embedded WIP/NA/POL export files. Using this information, the system creates standard GenData files which are input to the GenPrint program. The GenPrint program then creates the print output files. Keep in mind:

- The ReplaceNoOpFunc rule is not required in the AFGJOB.JDT file because no fields in the sample DDT file use the NoOpFunc rule
- The options in the Trn\_Fields control group are based on items in the first record of the typical transaction data
- The LoadRcpTbl and RunSetRcpTbl rules are required to load and run the recipient table

Here is a sample extract file:

```
SCO1234567HEADERREC00000030198 SCOM1FP WAT1I1B119990223 804-
345-87…
SCO1234567FRMLSTREC0000010110 SCO FP T1 89999987 
041598… SCO1234567PRODNMREC00000David Miller 
000666666600000444...
SCO1234567PRODADREC00000100 Main Street, Suite 1200 Miami, 
FL 30202…
…
WIP="SAMPCO ""LB1 ""NAPOL FILE # 1 ""NB ""P" associated w 
Transaction # 1"
;SAMPCO;LB1;LETTER2;Second Letter;RD;;q1snam|D3<Insured>/
q1fl2a|D3S<Insured>/q1b302|D3S<Insured>/q1ba36…;
\ENDDOCSET\
\NA=q1snam,LN=1,DUP=OFF,SIZE=C,TRAY=U,X=0,Y=0,PA=1,OPT=D3\
```
### ImportNAPOLExtract

```
\ENDIMAGE\
\NA=q1fl2a,LN=1,DUP=OFF,SIZE=C,TRAY=U,X=0,Y=3360,PA=1,OPT=D3S\
FDate;235;3913;12012;;;\January 1, 2000
FLessee_NAME;235;4806;12012;G;;\Morris Sander
FLessee_addr;235;5212;12012;G;;\3200 Windy Hill Road
FLessee_city;235;5636;12012;G;;\Atlanta, GA 30339
\ENDIMAGE\
…
\ENDFORM\
\ENDDOCSET\
SCO1234567COVERGREC00000SPC 25000 250 Coverage Item 2… 
SCO1234567GENRALREC000001 1 3 1 0 
Liability1Liability2Liability3Libility4 …
…
WIP="SAMPCO ""LB1 ""NAPOL FILE # 2 ""NB ""P" associated w 
Transaction # 1"
;SAMPCO;LB1;CHARTS;Form q1cht;RD;;q1cht|D5<Insured>;
\ENDDOCSET\
\NA=q1cht,LN=1,DUP=OFF,SIZE=L,TRAY=U,X=0,Y=0,PA=1,OPT=D5\
FFORMSET PAGE NUM;17656;25740;16008;PF;;\
FFORMSET PAGE NUM OF;18408;25740;16008;PF;;\
\ENDFORM\
\ENDDOCSET\
…
SCO999567HEADERREC00000030198 SCOM1FP WAT1I1B119990223 804-
345-87…
SCO9994567FRMLSTREC0000010110 SCO FP T1 89999987 
041598…
```

```
Here is a sample DDT file:
```
…

```
<Image Field Rules Override>
;0;0;Date;0;0;Date;0;25;; MapFromImportData;;N;N;N;…
;0;0;Lessee_Name;0;9;Lessee_Name;0;25;; MapFromImportData;;N;N;N;…
;0;0;Lessee_addr;0;25;Lessee_addr;0;25;; MapFromImportData;;N;N;N;…
;0;0;Lessee_city;0;25;Lessee_city;0;25;; MapFromImportData;;N;N;N;…
```
Here is a sample AFGJOB.JDT file:

```
<Base Rules>
…
```

```
/* Every form set in this base uses these rules. */
<Base Form Set Rules>
;NoGenTrnTransactionProc;;;
;ResetOvFlw;;;
;BuildFormList;;;
;ImportNAPOLExtract;;; 
;LoadRcpTbl;;;
;RunSetRcpTbl;;;
…
```
Here is a sample INI file:

```
< Data >
   ExtrFile = Import.dat
< ExtractKeyField >
   SearchMask = 1, SCO
< Trn_Fields >
```

```
Key1 = 1, 3, NKey2 = 40, 2, NKeyID = 4, 7, N< Trn_File >
   BinaryExt = N
   MaxExtRecLen= 120
```
Extract file made up of appended WIP/NA/POL files

In this example, the extract file is made up of one or more appended WIP/NA/POL export files. This example imports information from an extract file named IMPORT.DAT which is comprised of one or more appended WIP/NA/POL export data files. Using that information, the system then creates GenData files which are input to GenPrint. The GenPrint program then creates the print output files. Keep in mind:

- The ReplaceNoOpFunc rule is required in the AFGJOB.JDT file because one of the fields in the sample DDT file uses the NoOpFunc rule
- The options in the Trn\_Fields control group are based on items in the first record of the WIP/NA/POL export file
- The LoadRcpTbl and RunSetRcpTbl rules not required

Here is a sample extract file:

```
WIP="SAMPCO ""LB1 ""NAPOL FILE # 1 ""NB ""P"
;SAMPCO;LB1;LETTER2;Second Letter;RD;;q1snam|D3<Insured>/
q1fl2a|D3S<Insured>/q1b302|D3S<Insured>/q1ba36…;
\ENDDOCSET\
\NA=q1snam,LN=1,DUP=OFF,SIZE=C,TRAY=U,X=0,Y=0,PA=1,OPT=D3\
\ENDIMAGE\
\NA=q1fl2a,LN=1,DUP=OFF,SIZE=C,TRAY=U,X=0,Y=3360,PA=1,OPT=D3S\
FDate;235;3913;12012;;;\January 1, 2000
FLessee_NAME;235;4806;12012;G;;\Morris Sander
FLessee_addr;235;5212;12012;G;;\3200 Windy Hill Road
FLessee_city;235;5636;12012;G;;\Atlanta, GA 30339
\ENDIMAGE\
…
\ENDFORM\
\ENDDOCSET\
WIP="SAMPCO ""LB1 ""NAPOL FILE # 2 ""NB ""P"
;SAMPCO;LB1;CHARTS;Form q1cht;RD;;q1cht|D5<Insured>;
\ENDDOCSET\
\NA=q1cht,LN=1,DUP=OFF,SIZE=L,TRAY=U,X=0,Y=0,PA=1,OPT=D5\
FFORMSET PAGE NUM;17656;25740;16008;PF;;\
FFORMSET PAGE NUM OF;18408;25740;16008;PF;;\
\ENDFORM\
\ENDDOCSET\
```
Here is a sample DDT file:

```
<Image Field Rules Override>
;0;0;Date;0;0;Date;0;25;; NoOpFunce;;N;N;N;…
;0;0;Lessee_Name;0;9;Lessee_Name;0;25;; MapFromImportData;;N;N;N;…
;0;0;Lessee_addr;0;25;Lessee_addr;0;25;; MapFromImportData;;N;N;N;…
;0;0;Lessee_city;0;25;Lessee_city;0;25;; MapFromImportData;;N;N;N;...
```
Here is a sample AFGJOB.JDT file:

```
<Base Rules>
```

```
…
```
```
;ReplaceNoOpFunc;;;
               /* Every form set in this base uses these rules. */
               <Base Form Set Rules>
               ;NoGenTrnTransactionProc;;;
               ;ResetOvFlw;;;
               ;BuildFormList;;;
               ;ImportNAPOLExtract;;; 
               …
           Here is a sample INI file:
               < Data >
                  ExtrFile = Import.dat
               < ExtractKeyField >
                  SearchMask = 1,WIP
               < Trn_Fields >
                  Key1 = 1, 3, NKey2 = 6, 6, NKeyID = 26, 20, N< Trn_File >
                  BinaryExt = N
                  MaxExtRecLen= 120
MapFromImportData on page 380
           NoOpFunc on page 419
           ReplaceNoOpFunc on page 199
           ImportFile on page 118
           ForceNoImages on page 98
           RULNestedOverFlowProc on page 205
```
### <span id="page-145-0"></span> **ImportNAPOLFile**

Use this form set level rule to import a single transaction, stored in a WIP/NA/POL export file, from Documaker Workstation into the GenData program.

**NOTE:** If you use the SCH option, you can import multiple Documaker Workstation WIP/NA/POL export files.

Syntax ; ImportNAPOLFile; ; option;

There are several ways to specify the import file in the option parameter:

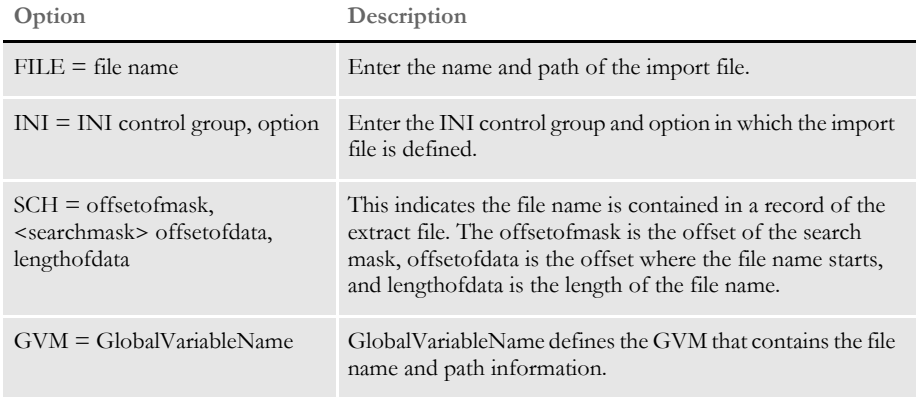

The INI and FILE options normally import the same file for each transaction. The SCH and GVM options let you import a different file for each transaction.

Keep in mind:

- For each field that comprises a section (whose data comes from the combined WIP/ NA/POL export data), you must create or have a DDT record with the field rule set to one of these field rules:
	- MapFromImportData
	- NoOpFunc

If you use the NoOpFunc rule for any field rule associated with the combined WIP/ NA/POL export data, you must insert the ReplaceNoOpFunc rule in the <Base Rules> section of the AFGJOB.JDT file.

- Place the ImportNAPOLFile rule in the <Base Form Set Rules> section of the AFGJOB.JDT *after* the BuildFormList rule or any custom rule that creates a form set.
- The LoadRcpTbl and RunSetRcpTbl or GetCo and GetLOB rules are not required unless you use the SCH option.

Assume you have the following items defined in your master resource library. Keep in mind:

• The ReplaceNoOpFunc rule is required in the AFGJOB.JDT file because one of the fields in the sample DDT uses the NoOpFunc rule.

• Trn\_Fields control group options are based on items in the first record of the combined WIP/NA/POL Export data file.

Here is a sample combined WIP/NA/POL import file named IMPORT.DAT:

```
WIP="SAMPCO ""LB1 ""NAPOL FILE # 1 ""NB ""P" 
;SAMPCO;LB1;LETTER2;Second Letter;RD;;q1snam|D3<Insured>/
q1fl2a|D3S<Insured>/q1b302|D3S<Insured>/q1ba36…;
\ENDDOCSET\
\NA=q1snam,LN=1,DUP=OFF,SIZE=C,TRAY=U,X=0,Y=0,PA=1,OPT=D3\
\ENDIMAGE\
\NA=q1fl2a,LN=1,DUP=OFF,SIZE=C,TRAY=U,X=0,Y=3360,PA=1,OPT=D3S\
FDate;235;3913;12012;;;\January 1, 2000
FLessee_NAME;235;4806;12012;G;;\Morris Sander
FLessee_addr;235;5212;12012;G;;\3200 Windy Hill Road
FLessee_city;235;5636;12012;G;;\Atlanta, GA 30339
\ENDIMAGE\
…
\ENDFORM\
```

```
\ENDDOCSET\
```
Here is a sample DDT file:

```
<Image Field Rules Override>
;0;0;Date;0;0;Date;0;25;; NoOpFunc;;N;N;N;…
;0;0;Lessee_Name;0;9;Lessee_Name;0;25;; MapFromImportData;;N;N;N;…
;0;0;Lessee_addr;0;25;Lessee_addr;0;25;; MapFromImportData;;N;N;N;…
;0;0;Lessee_city;0;25;Lessee_city;0;25;; MapFromImportData;;N;N;N;…
```
Here are sample INI settings:

```
< TRN_Fields >
   Key1 = 1, 3, NKey2 = 6, 6, NKeyID = 26, 20, N< TRN_File >
   BinaryExt = N
   MaxExtRecLen= 120
<ExtractKeyField>
   SearchMask = 1,WIP=
< Data >
    ExtrFile = xxxxx
```
#### Job and Form Set Rules Reference

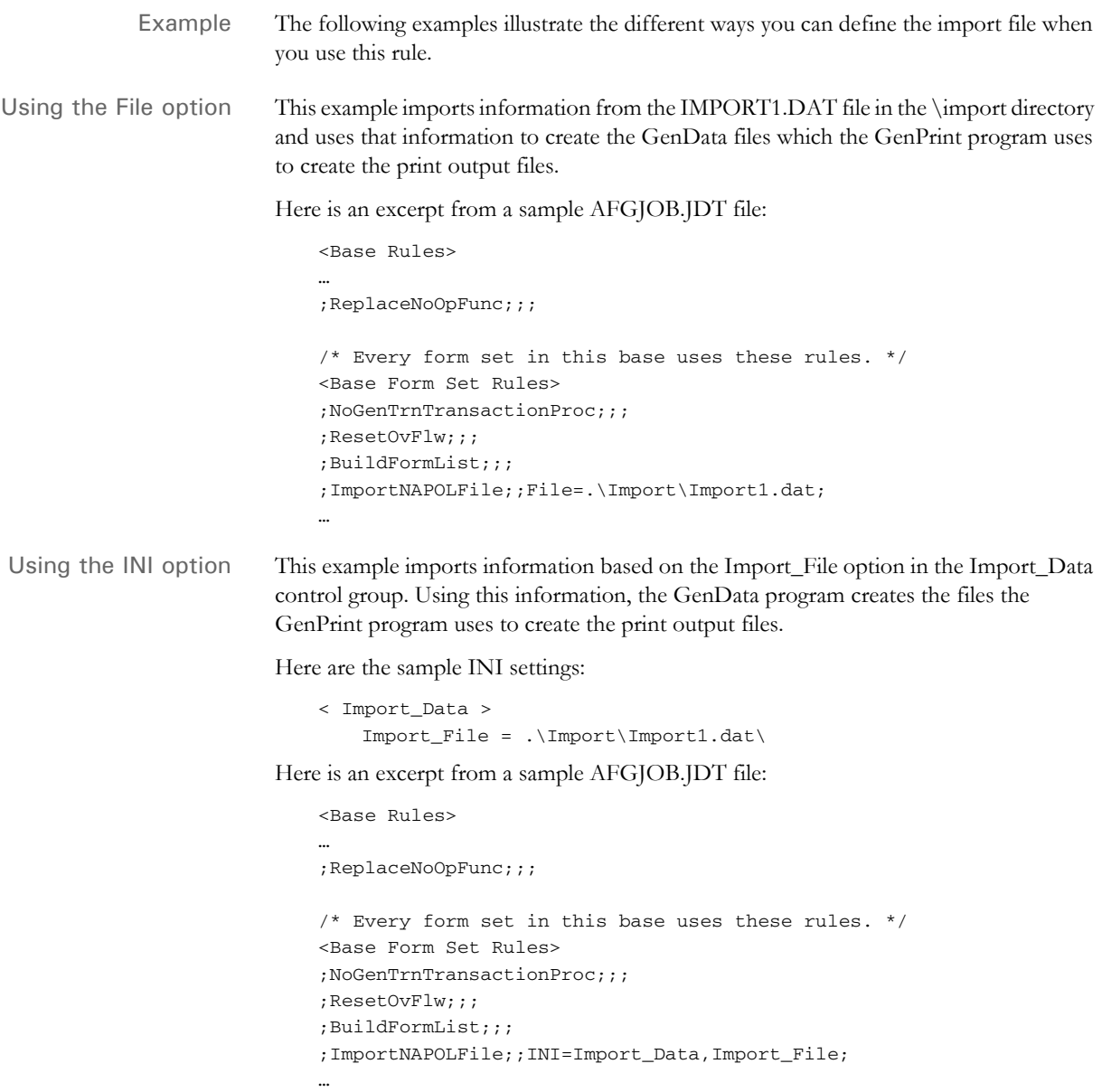

```
Using the SCH option This example imports multiple WIP/NA/POL export files based on the content of a line
                           in the extract file. Using this information, the GenData program creates the files the 
                           GenPrint program uses to create the print output files.
                           Here is an excerpt from a sample extract file named EXTRFILE.DAT:
                               ;CWNG;CIS;1;NB;W ;; TXT .\Import\impt1file.dat
                               ;CWNG;CIS;1;NB;W ;; TXT .\Import\impt2file.dat
                               …
                           For this example, use these INI options:
                               < Data >
                                   ExtrFile= extrfile.dat
                               < TRN_Fields >
                                   Key1 = 2, 4, NKey2 = 7, 3, NKeyID = 35, 22, N< ExtractKeyField >
                                   SearchMask = 2,CWNG
                           Here is an excerpt from a sample AFGJOB.JDT file:
                               <Base Rules>
                               …
                               ;ReplaceNoOpFunc;;;
                               /* Every form set in this base uses these rules. */
                               <Base Form Set Rules>
                               ;NoGenTrnTransactionProc;;;
                               ;ResetOvFlw;;;
                               ;BuildFormList;;;
                               ;ImportNAPOLFile;2;SCH=30,TXT 35,22;
Using the GVM option This example imports data from an import file based on a GVM variable called 
                           Import_File. Using this information, the GenData program creates the files the GenPrint 
                           program uses to create the print output files. Any valid GVM variable can be used no 
                           matter how it is created or assigned. Here is an excerpt from a sample AFGJOB.JDT file:
                               <Base Rules>
                               …
                               ;ReplaceNoOpFunc;;;
                               /* Every form set in this base uses these rules. */
                               <Base Form Set Rules>
                               ;NoGenTrnTransactionProc;;;
                               ;ResetOvFlw;;;
                               ;BuildFormList;;;
                               ;ImportNAPOLFile;;GVM=Import_File;
              ImportFile on page 118
                           ImportExtract on page 113
                           ImportNAPOLExtract on page 123
                           ImportNAPOLFile on page 128
                           JDT Rules Reference on page 30
```
# <span id="page-149-0"></span> **ImportXMLExtract**

Use this form set rule to import a file which consists of one or more XML transactions into the GenData program for processing. Using this file, the GenData program creates the recipient batch, NAFile, POLFile, and NewTrn files that you can print, archive, or both using the GenPrint and GenArc programs.

**NOTE:** If you are running Documaker from IDS, use the ImportXMLExtract rule to bring in XML in standard Documaker XML format, such as from Documaker Workstation or iDocumaker. Use the UseXMLExtract rule to convert a loaded extract file into an XML tree, which you can then use to query data.

You append multiple export files to create the import XML file. The export files are created using the Documaker Workstation XML Export option. This illustration shows an example file comprised of export files appended to one another:

```
Transaction 1
   <?xml version="1.0"?>
   <Document Type="Oracle Universal" Version="5.0">
   <DocSet>
   <ArcEffectiveDate></ArcEffectiveDate>
   <Library Name="Oracle Insurance"></Library>
   <Key1 Name="Company">SkyInsur</Key1>
   <KeyY2 Name="Lob">Package Policy</Key2>
   <TransactionID Name="PolicyNum">1010j</TransactionID>
    …
    …
Transaction 2
   <?xml version="1.0"?>
   <Document Type="Oracle Universal" Version="5.0">
   <DocSet>
   <ArcEffectiveDate></ArcEffectiveDate>
   <Library Name="Oracle Insurance"></Library>
   <Key1 Name="Company">SkyInsur</Key1>
   <KeyY2 Name="Lob">Package Policy</Key2>
   <TransactionID Name="PolicyNum">1110j</TransactionID>
    …
    …
Transaction 3
   <?xml version="1.0"?>
   <Document Type="Oracle Universal" Version="5.0">
   <DocSet>
   <ArcEffectiveDate></ArcEffectiveDate>
   <Library Name="Oracle Insurance"></Library>
   <Key1 Name="Company">SkyInsur</Key1>
```
… …

Syntax ImportXMLExtract; ; option;

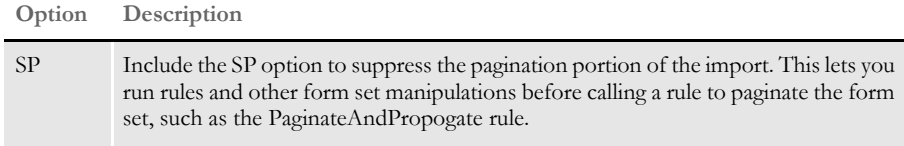

**NOTE:** You can only use this rule for single-step processing.

<KeyY2 Name="Lob">Package Policy</Key2>

<TransactionID Name="PolicyNum">1210j</TransactionID>

Keep in mind...

- Create a simplified AFGJOB.JDT file when you use this rule and omit these rules:
	- LoadRcpTbl
	- LoadExtractData
	- RunSetRcpTbl
	- CreateGlbVar
	- LoadDDTDefs
	- InitOvFlw
	- SetOvFlwSym
	- ResetOvFlw
- Use the NoGenTrnTransactionProc rule because the XML file has no transaction information on the first line.
- Place the ImportXMLExtract rule in the <Base Form Set Rules> section of the AFGJOB.JDT file after the BuildFormList rule or any rule that creates a form set.
- In the TRN\_File control group, set MaxExtRecLen option to the length of the longest record in the import file.
- In the TRN\_Fields control group, include only the Key1, Key2, and KeyID options. Set these options to dummy data, because the GVM variables are set to the data values in the XMLTags2GVM control group during processing.
- If you load an XML or a V2 import file as the extract file, it must conform to the extract file rules. This means that you must set the MaxExtRecLen and BinaryExt INI options appropriately.
- Define the XMLTags2GVM control group in your FSISYS.INI file as shown here:

```
< XMLTags2GVM >
   GVM = XMLTag, (Req/Opt)
```
Where GVM is the name of the GVM variable and XMLTag is the tag name in the XML file. Include *Req* or *Opt* to specify whether it is required or optional. If it is required and is omitted from the XML file, processing stops. Here is an example:

```
< XMLTags2GVM >
   Key1 = Key1, Req
   Key2 = Key2, RegKeyID = TransactionID, Opt
```
Example Assume you have the following items defined in your master resource library. See [XML](#page-158-0)  [File Format on page 141](#page-158-0) for an example of an import file in the standard XML file format.

Here is an example of the INI options you need in your FSISYS.INI file:

```
< Data >
   AFGJOBFile = .\deflib\afgjob.jdt
   ExtrFile = .\extract\extrfile.xml
< ExtractKeyField >
   SearchMask = 1, <?xml
```

```
< Key1Table >
   \verb|XML| = \verb|XML|< Key2Table >
   \verb|XML| = \verb|XML|< KeyIDTable >
   \verb|XML| = \verb|XML|< Trigger2Archive >
  Key1 = Key1Key2 = Key2KeyID = KeyID
   RunDate = RunDate
< TRN_Fields >
   Key1 = 3, 3, NKey2 = 3, 3, NKeyID = 3, 3, N< TRN_File >
  BinaryExt = N
  MaxExtRecLen= 175
< XMLTags2GVM >
   Key1 = Key1, RegKey2 = Key2, RegKeyID = TransactionID,Opt
```
Here is an excerpt from a sample AFGJOB.JDT file:

```
< Base Rules >
;RULStandardJobProc;;;
…
< Base Form Set Rules >
;NoGenTrnTransactionProc;;;
;BuildFormList;;;
;ImportXMLExtract;;;
…
…
```
See also [ImportXMLFile on page 136](#page-153-0) [PaginateAndPropagate on page 176](#page-193-0) [Processing Import Files on page 22](#page-39-0) [JDT Rules Reference on page 30](#page-47-0)

# <span id="page-153-0"></span> **ImportXMLFile**

Use this form set rule to import an XML file into GenData for processing. Using this file, the GenData program creates recipient batch, NAFile, POLFile, and NewTrn files that you can print, archive, or both using the GenPrint and GenArc programs.

The export file to be used as import was created using the Documaker Workstation XML Export function that produces a file in the Documaker Standard XML format.

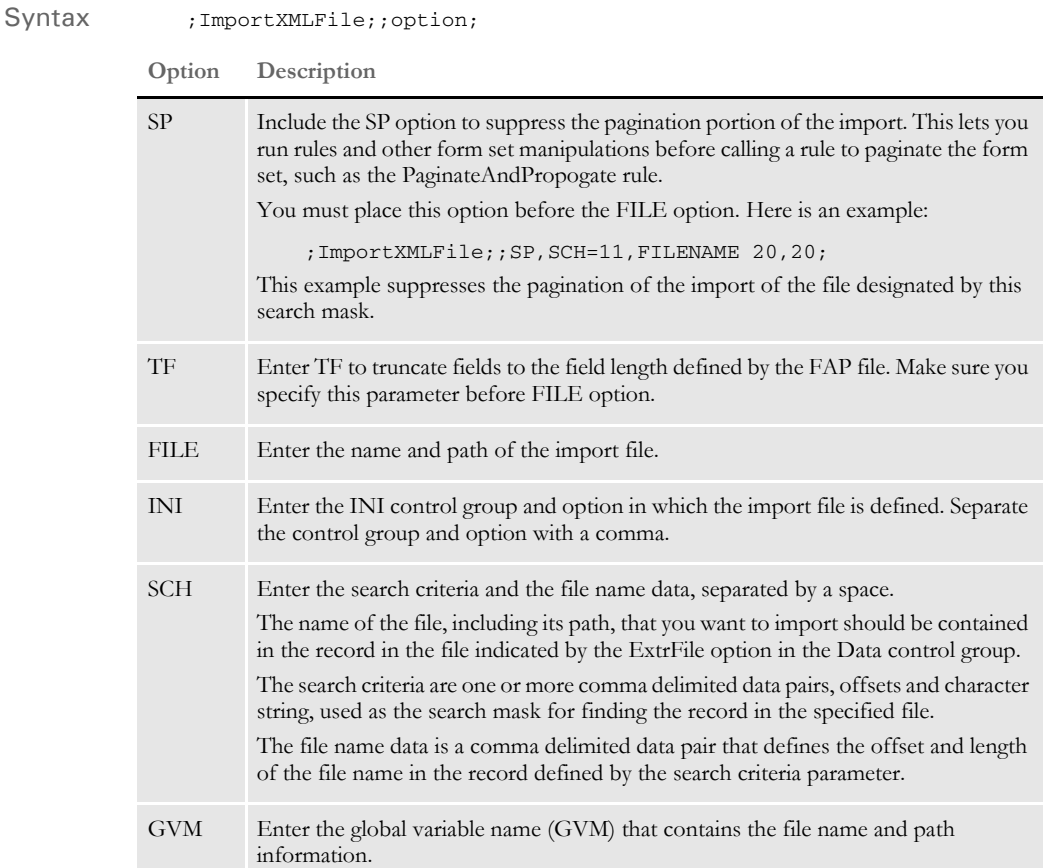

Keep in mind:

- Create a simplified AFGJOB.JDT file when you use this rule. For instance, omit these rules:
	- LoadRcpTbl
	- LoadExtractData
	- RunSetRcpTbl
	- CreateGlbVar
	- LoadDDTDefs
	- InitOvFlw
- SetOvFlwSym
- ResetOvFlw
- Use the NoGenTrnTransactionProc rule because the XML file has no transaction information on the first line.
- Place the ImportXMLExtract rule in the <Base Form Set Rules> section of the AFGJOB.JDT file after the BuildFormList rule or any custom rule that creates a form set.
- In the TRN\_File control group, set MaxExtRecLen option to the length of the longest record in the import file.
- In the TRN\_Fields control group, include only the Key1, Key2, and KeyID options. Set these options to dummy data, because the GVM variables are set to the data values in the XMLTags2GVM control group during processing.
- If you load an XML or a V2 import file as the extract file, it must conform to the extract file rules. This means that you must set the MaxExtRecLen and BinaryExt INI options appropriately.
- Define the XMLTags2GVM control group in your FSISYS.INI file as shown here:

```
< XMLTags2GVM >
   GVM = XMLTag, (Req/Opt)
```
Where GVM is the name of the GVM variable and XMLTag is the tag name in the XML file. Include *Req* or *Opt* to specify whether it is required or optional. If it is required and is not present in the XML file, processing will terminate. Here is an example:

< XMLTags2GVM > Key1 = Key1, Req  $Key2 = Key2, Reg$ KeyID = TransactionID, Opt

Example These examples show the different ways you can define the import file when you use this rule. Assume you have the following items defined in your master resource library. For an example of the standard XML file format, see [XML File Format on page 141](#page-158-0).

Here are sample INI settings in your FSISYS.INI file:

```
< Data >
   AFGJOBFile = .\deflib\afgjob.jdt
  ExtrFile = .\extract\dummy.dat
< ExtractKeyField >
  SearchMask = 1, XML_FILE_NAME
< Key1Table >
  XML = xml< Key2Table >
  XML = xml< KeyIDTable >
  XML = xml< Trigger2Archive >
  Key1 = Key1Key2 = Key2KeyID = KeyID
  RunDate = RunDate
```
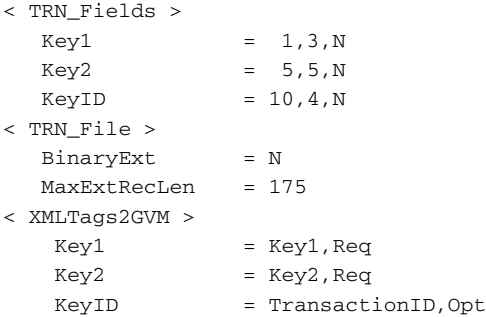

Here is a sample of the DUMMY.DAT file, pointed to by the ExtrFile option in the Data control group in your FSISYS.INI file.

0 1 1 5 XML\_FILE\_NAME This is a dummy extract file.

#### **Using the TF Option**

Use the TF (Truncate Field) option to truncate fields to their FAP defined field length. Make sure you specify this parameter before FILE option. Here are some examples:

This example will truncate the fields lengths:

;ImportXMLFile;;TF,SCH=1,XML\_FILE\_NAME 15,55;

These examples truncate fields and suppress pagination:

;ImportXMLFile;;SP,TF,SCH=1,XML\_FILE\_NAME 15,55;

;ImportXMLFile;;TF,SP,SCH=1,XML\_FILE\_NAME 15,55;

This example does not truncate fields or suppress pagination:

;ImportXMLFile;;SP

**NOTE:** No formatting is allowed on the multi-line text field when you include the TF option.

#### **Using the File Option**

This example imports the F\_FILE.XML file from the \export directory. Using this file, the GenData program creates the recipient batch, NA, POL, and NewTrn files needed for GenPrint and GenArc processing.

Here is an excerpt from a sample AFGJOB.JDT file using the File option:

```
< Base Rules >
;RULStandardJobProc;;;
…
< Base Form Set Rules >
;NoGenTrnTransactionProc;;;
;BuildFormList;;;
;ImportXMLFile;;File=.\Export\F_File.xml;
…
```
#### **Using the INI Option**

This example imports the F\_INI.XML file from the \export directory. Using this file, the GenData program creates the recipient batch, NA, POL, and NewTrn files needed for GenPrint and GenArc processing.

In addition to the INI options defined previously, you must also include the this option:

```
< Import_Data >
   Import_File = .\Export\F_File.xml\
```
Here is an excerpt from a sample AFGJOB.JDT file:

```
< Base Rules >
;RULStandardJobProc;;;
…
< Base Form Set Rules >
;NoGenTrnTransactionProc;;;
;ResetOvFlw;;;
;BuildFormList;;;
;ImportNAPOLFile;;INI=Import_Data,Import_File;
…
```
#### **Using the SCH Option**

This example imports XML files (F\_SCH1.XML, F\_SCH2.XML, and F\_SCH3.XML) based on the content of a line in the file pointed to by the ExtrFile option in the Data control group. Using these files, the GenData program creates the recipient batch, NA, POL, and NewTrn files needed for GenPrint and GenArc processing.

This INI option differs from the one defined in the assumed MRL definition:

```
< Data >
   ExtrFile = .\extract\F_Sch.DAT
```
Here is an excerpt from the F\_SCH.DAT file in the \extract directory which contains an entry (path and file name) for each XML file to import:

```
XML_FILE_NAME .\export\F_SCH1.xml
XML_FILE_NAME .\export\F_SCH2.xml
XML_FILE_NAME .\export\F_SCH3.xml
…
```
**NOTE:** This option lets you import and process multiple XML files because of the way the file name and path are specified—one file per entry in the file specified in the ExtrFile option in the Data control group.

Here is an excerpt from a sample AFGJOB.JDT file:

```
< Base Rules >
;RULStandardJobProc;;;
…
< Base Form Set Rules >
;NoGenTrnTransactionProc;;;
;BuildFormList;;;
;ImportXMLFile;2;SCH=1,XML_FILE_Name 15,19
…
```
#### **Using the GVM Option**

This example imports data from a XML file based on file name contained in the GVM variable called Import\_File. Using this file, the GenData program creates the recipient batch, NA, POL, and NewTrn files needed for GenPrint and GenArc processing.

Any valid GVM variable can be used no matter how it is created or assigned.

This example creates the GVM variable, ImportXMLFile\_GVM, by including this INI option and adding its definition to the TRNDFDFL.DFD file:

```
< GentrnDummyFields >
   ImportXMLFile_GVM = .\export\F_GVM.xml
```
Here is an excerpt from a sample AFGJOB.JDT file:

```
< Base Rules >
;RULStandardJobProc;;;
…
< Base Form Set Rules >
;NoGenTrnTransactionProc;;;
;BuildFormList;;;
;ImportXMLFile;;GVM=ImportXMLFile_GVM;
```
### <span id="page-158-0"></span>**XML FILE FORMAT**

Here is an example of the format of the XML file the system creates:

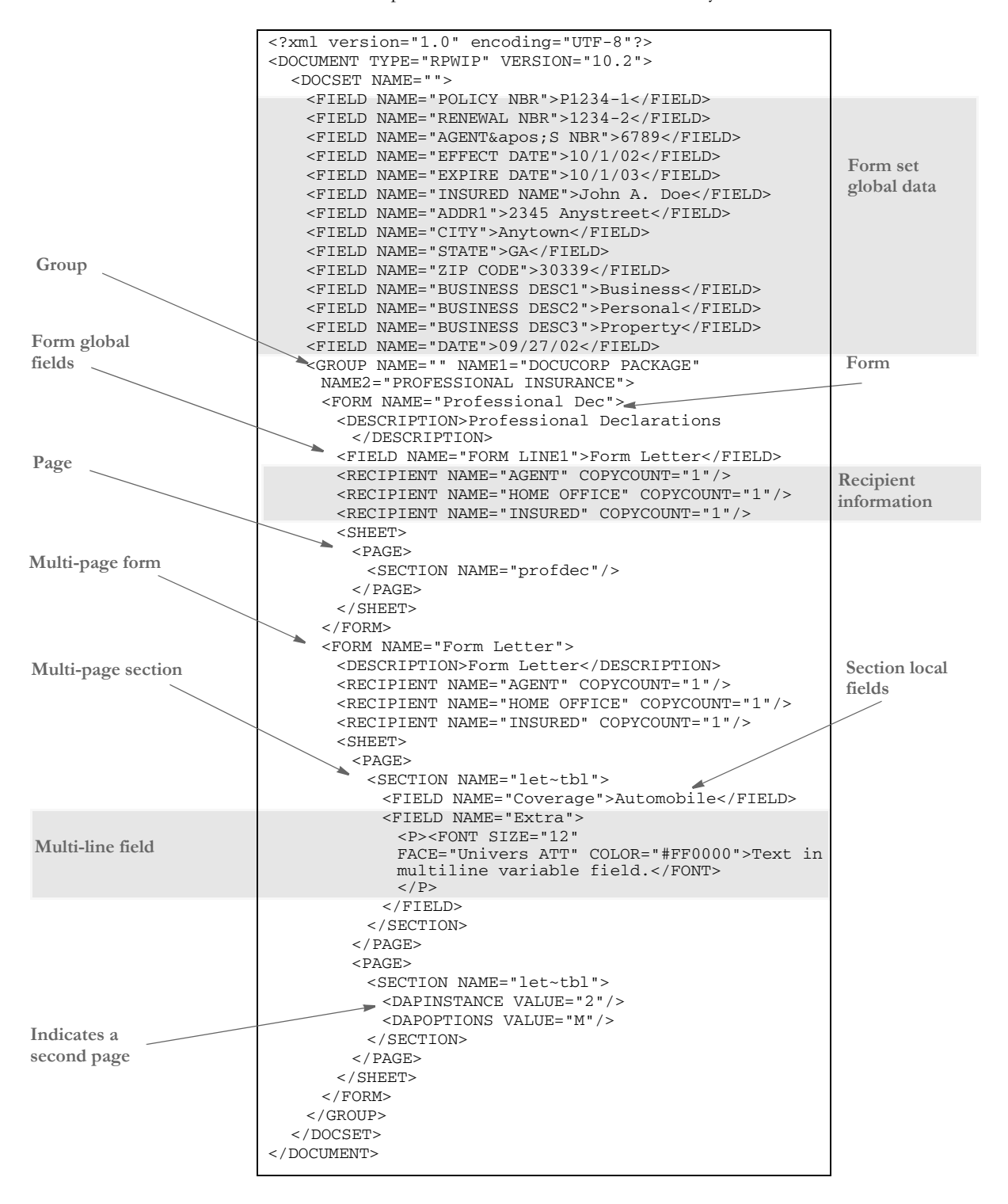

Keep in mind...

• DAPOPTIONS should have a value of *M* for multi-page sections (FAP files). There are other section options, but only *M* is applicable in XML.

Use DAPINSTANCE to provide a page number for multi-page sections. If the section does not span multiple pages, omit the DAPINSTANCE value.

- When you have multiple XML transactions within a single file, separate each transaction with a line feed. This is a requirement of Documaker software, not the XML parser.
- Although you do not have to include line feeds inside the XML for a transaction, we suggest you add a line feed after each element tag. This makes it easier to read the file and helps in debugging your XML. A message like

Line 255, column 8, syntax is incorrect

is easier to diagnose than

Line 1, column 156780, syntax is incorrect.

See also [ImportXMLExtract on page 132](#page-149-0)

[PaginateAndPropagate on page 176](#page-193-0)

[Processing Import Files on page 22](#page-39-0)

# **InitArchive**

Use this job level rule along with the Archive rule, to run the GenArc program as part of single-step processing.

The InitArchive rule checks the INI options in the Trigger2Archive control group, initializes the database, opens the APPIDX.DFD and CAR files, and perform other steps to initialize archive.

The Archive rule then unloads the current form set and converts field data for archive using the INI options in the Trigger2Archive control group.

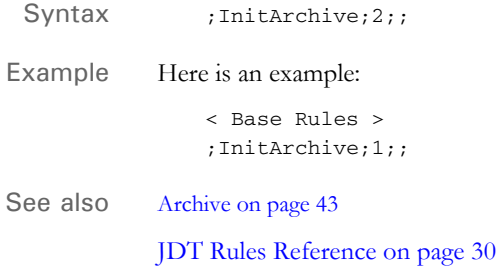

# **InitConvertWIP**

Use this job level rule to perform the initialization necessary for the ConvertWIP rule. You use this rule when you want to include the GenWIP process in single-step mode.

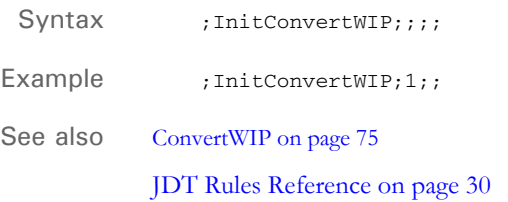

### **InitMerge**

Use this job level rule to create a list of printers, batches, and buffers for the RCB comment records. This rule also creates a list to hold AFP records and AFP fonts. After the system finishes running the rule, it deletes everything the rule created.

Syntax ;InitMerge;;;

**NOTE:** The recipient batch files are not used at this stage. The batch list must be created beforehand so the system will know which print files belong together. The skipping batch message is an artifact of the batch file loading process.

Example ; InitMerge;;;

See also [Rules Used for 2-up Printing on page 27](#page-44-0) [JDT Rules Reference on page 30](#page-47-0)

# **InitOvFlw**

Use this job level rule to initialize the overflow feature. Overflow symbols are created to keep track of the number of records processed. The overflow symbol is one of the parameters that would be initialized.

Syntax ; InitOvFlw;;;

When processing an overflow form, the overflow count must be reset back to zero, if not the processing will start with the second record in the extract.

When finished, this rule turns off the system's overflow feature which frees resources used when using the overflow feature and overflow variables.

Example ; InitOvFlw;;;

See also [WriteOutput on page 250](#page-267-0) [ResetOvFlw on page 201](#page-218-0)

[SetOvFlwSym on page 229](#page-246-0)

[IncOvSym on page 370](#page-387-0)

[OvActPrint on page 421](#page-438-0)

[OvPrint on page 423](#page-440-0)

# **InitPageBatchedJob**

Use this job level rule to open NA and POL files. This rule installs the section level callback function for inserting recipient batch records into the AFP print stream as AFP comment records.

When finished, this rule restores the original callback function and closes the NAFILE.DAT and POLFILE.DAT files.

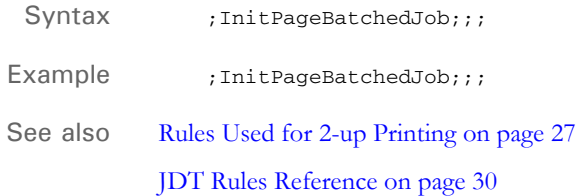

# **InitPrint**

Use this job level rule to load printer and recipient batch information. This rule sets up PRTLIB data, initializes print options, and loads a table which contains page totals for recipient batch files.

This rule also places a structure containing all of the above information into the GVM variable RULPRT.

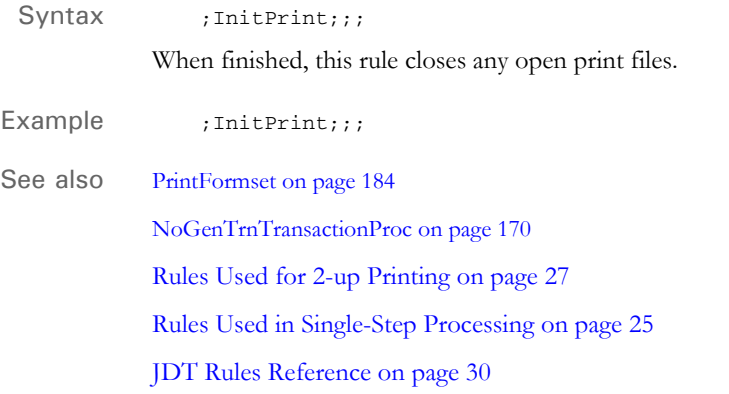

### **InitSetRecipCache**

Use this job level rule to set the cache the system will use to store recipient information in memory. With this rule you can tell the system the amount of memory to set aside and use for storing information in the Key1 and Key2 fields, often used to store the company and line of business.

You can use this rule to improve processing performance for complex forms. This rule has no affect on the processing speed for static forms.

This rule is also used in multi-step processing to enhance performance.

#### Syntax ;InitSetRecipCache;;Key1,Key2;

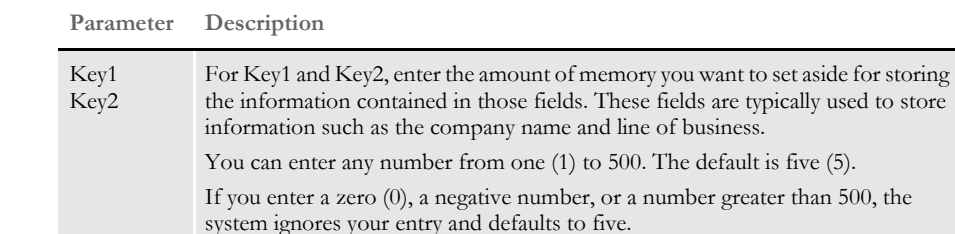

Example ; InitSetRecipCache; ; 10, 15;

This example sets the cache for the Key1 field to 10 and sets the cache for the Key2 field to 15.

**NOTE:** If you omit this rule, the system does not set aside memory for the Key1 and Key2 fields. If this rule causes any problems with your implementation, you can remove it from the AFGJOB.JDT file.

## **InlineImagesAndBitmaps**

Use this form set level rule if you do not want to use Library Manager to maintain forms and graphics but still need to retrieve the exact data that was printed. This rule lets you inline all FAP files and embed graphics into the NA file.

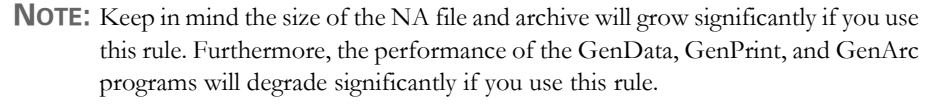

Syntax ; InlineImagesAndBitmaps;;; Use this rule only when necessary and when performance and the size of the output are not issues. This rule loads all sections and graphics and ignores the LoadFAPBitmap and LoadCordFAP INI options. There are no parameters for this rule. The return values are: msgSUCCESS or msgFAIL. Example Here is an example: ;InlineImagesAndBitmaps;;; This rule must be placed (run) before the NAFILE.DAT and POLFILE.DAT files are unloaded and after the pagination rules. Here are some examples of how you would set up your AFGJOB.JDT file: For single-step execution <Base Form Set Rules> ;NoGenTrnTransactionProc;;; ;ResetOvFlw;;; ;BuildFormList;;; ;LoadRcpTbl;;; ;RunSetRcpTbl;;; ;PrintFormset;;; ;WriteOutput;;; ;WriteNaFile;;; ;InlineImagesAndBitmaps;;; ;BatchingByRecipINI;;; ;PaginateAndPropagate;;; For multi-step execution <Base Form Set Rules> ;RULStandardTransactionProc;;; ;LoadExtractData;;; ;ResetOvFlw;2;; ;IfRecipUsed;;BATCH1=INSURED; ;BuildFormList;;; ;LoadRcpTbl;;; ;RunSetRcpTbl;;; ;UpdatePOLFile;;; ;InlineImagesAndBitmaps;;;

See also **JDT** Rules Reference on page 30

### **InsNaHdr**

The InsNAHdr rule is a legacy rule that few installations would ever need to use. This rule has no affect unless you also include this INI option:

 < RunMode > NAUnload = No

**NOTE:** *Do not* set the NAUnload option to No unless you are specifically directed to do so by Oracle Insurance services or support personnel.

The InsNaHdr rule and this option tells the system the NAFILE.DAT file will not be unloaded in a single process. Instead, it will be unloaded a piece at a time. Specifically, the system unloads the section header into the NAFILE.DAT file before the remainder of the section is processed.

Using this rule implies that you will create the NAFILE.DAT file as the form set is being processed, instead of waiting until after the process has completed and creating the NAFILE.DAT file in one step.

Syntax InsNaHdr()

There are no parameters for this rule. This rule builds the NA header and appends it to NAFILE.DAT file.

Example ; InsNaHdr; 3;;

See also **JDT** Rules Reference on page 30

## **InstallCommentLineCallback**

Use this job level rule during the AFP printing process to write transactional information into each page of the print stream. The information is written using AFP comment records and contains the recipient batch record information — the same information written into recipient batch files for each transaction.

Before adding the recipient batch record information as a comment record on each page, this rule also calculates and updates several GVM variables and structures that can be used by other rules which are executed during the print process. The values updated include the number of pages in each batch and the current page within the print stream.

The CurPage and TotPage GVM variables must be declared within the recipient batch record definition. Here is an example:

```
< FIELD:CurPage >
   INT_TYPE = LONG
   EXT_TYPE = CHAR_ARRAY_NO_NULL_TERM
   EXT_LENGTH = 10
< FIELD:TotPage >
   INT_TYPE = LONG
   EXT_TYPE = CHAR_ARRAY_NO_NULL_TERM
   EXT_LENGTH = 10
```
Normally, the CurPage variable reflects the current page number within the print stream. This is not necessarily the same as the page number that might actually print on the document. The TotPage variable reflects the total number of pages within a given transaction. Depending the other rules in use during the process, the value or meaning of these GVM variables can vary.

The comment information written into the print stream can serve multiple purposes, such as to later facilitate 2-up printing. During a 2-up printing process, you sometimes need to know whether the page on the left and the page on the right are from the same or different transactions. By having the recipient batch record information written into each page, it is possible to query that information and make the appropriate determination. You can use the ParseComment rule during the 2-up printing process to reconstruct the associated GVM variables in memory from the recipient batch record information stored in these comment records.

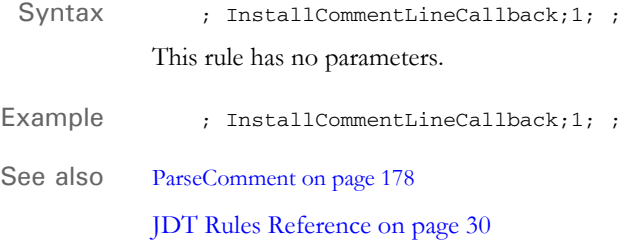

# **JobInit1**

Use this job level rule to initialize resources such as input files, output files, and tables.

Syntax ;JobInit1;;; This rule opens the log file, opens the extract file, creates the NA and POL files, opens forms set file, and opens and initializes recipient batch files. When finished, this rule closes the files it opened during the pre-processing stage. Example ;JobInit1;;;

# **LoadDDTDefs**

Use this job level rule to load the field rules from the MASTER.DDT file into an internal linked list. You must include this rule in the AFGJDT.JDT file if your field level rules are defined in the MASTER.DDT file.

This rule is used with the Master field level rule.

Syntax ;LoadDDTDefs;;; If you have variable fields that you use on most of your forms, such as Name and Address fields, you can use the MASTER.DDT file to store these variable field mappings. If you use the MASTER.DDT file, add the Master rule to all variable fields on the section. The Master rule tells the system to look in the MASTER.DDT file for mapping information for those variable fields. Using the MASTER.DDT file is helpful if you need to make a change to the variable field mapping because you only have to make changes once in the MASTER.DDT file. It's also helpful when you are setting up complicated rules since you only have to map the fields once. Test your mappings in the MASTER.DDT file before you copy them to other variable field mappings. Example ;LoadDDTDefs;;; See also [Master on page 383](#page-400-0) [Setting Up the MASTER.DDT File on page 513](#page-530-0)

### **LoadExtractData**

Use this form set level rule to load extract data into memory for each transaction. You must include this rule if any subsequent rules will search for or use extract data.

You must include this rule if:

- You are executing the GenTrn, GenData, and GenPrint programs as separate processes (multi-step processing), and
- Subsequent rules will search for or use extract data

If you omit this rule from the AFGJOB.JDT for multi-step processing, you will receive these error messages:

DM10702: Warning in BuildFormList(): No extract records. VMMCountList(pRPS->ExtractListH) = 0. Processing will continue. DM12018: Error in RPDoBaseFormsetRulesForward(): Unable to <BUILDFORMLIST>().

**NOTE:** Do not include this rule if you are using the NoGenTrnTransactionProc rule. Doing so will cause the GenData program to go into a processing loop.

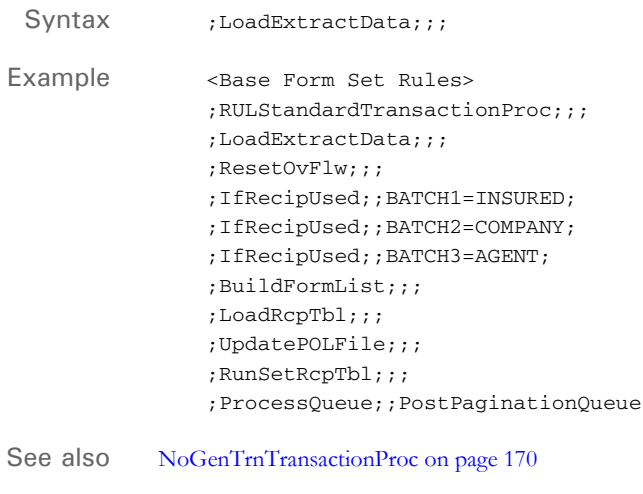

### <span id="page-173-0"></span> **LoadFormsetFromArchive**

Use this form set level rule to extract a form set from a DAP archive based on archive keys stored in a standard extract file.

**NOTE:** You can use the LoadFormsetFromArchive rule to replace the BuildFormList, LoadRcpTbl, and RunSetRcpTbl rules in the AFGJOB.JDT file.

Because the LoadFormsetFromArchive rule loads a complete form set, it is usually not necessary to execute the section and field level rules. To skip section and field rule processing it is necessary to specify the appropriate rules in the AFGJOB,JDT file. See the example below. If required, the loaded form set can be modified using other transaction level rules or DAL scripts.

Syntax ; LoadFormsetFromArchive;;;

There are no parameters for this rule, but you can use these INI options:

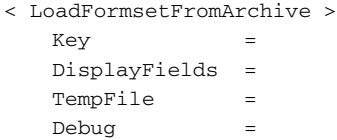

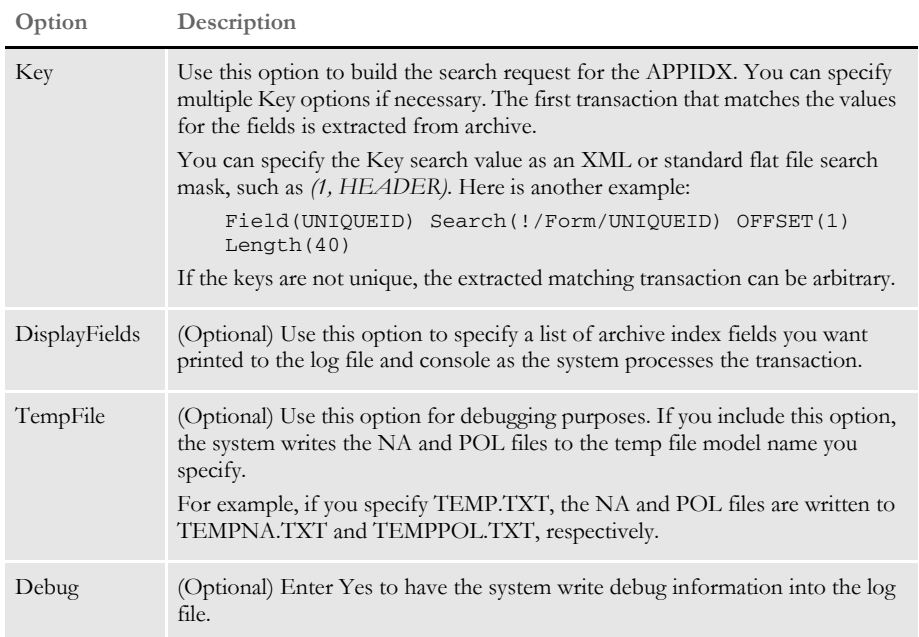

Example Here is an example AFGJOB.JDT file:

```
/* JDT Rules for Single-Step Processing Batching By Recipient. */
               <Base Rules>
               ;RULStandardJobProc;1;Always the first job level rule;
               ;JobInit1;1;;
               ;InitPrint;1;required to execute gendata/genprint in single step;
               /* Every form set in this base uses these rules. */
               <Base Form Set Rules>
               ;NoGenTrnTransactionProc;2;;
               ;LoadFormsetFromArchive;2;;
               ;PrintFormset;2;;
               ;WriteOutput;2;;
               ;WriteNaFile;2;;
               ;BatchingByRecipINI;2;;
               /* Every section in this base uses these rules. */
               <Base Image Rules>
               ;WIPImageProc;;
               /* Every field in this base uses these rules. */
               <Base Field Rules>
               ;RULWIPFieldProc;;
BuildFormList on page 72
            LoadRcpTbl on page 159
            RunSetRcpTbl on page 214
           JDT Rules Reference on page 30
```
# **LoadListFromTable**

Use this job level rule to load a table specified in your FSISYS.INI file's Data control group into a link list and place the handle of the list into the GVM variable you specify.

Syntax ; LoadListFromTable;;;

This rule has these parameters:

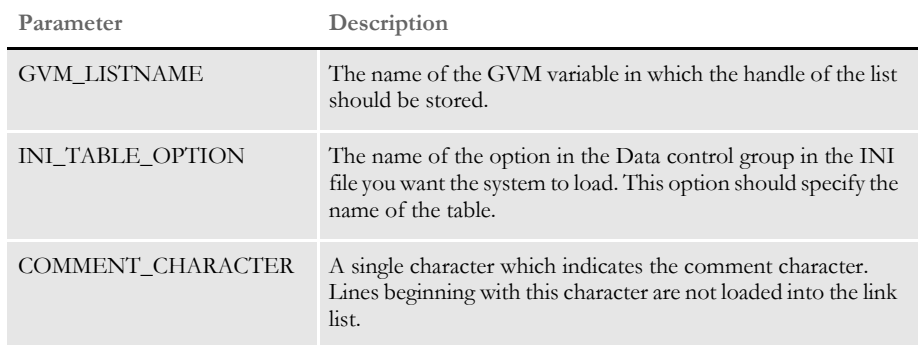

Example ; LoadListFromTable; ; POLTYPES FORM\_SCHED\_POL\_TYPE \*;

If your FSISYS.INI file has these settings:

```
< Data >
   TablesPath = ..\MSTRRES\TABLES\
   Form_Sched_POL_Type= POLTYPE.TBL
```
The LoadListFromTable rule loads the POLTYPE.TBL file into a list whose handle is stored in a GVM variable named POLTYPES. Any line in the file that starts with an asterisk (\*) is omitted from the list.

### <span id="page-176-0"></span> **LoadRcpTbl**

Use this form set level rule to load entries from the SETRCPTB.DAT file based upon the current Key1 field (such as company), Key2 field (such as line of business), and the transaction type.

**NOTE:** You can use the LoadFormsetFromArchive rule to replace the BuildFormList, LoadRcpTbl, and RunSetRcpTbl rules in the AFGJOB.JDT file.

Only those entries in the SETRECPTB.DAT file that match the Key1, Key2, and transaction type will be loaded and processed. By loading only those that match, the processing becomes more efficient.

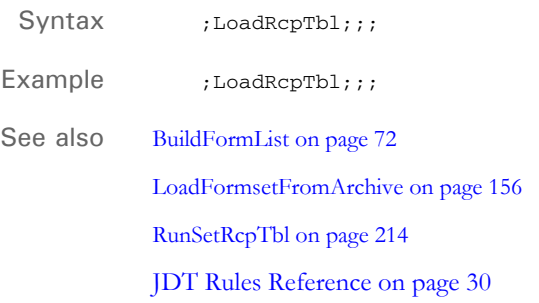

# **LoadTblFiles**

Use this job level rule to load one or more text tables listed in the tables list file, which is defined in the FSISYS.INI file's Data control group, in the TblFile option.

This rule lets you make available many table files for use by Documaker Server. These table files can contain lists of codes, abbreviations, and addresses which might be hard to maintain in a large extract file.

Syntax ;LoadTblFiles;;; This rule frees memory resources used to store the tables. Here is an example of the TblFile option: < Data > TblFile = .\deflib\TblFile.Dat Example ;LoadTblFiles;;; This example loads all the tables listed in the tables list file defined in the INI file. The table data can then be accessed using the MovTbl rule. See also [MovTbl on page 417](#page-434-0) [JDT Rules Reference on page 30](#page-47-0)

160

# **LoadTextTbl**

Use this job level rule to load all specified text tables into the text table list for use by field level rules. All text tables should be listed in the text table listing file, which is defined in the FSISYS.INI file's Data control group, in the TextTbl option.

This rule loads all defined tables and makes them available for use by Documaker Server. These text files can contain paragraphs and messages which might be hard to maintain in a large extract file.

Syntax ;LoadTextTbl;;; When finished, this rule erases the text table list. Here is an example of the TextTbl option: < Data > TextTbl = TextTbl.Dat Example ;LoadTextTbl;;;

# **MergeAFP**

Use this form set level rule to initialize input files. This rule populates the AFP record list, retrieves RCB comment records, and terminates the input files.

This rule also initializes output files, and writes out the AFP record list, adding end page and end document records as necessary. The rule then terminates these output files.

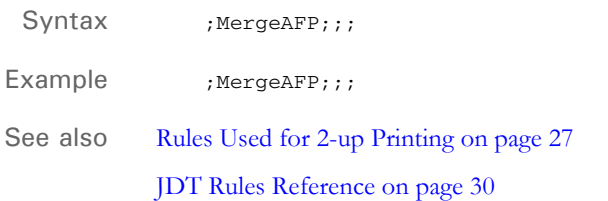
### **MergeRecipsFromForm**

Use this form set level rule to assign the recipients from a specific form to the other forms in a form set. This lets you reduce the number of recipient triggers when all recipients receive the majority of the forms in the form set.

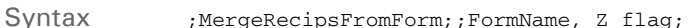

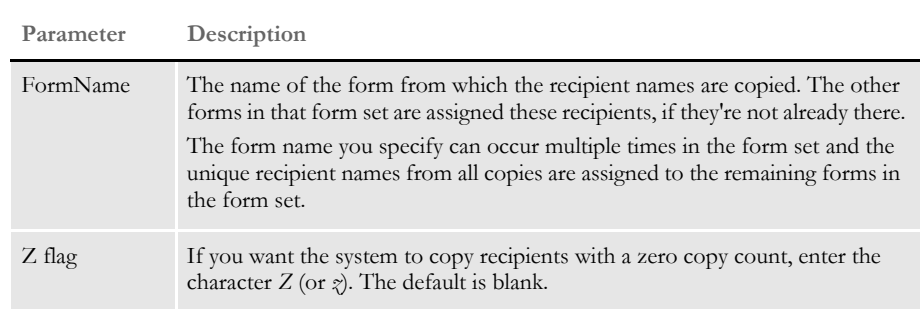

Example ; MergeRecipsFromForm; ; Mailer Form;

Assume that before processing, the recipients for this form set are set up as follows:

- Standard Form A RECIPS=(Home Office)
- Standard Form B RECIPS=(Home Office)
- Mailer Form RECIPS=(Home Office, Agent 1)

After using this rule to process the form set, the recipients for each form are now set to:

- Standard Form A RECIPS=(Home Office, Agent 1)
- Standard Form B RECIPS=(Home Office, Agent 1)
- Mailer Form RECIPS=(Home Office, Agent 1)

**NOTE:** If you want the system to copy recipients with a zero copy count, use the Z flag (it's not case sensitive). Here is an example:

;MergeRecipsFromForm;2;FormName,Z;.

The system ignores that recipient and does not copy it to the other forms in the form set if the copy count is set to zero for a recipient and the Z flag is omitted.

See also **JDT** Rules Reference on page 30

### **MergeWIP**

Use this job level rule to initialize GenData WIP Transaction Processing. This rule creates a transaction memory list to which it adds transactions from the WIP file that have status codes which match those in the rule's parameters.

The status codes identified by this rule do not have to be identified by the WIPTransactions rule. You can include status codes for transactions that you want to delete from the WIP file. Transactions with status codes not including in this rule's parameters remain in the WIP file when processing finishes.

These other rules are also used when you run WIP Transaction Processing:

- WIPTransactions This rule replaces the RULStandardTransactionProc or NoGenTrnTransactionProc rules in the AFGJOB.JDT file. This rule starts GenData WIP Transaction Processing at the form set level. It also identifies the status codes for the transactions in the WIP file that are processed. The status codes can be a subset or all of the status codes identified on the MergeWIP rule or none.
- GVM2GVM This rule copies GenData execution data from the Trigger2WIP INI control group.
- WIPImageProc This rule replaces the RULStandardImageProc or StandardImageProc rule.
- WIPFieldProc This rule replaces the RULStandardFieldProc or StandardFieldProc rule.

Using these rules in a simplified AFGJOB.JDT file and with appropriate INI files, GenData WIP Transaction Processing adds the transactions from a WIP file to a transaction memory list. It then processes the transactions from the memory list, appending the data from the WIP file to the MRL recipient batch, NewTrn, NA, and POL files. If these files do no exist, it creates them. Each transaction in the memory list is deleted from the WIP file after it is processed.

**NOTE:** If you are using the MergeWIP rule with the BatchingByRecipINI rule, be sure to use the =DAL and =GVM operators. For more information, see [Formatting](#page-286-0)  [Data with the = Operator on page 269](#page-286-0). The MergeWIP rule gets all of its data from WIP, not an extract file.

Syntax ;MergeWIP;;StatusCode1,StatusCode2,...;

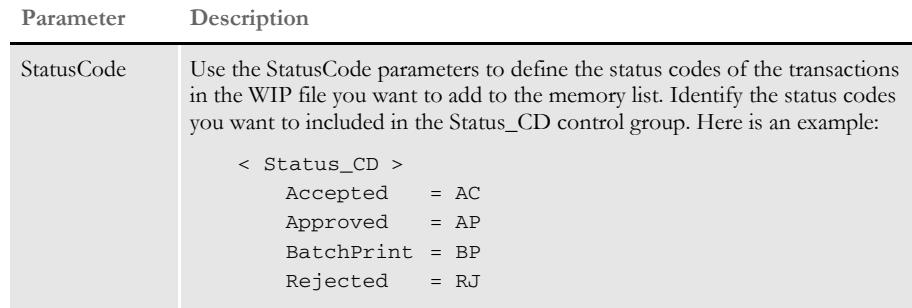

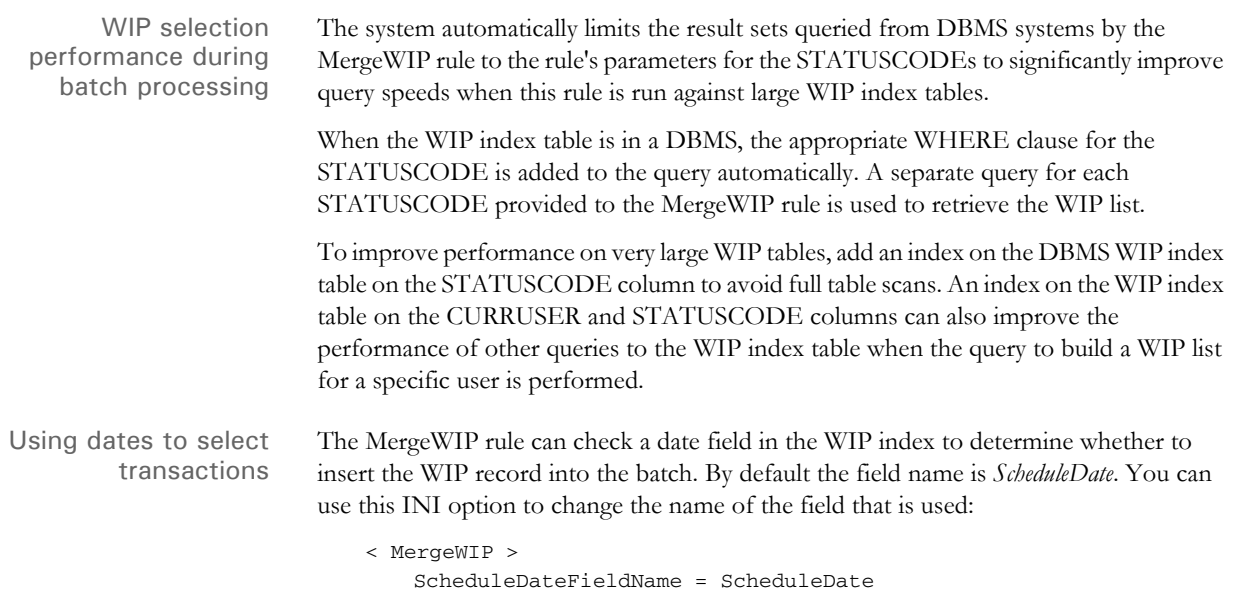

If the data in the field is eight bytes, the system assumes the date is in YYYYMMDDD format. If the data in the field is 14 bytes, the system assumes a YYYYMMDDhhmmss format. You can change the format the MergeWIP rule expects for the date using this INI option:

```
< MergeWIP >
   ScheduleDateFieldFormat = D4%1
```
You can combine date and time formats into one string separated by percent signs (%). This table shows the date formats:

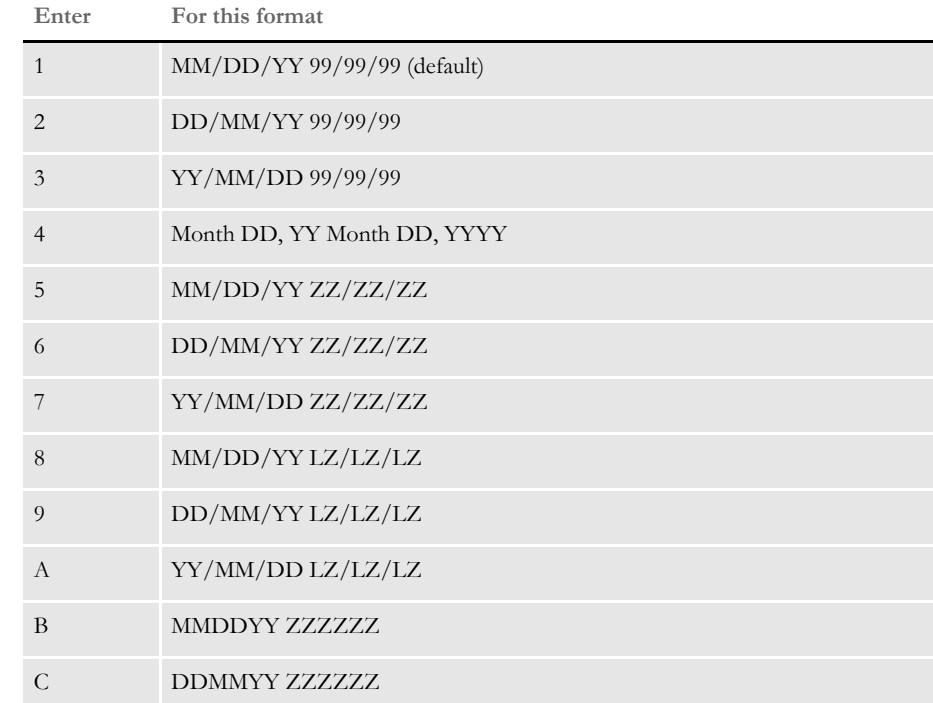

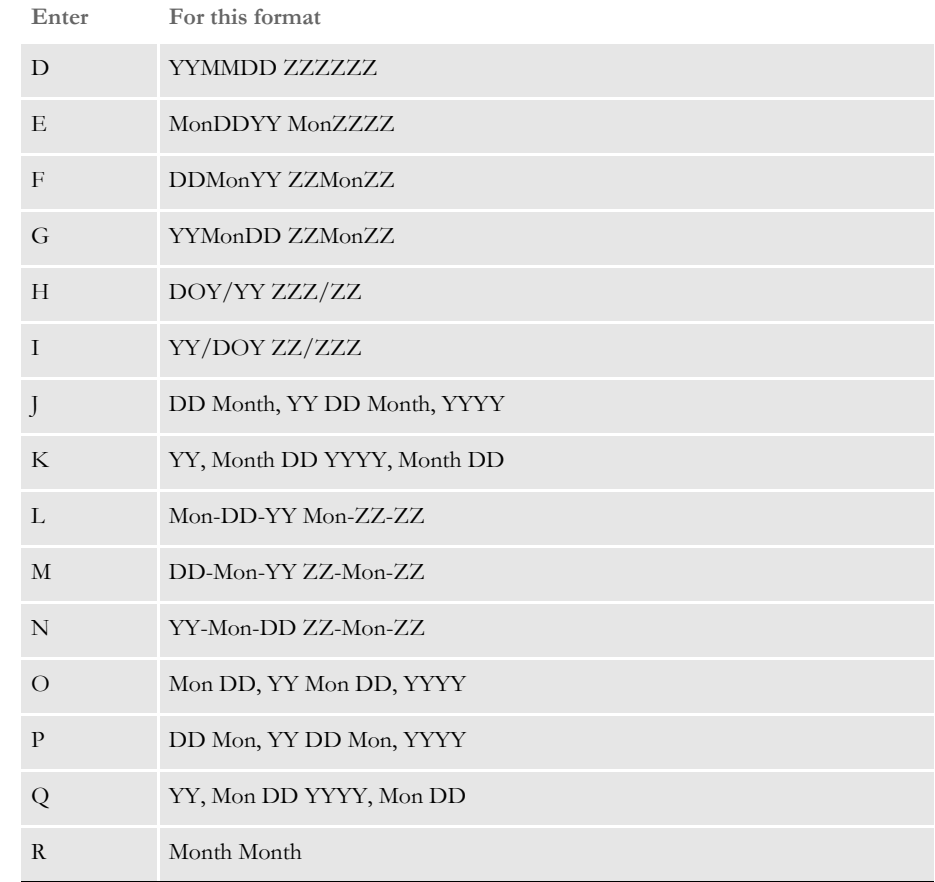

This table shows the time formats:

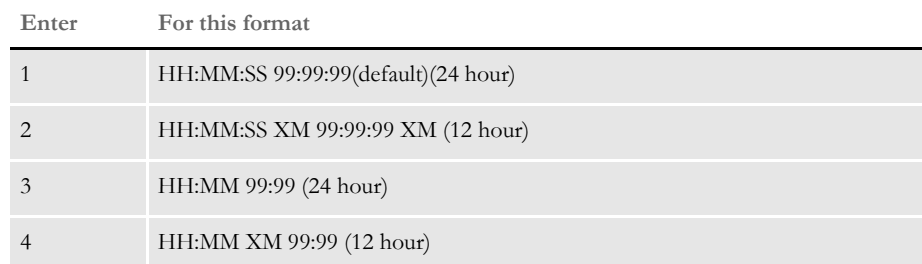

Returning a warning message Instead of returning an error if it comes across an empty WIP list when merging WIP, the system can issue a warning. To have the system issue a warning instead of an error, set the WIPWarnOnEmpty option to Yes, as shown here:

```
< RunMode >
   WIPWarnOnEmpty = Yes
```
### Changing the WIP **Status**

You can tell the system not to delete WIP records and files during the MergeWIP/ WIPTransactions process if an error occurs, but instead change the WIP status to something you define.

This way, if an error occurs during batch processing, the WIP will still exist in its normal place. But since its status has changed, the system will not include it in the next batch run. You can then examine the transaction to determine what caused the error.

Use the following INI option to set up the transaction error code you want to use:

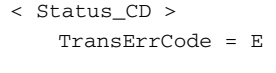

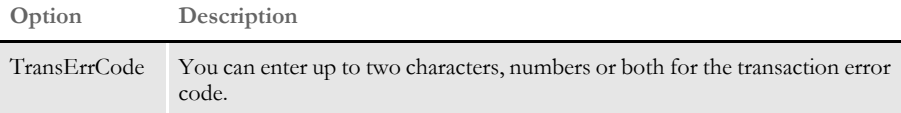

Example Here is an example:

;MergeWIP;; Approved, Accepted, Rejected;

This example adds to the memory list the transactions in the WIP file which have these status codes: Approved, Accepted, and Rejected. Those codes must be specified in the Status\_CD control group.

See also [GVM2GVM on page 109](#page-126-0) [WIPFieldProc on page 245](#page-262-0) [WIPImageProc on page 246](#page-263-0) [WIPTransactions on page 247](#page-264-0) [GenData WIP Transaction Processing on page 9](#page-26-0) [JDT Rules Reference on page 30](#page-47-0)

### **MultipleDataDictionaryFiles**

Use this form set level rule to specify multiple data dictionaries (XDBs) to use across multiple Key1/Key2 combinations. You can specify which item (Key1, Key2) or combination of items determines the switch. If the database is not found in the list of possibilities, the system loads the default XDB, as specified by the original INI option.

Syntax ; MultipleDataDictionaryFiles; 2; parameters;

You specify the parameters based on which key tells the system when to switch from one data dictionary to another. You can use the keys individually or in any combination.

Example Here are some examples:

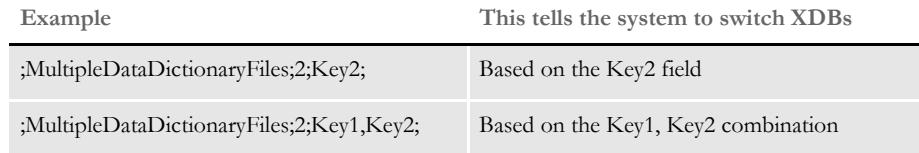

You specify XDB files using the MultiDataDict control group. For each XDB file, use an INI option similar to the one shown here:

```
< MultiDataDict >
   File = FileName;IDFormat
```
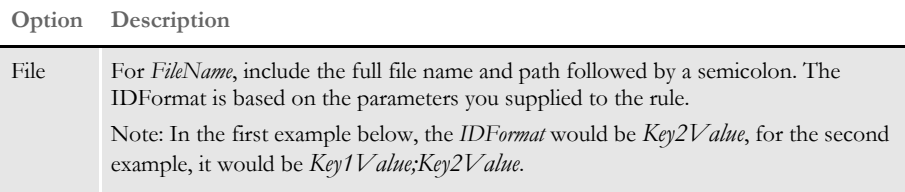

Based on the first example, assume Key2 has these possible values:

CAR, BOAT, and MISC

with corresponding XDBs of:

CARXDB.DBF, BOATXDB.DBF, and MISCXDB.DBF

The AFGJOB.DAT file would contain:

;MultipleDataDictionaryFiles;2;Key2;

The INI file would contain:

< MultiDataDict > File = CARXDB.DBF;CAR File = BOATXDB.DBF;BOAT File = MISCXDB.DBF;MISC

Thus whenever the Key2 ID changed to one of these values, the appropriate XDB would be loaded.

Based on the second example, assume Key1 has these possible values:

LIFE and VEHICLE

Assume Key2 has these possible values:

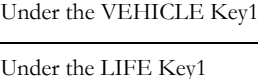

CAR, BOAT, MISC SINGLE, MARRIED

The AFGJOB.DAT file would contain:

;MultipleDataDictionaryFiles;2;Key1,Key2;

The INI file would contain:

< MultiDataDict > File = CARXDB.DBF; VEHICLE; CAR File = BOATXDB.DBF; VEHICLE; BOAT File = MISCXDB.DBF; VEHICLE; MISC File = SINGXDB.DBF; LIFE; SINGLE File = MARRXDB.DBF;LIFE;MARRIED

Whenever the Key1 and Key2 combination changed to one of these values, the system would load the appropriate XDB.

# **NoGenTrnTransactionProc**

Use this form set level rule when you use the GenData program by itself to execute the GenTrn and GenData steps. In that processing environment, this rule, processes the extract file and creates the information normally created in both the GenTrn and GenData steps.

When combined with the InitPrint and PrintFormset rules, it creates the output files created during the GenPrint step.

**NOTE:** Do not use this rule if you are running the GenTrn, GenData, and GenPrint programs as separate processes. Do not use this rule with the LoadExtractData rule. Doing so will cause the GenData program to go into a processing loop.

This rule replaces the RULStandardTransactionProc rule in a single-step implementation.

Syntax ;NoGenTrnTransactionProc;;;

This rule loads extract file records for the current transaction into memory. To use this rule, you must add the following options in your FSISYS.INI or FSIUSER.INI file:

```
< Data >
   TrnFile = <CONFIG:~Platform > TrnFile
< CONFIG:PC >
   TrnFile = NUL
```
...or else include a TRNFILE.DAT file, which you can leave empty.

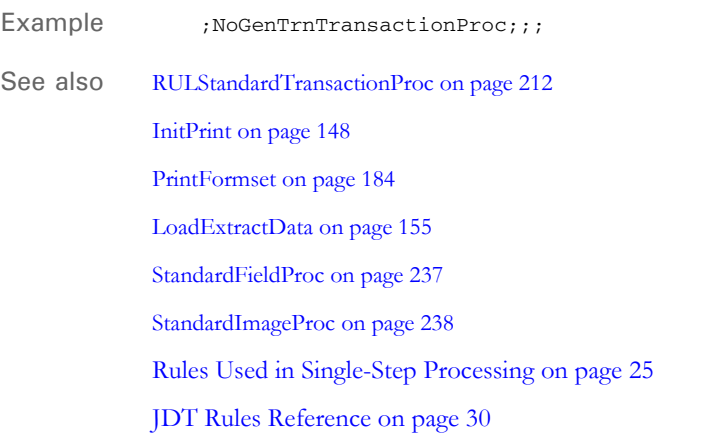

### **OMRMarks**

Use this job level rule to generate OMR marks on 1-up documents printed on any supported base system printer or on 2-up documents printed on any AFP printer that supports 2-up printing.

OMR marks are used to indicate ZIP code change, demand feed, inserts and so on. OMR marks are solid boxes placed on a page.

The rule loops through the pages of the form set and creates special sections for each page with the required OMR marks. The OMR marks are based on special settings in your FSISYS.INI or FSIUSER.INI file. The INI file settings use special global variable names, rule names, and conditions to trigger specific OMR marks.

Syntax ; OMRMarks; ; Cond(LetterOMR) ;

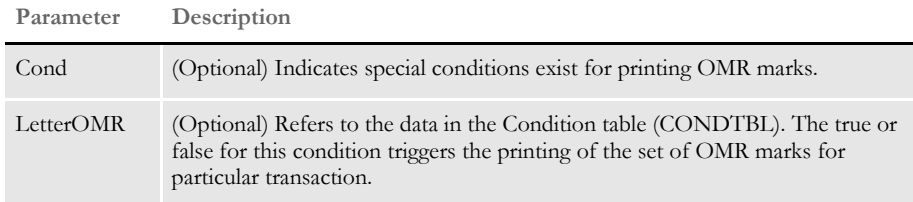

Place this rule *after* the WriteNAFile rule in the AFGJOB.JDT file.

**NOTE:** Keep in mind the OMRMarks rule is a post process rule. This means that pagination and propagation takes place before the rule is called. So, this rule goes back through the form set after the forms have been created and places a mark on each page.

You must include the PaginateAndPropagate rule after the OMRMarks rule because, during post processing, the system executes the rules in the JDT file from bottom to top.

Example Here is an example from the Condition table (CONDTBL):

```
< Conditions >
   LetterOMR: LetterCode = "0006" or LetterCode = "0039" or
       LetterCode = "0040"
```
Here is an example from the record dictionary definition:

```
< Variables >
   LetterCode = GVM(CD-LTR-TYPE) Length(4) Type(Char)
```
*LetterCode* is a global variable with the name, *CD-LTR-TYPE*. This variable has a type of *Char* (character) and a length of four. In this example, any time the condition is true, the system prints OMR marks on the page created for the transaction it is processing.

You must update your FSISYS.INI or FSIUSER INI files as follows.

Enter the path for your table files in the MasterResource control group. Use the TablePath option to define the table file's path.

```
< MasterResource >
   TablePath = \deflib\
```
Enter the file name of your Condition table in the Tables control group. Use the Conditions option to define the Condition table's file name.

< Tables > Conditions = CondTbl

Create the OMR\_Params control group with all necessary options in your FSISYS.INI or FSIUSER INI file.

Here is an example of INI settings for 1-up printing:

```
< OMR_Params >
   Mark = Cord(2100, 2140, 300, 1000), RuleParms(INSERT2),
      Rule(FlagFromGVM), When(All)
   Mark = Cord(4200, 4240, 300, 1000), Rule(Always), When(All)
   Mark = Cord(2100, 2140, 700, 1300), Rule(Always), When(All)
   Mark = Cord(6300, 6340, 700, 1300), RuleParms(A-AND-C),
       Rule(Always), When(All), Cond(ac)
```
Here is an example of INI settings for 2-up printing:

```
< OMR_Params >
   Mark = 
Cord(Left(2100,2140,300,1000),Right(2100,2140,32500,33200)),
     RuleParms(Insert2), Rule(FlagFromGVM), Page(B), When(All)
   Mark = Cord(Left(4200,4240,300,1000),
      Right(4200,4240,32500,33200)), Rule(Always),Page(B), When(All)
   Mark = Cord(Left(2100, 2140, 700, 1300), Right(2100, 2140, 32500,
      33200)), Rule(Always),Page(B), When(All)
```
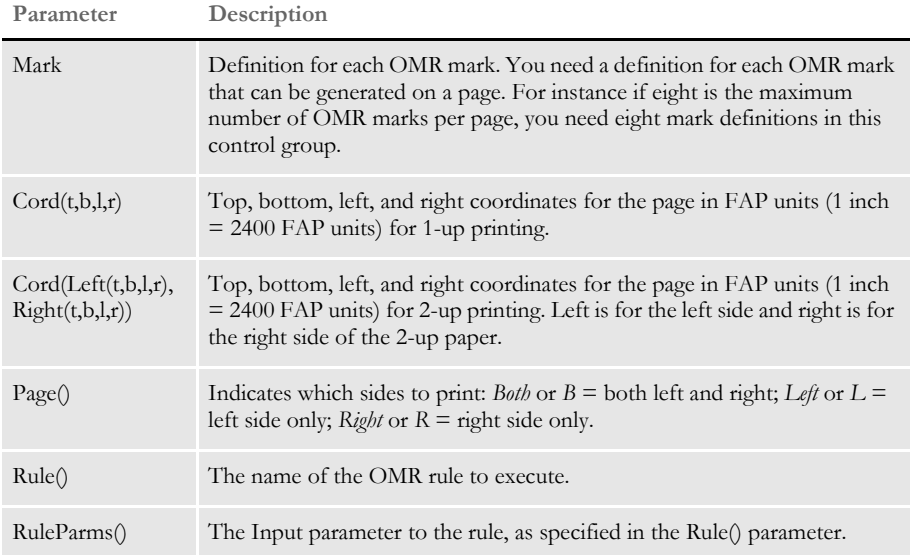

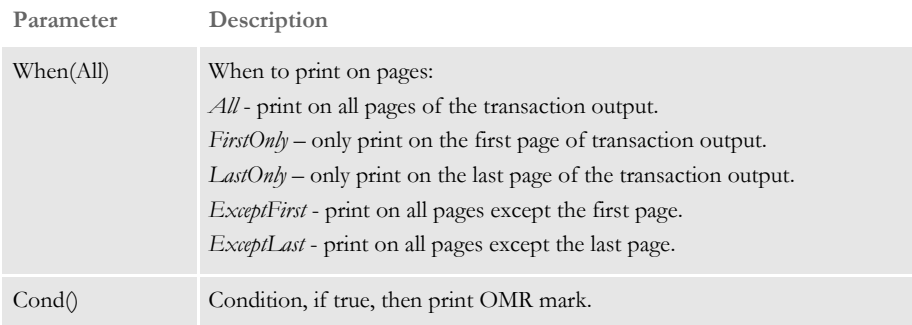

The OMR rules are:

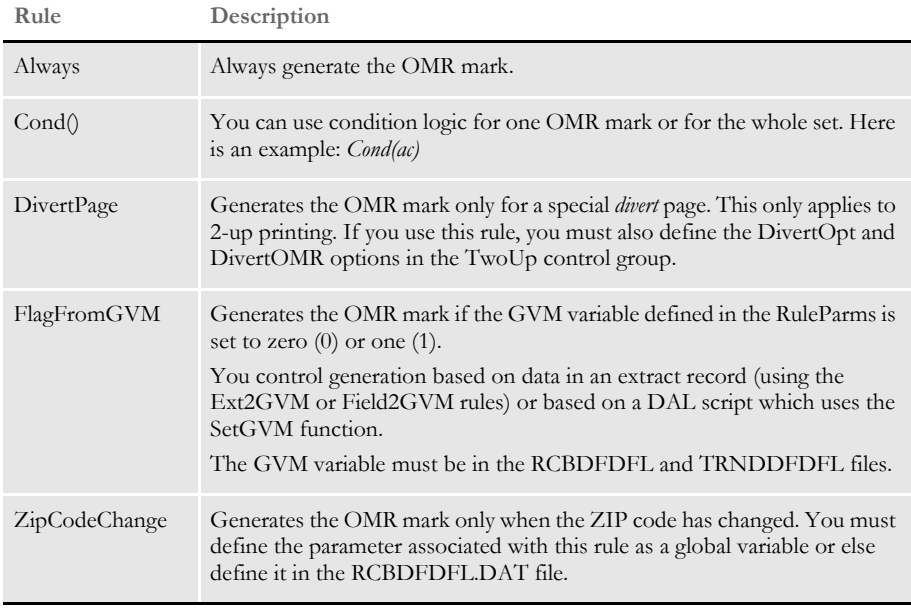

< TwoUp >

CounterTbl = Counter.tbl  $LMargin = 0$ LShift  $= -240$  $RShift = 16560$ DivertOpt = No DivertOMR = OMR20 PageSize = 40800

OMR marks are not supported in these situations:

- In 1-up printing when you have multiple copies of the same form
- In 2-up printing when you are printing duplex

See also [PaginateAndPropagate on page 176](#page-193-0)

[Rules Used in Single-Step Processing on page 25](#page-42-0)

[Rules Used for 2-up Printing on page 27](#page-44-0)

[JDT Rules Reference on page 30](#page-47-0) [Using Condition Tables on page 498](#page-515-0)

### **PageBatchStage1InitTerm**

Use this job level rule to create and populate a list of records which contain page ranges and total page counts for each recipient batch file.

This rule is typically used for handling 2-up printing for AFP and compatible printers. This rule is also used with multi-mail processing.

This rule creates a list (populated in another rule) to contain the recipient batch records for a multi-mail transaction set. The rule then writes out the recipient records for the final multi-mail transaction set and writes out the total page counts for each recipient batch.

- Fields must be added to the RCBDFDFL.DFD file for the file containing the total page counts for the recipient batches. Do not remove or change the BatchName and RecordCount fields.
- The name of the file containing page counts should be specified in the CounterTbl option of the TwoUp control group.
- Because the end of a multi-mail set is not signaled until the following transaction, you must write out the recipient records for the final transaction set at the job level.

#### Syntax ; PageBatchStage1InitTerm;; (MMField);

**Parameter Description**

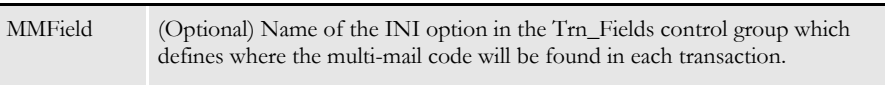

**NOTE:** If you use this rule, you must also use the BatchByPageCount and WriteRCBWithPageCount rules.

Example If you omit the MMField parameter, the system uses standard batching by page count, as shown below:

;PageBatchStage1InitTerm;;;

If you include the MMField parameter, the system uses batching by multi-mail processing, as shown below:

;PageBatchStage1InitTerm;;MMField=MM\_Field

See also [Rules Used for 2-up Printing on page 27](#page-44-0)

[BatchByPageCount on page 47](#page-64-0)

[WriteRCBWithPageCount on page 252](#page-269-0)

# <span id="page-193-0"></span> **PaginateAndPropagate**

Use this form set level rule to paginate the form set and merge in or propagate field data.

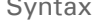

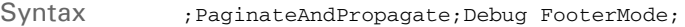

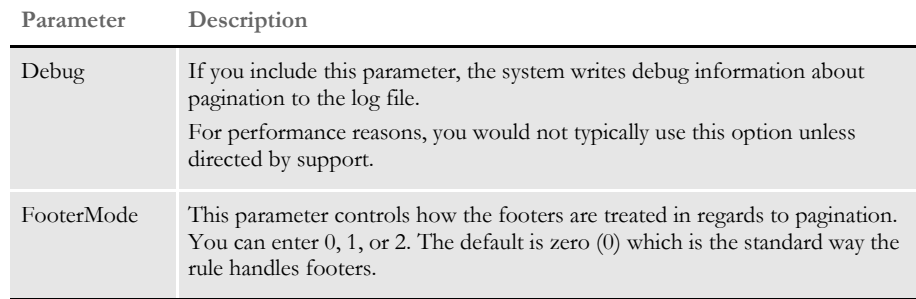

Normally this rule is placed in the Base Form Set Rules section of the AFGJOB.JDT file at or near the end of the rule list. This location is important because you want the rule to execute as one of the first steps of transaction post-processing. Place this rule after the PrintFormset rule in the Base Form Set Rules section of the AFGJOB.JDT file when running in single-step mode.

This rule is a post-process rule, meaning that initial pagination and propagation takes place before the rule is called. This rule then goes back through the form set.

#### Example Here are some examples:

```
;PaginateAndPropagate;;
;PaginateAndPropagate;2,Debug FooterMode(2);
;PaginateAndPropagate;2,FooterMode(1);
```
**NOTE:** The PaginateAndPropagate rule looks for the CanSplitImage indicator. If missing, sections are paginated in the standard method.

Footer modes 1 and 2 search the logical page for footers marked as *copy-on-overflow* and then determine the upper limit of those footers. That point becomes the lower limit of the body sections.

As the system checks the body sections to determine if they exceed the lower limit, it raises the lower limit if there is another footer with a higher limit. This prevents the a large footer at the bottom of a long logical page from affecting pages on which it does not appear.

Modes 1 and 2 differ in how they handle an overlap when a footer is encountered that raises the lower limit above a body section that is already determined to fit on the page.

With mode 1, the system increases the limit and reevaluates the section on that page. It also lets the second from the last page have a large area reserved with nothing printed.

With mode 2, the system moves the footer to the next page so the footer can appear on a page by itself.

With mode zero (0), the default, the system searches the logical page for all footers and determines the upper limits of the footers. That becomes the lower limit of the body sections. When a body section exceeds this lower limit, the system splits the logical page into two pages.

The section that exceeds the limit and all following sections are moved up and to the second page. Sections on the first page marked as copy-on-overflow are copied to the second page. Sections on the second page marked as copy-on-overflow are copied back to the first page. The system then searches the second page for all footers, determines the upper limit of that footer, and continues the process.

**NOTE:** Previously, this rule was known as the PaginateAndProp**o**gate rule. You can use either spelling.

See also [CanSplitImage on page 307](#page-324-0) [Rules Used for 2-up Printing on page 27](#page-44-0) [Rules Used in Single-Step Processing on page 25](#page-42-0) [PrintFormset on page 184](#page-201-0) [JDT Rules Reference on page 30](#page-47-0)

### **ParseComment**

Use this form set level rule when merging two AFP print streams in a 2-up printing process. This rule parses the recipient batch record information written as an AFP comment into each printed page back into the GVM variables associated with the recipient batch DFD. You would do this, for example, if you need to know whether the page on the left and right side (as accomplished through 2-up printing) are from the same transaction.

For this rule to be useful, the appropriate comment records, matching the recipient batch record DFD, must have been added to the print streams that are being merged in the 2 up printing process. A rule such as InstallCommentLineCallback is used during the original print step is an example.

Syntax ParseComment; ; Side; **Parameter Description** Side You can enter *Left* or *Right* or omit this parameter. Including *Left* or *Right* specifies that you want the system to parse the comment record from either the left or right side. The system parses the data from the comment record into the first (primary) instance of the associated GVM variables. If you omit this parameter, the associated variables from both sides are parsed and stored. The left side comment data is parsed into the first (primary) instance of the associated GVM variables. The right side comment data is parsed into the second instance of the associated GVM variables.

Example This example shows how to use this rule to access the specific occurrences of RCB comment records retrieved from AFP files.

```
;ParseComment;;Left;
;PreTransDal;;MyScript;
;ParseComment;;Right;
;PreTransDAL;;MyScript;
```
If you include the Side parameter, be sure to finish using the values from one record before parsing the other record, because this method replaces the primary instance of the GVM variable data. This example also shows that you can use a DAL script to manipulate the parsed GVM variables.

If you want to use a DAL script and get data from both sides (omitting the Side parameter), you would specify two (2) as the optional second parameter to the GVM function to access the second (right side) set of data.

```
LeftData = GVM( name )
RightData = GVM( name, 2 )
```
See also [InstallCommentLineCallback on page 152](#page-169-0)

### <span id="page-196-0"></span> **PostTransDAL**

Use this form set level rule in the AFGJOB.JDT file to execute a DAL script on the POST\_PROC\_A message. The PostTransDAL rule executes after other form set rules and section level rules.

You can use this rule to handle follow up tasks after form set rules and section rules are executed. For example, you can use this rule to clear or change GVM and internal DAL variables.

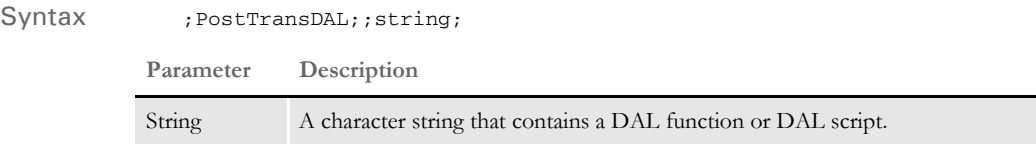

Although you can use DAL to access almost any form set or section field, keep in mind those fields may not exist, depending on where you place this rule in the transaction job rule list. And, unlike the DAL or IF rules, there is no return value from the execution of a transaction level DAL script.

Use this form to get extract data if the script is contained in the rule data. You cannot use this form in external script files.

A = {1,MIS257 138,1}

Where *A* is a DAL variable you wish to assign. The bracketed *{}* item can be almost any standard search mask supported by the Get Record infrastructure. In this case, *1,MIS257* is the search criteria. If the record is found, the system takes the data from position 138, length 1 as indicated by *138,1*.

This method also lets you specify an occurrence of the record by including a hyphen with a numeric value, such as *-n*, after the data length. Here is an example:

 $A = \{1, MIS257, 138, 1-5\}$ 

Here the function searches for the 5th occurrence of the 1,MIS257 record. If you omit the occurrence, the system returns the first one found. If it cannot find the requested record, the system assigns the variable an empty "" value.

**NOTE:** To specify multiple DAL statements in the rule data area, separate the DAL statements using two colons (::). Normally, semicolons separate DAL statements, but this character is illegal in the rule data area.

Example ; PostTransDAL; ; Call("posttran.dal");

This example executes the Call DAL function which executes the DAL script contained in the POSTTRAN.DAL file in the DefLib directory specified in your MRL.

;PostTransDAL;;If HaveGVM("main\_address") Then SetGVM("main\_address", "25 Brown St.", , "C", 20)::End;

In this example, the system checks to see if the GVM variable (*main\_address*) exists. If not, it creates a character array GVM variable (*main\_address*) 20 characters is length and stores the character string (25 Brown Street) in the array.

Here is another example:

Suppose you want any transaction that contains the following XML tag with a value of *N* to be processed and printed, but not archived:

INVOICE/DOCUMENT\_ID/ARCHIVE

To accomplish this, add the following to the AFGJOB.JDT file:

```
;PostTransDAL;;a = {!/INVOICE/DOCUMENT_ID/ARCHIVE 1,1}::If a="N" 
Then a="Y":: Else a="N":: End::SetGVM("SentToManualBatch", a, ,"C", 
2);
```
See also [PostImageDAL on page 426](#page-443-0)

[PreImageDAL on page 430](#page-447-0)

[PreTransDAL on page 181](#page-198-0)

### <span id="page-198-0"></span> **PreTransDAL**

Use this form set level rule in the AFGJOB.JDT file to execute a DAL script on the PRE\_PROC\_A message. The PreTransDAL rule executes before other form set rules and before section rules.

You can use this rule to handle setup tasks which should occur before form set rules and section rules are executed. For example, you can use this rule to initialize GVM and internal DAL variables.

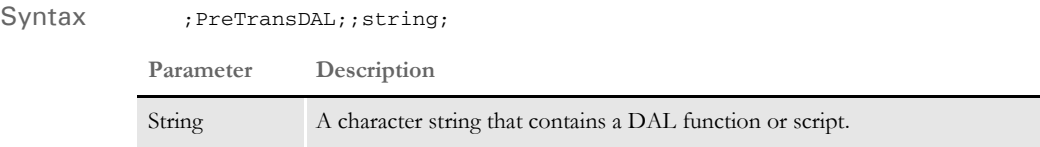

Although you can use DAL to access almost any form set or section field, keep in mind those fields may not exist, depending on where you place this rule in the transaction job rule list. And, unlike the DAL or IF rules, there is no return value from the execution of a transaction level DAL script.

Use this form to get extract data if the script is contained in the rule data. You cannot use this form in external script files.

A = {1,MIS257 138,1}

Where *A* is a DAL variable you wish to assign. The bracketed *{}* item can be almost any standard search mask supported by the Get Record infrastructure. In this case, *1,MIS257* is the search criteria. If the record is found, the system takes the data from position 138, length 1 as indicated by *138,1*.

This method also lets you specify an occurrence of the record by including a hyphen with a numeric value, such as *-n*, after the data length. Here is an example:

 $A = \{1, MIS257, 138, 1-5\}$ 

Here the function searches for the 5th occurrence of the 1,MIS257 record. If you omit the occurrence, the system returns the first one found. If it cannot find the requested record, the system assigns the variable an empty "" value.

**NOTE:** To specify multiple DAL statements in the rule data area, separate the DAL statements using two colons (::). Normally, semicolons separate DAL statements, but this character is illegal in the rule data area.

Example ; PreTransDAL;; trans\_id={1,PrePost 1,8}::Chain("pretrans.dal");

This example sets the internal DAL variable, *trans\_ID*, to the first eight-characters from the transaction record that matches the search mask: *1,PrePost*. Then the Chain DAL function executes the DAL script in the PRETRANS.DAL file in the DefLib directory specified in your MRL.

;PreTransDAL;;If (HaveGVM("main")) Then SetGVM("main\_address", "25 Brown St.", , "C", 20)::End;

In this example, DAL checks to see if the GVM variable (*main\_address*) exists. If not, it creates a character array GVM variable (*main\_address*) 20 characters in length and stores the character string (25 Brown Street) in the array.

See also [PostImageDAL on page 426](#page-443-0) [PostTransDAL on page 179](#page-196-0) [PreImageDAL on page 430](#page-447-0) [JDT Rules Reference on page 30](#page-47-0)

# **PrintData**

Use this form set level rule to print the form set. This rule is used for handling 2-up printing on AFP and compatible printers.

Syntax ; PrintData;;;

**NOTE:** The section handler installed by the InitPageBatchedJob rule is called during the printing stage. If you want to make any modifications to the recipient batch record, you must do so before this point.

Example ; PrintData;;;

See also [Rules Used for 2-up Printing on page 27](#page-44-0)

### <span id="page-201-0"></span> **PrintFormset**

Use this form set level rule when you use the GenData program by itself to execute GenTrn and GenPrint processes (single-step processing). In that processing environment, this rule, when combined with the InitPrint rule, prints form sets.

**NOTE:** Do not use this rule if you are running the GenTrn, GenData, and GenPrint programs as separate processes.

#### Syntax ; PrintFormset;;;

This rule checks the recipients for the form set and then identifies the print batch in which this form set should be included. It then prints the form set.

This rule has no parameters.

When you use this rule, you must also include a BatchByPageCount or BatchingByRecipINI rule to produce print batches and the final print stream. If you omit either of these rules, you'll get the following error message:

Unable to <PRINTFORMSET>()

**NOTE:** You must define the BatchingByRecip control group to pass parameters to this rule. Use this control group to specify the batch names and search criteria (conditions) for the batches. If you receive this error message, also check the condition.

#### Example Here is an example:

;PrintFormset;;;

You can also use the PrintFormset rule to create multiple print files when you run the GenData program in single-step mode to produce PDF or RTF output with multiple transactions. This capability is related to running Documaker under IDS (see the Internet Document Server Guide for more information). To do this, add the PrintFormset control group and these options to your INI file:

```
< PrintFormset >
   MultiFilePrint = Yes
   LogFileType = XML 
   LogFile = (log file name and path)
```
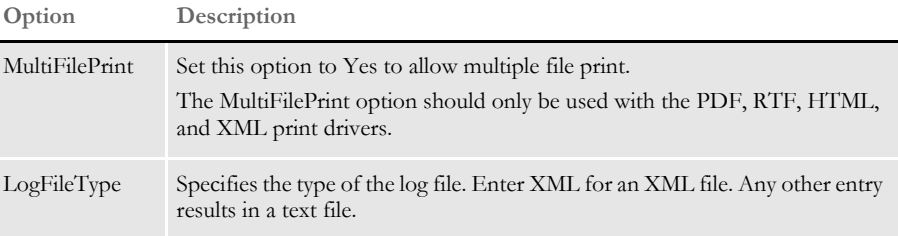

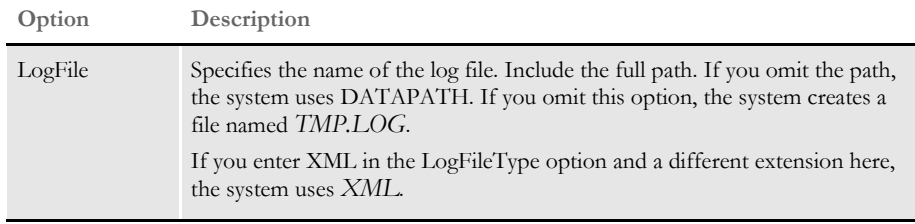

**NOTE:** You must place this rule before the PaginateAndPropagate rule in the Base Form Set Rules section of the AFGJOB.JDT file when running in single-step mode. When running in multi-step mode, use the MultFilePrint callback functionality.

The log file that is created is either a semicolon-delimited text file, formatted like the file created by the MultiFilePrint callback function or an XML file. Here is an example of the layout of the XML file:

```
 <?xml version="1.0" encoding="UTF-8" ?> 
- <LOGFILE>
- <TRANSACTION INSTANCE="1">
   <BATCH NAME="Logical Batch Name">.\data\BATCH1.BCH</BATCH> 
  <GROUP1 NAME="Company">SAMPCO</GROUP1> 
  <GROUP2 NAME="Lob">LB1</GROUP2> 
  <TRANSACTIONID NAME="PolicyNum">1234567</TRANSACTIONID> 
  <TRANSACTIONTYPE NAME="TransactionType">T1</TRANSACTIONTYPE> 
  <RECIPIENT NAME="INSURED">INSUREDS COPY</RECIPIENT> 
  <FILE>DATA\0rDcP7WxytE8ECp5jexhWXVqkV840Vw_F-GykT_VMfd.PDF</FILE> 
  </TRANSACTION>
- <TRANSACTION INSTANCE="2">
  <BATCH NAME="Logical Batch Name">.\data\BATCH2.BCH</BATCH> 
  <GROUP1 NAME="Company">SAMPCO</GROUP1> 
  <GROUP2 NAME="Lob">LB1</GROUP2> 
  <TRANSACTIONID NAME="PolicyNum">1234567</TRANSACTIONID> 
  <TRANSACTIONTYPE NAME="TransactionType">T1</TRANSACTIONTYPE> 
  <RECIPIENT NAME="COMPANY">COMPANY COPY</RECIPIENT> 
  <FILE>DATA\0v3l7pBdVqHceoRL5hf2xqjJ7WMxiRVO9U70iFiIcne.PDF</FILE> 
  </TRANSACTION>
```
</LOGFILE>

Use the options in the DocSetNames control group to determine which XML elements are created. The values in this control group are the same as those written to a recipient batch or TRN file.

See also [BatchByPageCount on page 47](#page-64-0) [BatchingByRecipINI on page 68](#page-85-0) [InitPrint on page 148](#page-165-0) [Single-Step Processing on page 7](#page-24-0) [JDT Rules Reference on page 30](#page-47-0) [PaginateAndPropagate on page 176](#page-193-0)

# **ProcessQueue**

Use this job level rule to process the queue you specify.

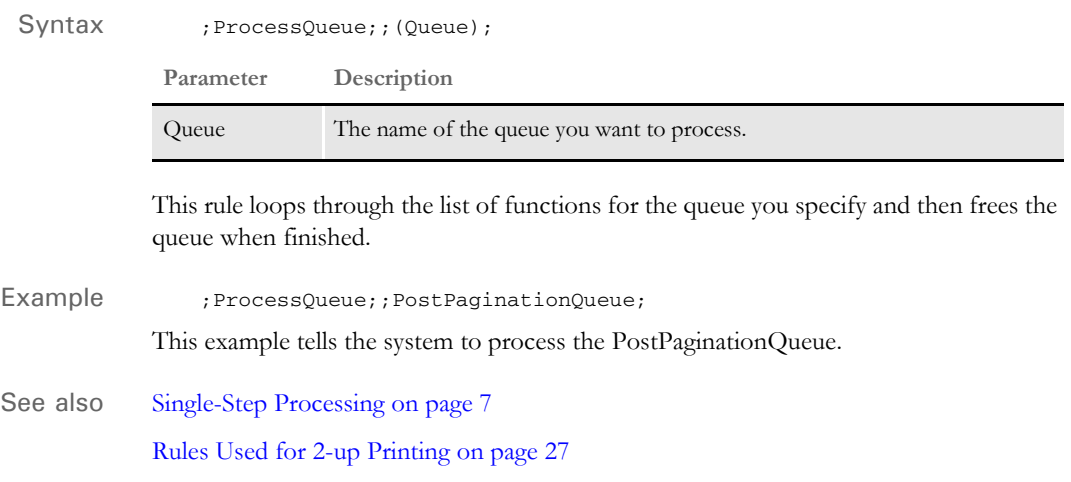

# **ProcessRecord**

Use this form set level rule to switch between print files as necessary when printing 2-up forms on an AFP printer. This rule updates the page count for current print file and loads and merges the form set.

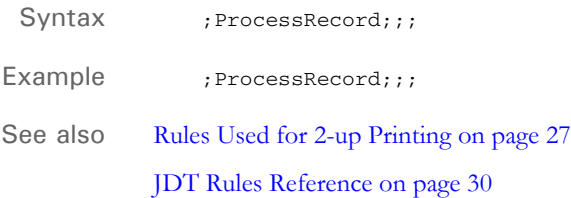

### **ProcessTriggers**

Use this form set level rule to process the groups (Key1, Key2 combinations) that exist in the form set, as opposed to only a single set of keys specified in the TRNFILE.DAT file.

**NOTE:** This rule replaces the LoadRcpTbl and RunSetRcpTbl rules. You can replace those two rules with this one even if you are not using multiple lines of business (Key2s) in your document.

#### Syntax ; ProcessTriggers;;;

There are no parameters for this rule.

Place this rule after the BuildFormList rule in your AFGJOB.JDT file. Insert this rule after any import rule that might be used to create the starter document. For instance, insert the BuildFormList rule first, followed by your import rule, and then include the ProcessTriggers rule to add additional forms or assign recipient counts to the forms included via the import.

This rule does not trigger the Key2 (lines of business), however, if there are multiple lines of business defined at the point where triggering begins, this rule processes the triggers in each group. One way to define multiple groups is via an import file.

**NOTE:** The ProcessTriggers rule was added to support multiple lines of business during the triggering process. Normally, the RunSetRcpTbl file only supports the main (Key1+Key2) setting identified with the transaction. The ProcessTriggers rule, however, will process all defined lines of business (each Key1+Key2 combination) at trigger time. This means if you use an import rule to create the transaction, you can have multiple lines of business in batch processing and trigger additional forms and sections. You can use the ProcessTriggers rule with both Documaker Studio and the legacy tools.

If you are only using the Studio implementation model, you may want to use the RunTriggers rule.

See also [BuildFormList on page 72](#page-89-0)

[LoadRcpTbl on page 159](#page-176-0)

[RunSetRcpTbl on page 214](#page-231-0)

[RunTriggers on page 215](#page-232-0)

### <span id="page-206-0"></span> **PXCandidateList**

Use this form set level rule to build the form candidate list, based on the Form Candidate List DAL Trigger, and determine if the requested DAL script in the AFGJOB.JDT file should be evaluated.

The PXCandidateList rule acts as a functional equivalent for the PreTransDAL rule. The PXCandidateList rule executes the DAL script specified in the calling AFGJOB entry.

The DAL script then builds the State Loc table and returns control to the PXCandidateList rule. This rule next processes each of the State Loc table records against the FED table to build a Form Candidate list and a Consolidated Form State Loc table.

**NOTE:** The PXCandidateList and PXTrigger rules support Policy Xpress FED processing. These rules act as replacements for the PreTransDAL and DALTrigger rules when you are doing Policy Xpress FED-specific processing.

Syntax **PXCandidateList** 

Example In this example, the rule calls a DAL script named Xpress\_create():

;PXCandidateList;;Xpress\_create();

The called DAL script then builds the State Loc and Form tables. Using these tables, the rule then builds a list of all possible forms for a given transaction. This form list is used by the PXTrigger rule to determine if the requested DAL trigger should be executed.

### **INI Options**

You can use these INI options with this rule:

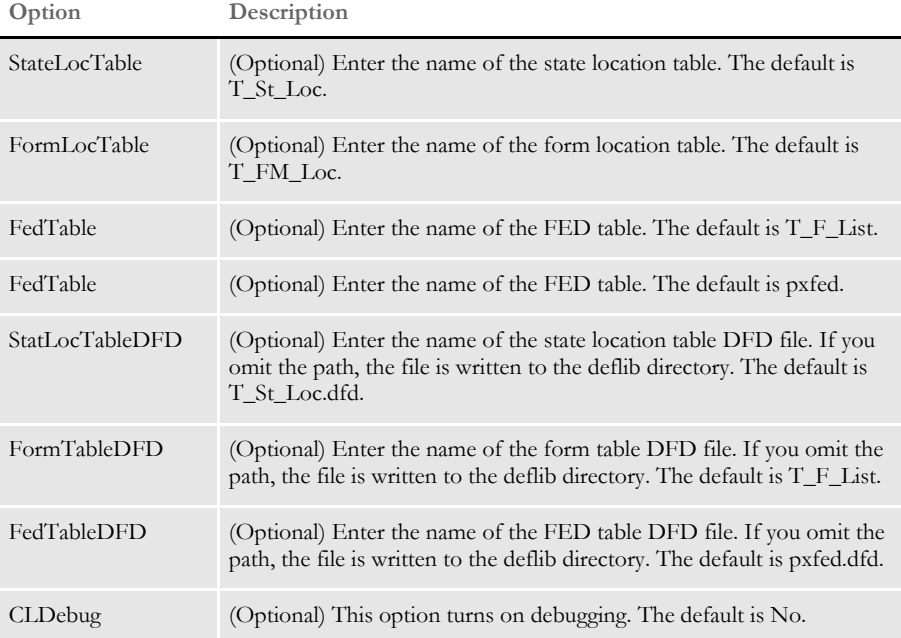

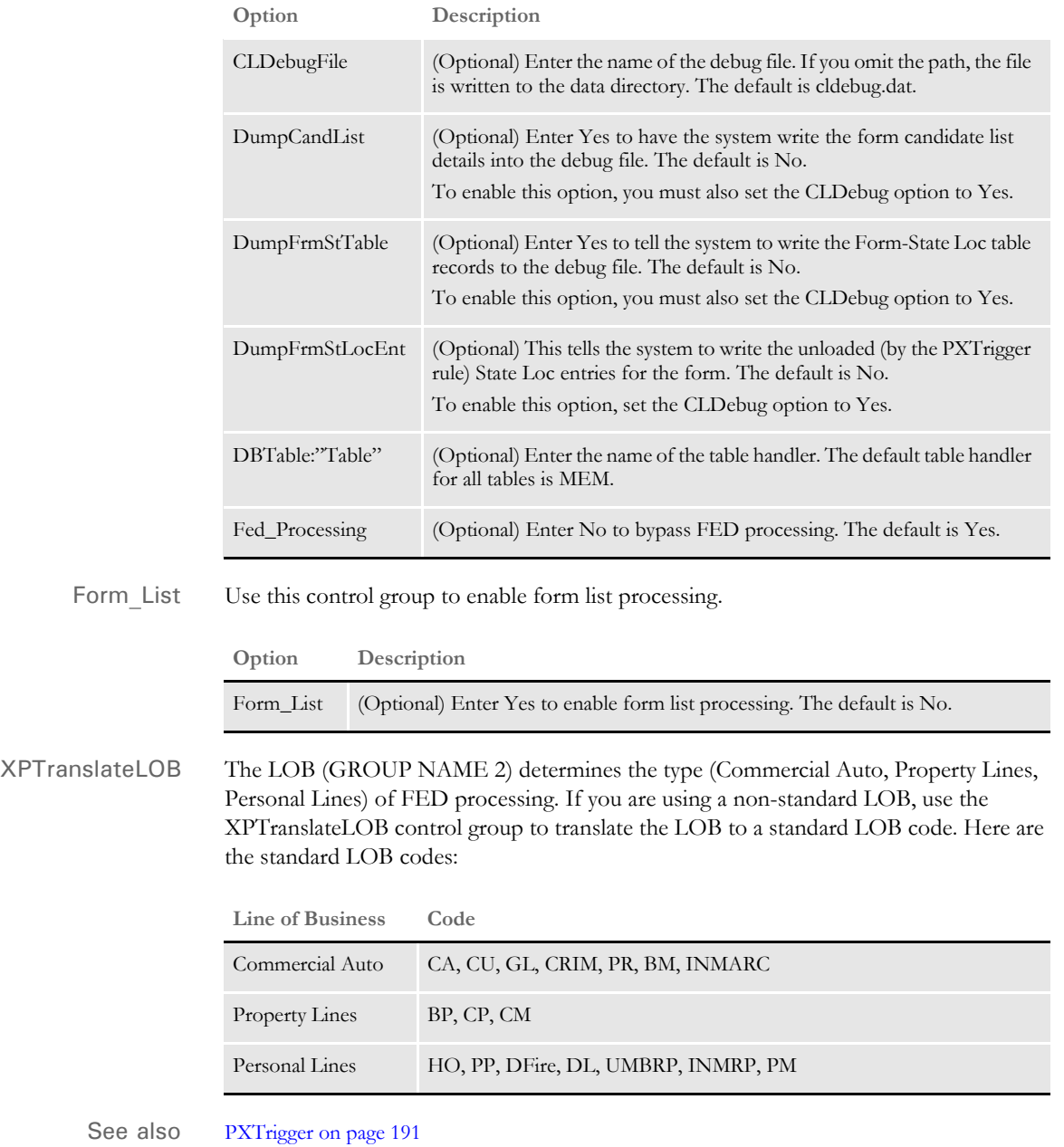

[Input Tables on page 193](#page-210-0)

[The Policy Xpress FED Processing Flow on page 194](#page-211-0)

### <span id="page-208-0"></span> **PXTrigger**

Use this form set level rule to execute a DAL script if certain conditions are met. The PXTrigger rule replaces the DALTrigger rule. This rule is executed as part of RunSetRcpTable processing.

**NOTE:** The PXCandidateList and PXTrigger rules support Policy Xpress FED processing. These rules act as replacements for the PreTransDAL and DALTrigger rules when you are doing Policy Xpress FED-specific processing.

This rule does not call the requested DAL script unless the requested form is in the form candidate list. The rule performs a look up using the requested SetRecip entry form name against the Form Candidate List table.

If the form is not found, the requested DAL script is not executed and the rule returns a trigger count of zero (0).

If the form is found, the rule unloads from the Consolidate Form State Loc table the StateLoc records into the FormStateLoc memory table based on the SetRecip entry form name.

Once the records are unloaded, the PXTrigger rule executes the requested DAL script. If the appropriate debug options are set, the FormStateLoc table and FormsList are unloaded to flat files.

Syntax ;  $DOCU$ ; CA; CAINIT;; NBS; INSURED(1); ;0;0;0;1;; PXTrigger; CAINIT;

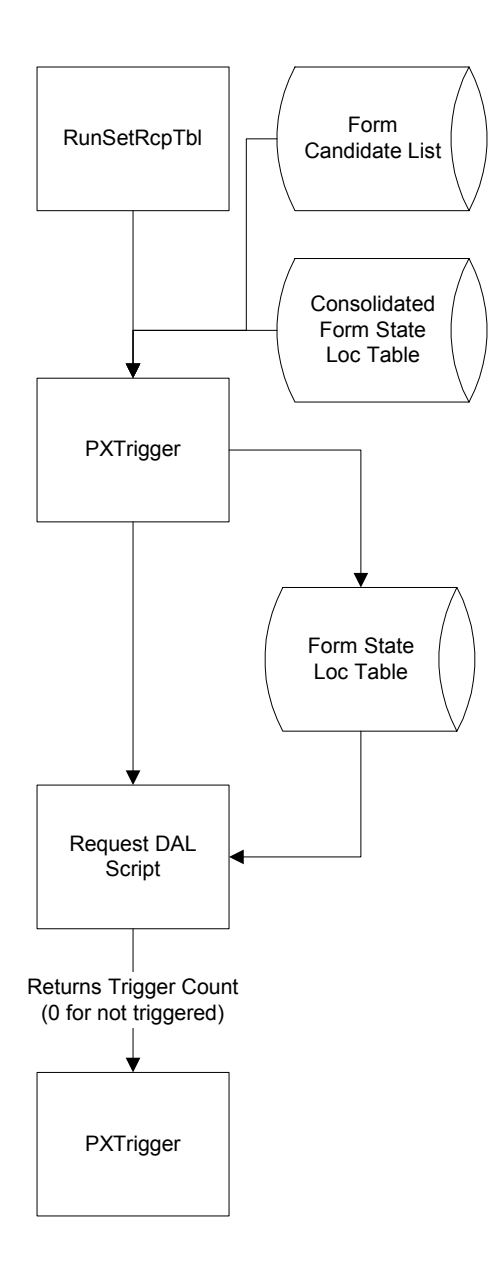

### <span id="page-210-0"></span>**Input Tables**

State loc table Here are the required fields for the state location table.

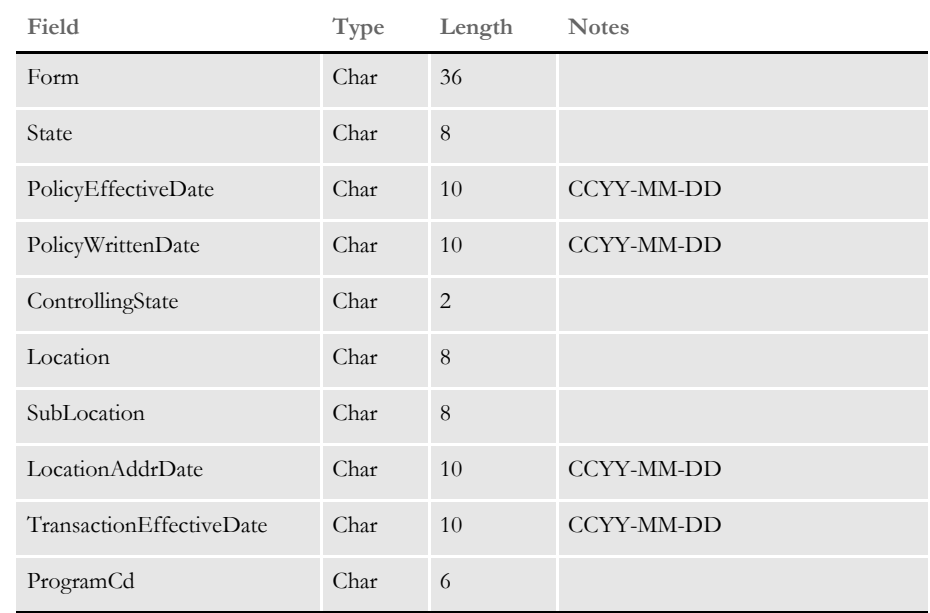

FED table Here are the required fields for the FED table.

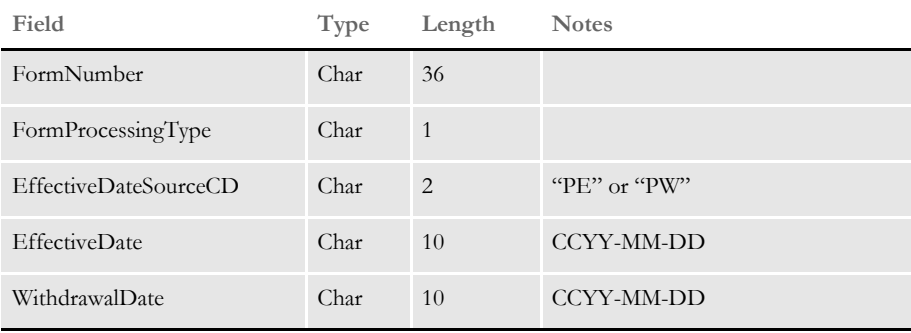

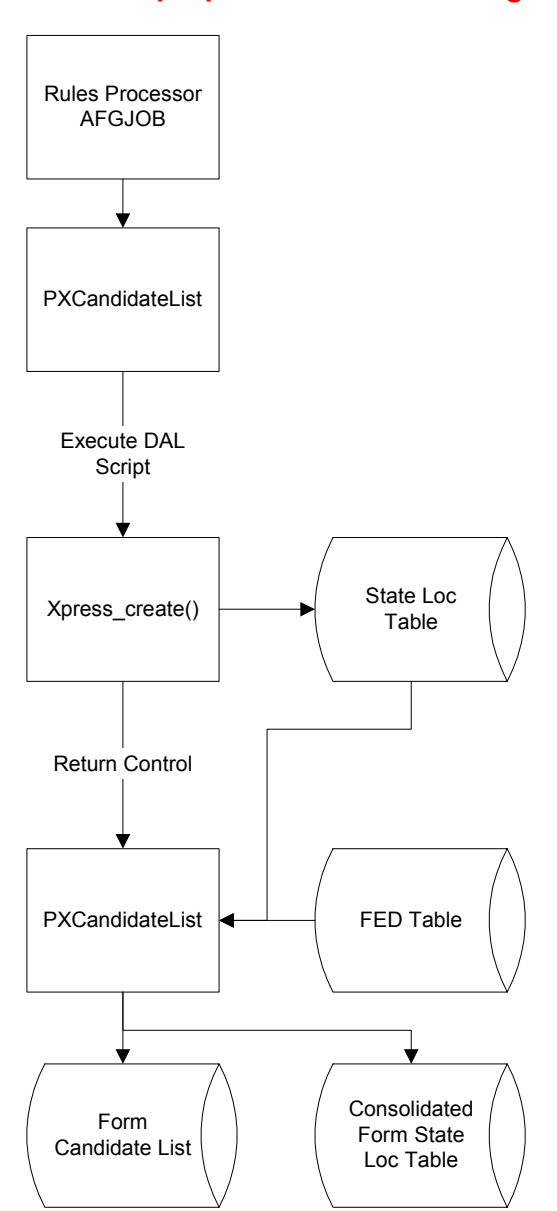

### <span id="page-211-0"></span>**The Policy Xpress FED Processing Flow**

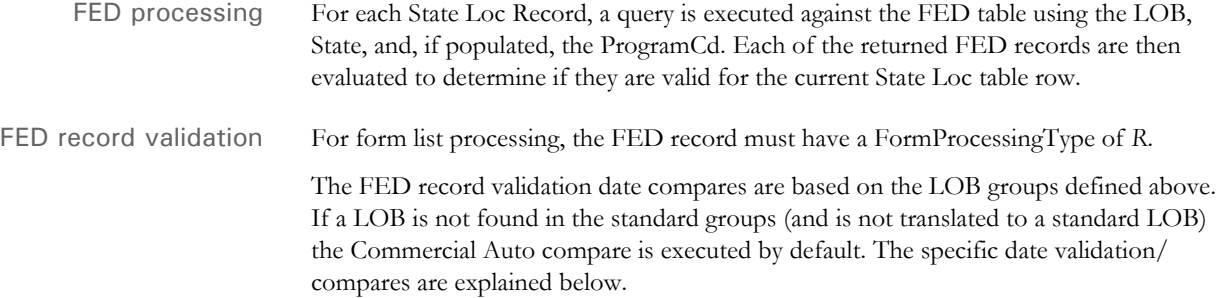

For each FED record that passes validation, its FormNumber is added to the form candidate list (if the form does not already exist) and a row is inserted into the Form State Loc table (FormNumber plus the current State Loc Record).

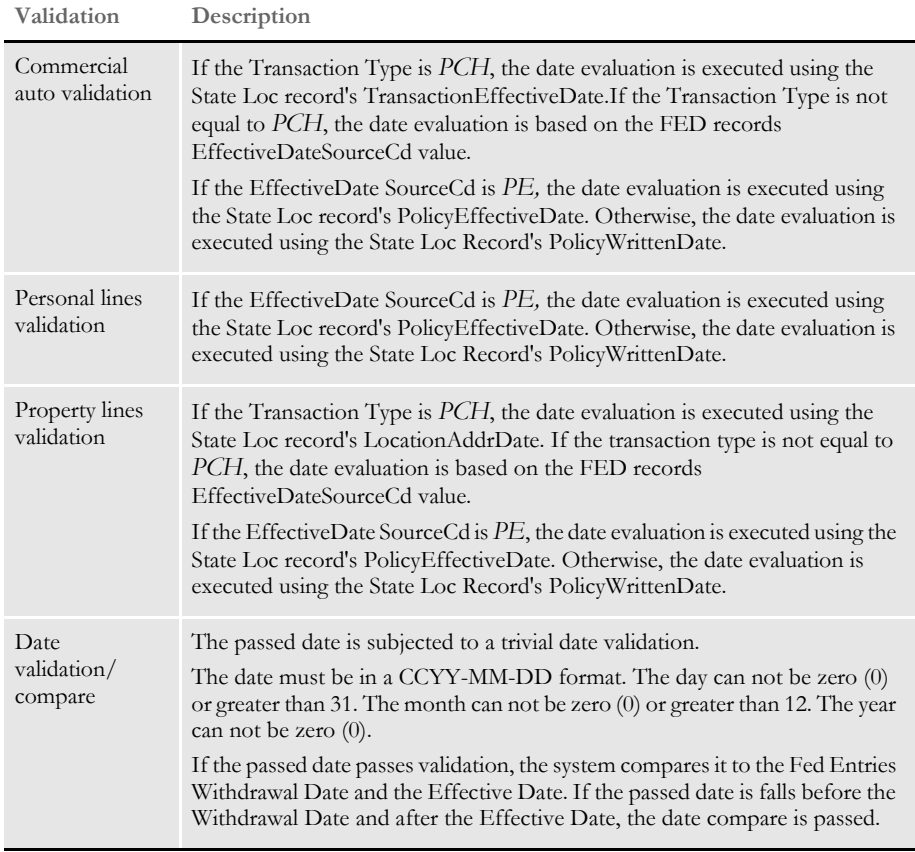

See also [PXCandidateList on page 189](#page-206-0)

### **RegionalDateProcess**

Use this job-level rule to execute regional date processing (RDP) rules on forms. You create the RDP rules via Documaker Studio.

**NOTE:** See the Documaker Studio User Guide for more information on creating RDP rules.

In the U.S. insurance industry, certain forms must comply with a regional authority (usually a state) to be approved for use within that area. The process of getting approval to use forms in each location is often referred to as *submitting for state compliance*.

Because of the various jurisdictions involved, you may have a form which is accepted by some states, but not by others. Alternatively, the form might be accepted by multiple states, but as of different dates. And to add another layer of complexity, states specify which document date must be used when activating this form.

To understand this last point, consider that almost all insurance policies have a date when coverage becomes *effective* – typically referred to as the *policy effective date*. Likewise, a policy usually has a *written* date that identifies when the document was actually drawn up. It is not unusual for the written date to be different from the policy effective date. For instance, you might buy your hurricane insurance today (the written date), but the policy does not become effective for 30 (or more) days. Each regional authority specifies which date determines the compliance of a given form.

This necessity to only activate the use of a form in a given region after a specific date complicates the creation of trigger conditions. Not only do you have to consider the typical transaction information that would cause you to include the form, you also have to calculate the various details to comply with the regional authorities described above.

To help you more easily manage this process, Studio lets you define regional date processing (RDP) rules that you can assign to each form. Part of the support is accomplished in Studio by defining the appropriate regional tests for each form. The remaining part occurs during the batch transactional process via the RegionalDateProcess rule.

#### Syntax RegionalDateProcess;;;

There are no parameters for this rule.

Place this rule before any rule that calls the base triggering functionality, such as the RunSetRcpTbl rule. RDP rules operate as a filter that aids the normal triggering process by eliminating forms which do not meet the necessary criteria.

RDP rules are defined in group form files and assigned to individual forms. RDP rules are optional and only those forms containing one or more such rules are subject to this filtering process.

If a form has one or more RDP rules defined, these are evaluated during execution of this rule. The execution proceeds like this:

First, the system locates and evaluates the date search token associated with the rule. The resulting date value obtained from the transaction data is compared against the date range provided in the rule. If the date value is out of range, the form is flagged for possible elimination and execution moves to the next RDP rule.

If the date value is within the valid range, the next step is to iterate through the region search tokens associated with the rule and evaluate each. Each region search token might yield multiple hits. The system cross-references this list of values against the inclusion and exclusion list provided in the rule. If there is an intersection between the two lists, the rule is considered satisfied and the system moves to the next RPD rule. If the search token results in no matches for the list, then the system continues with the next search token until all search tokens are exhausted.

If the rule completes execution of the regional search tokens without finding any matches for the defined set, the form is flagged for possible elimination.

Each RDP rule executes in this manner which means that at the point where one rule considers the form eligible, no further RDP rules are execute on that form. Instead, RDP processing will immediately move to the next form.

If all RDP rules for a given form consider the form ineligible, then the form remains flagged with this state and is skipped during the subsequent triggering job rule process.

INI options You can enter Yes for the RegionalDateProcess option to turn on debugging if you run into problems. Here is an example:

```
< Debug_Switches >
   RegionalDateProcess = Yes
```
Here's an example trace file produced by setting the RegionalDateProcess option to Yes:

1. Thu Sep 11 14:38:14.678 2008 pid=00029776 RDP Form <PREMIUM CONFIRMATION> IS excluded. 2. Thu Sep 11 14:38:14.678 2008 pid=00029776 RDP Form <PREMIUM CONFIRMATION 06152008> IS excluded. 3. Thu Sep 11 14:38:14.866 2008 pid=00029776 RDP Form <PREMIUM CONFIRMATION> IS excluded. 4. Thu Sep 11 14:38:14.866 2008 pid=00029776 RDP Form <PREMIUM CONFIRMATION 06152008> IS excluded. 5. Thu Sep 11 14:38:14.975 2008 pid=00029776 RDP Form <PREMIUM CONFIRMATION> IS excluded. 6. Thu Sep 11 14:38:14.975 2008 pid=00029776 RDP Form <PREMIUM CONFIRMATION 06152008> IS excluded. 7. Thu Sep 11 14:38:14.991 2008 pid=00029776 RDP Form <MEDICAL HISTORY USING MEDBODY1> IS excluded.

### Chapter 3

Job and Form Set Rules Reference

Example Here is an example of how you would use this rule: <Base Form Set Rules> ;NoGenTrnTransactionProc;2; single step; ;ResetOvFlw;2;; ;BuildFormList;2;; ;RegionalDateProcess;2;; ;RunSetRcpTbl;2;; ;WriteOutput;2;; ;WriteNaFile;2;; ;BatchingByRecipINI;2;; ;PaginateAndPropagate;2;;

See also Documaker Studio User Guide
## **ReplaceNoOpFunc**

Use this job level rule to register the MapFromImportData rule which the system will then use in place of the NoOpFunc rule.

Syntax ; ReplaceNoOpFunc;;;

There are no parameters for this rule. You typically use this rule with the following import rules:

- ImportFile
- ImportExtract
- ImportNAPOLFile
- ImportNAPOLExtract

**NOTE:** Use this rule if any of the DDT files for your sections are set to use the NoOpFunc rule. If you use the MapFromImportData rule instead of the NoOpFunc rule, you do not have to use this rule.

See also [MapFromImportData on page 380](#page-397-0) [NoOpFunc on page 419](#page-436-0) [ImportFile on page 118](#page-135-0) [ImportExtract on page 113](#page-130-0) [RULNestedOverFlowProc on page 205](#page-222-0) [ImportNAPOLExtract on page 123](#page-140-0) [ImportNAPOLFile on page 128](#page-145-0) [JDT Rules Reference on page 30](#page-47-0)

### **ResetDocSetNames**

Use this form set level rule to reset the pRPS structure after the GVM variables have been remapped.

Syntax ; ResetDocSetNames;;;

Normally, after it loads the transaction, the system uses the options in the DocSetNames and Trn\_Fields control groups to map GVM variables into the pRPS structure for GroupName1, GroupName2, and TransactionID. There are other fields, but GroupName1, GroupName2, and TransactionID are the primary ones.

When you use the MergeWIP rule, or an rule that imports the document field information normally mapped by the transaction rule, you may need to use the GVM2GVM rule to map the options in the Trigger2WIP control group back to GVM variables. Because the names of the Key1 and Group1 fields sometimes differ, this means the mapping occurs too late to also be mapped to the pRPS structure member. Therefore, you must use the ResetDocSetNames rule to reset the pRPS structure after the GVM variables have been remapped.

When you use the EXT2GVM rule to get the values for GroupName1, GroupName2, and GroupName3, especially in an XML implementation, be sure to include the MapBeforeReset parameter to re-map the RPS structures. With the parameter, this rule gets the GroupName values from global memory and converts them into the long values using the Key1Table andKey2Table control groups. This is typically used to convert company codes to company names and so on.

Here is an example:

```
;UseXMLExtract;;;
;Ext2GVM;;!/Forms/Key1 1,10,Company;
;Ext2GVM;;!/Forms/Key2 1,15,LOB;
;ResetDocSetNames;;ConvertBeforeReset;
```
To avoid using this rule, make sure the primary keys are defined the same way in these DFD files:

- TRNDFDFL.DFD
- RCBDFDFL.DFD
- WIP.DFD

Example Here is an example:

< Base Form Set Rules > ;WIPTransactions;;BATCHPRINT; ;GVM2GVM;;Trigger2Wip; ;ResetDocSetNames;;;

See also [Ext2GVM on page 93](#page-110-0)

[GVM2GVM on page 109](#page-126-0)

[MergeWIP on page 164](#page-181-0)

## <span id="page-218-0"></span> **ResetOvFlw**

Use this form set level rule to reset the overflow feature.

Syntax ; ResetOvFlw;;;

This rule resets or reinitializes all of the overflow variables. In general, the overflow symbol will keep track of record counts as the extract is processed. When an overflow variable is defined, the system adds it to an overflow symbols list. This list contains several attributes for each symbol. This rule resets those attributes to the default values assigned when you initially defined the overflow symbol.

Example ; ResetOvFlw;;; See also [InitOvFlw on page 146](#page-163-0) [IncOvSym on page 370](#page-387-0) [OvActPrint on page 421](#page-438-0) [OvPrint on page 423](#page-440-0) [WriteOutput on page 250](#page-267-0)

## <span id="page-219-0"></span> **RestartJob**

Use this job level rule to open the restart file (RSTFILE) and reset the EXTRFILE, TRNFILE, NEWTRN, NAFILE, POLFILE, and batch files at the broken transaction. The RestartJob should be first base rule.

**NOTE:** If the restart file does not exist, the system skips this rule.

Syntax ;RestartJob;;;

You can set up the GenData program to restart itself at a particular transaction if it encounters a failure. To accomplish this, the system uses a restart file. You use INI options to set up the restart file.

**NOTE:** This rule does not apply if you are using single-step processing.

The restart file stores checkpoint information at specified intervals. If an error is encountered, the program resets itself and then checks each transaction until it isolates the transaction causing the error.

The restart file is removed at the end of a successful run. If the file exists at the start of a GenData run, the system assumes a restart is necessary and will open and read the file. The checkpoint information lets the system set internal pointers and output files in such a way that it can begin at that transaction.

You also use the RULCheckTransaction rule to restart the GenData program.

To use the restart feature, you should also set the following INI options:

```
< GenDataStopOn >
  BaseErrors = Yes
  TransactionErrors = Yes
   ImageErrors = Yes
  FieldErrors = Yes
```
Example Here is an example:

;RestartJob;1;Always the first base rule;

See also [RULCheckTransaction on page 203](#page-220-0)

[GenPrint on page 103](#page-120-0)

### <span id="page-220-0"></span> **RULCheckTransaction**

Use this form set level rule to save the files necessary for restarting the GenData program. This rule should be the first base form set rule.

Syntax ;RULCheckTransaction;;;

The rule saves the EXTRFILE offset, TRNFILE offset, NEWTRN offset, NAFILE offset, POLFILE offset, and batch file offsets into a restart (RSTFILE) file. You can set up the GenData program to restart at a particular transaction if it encounters a failure. To accomplish this, the system uses a restart file. Use INI options to set up the restart file.

**NOTE:** This rule does not apply if you are using single-step processing.

The restart file stores checkpoint information at specified intervals. If an error is encountered, the program resets itself and then checks each transaction until it isolates the transaction causing the error.

The restart file is removed at the end of a successful run. If the file exists at the start of a GenData run, the system assumes a restart is necessary and will open and read the file. The checkpoint information lets the system set internal pointers and output files in such a way that it can begin at that transaction. You also use the RestartJob rule to restart the GenData program.

INI options These offsets are updated in the post process after a specific number of transactions. You specify the number of transactions using the CheckCount option. You define the Restart file and the and check count in the Restart control group:

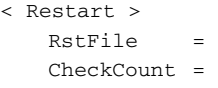

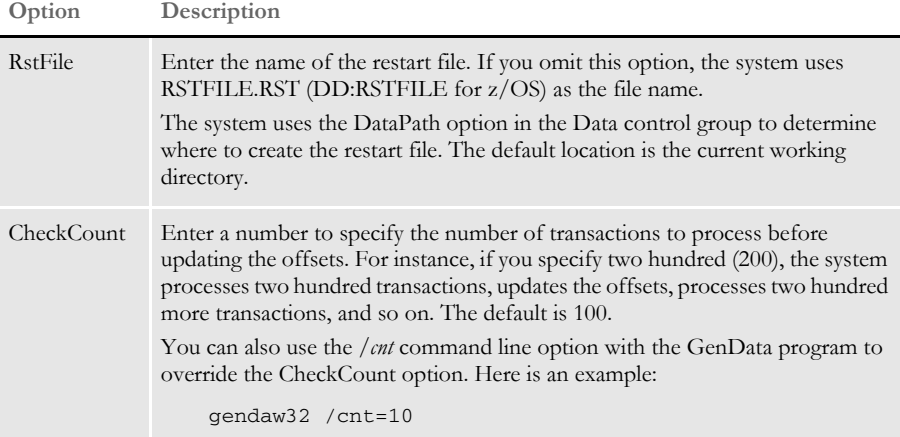

Example Here is an example:

;RULCheckTransaction;2;Always the first form set rule;

See also [RestartJob on page 202](#page-219-0)

Job and Form Set Rules Reference

## <span id="page-222-0"></span> **RULNestedOverFlowProc**

Use this form level rule to nest overflow within overflow. The nested overflow can occur on as many levels as necessary. This lets you use the system as a reporting tool. The only requirement is that the data occur in order.

This rule lets you create groups that contain group headers (lead sections), subordinate sections (list sections), and group footers (following sections).

Syntax ;RULNestedOverFlowProc;;;

Insert this rule in the AFGJOB.JDT file just after the RunSetRcpTbl rule.

To specify how the nesting occurs, you must create a file named OVERFLOW.DAT. You can create this file using any ASCII editor. By default, the system looks for this file in the DefLib directory, however, you can specify a different path and file name as the second parameter. Here is an example:

;RULNestedOverFlowProc;;c:\fap\dll\newfile.dat;

The file format for the OVERFLOW.DAT file is as follows:

OVERFLOW.DAT file format

;LeadIMG;LeadMask;ListIMGInfo;ListMask;FollIMGInfo;

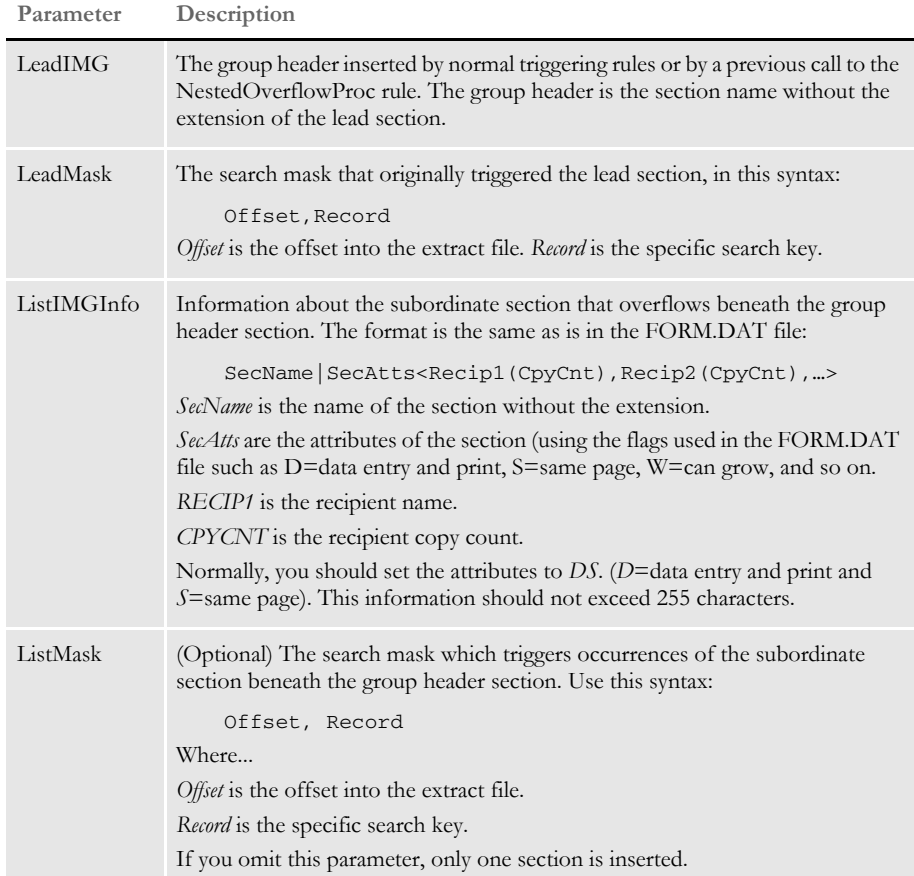

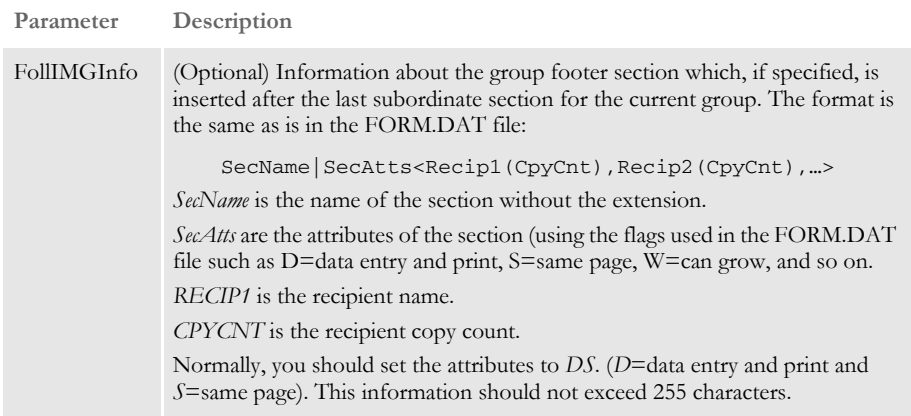

Before this rule is called, the lead section should already be in the form set—either through normal section triggering or by placing another call to this rule on a previous line.

The system begins by reading the OVERFLOW.DAT file line by line. The system finds the first occurrence of the lead section in the form set and then finds the first occurrence of the lead mask in the extract file.

It then counts the number of list masks between the first and second lead mask. Next, the system inserts the number of list sections after the first lead section and then inserts the follow section.

The system continues going through the form set inserting the number of list sections in between the *nth* and *(n+1)th* lead sections, according to the number of list masks in the extract file in between the  $(n)$ th and  $(n+1)$ th lead masks.

When it reaches the last lead section, the system counts the remaining list section masks after the last lead mask and inserts the appropriate number of list sections. Lastly, it inserts the *following section*, if specified.

**NOTE:** The *following section* and the *list masks* are optional. If there is no list mask, only one list section will be inserted.

Example This example shows how to generate list sections subordinate to lead sections. In this example *Record1* is the lead mask, and *Record2* is the list mask.

> *LeadImage* is the lead section and *ListImage* is the list section. The rule would count three *Record2s* between the two *Record1s*. If *Record1* is actually the fifth *Record1* in the extract file for the current transaction, the system would find the fifth *LeadImage* in the form set and insert three *ListImages* after this *LeadImage*.

Also, there is only one recipient, *Recip1*.

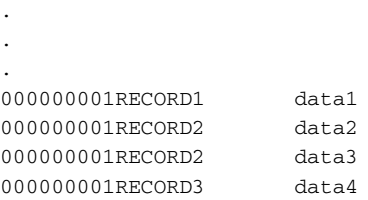

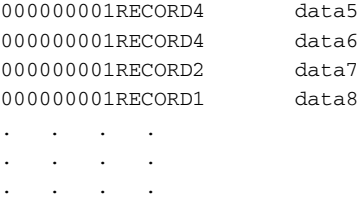

The example below shows the line in the overflow file. In the first example, the corresponding line in the overflow file for the previous example would appear as shown here:

;LEADIMAGE;10,RECORD1;LISTIMAGE|DS<RECIP1(1)>;10,RECORD2;;

The next example shows how to add a following section. If a following section was needed, the line from the file would look as shown here. Assume the following section is named *FOLLOWIMAGE:*

```
;LEADIMAGE;10,RECORD1;LISTIMAGE|DS<RECIP1(1)>;10,RECORD2;FOLLOWIMAG
E|DS < RECIP1(1);
```
This following example shows how to add another recipient. If a second recipient (with copy count of 3) was specified for the list section but not for the following section, the line would appear as shown here. Assume the second recipient is *Recip2*:

```
;LEADIMAGE;10,RECORD1;LISTIMAGE|DS<RECIP1(1),RECIP2(3)>;10,RECORD2;
FOLLOWIMAGE|DS<RECIP1(1)>;
```
This example shows how to change the section attributes. So far the section attributes were set as *DS*—*data entry and print* and *same page*. If the list section was dynamic, you must add the W (*can grow*) attribute. The line would now look as shown here:

```
;LEADIMAGE;10,RECORD1;LISTIMAGE|DSW<RECIP1(1),RECIP(2)>;10,RECORD2;
FOLLOWIMAGE|DS<RECIP1(1)>;
```
The example also shows nested/recursive functionality by iteration because this rule builds upon previous lines. This lets you have unlimited amounts of overflow within overflow.

Here are some points to consider concerning insertion logic:

Reverse insertion logic when inserting different list sections after the same lead section.

Because of the nature of insertions, if two lines in the overflow file use the same lead section, the list section in the second line is inserted before the list section on the first line. This requires a sort of reverse logic when creating the overflow.

In order insertion below the lead section.

Consider two different sections triggered by two different masks that occur in the extract file and the overflow file in the following manner:

```
(extract file)
000000001LEADREC
000000001LISTREC1
000000001LISTREC2
000000001LISTREC1
(overflow file: note reverse insertion logic)
;LEADIMAGE;10,LEADREC;LISTIMAGE2|DSW<RECIP(1);;
;LEADIMAGE;10,LEADREC;LISTIMAGE1|DSW<RECIP(1);;
```
The sections would be inserted after LEADIMAGE in the following order:

LISTIMAGE2…LISTIMAGE1…LISTIMAGE1

However the POLFILE.DAT file would look as follows:

…/LEADIMAGE|DSW<RECIP>/LISTIMAGE1|DSW<RECIP>/LISTIMAGE1|DSW <RECIP>/LISTIMAGE2|DSW<RECIP>/...

This excerpt demonstrates that the sections are not inserted in the order of list search masks in the extract file but in the reverse order of the occurrence of list sections in the overflow file.

**NOTE:** If while processing the rule the system encounters invalid lines in the overflow file, it ignores those lines and adds log entries into the log file. The system then continues processing.

See also [RunSetRcpTbl on page 214](#page-231-0)

## **RULStandardFieldProc**

You must include this form set level rule in the AFGJOB.JDT file as the *first* field rule. This rule tells the system to process each field on all of the sections triggered by the SETRCPTB.DAT file.

**NOTE:** This rule is used in multi-step processing. The StandardFieldProc rule is used in single-step processing.

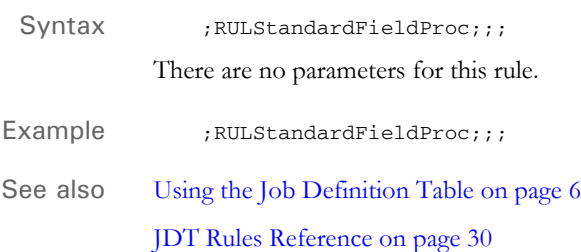

# **RULStandardImageProc**

You must include this form set level rule in the AFGJOB.JDT file as the *first* section rule. This rule tells the system to process each section triggered by the SETRCPTB.DAT file.

**NOTE:** This rule is used in multi-step processing. The StandardImageProc rule is used in single-step processing.

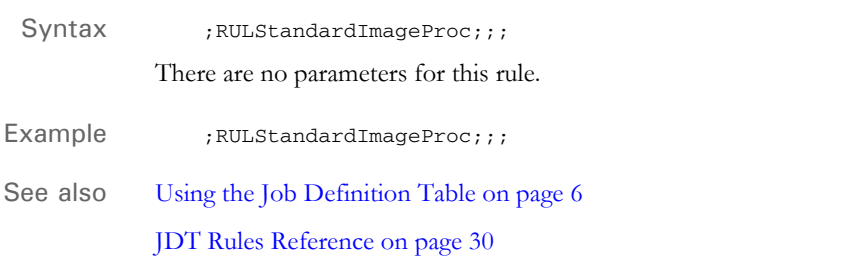

# <span id="page-228-0"></span> **RULStandardJobProc**

You must include this rule as the first job level rule in the AFGJOB.JDT file.

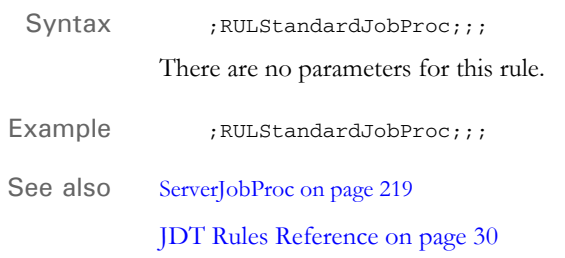

# <span id="page-229-0"></span> **RULStandardTransactionProc**

You must include this form set level rule in the AFGJOB.JDT file as the *first* transaction level rule. This rule tells the system to process each transaction listed in the extract file.

**NOTE:** Do not use this rule if you are using single-step processing. You only use this rule if you *are not* using the NoGenTrnTransactionProc rule.

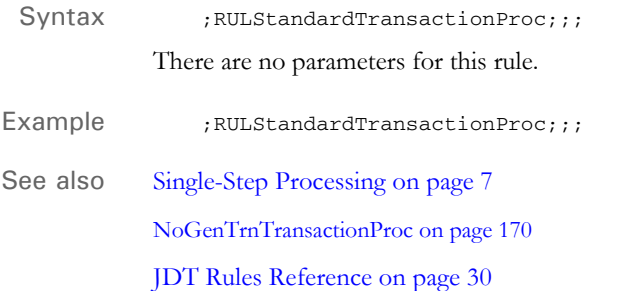

## **RULTestTransaction**

Use this form set level debugging rule before the RULStandardTransactionProc rule to have the system look for an INI group like the one shown below and execute only the transactions specified there.

Syntax ;RULTestTransaction;;;

The numbers shown below are sequence numbers, not transaction IDs. If you define the Test control group, the system will skip any transaction number not specified in the control group.

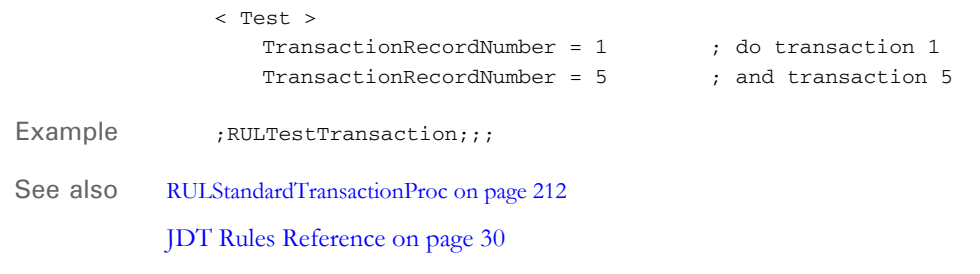

# <span id="page-231-0"></span> **RunSetRcpTbl**

Use this form set level rule to run all entries in the set recipient table which pertain to the current GroupName1, GroupName2, and TransactionType to generate the form set for the current transaction.

**NOTE:** You can use the LoadFormsetFromArchive rule to replace the BuildFormList, LoadRcpTbl, and RunSetRcpTbl rules in the AFGJOB.JDT file.

For more information on setting recipients and copy counts, see the Documaker Administration Guide.

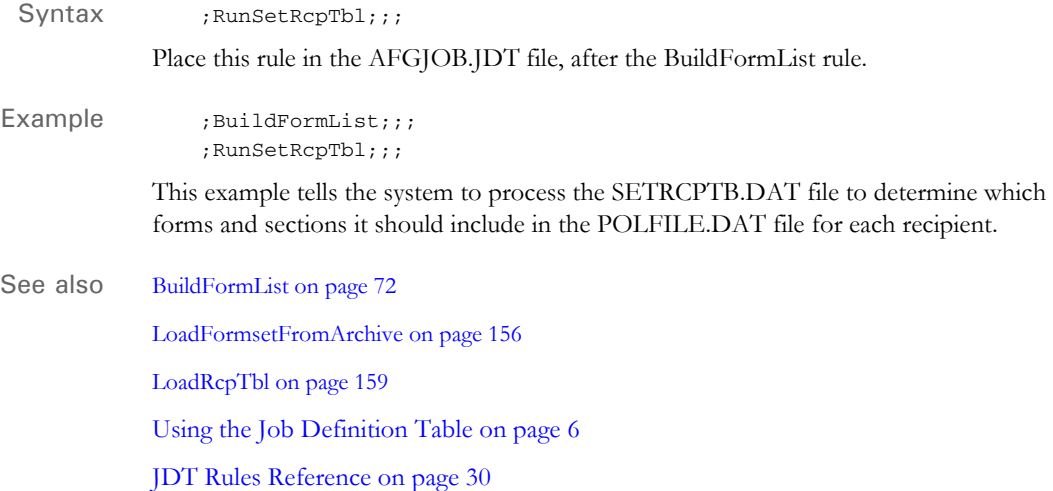

### **RunTriggers**

Use this form set level rule to replace the LoadRcpTbl and RunSetRcpTbl rules in implementations created by Documaker Studio.

Syntax ; RunTriggers;;;

There are no parameters for this rule.

**NOTE:** This rule is only available if you are running Documaker Studio. If you do not use Documaker Studio, see the discussion of the ProcessTriggers rule.

The RunTriggers rule represents an improved triggering process tailored for the file structure implemented with Documaker Studio. This process removes some of the complexity and improves performance.

For instance, in the old triggering process, if your form trigger asked for three copies of a form and then you processed the section triggers, only the last copy of the form was affected by the section triggers. The first two copies, would have been static based upon the default section configuration in the FORM.DAT file. Using the RunTriggers rule, each copy of the form will process section triggers. This means each form can differ from the prior one — assuming your section triggers check unique information to achieve that goal.

See also [LoadRcpTbl on page 159](#page-176-0) [RunSetRcpTbl on page 214](#page-231-0) [ProcessTriggers on page 188](#page-205-0)

[JDT Rules Reference on page 30](#page-47-0)

215

# **RunUser**

Use this job level rule to execute a user function. You can use this rule to run a user function such as GetRecsUsed, IncRecsUsed, or ResetRecsUsed, to manipulate an overflow variable. This rule lets you manipulate an overflow variable without immediately making use of it in a field mapping.

Syntax ; RunUser;;; Example Overflow variables are variables you can use when a DDT rule is searching an extract record using a search mask. You can use the overflow variable to vary the occurrence of the record you are searching for. Typically, the AFGJOB.JDT file contains this rule: ;ResetOvFlw;;; which resets all overflow variables to zero at the beginning of each transaction. The RunUser rule lets you reset to zero at any time during field processing by running the ResetRecsUsed user function via the RunUser rule. See also [ResetOvFlw on page 201](#page-218-0)

### **ServerFilterFormRecipient**

Use this form set level rule with the DPSPrint object in IDS to generate a print file that contains a set of forms which will be filtered by

- Form name
- Form description
- Recipient name

Syntax ;ServerFilterFormRecipient;;;

The following attachment variables are created if these properties of the DPSPrint object are not null, in other words...

- DPSPrint.Forms creates DPRFORMNAME
- DPSPrint.FormDescription creates DPRFORMDESCRIPTION
- DPSPrint.Recipients creates DPRRECIPIENTNAME

The input can be a list, with items separated by commas. Here are the search conditions you can use:

- End with \* , STARTS WITH
- Start with  $*$ , CONTAINS
- Text alone, EQUALS

While executing the DPSPRT request from the DPSPrint object, the RPDCreateJob rule creates the DPRFORMNAME, DPRFORMDESCRIPTION, and DPRRECIPIENT tags in the job ticket.

```
< ReqType:DPSPRT >
   function = atcw32->ATCLogTransaction
   function = atcw32->ATCLoadAttachment
   function = atcw32->ATCUnloadAttachment
   function = dprw32->DPRSetConfig
   function = dsijrule->JavaRunRule,;com/docucorp/ids/rules/
       dps;DPS;global;duplicateAttach;,RV,CUSTOMERBATCH,
       O,PRINTOUTPUTFILE,O
   function = rpdw32->RPDCheckRPRun
   function = rpdw32->RPDCreateJob
   function = rpdw32->RPDProcessJob
```
Once job ticket is created, Documaker processes the job. Documaker reads the job ticket and creates a GVM variable with this name:

DPRFORMNAME, DPRFORMDESCRIPTION, and DPRRECIPIENTNAME.

The ServerFilterFormRecipient rule looks for the GVM name DPRFORMNAME, DPRFORMDESCRIPTION, and DPRRECIPIENTNAME and filters out the mismatch condition.

Here is an example in Visual Basic:

Private Sub CmdPrint\_Click() Dim oDPSVar As New DPSPrint Dim oDPSIDS As New DPSIDS

```
oDPSVar.inputFile = FldInputFile.Text
   oDPSVar.configurationName = FldConfig.Text
   oDPSVar.outputFile = FldOutputFile.Text
   oDPSVar.outputPath = FldOutputPath.Text
   oDPSVar.printerType = FldPrinterType.Text
   oDPSVar.Forms = "ABC,DEF*,*XYZ"
   oDPSIDS.send oDPSVar
   FinalOutput.Text = oDPSVar.outputPath + oDPSVar.outputFile
End Sub
```
All form names that equal ABC or start with DEF or contain XYZ are included in the final print file.

If all inputs (DPRFORMNAME, DPRFORMDESCRIPTION and DPRRECIPIENTNAME) exist, the recipient name is evaluated first and the form name and form description are evaluated later.

**NOTE:** Include this rule in the AFGJOB.JDT file after the LoadRcpTbl rule.

Here is an excerpt from the AFGJOB.JDT file:

```
/* Every form set in this base uses these rules. */
<Base Form Set Rules>
;NoGenTrnTransactionProc;;required to combine gentrn/gendata into 
single step;
;BuildFormList;;;
;LoadRcpTbl;;;
;ServerFilterFormRecipient;;;
;RunSetRcpTbl;;;
;PrintFormset;;required to combine gendata/genprint into single 
step;
;WriteOutput;;;required to combine gentrn/gendata into single step;
;WriteNaFile;;;required to combine gentrn/gendata into single step;
;BatchingByPageCountINI;;;
;ProcessQueue;;PostPaginationQueue;
;PaginateAndPropagate;;FooterMode(2) Debug;
```
Example ; serverFilterFormRecipient;;;

See also **JDT** Rules Reference on page 30

### <span id="page-236-0"></span> **ServerJobProc**

Use this job level rule when you use the Internet Document Server (IDS) to run Documaker. This rule replaces the RULStandardJobProc rule.

**NOTE:** You must have a license to both IDS and Documaker to use this rule. For more information on setting up IDS and Documaker, see the Internet Document Server Guide.

Syntax ;ServerJobProc;;;

Insert this rule in the AFGJOB.JDT file as the first rule.

This rule looks for a job ticket file in the current working directory and loads it as an XML file. All of the values on the XML tree are added to or updated in the INI options. After Documaker finishes processing, the rule checks the status. If there are errors, it returns a *no more bases* return code on the next iteration. This terminates Documaker.

This rule uses a polling technique—sleep a while and check for the file existence— which you can configure using INI options. The rule loads the job ticket and sets INI options used when running subsequent rules. On the post message, this rule creates a job log XML tree and writes it to disk. If any necessary values are missing from the XML job ticket, these values are generated and changed (or appended) in the INI context.

On RP\_PRE\_PROC\_B, this rule creates a semaphore (*gendata*), which makes it possible for the IDS RPDCheckRPRun rule to detect the status of Documaker when the next processing job starts.

This rule stays in waiting status and checks for the existence of job ticket file (JOBTICKET.XML) and the *rpdrunrp* semaphore. As soon as the job ticket file is detected, this rule loads it onto the XML tree and uses the contents of the XML tree to update INI options in memory.

If the rule does not detect the *rpdrunrp* semaphore, the rule terminates Documaker by returning a msgNO\_MORE\_BASES return code. It also creates a GVM variable (DSISERV) so the CUSInitPrint rule can re-initialize printers after the job process is complete. This GVM variable can be used by any of the Documaker rules to detect if the Documaker is running under IDS, if different logic is needed.

On RP\_POST\_PROC\_B, the rule writes out the job log file and removes the job ticket file. If the RULServerJobPRoc option is set to Yes, a copy of the file will be obtained for debugging purposes.

INI options < Data >

DataPath = ExtrFile = MsgFile = ErrFile = LogFile = DBLogFile = NAFile = POLFile = NewTrn =

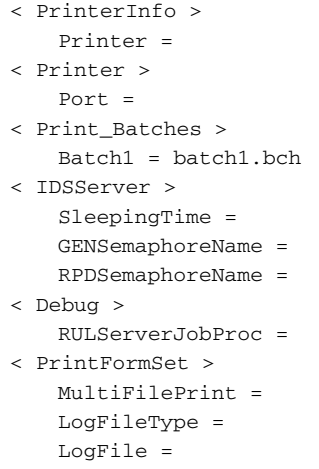

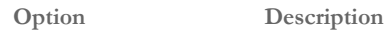

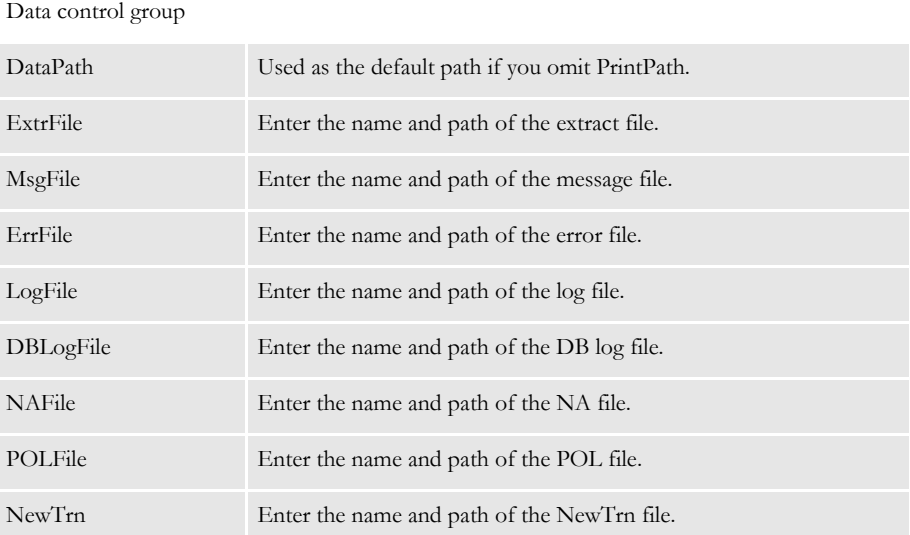

#### PrinterInfo control group

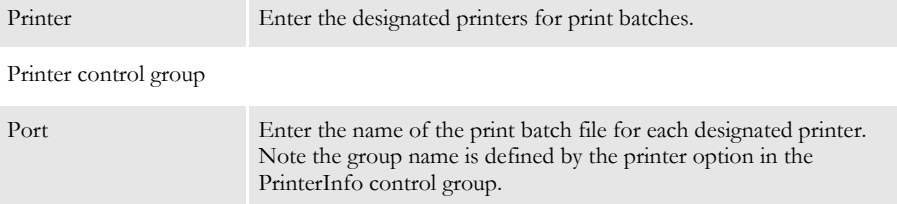

### Print\_Batches control group

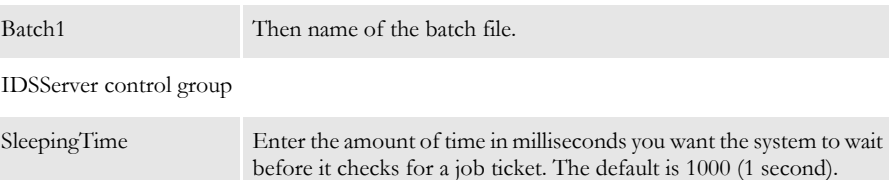

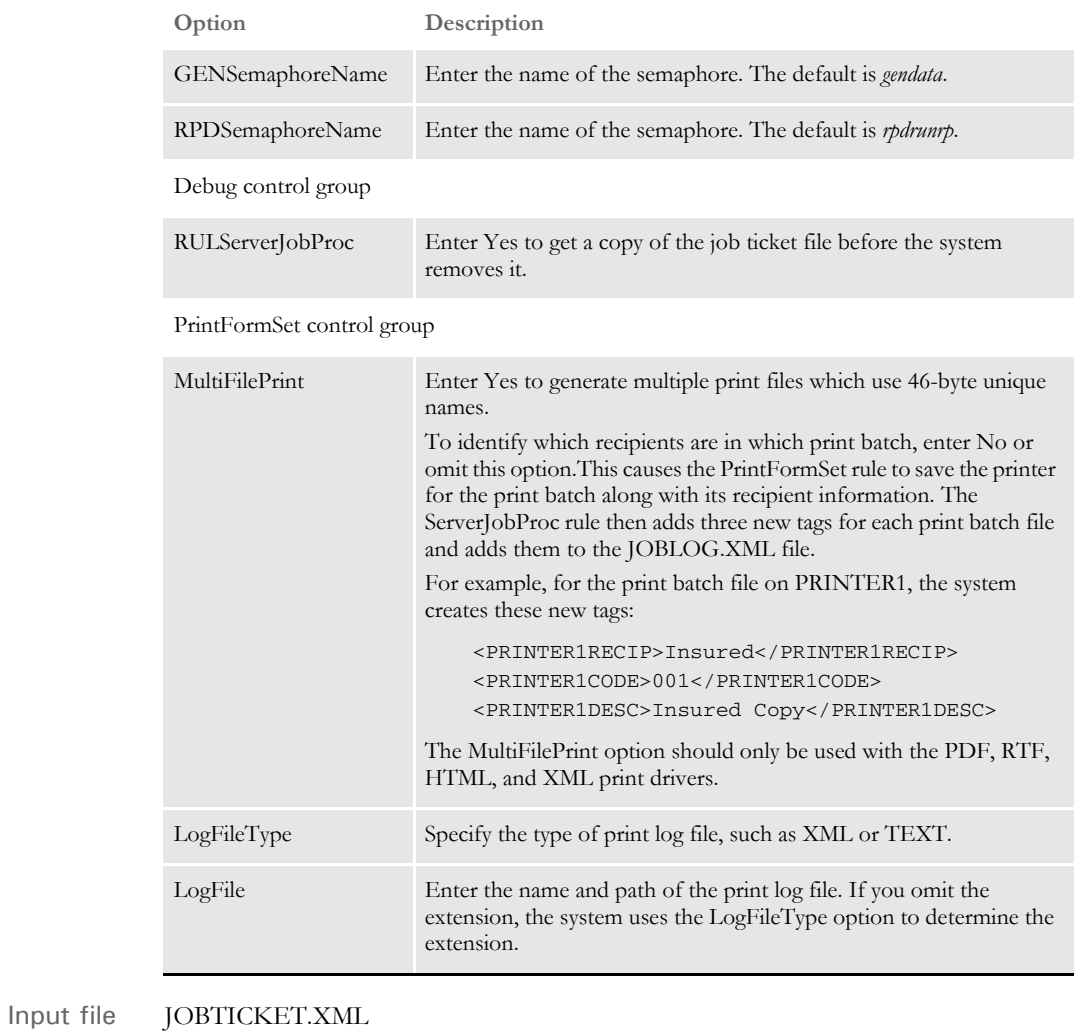

Output file JOBLOG.XML

See also [RULStandardJobProc on page 211](#page-228-0)

## **SetErrHdr**

Use this job level rule to define the header information used in the error file if an error occurs during the processing of a transaction. You can use any global variable (GVM) in the text defined to the system.

Syntax ; SetErrHdr;; Token: Text;

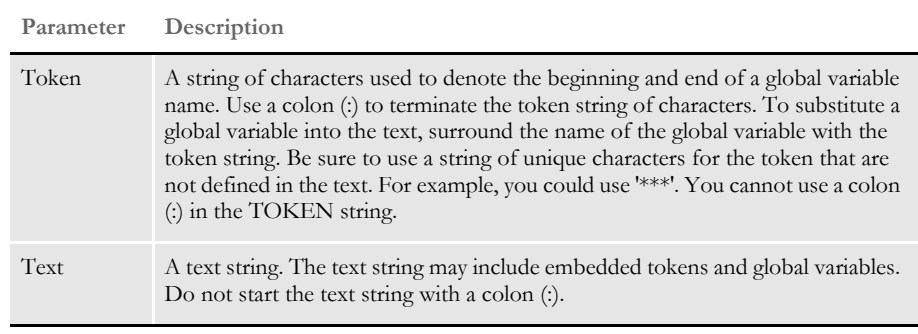

**NOTE:** Use a colon (:) to separate the token from the text. You must use a token even if there are no embedded global variables in the text string.

Example ;  $SetErrHdr$ ;; \*\*\*: Transaction: \*\*\*PolicyNum\*\*\*; ;SetErrHdr;;\*\*\*:Company Name: \*\*\*Company\*\*\*;

> This example substitutes the global variables, *PolicyNum* and *Company*, into the error file header information. If the global variable *PolicyNum* was equal to *MVF10002* and *Company* was equal to *ABC Insurance Company,* the text output to the error file would be:

Transaction: MVF10002 Company Name: ABC Insurance Company

To add lines to the header, use the rule multiple times. Each time you use the rule, the system adds a line to the header, which you will see in the error file (ERRFILE.DAT).

**NOTE:** The global variable names must be spelled exactly as they are defined to the system.

See also **JDT** Rules Reference on page 30

### **SetOutputFromExtrFile**

Use this form set level rule to extract a print batch name from an extract file for each transaction. This capability is typically used with the MultiFilePrint callback function so you can get a print batch name from the extract file for one or more recipients per transaction.

Syntax ; SetOutputFromExtrFile;; RecordMask PrintBatchName;

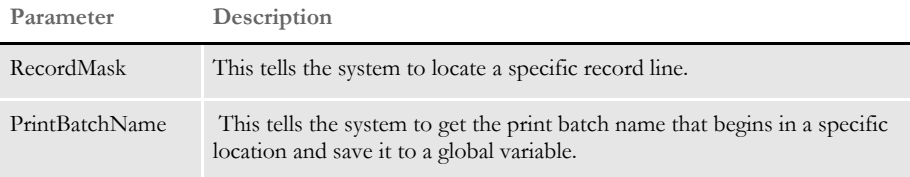

You must include the BatchingByRecipINI or the IfRecipUsed rule before this rule in the AFGJOB.JDT file. If you include the BatchingByRecipINI rule, also include these options:

```
< BatchingByRecip >
   Batch_Recip_Name = 39,FILENAME001;"Batch1";INVESTOR
   Batch_Recip_Name = 39,FILENAME002;"Batch2";COMPANY
   Batch_Recip_Name = 39,FILENAME003;"Batch3";AGENT
```
Make sure that FILENAME001,FILENAME002 and FILENAME003 exist at offset=39 in the records. You can see that the mask FILENAME001 is composed of FILENAME and Recipient code 001. So make sure INI control group is set.

To use multiple recipients, each transaction records should contain print multiple print batch names. Here is an example:

```
FUND/INVESTOR/TEMPLATE/TEMPLATE_LEVEL/INVESTOR_ID\JPMP0355 98PL X
FUND/INVESTOR/TEMPLATE/TEMPLATE_LEVEL/
FILENAME001\JPMP0355\JPMP035598PRP031501.pdf
FUND/INVESTOR/TEMPLATE/TEMPLATE_LEVEL/
FILENAME002\JPMP0356\JPMP035598PRP031502.pdf
FUND/INVESTOR/TEMPLATE/TEMPLATE_LEVEL/
FILENAME003\JPMP0357\JPMP035598PRP031503.pdf
```
The record mask should match the parameters for the SetOutputFromExtrFile rule and the INI options. The setup for this rule varies, depending on the mode you are running in.

3-step (GenTran, GenData, and GenPrint) When processing using the GenTran, GenData, and GenPrint programs, you must set the INI options for the GenPrint program as shown here:

< Print > RCBDFDField = PDFNAME CallBackFunc = MultiFilePrint MultiFileLog = ..\data\MFP.LOG

You can use the CUSMultiFilePrint function instead of the MultiFilePrint function, if you want to control the file name.

The CUSMultiFilePrint function is a print callback function that creates a new output file for each recipient and creates a log record of each. This is similar to the MultiFilePrint callback function in GenPrint except it gives you more control over the name of the file and supports long file names.

The system assumes you will use a built-in INI function to create a unique file name each time. This is important because the callback function cannot assign the first file name. You can use a DAL function to assign the first file name. Here is an example of the INI options:

```
< Printer1 >
   Port = ~DALRUN Batch1Files.dal
< Print >
   CallbackFunc = CUSMultiFilePrint
```
Here is an example of a DAL script:

```
#counter = #counter
file_name = "cusmultifileprint" & #counter & ".pdf"
#counter = #counter+1
return (file_name)
```
Please note that this function is used for multi-step processing only.

2-step (Single-step processing without the PrinfFormset rule and with GenPrint)

When you use single-step processing but omit the PrintFormset rule and instead use the GenPrint program, you must include the Print control group options:

```
< Print >
```

```
RCBDFDField = PDFNAME
CallBackFunc = MultiFilePrint
MultiFileLog = ..\data\MFP.LOG
```
Here is an example of the AFGJOB.JDT file you would use:

```
;NoGenTrnTransactionProc;2;required to combine GenTran/GenData;
;WriteRCBFiles;2;;
;ResetOvFlw;2;;
;BuildFormList;2;;
;LoadRcpTbl;2;;
;RunSetRcpTbl;2;;
;BatchingByRecipINI;2;;;
;SetOutputFromExtrFile;2;35,FILENAME 47,128,PDFNAME;
;WriteOutput;2;;
;WriteNaFile;2;;
;ProcessQueue;2;PostPaginationQueue;
;PaginateAndPropagate;2;;
```
Be sure to include the WriteOutput, WriteNAFile, and WriteRCBFiles rules.

#### Single-step (GenData only)

When you use single-step processing, the system does not use a callback function. Instead, it uses the MultiFilePrint INI option in the PrintFormset control group.

In single-step mode, you must have these INI options:

```
< PrintFormset >
   RCBDFDField = PDFNAME
   MultiFilePrint = Yes
   LogFileType = Text (or XML)
   LogFile = mfp.log
```
**NOTE:** The MultiFilePrint option should only be used with the PDF, RTF, HTML, and XML print drivers.

Here is an example of the AFGJOB.JDT file you would use:

```
;NoGenTrnTransactionProc;2;required to combine GenTran/GenData;
;ResetOvFlw;2;;
;BuildFormList;2;;
;LoadRcpTbl;2;;
;RunSetRcpTbl;2;;
;SetOutputFromExtrFile;2;35,FILENAME 47,128,PDFNAME;
;WriteOutput;2;;
;WriteNaFile;2;;
;BatchingByRecipINI;2;;
;PrintFormset
```
Example ;SetOutputFromExtrFile;2;39, FILENAME 51, 128, PDFNAME;

In this example, *39,FILENAME* is a record mask which tells the system to locate the record line that includes string *FILENAME* at offset 39. The text, *51,128,PDFNAME* tells the system to get the print batch file name at offset 51 in maximum length of 128 and save it to a global variable named *PDFNAME*. Note that *PDFNAME* must be defined in the RCBDFDFL.DFD file as a field.

See also **JDT** Rules Reference on page 30

[Single-Step Processing on page 7](#page-24-0)

[BatchingByRecipINI on page 68](#page-85-0)

[IfRecipUsed on page 110](#page-127-0)

[WriteNAFile on page 249](#page-266-0)

[WriteOutput on page 250](#page-267-0)

[WriteRCBFiles on page 251](#page-268-0)

[WriteRCBWithPageCount on page 252](#page-269-0)

## **SetOverflowPaperTray**

Use this form set level rule with the FormName INI option to change the printer tray selection during transaction processing.

This rule lets you print the first page of a form set on a special paper and the rest on different stock. For example, the first page of a utility bill is typically printed on perforated stock while the rest of the bill is printed on non-perforated stock.

Syntax ; SetOverflowPaperTray; ;

There are no parameters for this rule.

The FormName option is required:

```
< OverflowPaperTray >
   FormName = Tray#
```
**Option Description**

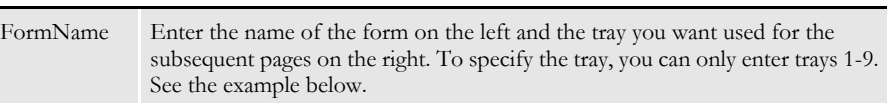

Here is an example:

```
< OverflowPaperTray >
   Gas Bills = Tray4
   Water Bills = Tray4
   Elec Bills = Tray4
```
Keep in mind...

- You must include the PaginateAndPropagate rule in your AFGJOB.JDT file for the SetOverflowPaperTray rule to work correctly.
- When running in single- or two-step mode, place these rules in this order after the WriteOutput and WriteNAFile rules:.

```
; SetOverflowPaperTray;;
;PaginateAndPropagate;;
```
When running multi-step mode, although UpdatePOLFile rule does pagination, you must still include the PaginateAndPropagate rule in your AFGJOB.JDT file, as pagination is needed before the SetOverflowPaperTray rule executes and before the NA and POL files are updated. Here is how the rules should be placed:

```
;UpdatePolfile;;
;SetOverflowPaperTray;;
;PaginateAndPropagate;;
```
In duplex printing mode, the first page prints on stock from the original specified paper tray (for instance, containing perforated paper). If an overflow condition occurs and additional pages are printed; because you are duplexing, the first overflow page will print on the backside of the first page (on the perforated paper). The system redirects any additional overflow pages (pages 3, 4, and so on) to the paper tray you specify using the OverflowPaperTray control group.

- In simplex printing mode, the first page prints on stock from the original specified paper tray (for instance, pre-printed color letter head). If an overflow condition occurs, additional pages are printed on stock from the redirected paper tray you specify using the OverflowPaperTray control group.
- This rule *will not* work when printing in duplex mode and the first page is set as a back page.
- Example Let's assume your FORM.DAT file specifies duplex printing, tray 2 for all sections, and this INI option:

```
< OverflowPaperTray >
   UtilBill = tray4
```
This tells the system to use stock from tray 2 to print the first two pages (duplex) and stock from tray 4 for the subsequent pages 3 and 4 (duplex). Here are examples of the FORM.DAT and POLFILE.DAT files:

#### FORM.DAT file:

```
;RP10;CIS;UtilBill;Utility;N;;\
\text{billhdrp}| \text{FDLONX} < \text{Customer}(1) billsum |RDLS <Customer(1)>/\
 billftr |RDLS <Customer(1)>/\
 billrwtr|RDLS <Customer(1)>/\
 billsere|RDLS <Customer(1)>/\
 billstbr|RDLS <Customer(1)>/\
 billrswr|RDLS <Customer(1)>/\
 billcwt3|RDLS <Customer(1)>/\
 blchart |RDLS <Customer(1)>;
```
POLFILE.DAT file:

```
;RP10;CIS;UtilBill;Utility;R;;\
 billhdrp|FDLONX <Customer>/\ page 1 - from Lower/tray 2 (L)
 billsum |RDLSN <Customer>/\
 billftr |RDLSN <Customer>/\
 billhdrp|RDLONX <Customer>/\ page 2 - from Lower/tray 2 (L)
 billrwtr|RDLSN <Customer>/\
 billsere|RDLS <Customer>/\
 billstbr|RDLSN <Customer>/\
 billhdrp|RD4ONX <Customer>/\ page 3 - from tray 4 (4)
 billrswr|RDLSN <Customer>/\
 billcwt3|RDLSN <Customer>/\
 billhdrp|RD4ONX <Customer>/\ page 4 - from tray 4 (4)
 blchart |RDLS <Customer>;
\ENDDOCSET\ BillHead
```
Here is a simplex printing example:

Assume your FORM.DAT file specifies simplex printing, lower/tray 2 for all sections, and this INI control group:

< OverflowPaperTray > InsurBill = tray4

This tells the system to use the stock from tray 2 to print the first page and stock in tray 4 for the subsequent pages 2 and 3. Here are examples of the FORM.DAT and POLFILE.DAT files:

FORM.DAT file:

```
;RP10;CIS;InsurBill;NW Company;N;;\
 insuhdr |DLONX <Customer(1)>/\
 insuintr|DLS <Customer(1)>/\
 insurate|DLOS <Customer(1)>/\
 insusign|DLS <Customer(1)>;
```
POLFILE.DAT file:

```
;RP10;CIS;InsurBill;NW Company;R;;\
 insuhdr |FDLONX <Customer>/\ page 1 - from Lower/tray 2 (L)
 insuintr|DLS <Customer>/\
 insurate|DLOS <Customer>/\
 insuhdr |FD4ONX <Customer>/\ page 2 - from tray 4 (4)
 insurate|DLOS <Customer>/\
 insuhdr |FD4ONX <Customer>/\ page 3 - from tray 4 (4)
 insusign|DLS <Customer>/\
\ENDDOCSET\ InsurHead
```
See also [PaginateAndPropagate on page 176](#page-193-0)

[WriteNAFile on page 249](#page-266-0)

[WriteOutput on page 250](#page-267-0)

## <span id="page-246-0"></span> **SetOvFlwSym**

Use this job level rule to define an overflow variable for the overflow feature for use by the various field level rules using overflow. This rule adds the specified overflow variable to the overflow symbols list. You must use the InitOvFlw rule before you use this rule.

Syntax ; SetOvFlwSym;;OverflowSymbol, SectionName, MaxRecords;

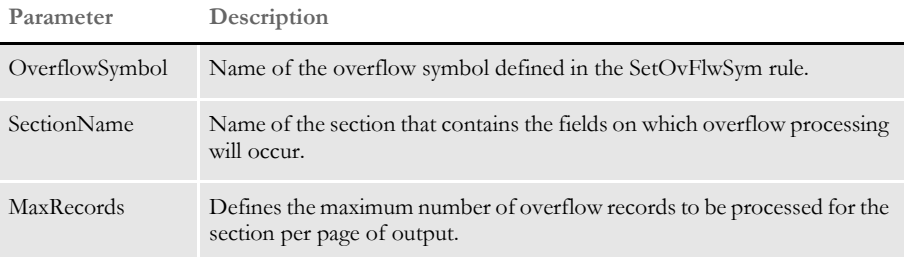

Example ; SetOvFlwSym; ; Symbol, SectionName, 10;

This example tells the system to define an overflow variable named *Symbol* for use with the section named *SectionName*, which has a maximum records per page of 10.

Another example of this rule is:

;SetOvFlwSym;;CGDECBDOVF,Q1GDBD,5;

This example tells the system to define an overflow variable named CGDECBDOVF for use with the form Q1GDBD, which has the maximum records per section set to five.

See also [WriteOutput on page 250](#page-267-0) [InitOvFlw on page 146](#page-163-0) [ResetOvFlw on page 201](#page-218-0) [IncOvSym on page 370](#page-387-0) [OvActPrint on page 421](#page-438-0) [OvPrint on page 423](#page-440-0) [SetOvFlwSym on page 229](#page-246-0) [JDT Rules Reference on page 30](#page-47-0)

## <span id="page-247-0"></span> **SetRecipCopyCount**

Use this form set level rule in the AFGJOB.JDT file to set the number of copies for a particular recipient for all forms except those specified.

Syntax ; setRecipCopyCount;;;

This rule includes these parameters:

;RULE;LEVEL;RECIPIENT,COPYCOUNT,FORM1,FORM2,...FORMn;

Where FORM1, FORM2, and FORMn are the names of the forms to exclude from the copy count you specify using this rule.

**NOTE:** This rule tests to see if the parameter value is a constant number. If not, it assumes the parameter names a GVM variable. It then uses the GVM variable to get the copy count.

Example ; SetRecipCopyCount;; IO,, DOC016, DOC018; ;SetRecipCopyCount;;I,3,DOCERR;

See also [SetRecipCopyCount2 on page 231](#page-248-0) [JDT Rules Reference on page 30](#page-47-0)

### <span id="page-248-0"></span> **SetRecipCopyCount2**

Use this form set level rule in the AFGJOB.JDT file to set the copy count for a particular recipient for all forms specified.

```
NOTE: Version 10.1, Patch 109 changes the way the SetRecipCopyCount2 rule handles 
        copy counts. Before this patch, the rule excluded the forms specified in the rule's 
        parameters. With this patch and in subsequent versions, this rule includes those 
        forms and changes the forms' copy counts.
```
Syntax: ;SetRecipCopyCount2;;(parameters);

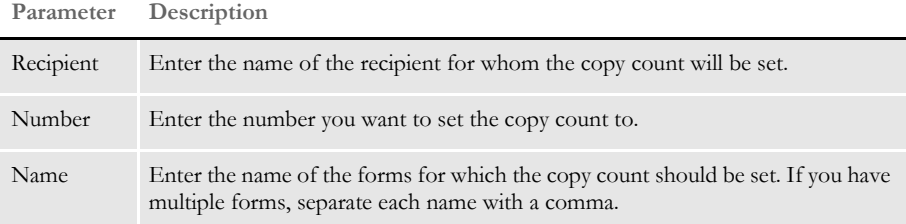

You must place this rule after the BuildFormList rule in the AFGJOB.JDT file.

**NOTE:** This rule tests to see if the parameter value is a constant number. If not, it assumes the parameter names a GVM variable. It then uses the GVM variable to get the copy count.

Example ;SetRecipCopyCount2;;Customer,2,QADesc1,QADesc2,QADesc3;

The copy count for recipient, *Customer*, is set to two (2) for forms: QADesc1, QADesc2, and QADesc3.

```
< Base Rules >
               ;RULStandardJobProc;;;
                …
                …
               <Base Form Set Rules>
               ;RulStandardTransactionProc;;;
                …
                …
               ;BuildFormList;;;
               ;SetRecipCopyCount2;;CUSTOMER,2,Patch399;
               …
               …
SetRecipCopyCount on page 230
```
### **SortBatches**

Use this job level rule to sort RCB batches before they are printed. This rule provides a way for you to call an external sort program to rearrange the order of the recipient batch files (RCB files).

**NOTE:** The SortBatches rule is not available for z/OS implementations.

#### Syntax ;SortBatches;;;

The SortBatches rule provides two ways to sort batches:

• Single key

This is the default sort for running under Windows. This sort command uses the Windows command line sort and builds an RCB file with a prepended sort key. Use this method if the external sort program uses a single sort field.

• Multiple keys

Use this method when you need to create a sort command with a repeating pattern for each sort field.

Depending on the size of the recipient batch file, performance can be affected. The larger the input file, the slower the performance.

The SortBatches rule performs the required initial logic before the main job execution and executes the external sort program after execution. Place this rule immediately before the JobInit1 rule in your AFGJOB.JDT file, as shown here:

```
;RULStandardJobProc;;Always the first job level rule;
;SetErrHdr;;***:------------------------------------------------;
...
;SortBatches;;;
;JobInit1;;;
```
### **Specifying Key fields**

Define the key fields for the sort in SortBatches control group. Any field defined in the RCB DFD file can be used as a sort field. Each batch can have its own sort fields defined. You can also define a default sort ("SortDefault)". If you do not define a default sort, you must define a sort for each batch file written.

Here is the format of a SortBatches INI entry:

```
Batch Abbreviation = Field Name (A or D; Ascending or Descending)
```
Separate field references with semi-colons (;).

Here is an example:

```
< SortBatches >
   SortDefault = ACCOUNT_NUMBER(A);COMPANY(A);FEAT_DESCR (A)
   RegPrt = FEAT_DESCR(A);ACCOUNT_NUMBER(A)
```
In this example, the batch RegPrt will be sorted by CUSTOMER\_NAME, FEAT\_DESCR and ACCOUNT\_NUMBER. All other batches will be sorted by COMPANY, FEAT\_DESCR and ACCOUNT\_NUMBER.

#### **Sorting with a Single Key**

To make it easier to set up and to support external sorts with only one key, a sort file with the with single key prepended is written and sorted by the external sort program when you use the BuildSortKey option. The batch file is written in the specified order without the prepended keys. The descending option (d) does not work with an external sort that does not support binary sorting.

Here is an example of how to set up your INI options for a single key sort. You specify the format of the external sort command using the options in the SortBatchOptions control group. This example calls the Windows command line sort:

```
< SortBatchOptions >
   BuildSortKey = Yes
   SortCommand = SORT **SourceFile** /t **WorkPath** /o 
**TargetFile**
```
**NOTE:** The default for the BuildSortKey option is Yes on Windows and No on other platforms.

This is the default sort for running under Windows. "\*\*SourceFile\*\* /t \*\*WorkPath\*\* / o \*\*TargetFile\*\*" are replacement strings that are replaced with the appropriate values when the command line string is created. See [Replacement Strings on page 235](#page-252-0) for a complete list of available replacement strings.

These SortBatchOptions would produce the following sort command:

```
SORT .\data\REGPRT.tmp /t .\data\ /o .\data\REGPRT.wrk
```
#### **Sorting with Multiple Keys**

When you sort with multiple keys, the system does not use an interim file with a prepended key. Instead it writes a temporary batch file for input into the external sort. The SortCommand specified here calls a GNU Sort:

```
< SortBatchOptions >
   BuildSortKey = No
   SortCommand = sort -o **TargetFile** *{[[ ]] -k **FieldOffset**, 
**FieldLength** }* **SourceFile**
```
The data between the "\*{" and "}\*" (in bold) is replicated for each sort field specified in the sort batches entry. The data between the "[[" and "]]" is used as a field separators.

```
SortCommand = sort -o **TargetFile** *{[[ ]] -k **FieldOffset**,
**FieldLength** }* **SourceFile**
```
\*\*FieldOffset\*\* and \*\*FieldLength\*\* are replacement strings you can use inside a repeating section. See [Replacement Strings on page 235](#page-252-0) for a complete list of available replacement strings.

Given the sample INI values defined above and the sample RCB DFD file definition, the generated sort command would appear as follows:

sort -o .\data\AGENT.wrk -k 1,22 -k 23,4 -k 27,45 .\data\AGENT.tmp

Sorting with an OptTech Sort

OTSort by OptTech is a third-party sort utility. Here is an example of how you could set the SortCommand options to execute OTSort with the SortBatches rule:

```
< SortBatchOptions >
   BuildSortKey = No
   SortCommand = OTSW32D **SourceFile** **TargetFile** /
S(*{[[,]]**FieldOffset**,**FieldLength**,**FieldType**,**SortType**
}*)
```
### **INI Options**

You can use these INI options with this rule:

```
< SortBatches >
   BatchFileName = 
   SortDefault = 
< SortBatchesOptions >
   BuildSortKey = 
   SortCommand = 
   LogSortCommand = 
   KeepOrgFile = 
   ZeroBasedOffsets = 
< SortBatchSortTypes >
   a =b =< SortBatchFieldTypes >
   Long =
   Char_Array =
```
Defining the sort Use the options in the SortBatches control group to specify the name of the batch file and the fields you want to sort by.

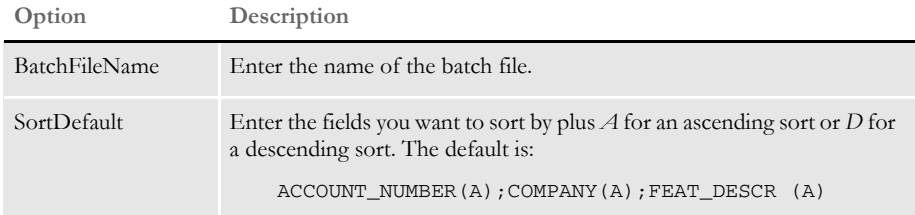

Sorting options You specify all processing options for the SortBatches rule in the SortBatchOptions control group.

```
< SortBatchOptions >
      BuildSortKey = 
      LogSortCommand =
      KeepOrgFile =
      ZeroBasedOffsets = 
Option Description
BuildSortKey Enter Yes to specify single key processing. The default on Windows is 
                Yes. The default on UNIX is No.
```
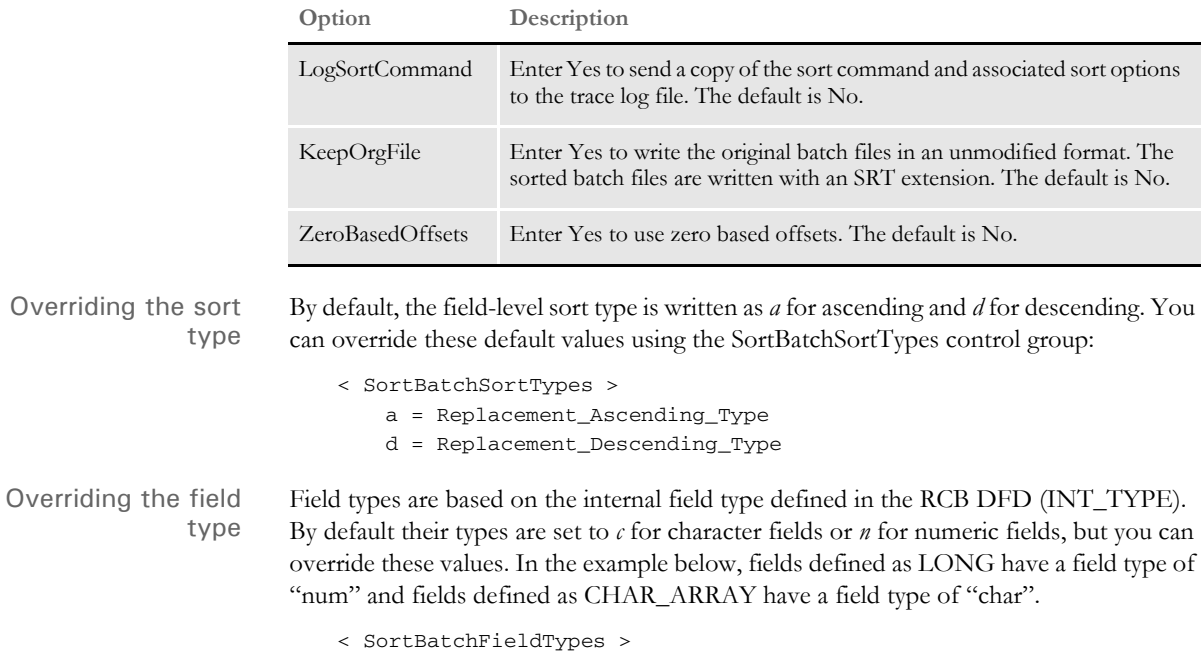

 $Long = num$ Char\_Array = char

#### **Replacement Strings**

Here is a list of the non-repeating section replacement strings:

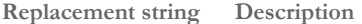

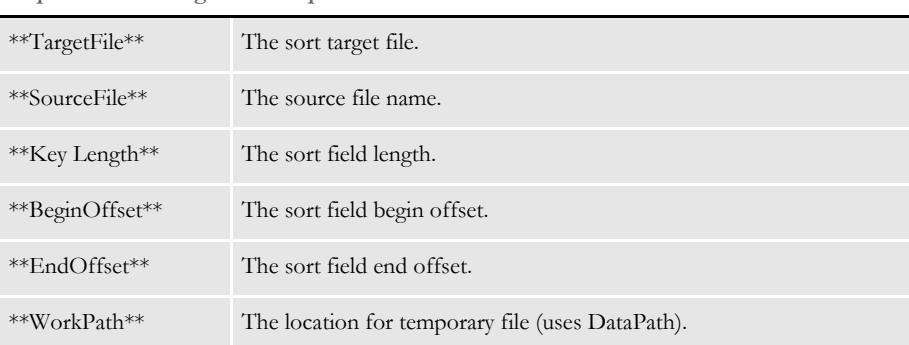

Here is a list of the repeating section replacement strings:

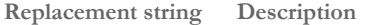

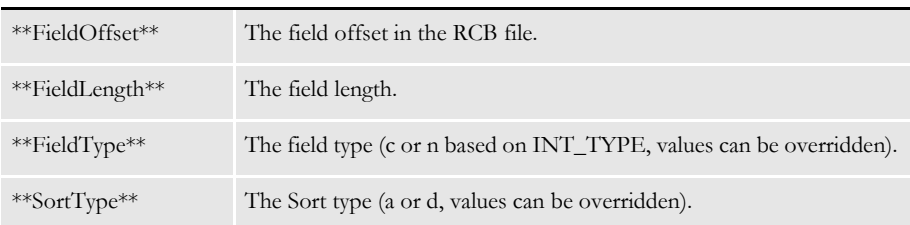

```
RCB file layout Here is the RCB file layout used in these examples:
                       < FIELDS >
                          FIELDNAME = ACCOUNT_NUMBER
                          FIELDNAME = FEAT_DESCR
                          FIELDNAME = COMPANY
                          FIELDNAME = APPLICATION
                           FIELDNAME = CUSTOMER_NAME
                           FIELDNAME = TRN_Offset
                           FIELDNAME = X_Offset
                           FIELDNAME = NA_Offset
                           FIELDNAME = POL_Offset
                           ...
                       < FIELD:COMPANY >
                          INT_TYPE = CHAR_ARRAY
                           INT_LENGTH = 5
                           EXT_TYPE = CHAR_ARRAY_NO_NULL_TERM
                          EXT<sub></sub>LENGTH = 4
                           KEY = Y
                           REQUIRED = Y
                       < FIELD:APPLICATION >
                          INT_TYPE = CHAR_ARRAY
                           INT_LENGTH = 4
                           EXT_TYPE = CHAR_ARRAY_NO_NULL_TERM
                           EXT_LENGTH = 3
                           KEY = Y
                           REQUIRED = Y
                       < FIELD:ACCOUNT_NUMBER >
                           INT_TYPE = CHAR_ARRAY
                           INT_LENGTH = 23
                           EXT_TYPE = CHAR_ARRAY_NO_NULL_TERM
                          EXT LENGTH = 22
                          KEY = Y REQUIRED = Y
                       < FIELD:FEAT_DESCR >
                          INT_TYPE = CHAR_ARRAY
                           INT_LENGTH = 46
                           EXT_TYPE = CHAR_ARRAY_NO_NULL_TERM
                           EXT_LENGTH = 45
                           KEY = N
                           REQUIRED = N
                       < FIELD:CUSTOMER_NAME >
                          INT_TYPE = CHAR_ARRAY
                           INT_LENGTH = 37
                           EXT_TYPE = CHAR_ARRAY_NO_NULL_TERM
                          EXT LENGTH = 36 KEY = N
                           REQUIRED = N
                       ...
```
## **StandardFieldProc**

You *must* include this form set level rule in the AFGJOB.JDT file if you are running in single-step mode. The StandardFieldProc rule should be the *first* field level rule in your AFGJOB.JDT file.

This rule tells the system to process each field on all of the sections triggered by the SETRCPTB.DAT file.

**NOTE:** If you use StandardFieldProc in your AFGJOB.JDT file, you must also include the WriteNAFile rule.

This rule is used in single-step processing. The RULStandardFieldProc rule is used in multi-step processing.

Syntax ;StandardFieldProc;;;

There are no parameters for this rule.

If the field has not yet been loaded, this rule loads it and then determines what type of field it is. If the field is not a text area, this rule sets the field data. If field is not a bar code or a text area, the rule sets field text.

If the field is a bar code, this rule validates and stores the bar code data. If there is an error with the data, the system writes a warning message to the error file, sends the transaction to the manual batch and continues the processing run.

Example ; StandardFieldProc;;;

See also [Single-Step Processing on page 7](#page-24-0)

[WriteNAFile on page 249](#page-266-0)

## **StandardImageProc**

This rule is a form set level rule which you must include in the AFGJOB.JDT file. This rule is used when you are using running in single-step mode and should be the first section level rule.

This rule tells the system to process each section triggered by the SETRCPTB.DAT file.

**NOTE:** This rule is used in single-step processing. The RULStandardImageProc rule is used in multi-step processing.

Syntax ; StandardImageProc;;;

There are no parameters for this rule.

This rule sets the next section. If there are no more sections, the system returns the message; *msgNO\_MORE\_IMAGES*.

If an error occurs, the system writes the following message in the error file and returns an error code:

Error in StandardImageProc(): Unable to SetNextImage(pRPS).

If it finds another section, the rule checks to see if the section has a corresponding DDT file and, if so, loads into memory the section and field rules included in that file.

Example ; StandardImageProc;;;

See also [Single-Step Processing on page 7](#page-24-0)

### **TicketJobProc**

Use this job level rule to run Documaker Server from another application by providing an XML job ticket. The results are returned in an XML job log file. The layout of these XML files is the same as those used by Docupresentment to run Documaker.

Specify the name of the job ticket to the GenData program on the command line using this parameter:

```
/jticket=
```
The default is JOBTICKET.XML. To prevent the job ticket file from being removed once the system finishes processing, include this INI option:

```
< Debug >
   TicketJobProc = Yes
```
Specify the name of the resulting job log file using this command line parameter:

```
/jlog=
```
The default is JOBLOG.XML.

#### Syntax ; TicketJobProc;;;

There are no parameters for this rule. You must include this rule as the first job level rule in the AFGJOB.JDT file. This rule replaces the RULStandardJobProc rule.

**NOTE:** Documaker must be set up in single step mode. Only the GenData program is executed.

For a single-transaction job process, you receive recipient information if you have this option set:

```
< PrintFormset >
   MultiFilePrint = No
```
Example ;TicketJobProc;;;

See also [RULStandardJobProc on page 211](#page-228-0)

# **TranslateErrors**

Use this rule to extract error information from the message file and translate it into an error file using the message INI file, named TRANSLAT.INI, with group standard as the translation key. The system reads errors from the MSGFILE.DAT file, translates them, and places the translated error messages in the ERRFILE.DAT file.

**NOTE:** Using this rule can slow processing by creating additional tasks for the system to perform at the end of the processing cycle.

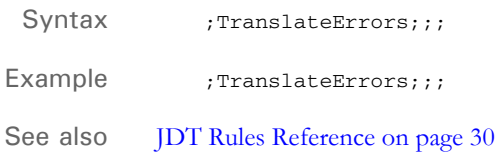

### <span id="page-258-0"></span> **UpdatePOLFile**

Use this form set level rule to write the names of the forms to the POLFILE.DAT file. This list of forms, and the sections that comprise those forms, is sometimes called the POL set.

**NOTE:** Do not use this rule when you are doing 2-up printing on AFP printers. In that situation, you use the PaginateAndPropagate and WriteOutput rules instead.

Do not use this rule when you use the GenData program by itself to execute the GenTrn, GenData, and GenPrint steps.

Syntax ; UpdatePOLFile;;; This rule writes the POL set to the POLFILE.DAT file, deletes the duplicate form set, updates the TRN file, and updates the recipients. Example ; UpdatePOLFile;;; See also [Rules Used for 2-up Printing on page 27](#page-44-0) [JDT Rules Reference on page 30](#page-47-0)

### <span id="page-259-0"></span> **UseXMLExtract**

Use this form set level rule when the extract list loaded by the transaction is also the source of the XML tree.

**NOTE:** The extract list and the XML tree are separate items. Even if you are only using an XML file as the source of the transaction, there will be two copies of the information in memory — one as the extract list and one as the XML tree.

If you are running Documaker from IDS, use the ImportXMLExtract rule to bring in XML in standard Documaker XML format, such as from Documaker workstation or iDocumaker. Use the UseXMLExtract rule to convert a loaded extract file into an XML tree, which you can then use to query data.

Syntax ; UseXMLExtract;;

Each XML transaction must begin with the XML declaration. The system assumes each transaction is a separate entity and requires that each transaction begin with an XML declaration.

Keep in mind that you will not be able to load this *appended file* as one large XML file. The system does not load the entire file before it processes the first transaction. Instead, it loads one transaction and then processes that transaction. Make sure there are line feeds between transactions. The line feed requirement is not an XML issue, but rather tells the system where one transaction ends and the next begins.

You place the rule in different locations in the AFGJOB.JDT file, depending on the mode in which you are running. For multi-step mode, place the XMLFileExtract rule after the LoadExtractData rule, as shown here:

```
;LoadExtractData;;
;UseXMLExtract;;;
```
For single or two-step mode, place the XMLFileExtract rule after the NoGenTrnTransactionProc rule, as shown here:

```
;NoGenTrnTransactionProc;;
;UseXMLExtract;;;
```
Remember that the system decides whether to search the extract list or the XML tree by checking to see if the search mask starts with an exclamation mark (!). The exclamation mark indicates that this is an XML path string. The system ignores the exclamation mark when it performs the XML path search.

To preserve the space when mapping data, use two exclamation marks (!!). Otherwise, the system assumes it should remove the leading white space.

Use these INI options with this rule:

• In the TRN\_File control group, set the MaxExRecLen option to the optimal read size for your system. If you set this too large, it will consume too many resources. If you set it too small, it will perform too many reads. Check with your system administrator for guidance on setting this option.

< TRN\_File > MaxExRecLen = • In the Data control group, make sure the ExtrFile option points to the location of your XML file. Here is an example:

```
< Data >
   ExtrFile = .\extract\Sample.xml
```
• In the ExtractKeyField control group, set the SearchMask option as shown here:

```
< ExtractKeyField >
   SearchMask = 1, <? xml
```
In the RunMode control group, include the XMLExtract option as shown here:

```
< RunMode >
   XMLExtract = Yes
```
• When running NoGenTrnTransactionProc (single or two-step mode) and the INI option is set to load the XML file, so there is no need to place XMLFileExtract rule in the AFGJOB.JDT file. Doing so makes the system load the XML file twice.

#### **Mapping Fields**

You can map TRN\_Fields fields using the Ext2GVM rule or by using XPath.

Using Ext2GVM When you use the Ext2GVM rule to get key information, make sure you only include the Key1, Key2, and KeyID options it the TRN\_Fields control group. Set these options to dummy data, because the GVM variables are set to the data values during GenData processing.

> To re-map these values from the global variables you get using Ext2GVM rule to the RPS structures (GroupName1, GroupName2, and GroupName3), include this rule in the AFGJOB.JDT file:

ResetDocsetNames;;ConvertBeforeReset;

The ConvertBeforeReset parameter gets the GroupName values from global memory and converts them to the long values using the Key1Table and Key2Table control groups.

Here is an example of the INI options:

< TRN\_File > Company  $= 3, 3, N$  $\angle$  LOB = 3,3, N PolicyNum = 3,3,N

Here is an excerpt from the AFGJOB.JDT file:

;Ext2GVM;;!/Forms/Key1 1,10,Company; ;Ext2GVM;;!/Forms/Key2 1,15,LOB; ;Ext2GVM;;!/Forms/PolicyNum 1,12,PolicyNum; ;ResetDocsetNames;;ConvertBeforeReset ;

Using XPath When you use XPath to map to the fields in the TRN\_Fields control group, be sure to place an exclamation mark (!) in front of the XPath. Here is example:

> < TRN\_Fields > Company = !/Forms/Key1 LOB = !/Forms/Key2 PolicyNum = !/Forms/PolicyNum RunDate = !/Forms/RunDate;DM-4;D4

The format for the options in the TRN\_Fields control group is:

(Field in the transaction DFD file) = XPath;Field Format

Although the exclamation mark (!) is not part of the actual search routine, the XML path search must begin with an exclamation mark. Do not specify whether a field is a key. The system does not support a multiple (search) keys with the XML implementation.

To selectively exclude transactions, place the XPath with a leading exclamation mark of what you want to exclude in your exclude file. Here is an example:

```
!/Forms[PolicyType="OLD"]
```
#### **Overflow in XML**

Here is how overflow works in XML. First, the system scans the search text to see if a replacement is needed for the overflow value. Here is one approach:

@GETRECSUSED,IMAGE1,STARS/!/Forms/Form/Car[\*\*\*\*]/Driver

The system inserts the current overflow value, then performs the actual XML search for the requested XPath.

With the following approach, you can omit the use of  $@GETRECSUSED$  to declare which overflow variable to use and instead include the overflow name directly into the XPath, as shown here:

```
!/Forms/Form/Car[**INDEX**]/Driver
```
This method lets you support overflow within overflow.

Be aware that with either method, you still have to declare and use the overflow variables. The difference is that for the second method [\*\*OverFlowSymbol\*\*], the form name has to be *XML*, while for the first example [\*\*\*\*], the form name is the actual name of the section for which you created the overflow symbol.

Also, remember to include the IncOvSym rules at the section level to increment the values to the next index. When doing overflow within overflow, you may also have to include an additional dummy section to do the IncOvSym for the symbol that represents the outermost loop index.

See also [Ext2GVM on page 93](#page-110-0) [LoadExtractData on page 155](#page-172-0) [IncOvSym on page 370](#page-387-0) [XMLFileExtract on page 254](#page-271-0) [JDT Rules Reference on page 30](#page-47-0)

### <span id="page-262-0"></span> **WIPFieldProc**

Use this form set level rule in place of the RULStandardFieldProc or StandardFieldProc rule in the AFGJOB.JDT file when you are using GenData WIP Transactions Processing. Using this rule tells the GenData program to bypass normal field processing.

**NOTE:** You cannot include in the AFGJOB.JDT file this rule and the RULStandardFieldProc or StandardFieldProc rule.

These other rules are also used when you run WIP Transaction Processing:

- WIPTransactions This rule replaces the RULStandardTransactionProc or NoGenTrnTransactionProc rules in the AFGJOB.JDT file. This rule starts GenData WIP Transaction Processing at the form set level. It also identifies the status codes for the transactions in the WIP file that are processed. The status codes can be a subset or all of the status codes identified on the MergeWIP rule or none.
- GVM2GVM This rule copies GenData execution data from the Trigger2WIP INI control group.
- WIPImageProc This rule replaces the RULStandardImageProc or StandardImageProc rule.
- MergeWIP This rule initializes GenData execution of WIP Transaction Processing at the job level. It creates a memory list and adds the transactions from the WIP file that match the status codes in its parameters.

Using these rules in a simplified AFGJOB.JDT file and with appropriate INI files, GenData WIP transaction processing adds the transactions from a WIP file to a transaction memory list. It then processes the transactions from the memory list, appending the data from the WIP file to the MRL recipient batch, NewTrn, NA, and POL files. If these files do no exist, it creates them. Each transaction in the memory list is deleted from the WIP file after it is processed.

Syntax ;WIPFieldProc;;; There are no parameters for this rule. Example ; wiPFieldProc;;; See also [GVM2GVM on page 109](#page-126-0) [MergeWIP on page 164](#page-181-0) [WIPImageProc on page 246](#page-263-0) [WIPTransactions on page 247](#page-264-0) [GenData WIP Transaction Processing on page 9](#page-26-0) [JDT Rules Reference on page 30](#page-47-0)

### <span id="page-263-0"></span> **WIPImageProc**

Use this form set level rule in place of the RULStandardImageProc or StandardImageProc rule in the AFGJOB.JDT file when you are using GenData WIP transactions processing. Using this rule tells the GenData program to bypass normal section processing.

**NOTE:** You cannot include in the AFGJOB.JDT file this rule and the RULStandardImageProc or StandardImageProc rule.

These other rules are also used when you run WIP Transaction Processing:

- WIPTransactions This rule replaces the RULStandardTransactionProc or NoGenTrnTransactionProc rules in the AFGJOB.JDT file. This rule starts GenData WIP Transaction Processing at the form set level. It also identifies the status codes for the transactions in the WIP file that are processed. The status codes can be a subset or all of the status codes identified on the MergeWIP rule or none.
- GVM2GVM This rule copies GenData execution data from the Trigger2WIP INI control group.
- MergeWIP This rule initializes GenData execution of WIP Transaction Processing at the job level. It creates a memory list and adds the transactions from the WIP file that match the status codes in its parameters.
- WIPFieldProc This rule replaces the RULStandardFieldProc or StandardFieldProc rule.

Using these rules in a simplified AFGJOB.JDT file and with appropriate INI files, GenData WIP Transaction Processing adds the transactions from a WIP file to a transaction memory list. It then processes the transactions from the memory list, appending the data from the WIP file to the MRL recipient batch, NewTrn, NA, and POL files. If these files do no exist, it creates them. Each transaction in the memory list is deleted from the WIP file after it is processed.

Syntax ; WIPImageProc;;; There are no parameters for this rule. Example ; WIPImageProc;;; See also [GVM2GVM on page 109](#page-126-0) [MergeWIP on page 164](#page-181-0) [WIPFieldProc on page 245](#page-262-0) [WIPTransactions on page 247](#page-264-0) [GenData WIP Transaction Processing on page 9](#page-26-0) [JDT Rules Reference on page 30](#page-47-0)

### <span id="page-264-0"></span> **WIPTransactions**

Use this form set level rule to process WIP transactions (manually approved or rejected in Documaker Workstation) in place of the RULStandardTransactionProc or NoGenTrnTransactionProc rules.

This rule processes WIP transactions and places them into batch files for GenPrint and GenArc processing. To specify which transactions, you use codes which you define in the Status\_CD control group. If a WIP transaction has a status code that is not among the list of codes to be processed, the system deletes the transaction and WIP file.

The parameters for this rule are the status codes for which the user needs to process WIP transactions. The codes are located in the Status\_CD control group. If you are using more than one status code, separate the codes with commas, as shown here:

Approved, Accepted

**NOTE:** Do not use this rule with the RULStandardTransactionProc or NoGenTrnTransactionProc rule.

The following rules are also used with this rule:

- MergeWIP specifies the codes to look for
- GVM2GVM copies the data from one GVM variable to another
- WIPImageProc used in place of RULStandardImageProc or StandardImageProc
- WIPFieldProc used in place of RULStandardFieldProc or StandardFieldProc

Using these rules in a simplified AFGJOB.JDT file and with INI options, you can input or merge WIP transactions (manually approved or rejected in Documaker Workstation) into a GenData processing run as new data or data appended to an existing GenData processed MRL (one that already has NEWTRN.DAT, NAFILE.DAT, and POLFILE.DAT files). These new or merged transactions can then be printed, archived, or both.

For instance, a typical use of these rules would is to take the results of a GenData run (NEWTRN.DAT, NAFILE.DAT, POLFILE.DAT, and print batch files) and process those files using the GenWIP program. You then open in the Documaker Workstation transactions sent to WIP and manually approve or reject them. Next, you run those WIP transactions (form sets) through the GenData process. The result is files ready for the GenPrint and GenArc programs.

#### Syntax ;WIPTransactions;;StatusCode1,StatusCode2,...;

Use the *StatusCode* parameters to define the status codes you want the system to use as it selects the WIP transactions to process.

After a transaction is processed, the system deletes it from the WIP list.

If you include a slash (/) before the StatusCode parameter, it tells the system not to delete the transactions with that status after it processes then, but instead assign them a new status. Here is an example:

;WIPTransactions;;APPROVED,FINAL,/PRINTED;

#### Chapter 3 Job and Form Set Rules Reference

In this example, the slash (/) tells the system to process WIP transactions with an APPROVED or FINAL status and then change their status to PRINTED. The WIP transactions are not deleted.

Example ; WIPTransactions; ; Approved;

Here is an example of how to define the codes in the Status\_CD control group:

< Status\_CD > Approved = AP Rejected = RJ

If the batch system does not need to process transactions with a certain code, such as *Rejected*, omit that code from the parameter list for this rule. When the system encounters a code not on the list, it deletes that transaction.

See also [GVM2GVM on page 109](#page-126-0) [MergeWIP on page 164](#page-181-0) [WIPFieldProc on page 245](#page-262-0) [WIPImageProc on page 246](#page-263-0) [GenData WIP Transaction Processing on page 9](#page-26-0) [Changing the WIP Status on page 167](#page-184-0) [JDT Rules Reference on page 30](#page-47-0)

# <span id="page-266-0"></span> **WriteNAFile**

Use this form set level rule to append the NAFILE.DAT file data records for the current form set into an existing NAFILE.DAT file.

When you use the NoGenTrnTransactionProc rule, which replaces the RULStandardProc rule in the performance JDT, you must include the WriteNAFile rule to write the data (records) to the NAFILE during the GenData step.

In addition, you must also include the WriteOutput rule to write the data (records) to the POLFILE.DAT and NEWTRN.DAT files during the GenData step.

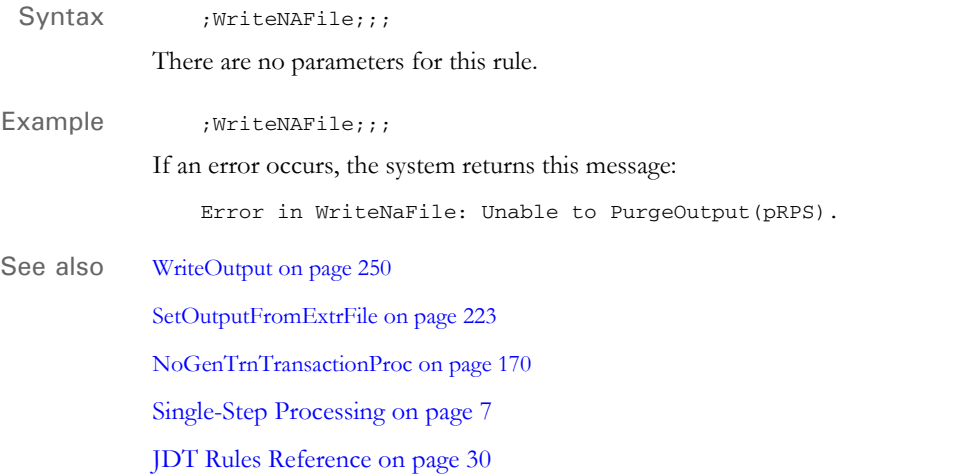

# <span id="page-267-0"></span> **WriteOutput**

Use this form set level rule to create the POL file when executing single and two-step processing.

You also use this rule when you are using the GenData program by itself to execute the GenTrn, GenData, and GenPrint processing steps.

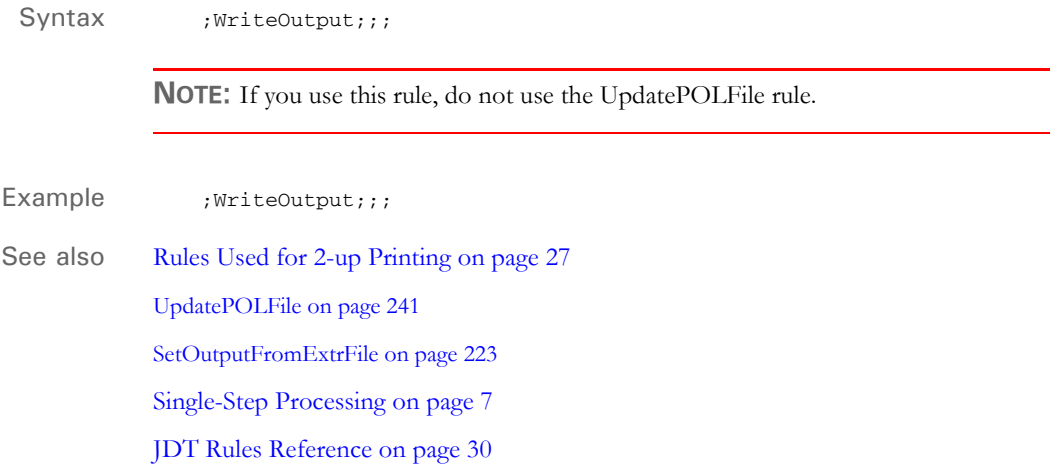

## **WriteRCBFiles**

Use this form set level rule to create the recipient batches when running in two-step mode. This mode is similar to single-step processing but omits the PrintFormset rule and instead uses the GenPrint program.

**NOTE:** Studio includes the WriteRCBFiles rule in the default AFGJOB.JDT file that Test manager produces.

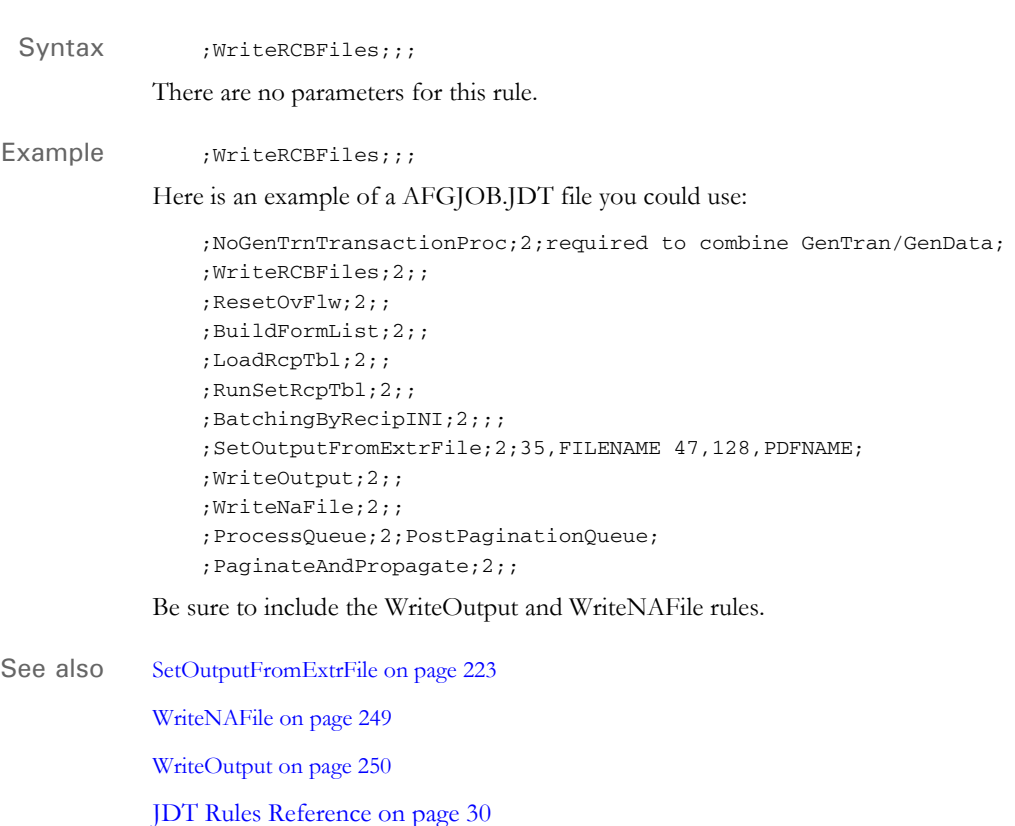

## **WriteRCBWithPageCount**

Use this form set level rule to write the page count for each recipient. This rule is typically use for handling 2-up printing on AFP and compatible printers. This rule is also used for multi-mail processing.

Syntax ; WriteRCBWithPageCount;;;

There are no parameters for this rule.

You must include the following data in your RCBDFDFL.DFD file when you use this rule:

```
< Fields >
   ....
   ....
   FieldName = CurPage
   FieldName = TotPage
   FieldName = AccumPage
   ......
   ......
< FIELD:CurPage >
   INT_Type = LONG
   EXT_Type = CHAR_ARRAY_NO_NULL_TERM
   EXT_Length = 10
   Key = N
   Required = N
< FIELD:TotPage >
   INT_Type = LONG
   EXT_Type = CHAR_ARRAY_NO_NULL_TERM
   EXT_Length = 10
   Key = N
   Required = N
< FIELD:AccumPage >
   INT_Type = LONG
   EXT_Type = CHAR_ARRAY_NO_NULL_TERM
   EXT_Length = 10
   Key = N
   Required = N
```
Example ; WriteRCBWithPageCount;;;

This rule gets a pointer to the global variable NA\_Offset. If the pointer is NULL, the system returns this message to the error file:

Error in WriteRCBWithPageCount: RCB field NA\_Offset not found.

The rule then assigns the pointer it retrieved to the pRPS->POL\_Offset and gets a handle to the print batch list. It then loops through this list to free the contents of the corresponding PRINT\_BATCH structure if that print batch has been assigned a recipient.

The rule then checks the handle to the counter list. This handle is a global handle created by the PageBatchStage1InitTerm rule. If the handle is equal to VMMNULLHANDLE, the system returns this message to the error file:

Error in WriteRCBWithPageCount: PageBatchStage1InitTerm has not been called

The rule then checks the handle to the list of transaction records for the current batch. This handle is a global handle also created by the PageBatchStage1InitTerm rule. If this handle is equal to VMMNULLHANDLE, the system returns this message to the error file:

Error in WriteRCBWithPageCount: PageBatchStage1InitTerm has not been called

The rule then sets recipient page counts. If an error occurs, the system returns this message to the error file:

Error in WriteRCBWithPageCount:Failed to set recipient page counts

Next, the rule gets the handle of the global recipient list for the current form set and loops through the recipient list to add page counts to the GVM. The rule also gets the pointer to global variable TotPage. If this pointer is NULL, the system returns this message to the error file:

Error in WriteRCBWithPageCount: RCB field TotPage not found

Then rule then gets the handle to the print batch and recipient lists and loops through these lists. Finally, the rule loops through the list of page counts. If it cannot get the handle to the given page count, the system returns this message to the error file:

Error in WriteRCBWithPageCount: Cannot locate batch <Batch Name>.

See also [Rules Used for 2-up Printing on page 27](#page-44-0)

[BatchByPageCount on page 47](#page-64-0)

[BatchingByPageCountINI on page 49](#page-66-0)

[PageBatchStage1InitTerm on page 175](#page-192-0)

[SetOutputFromExtrFile on page 223](#page-240-0)

### <span id="page-271-0"></span> **XMLFileExtract**

Use this form set level rule when the extract list loaded by the transaction contains the name of an external file source for the XML tree.

**NOTE:** The extract list and the XML tree are separate items. Even if you are only using an XML file as the source of the transaction, there will be two copies of the information in memory — one as the extract list and one as the XML tree.

Syntax ; XMLFileExtract;; parameter;

For the parameter, you can use one of the following:

 $FILE=*filename*$ 

Where *filename* is the name of the XML file, including path information.

• INI=group,option

Where *group* and *option* are defined in the INI files

• SCH=offsetofmask,<searchmask> offsetofdata,lengthofdata

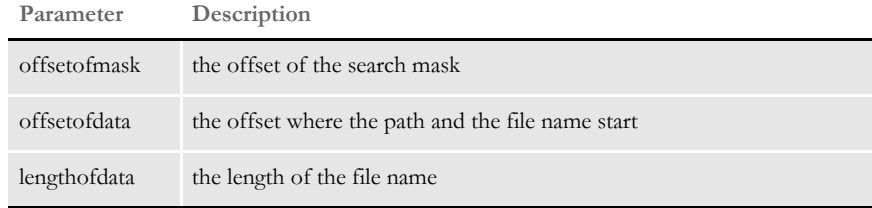

• GVM=<globalvariablename>

Where *globalvariablename* is the name of a GVM that contains the file name.

Here are examples of how you can use this rule:

```
;XMLFileExtract;2;FILE=SAMPCO.XML;
;XMLFileExtract;2;INI=Group,Option;
;XMLFileExtract;2;SCH=11,FILENAME 20,20;
;XMLFileExtract;2;GVM=FileNameVar;
```
Keep in mind...

- Begin each XML transaction with the XML declaration.
- In the RunMode control group, set the XMLExtract option as shown here:

```
< RunMode >
   XMLExtract = Yes
```
• You place the rule in different locations in the AFGJOB.JDT file, depending on the mode in which you are running. For multi-step mode, place the XMLFileExtract rule after the LoadExtractData rule, as shown here:

```
;LoadExtractData;;
;XMLFileExtract;2;FILE=SAMPCO.XML;
```
For single or two-step mode, place the XMLFileExtract rule after the NoGenTrnTransactionProc rule, as shown here:

;NoGenTrnTransactionProc;; ;XMLFileExtract;2;FILE=SAMPCO.XML;

• Remember that the system decides whether to search the extract list or the XML tree by checking to see if the search mask starts with an exclamation mark (!). The exclamation mark indicates that this is an XML path string. The system ignores the exclamation mark when it performs the XML path search.

To preserve the space when mapping data, use two exclamation marks (!!). Otherwise, the system assumes it should remove the leading white space.

• When running NoGenTrnTransactionProc (single or two-step mode) and the INI option is set to load the XML file, so there is no need to place XMLFileExtract rule in the AFGJOB.JDT file. Doing so makes the system load the XML file twice.

#### **Mapping Fields**

You can map the fields listed in the TRN\_Fields control group using either offset/length, XPath, or a combination of both methods. In the RunMode control group, be sure to set these INI options:

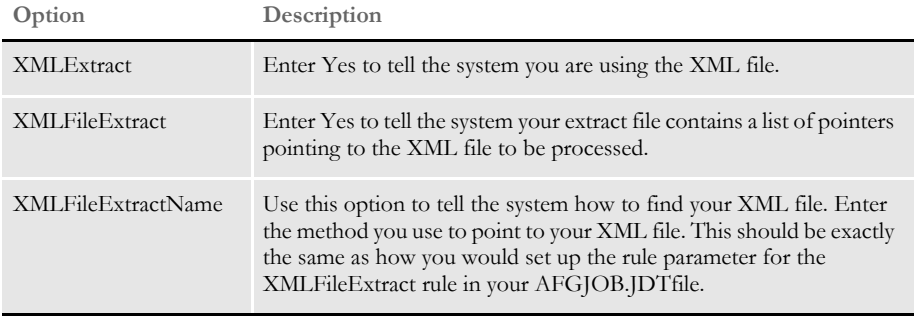

Here is an example:

```
< RunMode >
   XMLExtract = Yes
   XMLFileExtract = Yes
   XMLFileExtractName = SCH=1,XML 20,60
```
Also set the TRN\_Fields options as shown in this example:

< TRN\_Fields > Company = !/Forms/Key1 PolicyNum = !/Forms/PolicyNum RunDate = !/Forms/RunDate;DM-4;D4  $LOB$  = 30, 15, N Cust Name =  $46,30,N$ 

The format for the options IN the TRN\_Fields control group is:

(Field in the transaction DFD file) = XPath;Field Format

(Field in the transaction DFD file) = offset, length, Key;Field Format

An XML path search must begin with an exclamation mark (!). The exclamation mark is not part of the actual search routine. Do not specify whether a field is a key. The system does not support a multiple (search) keys with the XML implementation.

To selectively exclude transactions, use either an offset/SearchMask, the XPath, or a combination of the two in your exclude file. Here is an example:

```
!/Forms[PolicyType="OLD"]
20,ABC
```
#### **Overflow in XML**

Here is how overflow works in XML. First, the system scans the search text to see if a replacement is needed for the overflow value. Here is one approach:

@GETRECSUSED,IMAGE1,STARS/!/Forms/Form/Car[\*\*\*\*]/Driver

The system inserts the current overflow value, then performs the actual XML search for the requested XPath.

With the following approach, you can omit the use of @GETRECSUSED to declare which overflow variable to use and instead include the overflow name directly into the XPath, as shown here:

!/Forms/Form/Car[\*\*INDEX\*\*]/Driver

This method lets you support overflow within overflow.

Be aware that with either method, you still have to declare and use the overflow variables. The difference is that for the second method [\*\*OverFlowSymbol\*\*], the form name has to be *XML*, while for the first example [\*\*\*\*], the form name is the actual name of the section for which you created the overflow symbol.

Also, remember to include the IncOvSym rules at the section level to increment the values to the next index. When doing overflow within overflow, you may also have to include an additional dummy section to do the IncOvSym for the symbol that represents the outermost loop index.

See also [LoadExtractData on page 155](#page-172-0)

[IncOvSym on page 370](#page-387-0)

[UseXMLExtract on page 242](#page-259-0)

#### **Chapter 4**

### **Adding Section and Field Rules**

This chapter discusses adding section and field level rules. These rules link the section's variable fields to external data.

**NOTE:** You create variable fields using Documaker Studio or the Image Editor. For more information, see the Documaker Studio User Guide or the Docucreate User Guide.

The section and field level rules are executed during data generation and merger procedures. This occurs in Documaker Server.

In this chapter you will find information about:

- [Storing Rule Information on page 258](#page-275-0)
- [Formatting Data on page 259](#page-276-0)
- [Search Criteria on page 272](#page-289-0)
- [Overflow and User Functions on page 273](#page-290-0)

For reference information on individual rules, see Chapter 5, [Section and Field Rules Reference on page](#page-293-0)  [276.](#page-293-0)

### <span id="page-275-0"></span>**STORING RULE** INFORMATION

Documaker Studio stores sections (images) in a FAP file, along with the section and field rule assignments you assign to it. This differs from the way rule information is stored when using the older document creation tool. Image Editor.

Image Editor stores sections in a FAP file which only contain the section's objects and object attributes. The Image Editor stores section and field rule assignments in a separate file, called a *data definition table* (DDT) file. While DDT files originally offered high performance, advanced formatting needs made it necessary for the FAP files to be available at runtime to handle dynamic composition. This made the DDT file approach less of an advantage, and even a stumbling block within some implementations.

With the release of version 11.0 and the introduction of Documaker Studio's FOR file, section and field-level rules previously stored in the DDT file are, in Studio implementations, either unnecessary or are stored in the FAP file. Having section level rules (such as SetOrigin) in the FOR file makes it easier to do visual form design. Having field level rules in the FAP file eliminates synchronization worries.

**NOTE:** For more information on Image Editor, see [Using Image Editor to Enter Rule](#page-526-0)  [Information on page 509](#page-526-0).

### <span id="page-276-0"></span>FORMATTING **DATA**

The system provides several ways to format dates and numbers using the FmtDate, RunDate, SysDate, DateFmt, and FmtNum rules. The system includes several predefined formats from which you can choose and you can set up *format arguments* to handle any special needs.

The following topics explain your options.

**NOTE:** The DateFmt rule accepts a mask which includes an input and an output format. See [DateFmt on page 328,](#page-345-0) for more information.

#### **USING PRE-DEFINED DATE FORMATS**

In this example...

d,"1/4",

…the *d* indicates it is a date format, as opposed to a number format (n). The first digit (1) indicates the date format (MM/DD/YY). The forward slash (/) indicates the separator character (/) and the third digit (4) indicates the number of digits in the year. See DateFmt [on page 328](#page-345-0) for the complete list of date formats.

**NOTE:** Because of year 2000 considerations, use four-digit years.

In cases where you do not need a separator, such as format 4 or B, you can specify the date as *"4/2"* for format 4 with a two-digit year. The system ignores the slash (/).

**NOTE:** This example shows the date format as it looks in the FAP file. The easiest way to enter date formats is through the Image Editor, on the Attributes tab of the variable field's Properties window. The Image Editor will then create the date format in the FAP file for you. The following discussion is based on using the Image Editor to select the date format.

When you choose Date Format as the type, you can choose from this list of date formats in the Image Editor on the Attributes tab of the field's Properties window. The table also shows the corresponding date format code the Image Editor creates in the FAP file:

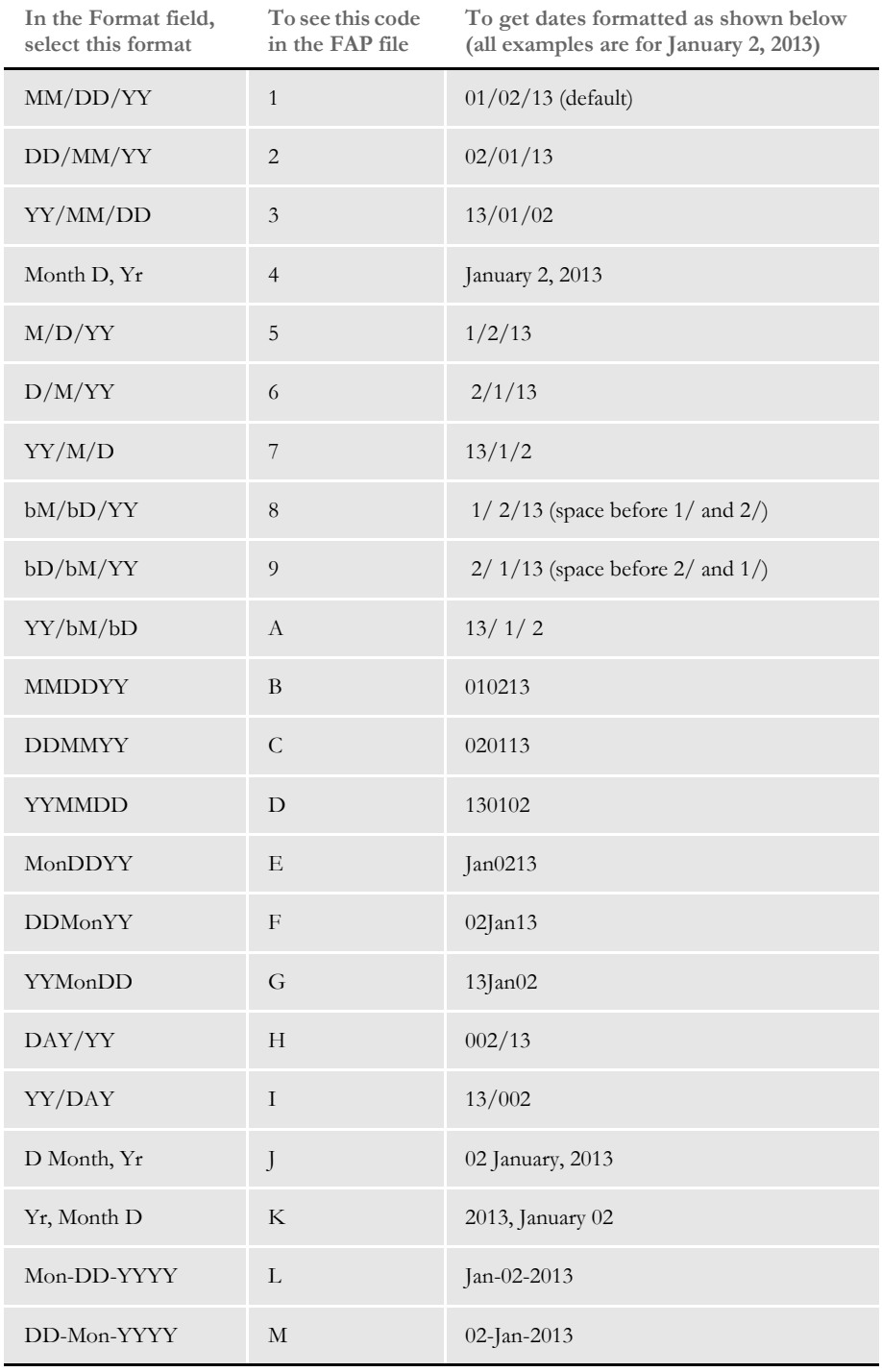

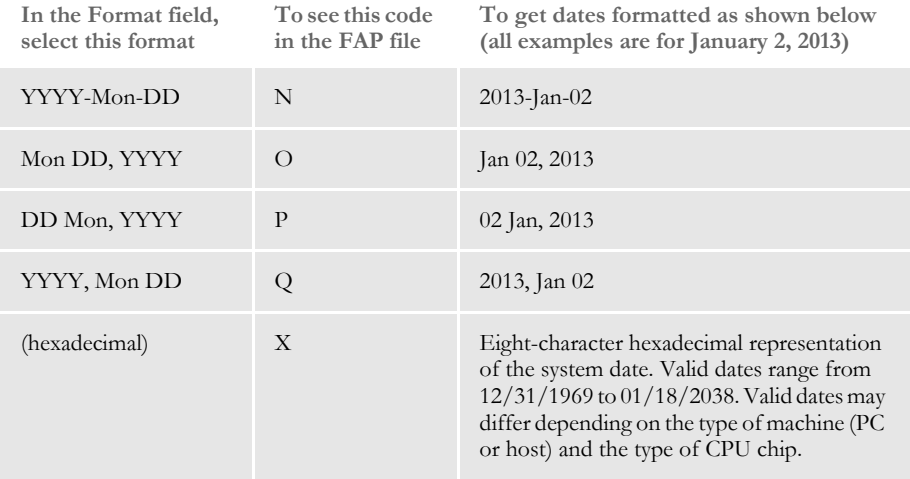

These date formats affect processing in Documaker Workstation, not Documaker Server.

Here is a list of the separators you can choose from in the Separators field on the Attributes tab of the variable field's Properties window.

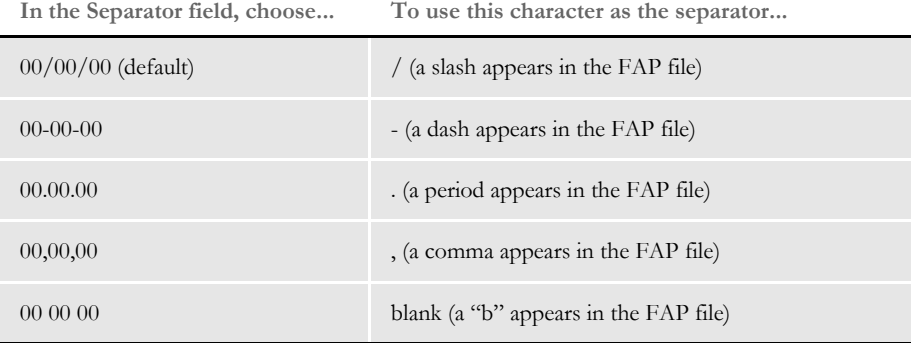

In the Year Size field on the Attributes tab of the variable field's Properties window, you can choose from these options...

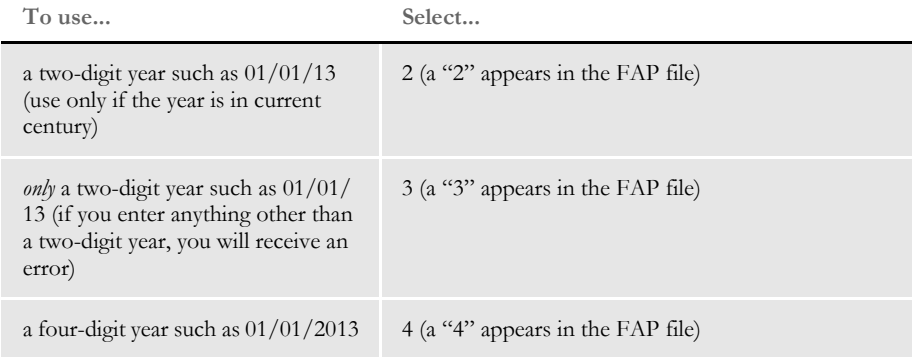

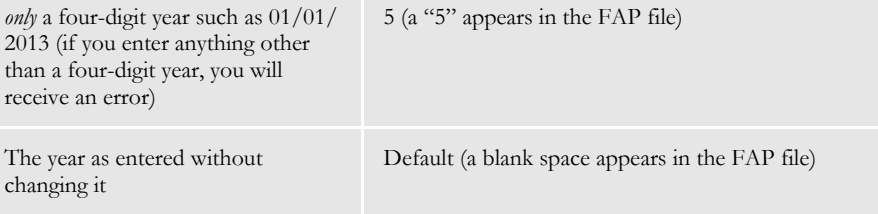

**NOTE:** You can force 2-digit years when you use the FmtDate rule, even if doing so means the date may not be interpreted correctly when it is compared to the century cut-off date. To force a 2-digit year, you must specify the output format as " $1/3$ " instead of " $1/2$ ". Here is an example:

> ;0;0;DRVR-BIRTH-DT;1022;8;DRVR-BIRTH-DT;0;8;d,"B4",d,"**1/3**"; FmtDate;5,DRVRREC01,;N;N;N;N;3367;3600;11011;

The 3 is a format mask (normally used for input) which means 2-digits and only 2-digits.

**NOTE:** The century cut-off date is used to determine the century for 2-digit years. This date defaults to 50, but you can change it using this INI option:

```
< Control >
   DateFMT2To4Year =
```
Anything less than or equal to the cut-off year is considered to fall in the current century. For instance using the default of 50, *13* would be interpreted as *2013*. Anything greater than the cut-off year is considered to fall in the previous century. For instance, again using the default of 50, *88* would be interpreted as *1988*.

This is important when you have to determine the years or days between two dates.

There is a scenario where the system overrides a 2-digit year output. This only happens when the input has 4-digits and the output has 2-digits and the resulting 2-digit output does not yield the same results when read in again.

For instance, suppose your input is 01/01/1927 and the cutoff year is 50. Normally any 2-digit year with a value less than 50 is considered part of the current century. So if the system outputs the data as 01/01/27 and then tries to read this date back in, you would get 01/01/2025 and not 01/01/1927.

The system changes its normal behavior because it is designed to be able to read its own output and come up with the result originally provided in the original input.

If, however, you specifically tell the system you only want two digits, you will get that output, but the system may not be able to read it back in and get the same results.

#### **USING PRE-DEFINED NUMERIC FORMATS**

For numbers, you can use these format masks:

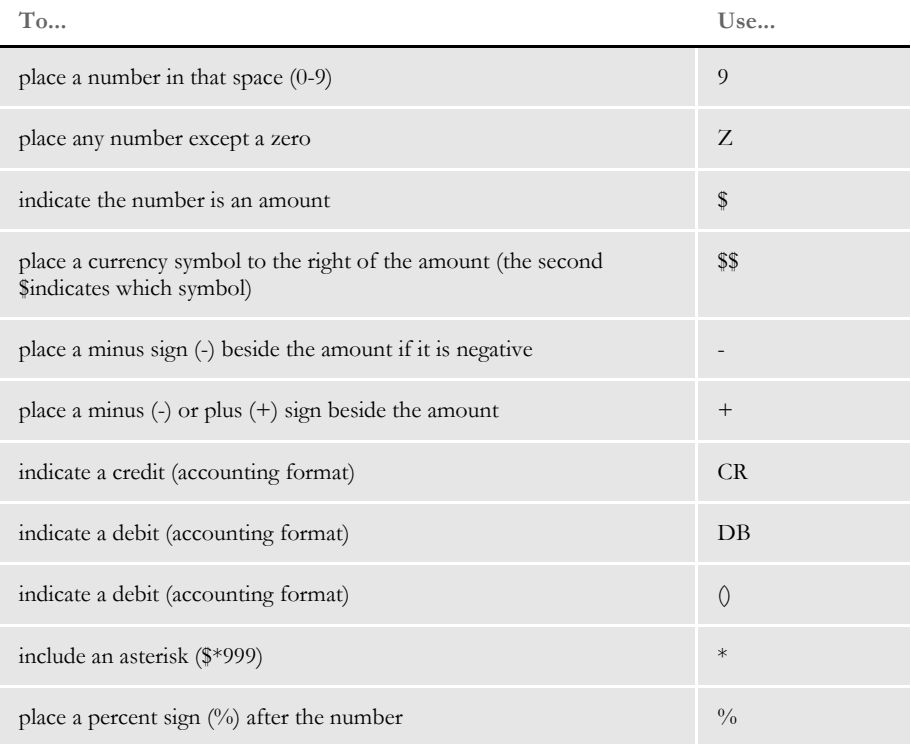

You determine whether the minus (-) or plus (+) signs appear before or after the amount when you choose the field's format on the Attributes tab of the Properties window in the Image Editor.

When you choose the format in the Image Editor, the system lets you choose from a list of examples, such as:

```
+$ZZZZZZZZZ9.99
$$ZZ,ZZZ,ZZZ,ZZZ
$ZZZZZZZZZ9.99CR
$*ZZZZZZZZZZZ.ZZ
```
Suppressing Decimals with the FmtNum Rule The FmtNum rule can use a pre-defined numeric format to suppress decimals. The format is 0 (zero). You can only use this format after the decimal and at the end of the value. You cannot place format code 9 or Z after you specify the zero (0) format code.

Here are some examples of how the Z format and the zero (0) format work together.

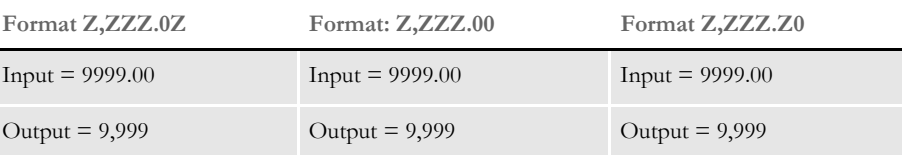

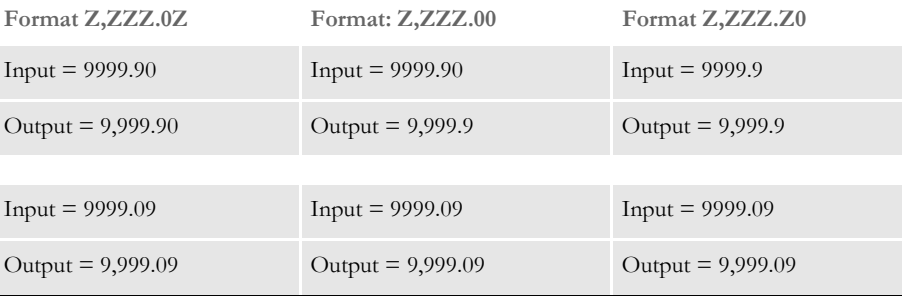

If you have decimals and you want to see two decimal places, you should use the first format style shown (ZZZ.0Z). With this format style, an input value of 1.1 will yield 1.10.

If you use ZZZ.00 and input 1.1, you will get 1.1. In most cases, the values using format Z will be displayed. However, if you are using Z,ZZZ.0Z format, Z will be suppressed if the Z value contains zero and if the value next to the decimal is suppressed.

The values using the zero (0) format will be displayed unless it is zero. However, the zero will be displayed if it is followed by another decimal position with a format of Z. If there is another decimal position that follows and it has a format of zero (0) and the value is also zero, both zeros will be suppressed along with the decimal. Lastly, if the input value contains more decimal places than the output value, the number will be truncated.

Use the ZeroText option to insert text you define instead of the zero value, if the result is zero. Here is an excerpt from a DDT file:

;0;0;FmtNum Field;10;12;FmtNum Field;1;20;n,n,"\$zz,zzz,zzz,zzz,zz9.99";fmtnum;1,ABC **ZeroText("INCL")**;N;N;N;N;7399;2675;11010;

Add the ZeroText option after the search mask. It should be preceded by a space. Place the text you want to print inside quotation marks and parentheses, as shown in the excerpt.

### **SETTING UP FORMAT ARGUMENTS**

The FmtDate, RunDate, and SysDate rules let you design the format of the output. You tell the system how to format the output using format arguments. Format arguments consists of one or more codes, separated by a percent sign (%).

Characters that do not begin with a percent sign are copied unchanged to the output buffer. This lets you include static text. Any character following a percent sign that is not a format code is copied unchanged to the destination. For example, to include a percent sign in the output, add two percent signs  $(% ^{0}\%)$ .

You can enter up to 80 characters in the mask and you can use these format codes:

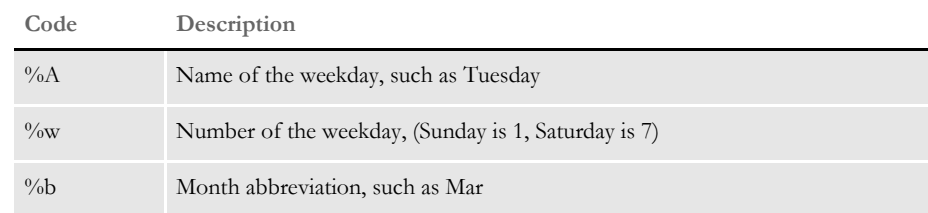

Using the ZeroText Option with the FmtNum Rule

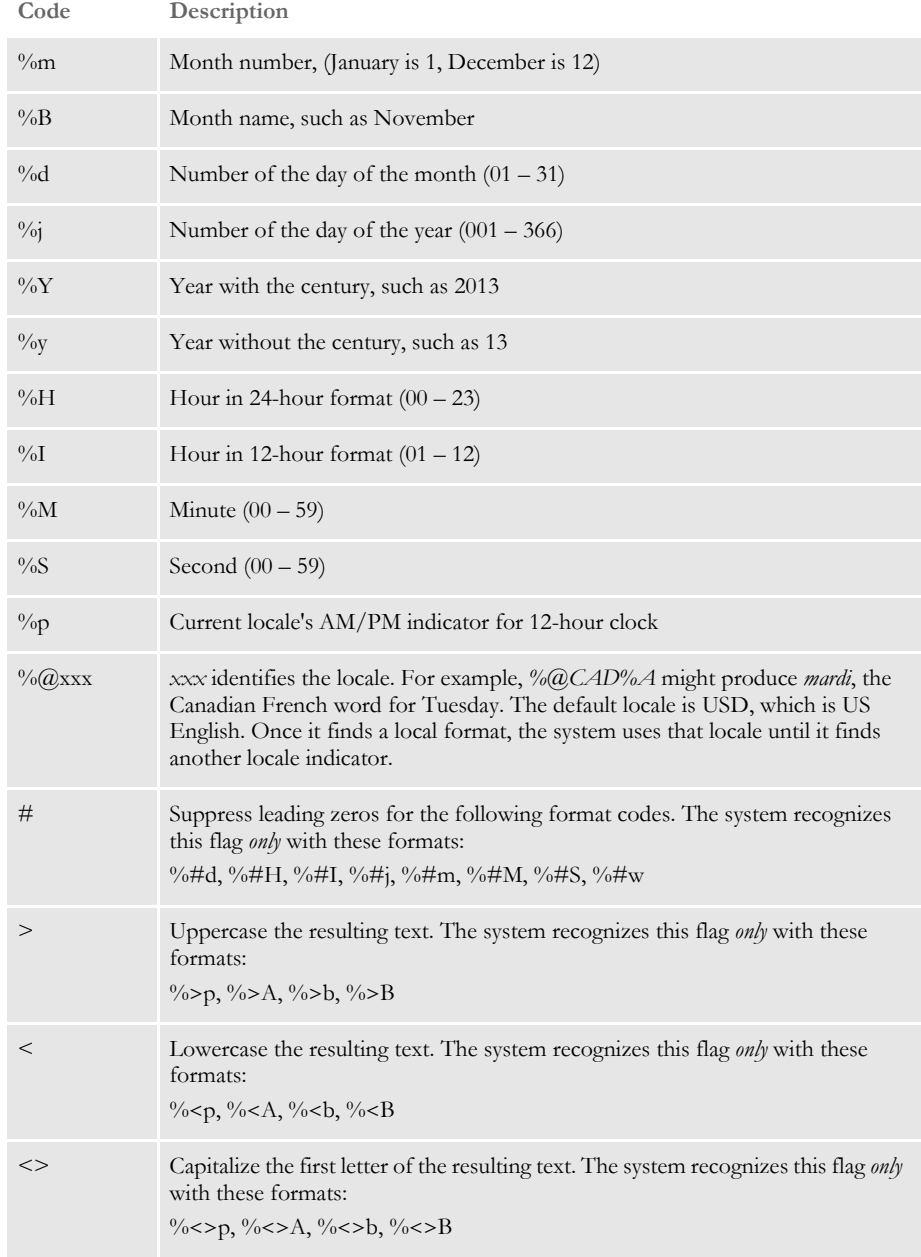

\* - This flag only affects the format code that specifies it. Any subsequent codes that have text are not affected unless they also include the flag.

**NOTE:** Keep in mind the system can only work with the information it receives as input.

The formats for week, hour, minute, AM, and PM (%A,%w,%H,%I,%M,%S, %p) are useful with the SysDate rule, but do not make sense for RunDate and FmtDate rules since those rules seldom see week or time information as an input.

Furthermore, you would not want to use the zero suppress format option (#) on input—especially if there are no separators in the data. For instance, the date indicated by 010109 or 1/1/09 is clear, but 1109 could indicate several things.

For example, assume the date is 03-01-2009, which was a Monday, and the time is 11:57 am. This table shows you results using various formats.

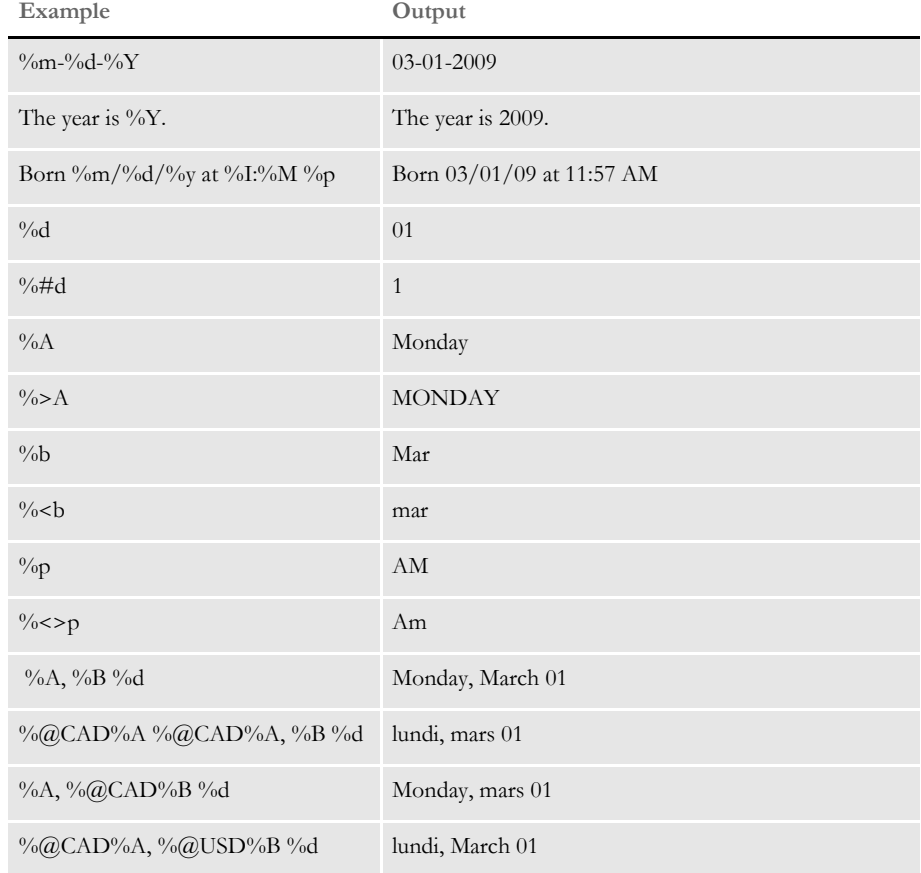

### **FIELD FORMAT TYPES (FETYPES)**

An *fetype* defines the field format type. You can have an input and an output fetype. For example, an input fetype with the FmtNum rule tells the system where the decimal goes in the number. The output fetype tells the system how to format the output amount. An fetype can consist of either one or four characters.

**NOTE:** In Image Editor, you can display the Properties window for a variable field and then click the Attributes tab to enter this information in the Locale field. For the Locale field, you pick from a list of countries/languages, instead of entering one of the codes shown in the following table. The Locale field only appears if you chose Date Format, Numeric, or (Y)es or (N)o format in the Type field.

The first character of an fetype defines the field format type. There are several types defined in the system such as a *d* for dates and an *n* for numbers. You can add three additional characters to override the default locale, which is the United States (English). Here is a list of the currently supported localities:

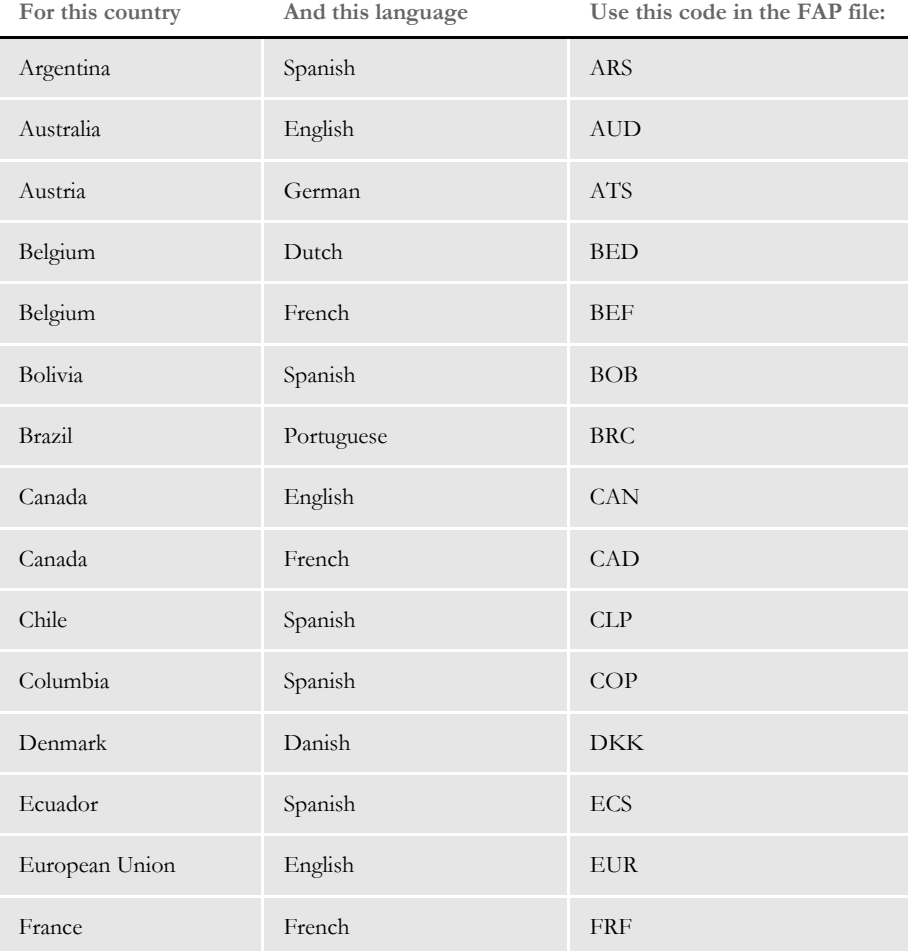

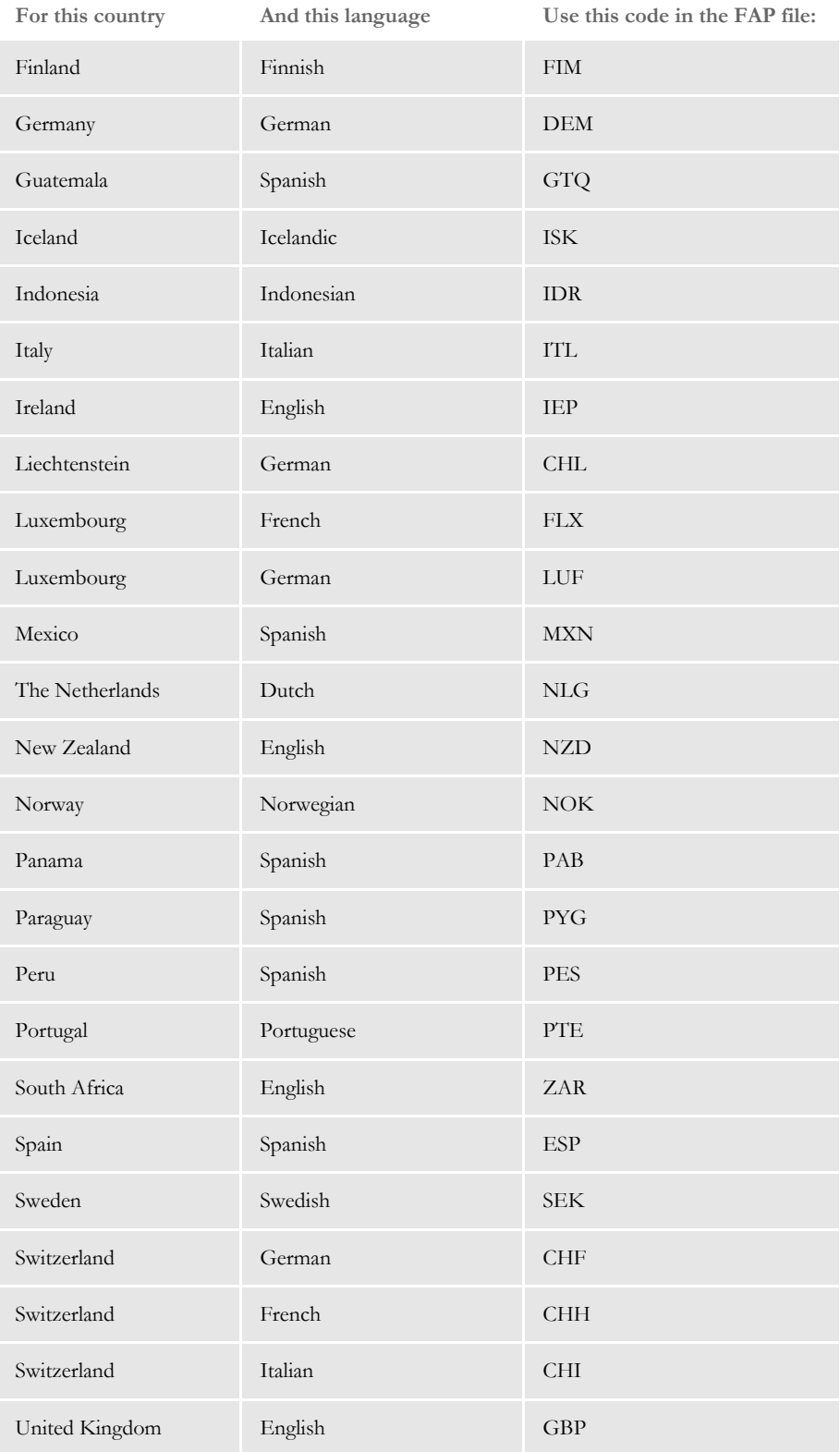

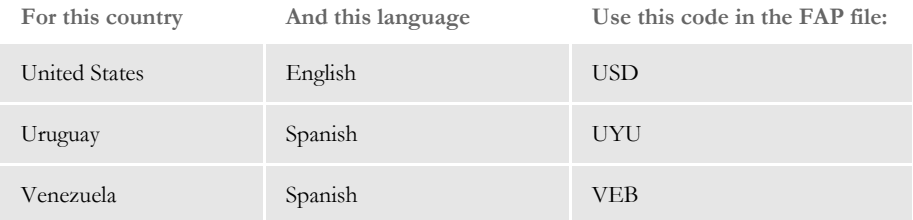

#### **FORMATTING DATA WITH THE = OPERATOR**

You can include an equals sign (=) in the data area of field-level rules, such as Move\_It and MoveNum, so those rules can format data returned by the = operation.

**NOTE:** The system lets you use the = operator to reference GVM and DAL expressions before it rebuilds XPath search masks.The format is as follows:

=XXX(expression)

where *XXX* is one of the supported ways of finding data from a symbol, such as DAL or GVM.

This table shows your options:

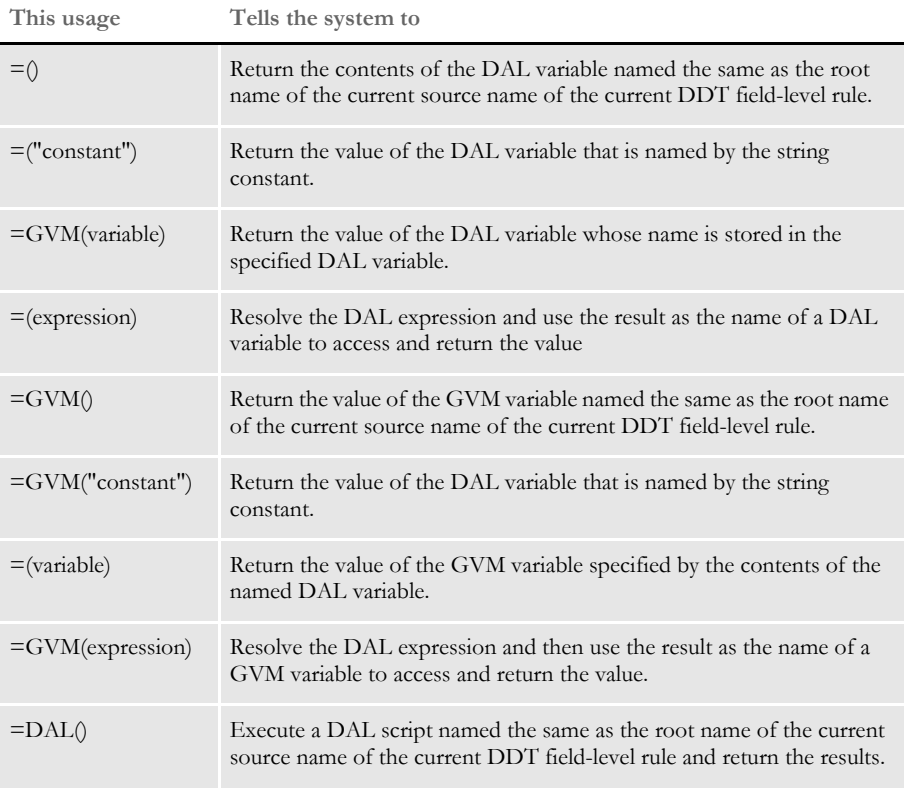

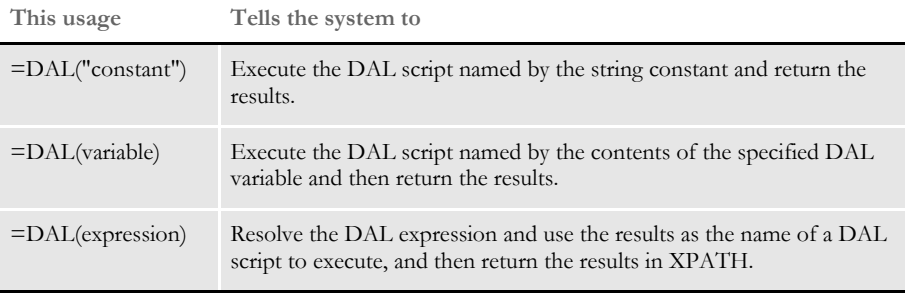

Here are some examples:

```
= ( \ldots )
```
Retrieves the value of a DAL variable specified by a DAL expression

```
= ("ABC")
```
Returns the contents of the DAL variable *ABC*.

```
= (ABC)
```
Returns the contents of some other DAL variable that is specified by the contents of the DAL variable *ABC*.

 $= \left( \begin{array}{cccccccccc} \mbox{``A''} & \mbox{& \& } \mbox{``B''} & \mbox{& } \mbox{``C''} \end{array} \right)$ 

Returns the same result as the *ABC* example — the contents of the DAL variable *ABC*.

 $=$  ( )

This retrieves the contents of a DAL variable that is, by default, the root name of the source name of the current DDT field. For example, assume, the current DDT field has destination name *MYFIELD #003* and the source name *MYFIELD #003,* then...

 $=$ ()

Means to return the contents of the DAL variable *MYFIELD.* This is useful because it lets you write general purpose XDB rules.

 $=$ DAL $(\ldots)$ 

Returns the results returned by DAL script named by the expression. For example, assume a DAL script named ABC.DAL contains:

MYVARIABLE = 100 RETURN(MYVARIABLE)

Then, =DAL("ABC") returns *100*.

Formatting imported data The system lets you load data from a standard import file in XML, V2, or DS format. During this process, the system creates a form set and loads the imported data onto the fields on the appropriate forms.

> To be able to use the various formatting rules when you have no extract file, include the following rule mask symbolic lookup operators. These operators, which begin with an equals sign (=), provide a way to access the contents of a variable field as if it were found in an extract file. For instance...
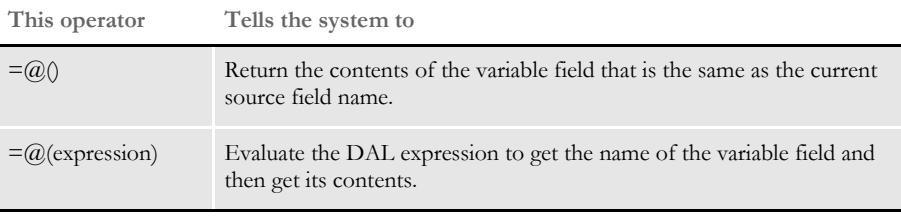

**NOTE:** For more information, see also information about the @ function in the DAL Reference.

## **SFARCH CRITERIA**

The GetRecord function lets the system get data records from an extract list. It searches the extract list for particular records based on search criteria formatted as shown here:

offset,data offset,data (and so on)

The search criteria is defined by one or more pairs of offsets and data. The number of pairs is limited by the size of the data field in a MEM\_DDT\_REC. All offsets are based on the first character in a record being character 1 (base 1)—not character zero (0).

It is not necessary for offsets to increase from left to right, but it makes for better readability. It is necessary, however, to specify your search string in the correct case. Searches are performed in a case-sensitive manner.

Because many of the section and field rules use calls to GetRecord, search criteria is often needed wholly or as part of the data field in the DDT file.

Here are some examples:

**This search criteria Finds the record...**

| 20, HeaderRec             | with the text <i>HeaderRec</i> starting at offset 20.                                                                    |
|---------------------------|----------------------------------------------------------------------------------------------------|
| 10, ABC 50, XYZ           | with $ABC$ at offset 10 and $XYZ$ at offset 50.                                                                          |
| $11, \sim ABC$ 25, Header | that has a string starting at offset 11 which is not equal $(\sim)$ to ABC and<br>is equal to <i>Header</i> at offset 25 |
| $11,$ (Electric, Pwr)     | that has a string starting at offset 11 which is equal to <i>Electric</i> or <i>Pwr</i> .                                |

## OVERFLOW AND USER FUNCTIONS

Many of the rules support the use of overflow symbols and user functions which work together. An overflow symbol can be thought of as a block of memory that holds a counter. This counter, or overflow variable, tracks the number of records processed which helps the system determine which record to start with after it handles an overflow situation.

To use overflow, you must include specific data in the DDT file. This overflow data consists of the…

- @GetRecsUsed function
- Name of the form
- Overflow symbol

The @GetRecsUsed function is a function the rule runs to access information about a pre-defined overflow symbol. The overflow symbol is stored in the DDT file with the field level rules. You must define all overflow symbols using the SetOvFlwSym rule, which is a job level rule stored in the AFGJOB.JDT file.

The second part is the name of a form, which is retrieved from the form definition file (FORM.DAT) specified in the INI file.

The third part is the overflow symbol itself.

The format of these data items in the DDT data field are as follows:

;@GETRECSUSED,FORMNAME,SYMBOL/ADDITIONAL\_DATA;

**NOTE:** The first three data items are separated by commas. These items are separated from the rest of the data that the rule requires by a forward slash (/).

Here is an example:

@GETRECSUSED, DETAILS, Symbolnm/11, DETAILREC; N; N; N;

## Chapter 4

Adding Section and Field Rules

**Chapter 5computer**

## **Section and Field Rules Reference**

Section (image) and field rules help you control how data is processed and generated to fill a field on a form.

**NOTE:** This chapter serves as a reference to the section and field rules. For information on the rules which apply to jobs and form sets, see [Adding](#page-22-0)  [Job and Form Set Rules on page 5.](#page-22-0)

This chapter discusses rules included in the base system and supported by the Oracle Documaker support staff. For information on custom rules, contact your Services representative.

For a summary of these rules, see [Section and Field](#page-293-0)  [Rules Reference on page 276.](#page-293-0)

## <span id="page-293-0"></span>**SECTION AND FIELD RULES REFERENCE**

The following pages list and explain the various section and field rules you can use. The rules are discussed in alphabetical order on the pages following this table.

**NOTE:** You can also see information about the section and field rules while using Studio when you select the rule on the Rule Properties window.

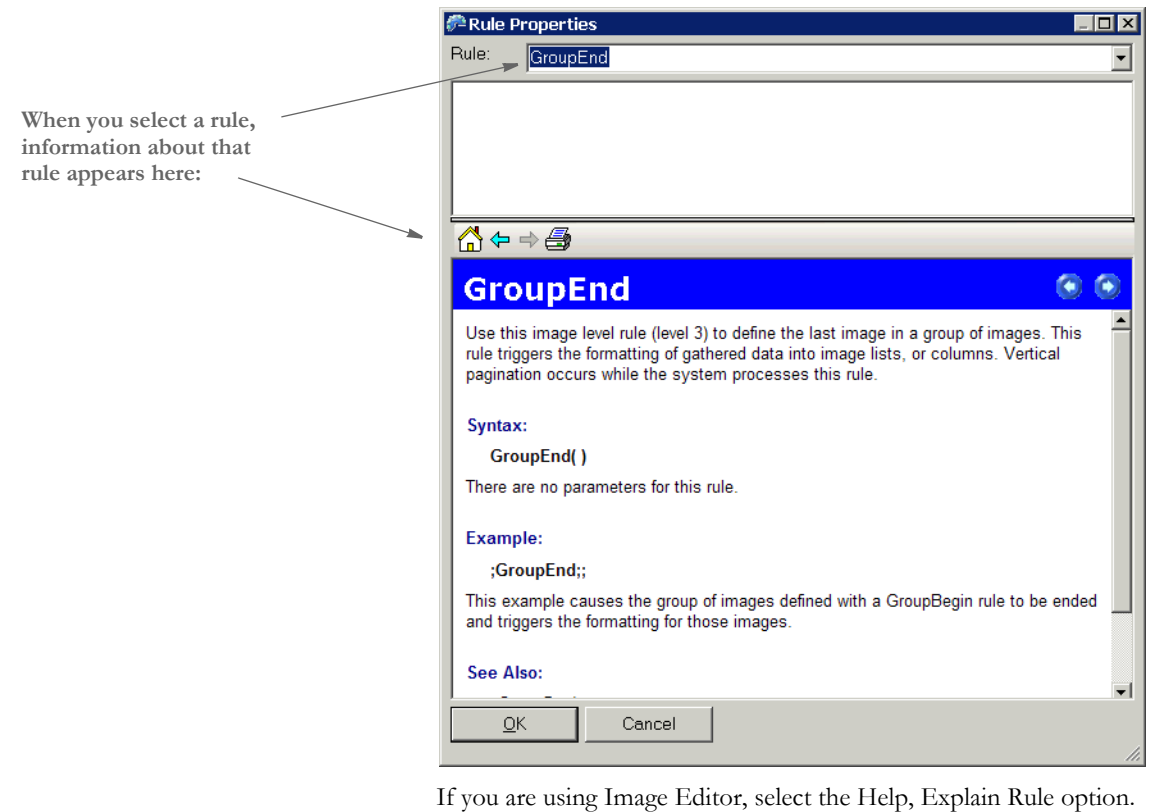

The following table lists the rules discussed in this chapter by type (section or field) and purpose.

The Level column indicates whether the rule is a section level rule (3) or a field level rule (4). The Overflow column indicates the rules which support the overflow feature. The overflow features allow extract data to flow onto an additional page if needed.

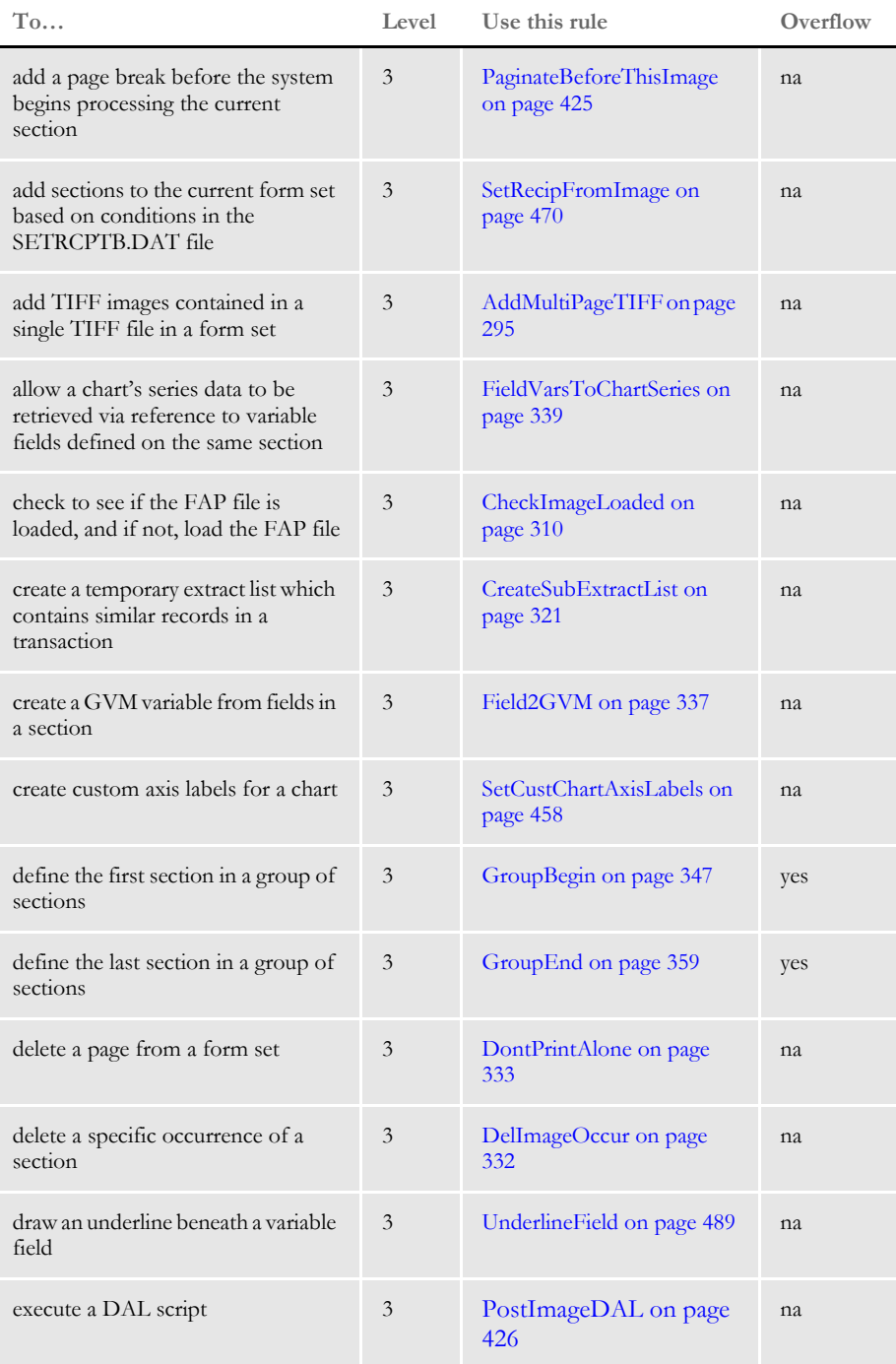

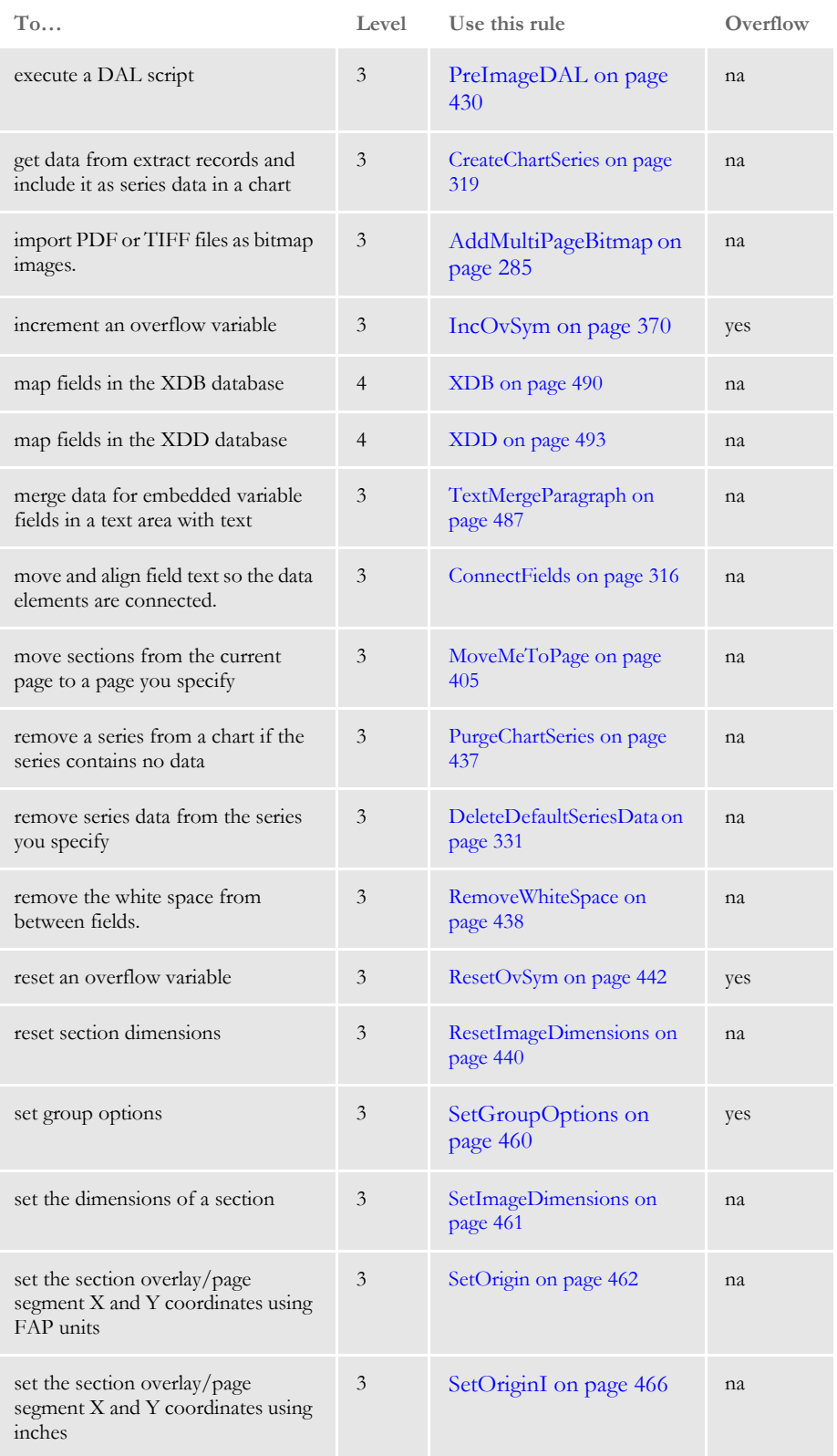

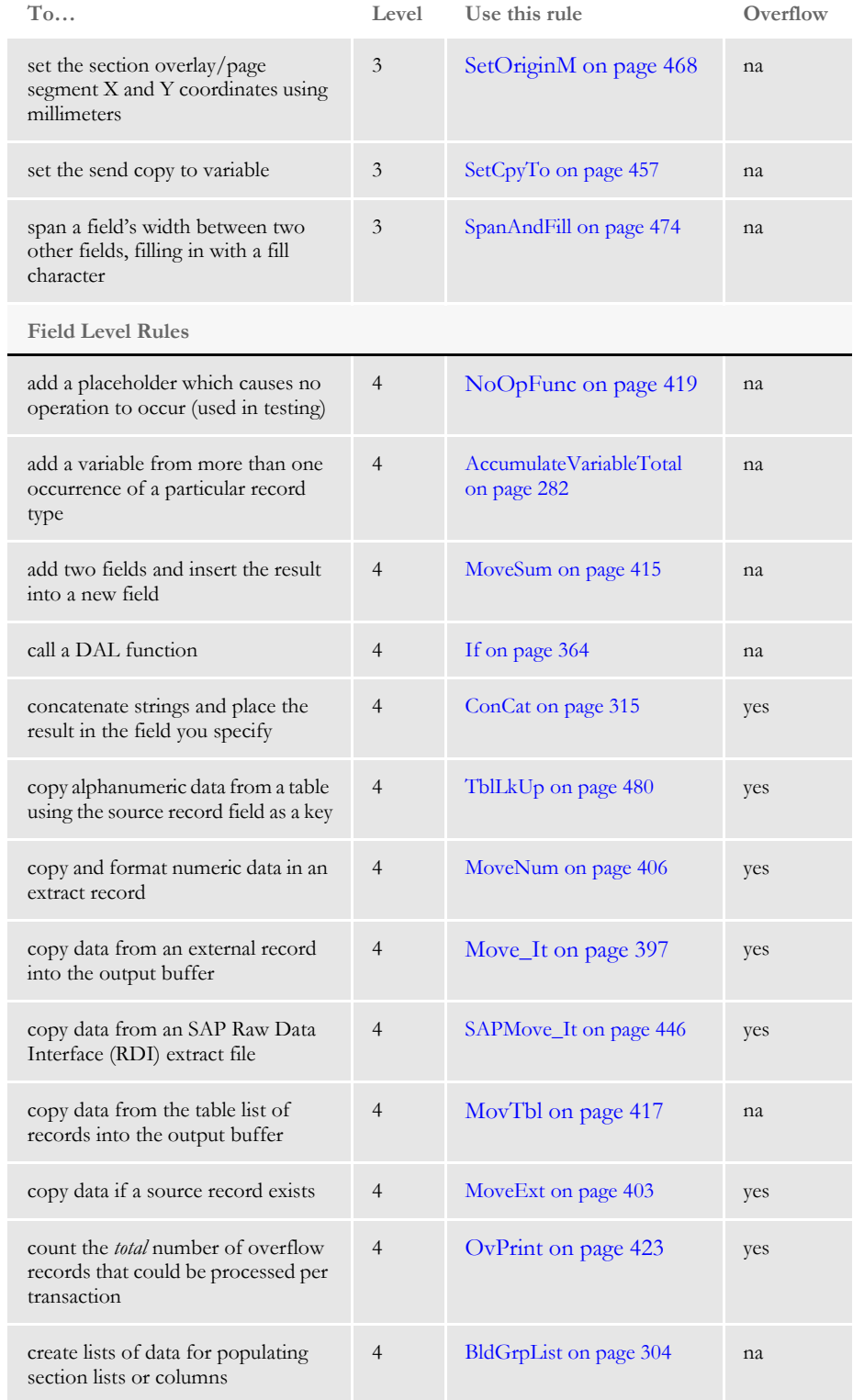

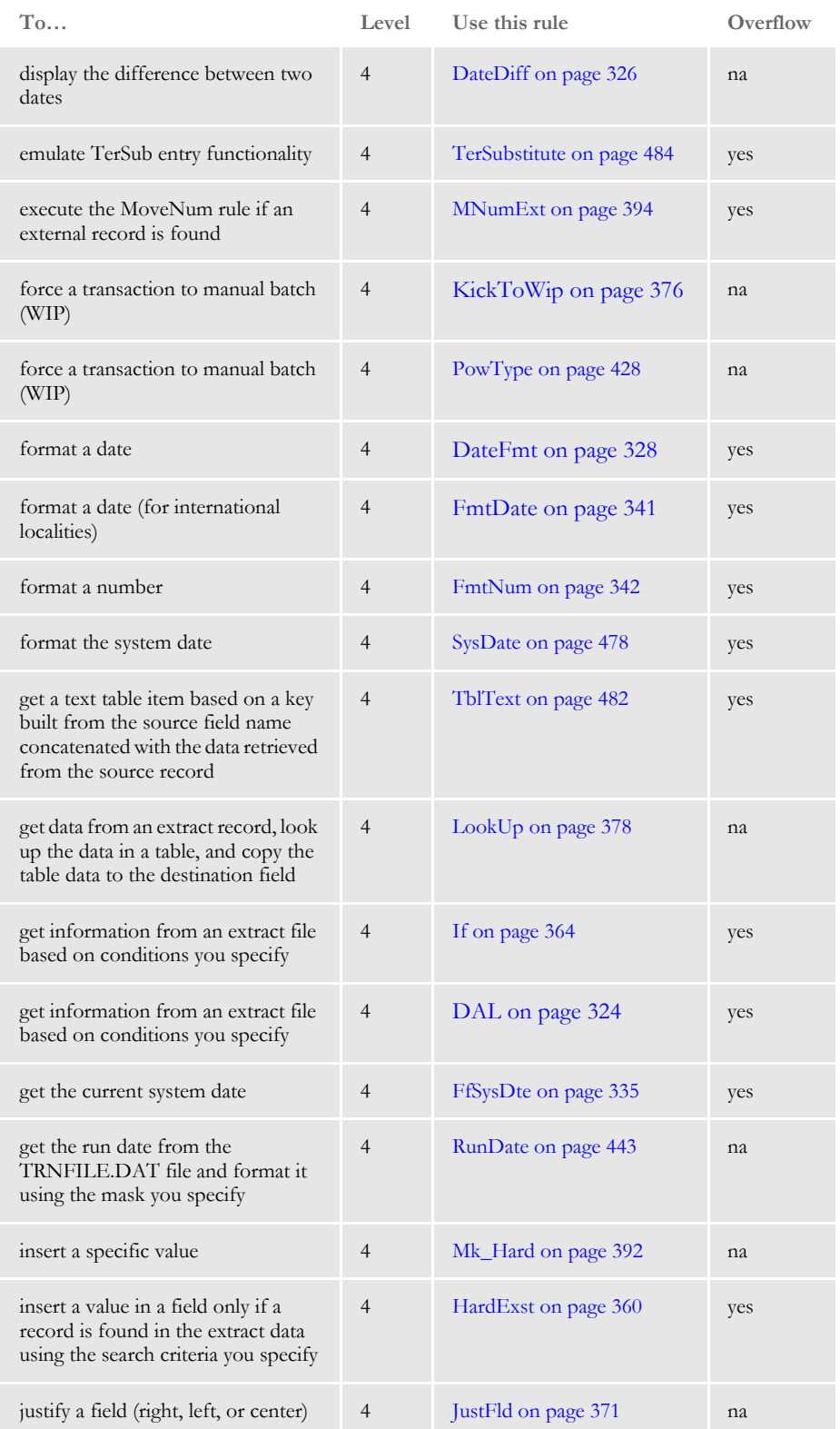

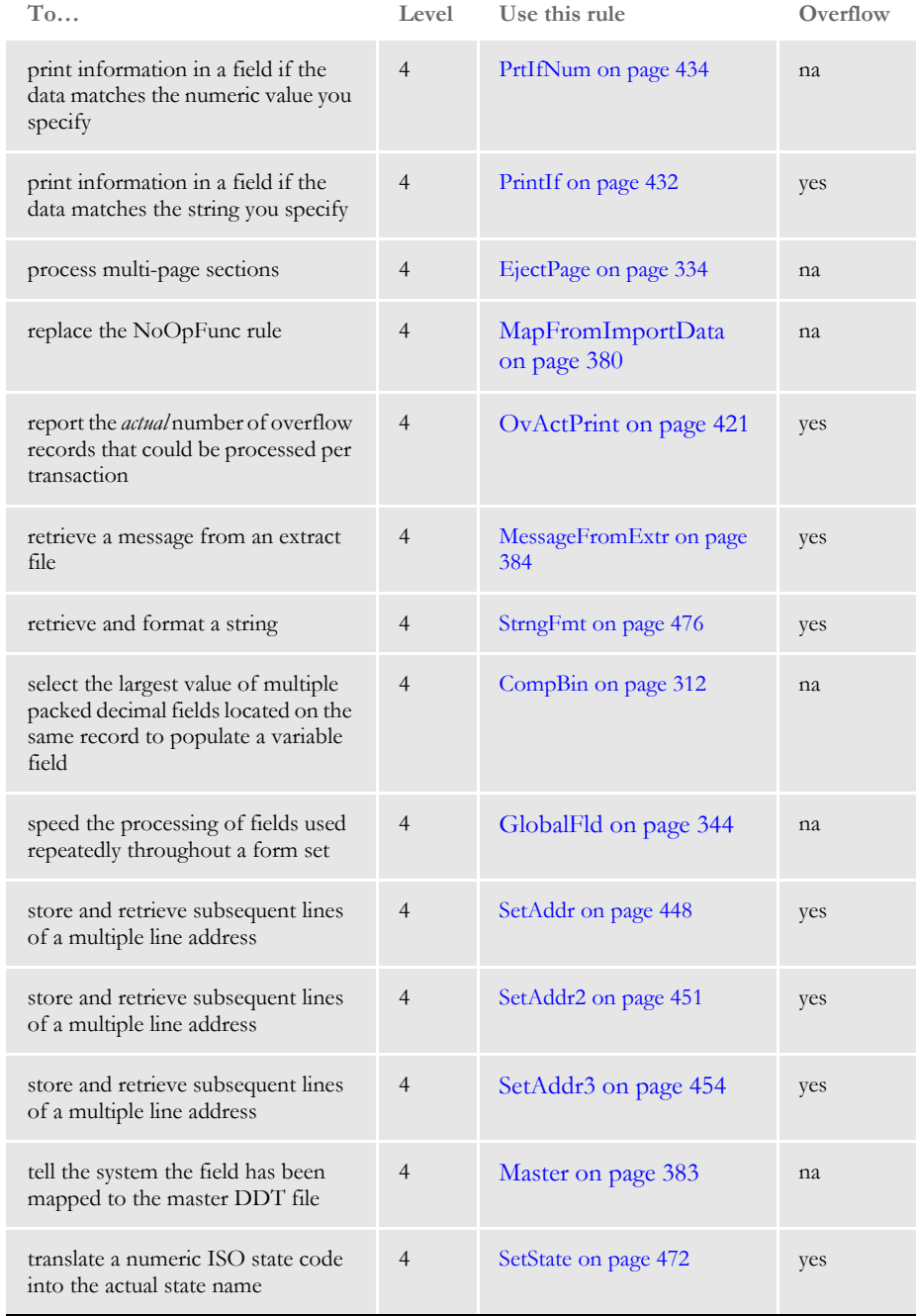

# <span id="page-299-0"></span> **AccumulateVariableTotal**

Use this field level rule when you need to sum a variable from more than one occurrence of a particular record type. This rule only works with the Record Dictionary.

Syntax output format;AccumulateVariableTotal;Record( ) Variable ( ) Cond ( );;

| Parameter | Description                                                                                                    |
|-----------|----------------------------------------------------------------------------------------------------|
| Record    | Name of the record pointer defined in the Records group of the Record<br>Dictionary file (entitled DataDict). This record pointer defines the column to<br>search, the text to look for in the starting column, and option flags.                    |
| Variable  | Name of the variable pointer defined in the Variables group of the Record<br>Dictionary. This variable pointer defines offset into the record where the data to<br>be accumulated is located, the length and type of the data, and formatting flags. |
| Cond      | (Optional) Name of the condition defined in the Conditions group of the<br>Condition table. The condition consist of combinations of comparisons,<br>parenthesis, ANDs, and ORs to verify the correct results.                                       |

To format the output, you can also include any of the following format options in the Mask field on the Field Options window in Studio or in the Mask field on the Edit DDT tab of the field's Properties window in Image Editor. Separate each option with a comma.

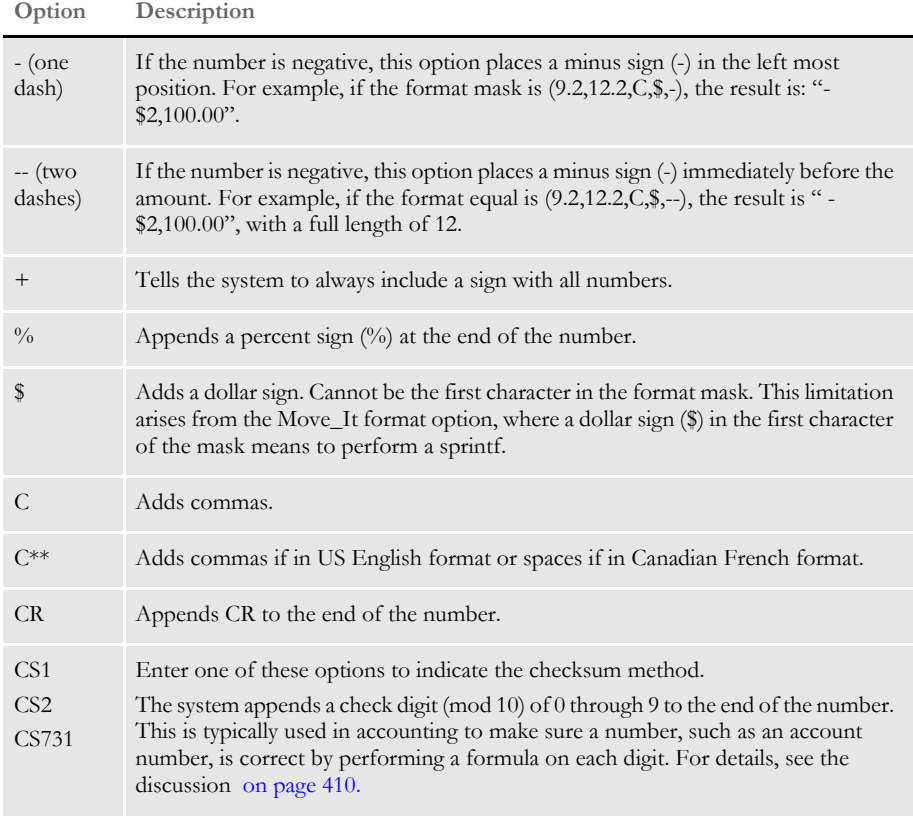

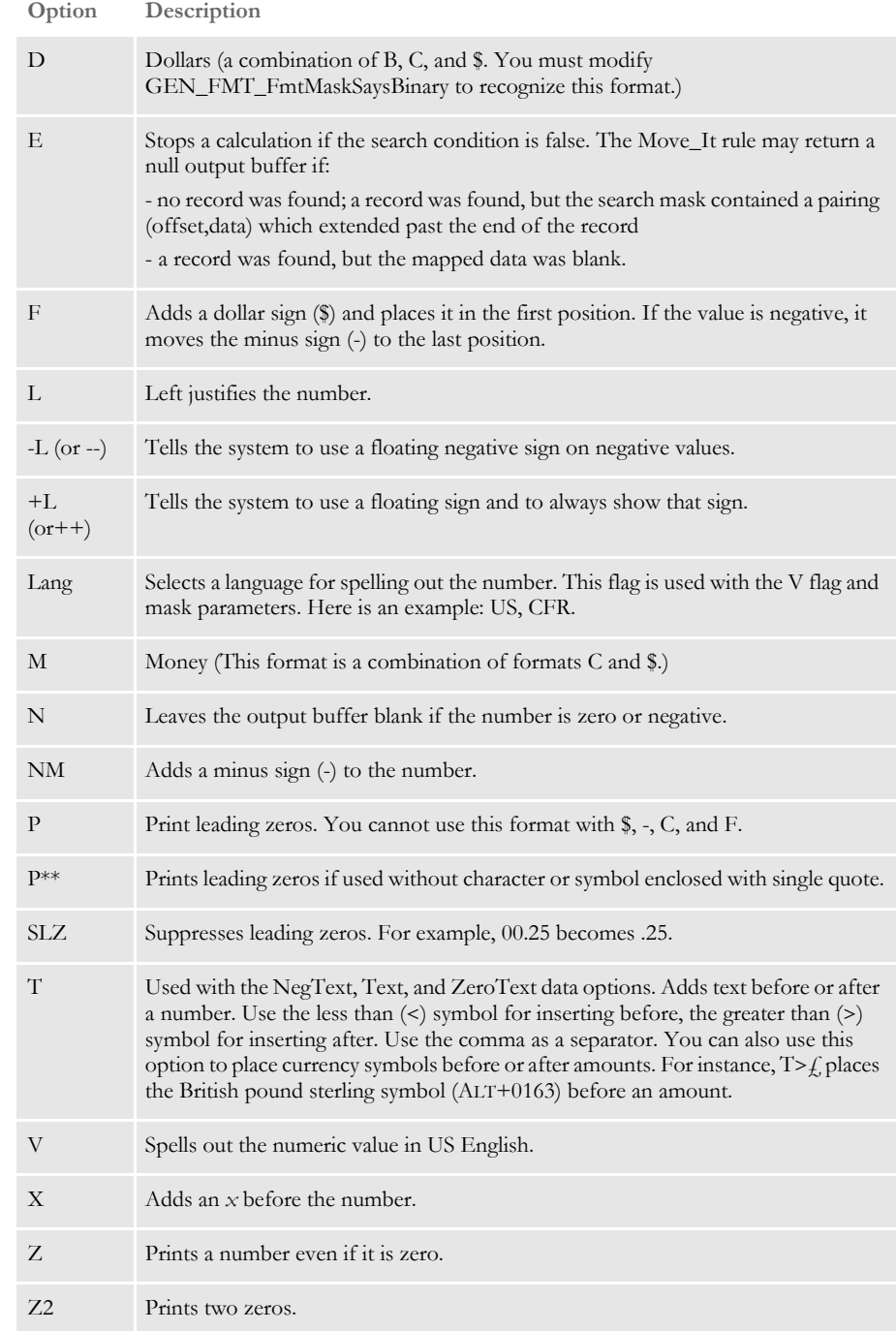

Image Editor example Assume the content of the Record Dictionary is as follows:

```
<Records>
Detail = Search(61,18) Repeating
TotalDtl = Search(61,18,96,~00625,101,(01,02)) Repeating
Usage = Search(61,08) Repeating
RTP = Search(61,21) Repeating
```

```
<Variables>
DTAT = Record(Detail) Offset( 163) Length(10) Type(Zone) 
Format(14.2,C,Z) Precision(2)
DTAT$ = Record(Detail) Offset( 163) Length(10) Type(Zone) 
Format(14.2,C,Z,$) Precision(2)
```
And you add this rule to the DDT file:

;0;0;DetailTotal;0;15;DetailTotal;0;15;10.2,14.2,C,Z,\$;AccumulateVa riableTotal;Record(Detail) Variable(DTAT\$) Cond(Type);N;N;N;N;25947;15921;16006;

Each time this rule encounters a record which matches the search criteria (18 starting in column 61), it accumulates a total for the variable DTAT\$ (the data found at offset 163 for a length of 10 formatted to the specification stated in the variable description).

The conditional parameter (Cond(Type)) is an optional parameter defined in the Condition Table. This parameter is used to limit your search criteria.

See also [Section and Field Rules Reference on page 276](#page-293-0)

[Using Condition Tables on page 498](#page-515-0)

[Using the Record Dictionary on page 501](#page-518-0)

# <span id="page-302-0"></span> **AddMultiPageBitmap**

Use this section level rule to import files as bitmap images. If the file consists of multiple pages, the system inserts the first page on the triggering form or section. For each subsequent page in the file, the system generates additional pages and appends them to the form after the triggering section.

See [Using the Type Option on page 291](#page-308-0) for information on importing specific file types.

**NOTE:** When you use this rule with TIFF files, it performs the same task and works just like the AddMultiPageTIFF rule. The first TIFF in the file is inserted on the triggering form/section. Subsequent TIFF images trigger additional pages which are appended to the form after the page which contains the first TIFF image.

Syntax ; AddMultiPageBitmap; Options; ;

For the Options parameter, this table describes your choices:

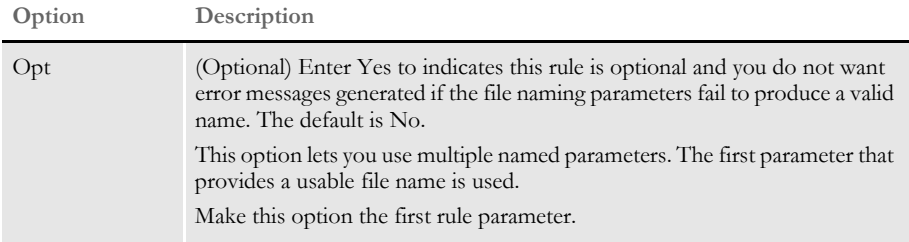

Use one of the following options (DAL, File, GVM, or SRCH) to specify the file name.

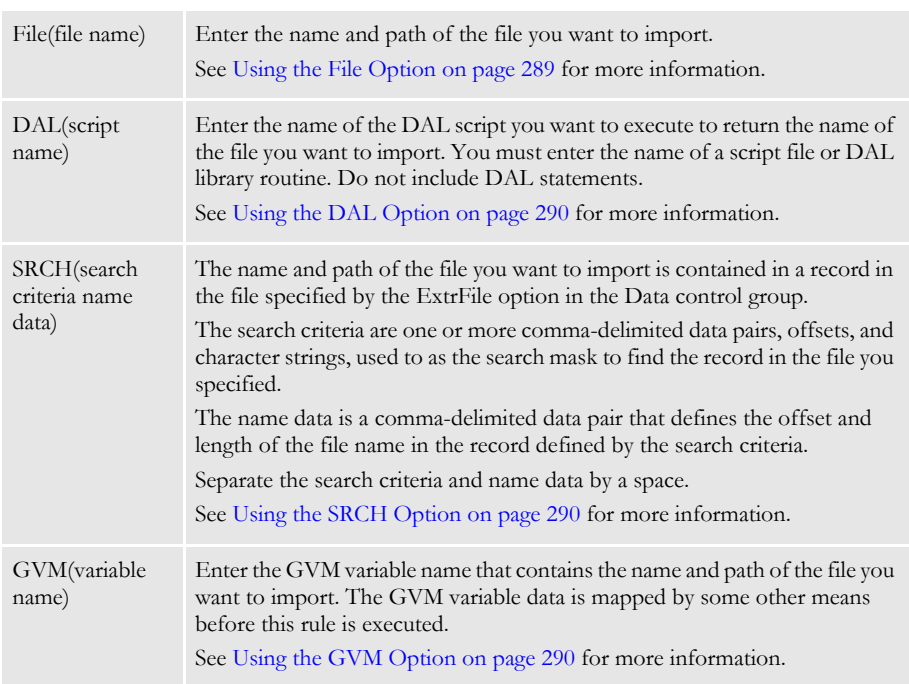

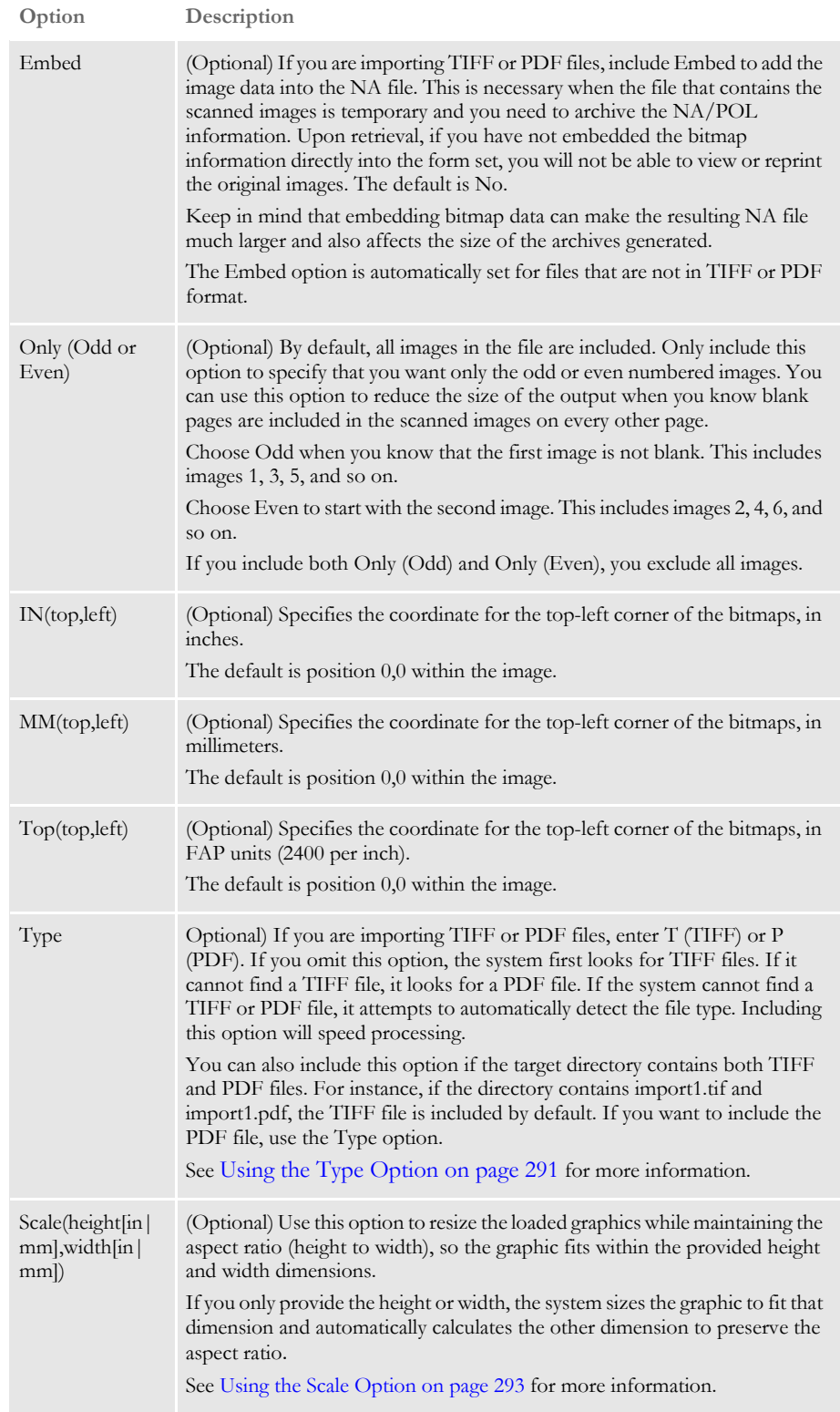

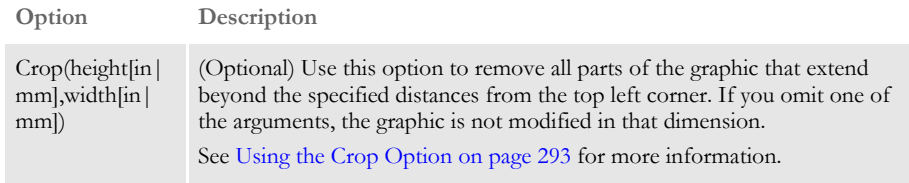

Keep in mind:

• In z/OS environments, you can import TIFF files or import only the bitmap data contained in PDF files. Under z/OS, this rule imports the bitmaps contained in the PDF file, puts them at the position you specified with the position options (IN, MM, or TOP) and scales them to fit the page.

Importing bitmap data from inside PDF files is useful because some fax drivers take TIFF data and place it inside a PDF file. Therefore, by reading the bitmap data from the PDF file, you are importing all the valuable information in that file.

• You can specify several AddMultiPageBitmap rules, as shown here, but realize that each subsequent rule reuses the document pages added by previous rules.

<Image Rules>

…

…

```
; AddMultiPageBitmap; DAL(TIF_DAL.dal), Only(ODD);
;AddMultiPageBitmap;DAL(TIF_DAL.dal),Only(ODD);
```
For instance, suppose you have declared two rules. The first has a 4-page file. The second has a 5-page file.

After executing the two rules, there will be five pages in the form. The first four pages will have two images each (one from the first rule and one from the second) and the final page will contain the last image from the 5-page file.

Be aware that the placement of those bitmap images on the page can make them overlap.

**NOTE:** This rule supports long file names on 32-bit Windows operating systems.

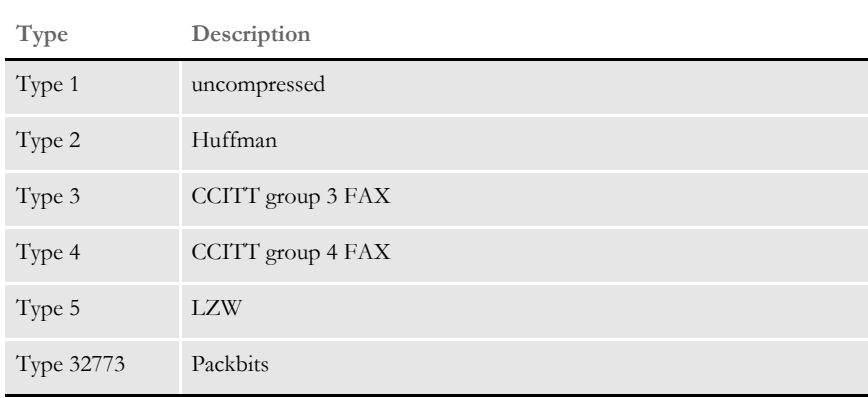

The system supports these types of TIFF images:

When importing TIFF or PDF files, keep in mind you can only include one of the image positioning parameters, Top, In, or MM. The value specified is relative to the FAP file's origin as specified by a SetOrigin rule. If there are more than one positioning parameters, subsequent definitions override prior ones.

If you omit the positioning parameters, the default top/left coordinate is taken from the margin defined for the FAP file. If the FAP file is not loaded and the margins are unknown, the default is 0,0 (aligned with the top of the image).

• For TIFF files, if either the LoadFAPBitmap option or the Embed parameter are set to Yes, the bitmap is loaded into memory. If neither are enabled, the system opens the file to get the bitmap size, resolution, and number or pages, but the bitmap data is not loaded. The system then assumes all of the bitmap images are the same size as the first image in the file.

For single step mode, set LoadFAPBitmap option to Yes.

- Use the following options to set the resolutions at which files are imported.
	- < BitmapLoaders > PDFImportDPI = WMFImportDPI = VectorGraphicImportDPI =

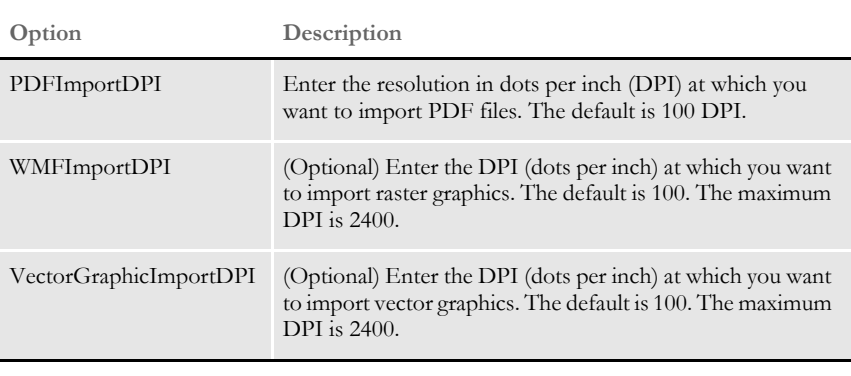

A higher DPI gives you better fidelity, but the import process will take longer and the output files will be larger.

Example These examples show how you can define the file to import when you use this rule. Assume that your MRL has these sub-directories which contain these PDF files:

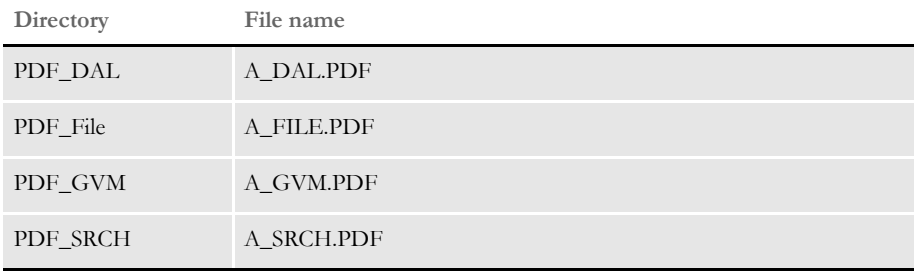

### <span id="page-306-0"></span>**Using the File Option**

This example imports the A\_FILE.PDF file from the PDF\_File directory. Using this file, the GenData program adds the PDF images contained in the single PDF file to the form set. Each image in the PDF file causes a duplicate of the original FAP image to be appended to the form. This duplicate contains the bitmap image.

Here is an excerpt from a sample DDT file using the File option:

```
/* This section uses these rules */
<Image Rules>
;SetImageDimensions;0,0,26400,20400,0,0,0,0;
;AddMultiPageBitmap;Opt(Y), File(.\PDF_FILE\A_File.pdf);;
…
```
**NOTE:** Keep in mind that if the OPT option is set to No, which is the default, the system expects you to provide a file name, otherwise you get an error.

If you set the OPT option to Yes, this tells the system that if the data for the file name is not provided it should skip to the next rule without creating an error message. Setting OPT to Yes simply tells the system that if no file name is provided, regardless of the mapping method you are using, it should not be considered an error. Here is an example:

```
;AddMultiPageBitmap;OPT(Y), SRCH(1,PDF 10,25);
```
You get no error if the PDF record does not exist in the extract file or if there is PDF record but as offset 10 for 25 bytes, there is nothing but spaces. If the OPT(Y) option is omitted, you get one of these messages, depending on your situation:

SRCH() A record matching the search mask <1,PDFF> could not be located.

SRCH() Filename location within search record <1,PDF> is blank. Offset <10,> Length <25>.

Here is another example:

;AddMultiPageBitmap;OPT(Y), GVM(PDF\_GVM);

If PDF\_GVM contains no data and the OPT(Y) option is specified, you get no error. If the OPT(Y) option is omitted, the system generates an error similar to this one:

GVM(<PDF\_GVM>) Global variable does not exist or is empty.

Here is another example:

;AddMultiPageBitmap;OPT(Y), DAL(AddPDF.dal);

If processing the AddPDF.dal script results in an empty string and the OPT(Y) option is specified, you get no error. If the  $\mathrm{OPT}(Y)$  option is omitted, the system generates an error similar to this one:

DAL(<AddPDF.dal>) script returned no result or result was blank.

The thing to remember is that if no data exists and the OPT option is set to Yes, no error message appears.

### <span id="page-307-2"></span>**Using the DAL Option**

This example executes the PDF\_NAME.DAL DAL script which returns the file name, *F\_DAL.PDF*. Using this file name, the GenData program adds the images contained in the single PDF file to the form set. Each image in the PDF file causes a duplicate of the original FAP file to be appended to the form. This duplicate contains the bitmap image. Only the odd images in the PDF file are included because the Only option is set to *Odd*.

Here is an excerpt from a sample DDT file:

```
/* This section uses these rules */
Image Rules>
;SetImageDimensions;0,0,26400,20400,0,0,0,0;
;AddMultiPageBitmap;DAL(PDF_DAL.dal),Only(ODD);;
…
```
## <span id="page-307-1"></span>**Using the SRCH Option**

This example imports PDF files (*F\_SCH1.PDF, F\_SCH2.PDF*, and *F\_SCH3.PDF*) based on the content of lines in the file designated by the ExtrFile option in the Data control group. Using this file, the GenData program adds the images contained in the three PDF files to the form set. Each image in the PDF file causes a duplicate of the original FAP file to be appended to the form. This duplicate contains the bitmap image. The bitmap images are embedded in the NA file because the Embed option is set to Yes.

Here is an example of the extract file records pointed to by the ExtrFile option:

```
0 1 
1 1
SCOxxxxxxxHEADERREC
…
…
PDF_File_Name .\PDF\F_SCH1.PDF
…
…
```
**NOTE:** This option lets you import and process multiple PDF files because of the way the file name and path are specified — one file per entry in the file pointed to by the ExtrFile option.

Here is an excerpt from a sample DDT file:

```
/* This section uses these rules */
<Image Rules>
;SetImageDimensions;0,0,26400,20400,0,0,0,0;
;AddMultiPageBitmap;SRCH(1,PDF_File_Name 15,17),Embed(Y);;
```
## <span id="page-307-0"></span>**Using the GVM Option**

This example imports a PDF file based on file name contained in the GVM variable called *PDF\_File\_GVM.* Using the PDF file name and path in the GVM variable, the GenData program adds the PDF images contained in the single PDF file to the form set. Each image in the PDF file causes a duplicate of the original FAP file to be appended to the form. This duplicate contains the bitmap image.

**NOTE:** Keep in mind you can use any valid GVM variable, no matter how it is created or assigned.

To create the *PDF\_File\_GVM* variable, you would include the following INI option in your FSISYS.INI file and add its definition in the TRNDFDFL.DFD file.

```
< GenTrnDummyFields >
   PDF_File_GVM = .\PDF_gvm\A_GVM
```
Here is an excerpt from a sample DDT file:

```
/* This section uses these rules */
<Image Rules>
;SetImageDimensions;0,0,26400,20400,0,0,0,0;
;AddMultiPageBitmap;GVM(PDF_File_GVM);;
```
### <span id="page-308-0"></span>**Using the Type Option**

Use the Type option to specify the type of file you want to import to speed processing. Enter T (TIFF) or P (PDF). If you omit this option, the system first looks for TIFF files. If it cannot find a TIFF file, it looks for a PDF file.

The system also automatically detects and imports the following file types:

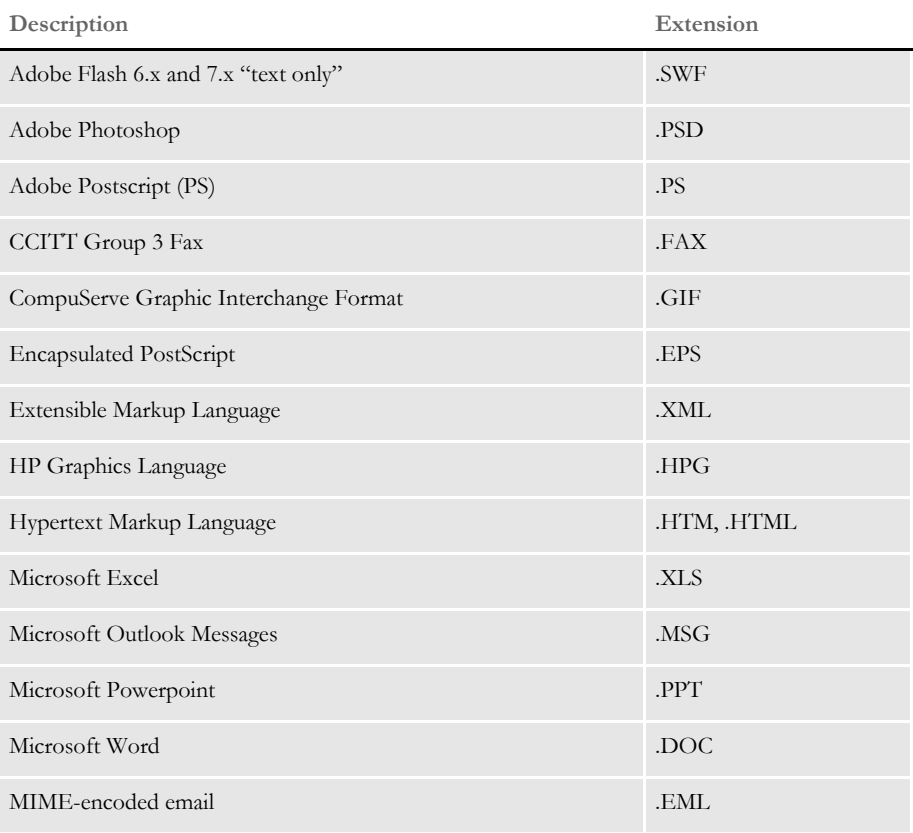

**The level of support varies from format to format.** 

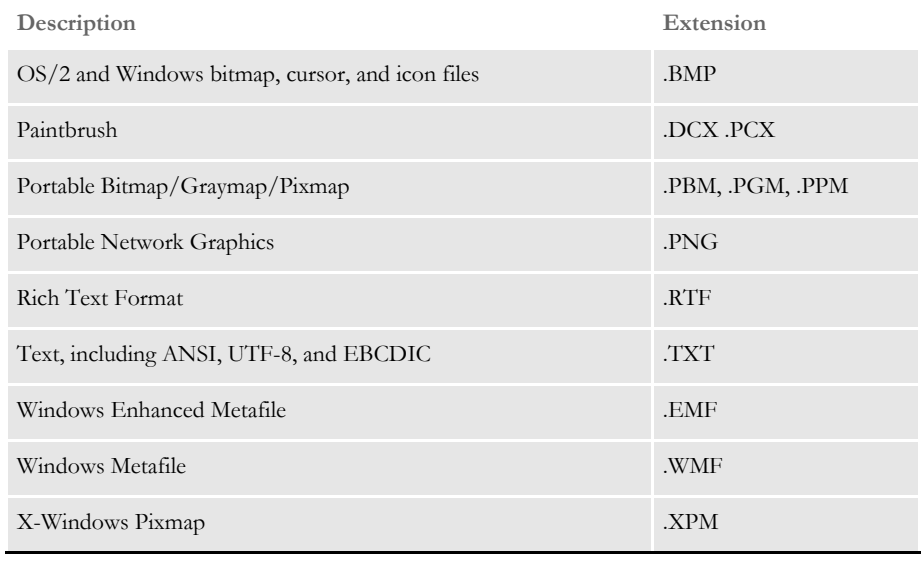

**The level of support varies from format to format.** 

Keep in mind:

- Pages imported from a PDF file are placed at coordinates  $(0,0)$  in the output by default. You can use the position options (IN, MM, or TOP) to specify another position.
- You can specify several AddMultiPageBitmap rules, as shown here, but realize that each subsequent rule reuses the document pages added by previous rules. Here is an example:

```
<Image Rules>
```

```
…
;AddMultiPageBitmap;DAL(PDF_DAL.dal),Only(ODD),TYPE(P);
;AddMultiPageBitmap;DAL(PDF_DAL.dal),Only(ODD),TYPE(P);
…
```
Assume the first PDF file contains four pages and the second PDF file contains five pages.

After executing the two rules, there will be five pages in the form. The first four pages will have two images each (one from the first rule and one from the second) and the final page will contain the last image from the 5-image PDF file.

Be aware that the placement of those bitmap images on the page can make them overlap.

**NOTE:** This rule supports long file names on 32-bit Windows operating systems. The full list of supported formats is not yet available on Windows 64-bit systems or on z/ OS. On AIX and HPUX, you must have an X Window System available.

### <span id="page-310-0"></span>**Using the Scale Option**

The Scale option resizes the loaded graphics, maintaining the aspect ratio (height to width), so the graphic fits within the provided height and width dimensions. If you only provide the height or width, the system sizes the graphic to fit that dimension and automatically calculates the other dimension to preserve the aspect ratio. For example (assuming the imported graphic is originally  $8\frac{1}{2}$ " x 11"), this rule.

```
;AddMultiPageBitmap;SRCH(1,AddMultiPageBitmap,40,.\tif_srch 40,19), 
SCALE(4in);;
```
tells the system to scale the graphic so that it is 4 inches high and 3.09 inches wide.

This rule....

```
;AddMultiPageBitmap;SRCH(1,AddMultiPageBitmap,40,.\tif_srch 
40,19),SCALE(4in,3in);;
```
tells the system to scale the graphic to 3.88 inches tall and 3 inches wide, because if it scaled the height to be 4 inches, while maintaining the aspect ratio, the width would exceed the specified 3 inches.

This rule.

```
;AddMultiPageBitmap;SRCH(1,AddMultiPageBitmap,40,.\tif_srch 
40,19),SCALE(,5in);;
```
tells the system to scale the graphic to 6.47 inches tall and 5 inches wide.

Keep in mind...

- If you omit the height, you must include a comma (,) as a placeholder.
- If no units, such as inches (in) or millimeters (mm), are provided, the system assumes your entry is in FAP units (2400 per inch).
- Do not include both the Scale and Crop options. If you include both options, the system ignores the Crop option and only uses the Scale option.

### <span id="page-310-1"></span>**Using the Crop Option**

The Crop option removes all parts of the graphic that extend beyond the specified distances from the top left corner. If you omit one of the arguments, the graphic is not modified in that dimension. For example, this rule...

;AddMultiPageBitmap;SRCH(1,AddMultiPageBitmap,40,.\tif\_srch 40,19),CROP(100mm,80mm);;

tells the system to only include in the print stream an area of the graphic that is 100 mm tall by 80 mm wide, beginning in the top, left corner.

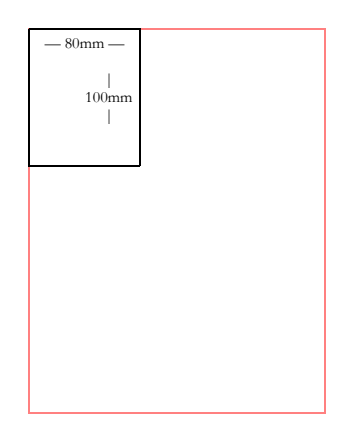

This rule...

```
;AddMultiPageBitmap;SRCH(1,AddMultiPageBitmap,40,.\tif_srch 
40,19),CROP(12000);;
```
tells the system to only include the top five inches (12000 FAP units) of the full-width graphic in the print stream.

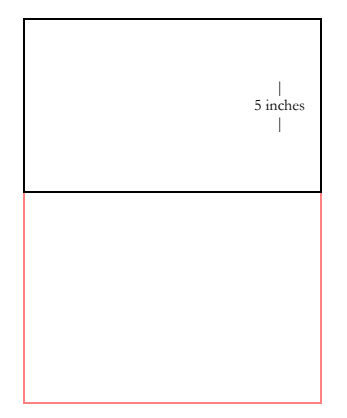

Keep in mind...

- If no units, such as inches (in) or millimeters (mm), are provided, the system assumes your entry is in FAP units (2400 per inch).
- Do not include both the Scale and Crop options. If you include both options, the system ignores the Crop option and only uses the Scale option.

See also [Section and Field Rules Reference on page 276](#page-293-0)

# <span id="page-312-0"></span> **AddMultiPageTIFF**

**NOTE:** Beginning with version 11.3, the AddMultiPageTIFF rule was replaced by the AddMultiPageBitmap rule. If the system comes across the AddMultiPageTIFF rule, it auto ma ti ally runs the AddMultiPageBitmap rule.

See [AddMultiPageBitmap on page 285](#page-302-0) for more information.

Use this section level rule to include multiple TIFF images contained in a single TIFF file in a form set. The first TIFF in the file is inserted on the triggering form/section. Subsequent TIFF images trigger additional pages which are appended to the form after the page which contains the first TIFF image.

This rule can also extract TIFF, JPEG, or bitmap images from PDF files. For instance, if you have a PDF file that includes scanned images, typically in TIFF format, you can use this rule to extract those images from the PDF file.

**NOTE:** For more information on using this rule to extract TIFF, JPEG, or bitmaps images from PDF files, see [Using the Type Option on page 300](#page-317-0).

Syntax ; AddMultiPageTIFF; Options; ;

For the Options parameter, you have these options:

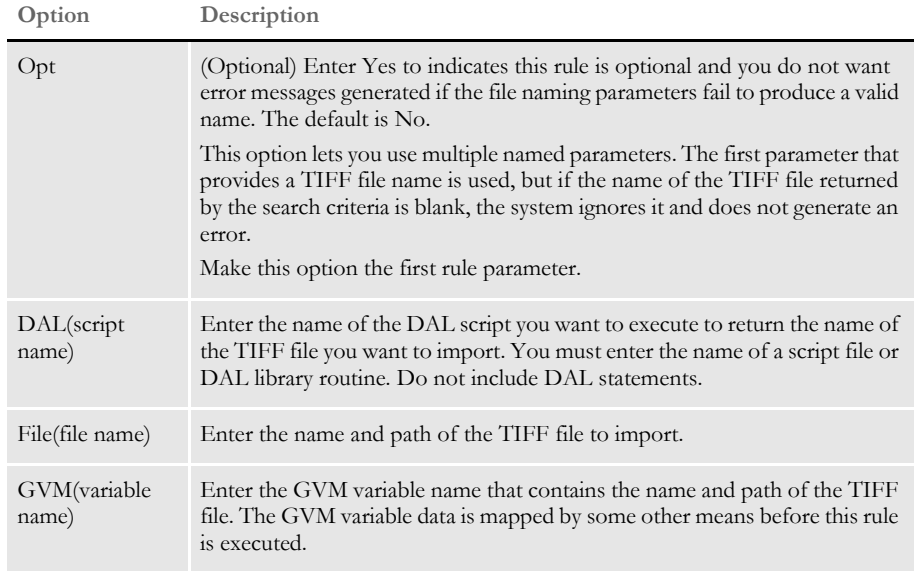

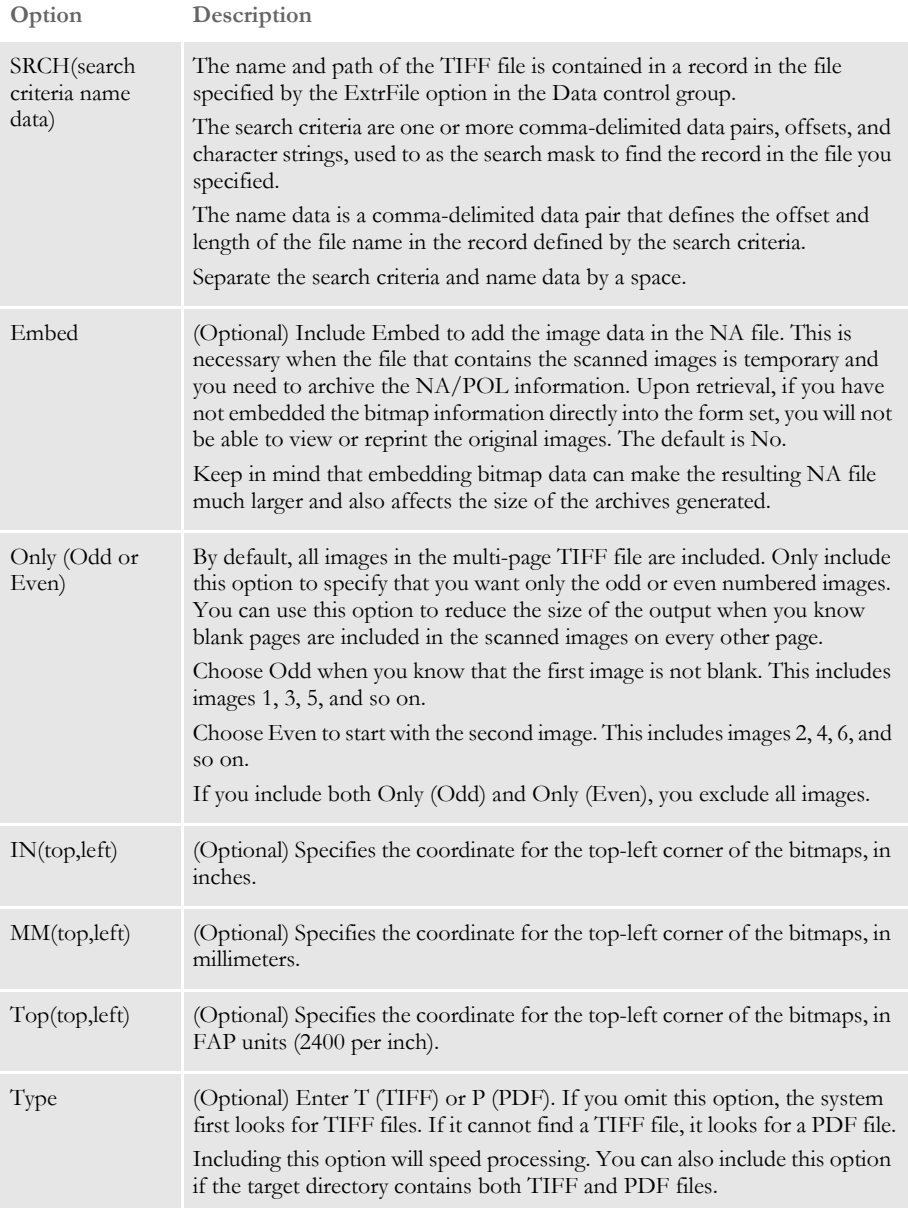

Keep in mind:

• The system supports these types of TIFF images:

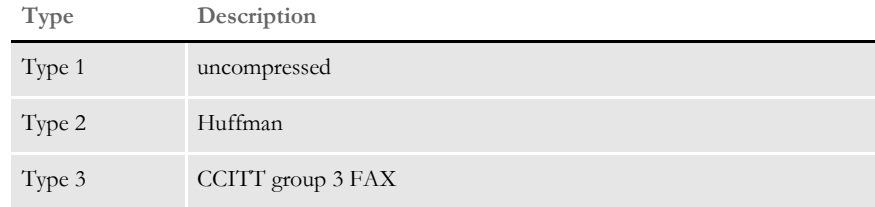

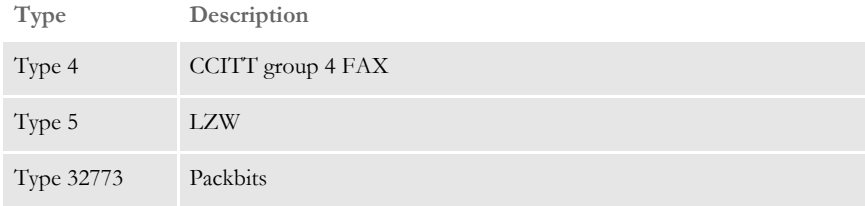

• You can only include one of the section positioning parameters, Top, In, or MM. The value specified is relative to the FAP file's origin as specified by a SetOrigin. If there are more than one positioning parameters, subsequent definitions override prior ones.

If you omit the positioning parameters, the default top/left coordinate is taken from the margin defined for the FAP file. If the FAP file is not loaded and the margins are unknown, the default is 0,0 (aligned with the top of the section).

If either the LoadFAPBitmap option or the Embed parameter are set to Yes, the bitmap is loaded into memory. If neither are enabled, the system opens the TIFF file to get the bitmap size, resolution, and number or pages, but the bitmap data is not loaded. The system then assumes all of the bitmap images will be the same size as the first image in the file.

For single step mode, set LoadFAPBitmap option to Yes.

- If you include several options that serve similar purposes, the last one to provide a result is used.
- You can specify several AddMultiPageTIFF rules, as shown here, but realize that each subsequent rule reuses the document pages added by previous rules.

<Image Rules>

…

…

```
; AddMultiPageTIFF; DAL(TIF_DAL.dal), Only(ODD);
; AddMultiPageTIFF; DAL(TIF_DAL.dal), Only(ODD);
```
For instance, suppose you have declared two rules. The first has a 4-page TIFF. The second has a 5-page TIFF.

After executing the two rules, there will be five pages in the form. The first four pages will have two images each (one from the first rule and one from the second) and the final page will contain the last image from the 5-page TIFF.

Be aware that the placement of those bitmap images on the page can make them overlap.

**NOTE:** This rule supports long file names on 32-bit Windows operating systems.

Image Editor example These examples show how you can define the TIFF file to import when you use this rule. Assume that your MRL has these sub-directories which contain these TIFF files:

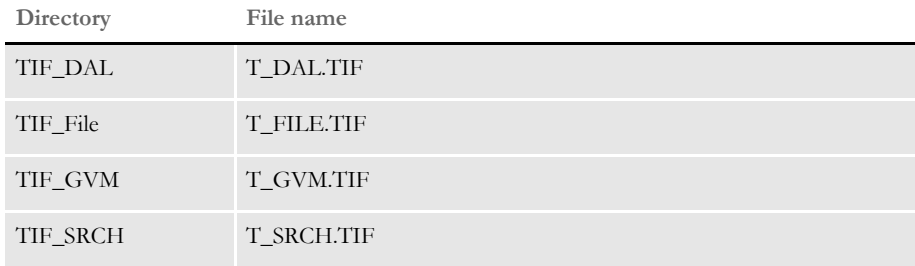

### **Using the File Option**

This example imports the T\_FILE.TIF file from the TIF\_File directory. Using this file, the GenData program adds the TIFF images contained in the single TIFF file to the form set. Each image in the TIFF file causes a duplicate of the original FAP file to be appended to the form. This duplicate contains the bitmap image.

Here is an excerpt from a sample DDT file using the File option:

```
/* This section uses these rules */
<Image Rules>
;SetImageDimensions;0,0,26400,20400,0,0,0,0;
;AddMultiPageTiff;Opt(Y), File(.\TIF_FILE\T_File.tif);;
…
```
**NOTE:** Keep in mind that if the OPT option is set to No, which is the default, the system expects you to provide a file name, otherwise you get an error.

If you set the OPT option to Yes, this tells the system that if the data for the file name is not provided it should skip to the next rule without creating an error message. Setting OPT to Yes simply tells the system that if no file name is provided, regardless of the mapping method you are using, it should not be considered an error. Here is an example:

```
;AddMultiPageTiff;OPT(Y), SRCH(1,TIFF 10,25);
```
You get no error if the TIFF record does not exist in the extract file or if there is TIFF record but as offset 10 for 25 bytes, there is nothing but spaces. If the OPT(Y) option is omitted, you get one of these messages, depending on your situation:

SRCH() A record matching the search mask <1,TIFF> could not be located.

SRCH() Filename location within search record <1,TIFF> is blank. Offset <10,> Length <25>.

Here is another example:

;AddMultiPageTiff;OPT(Y), GVM(TIFF\_GVM);

If TIFF GVM contains no data and the OPT(Y) option is specified, you get no error. If the OPT(Y) option is omitted, the system generates an error similar to this one:

GVM(<TIFF\_GVM>) Global variable does not exist or is empty.

Here is another example:

;AddMultiPageTiff;OPT(Y), DAL(AddTiff.dal);

If processing the AddTiff.dal script results in an empty string and the OPT(Y) option is specified, you get no error. If the OPT(Y) option is omitted, the system generates an error similar to this one:

DAL(<AddTiff.dal>) script returned no result or result was blank.

The thing to remember is that if no data exists and the OPT option is set to Yes, no error message appears.

#### **Using the DAL Option**

This example executes the TIF\_NAME.DAL DAL script which returns the file name, *F\_DAL.TIF*. Using this file name, the GenData program adds the TIFF images contained in the single TIFF file to the form set. Each image in the TIFF file causes a duplicate of the original FAP file to be appended to the form. This duplicate contains the bitmap image. Only the odd images in the TIFF file are included because the Only option is set to *Odd*.

Here is an excerpt from a sample DDT file:

```
/* This section uses these rules */
Image Rules>
;SetImageDimensions;0,0,26400,20400,0,0,0,0;
;AddMultiPageTIFF;DAL(TIF_DAL.dal),Only(ODD);;
…
```
### **Using the SCH Option**

This example imports TIFF files (*F\_SCH1.TIF, F\_SCH2.TIF,* and *F\_SCH3.TIF*) based on the content of lines in the file designated by the ExtrFile option in the Data control group. Using this file, the GenData program adds the TIFF images contained in the three TIFF files to the form set. Each image in the TIFF file causes a duplicate of the original FAP file to be appended to the form. This duplicate contains the bitmap image. The bitmap images are embedded in the NA file because the Embed option is set to Yes.

Here is an example of the extract file records pointed to by the ExtrFile option:

0 1 1 1 SCOxxxxxxxHEADERREC …

```
TIF_File_Name .\tiff\F_SCH1.tif
…
…
```
…

**NOTE:** This option lets you import and process multiple TIFF files because of the way the file name and path are specified—one file per entry in the file pointed to by the ExtrFile option.

Here is an excerpt from a sample DDT file:

```
/* This section uses these rules */
<Image Rules>
;SetImageDimensions;0,0,26400,20400,0,0,0,0;
;AddMultiPageTIFF;SRCH(1,TIF_File_Name 15,17),Embed(Y);;
```
## **Using the GVM Option**

This example imports a TIFF file based on file name contained in the GVM variable called *TIFF\_File\_GVM.* Using the TIFF file name and path in the GVM variable, the GenData program adds the TIFF images contained in the single TIFF file to the form set. Each image in the TIFF file causes a duplicate of the original FAP image to be appended to the form. This duplicate contains the bitmap image. Note the Top option is set to *0,400*. This sets the top/left coordinate for each bitmap to 0,400 FAP units.

**NOTE:** Keep in mind you can use any valid GVM variable, no matter how it is created or assigned.

To create the *TIFF\_File\_GVM* variable, you would include the following INI option in your FSISYS.INI and add its definition in the TRNDFDFL.DFD file.

```
< GenTrnDummyFields >
   TIFF_File_GVM = .\tif_gvm\T_GVM
```
Here is an excerpt from a sample DDT file:

```
/* This section uses these rules */
<Image Rules>
;SetImageDimensions;0,0,26400,20400,0,0,0,0;
;AddMultiPageTIFF;GVM(TIFF_File_GVM),Top(0,400);;
```
## <span id="page-317-0"></span>**Using the Type Option**

Use the Type option to tell the AddMultiPageTIFF rule that the target image is a PDF file which contains TIFF, JPEG, or bitmap images. The first image found in the PDF file is inserted on the triggering form or image. Subsequent images in the PDF file trigger additional pages which are appended in the order in which they appear in the PDF file.

**NOTE:** If the PDF file contains anything else, such as text, those items will be discarded. Only TIFF, JPEG, and bitmap images are added.

Keep in mind...

- The images in the PDF file are sized to fit the defined page dimensions for the form, beginning at coordinates 0,0 in the output.
- If you include several options that serve similar purposes, the last one to provide a result is used.
- You can specify several AddMultiPageTIFF rules, as shown here, but realize that each subsequent rule reuses the document pages added by previous rules. Here is an example:

```
<Image Rules>
…
;AddMultiPageTIFF;DAL(PDF_DAL.dal),Only(ODD),TYPE(P);
;AddMultiPageTIFF;DAL(PDF_DAL.dal),Only(ODD),TYPE(P);
…
```
Assume the first PDF file contains four TIFF images. The second PDF file contains five TIFF images.

After executing the two rules, there will be five pages in the form. The first four pages will have two TIFF images each (one from the first rule and one from the second) and the final page will contain the last TIFF image from the 5-image PDF file.

Be aware that the placement of the images on the page can make them overlap.

**NOTE:** This rule supports long file names on 32-bit Windows operating systems.

Image Editor example These examples show how you can define the PDF file to import when you use this rule. Assume that your MRL has these sub-directories which contain these PDF files:

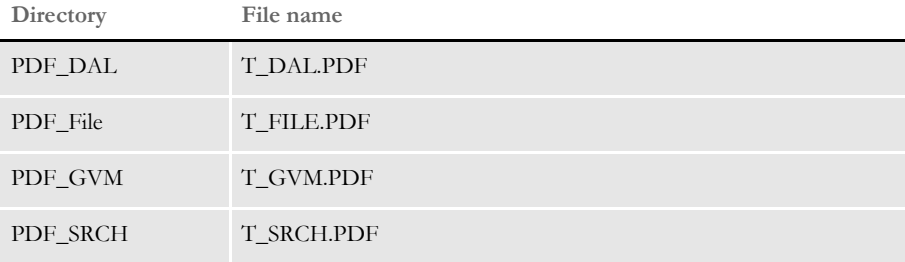

#### Using the File option with the Type option

This example imports the T\_FILE.PDF file from the PDF\_File directory. Using this file, the GenData program adds the images in the PDF file to the form set. Each image in the PDF file causes a duplicate of the original FAP file to be appended to the form. This duplicate contains the image from the PDF file. If the T\_FILE.PDF file does not exist, no error messages appear because the OPT option is set to Yes.

Here is an excerpt from a sample DDT file using the File option:

```
/* This section uses these rules */
<Image Rules>
;SetImageDimensions;0,0,26400,20400,0,0,0,0;
;AddMultiPageTIFF;File(.\PDF_File\T_File.PDF),Opt(Y,P),TYPE(P);;
…
```
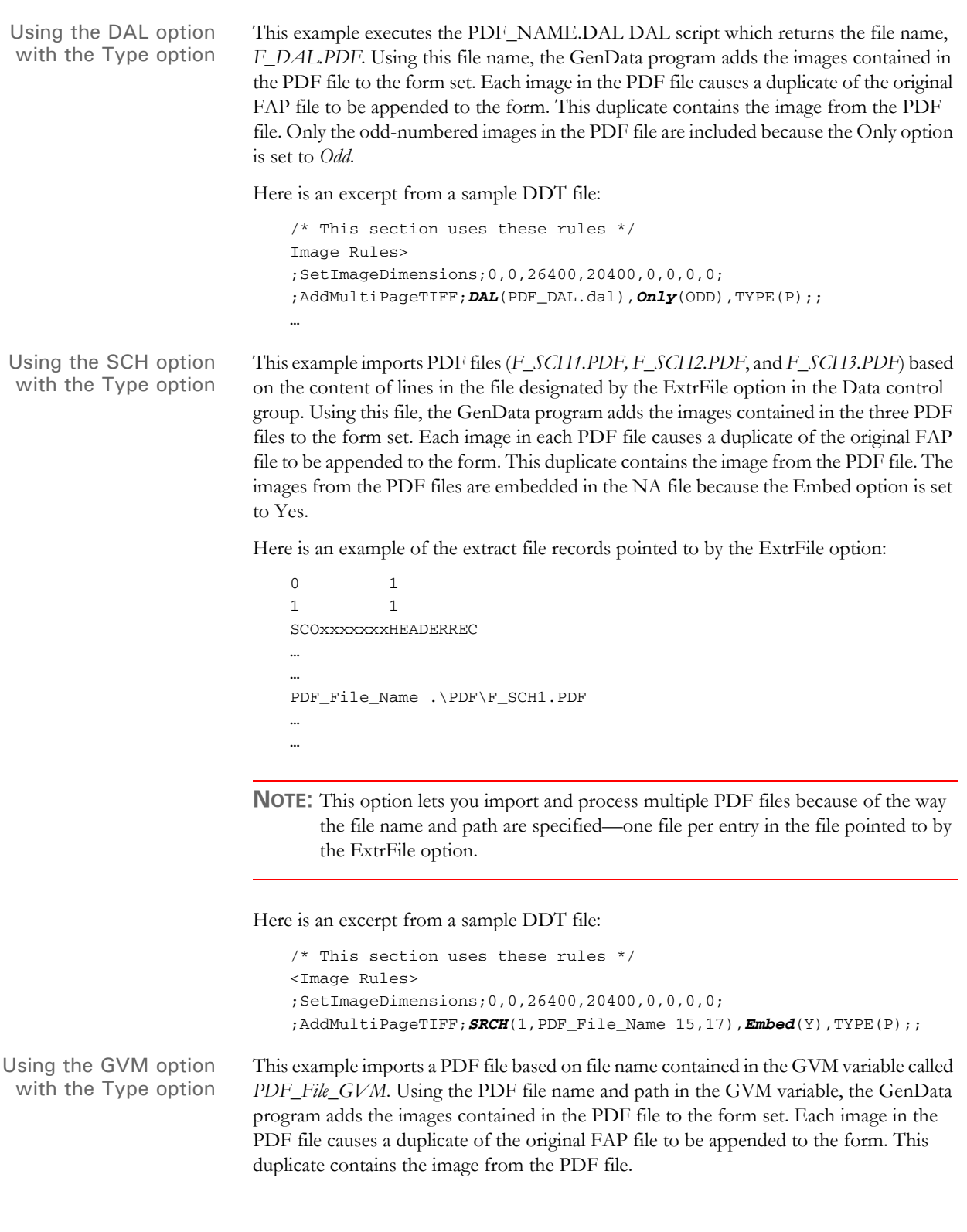

**NOTE:** Keep in mind you can use any valid GVM variable, no matter how it is created or assigned.

To create the *PDF\_File\_GVM* variable, you would include the following INI option in your FSISYS.INI and add its definition in the TRNDFDFL.DFD file.

< GenTrnDummyFields > PDF\_File\_GVM = .\PDF\_gvm\T\_GVM

Here is an excerpt from a sample DDT file:

/\* This section uses these rules \*/ <Image Rules> ;SetImageDimensions;0,0,26400,20400,0,0,0,0; ;AddMultiPageTIFF;  $GVM$ (PDF\_File\_GVM), TYPE(P);;

See also [AddMultiPageBitmap on page 285](#page-302-0)

[Section and Field Rules Reference on page 276](#page-293-0)

# <span id="page-321-0"></span> **BldGrpList**

Use this field level rule to build lists of data you can use to populate section lists or columns during GroupEnd processing for each transition. This rule lets you specify which data will be collected in the list for GroupEnd processing.

Syntax BldGrpList; ListFunction (ListParameter (ListSubParameter)) Rule (FieldRule) Data (FieldRuleParameters);

This rule lets you use one of these list functions:

- Array
- MultiArray
- MultiOccur

For each list function you can specify the *Rule( )* and *Data( )*. These parameters let you specify any standard field level rule that can be used to format the data gathered with this rule, such as the MoveNum and Move\_It rules.

**NOTE:** You must include the following rule in the AFGJOB.JDT file to clear the queues created by the BldGrpList after it processes each transaction:

;ProcessQueue;;PostPaginationQueue;

For more information, see [ProcessQueue on page 186.](#page-203-0)

#### Using the Array function

This list function retrieves data from the first extract record encountered that meets the search mask criteria in a transaction. The data defined as an array in the record is used to populate fields on the section. The sub parameters for this function are:

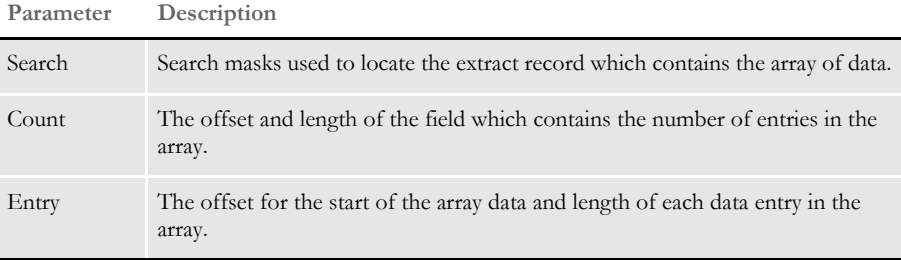

Here is an example of the Array function:

BldGrpList; Array (Search (31, CWIARRAY), Count (39, 2), Entry (41, 5)) Rule (MoveNum) Data ( );

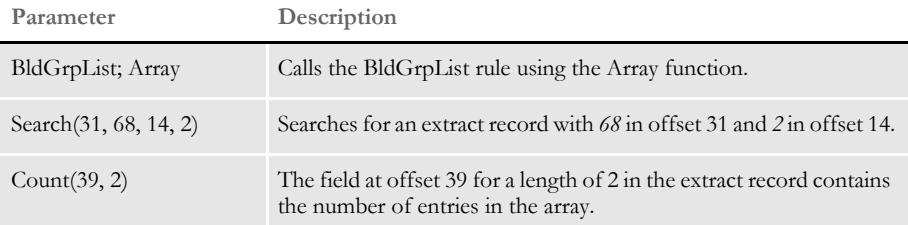

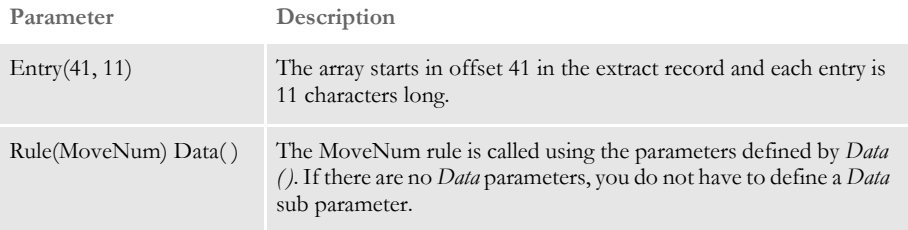

Here is an example of a record from a transaction:

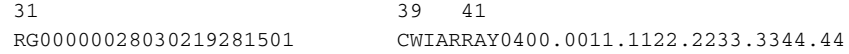

Using the MultiArray function Use this function to retrieve data from multiple extract records that meet the search mask criteria. The multiple records define the array data that is used to populate fields on the section. The MultiArray sub parameters are:

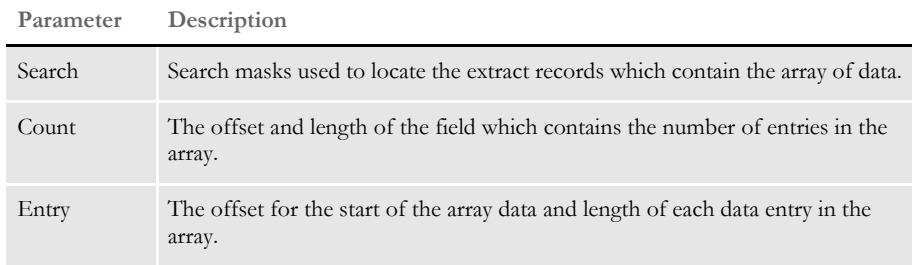

Here is an example of the MultiArray function:

```
BldGrpList; MultiArray (Search (1, CWIARRAY, 14, ~90), Count (38, 1), 
Entry (41, 11)) Rule (MoveNum) Data ( );
```
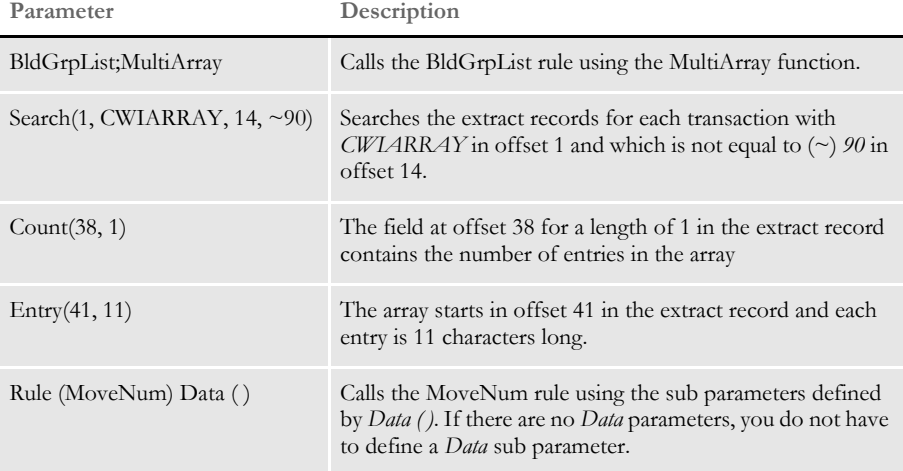

Here is an example of a record from a transaction:

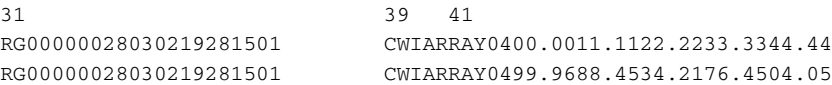

### Chapter 5 Section and Field Rules Reference

#### Using the MultiOccur function

Use this function to retrieve data from multiple extract records that meet the search criteria for each transition, which is used to populate the fields on the section. The MultiOccur sub parameters are:

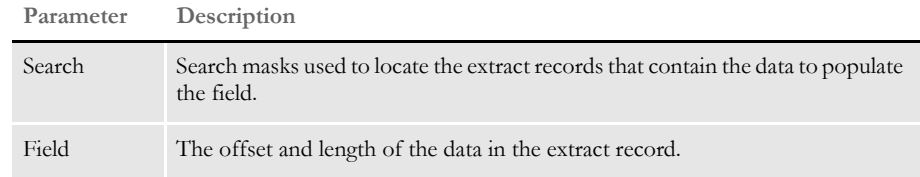

#### Here is an example of the MultiOccur function:

BldGrpList; MultiOccur(Search(31,CWICURR,39,~90,39,~95,39,~99),Field(41,38))Rul e(Move\_It)

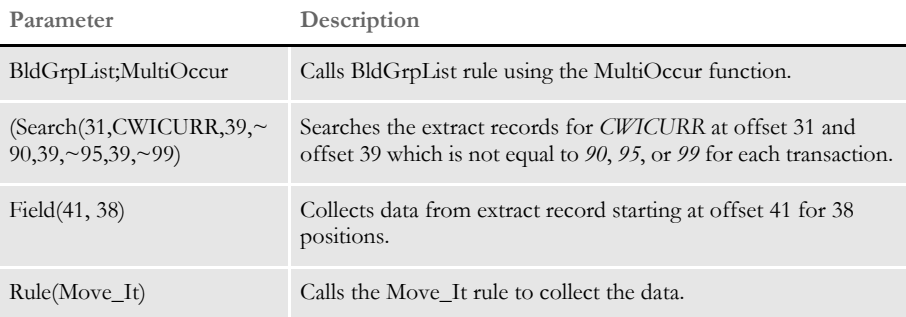

Here is an example of records from a transaction:

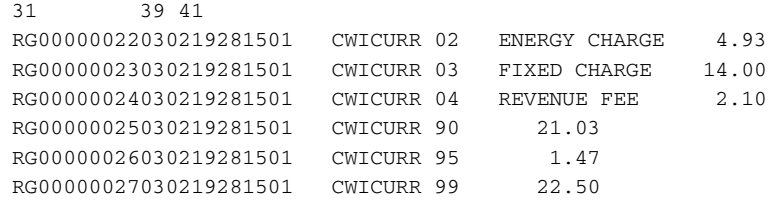

See also [GroupBegin on page 347](#page-364-0)

[GroupEnd on page 359](#page-376-0)

[Move\\_It on page 397](#page-414-0)

[MoveNum on page 406](#page-423-0)

[ProcessQueue on page 186](#page-203-0)

[Section and Field Rules Reference on page 276](#page-293-0)
## **CanSplitImage**

Use this section level rule to identify the segments of sections (images) that can be dynamically split.

Syntax ;CanSplitImage;Debug;

**Parameter Description**

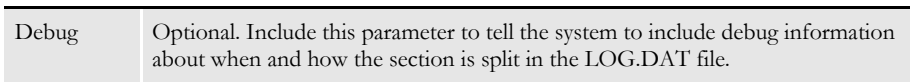

Keep in mind:

- You must include the PaginateAndPropagate rule in the AFGJOB.JDT file. The PaginateAndPropagate rule looks for the CanSplitImage indicator. Without this rule, sections are paginated normally.
- If the print driver produces output for a non-edge printer, such as PCL, you must have a header and footer that are copied on overflow. Otherwise, the data that falls into the non-print area is lost.
- Text area objects must be flagged as *Can span pages* or the section is not split.
- Text area sections that are greater 26,400 FAP units must be defined as *Custom* in the Paper Type field on the Page Properties tab. To add information to one of these sections, increase the paper height on the Page Properties tab to accommodate the increased size before you add the new information. Otherwise, the system may create a multi-page section, which is not supported.
- Text areas that are multi-page sections are not supported.
- This rule cannot split a section that includes a text area with an inserted file object.
- This rule is not supported when you are using a group rule. The group pagination logic does not check for split sections, nor does it call the section split logic.

This table shows how each type of object is handled within a text area:

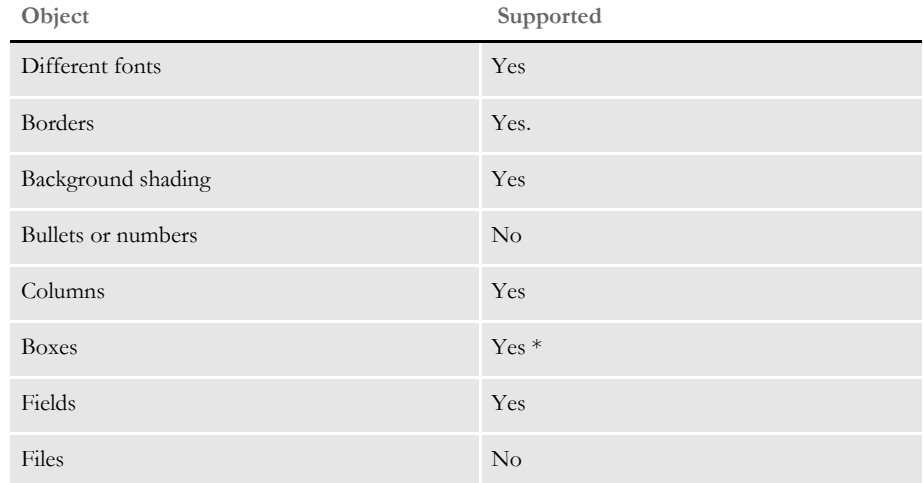

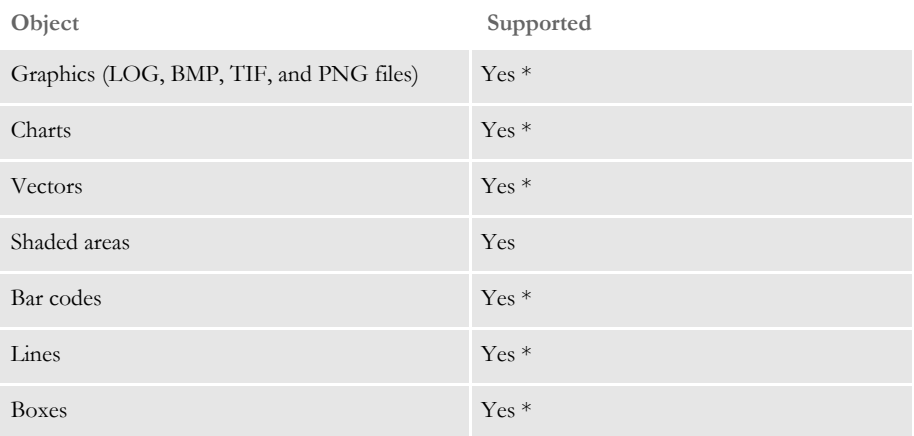

\* If the object falls on the page to be split, the system moves it to the next page.

Here is how the system splits the section:

- **1** The system loads the section and flags it as *inline*.
- **2** The system duplicates the section. The new section follows the original section.
- **3** The system moves up the bottom of the original section to just above the footer.
- **4** The system moves the objects from the original section to the new section if the bottom of the object extends beyond the bottom of the original section.
- **5** If the object is a text area and is defined as *Can Span*, the system splits the text area, as described here:
	- The system makes sure the original section is not set to *Can Grow*.
	- The system creates the new text area in the new section and copies the object from the original text area into the new text area.
	- The system creates a list of the text areas to divide and repositions all objects moved to the new section. All objects are moved up as much as possible but maintain their relative positions.
	- The system then moves the section down as far as the objects are moved up. This preserves the relative position of the objects.
	- The system turns on the *Can grow and shrink* attribute and turns off the *Can span pages* attributes in the text areas earlier saved in the list. It then resizes the new section to its minimum size and turns the *Can Span* attribute back on. Pagination continues as usual with two sections, instead of one.

Here are some examples that show what happens when a text area with a border is split:

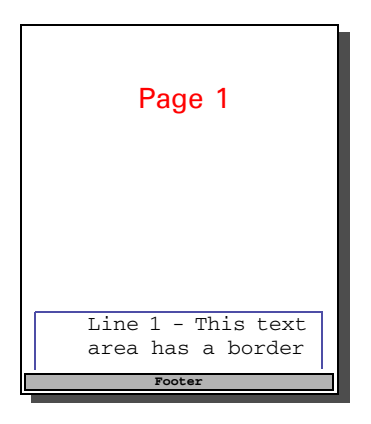

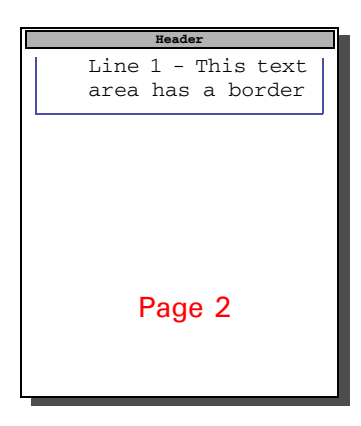

Shaded areas are split in a similar manner:

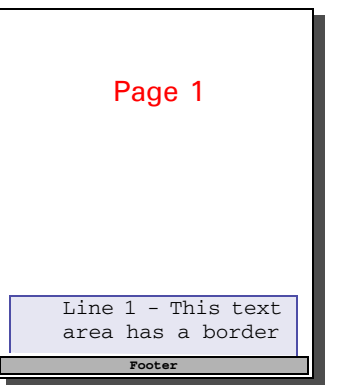

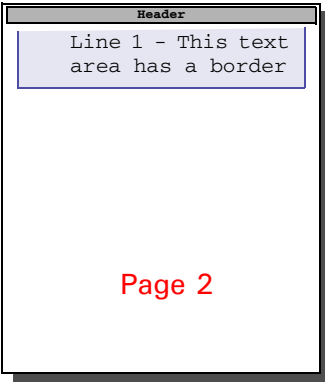

See also [PaginateAndPropagate on page 176](#page-193-0)

# **CheckImageLoaded**

Use this section level rule to see if the FAP file is loaded, and if not, load the FAP file. You would typically use this rule if there is information needed in the FAP file that is not present in the DDT file, such as bar code information, or variable field rotation information.

**NOTE:** This rule is not necessary if you are developing resources in Documaker Studio. This rule was created for and used in the older, legacy Documaker development tools. In a Studio environment, the system manages the functionality implemented via these rules automatically and offers improved performance. If you are importing a legacy MRL that includes this rule, Studio will ignore it.

By default, the GenData program loads FAP files. If the LoadCordFAP option is turned on, the GenData program loads all FAP files. Avoid turning on this INI option as it slows performance. For example, make sure this option is set in the FSISYS.INI file as follows:

< RunMode > LoadCordFAP = No

The GenData program should only write information about dynamic data, such as variables, into the NAFILE.DAT file from the DDT files. You can do this more efficiently by loading the DDT files instead of the FAP files.

There are, however, situations which require you to load FAP files. This rule and the TextMergeParagraph rule handle these situations. These rules let you load data for a single FAP file. Keep in mind that the TextMergeParagraph rule affects a *single* FAP file while the LoadCordFAP option affects *all* FAP files.

Since, in some cases, you must load FAP files, the system includes utilities which let you pre-compile FAP files and FXR files. By pre-compiling these files into CFA (FAP) and CFX (FXR) files, you can speed performance by eliminating parsing operations. The system is set up to use pre-compiled FAP and FXR files. You can see this setting in the FSISYS.INI file:

< RunMode > CompiledFAP = Yes

To turn off this setting, change the *Yes* to *No*. For best results leave it set to *Yes*.

**NOTE:** Using this rule slows performance. Use only as necessary.

Syntax ; checkImageLoaded; ; ;

The CheckImageLoaded rule checks to see if the FAP file associated with the DDT file has already been loaded into memory. If the FAP file has not been loaded, the CheckImageLoaded rule loads it.

Image Editor example  $;\ldots;\ldots;\ldots$  ; checkImageLoaded; ;

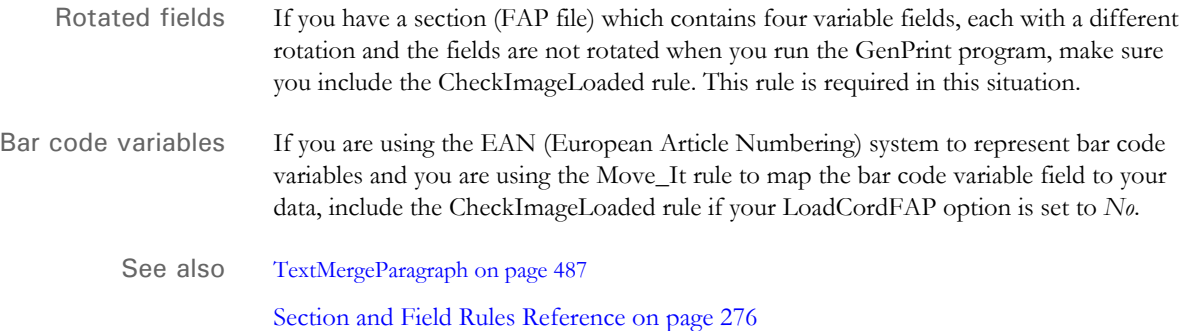

# **CompBin**

Use this field level rule to select the largest value of multiple packed decimal fields located on the same record to populate a variable field.

For each given offset in the data section, the source offset is set and the MoveNum rule is called. The highest value is kept in a buffer. After comparing all numbers, the system copies the highest number into the variable field. There are two optional parameters:

- Compare the largest value with the given value. If it is larger, return it. If smaller, use option two.
- Take the field with the index specified in the next parameter. If the second parameter is not specified, return a SKIP message.

**NOTE:** The system ignores the fields of the DDT entry which usually contain the source offset and the source length. Instead, the system uses the offset and length specified in the data section. The search criteria and the extract field descriptors must be delimited by a single space. No other spaces are allowed.

Studio example You could make the following entries in Studio in the Rule section of the Field Options panel:

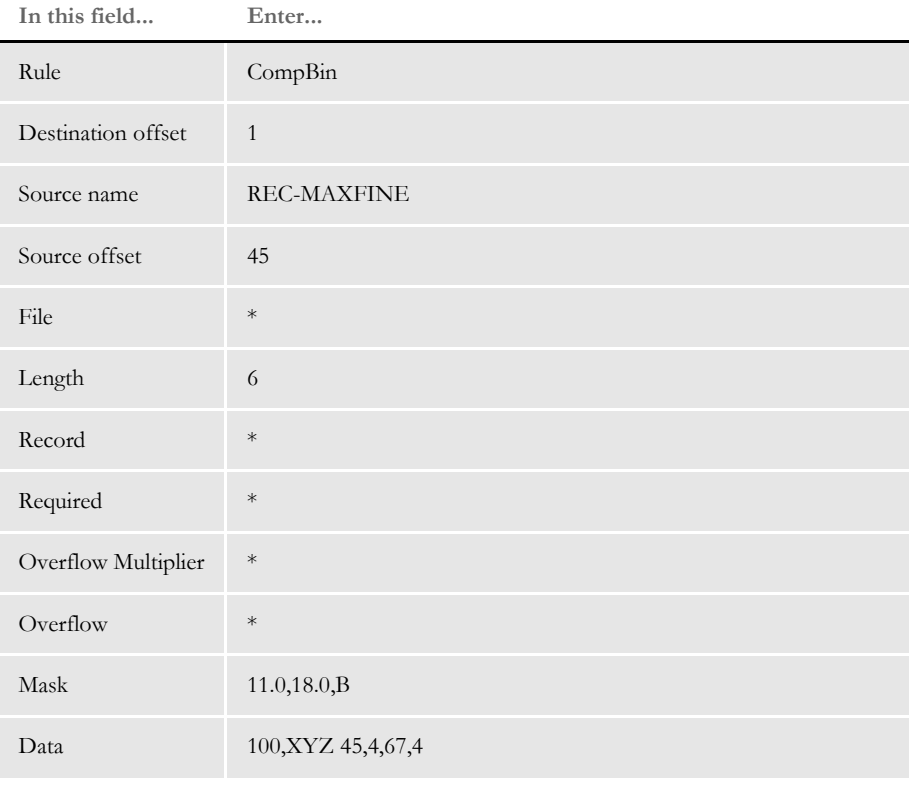

\* no entry required for this field in this example

The rule compares the packed decimals on the locations 45-4 bytes and 67-4 bytes in the record identified by a XYZ at location 100 and returns the highest value.

Image Editor example If you make the following entries on the Edit DDT tab of the field's Properties window in Image Editor:

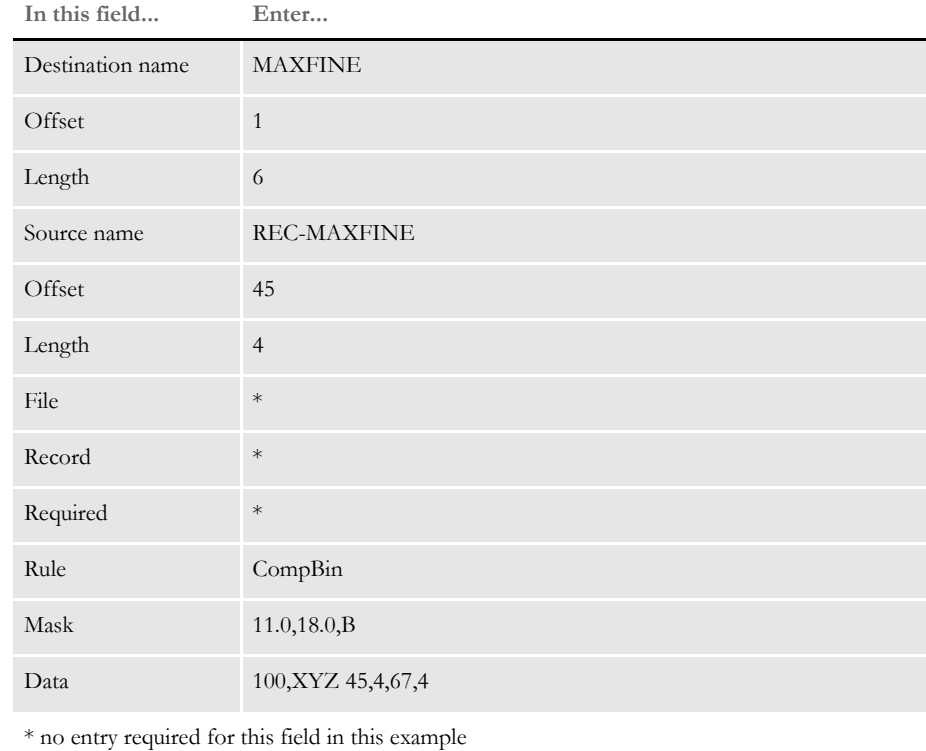

In the DDT file, this information looks like this:

;0;0;REC-MAXFINE;45;4;MAXFINE;1;6;11.0,18.0,B;CompBin;100,XYZ 45,4,67,4;;;;;

The rule compares the packed decimals on the locations 45-4 bytes and 67-4 bytes in the record identified by a XYZ at location 100 and returns the highest value.

Here's another example:

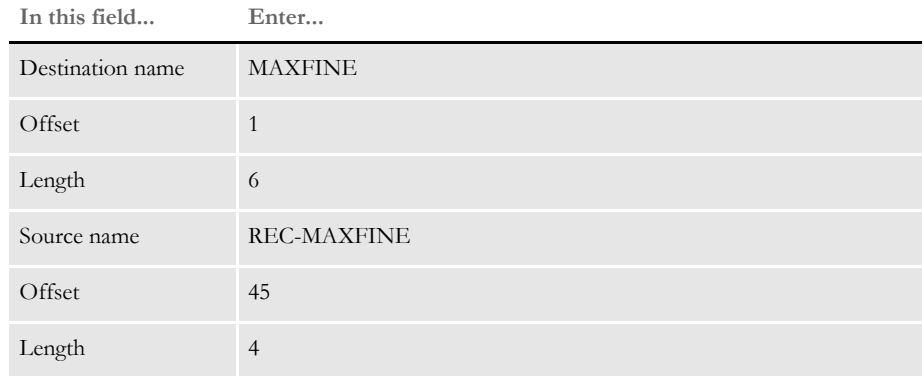

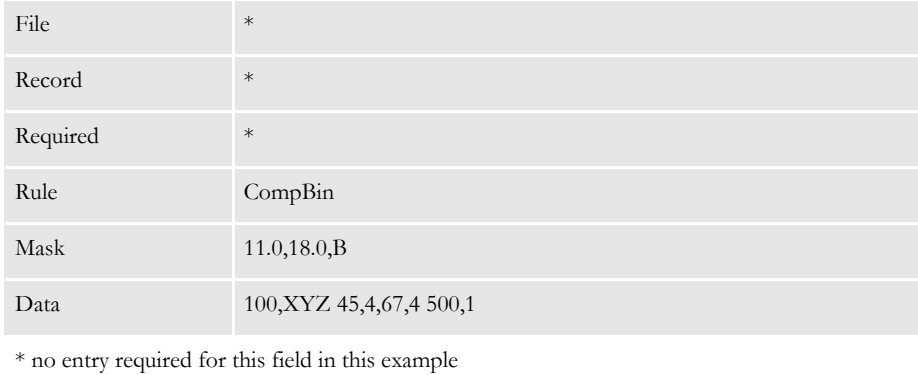

In the DDT file, this information looks like this:

;0;0;REC-MAXFINE;45;4;MAXFINE;1;6;11.0,18.0,B,CompBin;100,XYZ  $45, 4, 67, 4, 500, 1;$ ;;;;

The example compares the packed decimals on the locations 45-4 bytes and 67-4 bytes in the record identified by a XYZ at location 100 and returns the highest value if it is larger than 500. If it is not larger, the system returns the data from the first offset/length pair (45,4).

### **ConCat**

Use this field level rule to concatenate two or more text strings contained in an extract record and place the result in a field you specify. This rule supports overflow.

Image Editor example If you make the following entries on the Edit DDT tab of the field's Properties window in Image Editor:

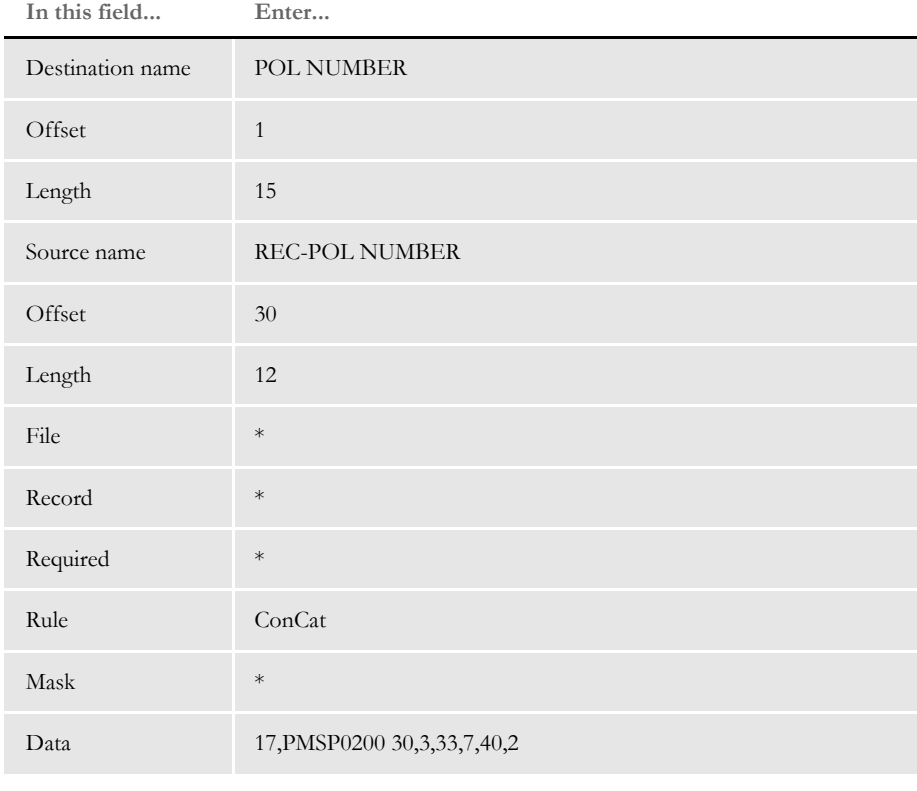

\* no entry required for this field in this example

In the DDT file, this information looks like this:

;;;REC-POL NUMBER;30;12;POL NUMBER;1;15;;ConCat;17,PMSP0200 30,3,33,7,40,2;;;;;

This rule tells the system to get the first occurrence of a record matching the search criteria of PMSP0200 at offset 17. The output consists of 12 characters retrieved from three locations. The 14 character output consists of three characters from offset 30, seven characters from offset 33, and two more characters from offset 40, as well as a single space between the first and second and the second and third fields.

The mask is used for character compression of concatenated fields. The default is one space. You can enter zero (0) or any positive value—just make sure the destination length can accommodate the spacing of the fields.

# **ConnectFields**

Use this section level rule to move and align field text so the data elements appear to be connected.

**NOTE:** Previously, this rule was known as the ConcatFields rule. You can use either spelling.

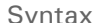

ConnectFields F=FixedField L=LeftField R=RightField;;

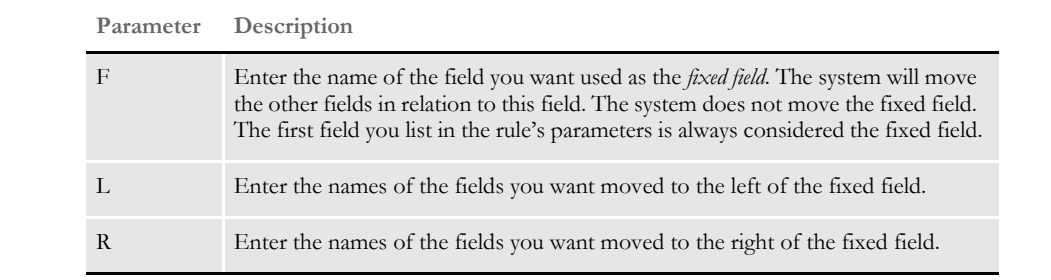

You must enter a fixed field and at least one field to move to the left or right side of the fixed field. By default, the system places the other fields one space character from the fixed field, unless you indicate that you do not want spacing between the fields.

**NOTE:** Include the word *No* after the movement parameters (L or R) to tell the system not to add spacing between the two fields. For example,

F=FIELD1,RNO=FIELD2

tells the system to place the contents of FIELD2 immediately after to the end of FIELD1 with no intervening spaces.

As the system places another field next to the fixed field, the *fixed rectangle* grows. This lets you define additional fields based upon where the last field was added.

Keep in mind...

- This rule does not move fields vertically. Fields are only moved horizontally.
- This rule loads the section (FAP or compiled FAP) if it is not already loaded.
- If you use the Move\_It rule, or other rules that support right justification by padding the data with spaces, your results will be incorrect. This rule calculates the width of a field based upon its entire contents and does not remove any white space in the field.
- If you specify a field which does not contain data or is invalid, then no space, or space holder, is included.
- Do not try to move the same field multiple times. The final location of a given field's data is determined by the last movement of that field.
- The field you specify as the fixed field, cannot be included as one of the fields to be moved.

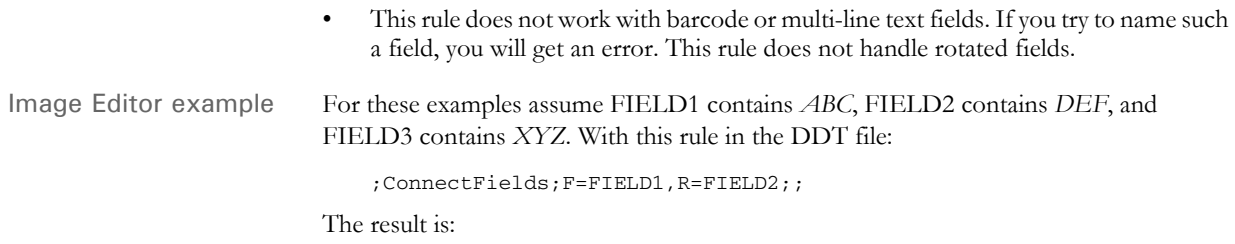

ABC DEF

With this rule in the DDT file:

;ConnectFields;F=FIELD1,L=FIELD2,R=FIELD3;;

The result is:

DEF ABC XYZ

Here, the rule appended FIELD2 to the left side of FIELD1 and appended FIELD3 to the right of FIELD1. Note, that in this example, it is difficult to see that the fixed field, FIELD1, did not move. FIELD2 and FIELD3 moved to align with FIELD1. During this operation, FIELD1 did not move at all.

With this rule in the DDT file:

;ConnectFields;FIELD1,LNO=FIELD2,RNO=FIELD3;;

The result is:

DEFABCXYZ

This rule is defined similar to the last one but uses the *No* space parameter.

With this rule in the DDT file:

;ConnectFields;F=FIELD1,R=FIELD2,R=FIELD3;;

The result is:

ABC DEF XYZ

Notice there are two fields appended to the right of the fixed field. The first one appended expanded the rectangle which allows the next one to append after the last.

With this rule in the DDT file:

;ConnectFields;F=FIELD1,R=FIELD2,F=FIELD2,R=FIELD3;;

The result is:

ABC DEF XYZ

Notice that the result of this rule is the same as the previous example. In this case, the fixed field was changed to FIELD2 after FIELD2 had been moved adjacent to FIELD1. Then FIELD3 was moved adjacent to FIELD2 in its new location.

With this rule in the DDT file:

;ConnectFields;F=FIELD1,R=FIELD2,R=FIELD2;;

The result is:

ABC DEF

This example illustrates one of the earlier cautions. In this case, FIELD2 is defined to move twice. Since the operations are sequential, the field is first moved adjacent to FIELD1. This movement expands the fixed rectangle used by subsequent movements. When the field is named again, it moves relative to the current rectangle, making the field appear farther to the right a distance equal to the size of the text in the field plus the width of two spaces.

See also [Move\\_It on page 397](#page-414-0)

[SpanAndFill on page 474](#page-491-0)

#### <span id="page-336-0"></span> **CreateChartSeries**

Use this section level rule to get data from extract records and include it as series data in a chart. The system uses the data exactly as it exists in the extract record. There is a syntax you can use to create a search mask which will search for and get an extract record. You can also specify where in that record the data resides. Additionally, you must specify the chart and series to which the data will be added.

Typically, you will use the [DeleteDefaultSeriesData rule, on page 331](#page-348-0) *before* you use this rule. You should always use the [PurgeChartSeries rule, on page 437](#page-454-0) *after* you use this rule.

Syntax CreateChartSeries (Chart)(Series)(SearchMask)(DataDefinitions)

| Parameter              | Description                                                                                                    |
|------------------------|----------------------------------------------------------------------------------------------------|
| Chart                  | The name of the chart (as defined in the FAP file) to which the series data<br>will be added.                                                                                                    |
| Series                 | The name of the series that data is to be added to. If the series is not defined<br>in the FAP, a default series is created.                                                                                                    |
| <b>SearchMask</b>      | The search mask to be used to find the extract record from which data is<br>retrieved. The search mask should contain one or more <i>offset, data</i> pairings.<br>For example, if you want to find the extract record with the text<br>HEADERREC at offset 20 (base 1), the search mask would be<br>20, HEADERREC. Additional offset length pairings can be appended. For<br>example:<br>20, HEADERREC, 50, XYZ<br>means find the record with HEADERREC at offset 20 and XYZ at offset<br>50. See the topic Search Criteria on page 272 for more information. |
| <b>DataDefinitions</b> | One or more <i>offset, length</i> pairings used to obtain data values from the extract<br>record defined by the search mask. For example, if five data values existed at<br>offsets 110, 120, 130, 140 and 150 each one 10 characters in length, the<br>DataDefinitions field would look like this:<br>110,10 120,10 130,10 140,10 150,10.<br>There is a space between each <i>offset, length</i> pair, unlike the SearchMask which<br>has all its <i>offset, data</i> pairs separated by a comma (,).                                                         |

#### Image Editor example <Image Rules>

```
;CreateChartSeries;{VBarChart}{Ser1}{11,TESTXXREC,25,2}{30,10 40,10 
50,10 60,10};
;CreateChartSeries;{VBarChart}{Ser2}{11,TESTXXREC,25,3}{30,10 40,10 
50,10 60,10};
;CreateChartSeries;{VBarChart}{Ser3}{11,TESTXXREC,25,4}{30,10 40,10 
50,10 60,10};
;PurgeChartSeries;;
```
This example gets data for three different chart series in the same chart. The chart name is VBarChart and the three data series are Ser1, Ser2, and Ser3.

The series data for series Ser1 is retrieved from the record found with search mask 11,TESTXXREC,25,2. There are four series data values which are added to this series, each one 10 characters in length. These are found at offsets 30, 40, 50 and 60 in the extract record.

The series data values are added to the series, one after another, in the order that they are listed in this rule. Series data for series Ser2 and Ser3 are created in similar manner, but get data from other extract data records.

If multiple data items are contained in a single record, it is best to use the rule as described above where the extract data record is searched for only once.

In the following example, we see the extract data records searched individually. If each series data value is contained in a unique extract data record then there is no choice but to search for each individually. Here is an example:

```
;CreateChartSeries;{VBarChart}{Ser1}{11,TESTAAREC,25,2}{30,10};
;CreateChartSeries;{VBarChart}{Ser1}{11,TESTBBREC,25,2}{40,10};
;CreateChartSeries;{VBarChart}{Ser1}{11,TESTCCREC,25,2}{50,10};
;CreateChartSeries;{VBarChart}{Ser1}{11,TESTDDREC,25,2}{60,10};
;CreateChartSeries;{VBarChart}{Ser2}{11,TESTEEREC,25,3}{30,10};
;CreateChartSeries;{VBarChart}{Ser2}{11,TESTFFREC,25,3}{40,10};
;CreateChartSeries;{VBarChart}{Ser2}{11,TESTGGREC,25,3}{50,10};
;CreateChartSeries;{VBarChart}{Ser2}{11,TESTHHREC,25,3}{60,10};
;CreateChartSeries;{VBarChart}{Ser3}{11,TESTIIREC,25,4}{30,10};
;CreateChartSeries;{VBarChart}{Ser3}{11,TESTJJREC,25,4}{40,10};
;CreateChartSeries;{VBarChart}{Ser3}{11,TESTKKREC,25,4}{50,10};
;CreateChartSeries;{VBarChart}{Ser3}{11,TESTLLREC,25,4}{60,10};
```
See also [FieldVarsToChartSeries on page 339](#page-356-0)

[Search Criteria on page 272](#page-289-0)

### **CreateSubExtractList**

Use this section level rule to process multiple items of the same type within a single transaction. This rule produces a temporary extract list which contains each record of the same type within a transaction.

The temporary extract list is based on the search mask and key you define. The system can then populate variable fields using the data in the temporary extract list.

**NOTE:** The CreateSubExtractList rule is used with the SetRecipFromImage rule.

```
Syntax ;CreateSubExtractList; Search() Keys();;
             ;CreateSubExtractList; From( ) To ( );;
             ;CreateSubExtractList; Drop;;
             ;CreateSubExtractList; Append;;
```
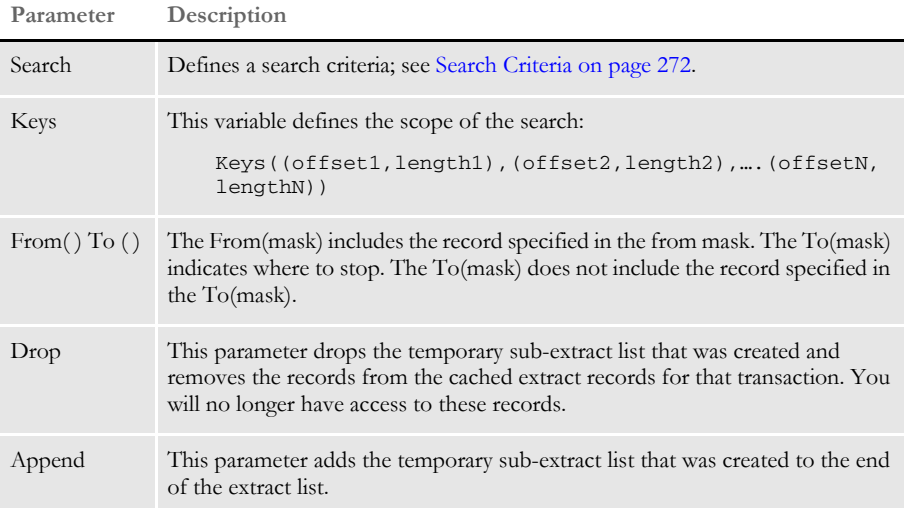

Image Editor example In the following example, the CRTSUB section triggers the CreateSubExtracList rule. Here is an excerpt from the CRTSUB.DDT file:

<Image Rules>

;CreateSubExtractList;Search(1,18) Keys((24,10));;

The first line creates a list based on the defined search criteria. The *Keys* variable defines the scope of the search. In this example, *Keys=Service Number*. Each time the service number changes, the system begins a new grouping.

Once a list of records has been grouped by this rule, a second form (sub-form) is called and processed against that group of data. A unique key, such as a LOB key, must define each sub-form called by this rule.

The second line in the DDT file defines the key for the sub-form it will call. Key2 triggers the appropriate sub-form. In this example, CRTSUB calls on LOB2. Therefore, each subgroup of data created by CRTSUB will be used to process all of the sections in LOB2. And, unless otherwise specified, the LevelCheck value should always be set to zero.

Here is an example of a FORM.DAT file:

```
;Company;LOB;TEST;;N;;CRTSUB|DS<CUSTOMER(0)>
                      /IMAGE1|DS<CUSTOMER(0)>;
;Company;LOB2;TEST;;N;;IMAGE2|DS<CUSTOMER(0)>
                       /IMAGE3|DS<CUSTOMER(0)>
                      /IMAGE4|DS<CUSTOMER(0)>
                       /IMAGE5|DS<CUSTOMER(0);
```
Like all forms under a separate line of business in a form set, a sub-form called by the CreateSubExtracList must have a trigger in the SETRCPTB.DAT file. You have to make sure you have a unique trigger for the section that calls the CreateSubExtractList rule. Otherwise, you will end up with a repeating group of data (see the sample extract file below.) Here is an example:

```
;COMPANY;LOB;TEST;;;;;0;0;0;0;;
;COMPANY;LOB;TEST;CRTSUB;;CUSTOMER;1,18,9,HEADER,16,ELEC11;1;1;0;1;
;
;COMPANY;LOB;TEST;IMAGE1;;CUSTOMER;;0;0;0;1;1,18,16,ELEC11;
;COMPANY;LOB2;TEST;;;CUSTOMER;;0;0;0;0;;
;COMPANY;LOB2;TEST;IMAGE2;;CUSTOMER;;0;0;0;1;1,18,16,ELEC11;
;COMPANY;LOB2;TEST;IMAGE3;;CUSTOMER;1,18,16,ELEC11;1;1;0;1;;
;COMPANY;LOB2;TEST;IMAGE4T;;CUSTOMER;;0;0;0;1;1,18,16,ELEC11;
;COMPANY;LOB2;TEST;ENDSUB3;;CUSTOMER;;0;0;0;1;1,18,16,ELEC11;
```
**NOTE:** You must set up the calling section for overflow so the CreateSubExtractList rule is recalled and can group the next set of records. If you do not set up overflow, the system processes only the first group of records for the first key field. Also note the form name *TEST* does not change.

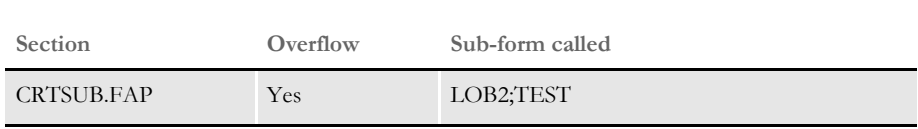

Here is an excerpt of the extract file:

```
01SAMPCO STARTR ELEC01
18SAMPCO HEADER ELEC11 1111111111
18SAMPCO DETAIL ELEC11 1111111111
18SAMPCO DETAIL ELEC11 1111111111
18SAMPCO DETAIL ELEC11 1111111111
18SAMPCO HEADER ELEC11 2222222222
18SAMPCO DETAIL ELEC11 2222222222
18SAMPCO DETAIL ELEC11 2222222222
02SAMPCO END ELEC02
```
The DDT file corresponding to the last section in the sub-form called by this rule must contain either *Drop* or *Append*. In this example the last section is IMAGE5.FAP. This lets the rule knows that it has reached the end of the form. Here is an excerpt from the IMAGE5.DDT file:

```
<Image Rules>
;CreateSubExtractList;DROP;
```
See also [SetRecipFromImage on page 470](#page-487-0)

# **DAL**

Use this field level rule to get information from an extract file if certain conditions are met. In addition, this rule lets you call most of the DAL functions.

**NOTE:** Version 11.4 changed the way entries that specify a DAL rule are processed in the Extract Dictionary (XDD).

Normally, the ancestry Data fields are appended together to form a complete data representation for a field. When using the DAL rule, this behavior was often undesired. Now, the system assumes that the entry specifying the DAL rule contains all the data information required to resolve the necessary field value and ignores any values specified by an ancestor.

The DAL rule is similar to the IF rule except it returns only data, not another rule. For more information, see [If on page 364.](#page-381-0)

When you use this rule in a DDT statement, end every statement with two colons (::). Instead of writing the statement to the DDT file, you can specify a DAL script name by adding *Call ("scriptname")* in the Data field. In the DDT file, it would look like this:

;0;0;DALTEST;0;18;DALTEST;0;18;;DAL;Call ("script.dal");N;N;N;N;

It is also possible to specify the rule data for the DAL rule in an external file. Name the file to include with a leading ampersand  $(\&)$  in the data area, as shown here:

;0;0;DALTEST;0;18;DALTEST;0;18;;DAL;&data.inc;N;N;N;N;

This loads the file, *data.inc*, from the current directory and inserts its contents into the rule's data area. Note that the file should contain a single line, just as it would appear if you had typed the data directly into the rule data parameter. Also, if the include file is not in the current directory, the name must specify the correct path to locate the file.

**NOTE:** If the include file is in DefLib, then change &*data.inc* to &*deflib\data.inc*.

If you encounter this error message:

DM10558: Error in GetFieldRuleData(): Condition exceeds buffer length

This means the content of your include file is too large to fit into the rule data area. To resolve this problem, place the data in a DAL script file and use the CALL or CHAIN command to execute the DAL script.

Image Editor example Here is an example:

;0;0;AUTONUREC-TOT;90;9;TOTAL PREMIUM;0;10;;dal; \$A = {11,AUTONUREC 25,9}:: \$B = {11,AUTONUREC 35,9}:: \$C = {11,AUTONUREC 45,9}::  $$D = {11, AUTONUREC 55, 9}:$ :  $$E = {11, \text{AUTONUREC 65, 9}:}:$ \$F = {11,AUTONUREC 75,9}:: \$DENOM = 100.00::  $$RESUM1 = ($A + $B + $C + $D + $E + $F)$ :

```
$RESULT2 = ($RESULT1 / $DENOM)::
if ($RESULT2=0)::
RETURN("0.0")::
ELSE::
RETURN($RESULT2)::
\texttt{END}: :;N;N;N;N;15373;16426;12012;
```
**NOTE:** You can use curly braces { } to tell the system to apply a search mask before executing the DAL script. Here is an example:

\$A = {11,AUTONUREC 25,9}::

The use of curly braces is not part of DAL syntax, but rather is a Documaker Server notation that is preprocessed before the DAL script is executed.

Please note that you can only use curly braces in this manner if the DAL script is written into the rule data area. External DAL script files cannot contain such syntax. To retrieve extract data within an external DAL script file, you have to use the GETDATA function.

See also [If on page 364](#page-381-0)

# **DateDiff**

This field level rule lets you display the difference between two dates. The dates do not have to be in the same format in the extract file, but the format of each must be supported. (The valid formats 1,7,10,11 will be described later.)

The dates and their formats are separated by a comma (,) and are defined in the Data field of the rule. For formats supporting a two-digit year, the 20th century (19xx) is assumed for date difference calculations. Date differences as a result of using this rule are not true in the sense that they are calculated under the following guidelines. These are sometimes referred to as *bankers* dates.

- Month  $=$  30 days
- Year =  $360$  days

You must also specify the output format and output format data in the format mask of the rule. (The only valid format and data currently supported is 1 3 / 3.)

#### Syntax FORMATMASK; rule; RULEDATA; ...

The FormatMask must be in the form of:

OUTPUTFORMAT OUTPUTFORMATDATA

where OUTPUTFORMATDATA varies, depending on the output format. You must separate these parameters with a space.

**OUTPUTFORMAT.** Shows the difference between the two dates, in months and days. The only output format is 1. You must separate these parameters with a space.

**OUTPUTFORMATDATA.** The OutputFormatData must be in the form of:

MONTHLENGTH SEPARATORSTRING DAYLENGTH

For example, if you enter **3 / 3** and there are 365 days difference, the output would be *012/005*. Here is an example:

1 3 / 3 (1 is OUTPUTFORMAT)

The RULEDATA consists of two groups of search criteria and extract field descriptors for the two dates. These two groups of data are separated by a colon (:). Within each group, search criteria and extract field descriptors are separated by a single space. Within search criteria, offset and length are separated by a comma (,). Extract field descriptors are also separated by a comma (,).

The RULEDATA must be in this form:

RECOFFSET1, RECDATA1 OFFSET1, LENGTH1, DATEFORMAT1: RECOFFSET2, RECDATA2 OFFSET2, LENGTH2, DATEFORMAT2

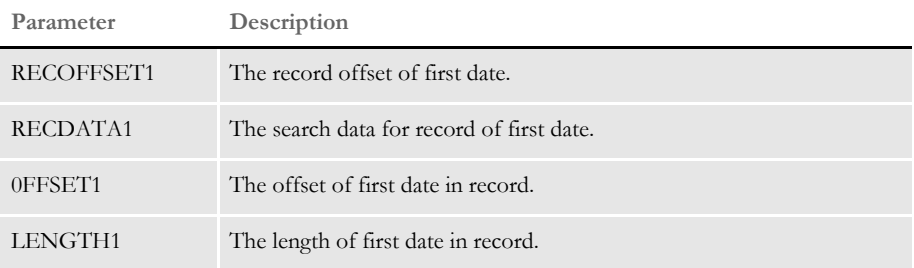

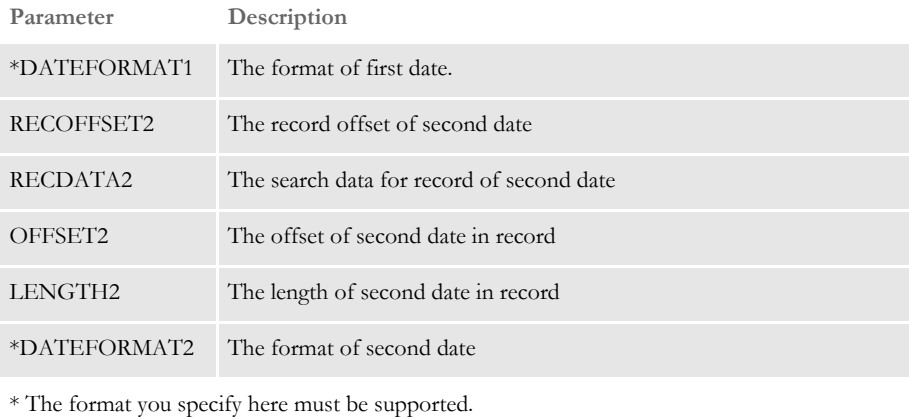

You can use these formats:

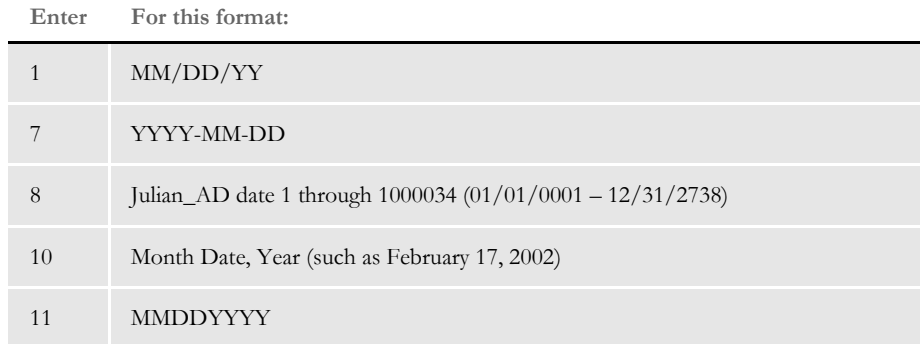

**NOTE:** The data for the two dates is separated by a colon (:). Here is a RULEDATA example: **1,TRANS 73,10,7:1,TRANS 83,10,7**

Image Editor example  $:1\ 3$  / 3; DateDiff; 1, TRANS 73, 10, 7:1, TRANS 83, 10, 7;...

**NOTE:** :The input to the DateDiff rule can be any of the supported date formats. The system converts each format to the Julian\_AD date and then returns the difference.

Julian\_AD dates are simply the number of days since 1 AD. 1 AD is presumed to be 01/01/0001 because there was no year 0000. That's why the millennium does not actually start until 2001. For example, 730179 is Julian\_AD for 02/29/ 2000.

# <span id="page-345-0"></span> **DateFmt**

**NOTE:** You should use the [FmtDate rule, on page 341,](#page-358-0) instead of this rule. This rule is included in this version of the system only for legacy system support.

Use this field level rule to format a date retrieved from an extract record based on the mask you select. A list of date masks appears below. This rule supports overflow.

#### Date masks

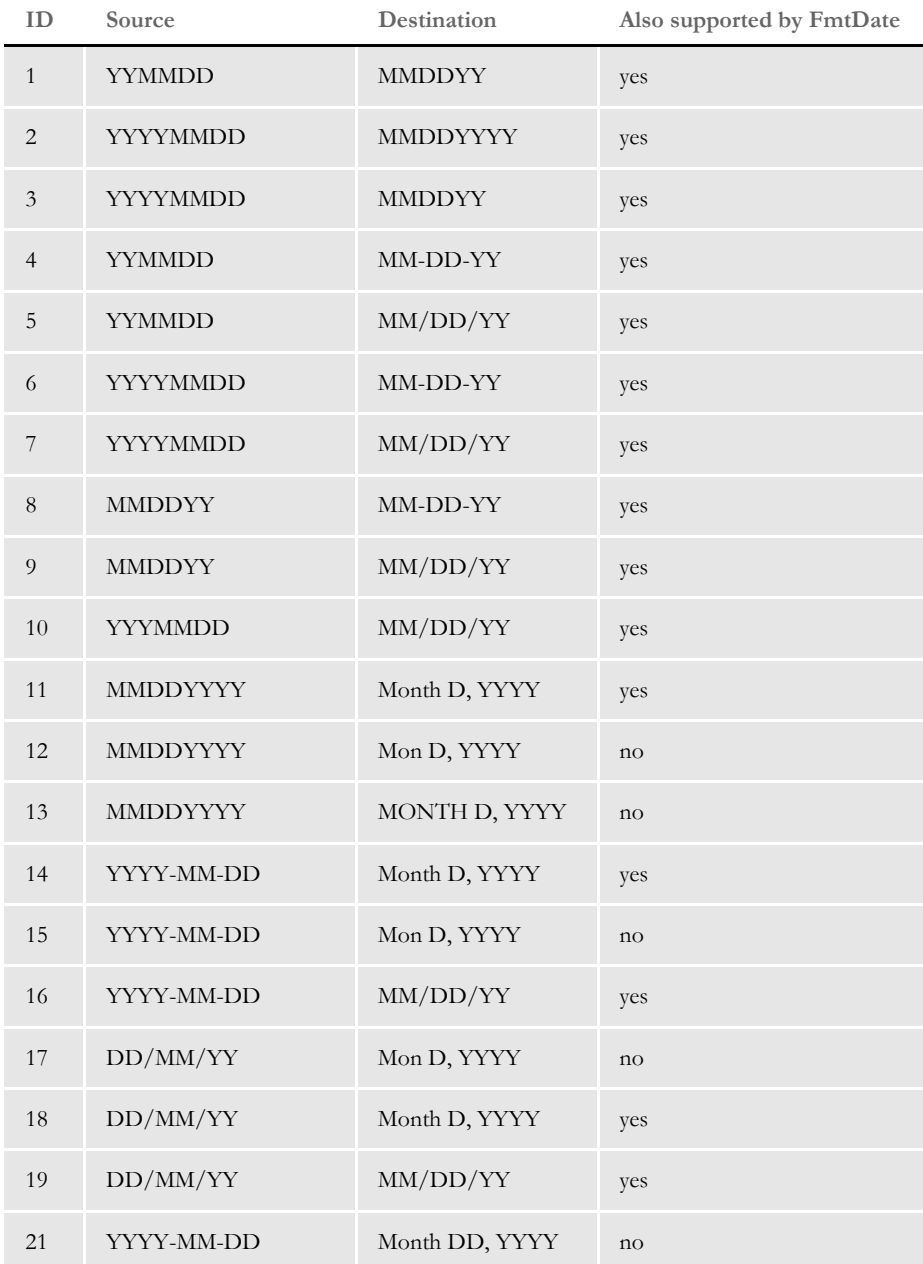

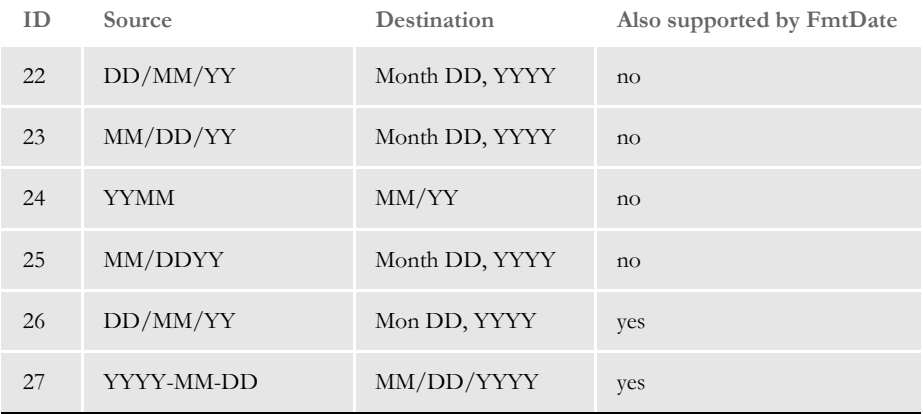

Destination formats with a single letter, such as *D*, indicate that the system will omit leading zeros or spaces. Also, please note that *Month* indicates both upper- and lowercase letters will be used while *MONTH* indicates only uppercase letters will be used. *Mon* indicates the month will be abbreviated, in upper- and lowercase letters.

Image Editor example If you make the following entries on the Edit DDT tab of the field's Properties window in Image Editor:

**In this field... Enter...**

| Destination name | <b>EFFECTIVEDATE</b> |
|------------------|----------------------|
| Offset           | $\mathbf{1}$         |
| Length           | $10\,$               |
| Source name      | REC-EFFECTIVEDATE    |
| Offset           | 75                   |
| Length           | 6                    |
| File             | $\ast$               |
| Record           | $\overline{2}$       |
| Required         | $\ast$               |
| Rule             | DateFmt              |
| Mask             | $\overline{4}$       |
| Data             | 17, PMSP0200         |
|                  | .                    |

\* no entry required for this field in this example

In the DDT file, this information looks like this:

;;2;REC-EFFECTIVEDATE;75;6;EFFECTIVEDATE;1;10;4;DateFmt;17,PMSP0200;;;;;

This rule gets the second occurrence of a record in the extract list which has PMSP0200 starting at its 17th character. It then takes the six characters starting at location 75 (which should be of the format YYMMDD since we are using format mask 4). The DateFmt rule will reformat the date to be MM-DD-YY before placing the date in the output buffer.

This example shows the use of a user function and overflow symbol:

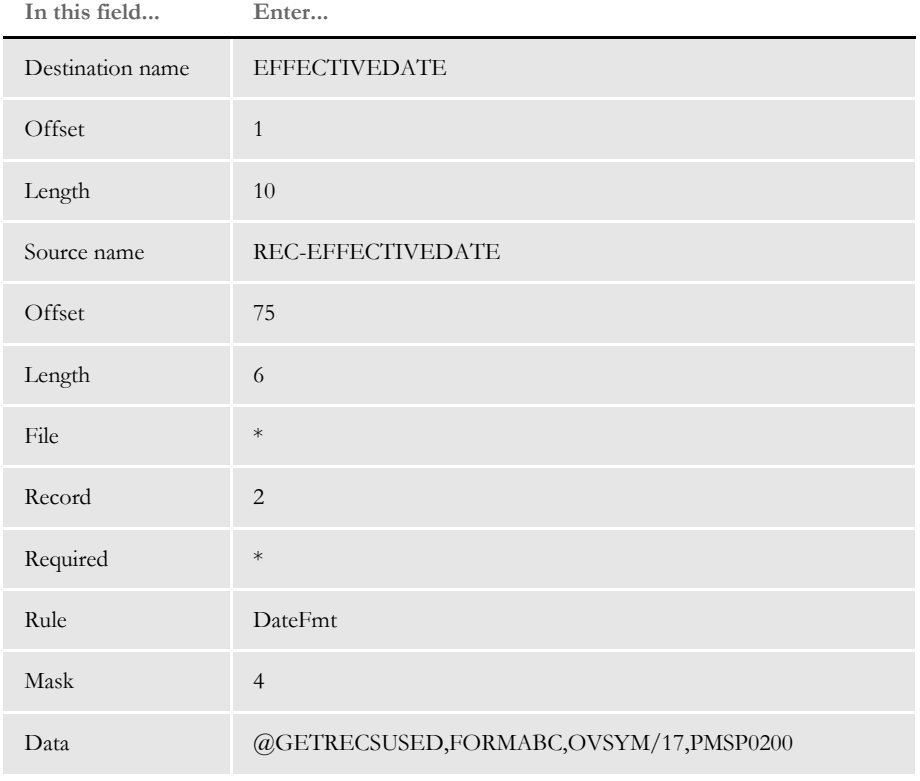

\* no entry required for this field in this example

In the DDT file, this information looks like this:

;;2;REC-EFFECTIVEDATE;75;6;EFFECTIVEDATE;1;10;4;DateFmt; @GETRECSUSED,FORMABC,OVSYM/17,PMSP0200;;;;;

See also [FmtDate on page 341](#page-358-0)

[Formatting Data on page 259](#page-276-0)

# <span id="page-348-0"></span> **DeleteDefaultSeriesData**

This section level rule removes all unnamed series data from the specified set of series in a chart. If there are no series specified, this rule removes all series for the chart.

This rule is designed for the special circumstance where unnamed series data may have been defined for the chart during composition, but this series data is not used in every production. In other words, the series data is dynamically created as the result of running rules such as the CreateChartSeries or FieldVarsToChartSeries rules.

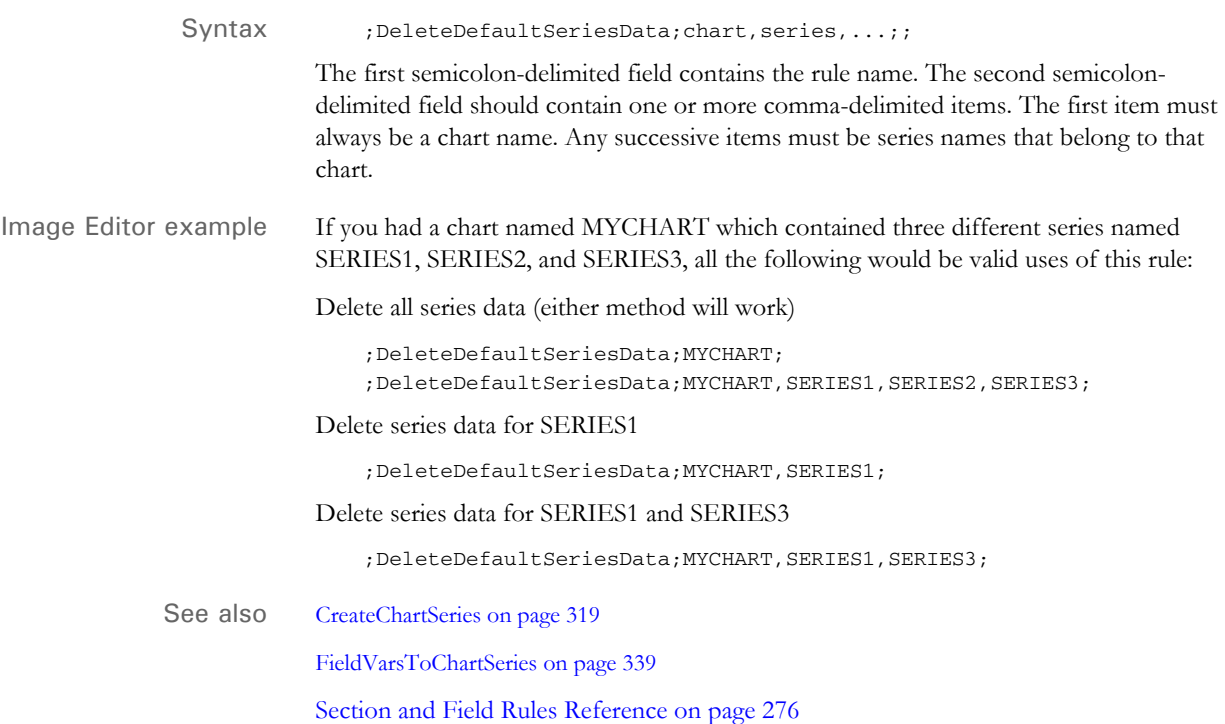

# **DelImageOccur**

Use this section level rule to delete a specific occurrence of a section on a form.

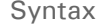

;DelImageOccur;Occurrence,Form,KillSpace;;

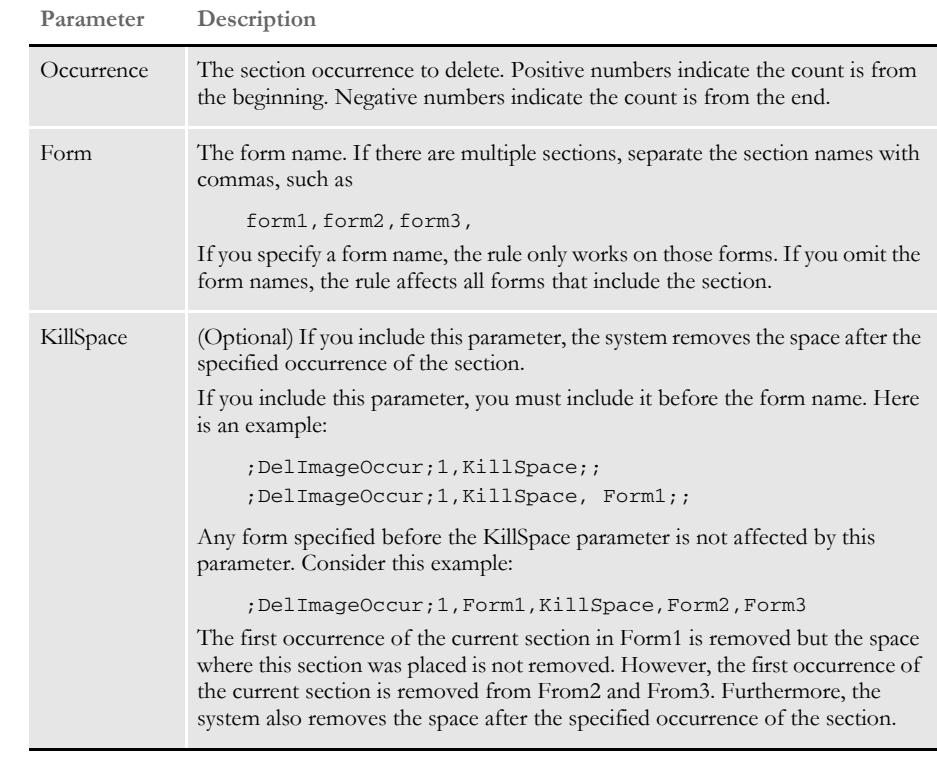

To use this rule, you must also add the following rule to the AFGJOB.JDT file:

;ProcessQueue;;PostPaginationQueue;

Add this rule after the RunSetRcpTbl rule. You can omit the rule level number.

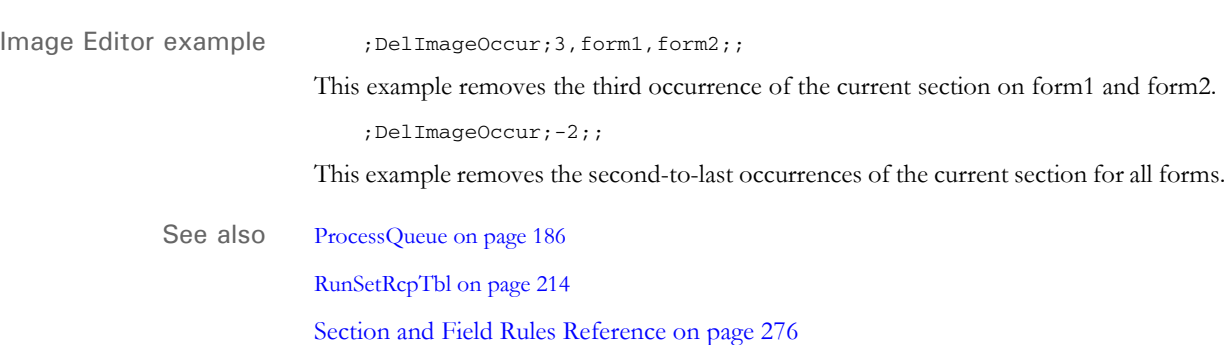

# **DontPrintAlone**

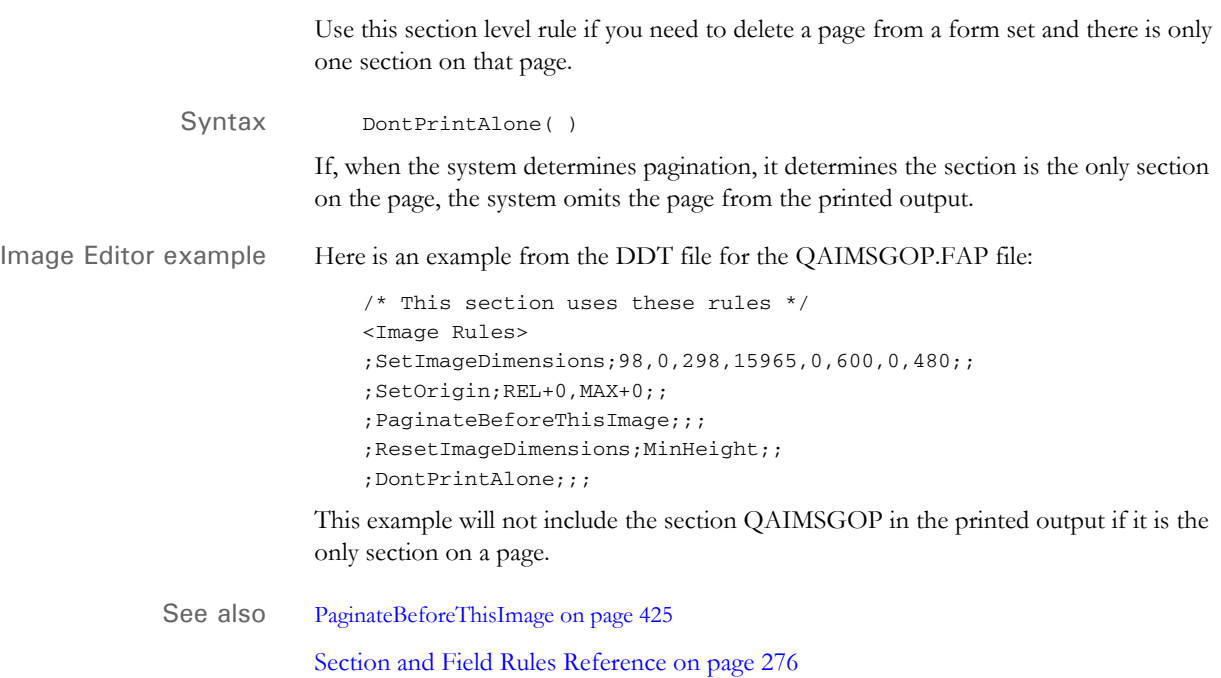

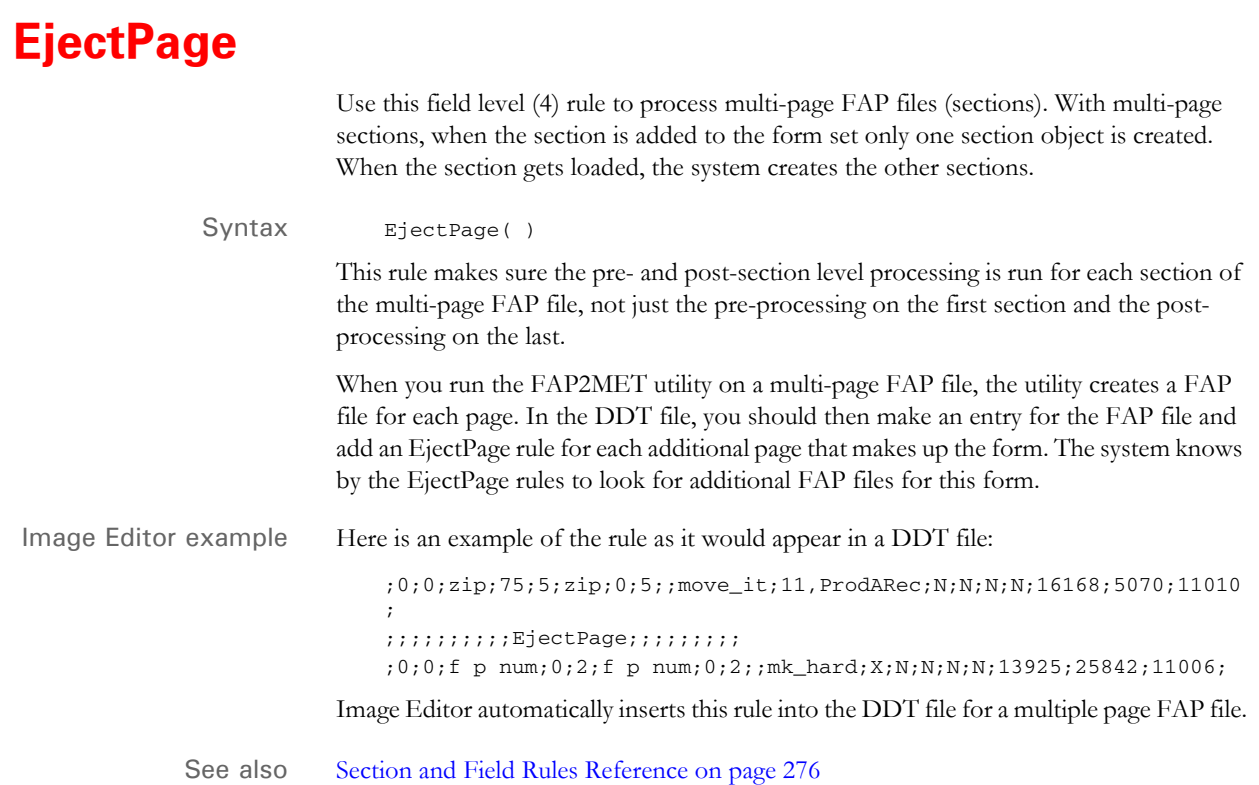

# **FfSysDte**

Use this field level rule to get the current date from the system and place that date in the destination field. This rule supports overflow.

There are several output formats you can specify by entering a format ID in the DDT data field. Here's a list of the format IDs you can use:

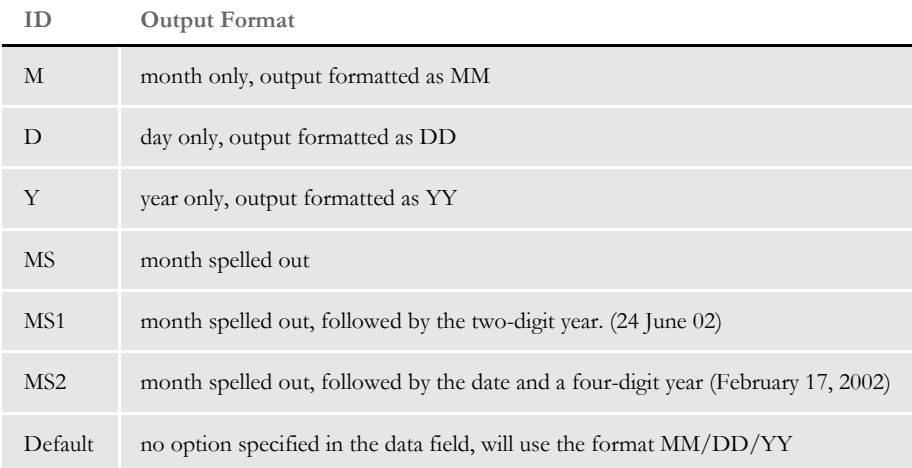

Image Editor example If you make the following entries on the Edit DDT tab of the field's Properties window in Image Editor:

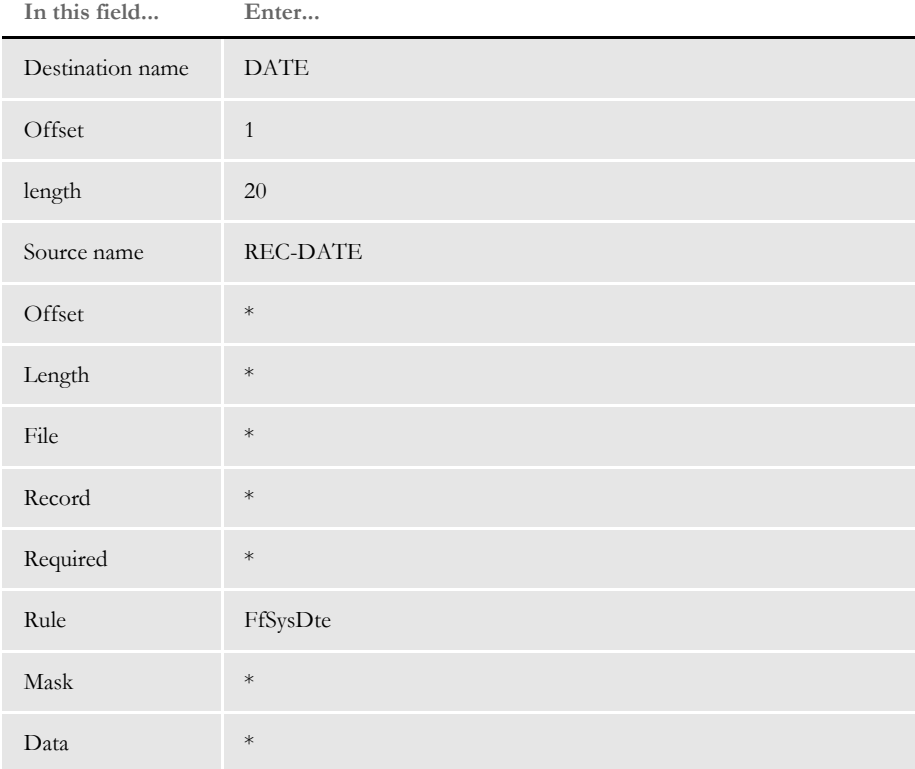

\* no entry required for this field in this example

In the DDT file, this information looks like this:

;0;0;REC-DATE;;;DATE;1;20;;FfSysDte;;;;;;

This example places the current system time stamp in the destination field, according to the default format of MM/DD/YY.

**NOTE:** Place the format ID immediately *after* the rule. This differs from other rule masks.

See also [SysDate on page 478](#page-495-0)

[Formatting Data on page 259](#page-276-0) [Section and Field Rules Reference on page 276](#page-293-0)

#### **Field2GVM**

Use this section level rule to create a GVM variable from the fields in the current section. For instance, you can use this rule to store the system date for later use.

Syntax Field2GVM; FieldName, GVMName

**Parameter Description**

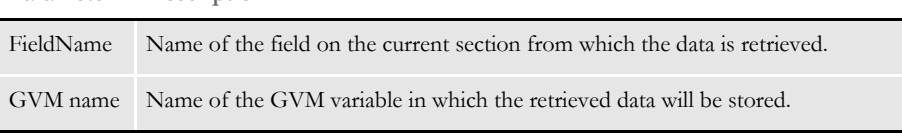

You can use this rule to output data into one of the batches or the NEWTRN.DAT file if the GVM variable name matches the field name in the DFD file.

GVM variables are essential part of Documaker Server. For example, the fields in the NEWTRAN.DAT file, or in recipient batch records are all GVM variables during runtime. This rule lets you take data from a field and place the data into a GVM variable. If that GVM variable happened to be one of the fields in a recipient batch record, it would be written out to the RCB file.

You can also use the *\O* parameter to identify fields the system should consider as optional.To flag a field as optional, include \O at the end of the field name. Here is an example:

;Field2GVM;Date\O,CurrentDate,DTE\_CLOSED,DTEACCTCLSD;

This example will not generate an error if *Date* cannot be located on the section. An error will be generated if *DTE\_CLOSED* is missing.

If the system cannot find a field marked as optional, it will not change the destination GVM variable. This behavior supports situations where you map any of several fields that could be generated to the same GVM variable.

Note, that this rule creates a GVM variable if necessary. Therefore, be sure to check the spelling of the GVM variable name if you intend to use one created by a prior process. Otherwise, a new variable is created.

Keep in mind...

- If the GVM variable you specify does not exist, it will be created. This differs from other rules which expect you to have defined the GVM variable by some other means. This means that if you misspell the variable name, you will not get an error because a GVM variable will be created for that name.
- Designating a field as optional does not change the value of the GVM variable if the field is missing. The system does not clear the GVM variable of data just because a field is missing.

Image Editor example Here is an example from a DDT file:

;Field2GVM;BANNER TEXT #002,DATAOUT;;

The data contained in the BANNER Text #002 field is retrieved and stored in the GVM variable called DATAOUT.

You can also use this rule to place the system date in the NEWTRN.DAT file. To do this, in the FAP file you create a field, such as System\_Date, which will always be triggered. You then add a field name, such as SystemDate in the TRNDFDFL.DFD file. Next, add...

```
Field2GVM, System_Date, SystemDate
```
in the DDT file and use the SysDate rule to place system date in the System\_Date field. This will place the system date in the NEWTRN.DAT file.

If you then want to place the system date into archive, define a field, such as DAPDate, in the APPIDX.DFD file and add...

```
< Trigger2Archive >
   dapdat = systemdate
```
Once the system date is in APPIDX.DBF file, you can display it by adding...

```
< AfeArchiveDisplay >
   Field = dapdata,DD%m/%d/%Y
```
### <span id="page-356-0"></span> **FieldVarsToChartSeries**

Use this section level rule to allow a chart's series data to be retrieved via references to the section's variable fields. Since Documaker Server does no field propagation, as would an entry system, you must handle field propagation.

You can assign a name for the series data in the FAP file definition. You can then use the series data name to associate the series with a variable field with the same name. This rule propagates data mapped to a variable field into series data with the same name. What this rule does that the CreateChartSeries rule cannot is manipulate extract data *before* it is assigned to a series.

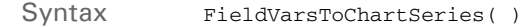

Typically, you will need to use the DeleteDefaultSeriesData rule *before* you use this rule. Always use the PurgeChartSeries rule *after* you use this rule, as a means of cleanup. If you find incorrect data in a chart, you may be missing one of these rules.

**NOTE:** Use Studio or Image Editor to select the fields the system will then use to assign the minimum, maximum, increment/label, and tick mark values. See the Documaker Studio User Guide or the Docucreate User Guide for more information.

Image Editor example This example uses the Move\_It rule, which does not manipulate the extract data. You can also use other rules, such as the MoveNum rule, to scale the data mathematically. For example, if a chart has four series, each with four series data values, you could build it as shown below with data gathered by field level rules. You can then use the mapped variable field data to populate the chart series data fields listed in the FAP file.

Here is how it would look in the DDT file:

```
<Image Rules>
;FieldVarsToChartSeries;;;
<Image Fields>
<Image Field Rules Override>
;0;0;FIELD10;30;10;FIELD10;0;10;;Move_It;11,TESTXXREC,25,1;N;N;N;N;
;0;0;FIELD11;40;10;FIELD11;0;10;;Move_It;11,TESTXXREC,25,1;N;N;N;N;
;0;0;FIELD12;50;10;FIELD12;0;10;;Move_It;11,TESTXXREC,25,1;N;N;N;N;
;0;0;FIELD13;60;10;FIELD13;0;10;;Move_It;11,TESTXXREC,25,1;N;N;N;N;
;0;0;FIELD20;30;10;FIELD20;0;10;;Move_It;11,TESTXXREC,25,2;N;N;N;N;
;0;0;FIELD21;40;10;FIELD21;0;10;;Move_It;11,TESTXXREC,25,2;N;N;N;N;
;0;0;FIELD22;50;10;FIELD22;0;10;;Move_It;11,TESTXXREC,25,2;N;N;N;N;
;0;0;FIELD23;60;10;FIELD23;0;10;;Move_It;11,TESTXXREC,25,2;N;N;N;N;
;0;0;FIELD30;30;10;FIELD30;0;10;;Move_It;11,TESTXXREC,25,3;N;N;N;N;
;0;0;FIELD31;40;10;FIELD31;0;10;;Move_It;11,TESTXXREC,25,3;N;N;N;N;
;0;0;FIELD32;50;10;FIELD32;0;10;;Move_It;11,TESTXXREC,25,3;N;N;N;N;
;0;0;FIELD33;60;10;FIELD33;0;10;;Move_It;11,TESTXXREC,25,3;N;N;N;N;
;0;0;FIELD40;30;10;FIELD40;0;10;;Move_It;11,TESTXXREC,25,4;N;N;N;N;
;0;0;FIELD41;40;10;FIELD41;0;10;;Move_It;11,TESTXXREC,25,4;N;N;N;N;
```
;0;0;FIELD42;50;10;FIELD42;0;10;;Move\_It;11,TESTXXREC,25,4;N;N;N;N;

;0;0;FIELD43;60;10;FIELD43;0;10;;Move\_It;11,TESTXXREC,25,4;N;N;N;N;

See also [CreateChartSeries on page 319](#page-336-0)

[DeleteDefaultSeriesData on page 331](#page-348-0)

[PurgeChartSeries on page 437](#page-454-0)

[Move\\_It on page 397](#page-414-0)

[MoveNum on page 406](#page-423-0)

### <span id="page-358-0"></span> **FmtDate**

Use this field level rule to format dates. Using this rule you can format dates for different localities. This rule supports overflow.

The DDT mask for the FmtDate rule takes these values:

- input fetype
- input format mask
- output fetype
- output format mask

**NOTE:** There are two types of format masks, pre-defined types 1-9 and A-Q and userdefined format arguments. If the pre-defined formats meet your needs, use them, otherwise, create a user-defined format. For information on using pre-defined format types, see [Using Pre-defined Date Formats on page 259.](#page-276-1)

User-defined format arguments consist of one or more codes, each preceded by a percent sign (%). For more information on user-defined format masks, see the [Setting Up Format Arguments on page 264](#page-281-0).

You can enter up to 80 characters in the mask.

Image Editor example Assume the data in extract file is *04/01/2001* (which is fixed type 1 – MM/DD/YYYY) and you want to convert it to April 1, 2001 (which is Mon D, Yr), use this DDT format mask: d,"1/4",d,"4/4" To produce a Canadian French date, add the CAD locality code, as shown here:  $d, "1/4", dCAD, "4/4"$ To produce a date such as Apr 1, 2001 (format -- Mon D, Yr which does not fall into any fixed type), use the following DDT format mask.

d,"1/4",d,"%b %#d, %Y"

Here is another example:

;0;0;datefield1;80;6;datefield1;0;12;d,"B",d,"4/  $4"$ ; FmtDate; 11, HEADERREC; N; N; N;;;;;

See also [DateFmt on page 328](#page-345-0)

[Formatting Data on page 259](#page-276-0)

[Field Format Types \(fetypes\) on page 267](#page-284-0)

# **FmtNum**

Use this field level rule to format numbers. Using this rule you can format amounts for different localities. This rule supports overflow.

The DDT mask area takes these values:

- input fetype
- output fetype
- output format mask

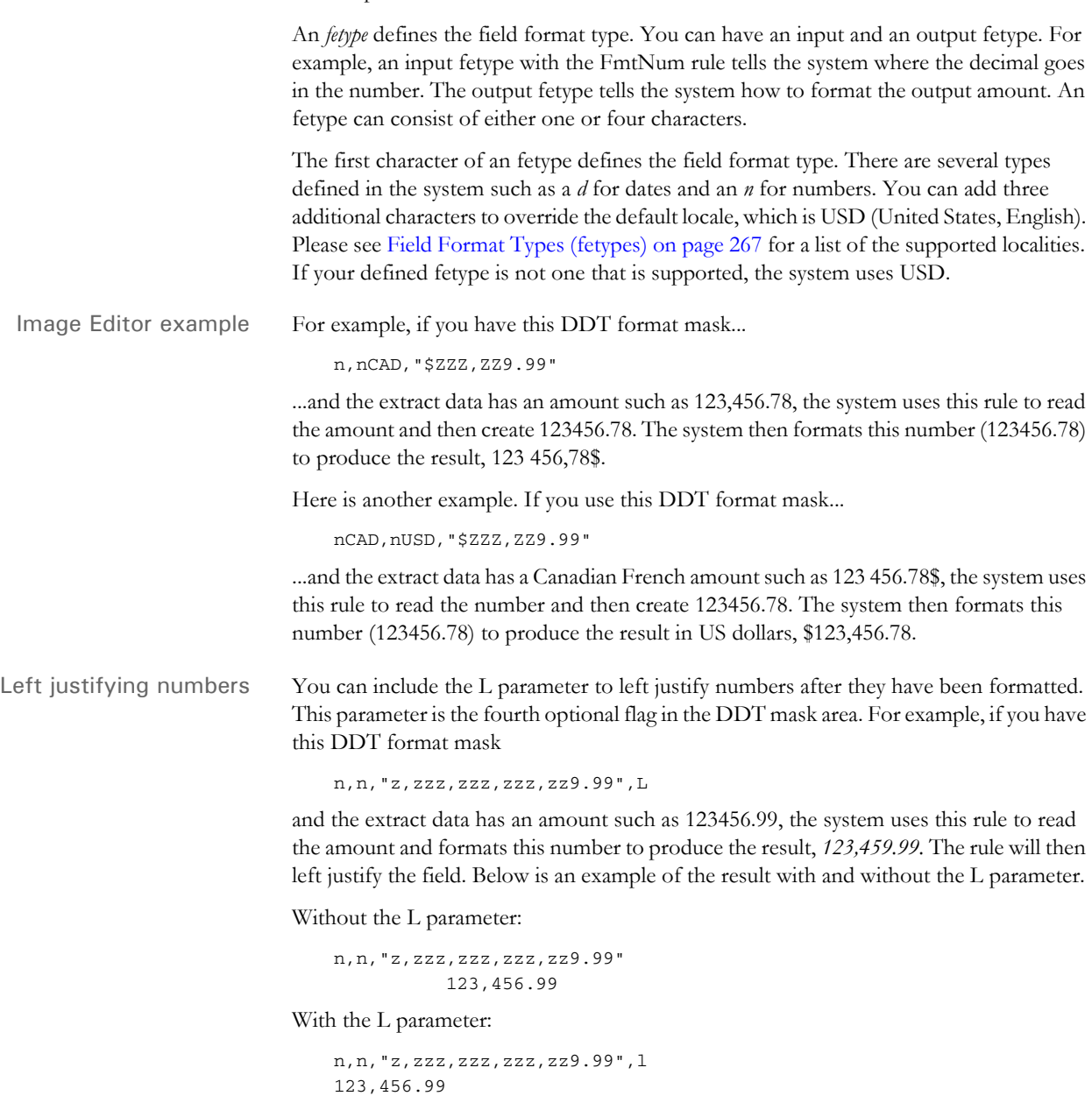
Like the Move\_It and MoveNum rules, this type of left justification simply removes leading spaces. It does not provide a *positional* justification as is provided by the JustFld rule.

See also [Using Pre-defined Numeric Formats on page 263](#page-280-0) [Section and Field Rules Reference on page 276](#page-293-0) [Suppressing Decimals with the FmtNum Rule on page 263](#page-280-1) [Using the ZeroText Option with the FmtNum Rule on page 264](#page-281-0) [JustFld on page 371](#page-388-0)

# **GlobalFld**

Use this field level rule to speed the processing of fields used repeatedly throughout a form set.

Frequently a field rule is called to retrieve the same record over and over, which slows batch processing. Using this rule helps you avoid unnecessary repetition and therefore speeds processing.

**NOTE:** The name of the field in the FAP file (the field name in the XDB file) and the source name of the field in the DDT file (the source name in the XDB file) must be identical for this rule to work correctly.

#### Syntax GlobalFld( )

To use this rule, you must have an XDB.DBF file, which is similar to a data definition table (DDT) file. You set up the XDB and DDT files as shown in the examples below.

The Record field column in an XDB record can be just about anything. If you are importing the fields from a DDT file, the system defaults the record field to the name of the DDT file you are importing.

If you import the fields from a COBOL Copybook, the record column field is assigned the name of the higher level group that owns the field.

Keep in mind that you cannot use the GlobalFld rule if the field data is not going to be global in scope. For instance, overflow and sub-extract situations where you expect the next occurrence of the field to get a different result are not candidates for the GlobalFld rule.

The SourceFile record member is not used in looking up XDB records. XDB records are looked up by the destination field name alone.

**NOTE:** When using the GlobalFld Rule, the XDB record replaces the entire DDT record. Remember, it is a *global* field, therefore the assumption is that all DDT references to the field are identical.

If you want to make *common* rule definitions, but override certain members in individual DDT files, use the Master DDT Editor instead of the GlobalFld rule.

Image Editor example Assume the InsuredName field is used many times throughout the form set and the name of the form set is *QMDC1*. Make these entries in the XDB.DBF file:

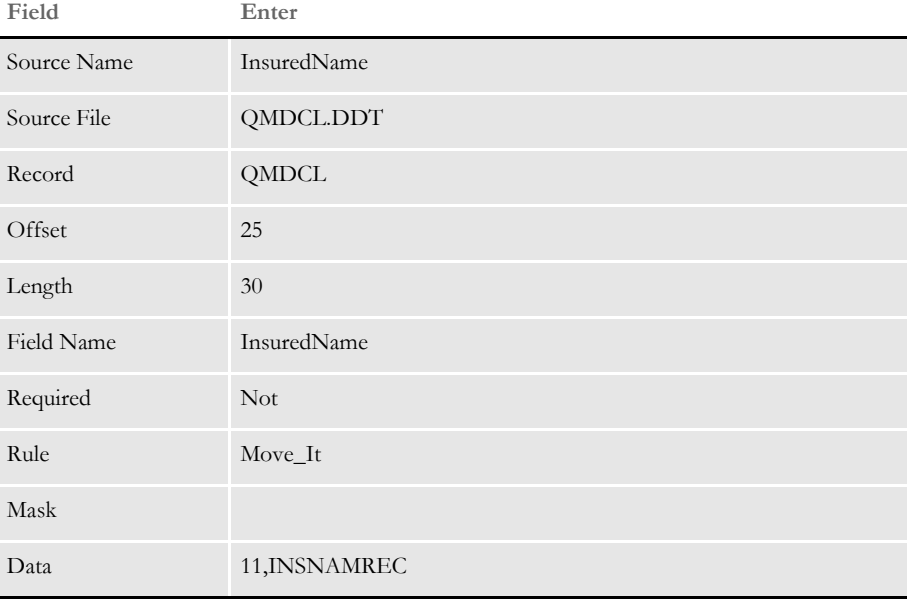

And make these entries in the QMDC1.DDT file, using the Edit DDT tab of the field's Properties window in Image Editor:

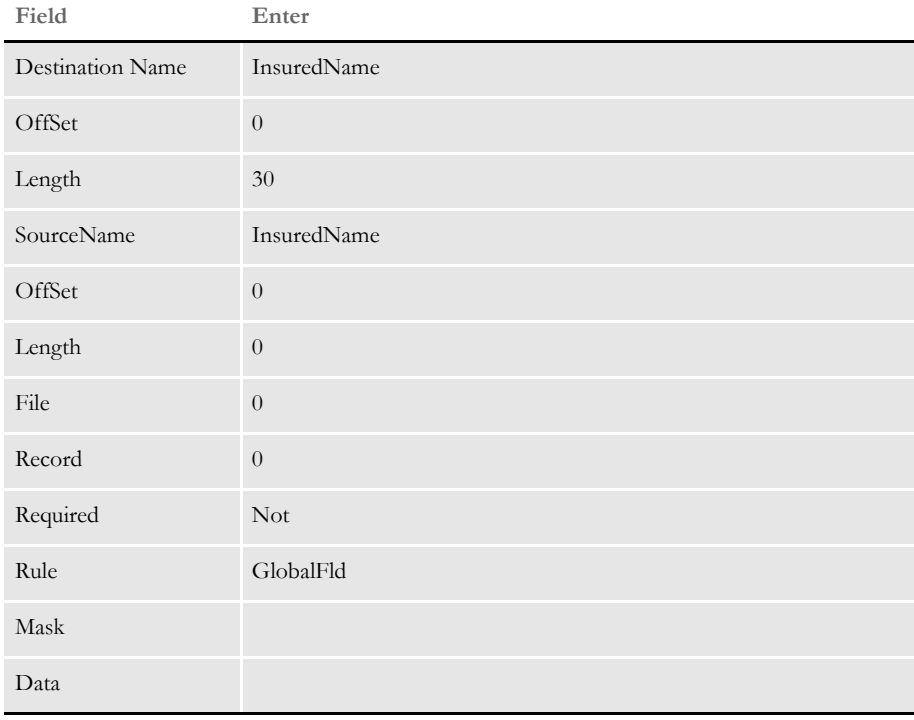

When the system executes this rule, it first checks the Dictionary rule by the field name key. If the record exists, it returns the value—here InsuredName. If not, it looks into XDB and gets the original field rule, such as Move\_It.

Then the system executes the field rule to get the value and returns it. Finally, it stores the record in the dictionary. The next time that record is required, the system gets the value from the dictionary.

**NOTE:** After you run the GlobalFld rule, you must run the Dictionary rule to terminate the XDB and free memory.

See also [Dictionary on page 79](#page-96-0)

[Section and Field Rules Reference on page 276](#page-293-0)

## <span id="page-364-0"></span> **GroupBegin**

Use this section level rule to define the first section in a group of sections. A *group* is a set of sections delimited by a *begin section* and an *end section* that is processed as a single unit.

Using this rule, you specify which sections are grouped on the printed pages. Each GroupBegin rule must have a corresponding GroupEnd rule. With these rules you can:

- Expand boxes to surround a section group with user-defined margins
- Keep a group of sections together on a page
- Paginate vertically with headers, footers, and overflow sections at the group level
- Paginate horizontally with left and right margins that can contain lists
- Format fields with currently used rules
- Create nested groups
- Vary row heights by the tallest field size or set a standard height for all rows
- Pre-define the spacing between rows
- Set a minimum number of lines to be left on the first or last page
- Create a columnar layout

Syntax GroupBegin;GroupFunction(parameters(sub parameters))

The group functions include:

- Box
- GroupPagination
- List
- StayTogether
- Column

### **Using the Box Function**

Use this function to expand the first box defined in the group to fit around all sections in the group. The *Margin* parameter lets you define the extra space to be added between the edge of the section and the box edges. The *Margin* sub parameters are:

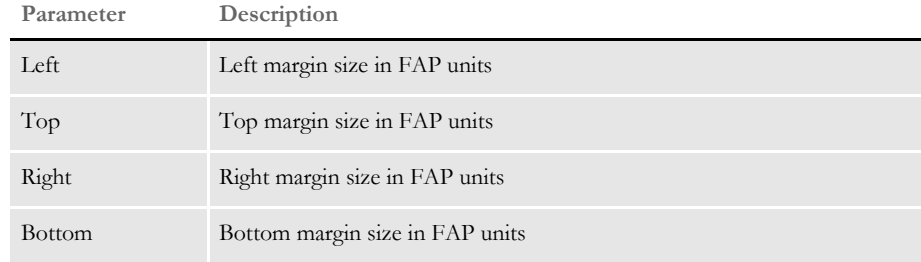

Here is an example:

;GroupBegin; Box(Margin(20,20,20,20));;

The section would look like this:

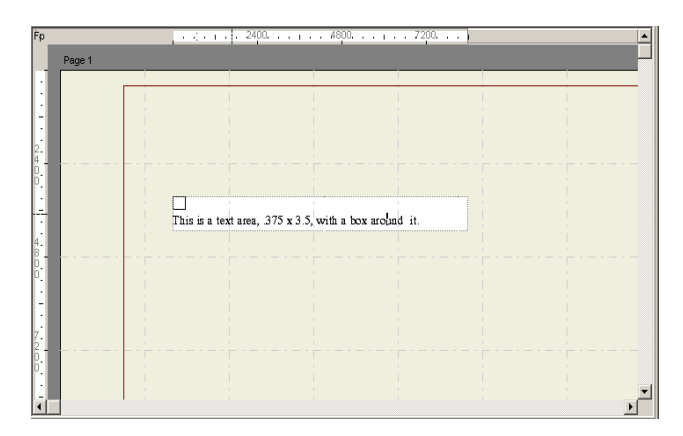

The section must include a box that will be expanded by the GroupBegin rule's Box function around the text, as shown below:

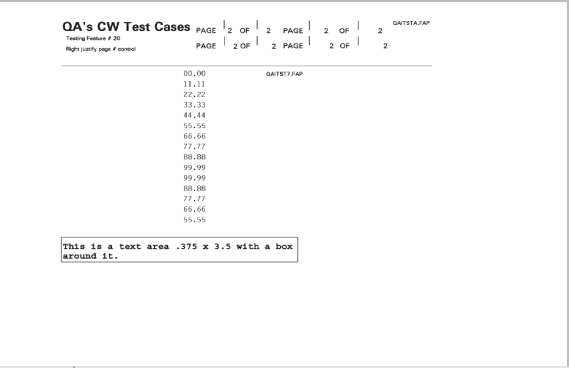

This example expands the box around a section group and sets the margin to 20 FAP units between the outer edge of the section and the outer edge of the box. There are 2400 FAP units per inch.

### **Using the GroupPagination Function**

Use this group function to define the requirements for keeping certain sections (groups) together on pagination. The GroupPagination parameters are:

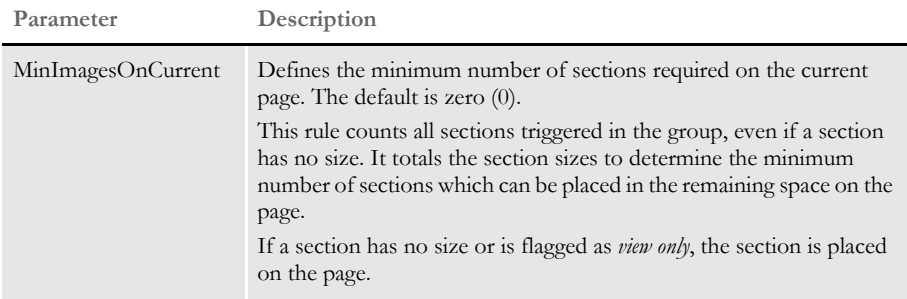

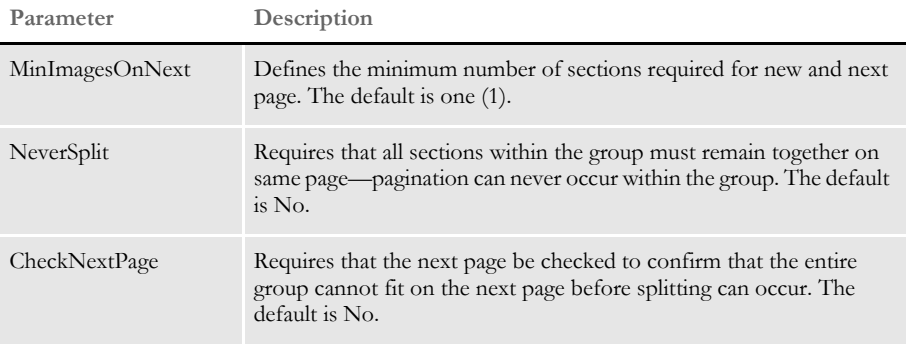

The following example requires that a minimum of two sections appear on the current page, and a minimum of three sections appear on any subsequent pages. This example also requires that the next page be checked to confirm that the entire group cannot fit on the next page before splitting can occur. In addition, the second section is defined as the header for the group and is to be copied on overflow. Plus the fourth section is defined as the footer for this group.

Here's an excerpt from the DDT file for the first section:

```
/* This section uses these rules */
<Image Rules>
;SetImageDimensions;98,0,936,19718,0,0,0,0;
;SetOrigin;Rel+0,Max+100;
;GroupBegin;GroupPagination(MinImagesOnCurrent(2),MinImagesOnNext(3
));
… … …
```
Here's an excerpt from the DDT file for the second section:

```
/* This section uses these rules */
<Image Rules>
;SetImageDimensions;98,0,1142,19718,0,0,0,0;
;SetOrigin;Rel+0,Max+100;
;SetGroupOptions;header,copyonoverflow;
```
Here's an excerpt from the DDT file for the third section:

```
/* This section uses these rules */
<Image Rules>
;SetImageDimensions;98,0,357,19699,0,0,0,0;
;SetOrigin;Rel+0,Max+100;
 … … … …
```
Here's an excerpt from the DDT file for the fourth section:

```
/* This section uses these rules */
<Image Rules>
;SetImageDimensions;98,0,621,6124,0,0,0,0;
;SetOrigin;Rel+0,Max+100;
…. … … … 
;SetGroupOptions;footer;
;GroupEnd;;
```
### **Using the List Function**

A list is a column of data on a section that is defined as a single field in the data definition table (DDT) and is populated by the BldGrpList rule.

The List function works with the BldGrpList rule to print sections containing lists, or columns, side by side in rows. The tallest field in the row and the GroupBegin:List parameters, *MinSpacing* and *AddSpacing*, determine the row height. The List sub parameters are:

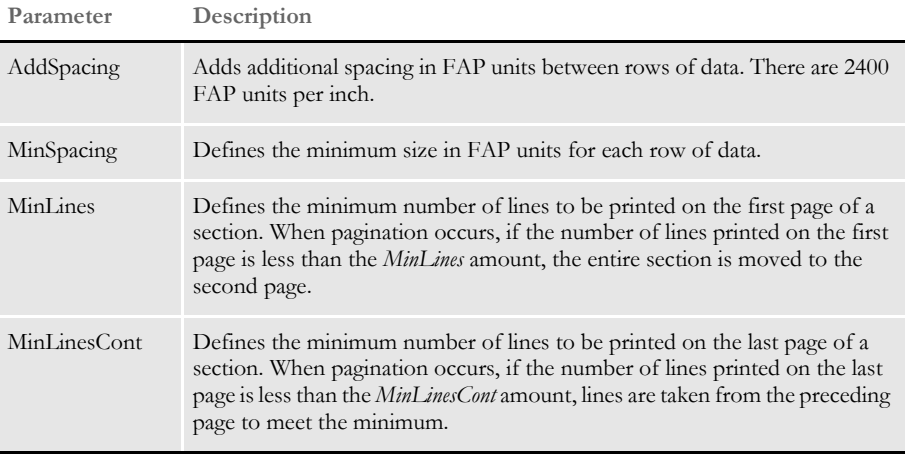

Here is an example:

```
GroupBegin;List (MinSpacing(800) AddSpacing(200) MinLines(12) 
MinLinesCont(5) );;
; GroupBegin;List(AddSpacing(65));;
```
This example causes 65 FAP units to be inserted between the groups of sections.

### **Using the StayTogether Function**

Use this function if you do not want the group of sections to be split between pages and overflow onto a new page if there is room on the current page for the entire group. The dimensions of the group of sections *cannot* be larger than the dimensions of the page.

**NOTE:** Also keep in mind that you cannot nest a StayTogether with a column to keep the column section together. If you try to use a StayTogether over all the sections you want to organize into columns, the results will not be what you expect.

Here is an example:

;GroupBegin;StayTogether;;

This example keeps a group of sections together when overflow forces them onto a new page.

### **Using the Column Function**

Use the Column group function to create wrapping or and straight columns.

Creating wrapping columns Use the Wrap parameter to create newspaper style columns where the column contents flow from the top of a column to the bottom and then to the top of the next column. All columns have the same width and the same amount of space between them. There are a

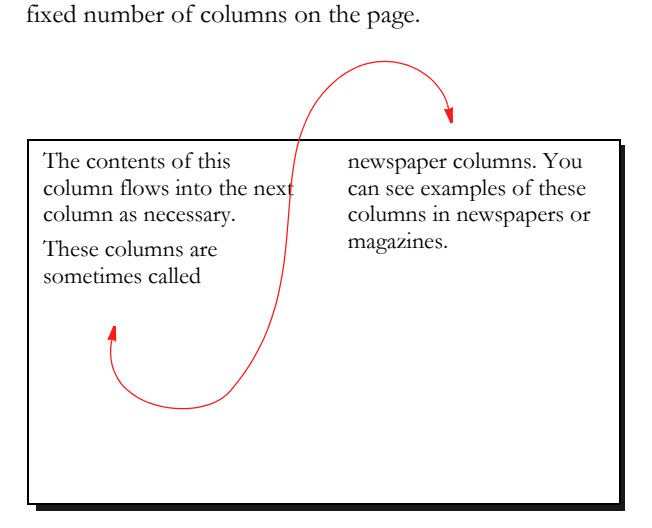

#### Creating straight columns

Use the Straight parameter to create columns whose contents do not flow from one column to the next. Instead, these columns are not connected and run parallel to one another. Straight columns are paginated independently. If the contents of one column exceed the page, the remaining contents appear in that same column on a second page. All the usual overflow, header, and footer considerations still apply.

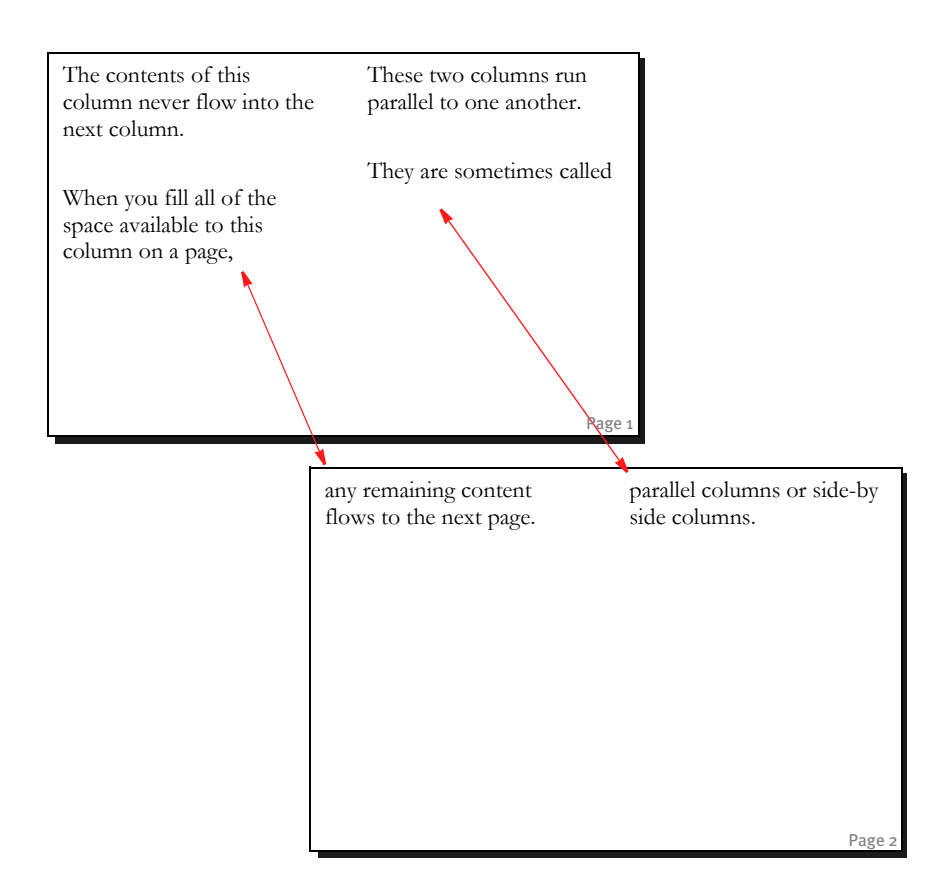

### Column function parameters

Here is a list of the parameters you can use with the Column function.

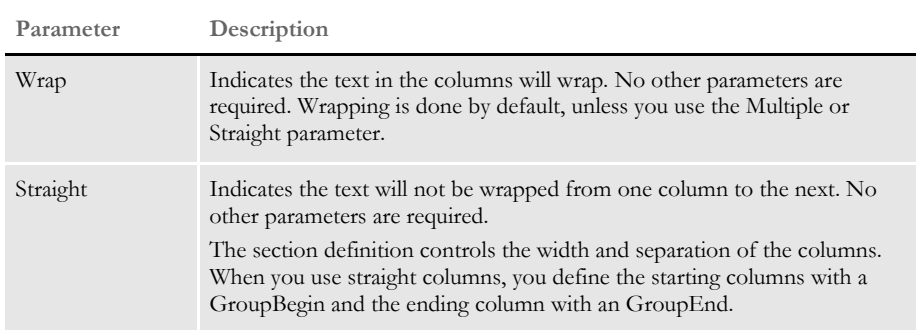

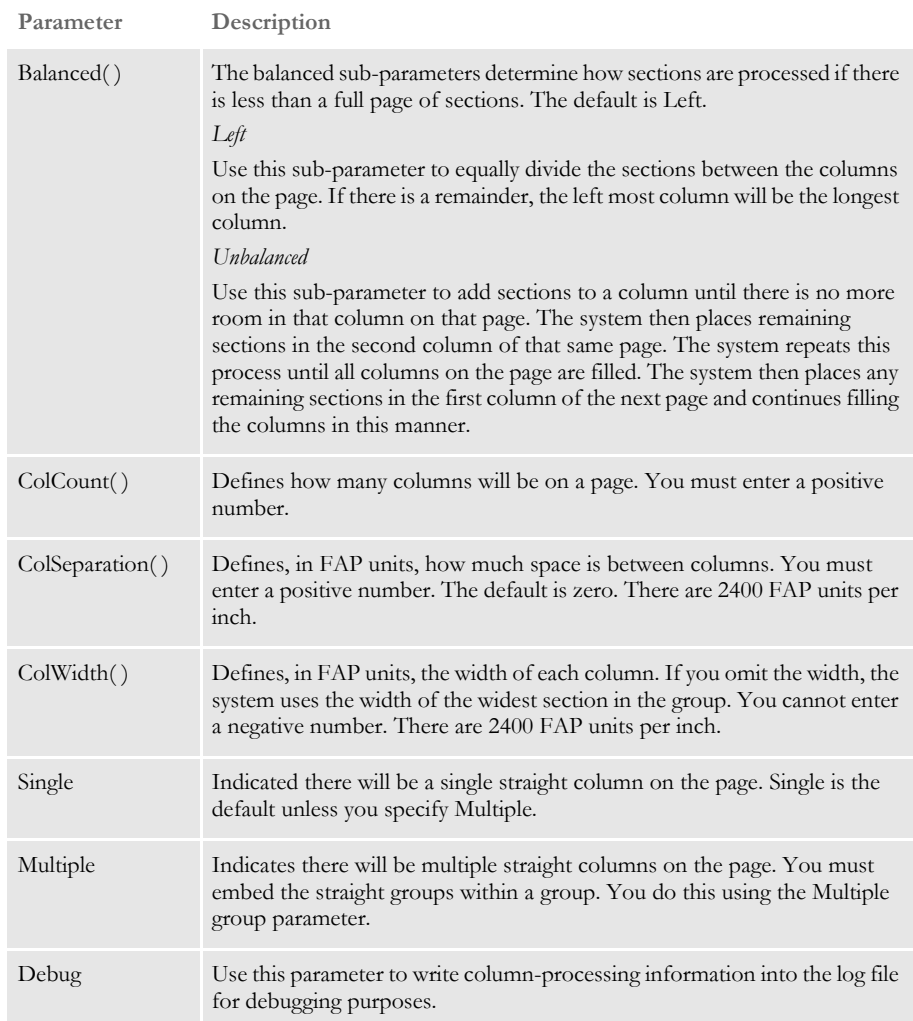

Keep in mind that...

- Wrap and Straight are mutually exclusive.
- Multiple and Single are mutually exclusive.
- Straight is mutually exclusive with Balanced, ColCount, ColWidth, and ColSeparation.
- Multiple is mutually exclusive with Wrap, Straight, Balanced, ColCount, ColWidth, and ColSeparation.
- You cannot nest a Wrap within a Wrap, Straight, or Multiple.
- You cannot nest a Straight within a Wrap or Straight.
- You cannot nest a Straight within a Multiple.
- You cannot nest a Multiple within a Multiple.

Example 1: Wrapped balanced columns Assume you have a long list of narrow sections which you want to flow down the page until they reach the bottom of the page. The next section should appear at the top of the second column on that page. In addition, you want the sections to move over to the right so they do not overlap the sections in the first column and you want to repeat this layout until there are three columns of sections. The columns should be 6000 FAP units wide, balanced as much as possible, and separated by 1/4 inch (600 FAP units) gap. Each section is 1800 x 5200 FAP units. Section margins are 600 FAP units for the top, bottom, left, and right. The text area is 4000 FAP units in width and can grow and shrink. Up to two hundred characters of data can be moved into each text area. Based on this criteria, here is an excerpt from the DDT file for the first section: /\* This section uses these rules \*/ <Image Rules> ;SetImageDimensions;… ;SetOrigin;Rel+0,Max+0 ;GroupBegin;Column(Wrap Balanced(Left) ColCount(3) ColWidth(6000) ColSeparation(600)); … Here are excerpts from the DDT file for the second section: /\* This section uses these rules \*/ <Image Rules> ;SetImageDimensions;… ;SetOrigin;Rel+0,Max+0; ;IncOvSym;QAICOL2ASYM,QAICOL2A; ;TextMergeParagraph;; …. /\* The following fields override the lower level definitions for this section only.\*/ <Image Field Rules Override> ;0;1;Column Input Area A;40;200;Column Input Area A; 0;200;;Move\_It; @GETRECSUSED,QAICOL2A,QAICOL2ASYM/ 31,MOVEITA;N;N;N;N;650;1020;12110; After the last section, the column ends with: /\* This section uses these rules \*/ <Image Rules> ;SetImageDimensions;…

This is how the section should look:

;GroupEnd;;;

;SetOrigin;Rel+0,Max+0;;

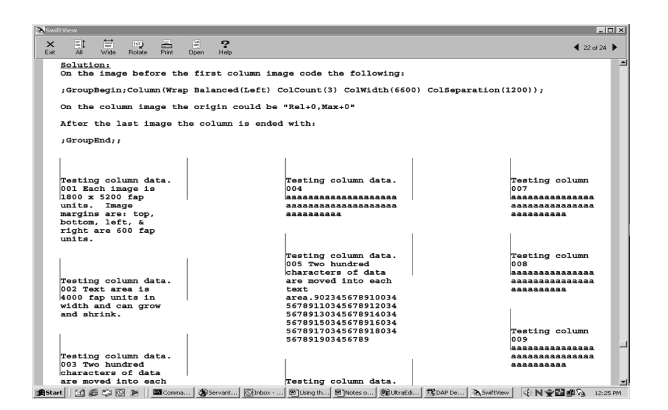

Example: 2 - Multiple straight columns

Assume you have three columns of sections which you want to output as straight columns. When either of the columns runs into a page footer or off the bottom of the page, you want the sections continued on the next page.

The data in the extract file is contained in three separate groups of continuous overflow records, which may have up to two hundred characters of information.

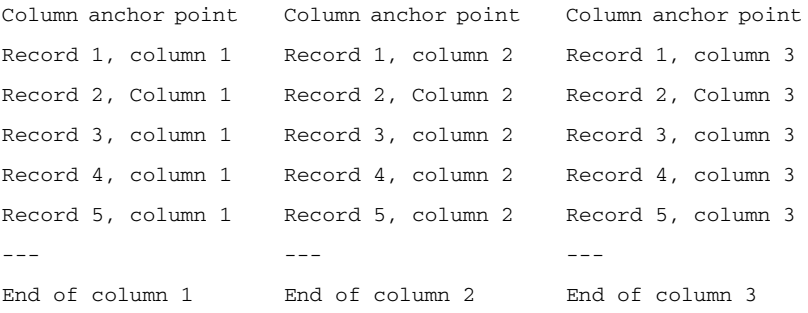

Based on this criteria, here is a sample solution:

```
/* Excerpt from the DDT file for the first column anchor point. */
<Image Rules>
;SetImageDimensions;98,0,2098,6600,600,600,600,600;
;SetOrigin;Abs+0,Abs+0,,Store(VAR1);
;GroupBegin;Column(Debug Multiple );
;GroupBegin;Column(Straight);
/* Excerpt from the DDT file for the second column anchor point. */
<Image Rules>
;SetImageDimensions;98,0,2098,6600,600,600,600,600;
;SetOrigin;VAR1.right+600,VAR1.top+0,,Store(VAR2);;
;GroupBegin;Column(Straight);
/* Excerpt from the DDT file for the third column anchor point. */
<Image Rules>
;SetImageDimensions;98,0,2098,6600,600,600,600,600;
;SetOrigin;VAR2.right+600,VAR2.top+0;;
;GroupBegin;Column(Straight);
```

```
/* Excerpt from the DDT file for the first column section*/
<Image Rules>
;SetImageDimensions;98,0,1749,6634,600,600,600,600;
;SetOrigin;Abs+0,Max+0;
;IncOvSym;QAICOL2C11SYM,QAICL2C1;
;TextMergeParagraph;;;
<Image Fields>
<Image Field Rules Override>
;0;1;Column Input Area C1;40;200;Column Input Area 
C1;0;200;;Move_It;@GETRECSUSED,QAICL2C1,QAICOL2C11SYM/
31,MOVEITC1;N;N;N;N;733;917;16010;
/* Excerpt from the DDT file for the second column section */
<Image Rules>
;SetImageDimensions;98,0,1749,6634,600,600,600,600;
;SetOrigin;VAR1.right+600,Max+0;;
;IncOvSym;QAICOL2C21SYM,QAICL2C2;
;TextMergeParagraph;;;
<Image Fields>
<Image Field Rules Override>
;0;1;Column Input Area C2;40;200;Column Input Area 
C2;0;200;;Move_It;@GETRECSUSED,QAICL2C2,QAICOL2C21SYM/
31,MOVEITC2;N;N;N;N;733;917;16010;
/* Excerpt from the DDT file for the third column section */
<Image Rules>
;SetImageDimensions;98,0,1749,6634,600,600,600,600;
;SetOrigin;VAR2.right+600,Max+0;;
;IncOvSym;QAICOL2C31SYM,QAICL2C3;
;TextMergeParagraph;;
<Image Fields>
<Image Field Rules Override>
;0;1;Column Input Area C3;40;200;Column Input Area 
C3;0;200;;Move_It;@GETRECSUSED,QAICL2C3,QAICOL2C31SYM/
31,MOVEITC3;N;N;N;N;733;917;16010;
/* Excerpt from the DDT file for the End of the first column. */
<Image Rules>
;SetImageDimensions;98,0,1749,6634,600,600,600,600;
;SetOrigin;Abs+0,Max+1200;
;GroupEnd;;
\prime^* Excerpt from the DDT file for the End of the second column. */
```

```
<Image Rules>
```

```
;SetImageDimensions;98,0,1749,6634,600,600,600,600;
;SetOrigin;VAR1.right+600,Max+1200;;
;GroupEnd;;
/* Excerpt from the DDT file for the End of the third column. */
<Image Rules>
;SetImageDimensions;98,0,1749,6634,600,600,600,600;
;SetOrigin;VAR2.right+600,Max+1200;;
;GroupEnd;;;
;GroupEnd;;;
```
Here is an excerpt from the FORM.DAT file:

```
;CWNG;CIS;QaiColD;Testing 
StraightColumns;N;;QAICLST1|DS<Customer(1)> /
QAICL2C1|DSW<Customer(1)>/EndCol1|DSW<Customer(1)>/QAICLST2|DS 
<Customer(1)>/QAICL2C2|DSW<Customer(1)>/EndCol2|DSW<Customer(1)> /
QAICLST3|DS<Customer(1)>/QAICL2C3|DSW<Customer(1)>/EndCol3|DSW 
<Customer(1)>;
```
Here is an excerpt from the SETRCPTB.DAT file:

```
;CWNG;CIS;QaiColD;;;Customer;;0;0;0;0;11,HEADER,31,030167994401;
;CWNG;CIS;QaiColD;QAICLST1;;Customer;;0;0;0;1;31,MOVEITMC1;
;CWNG;CIS;QaiColD;QAICL2C1;;Customer;31,MOVEITC1;1;0;0;1;;
;CWNG;CIS;QaiColD;EndCol1;;Customer;;0;0;0;1;31,MOVEITMEND;
;CWNG;CIS;QaiColD;QAICLST2;;Customer;;0;0;0;1;31,MOVEITMC2;
;CWNG;CIS;QaiColD;QAICL2C2;;Customer;31,MOVEITC2;1;0;0;1;;
;CWNG;CIS;QaiColD;EndCol2;;Customer;;0;0;0;1;31,MOVEITMEND;
;CWNG;CIS;QaiColD;QAICLST3;;Customer;;0;0;0;1;31,MOVEITMC3;
;CWNG;CIS;QaiColD;QAICL2C3;;Customer;31,MOVEITC3;1;0;0;1;;
;CWNG;CIS;QaiColD;EndCol3;;Customer;;0;0;0;1;31,MOVEITMEND;
```
Keep in mind these requirements and restrictions when defining groups:

- Each GroupBegin section must have a corresponding GroupEnd section. Either of these sections can be a blank section.
- If you are using conditional sections, make sure the triggers in the SETRCPTB.DAT file for the GroupBegin and GroupEnd sections are the same.
- Group footers do not have to be defined as the first section as form footers in the form definition file (FORM.DAT).
- Do not use an absolute Y coordinate for a group header or group footer.
- When a section contains both a GroupBegin rule and a SetGroupOptions rule, the GroupBegin rule must come first.
- When a section contains both a GroupEnd rule and a SetGroupOptions rule, the SetGroupOptions rule must come first.
- Variable field data inside overflow group header sections will propagate to the new page during group pagination if the field scope is set to Form.

You must set all group pagination section options (footer, header, and copyonoverflow) using the SetGroupOptions rule.

[BldGrpList on page 304](#page-321-0) [SetGroupOptions on page 460](#page-477-0) [Section and Field Rules Reference on page 276](#page-293-0)

# <span id="page-376-0"></span> **GroupEnd**

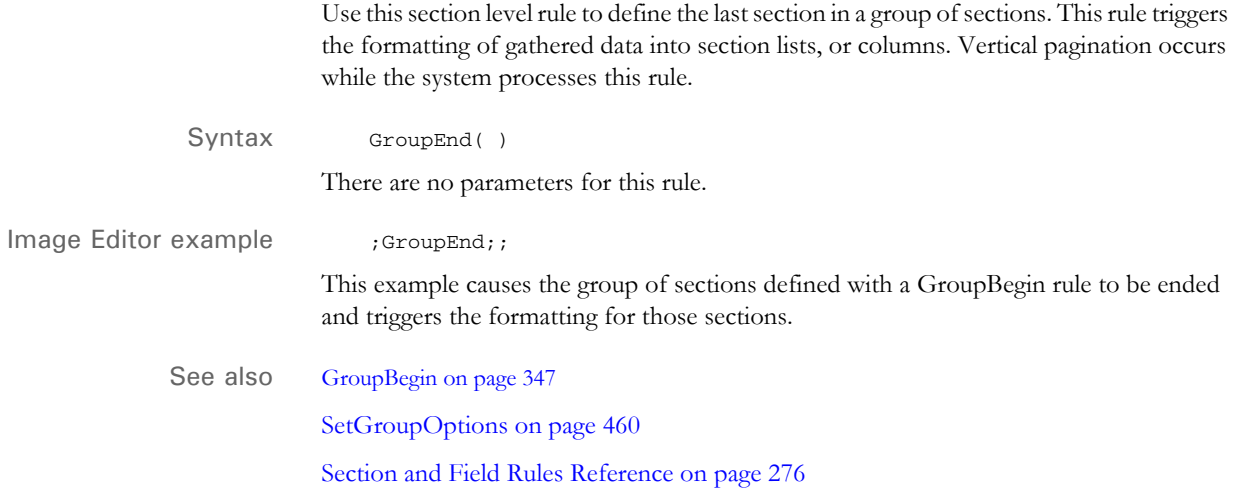

# **HardExst**

Use this field level rule to place a value into a field only if a record is found in the extract data using the search criteria you specify in the data field. This rule supports overflow.

Syntax HardExst ( )

For instance, you could use this rule to see if there is a record in an extract file that corresponds to a field designating whether or not the applicant is a home owner. If the data exists in the extract record, the rule could then place an X in the Home Owner field.

You can use these format flags:

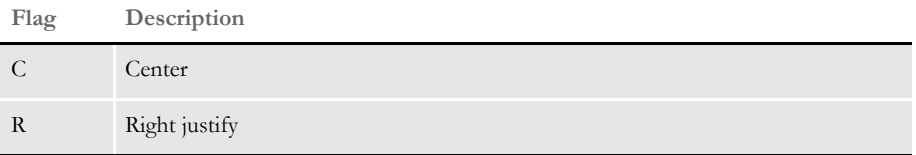

The system justifies the data by adding spaces in front of the text. If you are using a proportional font, do not use these flags to align the data. Use the JustFld rule for that.

Image Editor example If you make the following entries on the Edit DDT tab of the field's Properties window in Image Editor:

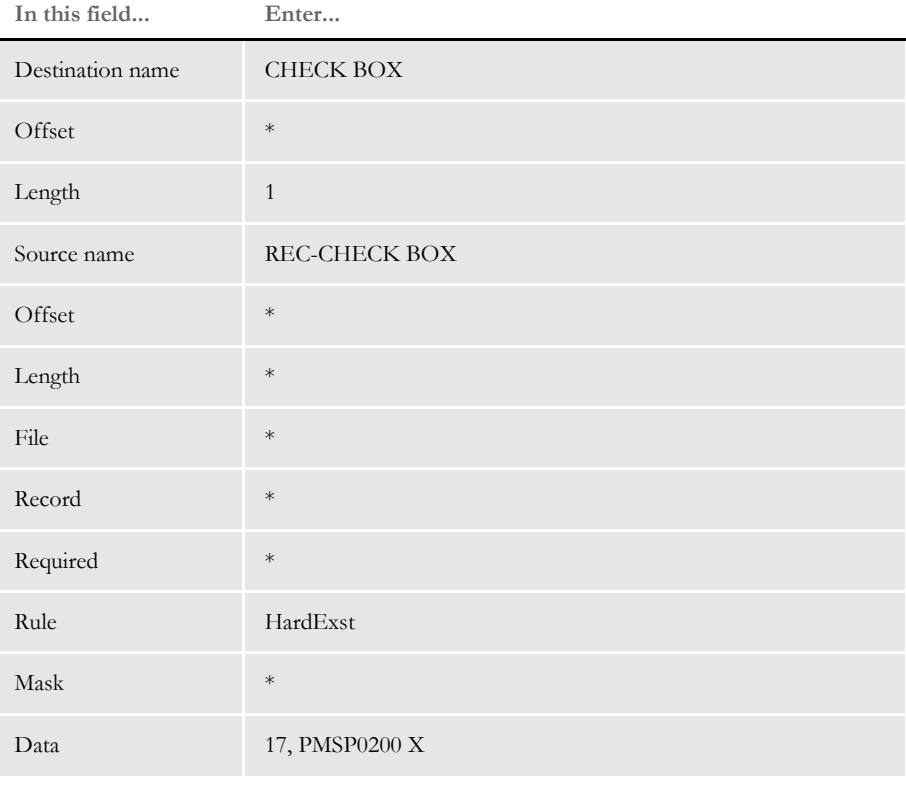

\* no entry required for this field in this example

In the DDT file, this information looks like this:

 $;$ ;;REC-CHECK BOX;;;CHECK BOX;;1;;HardExst;17,PMSP0200 X;;;;;

This example puts an *X* into the destination buffer for the field named CHECK BOX if a record is found in the extract list using the search criteria of 17,PMSP0200.

**NOTE:** Source offset and length do not apply to this rule.

Keep in mind that the HardExst rule, when working with overflow, *does not* return data in the same order the search criteria appears in the extract file.

For example, suppose you want to return the value X in a variable field called CHECKBX based on the search criteria:

11,AUTOREC,40,CHECKBX

The variable field is set up for overflow.

;0;1;CHECKBX;0;0;CHECKBX;0;0;;hardexst;@GETRECSUSED,OVFSYM1,MYIMAGE /11, AUTOREC, 40, CHECKBX X;;;;

In the extract file, there are five occurrences of 11,AUTOREC. The first, third, and fifth occurrence of 11,AUTOREC does not have the value CHECKBX at offset 40 but the second and fourth occurrences of 11,AUTOREC do have CHECKBX at offset 40.

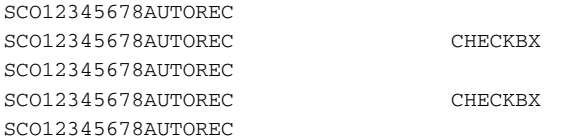

The system does not leave the first, third, and fifth occurrences of the variable field blank and populate the second and fourth occurrence.

The system finds the two occurrences of 11,AUTOREC,40,CHECKBX, populates the first two occurrences of the variable field with the value X, and leaves the last three occurrences of the field blank.

Search masks and overflow Before version 10.1, the HardExst rule did not support overflow. Overflow affects how the search mask is used. Keep in mind that the rule uses the *entire* search mask, not just part of it. In this way, the HardExst rule differs from the PrintIf rule.

For example, if you specify a search mask like

11,DETAILREC,28,Y

it appears that the system checks to see if the record contains a Y in the 28th position. Instead, this mask really tells the system to find a row with *DETAILREC* at offset 11 and with a *Y* in the 28th position. This may sound like the same thing, but it is not.

Before the rule supported overflow, the answer could only be Yes or No—either you have such a record in your extract file or you don't. For example, suppose you have these rows in an extract file:

HEADERREC0 DETAILREC0Y

And, suppose you specify the HardExst rule without overflow and with this search mask

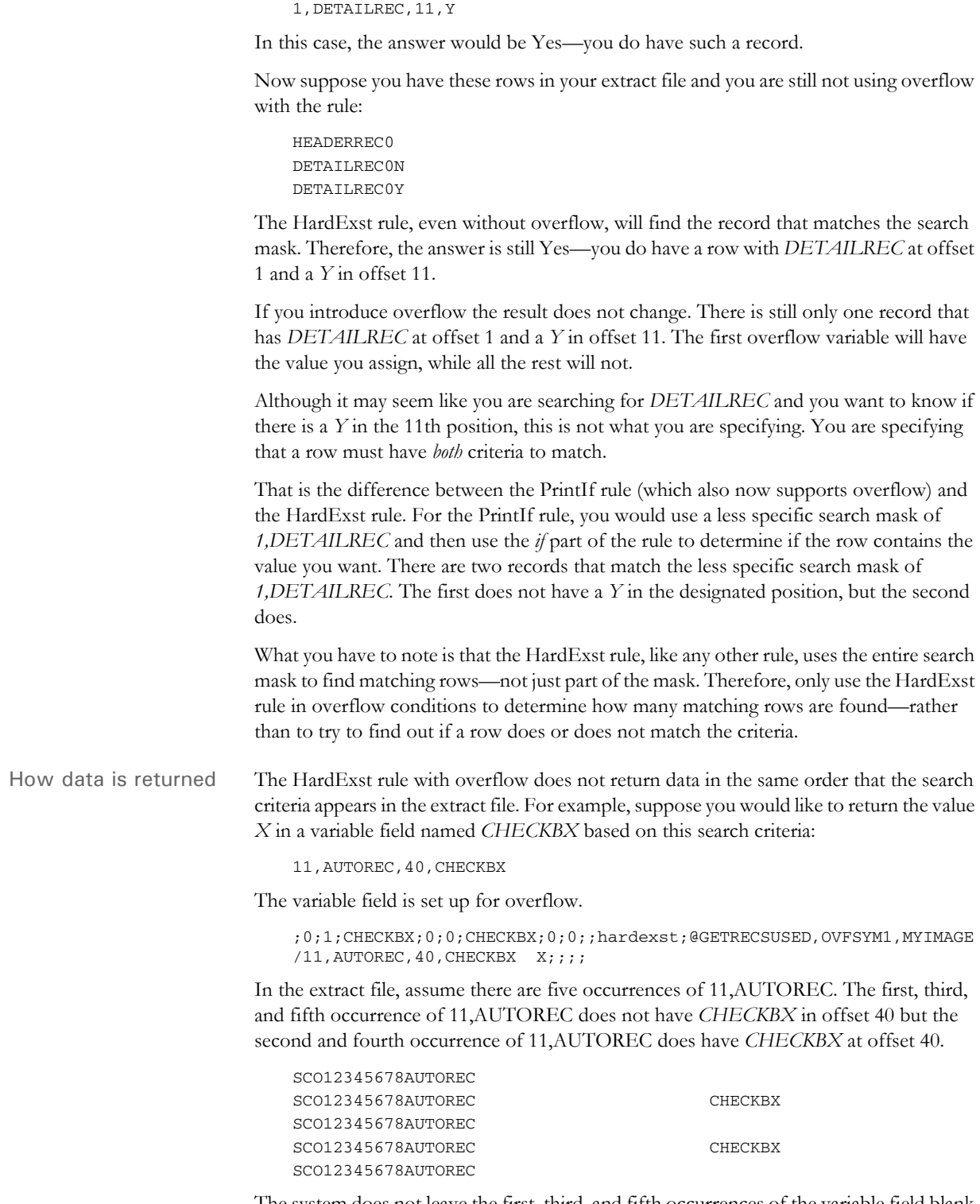

The system does not leave the first, third, and fifth occurrences of the variable field blank and populate the second and fourth occurrence. The system finds the two occurrences of 11,AUTOREC,40,CHECKBX, populates the first two occurrences of the variable field with *X*, and leaves the last three occurrences of the field blank.

See also [JustFld on page 371](#page-388-0)

[Mk\\_Hard on page 392](#page-409-0)

[Search Criteria on page 272](#page-289-0)

[Section and Field Rules Reference on page 276](#page-293-0)

 **If**

Use this field level rule to get information from an extract file if certain conditions are met. In addition, the IF rule lets you call most of the DAL functions. For more information, see the FieldRule function in the DAL Reference.

When you use this rule in a DDT statement, end every statement with two colons (::). Instead of writing the statement to the DDT file, you can specify a file name by adding **&filename** in the Data field. In the DDT file, it would look like this:

;&filename;

The IF rule supports the FieldRule function to call every field rule in the IF rule. The FieldRule function requires as many parameters as are required for a field level rule. Not all fields must contain data, but you must include the correct number of delimiters.

Here is a list of field rule parameters. An asterisk indicates the parameter is generally required, depending on the rule you are using. If you leave a parameter blank, be sure to include two colons as delimiters (::) to indicate the parameter is blank.

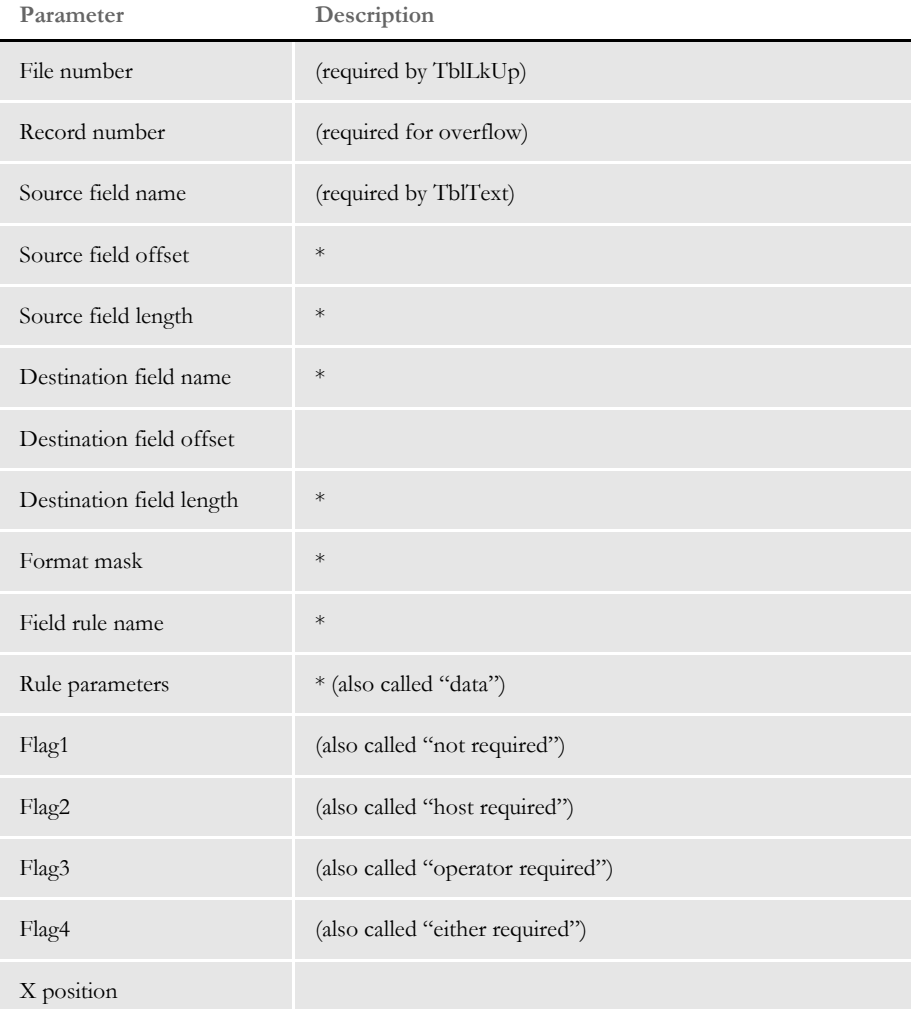

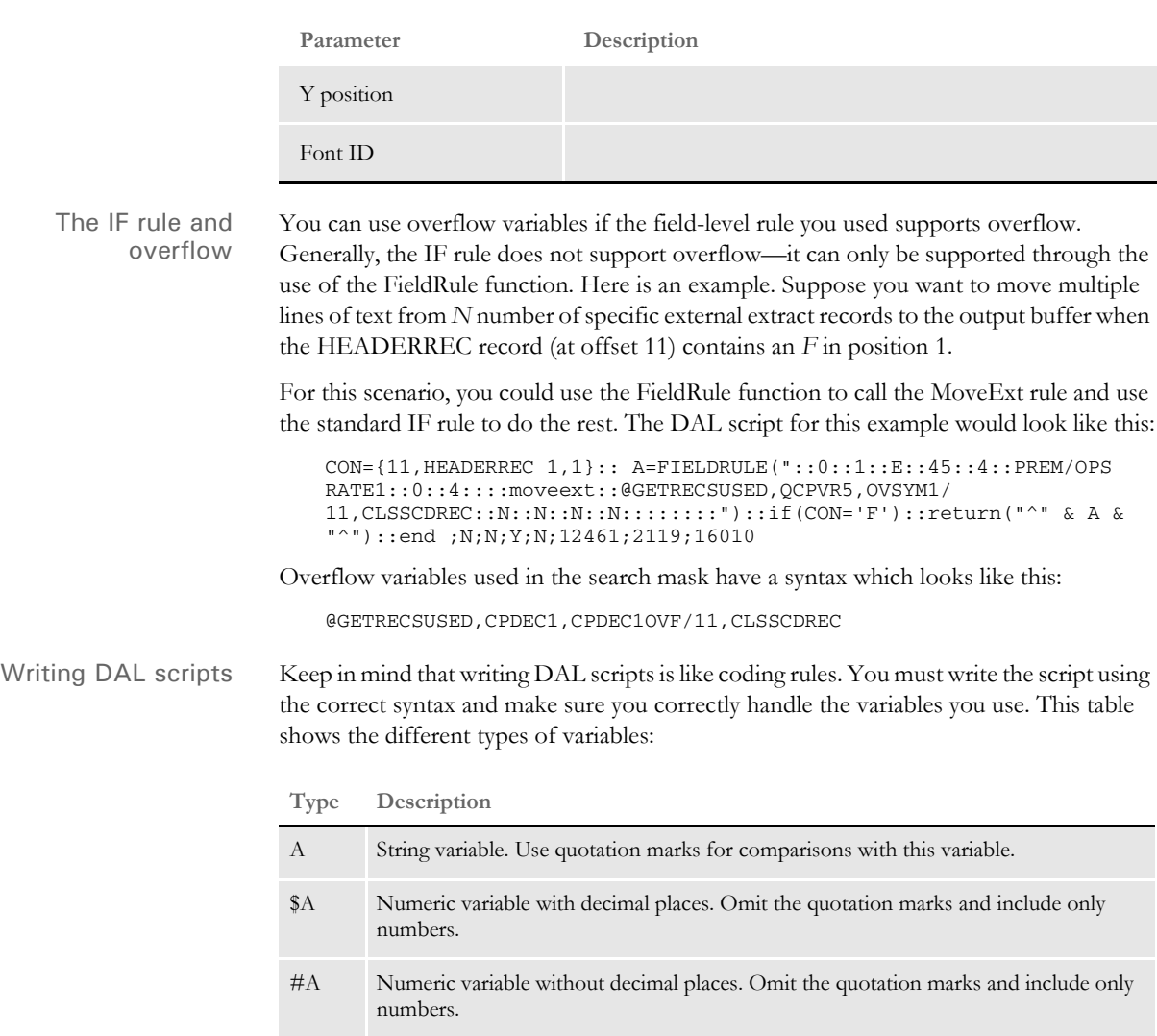

In an IF condition, the data type of the variable on the left side of the operator determines the data type used during the comparison. This means the variable/number/string on the right is converted to the data type of the variable/number/string on the left. After this conversion occurs, the comparison is performed.

If you encounter this error message:

DM10558: Error in GetFieldRuleData(): Condition exceeds buffer length

Use this statement:

CALL("logo.dal")

**NOTE:** You can use curly braces  $\{\}$  to tell the system to apply a search mask before executing the DAL script. Here is an example:

 $$A = {11, AUTONUREC 25, 9}:$ :

The use of curly braces is not part of DAL syntax, but rather is a Documaker Server notation that is preprocessed before the DAL script is executed.

Please note that you can only use curly braces in this manner if the DAL script is written into the rule data area. External DAL script files cannot contain such syntax. To retrieve extract data within an external DAL script file, you have to use the GETDATA function.

For more detailed information on writing DAL scripts and using DAL functions, see the DAL Reference.

### **Examples**

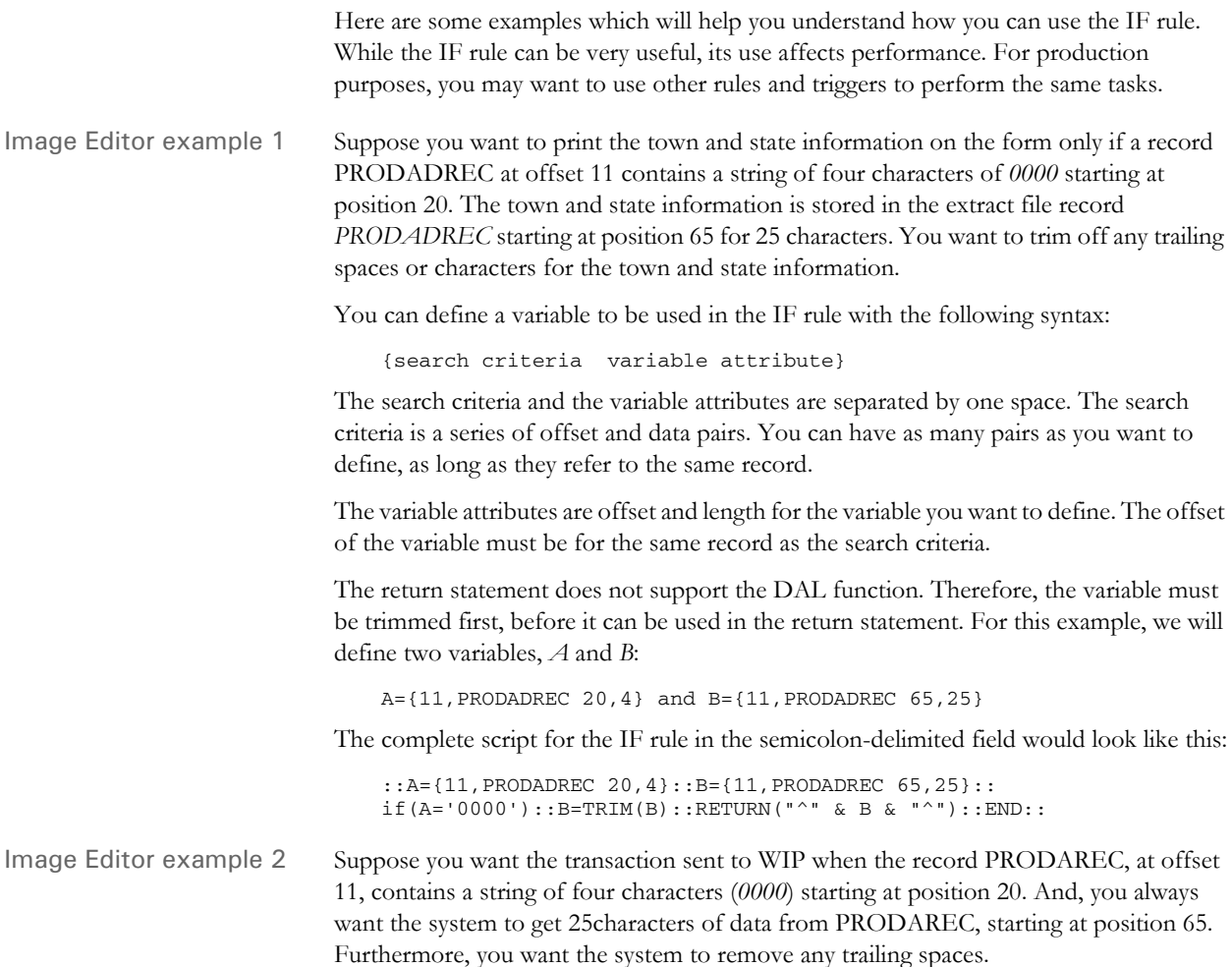

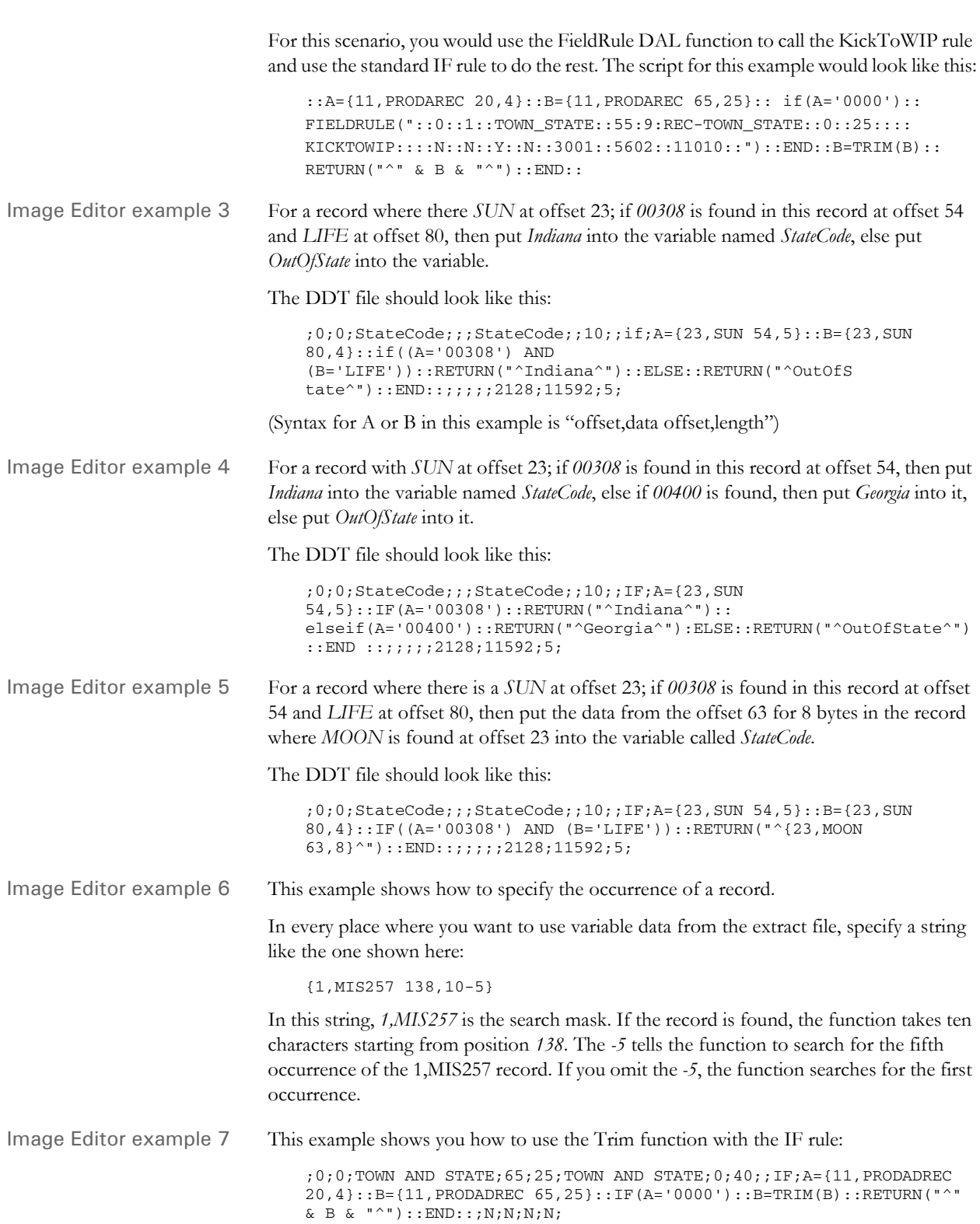

Note that the Trim function does not work in the Return statement. Also, make sure you define a variable first, and then trim the variable after the IF statement and before the Return statement. This is the only way it works.

**NOTE:** Similarly, the JCenter function works the same way.

Image Editor example 8 If you are using the Trim function in an IF rule and you can get either the first or second portions of the Return statement, but not both, this example may help you understand how the system works.

For instance, the following statement…

Y= $\{1, \text{MODELDES } 94, 45\}$ : : if( $(A='ACV')$  AND  $B='1')$ ):: Y=TRIM(Y):: return ("{1,VUNITNBR 112,20} + {1,VUNITNBR 81,10}")::elseif((A='APV') AND

 $(C='1')$ ) or  $((A='APA') AND (C='1'))::return("^x&Y&"^ + {1,MODELDES}$ 49,45}")::end;N;N;N;N;2719;9699;16008

…returns the value of *Y* only.

There are two types of errors in this DDT file example. One was a logic error in the IF rule. The *Y* was trimmed in the IF branch where *Y* was never used. The elseif branch used *Y*, but the *Y* was not trimmed there.

The other errors were syntax errors. The correct syntax is as follows:

```
Y=\{1, MODELDES 94, 45\}: if(A='ACV') AND (B='1')): X=\{1, VUNITTNER112,20}::Z={1,VUNITNBR 81,10}::return("^" & X & "" & Z & 
"^")::elseif((A='APV') AND (C='1')) or ((A='APA') AND 
(C=1'))::Y=TRIM(Y)::return("^" & Y & \nightharpoonup {A} \{1, MODELDES49,45}")::end::;N;N;N;N;2719;9699;16008
```
This example tells the system that…

- if you have a variable  $A=ACV$  and a variable  $B=1$ , then trim the data from the record, where there is VUNITNBR at position 1, for 20 bytes starting at position 112 and the data from the same record for 10 bytes starting at position 81.
- if (variable  $A=APV$  and variable  $B=1$ ) or (variable  $A=APA$  and variable  $C=1$ ), then trim the data from the record, where there is MODELDES at position 1, for 45 bytes starting at position 94, and combine this data with the data from the same record for 45 characters starting at position 49.

The system does not allow ("{offset,data offset,length} + {offset,data offset,length}") in one Return statement. You must define the variables first and use the variables in the Return statement, as shown above.

Image Editor example 9 This example shows you how to format a date from YYYYMMDD to MM/DD format. To do this, you would need to include the IF rule in your DDT file. The syntax is shown here:

> ;IF;A={11,POLICYREC 21,8}::B=( sub(date2date( A, "D4"), 1, 5))::return("^" & B & "^")::end::;

 $A = \{11, \text{POLICYREC } 21,8\}$  is just an example. The syntax is...

Variable Name = {offset,data offset,length}

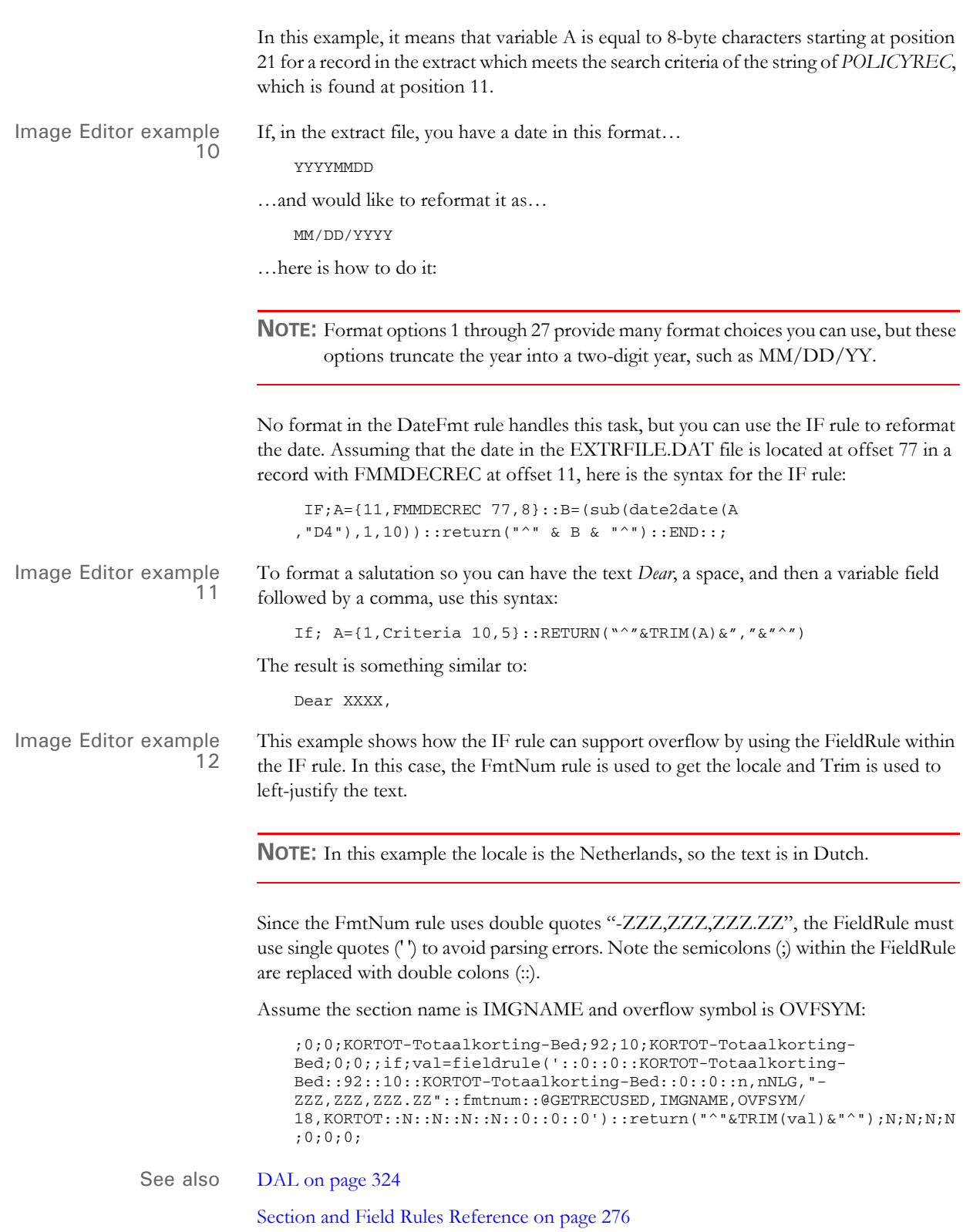

# **IncOvSym**

Use this section level rule to increment an overflow variable. The overflow variable is a counter that tracks of the number of overflow values processed for a section. This overflow variable is incremented as records are processed and as the overflow increases.

This rule increments the overflow symbol you specify in the data field. Use the ResetOvSym rule to reset the variable for the next transaction that might overflow.

Syntax ; incOvSym; OVERFLOWVAR, IMAGENAME, X;;

Use the X parameter to limit the IncOvSym rule to a single execution and also determine when the rule is executed. You control the execution of the rule by including the X parameter, as shown here:

**Parameter Description**

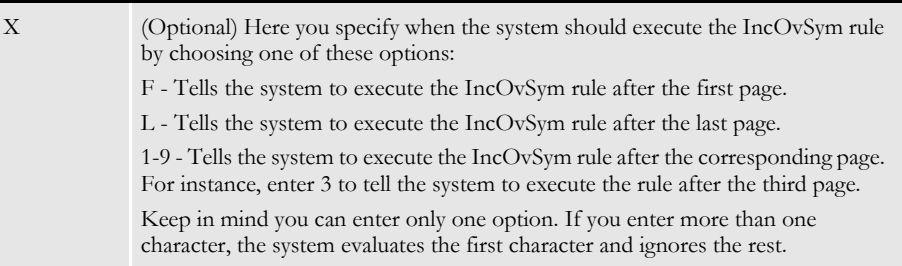

If the requesting section is not a multi-page section, the system ignores this parameter. If you enter a character other than F, L, or 0-9, an error message appears. If you enter zero (0), nothing happens because there is never a page zero.

**NOTE:** Be sure to thoroughly test your environment when you use this parameter. Different results are created depending on the number of pages in the FAP file, the type of overflow, when pagination occurs, and type of data fields on the different pages in the FAP file.

Image Editor example ; IncovSym; OVERFLOWVAR, IMAGENAME; ; This rule increments the overflow variable OVERFLOWVAR by 1 for the form called IMAGENAME. See also [Overflow and User Functions on page 273](#page-290-0) [PurgeChartSeries on page 437](#page-454-0) [SetImageDimensions on page 461](#page-478-0) [ResetOvSym on page 442](#page-459-0) [Section and Field Rules Reference on page 276](#page-293-0)

# <span id="page-388-0"></span> **JustFld**

Use this field level rule to justify (left, right, or center) a variable field by modifying its field coordinates.

Syntax JustFld (Mode, Cord, XPos, Achr, Rota, Font, NoClip, Rule)

This rule calls either the Move\_It, MoveNum, FmtDate, FfSysDte, MoveSum, ConCat, TblLkUp, SAPMove\_It, MoveExt, FmtNum, TblText, Mk\_Hard, StrngFmt rules, or other similar rules.

The first parameter used by the JustFld rule must be the Mode parameter. Here is a discussion of the parameters:

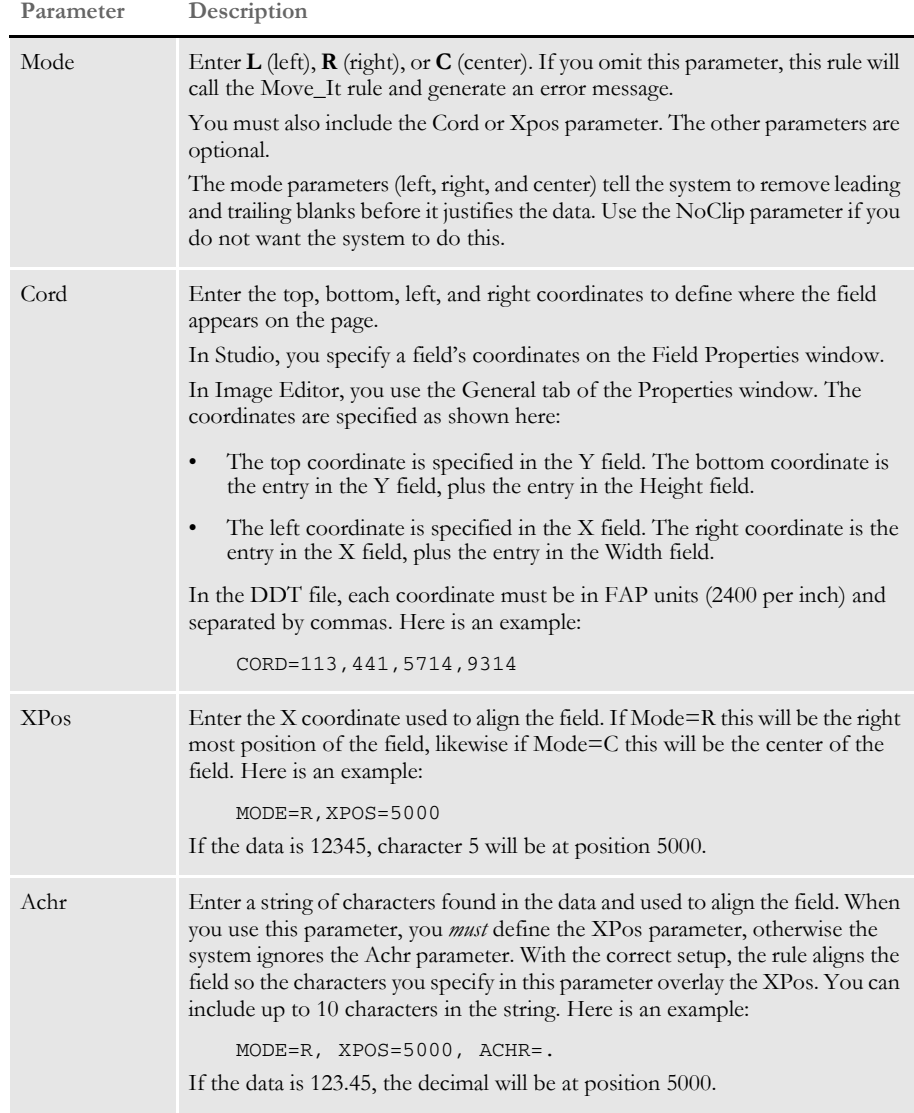

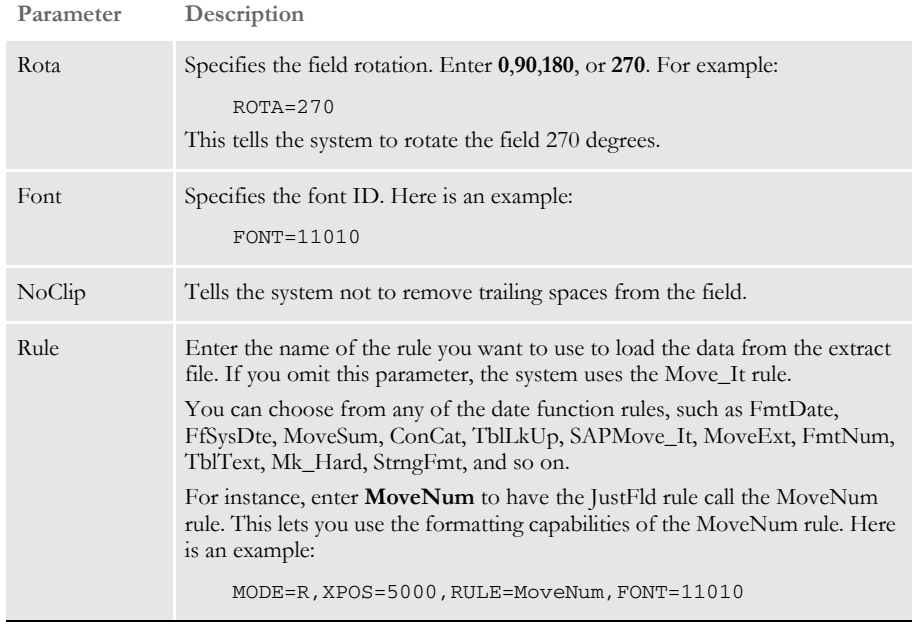

Be sure to separate the parameters in the data area with commas.

Essentially, you first define the necessary information as though you were not using the JustFld rule, but were going to use the underlying rule to get the data. Then, at the end of the list of parameters, add the Mode parameter and follow with any other JustFld rule parameters you need—including the Rule parameter if you want to use a rule other than Move\_It.

Errors If the call to the rule fails, this rule returns an error. If you omit the Mode parameter, this rule calls the Move\_It rule and generates an error. The Mode parameter separates the portion of the data parameter passed to the specified rule.

Using the LoadCordFAP option Use of the LoadCordFAP option also affects the JustFld rule. The following table shows how this INI option affects this rule:

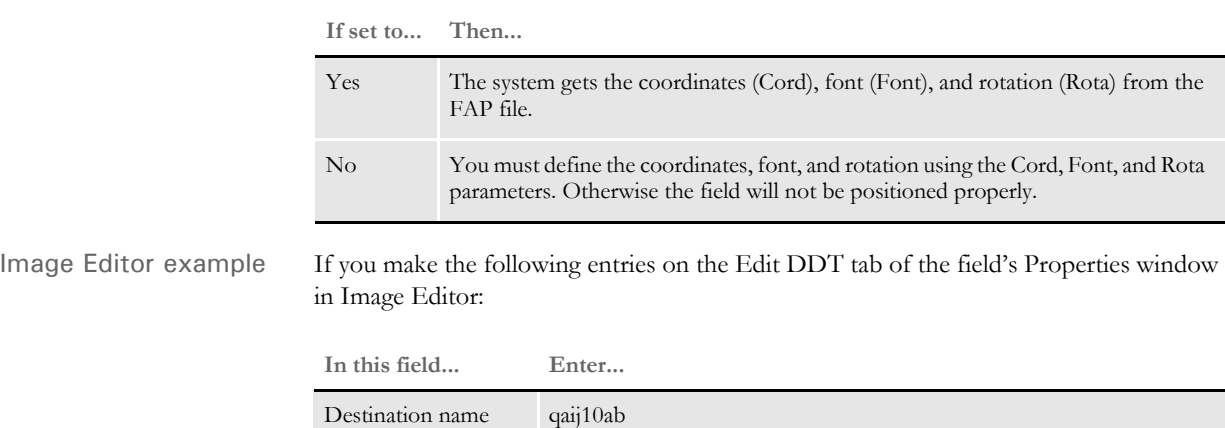

Offset 0

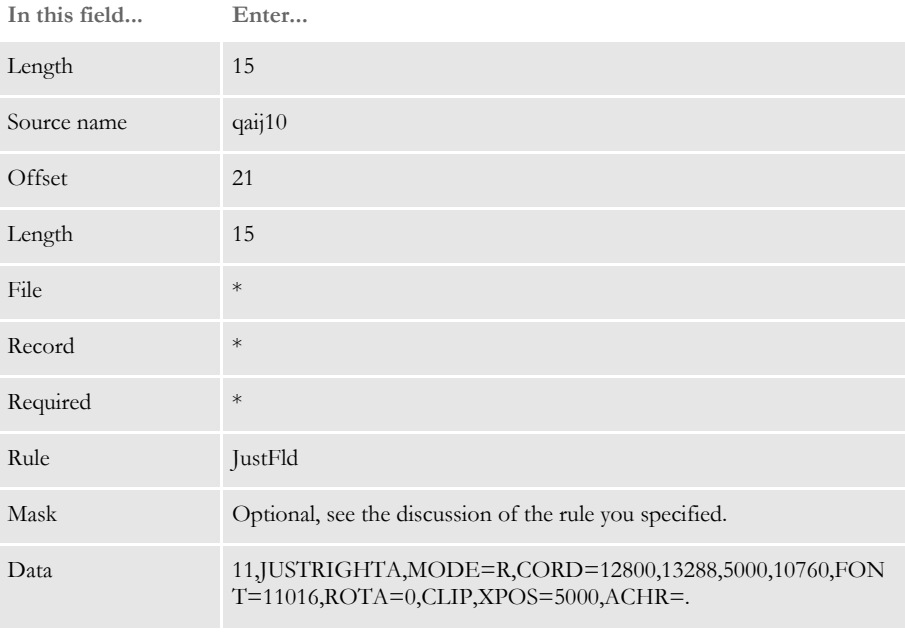

\* no entry required for this field in this example

In the DDT file, this information looks like this:

```
;0;0;qaij10;21;15;qaij10ab;0;15;;JustFld;11,JUSTRIGHTA,MODE=R,CORD=
12800,13288,5000,10760,FONT=11016,ROTA=0,CLIP,XPOS=5000,ACHR=.;N;N;
N;N;5000;13288;11016;
```
This example shows all possible parameters, as they would appear in the DDT file.

Here are some other examples of how to use the JustFld rule:

This example shows how the DDT file would look if you enter a mask and data value for the MoveNum rule:

```
'12.2,12.2,M,S,R,Z,SLZ,T'
'43,Gval NegText("" R"),mode=L,FONT=16116, ROTA=0, Rule=MoveNum'. 
;0;0;k1;53;12;k1;0;15;12.2,12.2,M,S,R,Z,SLZ,T;JustFld;43,Gval 
NegText("" CR"), mode=L,FONT=16116,ROTA=0,RULE=MoveNum; 
N;N;N;N;4999;2500;16116;
```
**NOTE:** The data value for the MoveNum rule must follow the search mask for the JustFld rule. Include a space to separate the parameters.

Here is an example of how you would use a DDT line to map a field using the Move\_It rule:

```
;0;0;FIELD;30;10;FIELD;0;10;;move_it;11,TVBR2DREC,25,1;N;N;N;N;1977
;3763;11006;
```
If the then decided to right-justify the data using the JustFld rule. Simply change the DDT line as shown here:

;0;0;FIELD;30;10;FIELD;0;10;;JustFld;11,TVBR2DREC,25,1,MODE=R,XPOS= 5000;N;N;N;N;1977;3763;11006;

Notice that most of the line did not change. You simply changed the rule name from Move\_It to JustFld and appended the JustFld parameters, starting with the Mode parameter. In this example, the Rule parameter was omitted because the default rule used by JustFld is Move\_It.

Now assume you are using the DDT line to map a numeric field using the MoveNum rule:

;0;1;PRM;25;9;PRM;0;;12;9.2,12.2,C;movenum;11,AREC;N;N;N;N;13082;34 72;12012;

If you decide that you want the result of this to be right-justified, you could change the line as shown here:

;0;1;PRM;25;9;PRM;0;;12;9.2,12.2,C;JustFld;11,AREC,MODE=R,RULE=Move Num,XPOS=14500;N;N;N;N;13082;3472;12012;

Again notice that most of the line did not change. You simply changed the rule from MoveNum to JustFld and then included the Rule=MoveNum parameter after the Mode=R parameter.

If you want the number to be decimal-aligned over the X position instead of rightjustified, include the ACHR parameter.

Here is an example of using a rule other than the Move\_It and MoveNum rules:

```
;1;0;TBL;0;48;TBL;0;48;;TblLkUp;11,HDRREC 53,1 1,CLCODE,12 
20,11;N;N;N;N;7831;24236;12012;
```
Although the TblLkUp rule has more information in the rule parameter area than the typical Move\_It or MoveNum rule might have, the same approach is used to convert to using the JustFld rule:

;1;0;TBL;0;48;TBL;0;48;;JustFld;11,HDRREC 53,1 1,CLCODE,12 20,11,Mode=R,Rule=TblLkUp,XPOS=11000 ;N;N;N;N;7831;24236;12012;

The JustFLd parameters are appended to the end of the existing rule parameters, starting with Mode. Then the Rule parameter names the original rule (TblLkUp) and the other JustFld rule parameters further control the resulting output.

This example demonstrates how to use the JustFld rule in an overflow situation using the @GetRecsUsed function.

<Image Rules> ... ;IncOvSym;JOVF,QAIJUST1; ... ... <Image Field Rules Override> ;0;1;qaij1;53;15;qaij1;0;15;;JustFld;@GETRECSUSED,QAIJUST1,JOVF/ 43, JUSTRIGHT, MODE=R, FONT=16116, ROTA=0, CLIP, XPOS=5000, ACHR=.;N;N;N;N ;724;727;16114;

```
ConCat on page 315
```
[FfSysDte on page 335](#page-352-0) [FmtDate on page 341](#page-358-0)

[FmtNum on page 342](#page-359-0)

[Mk\\_Hard on page 392](#page-409-0)

[Move\\_It on page 397](#page-414-0)

[MoveExt on page 403](#page-420-0)

[MoveNum on page 406](#page-423-0)

[MoveSum on page 415](#page-432-0)

[SAPMove\\_It on page 446](#page-463-0)

[StrngFmt on page 476](#page-493-0)

[TblLkUp on page 480](#page-497-0)

[TblText on page 482](#page-499-0)

[Overflow and User Functions on page 273](#page-290-0)

[Section and Field Rules Reference on page 276](#page-293-0)

# **KickToWip**

Use this field level rule to force a transaction to manual batch (WIP). You can use the KickToWIP rule for situations when data is not available in the extract file or the data changes, requiring entry by a data entry operator. This rule makes those fields available for entry.

Syntax KickToWip()

Image Editor example If you make the following entries on the Edit DDT tab of the field's Properties window in Image Editor:

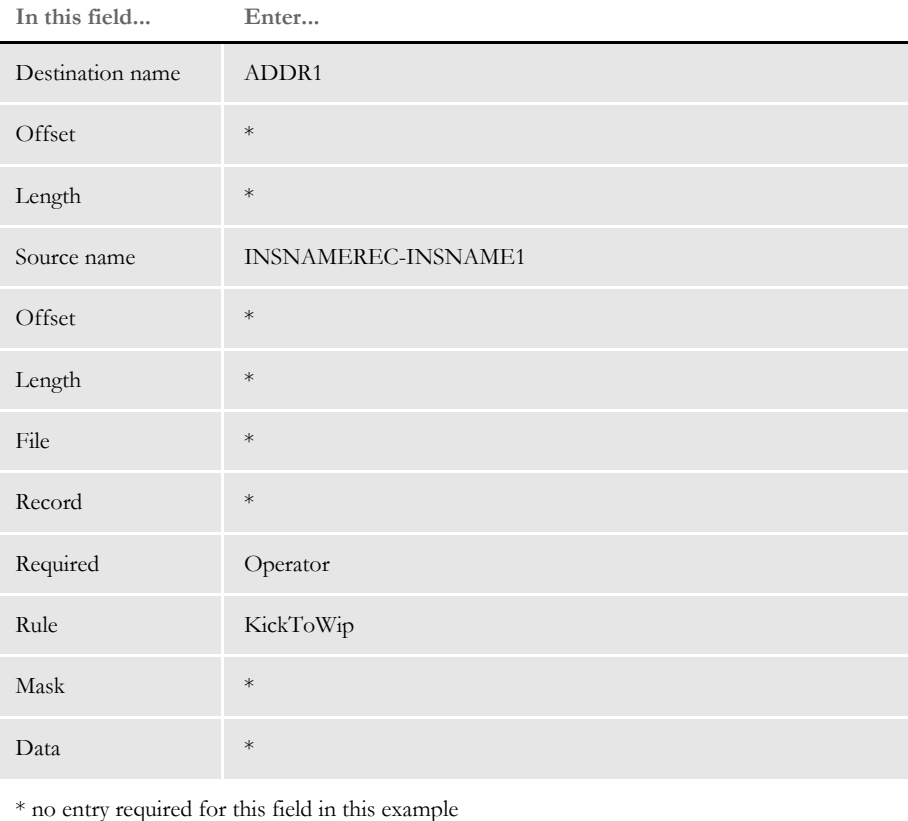

In the DDT file, this information looks like this:

```
;0;0;INSNAMEREC-
INSNAME1;0;0;ADDR1;0;0;;KickToWip;;N;N;Y;N;87;1406;12010
```
The KickToWip rule tells the system to set the manual batch flag to true. Also, to edit the field associated with the KickToWip rule in the Entry module of Documaker, you must set the Required field to Operator.

In this example, the operator required flag for the field INSNAMEREC-INSNAME1 must be set if this field is to be editable in the entry system when retrieved from manual batch.

### **Suppressing Warning Messages**

Use the ShowWIPWarning option to suppress the Sent to Manual Batch warning messages:

```
< RunMode >
   ShowWIPWarning = No
```
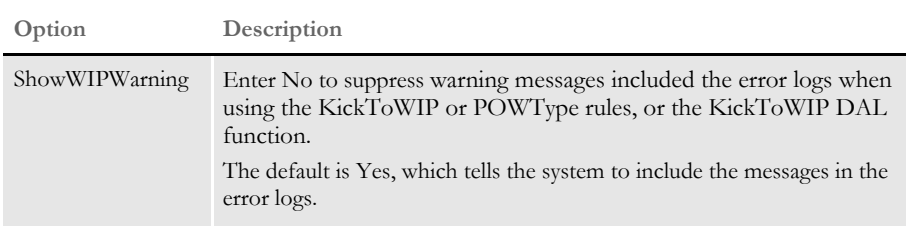

See also [Section and Field Rules Reference on page 276](#page-293-0)

# **LookUp**

Use this field level rule to take data from an extract record. Next, use the data as a key name to look up the key data in a table. Then, copy the table data to the destination field. You must specify the offset of the key name in the data field, as well as the offset and length of the key data in the data field. This rule uses the same table as the MovTbl rule.

Syntax LookUp()

You can use one or more files to keep the tables used by this rule. You must list each table (file) in the TABLEFILE.DAT file. The table list file must be in the following format:

TABLEFILENAME1.EXT <crlf> TABLEFILENAME2.EXT <crlf>

where each table is listed on a single line followed by a carriage return/line feed.

The format of the tables is key name followed by key data. The key need not be a specific length. The data can also be any length, which allows a single table or group of table files to contain table entries of varying lengths.

You specify the table list file using the TblFile option under the Data control group in the FSISYS.INI file.

For example, suppose a form contains the names and numbers of agents for calling purposes, but these names and numbers change on a regular basis. For this situation you could create a text table called AGENTS.TBL which contains entries such as...

AGENT001 JOE MILLER <crlf>

and another table, called AGENTPHO.TBL, with phone number entries such as...

AGENT001PHONE404 111-2222 <crlf>

You could then make these tables available to Documaker Server by including them in the files specified in the Data control group of the FSISYS.INI file, as shown here:

```
< Data >
   TblFile=.\deflib\TblFile.Dat
```
You must load the tables into memory before the system can use them. To do this, include these rules in the AFGJOB.JDT file:

```
;CreateGlbVar;1;TblLstH,PVOID;
;LoadTblFiles;1;;
```
Image Editor example If you make the following entries on the Edit DDT tab of the field's Properties window in Image Editor:

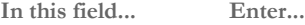

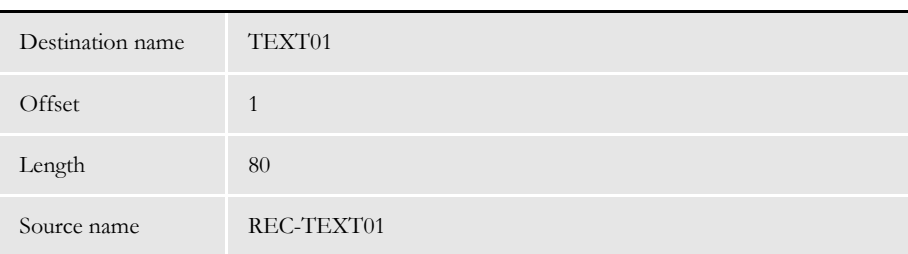
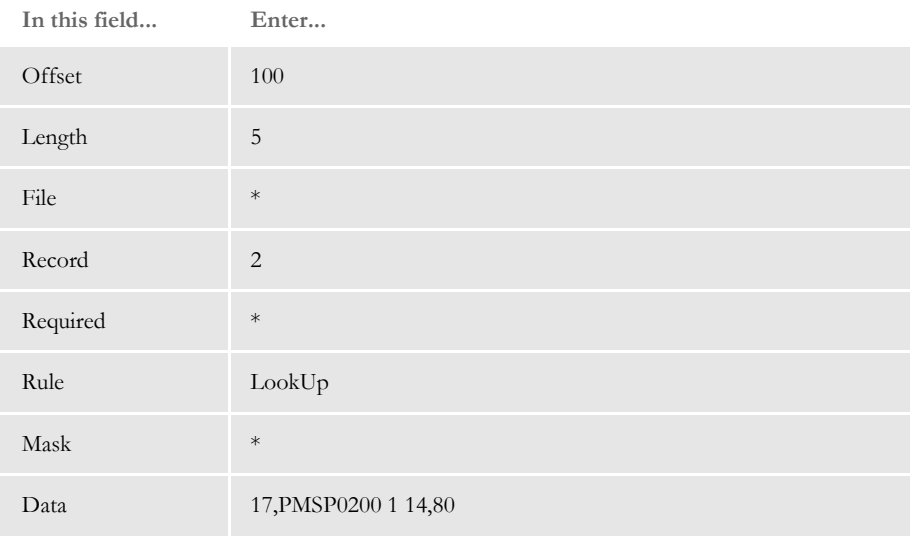

\* no entry required for this field in this example

In the DDT file, this information looks like this:

;0;2;REC-TEXT01;100;5;TEXT01;1;80;;LookUp;17,PMSP0200 1 14,80;;;;;

This example searches for the second extract record matching the search criteria of 17,PMSP0200. It then takes the five characters at offset 100 in the extract record and uses them as a key name into the table data.

The table data is searched for a match with the five characters from the extract record starting at offset 1, the first character of each table entry. If a match is found, the key data of 80 characters starting at offset 14 are copied into the destination field.

See also [MovTbl on page 417](#page-434-0)

[TblLkUp on page 480](#page-497-0)

## **MapFromImportData**

Use this field level rule to map imported data from an internal dictionary to a field, as opposed to mapping from an extract file. Normally, you use this rule with either the ImportFile or ImportExtract rules, however, you can use this rule with any preceding rule that fills in field dictionary values.

By default, this rule checks for a dictionary value starting with the section dictionary, then the form dictionary, and finally the form set (global) dictionary. The search ends as soon as the rule finds a value for the field.

If no dictionary entry is found for the field, the field remains blank. Use the Required flags in the rule definition to control whether an empty field is considered an error.

**NOTE:** For some legacy implementations, this rule was registered under the name *NoOpImp*.

If you do not use this rule, you must use the ReplaceNoOpFunc rule and make sure that all of the fields for each DDT file are set to NoOpFunc.

### Syntax MapFromImportData()

You can use the optional INDEX parameter to specify a particular dictionary instance of the field to use. This is only useful if you use the ImportFile or ImportExtract rules to import form set data.

For the ImportFile rule, to support field instances you must include this INI option:

```
< ImportFile >
    IndexDuplicateFields = Yes
```
For the ImportExtract rule, to support field instances you must include this INI option:

```
< ImportExtract >
   IndexDuplicateFields = Yes
```
Normally, duplicate field entries found in the import file are ignored. If, however, you enter Yes, each instance is stored in a separate dictionary entry.

**NOTE:** Field instance (indexing) only applies to field data stored in the form set (global) dictionary.

The parameter value to specify indexing has this syntax:

```
INDEX(option,...)
```
Where *option* is a keyword that indicates how to calculate the dictionary instance to use or a constant value to use as the index.

Here is a list of the keywords you can use:

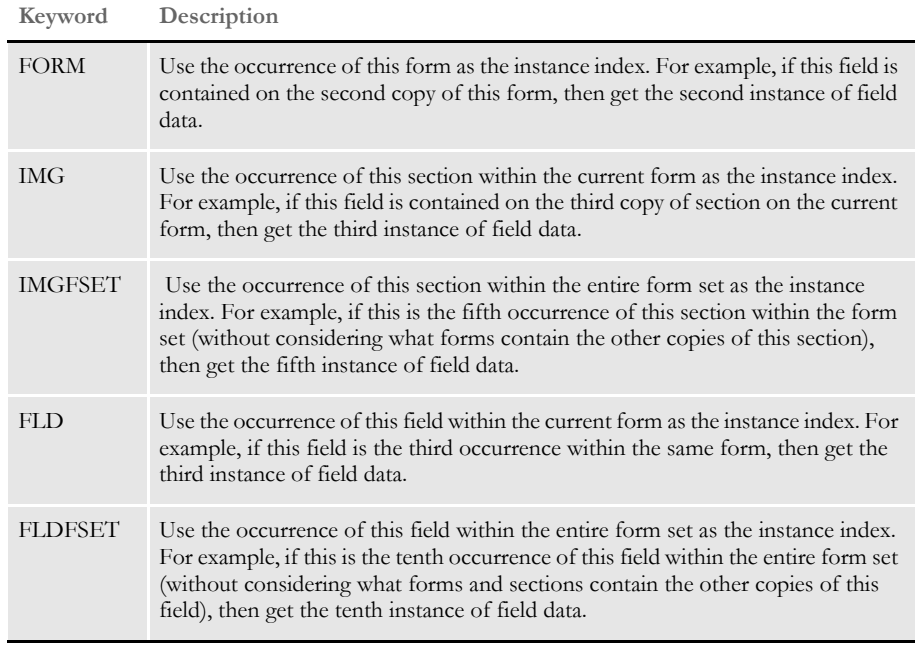

A successful return does not indicate whether the field was assigned a value.

Image Editor example If you make the following entries on the Edit DDT tab of the field's Properties window in Image Editor:

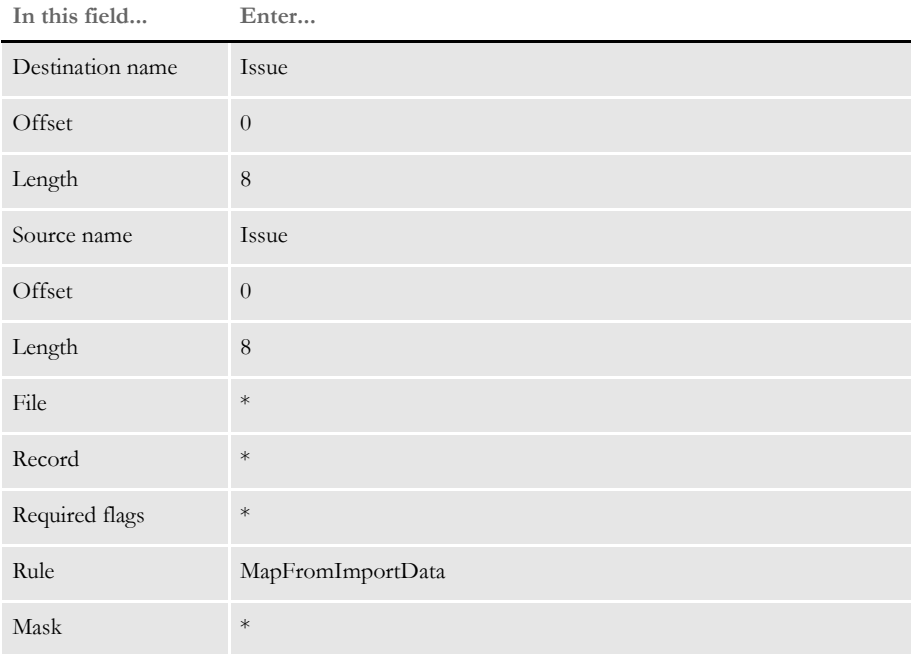

**\* no entry required for this field in this example**

**In this field... Enter...**

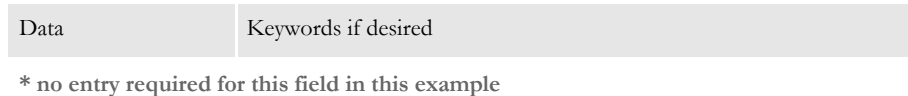

In the DDT file, this information looks like this:

;0;0;ISSUE;0;0;ISSUE;0;8;;MapFromImportData;;N;N;N;N;1167;652;1201;

The above example would try to map the field by querying the section dictionary first; then the form dictionary, and finally the global dictionary.

Suppose you had this line in the DDT file:

;0;0;ISSUE;0;0;ISSUE;0;8;;noopimp;INDEX(IMG);N;N;N;N;1167;652;1201;

This example would use the occurrence number of this section on the form to index the global dictionary for this field.

See also [NoOpFunc on page 419](#page-436-0)

[ReplaceNoOpFunc on page 199](#page-216-0)

[ImportExtract on page 113](#page-130-0)

[ImportFile on page 118](#page-135-0)

### **Master**

Use this field level rule to tell the system the field has been mapped in the MASTER.DDT (data definition table) file. Use this rule when you have variable fields which are used on multiple sections.

Instead of mapping these identical variable fields, like Name and Address, each time they are used, you can map them once in the MASTER.DDT file and then map the individual fields to the Master rule. This tells the system to look in the MASTER.DDT file for the complete mapping information for those variable fields.

Syntax Master()

Image Editor example If you make the following entries on the Edit DDT tab of the field's Properties window in Image Editor:

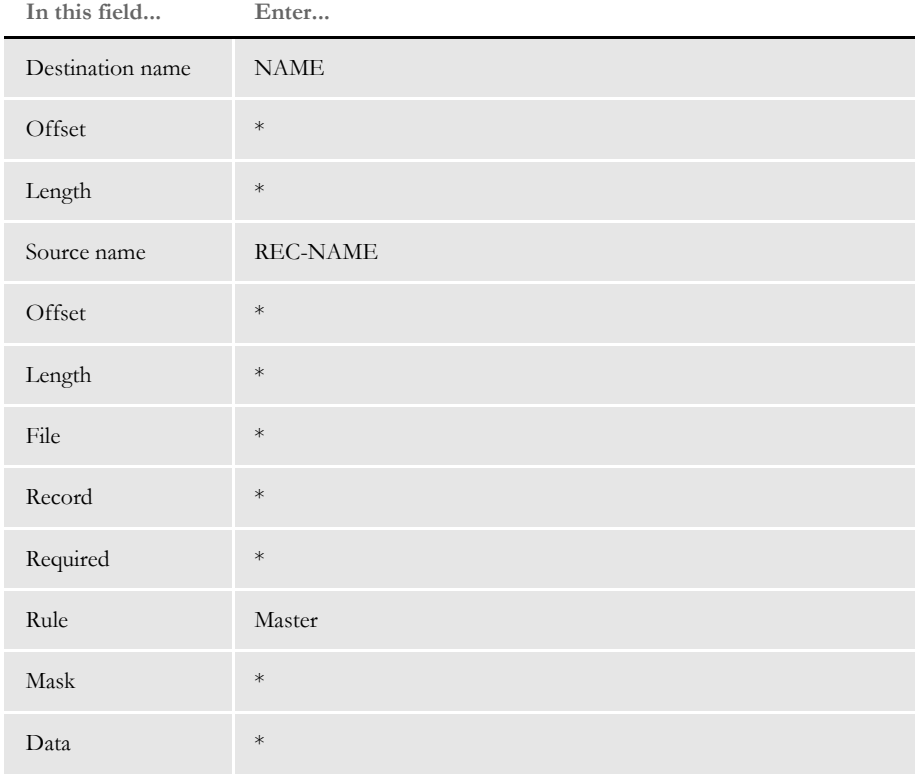

\* no entry required for this field in this example

In the DDT file, this information looks like this:

;0;0;REC-NAME;;;NAME;;;MASTER;;;;;;15960;4000;17200;

In the AFGJOB.JDT file, you must use this rule:

;LoadDDTDefs;1;;

See also [Setting Up the MASTER.DDT File on page 513](#page-530-0)

## **MessageFromExtr**

Use this field level rule to retrieve a message from an extract file and place the message into a field on the form. Default formatting information comes from the definition of the field which you set up using Studio or Image Editor. Specific formatting information is embedded within the message using tags. This rule can also contain variable blocks of text.

Image Editor example If you make the following entries on the Edit DDT tab of the field's Properties window in Image Editor:

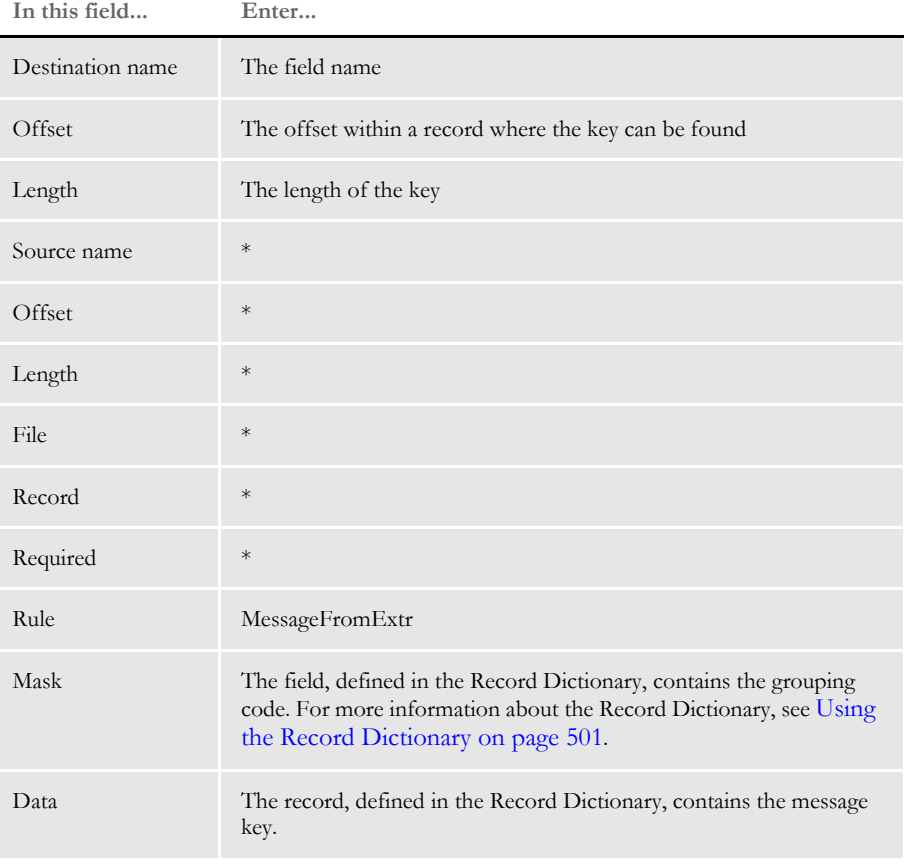

\* no entry required for this field in this example

In the DDT file, this information could look like this:

```
<Image Field Rules Override>
;0;0;ExplChrg;323;38; 
ExplChrg;0;0;;MessageFromExtr;Detail;N;N;N;N;338;18551;16008;
;0;0;Mess;238;93;Mess;0;0;MsgLinePriority;MessageFromExtr;Message;N
;N;N;N;338;25975;16112;
```
For this rule, the main components are the *message*, the *message tags*, the *Record Definition Dictionary*, and the *INI options*. These components are discussed in the following topics.

### **Creating Messages**

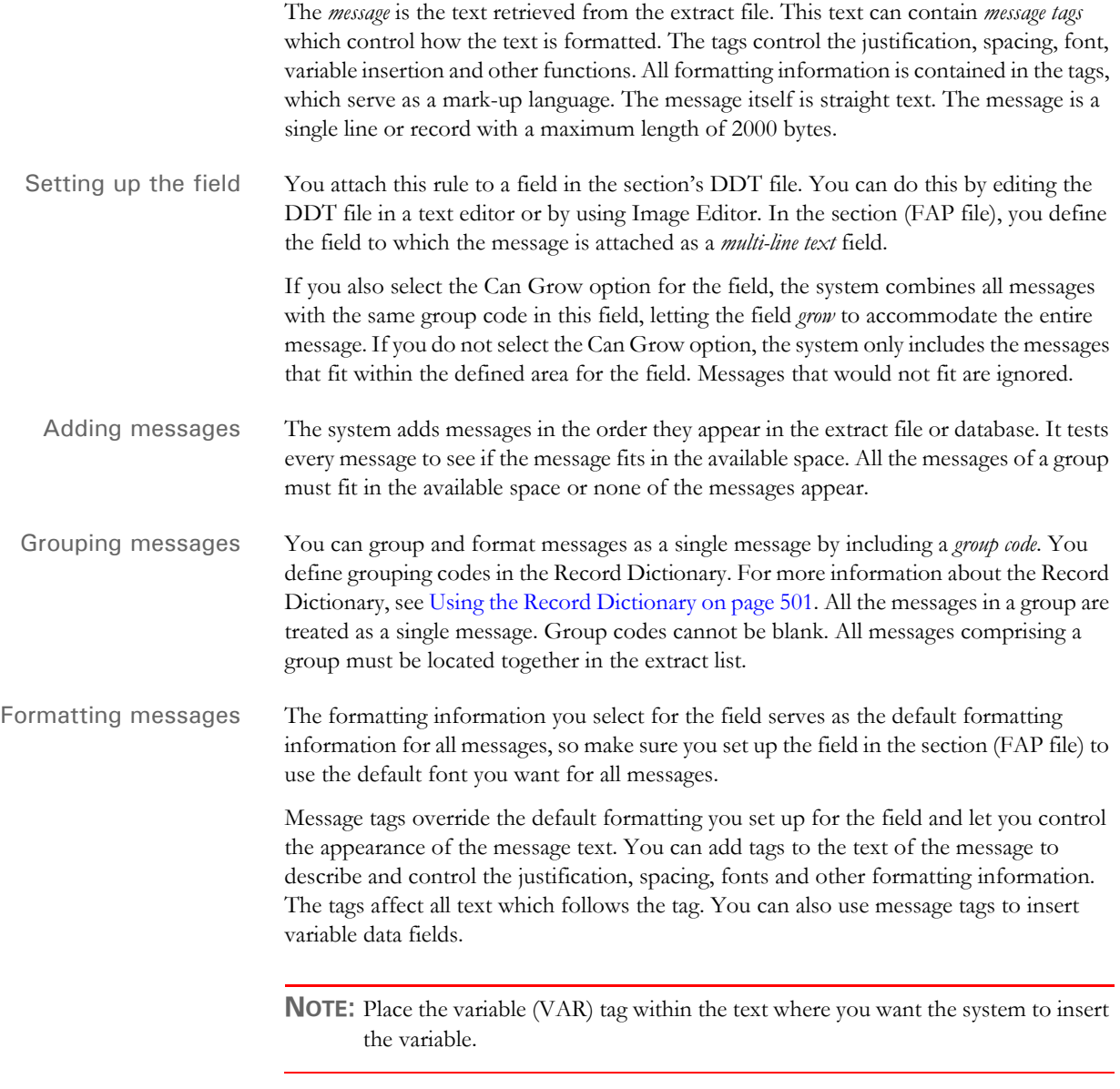

Tags are enclosed within brackets (< >). The text between the brackets describes the formatting action or the reference to the variable name referenced in the Record Dictionary. The tag itself does not appear in the formatted text.

The following table describes the tags you can use:

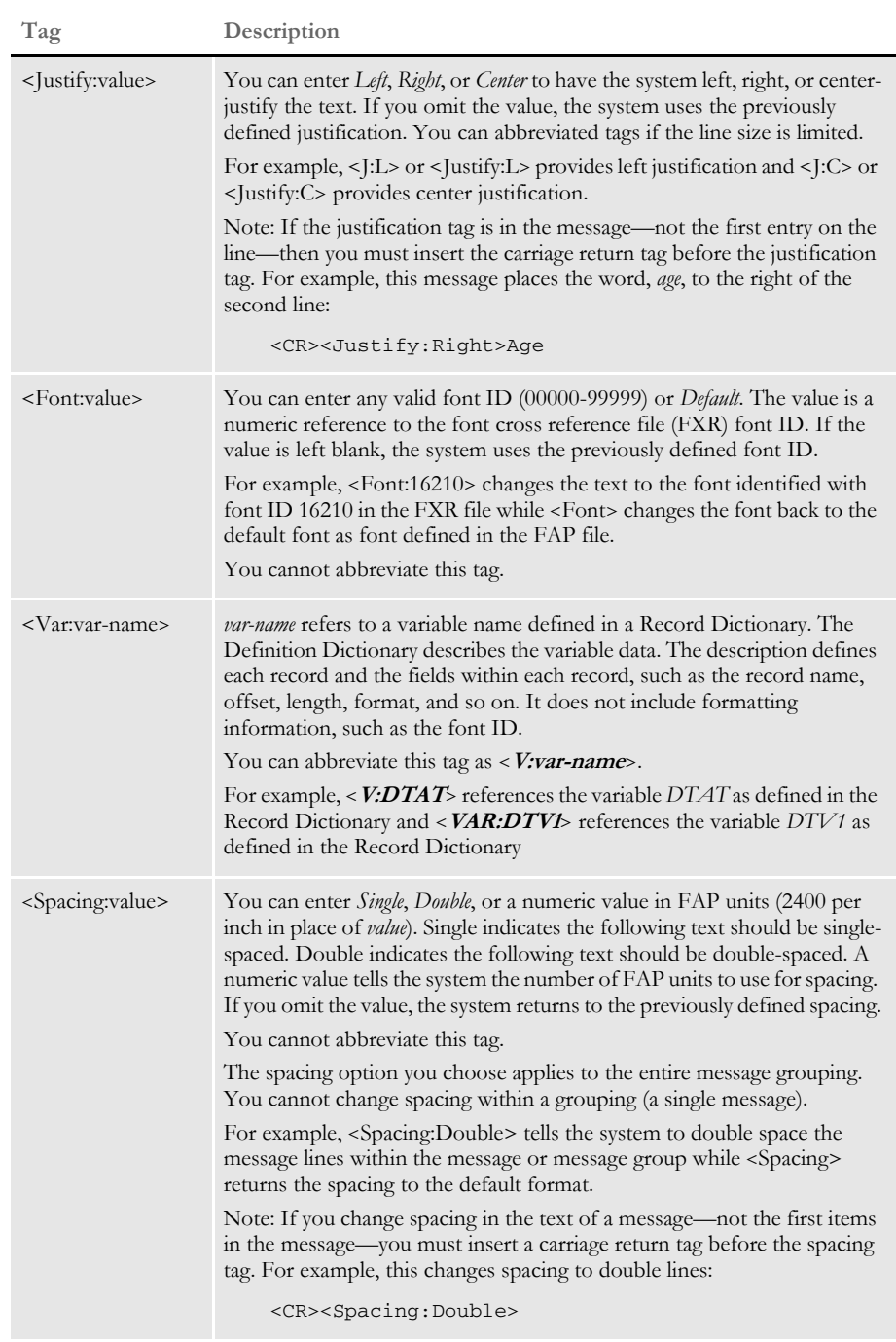

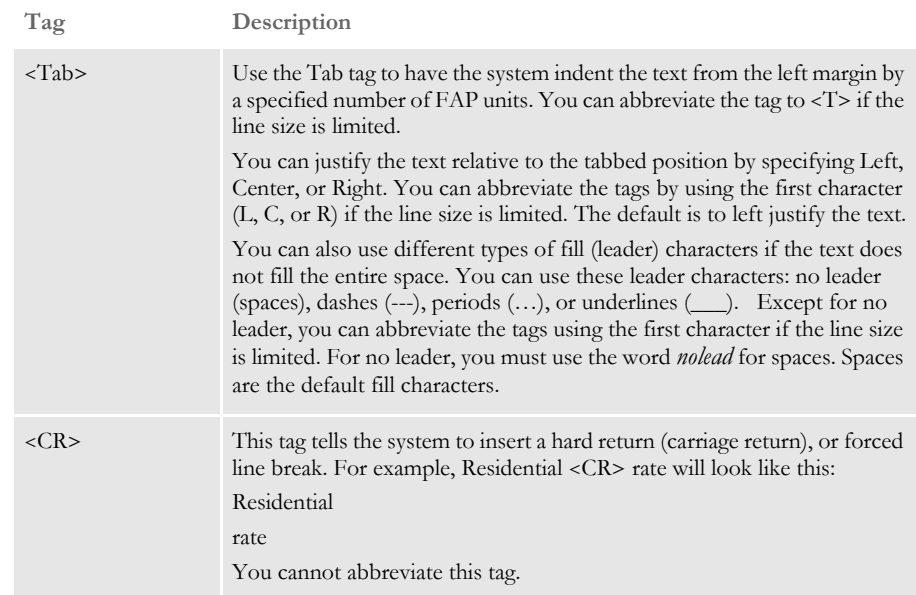

Here are some examples using the Tab tag…

```
<CR><T:9600,Left,nolead>Tabbing in 4 inches with no leader.
<CR><T:9600,Left,dash>Tabbing in 4 inches with dashes.
<CR><T:9600,Left,period>Tabbing in 4 inches with periods.
<CR><T:9600,Left,underline>Tabbing in 4 inches with underline.
012345678
```
 Tabbing in 4 inches with no leader. -----------------Tabbing in 4 inches with dashes. ……………………………………………Tabbing in 4 inches with periods. \_\_\_\_\_\_\_\_\_\_\_\_\_\_\_\_\_Tabbing in 4 inches with underline.

<CR><T:9600,C,D>4"dashes & text centered. <CR><T:9600,R,P>4"periods & text right.

012345678 ---------------4" dashes & text centered. .…………………………………….4" periods & text right.

Here is another example. The following tags...

<Justifiy:Center><Font:23712>Example<CR><Justify><Font>This is a sample message.<CR>Name<Justify:Right>Age

... produce this message:

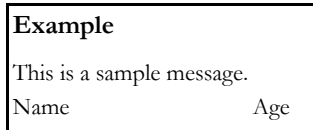

Record definition

syntax

### **Using the Record Dictionary**

The Record Dictionary provides the information for identifying and locating records and fields within records. The Record Dictionary is an ASCII file you can create using any ASCII editor. Used with the Condition table, any variable in the Record Dictionary can be used in a conditional evaluation. For more information about the Condition table, see [Using Condition Tables on page 498](#page-515-0).

Record Dictionary information is divided into two sections:

- the Record section, which describes the records
- the Variable Definition section which describes the fields contained within the records

For more information about the Record Dictionary, see [Using the Record Dictionary on](#page-518-0)  [page 501](#page-518-0).

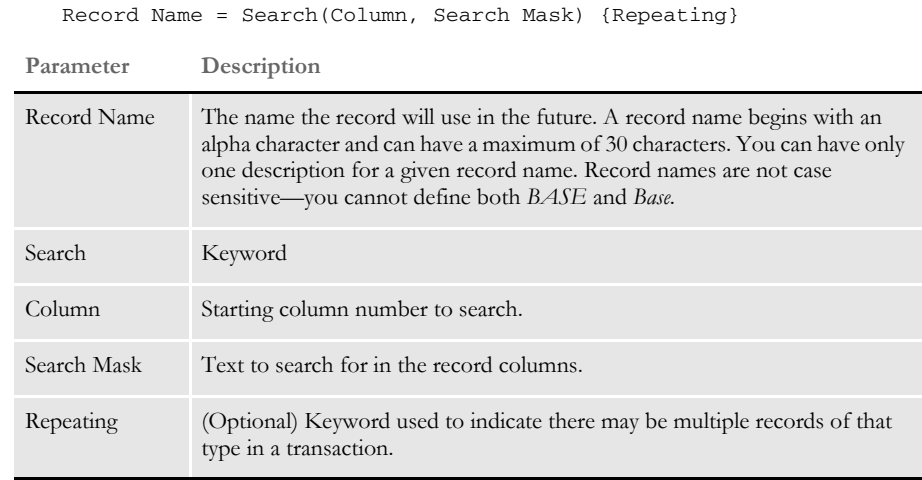

Here are some examples:

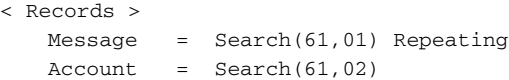

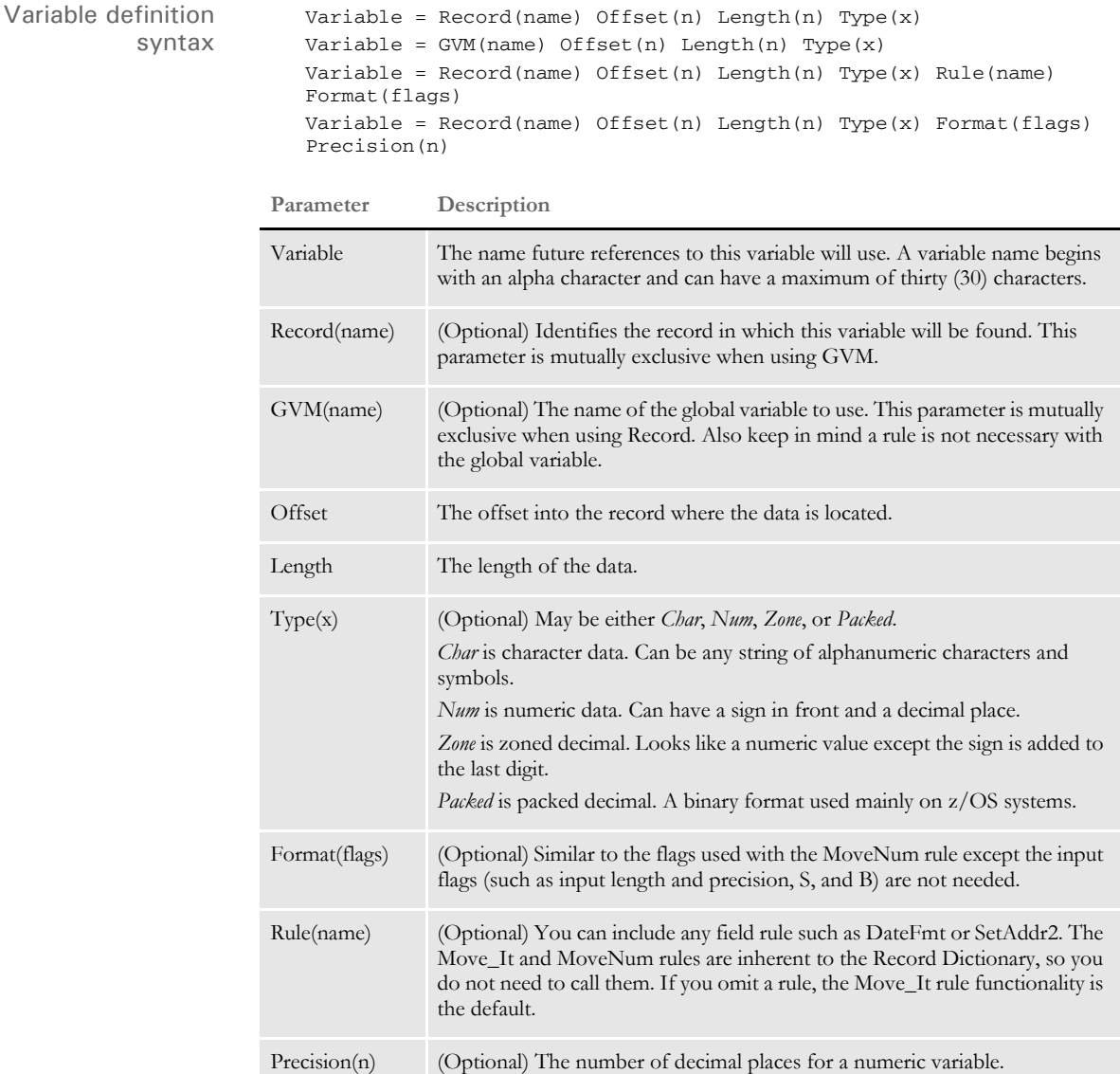

Here are some examples:

```
< Variables >
MSGTYPE = Record(Message)Offset(41) Length(1) Type(Char)
MSGGID = Record(Message)Offset(37) Length(2) Type(Zone)
GRPHID = Record(Graph) Offset(31) Length(8) Type(Packed)
PRTCOND1 = Record(Graph1) Offset(31) Length(8) Type(Num) Format(C)
PRTCOND2 = Record(Graph2) Offset(31)Length(8)Type(Num)Precision(5)
Total = Record(Address)Offset(50)Length(50)Rule(SetAddr2)
* OMR
```
RCBBATCH = GVM (RCBBatchName) Length (32) Type (Char)

INI options This INI option is required. Place the Record Dictionary file in your DEFLIB directory.

```
< DataDictionary >
                         Name = (file name of the Record Dictionary)
Sample Record
    Dictionary
                  Here is a sample Record Dictionary definition:
                      *
                      * This is the Record Dictionary
                      *
                      * These are the Records
                          The only parameter is the record search mask. This can only be
                          used for non-repeating records.
                     <Records>
                     Message = Search(61,01) Repeating
                     Account = Search(61,02)MeterRead = Search(61,03) Repeating
                     Detail = Search(61,18) Repeating
                      *
                      *
                     * These are the variable definitions
                          The required fields:
                             Record name defined in the above section
                             Offset into the record where the data begins
                             Length of the data
                          Optional fields:
                             Formatting routine (data as is will be the default)
                             Type or input format (not currently used)
                     <Variables>
                      ***** The following are examples. All white space is ignored. ****
                      *
                           AcctNum = Record(Header) Offset(4) Length(15) Type(Char)
                           MessageText = Record(Message) Offset(53) Length(38) Type(Char)
                           CompanyCode = Record(Header) Offset(24) Length(2) Type(Char)
                           CustomerName = Record(Client) Offset(22) Length(21) Type(Char)
                           NoticeDate = Record(Client) Offset(79) Length(8) Type(Num)Rule(Date) Format( )
                          CashReceived = Record(Client) Offset(313) Length (10) Type(Zone)
                     Rule(MoveNum) Format(10.2,13.2,$,S-)
                      *
                     ACSA = Record(Account) Offset(487) Length(10) Type(Zone) 
                     Rule(MoveNum) Format(10.2,14.2,S-,C)
                     ACSC = Record(Account) Offset(497) Length(10) Type(Zone) 
                     Rule(MoveNum) Format(10.2,14.2,S-,C)
                     ACBB = Record(Account) Offset(436) Length(10) Type(Zone) 
                     Rule(MoveNum) Format(10.2,14.2,S-,C)
                     BMV1 = Record(Message) Offset(159) Length(15) Type(Char)
                     BMV2 = Record(Message) Offset(174) Length(15) Type(Char)
                     BMV3 = Record(Message) Offset(189) Length(15) Type(Char)
                     BMV4 = Record(Message) Offset(204) Length(15) Type(Char)
                     BMV5 = Record(Message) Offset(219) Length(15) Type(Char)
                     DTAT = Record(Detail) Offset(163) Length(10) Type(Zone) 
                     Rule(MoveNum) Format(10.2,14.2,S-,C)
                     DTV1 = Record(Detail) Offset(181) Length(18) Type(Zone) 
                     Rule(MoveNum) Format(18.8,18.2,S-,C)
                     DTV2 = Record(Detail) Offset(199) Length(18) Type(Zone) 
                     Rule(MoveNum) Format(18.8,18.2,S-,C)
                     DTV3 = Record(Detail) Offset(217) Length(18) Type(Zone) 
                     Rule(MoveNum) Format(18.8,18.2,S-,C)
```

```
DTV4 = Record(Detail) Offset(235) Length(18) Type(Zone) 
               Rule(MoveNum) Format(18.8,18.2,S-,C)
               DTV5 = Record(Detail) Offset(253) Length(18) Type(Zone) 
               Rule(MoveNum) Format(18.8,18.2,S-,C)
               DTVM1 = Record(Detail) Offset(271) Length(15) Type(Char)
               DTVM2 = Record(Detail) Offset(286) Length(15) Type(Char)
               DTVM3 = Record(Detail) Offset(301) Length(15) Type(Char)
               *
               ***The following is the grouping that is defined for messaging*
               *
               MsgLinePriority = Record(Message) Offset(96) Length(5) Type(Zone)
               *
               *
               ==============================================================
Section and Field Rules Reference on page 276
```
[Using Condition Tables on page 498](#page-515-0)

[Using the Record Dictionary on page 501](#page-518-0)

# **Mk\_Hard**

Use this field level rule to insert or *hard code* a value into a variable field. For instance, you can use this rule to place an *X* in a check box or to insert the text *Same as above* in a field on a form.

Syntax Mk\_Hard()

Image Editor example If you make the following entries on the Edit DDT tab of the field's Properties window in Image Editor:

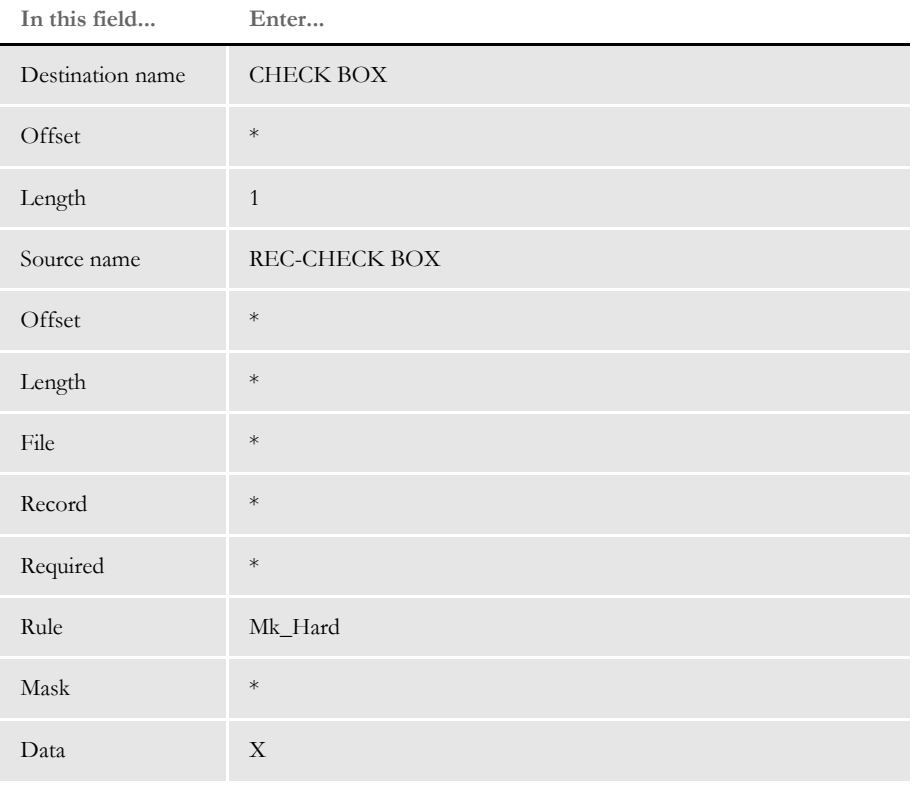

\* no entry required for this field in this example

In the DDT file, this information looks like this:

 $;$ ;;REC-CHECK BOX;;;CHECK BOX;;1;;Mk\_Hard;X;;;;;

This example puts an uppercase *X* into the destination buffer for the field named CHECK BOX. This field has a destination length of one character, and begins at offset 1 by default (since none was specified).

**NOTE:** Source offset and length have no significance to this rule since the source text is coming from the Data field in the mapping.

[SetCpyTo on page 457](#page-474-0)

## <span id="page-411-0"></span> **MNumExt**

Use this field level rule to perform the function of the MoveNum rule if an external record is found. Enter the external record search criteria after the MoveNum search criteria in the Data field. You can also enter a calculation after the external search criteria. This rule supports overflow.

The format mask must contain the input numeric format, followed by the output numeric format. These formats are in the form of *X.Y*, where *X* is the size of the number, including any commas, currency symbols, and decimal points, and *Y* represents the number of digits after the decimal point, such as:

10.2,12.2

The first pairing of *X.Y* describes the input. The second pairing describes the output. In this example, 10.2 is the description of the data in the extract record and the output for this would be 12 digits before and two digits after the decimal.

The format mask can contain any of these formats after the output numeric format:

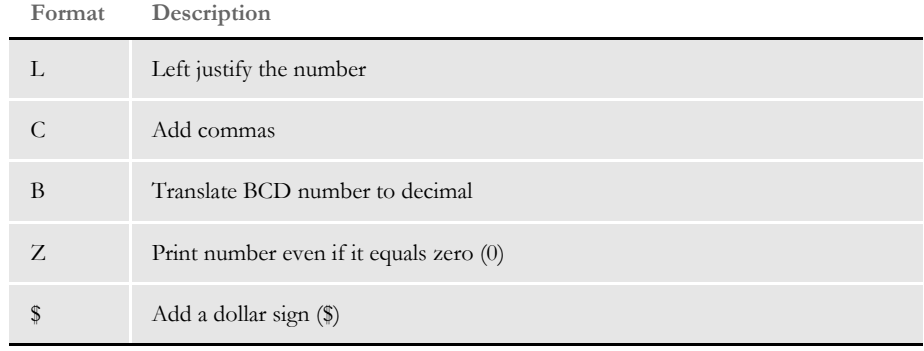

**NOTE:** You *cannot* use the dollar sign (\$) as the first character in the format mask because this conflicts with the use of this character in the Move\_It rule.

The data may contain a calculation to be performed upon the number obtained from the extract record. The calculation must be separated from the search criteria by a space, enclosed in parentheses, and contain spaces to separate each element (including parentheses) in the equation string.

An *X* in the calculation is replaced by the value moved from the extract file. You must place parentheses around each operator and its accompanying operands.

**NOTE:** This rule does not support an OR condition in the search mask. You can, however, run multiple searches.

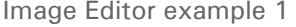

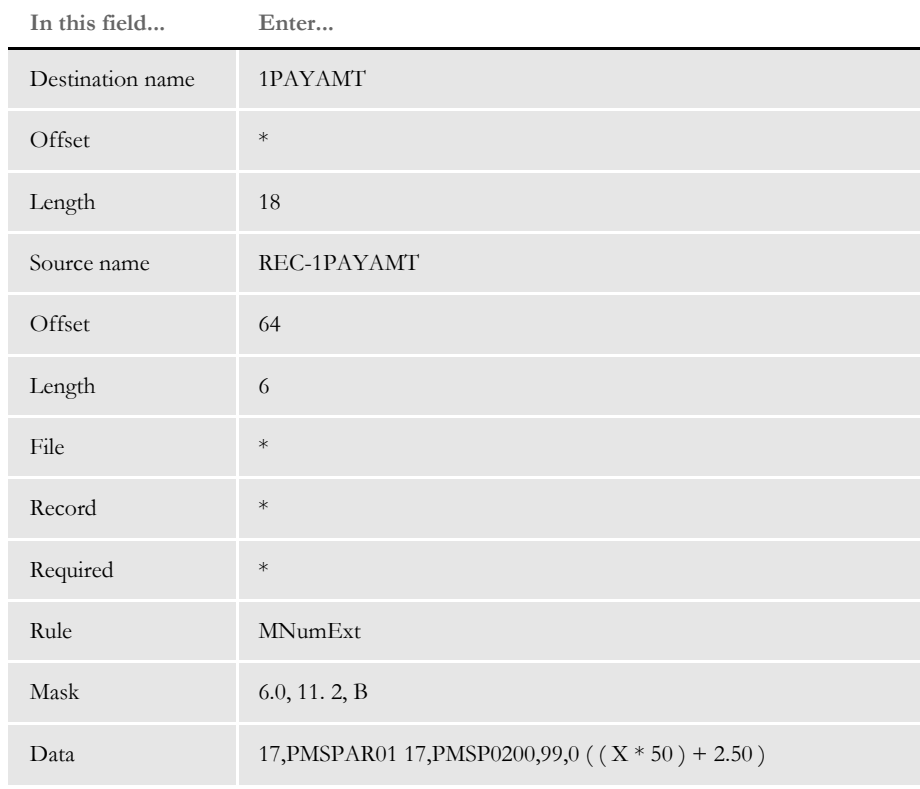

If you make the following entries on the Edit DDT tab of the field's Properties window in Image Editor:

\* no entry required for this field in this example

In the DDT file, this information looks like this:

;0;0;REC-1PAYAMT;64;6;1PAYAMT;;18;6.0,11.2,B;mnumext;17,PMSPAR01 17,PMSP0200,99,0 ( ( X \* 50 ) + 2.50 );N;N;N;N;

The move occurs only if the record defined by the external search criteria is found. If not found, zero is used in place of *X*.

If the external extract record matching the search format 17,PMSP0200 and 99,0 is found, the current record defined by the search format 17,PMSPAR01 is searched to get the numeric data from offset 64 for length 6.

The six-character BCD value located at offset 64 is then multiplied by 50. The system adds 2.50, as specified by the operation (  $(X * 50) + 2.50$  ), before copying the result to the destination field. The destination field can contain up to 11 characters, including the decimal point and two characters after.

Image Editor example 2 This example shows the use of a user function and overflow symbol. If you make the following entries on the Edit DDT tab of the field's Properties window in Image Editor:

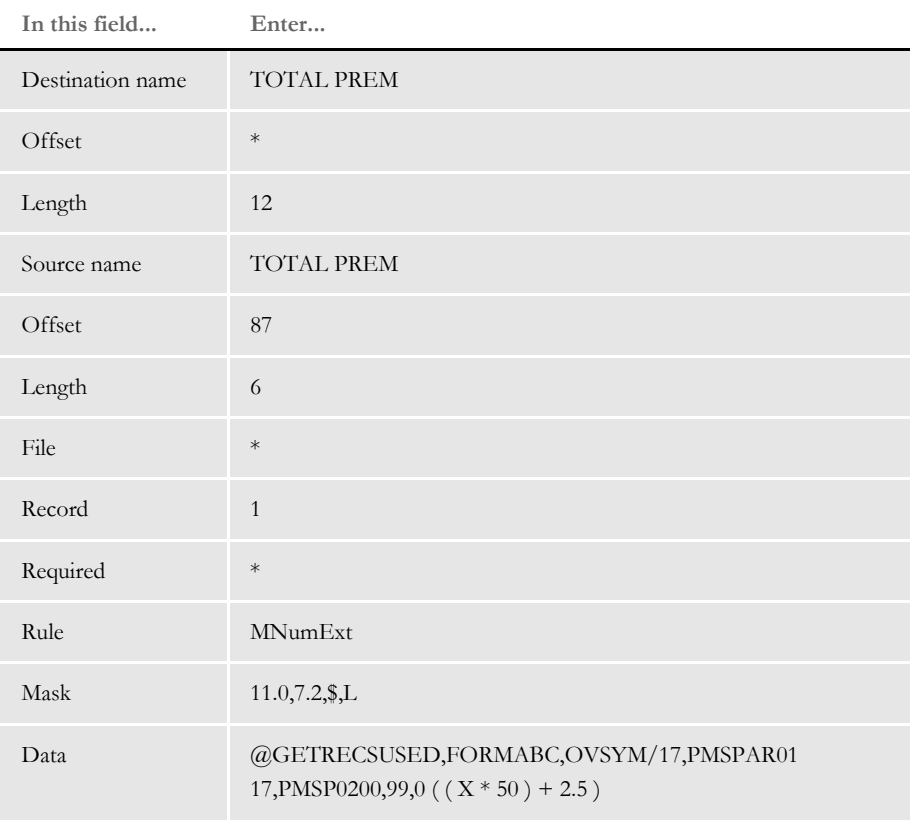

\* no entry required for this field in this example

In the DDT file, this information looks like this:

```
;0;1;TOTAL PREM;87;6;TOTAL PREM;;12;7.2,11.0,$,L;MNumExt; 
@GETRECSUSED,FORMABC,OVSYM/17,PMSPAR01 17,PMSP0200,99,0 ( ( X * 50 ) 
+ 2.5 );N;N;N;N;
```
See also [MoveNum on page 406](#page-423-0)

[Using Pre-defined Numeric Formats on page 263](#page-280-0)

# <span id="page-414-0"></span> **Move\_It**

Use this field level rule to move text from an extract record to the output buffer. This rule supports overflow.

The format mask can contain these options:

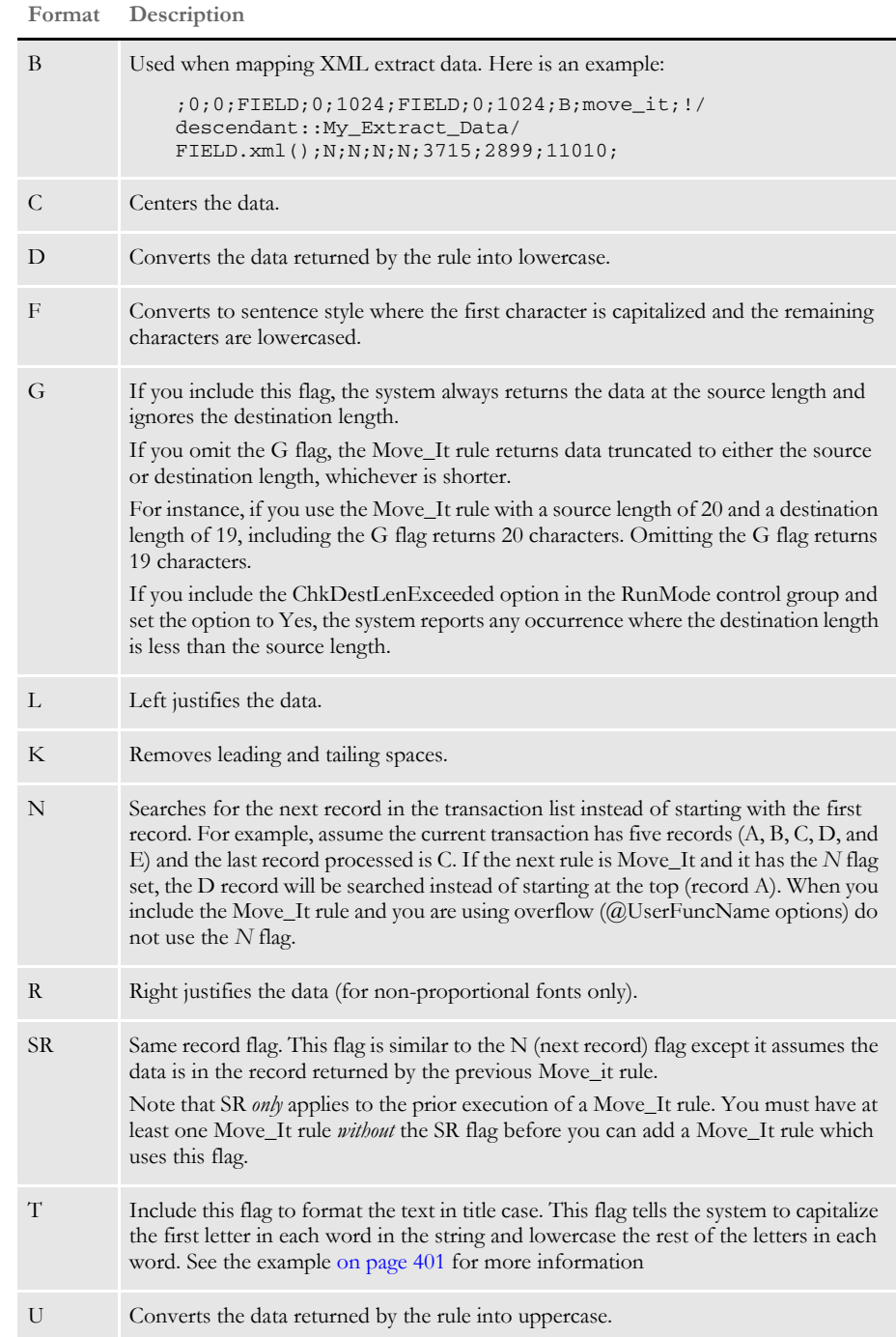

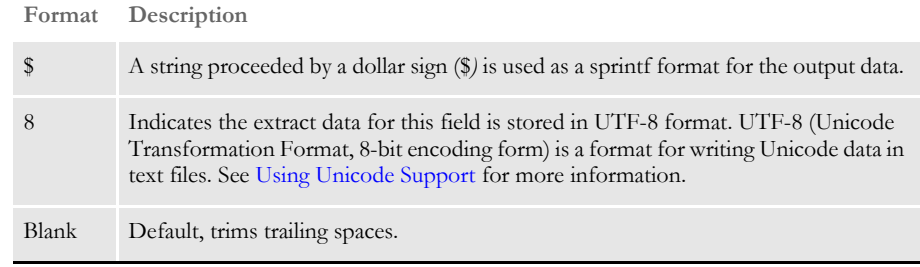

**NOTE:** Before version 10.0, this rule did not permit multiple flags. Beginning with version 10.0, flags are executed in sequence, thus the particular order may cause a difference in the formatted string output. When you use multiple format mask flags, use a comma as a separator.

Do not use *C*, *R*, or *L* with *K*. The system intentionally skips *K* after *C*, *R*, or *L* is mapped. If *K* occurs before *C*, *R*, or *L*, it will not affect *C*, *R*, or *L* mapping.

For example, if a *K* flag occurs first, the system clips the heading and tailing spaces and then formats the string. If a *K* flag occurs second in the format string, the system formats the string and then clips the heading and trailing spaces.

You can do some interesting things by handling the flags in sequence, you can clip (K) the input data, format (\$) the string, right justify (R) the result, and format (\$) it again.

On the other hand, you can do some things that don't make sense, like center justify (C) the data and then clip (K) the result. This sequence negates the center justification. The same applies to right (R) and left justification (L) if you put a *K* in the format afterwards.

Furthermore, what order would you expect *R*, *C*, and *L* applied especially when mixed with the format (\$)? Just like the clip flag (K), if you right justify (R) first and then format (\$), you will likely get different results than if you format (\$) first and then right justify (R).

**NOTE:** If you apply this rule to a multi-line variable field, make sure destination length is greater than one (1). Otherwise, no data will be mapped. This happens because when you create a multi-line variable field, its length is zero (0) and its destination length in the DDT file is also set to zero. While some rules, such as the Mk\_Hard rule, map data even if the destination length is zero, the Move\_It rule will not.

### Handling currency symbols

Let's assume you have variable fields that represent amounts. The extract data is preformatted as character text (left justified), which represents the correct currency format. Unfortunately, the extract data does not include the currency symbol. You have to add the currency symbol.

Depending on the nationality, the currency symbol can appear at the beginning of the amount, like the dollar sign, or it can appear at the end of the amount, such as *FF* for French Francs.

Beginning with version 10.0, you can use a format of *K,\$%sFF* to add the currency symbol.

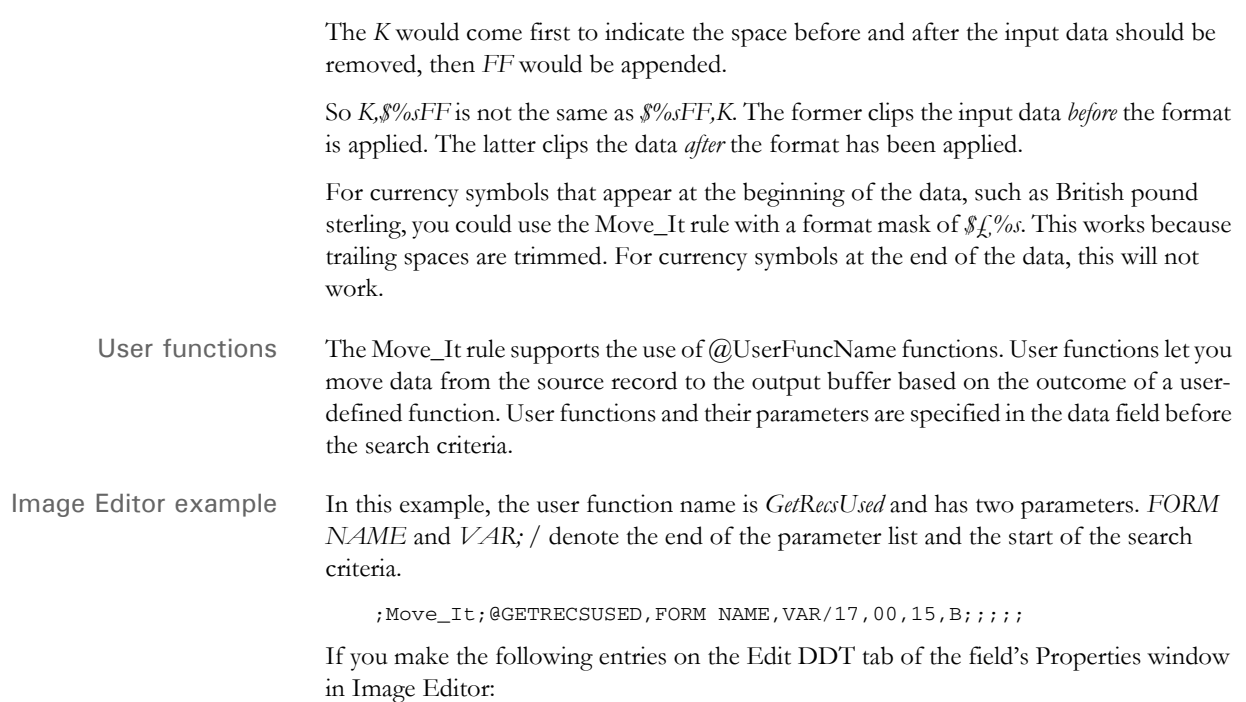

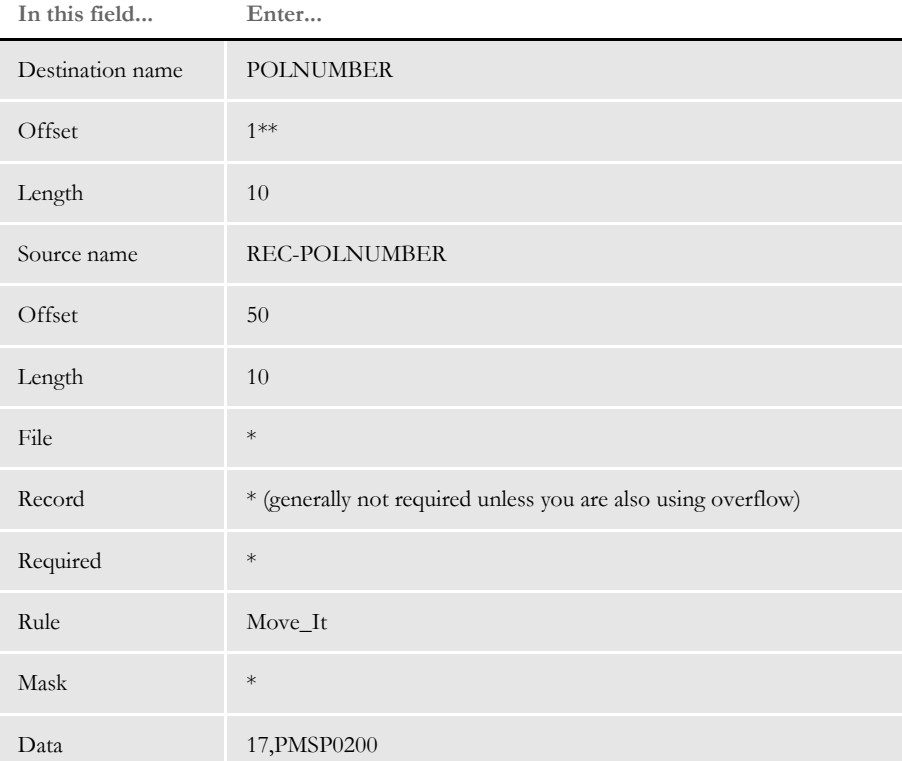

\* no entry required for this field in this example

\*\*if you set the offset field to zero (0), the system automatically defaults to 1.

In the DDT file, this information looks like this:

;;;REC-POLNUMBER;50;10;POLNUMBER;1;10;;Move\_It;17,PMSP0200;;;;;

This rule gets the first occurrence of a record matching the search criteria of PMSP0200 at offset 17. From the extract record, ten characters from offset 50 are moved to the output buffer (which also happens to be 10 characters in length).

This example shows the use of a user function and overflow symbol:

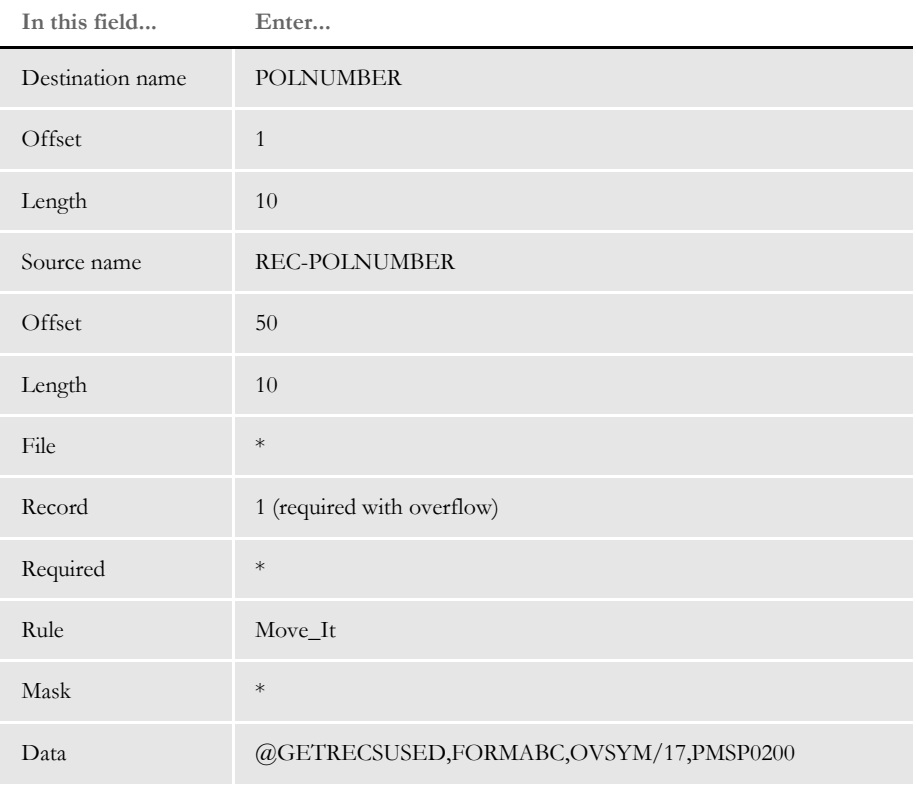

\* no entry required for this field in this example

In the DDT file, this information looks like this:

;;1;REC-

POLNUMBER;50;10;POLNUMBER;1;10;;Move\_It;@GETRECSUSED,FORMABC,OVSYM/ 17,PMSP0200;;;;;

<span id="page-418-0"></span>Studio example Here is an example of how you can specify the T (title case) format flag in an extract dictionary definition:

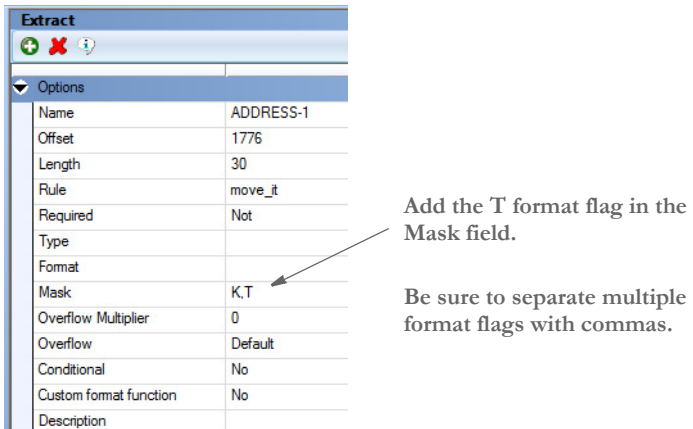

You can also specify this format flag in the field's rule mapping in the Section manager.

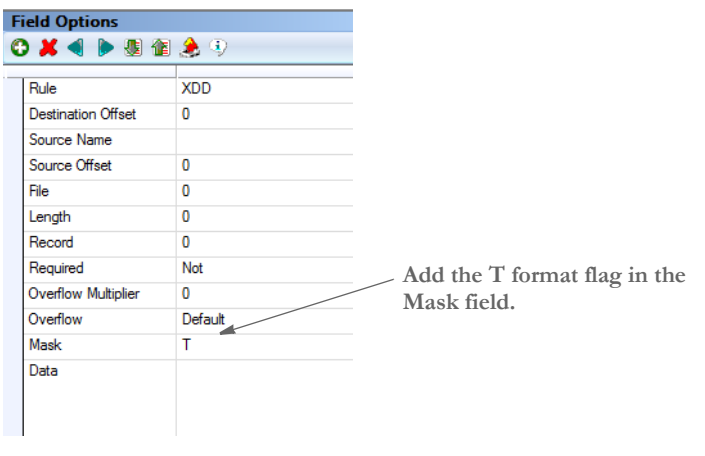

**NOTE:** The Section manager example shows the T format flag used with the XDD rule. The presumption is that when the dictionary element is found, the resulting rule will be the Move\_It rule. Adding the T format flag here overrides any mask defined in the XDD definition.

Here are some examples of what happens when you include the T format flag:

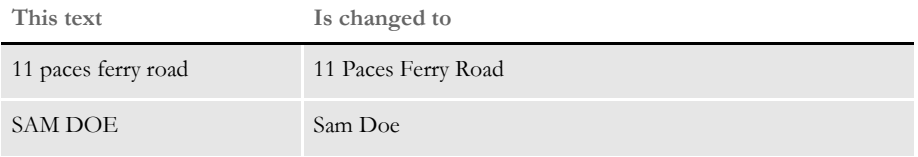

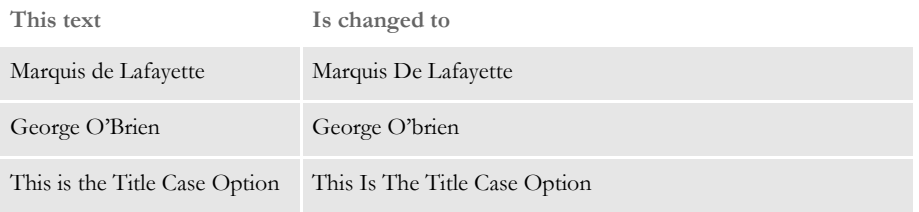

Keep in mind:

- In some cases, the use of this formatting flag can result in unwanted changes.
- The T format flag will work on Unicode text that has upper and lower equivalents. If the text characters are for a language that does not have such distinctions, like certain Asian character sets, then those Unicode characters will not be modified.
- You can enter several format flags in the Mask field of the Move\_It rule. If you include conflicting format flags, the last one determines the results. For instance, if you specify both this flag and the Uppercase format flag (T,U) in that order, the result is upper cased, because the U is the last flag specified.

### See also [MoveExt on page 403](#page-420-0)

[Extracting data on page 413](#page-430-0)

[Search Criteria on page 272](#page-289-0)

### <span id="page-420-0"></span> **MoveExt**

Use this field level rule to move text from a specific external extract record to the output buffer *if* a specific external record is found. This rule calls the Move\_It rule if the specified extract record is found. This rule supports overflow.

A string in the format mask that is preceded by a dollar sign (\$) is used as a sprintf format for output data. You cannot use this feature with a format mask ID.

User functions let data move from the source record to the output buffer based on the outcome of a user-defined function. User functions and their parameters are specified in the data field *before* the search criteria, and follow the syntax described below.

In this example the user function name is GetRecsUsed. It has two parameters FORM NAME, and VAR. The slash (/) denotes the end of the parameter list and the start of the search criteria.

;MoveExt;@GETRECSUSED,FORM NAME,VAR/17,00,15,B;;;;;

Image Editor examples If you make the following entries on the Edit DDT tab of the field's Properties window in Image Editor:

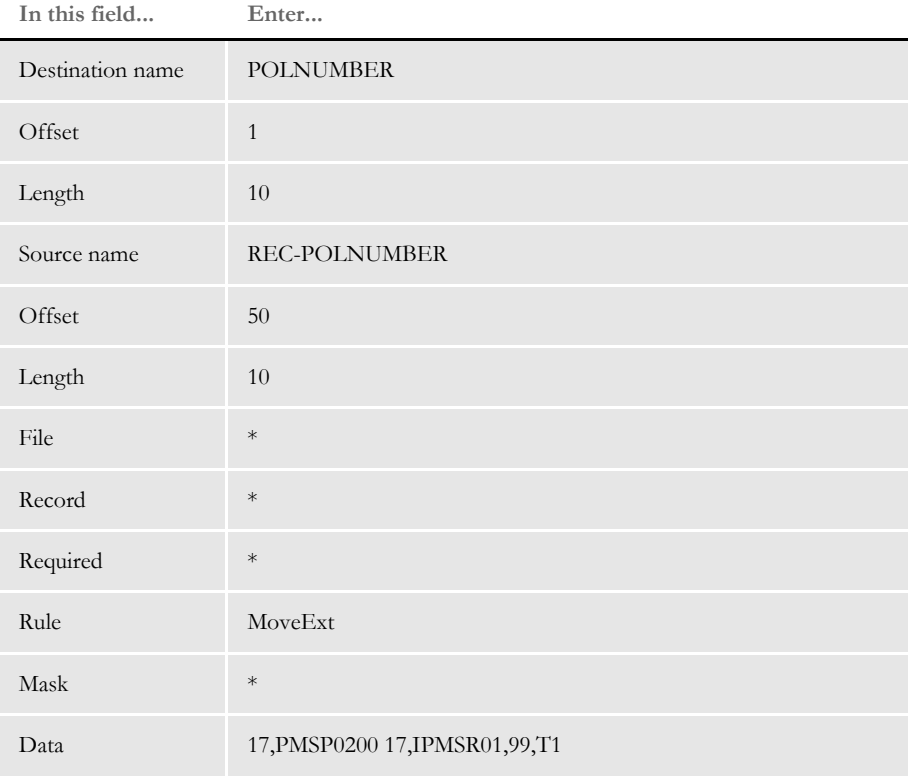

\* no entry required for this field in this example

In the DDT file, this information looks like this:

;;;REC-POLNUMBER;50;10;POLNUMBER;1;10;;MoveExt;17,PMSP0200 17,IPMSR01,99,T1;;;;;

The move only occurs if the record defined by the external search criteria is found. If the extract record matching the search format 17,IPMSR01,99,T1 is found, the record defined by the search format 17,PMSP0200 is searched to get the text from offset 50 for the length of 10 characters.

This example shows the use of a user function and overflow symbol:

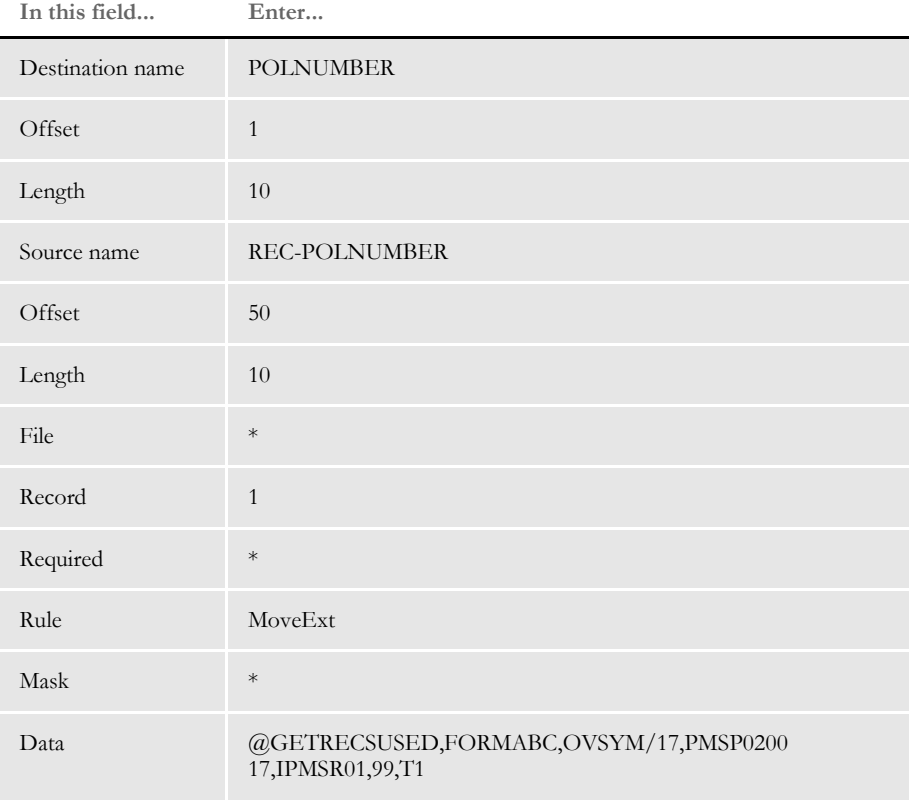

\* no entry required for this field in this example

In the DDT file, this information looks like this:

```
;;1;REC-
```

```
POLNUMBER;50;10;POLNUMBER;1;10;;MoveExt;@GETRECSUSED,FORMABC,OVSYM/
17, PMSP0200 17, IPMSR01, 99, T1;;;;;
```
See also [Move\\_It on page 397](#page-414-0)

[Search Criteria on page 272](#page-289-0)

## **MoveMeToPage**

Use this section level rule to move the entire page the section resides on to a designated page.

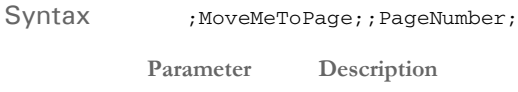

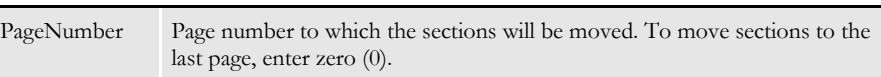

If you use the rule, you must have the following set in the AFGJOB.JDT:

;ProcessQueue;;PaginationQueue;

This rule only works with forms that have multiple pages.

Image Editor example ;MoveMeToPage; ;3;

This example moves the section to the third page of the form set.

;MoveMeToPage;;0;

This example moves the section to the last page of the form set.

## <span id="page-423-0"></span> **MoveNum**

Use this field level rule to move numeric data from an extract record to the output field and, if necessary, reformat the data. This rule supports overflow.

**NOTE:** The numeric data this rule handles is limited to 15 significant digits. This is a total of all the digits, both to the right and left of the decimal. Here are some examples:

> 999,999,999,999,999. .999,999,999,999,999 999,999,999.999,999

The system tries to honor almost any format you supply, but when a conversion has to occur, it can only guarantee 15 significant digits in the result.

The first part of the format mask must contain the input numeric format (*X.Y*) followed by the output numeric format  $(X, Y)$ , where  $X$  is the size of the number, including any commas, currency symbols, and decimal places, and *Y* is the number of digits after the decimal. For example, a simple format mask can look like this:

10.2,15.2

This tells the system the input string consists of ten characters and the last two characters are decimals, such as *1234567890*. The output string should consist of 15 characters, including two decimals.

To format the output, you can also include any of the following format options after the output numeric format (separate each option with a comma).

### Format mask

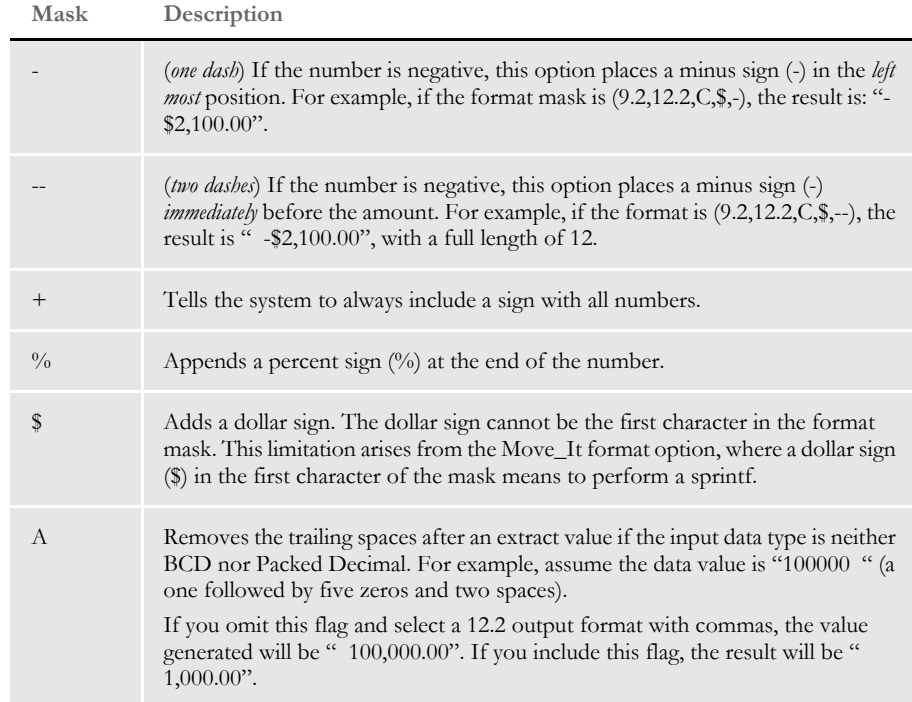

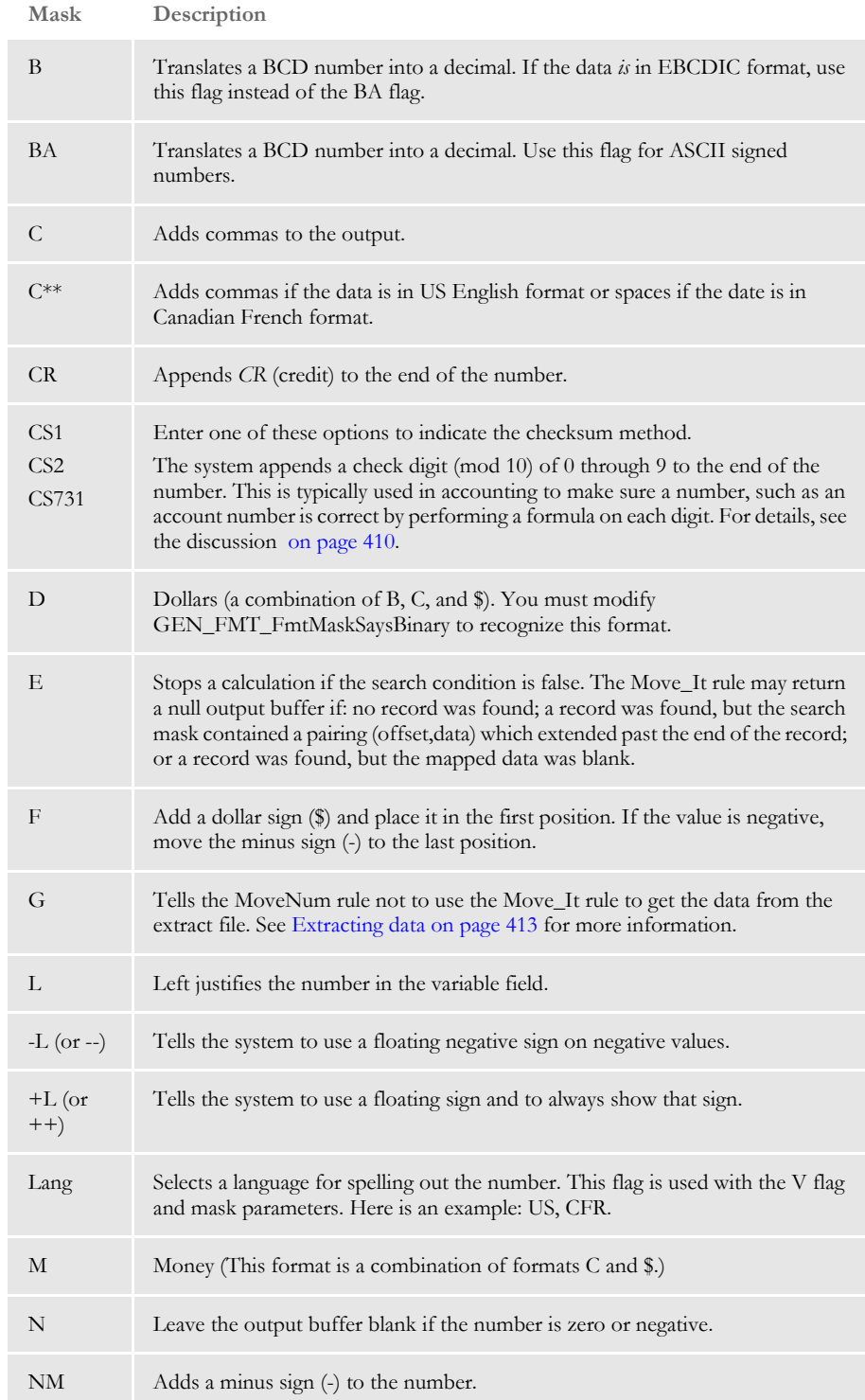

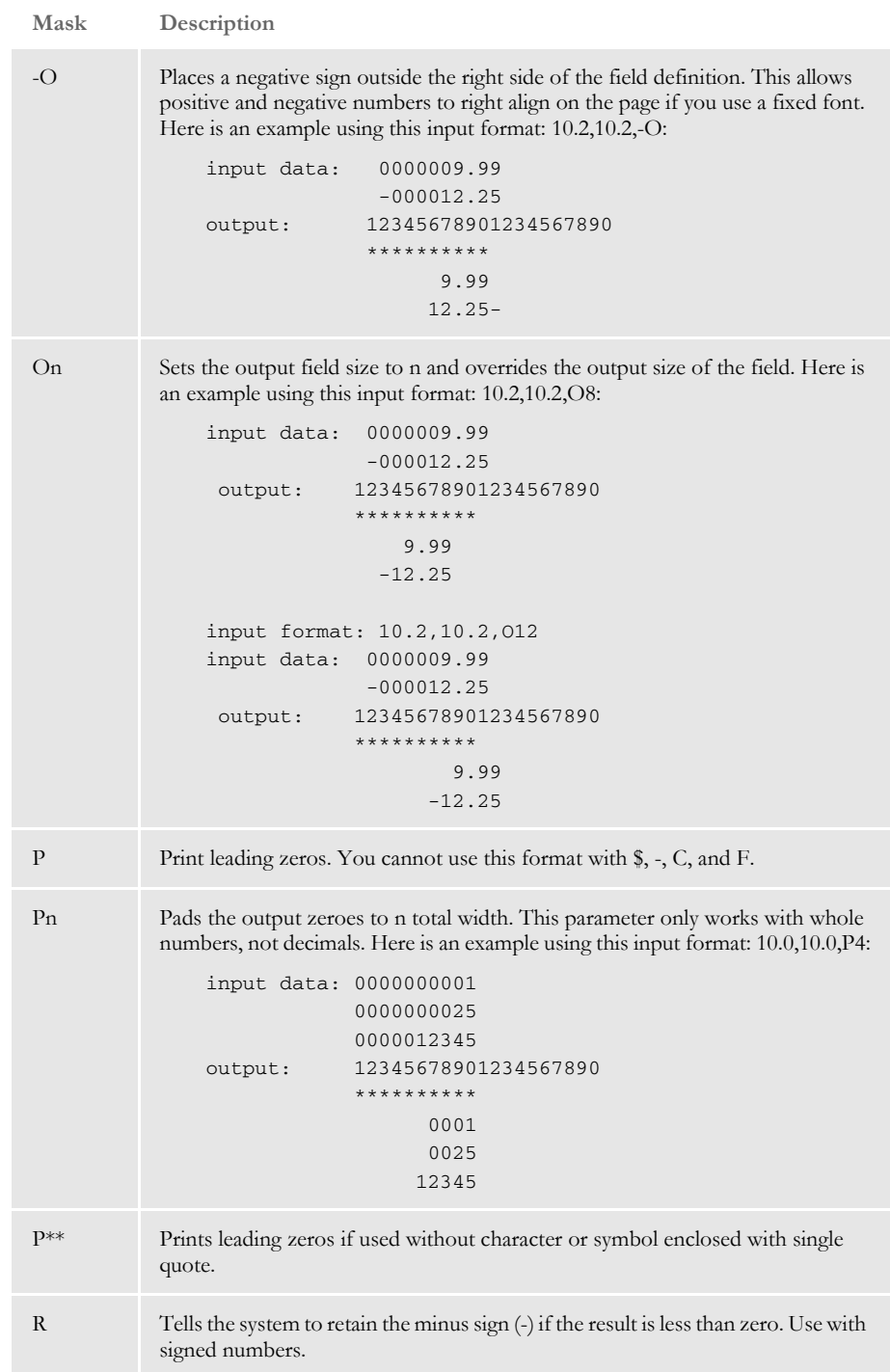

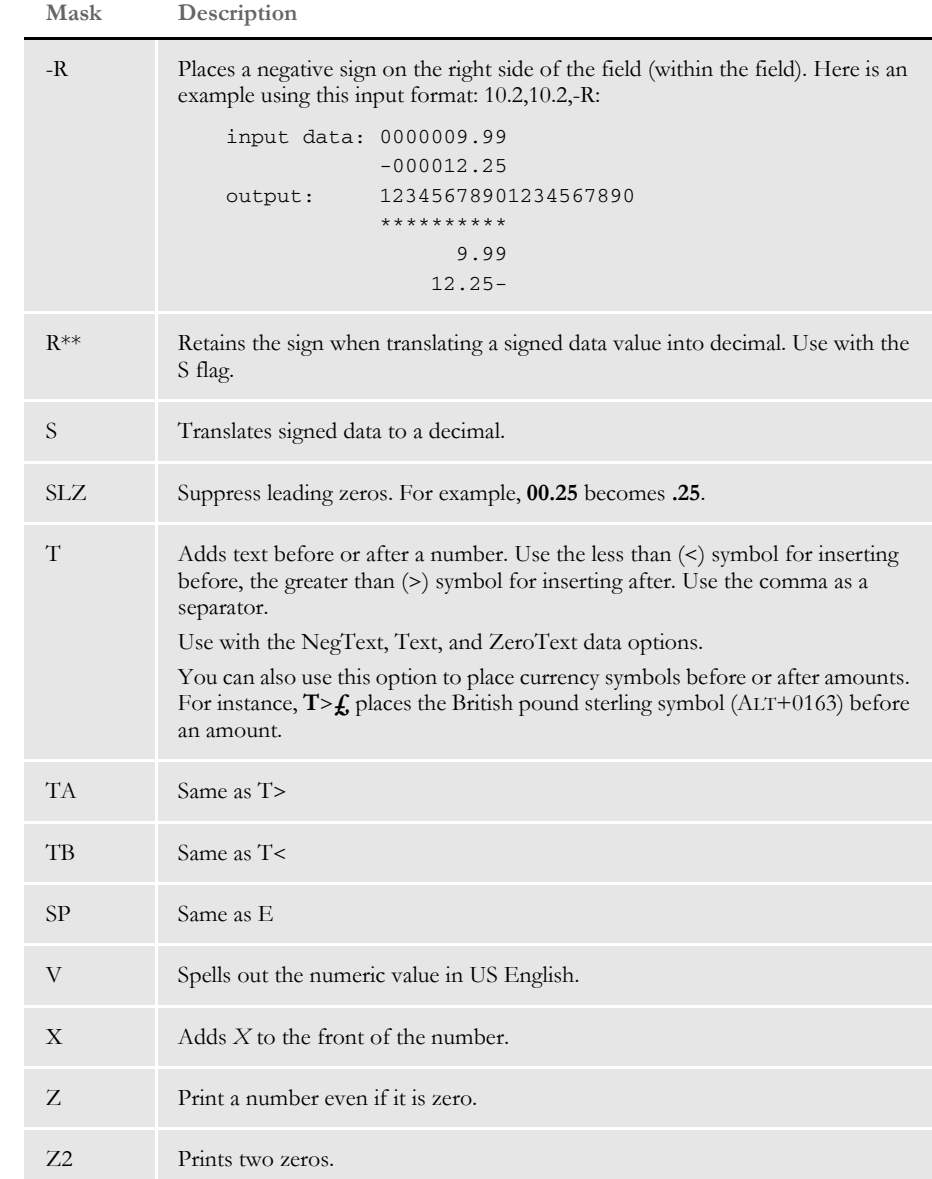

For example…

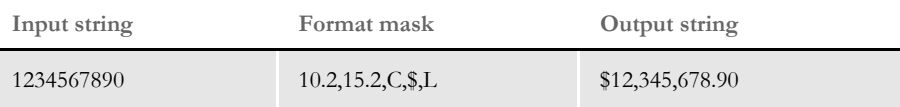

…tells the system to take a ten-character input string with two decimals (10.2) and output it as a 15-character string with two decimals (15.2), commas (C), a dollar sign (\$), and leftjustified (L).

This rule respects the number of decimals in the source. For instance, if you have the number " 1.2" defined as using a mask of 6.2, the system outputs 1.20 instead of 0.12. <span id="page-427-0"></span>**NOTE:** :The MoveNum and AccumulateVariableTotal rules support three checksum methods. These methods only work on the integer portion of a number. The system ignores the decimal portion of the number.

CS1 works from right to left. CS2 works from left to right. These two algorithms are exactly the same except for the direction in which they work. The calculation works like this:

The odd number digits are multiplied by 2. If that result is greater than 9, then 9 is subtracted from the value. The result is added to the sum. The even number digits are simply added to the sum.

Once all the digits values have been summed, the total is divided by 10. The remainder of this division is subtracted from 10 and that becomes the *check-digit*. If the resulting value is 10, then zero (0) will be the check-digit.

Here are some examples. In all cases, assume the value is 346,100.99. The CS1 calculation works like this: (notice the digits are addressed backwards)

 $(0 x 2) + 0 + (1 x 2) + 6 + (4 x 2) + 3$  $0 + 0 + 2 + 6 + 8 + 3 = 19$ ( 19 mod 10) = 9  $10 - 9 = 1$ 

The resulting number will be 346,100.991.

The CS2 calculation works like this:

 $(3 \times 2) + 4 + ((6 \times 2)-9) + 1 + (0 \times 2) + 0$  $6 + 4 + 3 + 1 + 0 = 14$  $(14 \mod 10) = 4$  $10 - 4 = 6$ 

The resulting number will be 346,100.996

Note that in the CS1 example, the third digit—an odd number digit—is multiplied by 2 and exceeds 9. Therefore 9 is subtracted from that result before proceeding to the next number).

CS731 is the other checksum method. This method works from left to right. Unlike the other two methods which use an even/odd multiplier, this method has three multipliers. The first digit is multiplied by 7, the next by 3, and the next by 1. This process is repeated until all digits have been multiplied. Unlike the other methods, it does not matter if a the result of a digit multiplication exceeds 9.

CS731 calculation works like this:

 $(3 \times 7) + (4 \times 3) + (6 \times 1) + (1 \times 7) + (0 \times 3) + (0 \times 1)$  $21 + 12 + 6 + 7 + 0 + 0 = 46$  $(46 \mod 10) = 6$  $10 - 6 = 4$ 

The resulting number will be 346,100.994

Data The data can contain a calculation to be performed on the number in the extract record. Separate the calculation from the search criteria with a space, enclosed in parentheses. Use spaces to separate each element (including parentheses) in the equation string.

> An *X* in the calculation is replaced by the value moved from the extract record. You must place parentheses around each operator and its accompanying operands.

> **NOTE:** If you have zeros in your extract file, the MoveNum rule converts these zeros into blanks unless you include the *Z* option.

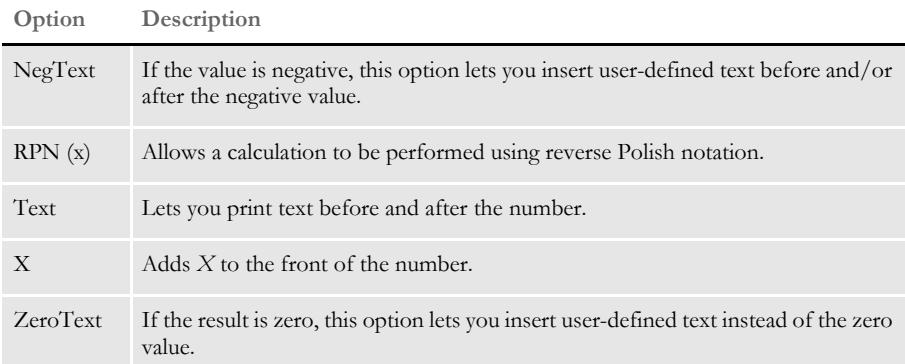

Image Editor example This example...

```
;0;0;AMOUNT;75;10;AMOUNT;0;10;10.2,10.2,T;MoveNum;11 HEADERREC 
Text("French $" "FF");N;N;N;N;
```
...produces: French \$ 123FF.

### This example...

```
;0;0;AMOUNT;75;10;AMOUNT;0;10;10.2,10.2,T;MoveNum;11 HEADERREC 
NegText("" "CR");N;N;N;N;
```
...produces: 123 CR.

### This example...

```
;0;0;AMOUNT;75;10;AMOUNT;0;10;10.2,10.2;MoveNum;11 HEADERREC 
ZeroText("ZERO");N;N;N;N;
```
...produces *ZERO* if the number is 0 (zero).

This example...

```
;0;0;AMOUNT;75;10;AMOUNT;0;10;10.2,10.2;MoveNum;11 HEADERREC RPN(X X 
+ 2 /) "FF") ; N; N; N; N;
```
...produces the number if it is a positive number.

If you make the following entries on the Edit DDT tab of the field's Properties window in Image Editor:

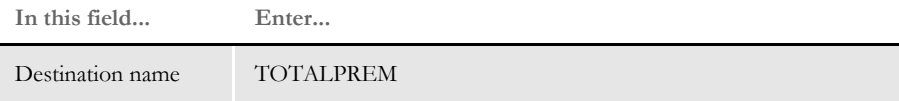

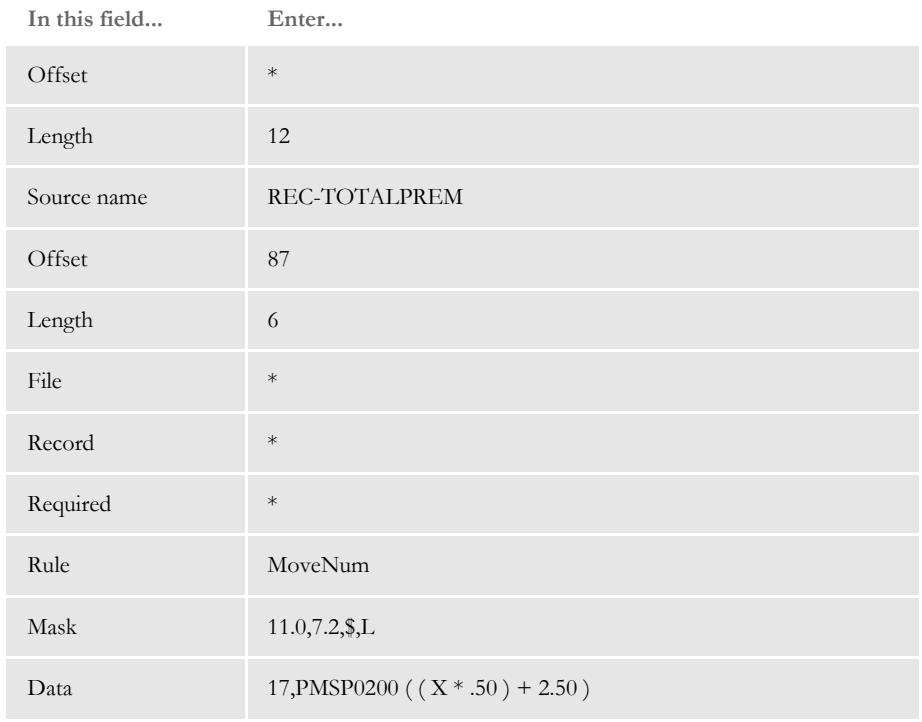

\* no entry required for this field in this example

In the DDT file, this information looks like this:

```
;0;0;REC-
TOTALPREM;87;6;TOTALPREM;;12;7.2,11.0,$,L;MoveNum;17,PMSP0200 ( ( X 
* .50 ) + 2.50 );N;N;N;N;
```
This example takes the numeric value represented by the six characters at offset 87 in the record found using the search criteria of 17,PMSP0200. That value is then multiplied by .50.

Then the system adds 2.50, left justifies the output, and adds a leading dollar sign (\$). The numeric output can contain up to 11 characters before the decimal point, and zero (0) after.

This example shows the use of a user function and overflow symbol:

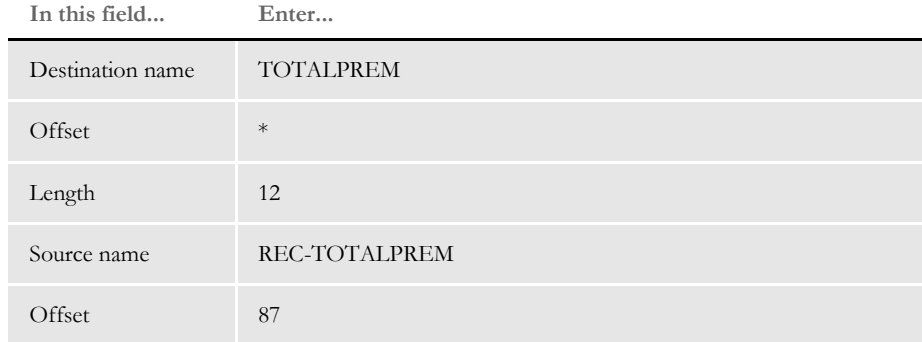

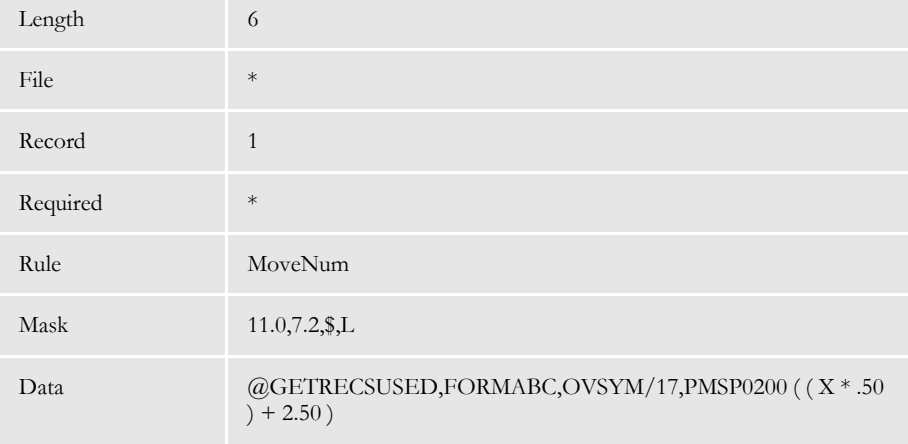

\* no entry required for this field in this example

<span id="page-430-0"></span>Extracting data Typically, the MoveNum rule uses the Move\_It rule to get numeric data from the extract record before formatting the numeric data. The Move\_It rule only copies the least number of characters possible. If the destination length is shorter than the source length, this means that the destination length is used instead of the source.

> Normally, this is fine with numeric processing because extract files typically contain unformatted data. For example, you might pick up 123456 and turn it into \$\$\$\$\$1,234.56 or some other valid format. In these cases, the destination is almost always longer than the source length.

> There are cases, however, where the extract data is already formatted in some fashion that's longer than the expected destination. For example 00000001234 might appear in the extract and yet the desired format expected for output is known to never exceed 6.2, such as 9999.99.

In this case, if you use the Move\_It rule to get the data the result would be 0000000 because the destination length is only seven characters—shorter than the 11 character source length.

The G flag tells the MoveNum rule not to call the Move\_It rule and instead use an alternate function that retrieves the entire source length before it formats the data for the destination length.

In the DDT file, this information looks like this:

```
;0;1;REC-TOTALPREM;87;6;TOTALPREM;;12;7.2,11.0,$,L;MoveNum; 
@GETRECSUSED,FORMABC,OVSYM/17,PMSP0200 ( ( X * .50 ) + 2.50 ) 
;N;N;N;N;
```
The system substitutes zero (0) for *X* and calculates the format when the search condition is not met.

**NOTE:** You can use format *E* to stop the calculation when the search condition is false.

[Search Criteria on page 272](#page-289-0)
#### **MoveSum**

Use this field level rule to add two fields and insert the result into a new field.

This rule uses the Record Dictionary table to get the search criteria, offset, length and type for the variables specified in the Data field. It then performs an addition on the information retrieved from extract file. The output sum is formatted according to the format specified in the format mask in the DDT file.

To apply this rule, you must define the record, offset, length, and type for the variables in the Record Dictionary table. For more information about the Record Dictionary, see [Using the Record Dictionary on page 501](#page-518-0). An example of the Record Dictionary table is as follows:

```
* This is the Record Dictionary table
<Records>
Account= Search(PMSP0200,17)
<Variables>
TBAL = Record(Account) Offset(18) Length(12) Type(Zone) Precision(2)
TBAL2 = Record(Account) Offset(38) Length(8) Type(Zone) Precision(2)
```
The name of the data dictionary file must be defined in the DataDictionary control group as shown here:

```
< DataDictionary > 
   Name = DataDict.Tbl
```
The path for the table files must also be defined in the MasterResource control group as shown here:

```
< MasterResource > 
   TablePath = .\MstrRes\TblLib\
```
Image Editor example If you make the following entries on the Edit DDT tab of the field's Properties window in Image Editor:

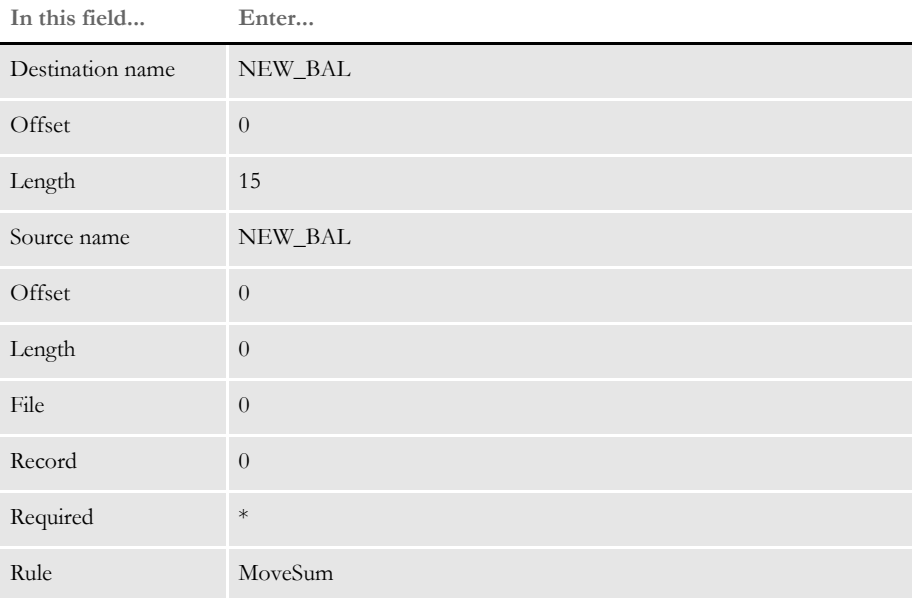

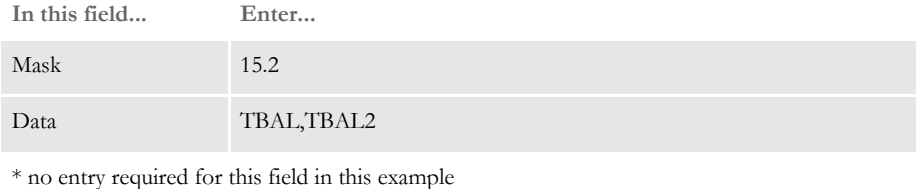

In the DDT file, this information looks like this:

;0;0; NEW\_BAL;0;0;NEW\_BAL;0;15;15.2;MoveSum;TBAL,TBAL2;N;N;N;N;

This rule tells the system to look up the variable *TBAL* in the Record Dictionary table named DATADICT.TBL located in the TblLib directory. Then the system gets from the EXTRFILE.DAT file the first occurrence of a record matching the search criteria of PMSP0200 at offset 17 as defined in Account under < Records >.

The output consists of 12 characters from offset 18. It is a zoned decimal with two position precision. The same procedure is applied to the second variable *TBAL2*. The system gets from the EXTRFILE.DAT the first occurrence of a record matching the search criteria of PMSP0200 at offset 17 as defined in Account under < Records >.

The output consists of eight characters from offset 38. It is a zoned decimal with two position precision. Finally, these two numbers are added and the result is stored in the variable NEW\_BAL. The length of the sum number is 15 and the precision is two decimals.

#### **MovTbl**

This field level rule works similarly to the Move\_It rule, except records are taken from the table list of records stored in memory instead of the extract records list from which many of the other rules get data.

One or more files may be used to keep tables used by this rule. Each table (file) must be listed in the table list file specified in the Data control group with the name TBLFILE. This table file list file must be in the following format:

```
TABLEFILENAME1.EXT <crlf>
TABLEFILENAME2.EXT <crlf>
```
Each table file name is listed on a single line followed by a carriage return/line feed. The format of the table itself is a key name followed by key data. The key need not be a specific length nor the data, which allows for a single table or group of table files to contain table entries of varying lengths.

For example, suppose a form contains the names and numbers of agents for calling purposes, but these names and numbers change on a regular basis, this situation lends itself to the use of text tables. A table might be created called AGENTS.TBL that contains table entries such as the following:

AGENT001 JOE MILLER <crlf>

and another table called agentpho.tbl with phone number entries such as:

AGENT001PHONE404 111-2222 <crlf>

You could then make these tables available to Documaker Server by including them in the file specified by the TblFile setting in the FSISYS.INI file.

You specify the table file name in the Data control group of the FSISYS.INI file as follows:

```
< Data >
   TblFile = .\deflib\TblFile.Dat
```
These tables must first be loaded into memory before the system can use them. To do so, the following rules must be in the AFGJOB.JDT file:

```
;CreateGlbVar;1;TblLstH,PVOID;
;LoadTblFiles;1;;
```

```
Image Editor example If you make the following entries on the Edit DDT tab of the field's Properties window
                            in Image Editor:
```
**In this field... Enter...** Destination name AGENTNAME1 Offset 1 Length 30 Source name REC-AGENTNAME1 Offset 10 Length 20 File Record \* Required \* Rule MovTbl Mask Data 1,AGENT001

\* no entry required for this field in this example

In the DDT file, this information looks like this:

;0;0;REC-AGENTNAME1;10;20;AGENTNAME1;1;30;;MovTbl;1,AGENT001;;;;;

Here, the system will find a maximum of 20 characters at offset 10 in the first record in the table with a key value of AGENT001 at offset 1. It then moves the information to the destination field.

See also [Move\\_It on page 397](#page-414-0)

[LookUp on page 378](#page-395-0)

[TblLkUp on page 480](#page-497-0)

#### **NoOpFunc**

This field level rule is useful when you are developing new forms because it lets you map all fields and systematically test each field by replacing the NoOpFunc rule with the actual rule you want to use.

If a particular DDT rule keeps failing, you can use NoOpFunc to temporarily replace the original rule and process the form without error until you can evaluate and solve the problem.

**NOTE:** The field on the form will be blank after processing with this rule.

Image Editor example If you make the following entries on the Edit DDT tab of the field's Properties window in Image Editor:

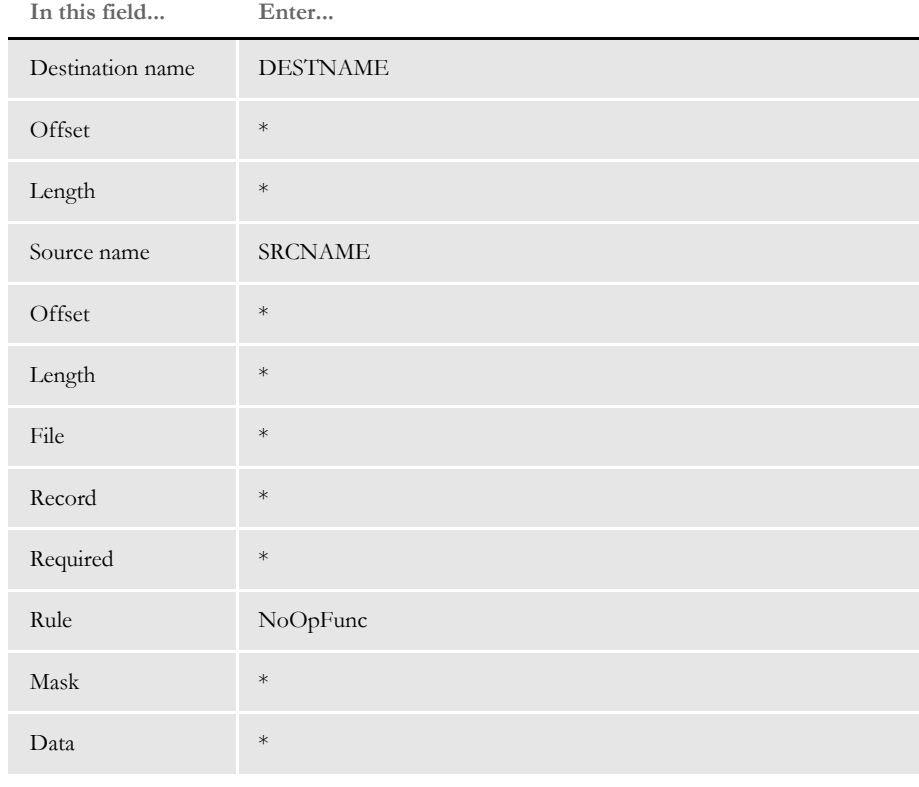

\* no entry required for this field in this example

In the DDT file, this information looks like this:

;;;SRCNAME;;;DESTNAME;;;;NoOpFunc;;;;;;

**NOTE:** When you use the NoOpFunc rule, many of the fields which would otherwise be required for processing are not needed. If, however, any of the other fields contain data, this will not affect the operation of the NoOpFunc rule. The system lets the NoOpFunc rule replace any rule on an existing line in a DDT file.

## <span id="page-438-0"></span> **OvActPrint**

Use this field level rule to report the *actual* number of overflow records that could be processed per transaction for the overflow section.

Syntax OvActPrint (Section, OvSymbol)

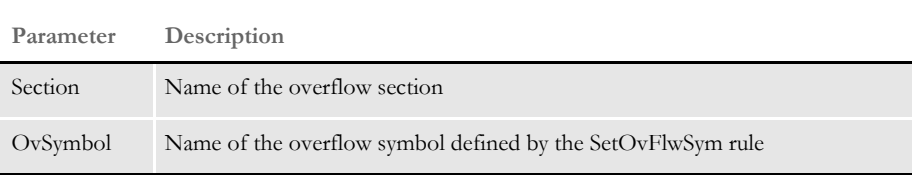

For instance, assume an overflow section can handle five overflow records before being forced to another page and a transaction contains seven overflow records. This rule would state the output as 7—five for the first page, plus two for the second page.

This rule supports only automatic overflow.

Image Editor example If you make the following entries on the Edit DDT tab of the field's Properties window in Image Editor:

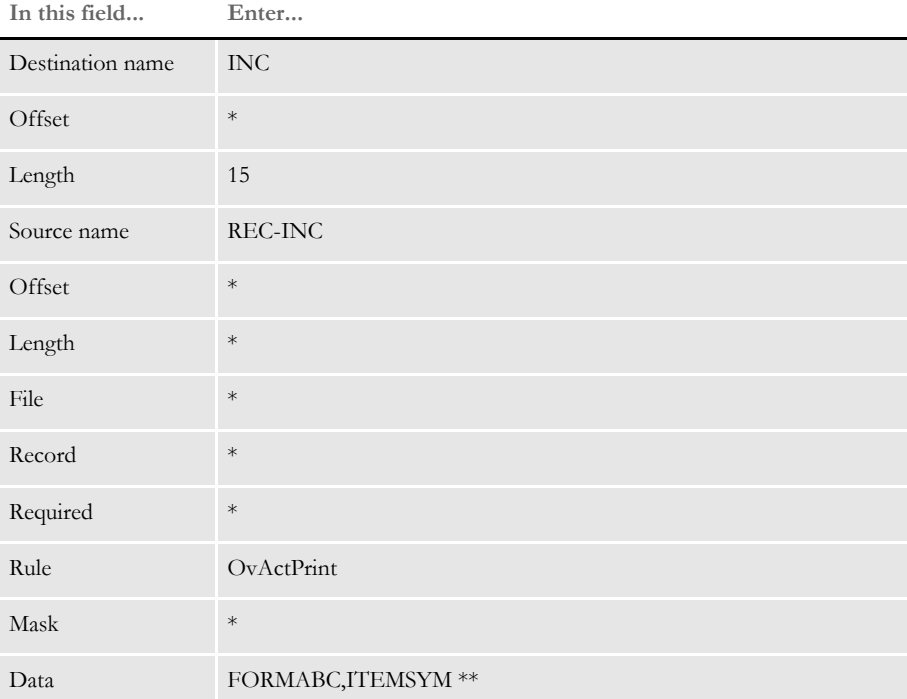

\* no entry required for this field in this example

\*\* The data field contains a form name and overflow symbol, separated by a comma.

The information in the DDT file will look like this:

;0;0;REC-INC;0;0;INC;0;15;;OvActPrint;FORMABC,ITEMSYM;;;;;

This example outputs to a destination field the actual number of overflow records processed for the form/overflow symbol combination of FORMABC, ITEMSYM.

See also [Overflow and User Functions on page 273](#page-290-0)

[PurgeChartSeries on page 437](#page-454-0)

[SetImageDimensions on page 461](#page-478-0)

#### <span id="page-440-0"></span> **OvPrint**

Use this field level rule to report the *maximum* number of overflow records that could be processed per transaction for the overflow section.

Syntax OvPrint (Section, OvSymbol)

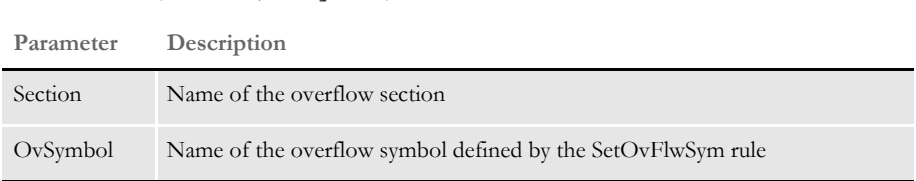

For instance, assume an overflow section can handle five overflow records before being forced to another page and a transaction contains seven overflow records. This rule would state the output as 10—five for the first page, plus five for the second page.

This rule works with the IncOvSym rule.

Image Editor example If you make the following entries on the Edit DDT tab of the field's Properties window in Image Editor:

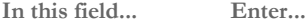

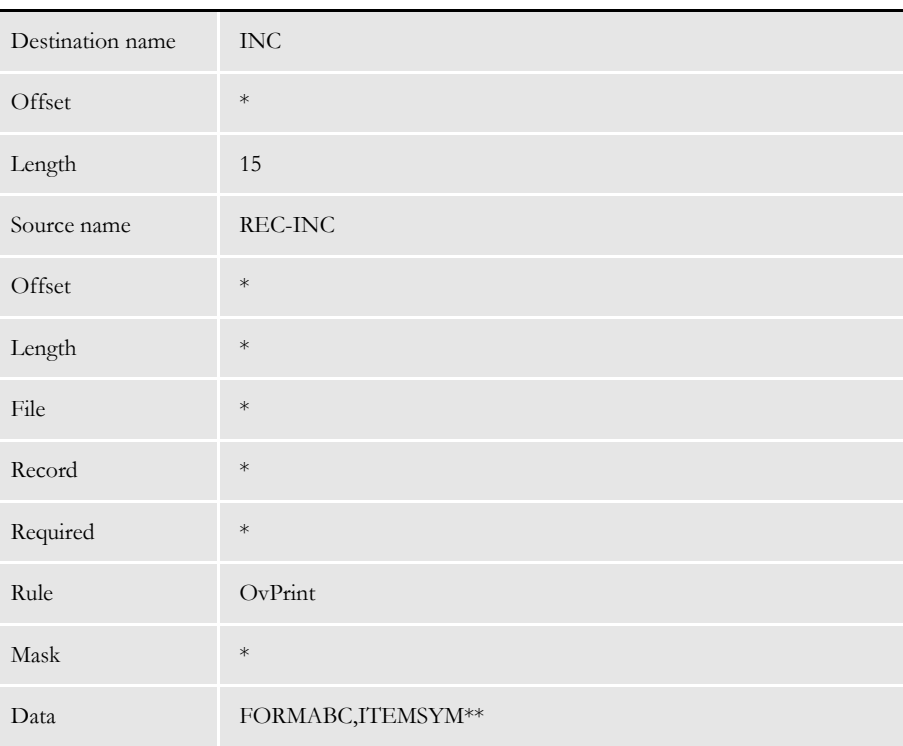

\* no entry required for this field in this example

\*\*The data field contains a form name and overflow symbol, separated by a comma.

In the DDT file, this information looks like this:

;0;0;REC-INC;0;0;INC;0;15;;ovprint;FORMABC,ITEMSYM;;;;;

This example counts the maximum number for the overflow records used for the form, overflow symbol combination of FORMABC, ITEMSYM.

See also [IncOvSym on page 370](#page-387-0)

[SetImageDimensions on page 461](#page-478-0)

## <span id="page-442-0"></span> **PaginateBeforeThisImage**

Use this section level rule to force the system to perform a pagination before it processes this section. Normally, pagination does not occur until the system has finished processing the entire form set - meaning that all data is complete.

If pagination occurs because an earlier section exceeded a page boundary, the internal references for page coordinates are reset for the page that now contains this section.

This rule makes it possible for a section or field rule that occurs later to *know* what page the section (or field) occupies. You can also use this rule if you want to know how much of the page is occupied so you can conditionally include or exclude data. If you waited until normal pagination would occur, it would be after all normal section and field level rules had been executed and it would be too late.

Syntax PaginateBeforeThisImage ( )

There are no parameters for this rule. This rule is sometimes used with the ResetImageDimensions and DontPrintAlone rules.

Image Editor example ; PaginateBeforeThisImage;;;

See also [ResetImageDimensions on page 440](#page-457-0)

[DontPrintAlone on page 333](#page-350-0)

## <span id="page-443-0"></span> **PostImageDAL**

Use this section level rule in the DDT file to execute a DAL script on the POST\_PROC\_B message. The PostImageDAL rule executes after all field level rules are run.

You can use this rule to handle follow-up tasks after the section and field level rules are executed.

Syntax ; PostImageDAL; string;

**Parameter Description**

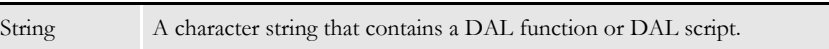

Although you can use DAL to access almost any form set or section field, keep in mind those fields may not exist, depending on where you place this rule in the transaction job rule list. And, unlike the DAL or IF rules, there is no return value from the execution of a section level DAL script.

Use this form to get extract data if the script is contained in the rule data. You cannot use this form in external script files.

A = {1,MIS257 138,1}

Where *A* is a DAL variable you wish to assign. The bracketed *{}* item can be almost any standard search mask supported by the Get Record infrastructure. In this case, *1,MIS257* is the search criteria. If the record is found, the system takes the data from position 138, length 1 as indicated by *138,1*.

This method also lets you specify an occurrence of the record by including a hyphen with a numeric value, such as *-n*, after the data length. Here is an example:

A = {1,MIS257 138,1-5}

Here the function searches for the 5th occurrence of the 1,MIS257 record. If you omit the occurrence, the system returns the first one found. If it cannot find the requested record, the system assigns the variable an empty "" value.

**NOTE:** To specify multiple DAL statements in the rule data area, separate the DAL statements using two colons (::). Normally, semicolons separate DAL statements, but this character is illegal in the rule data area.

Image Editor example ; PostImageDAL;;Chain("posttran.dal");

This example executes the Chain DAL function which then executes the DAL script contained in the POSTTRAN.DAL file in the DefLib directory specified in your MRL.

; PostImageDAL;;If HaveGVM("main\_address") Then SetGVM("main\_address", "25 Brown St.", , "C", 20)::End;

In this example, the system checks to see if the GVM variable (*main\_address*) exists. If not, it creates a character array GVM variable (*main\_address*) 20 characters in length and stores the character string (25 Brown Street) in the array.

See also [PreImageDAL on page 430](#page-447-0) [PostTransDAL on page 179](#page-196-0) [PreTransDAL on page 181](#page-198-0) [Section and Field Rules Reference on page 276](#page-293-0)

# **PowType**

Use this field level rule to force a transaction to manual batch (WIP). The PowType rule sets the manual batch flag to true. To edit the field associated with the PowType rule in the Entry system, you must set the required flag to *operator* for the field.

Syntax PowType ( )

Image Editor example If you make the following entries on the Edit DDT tab of the field's Properties window in Image Editor:

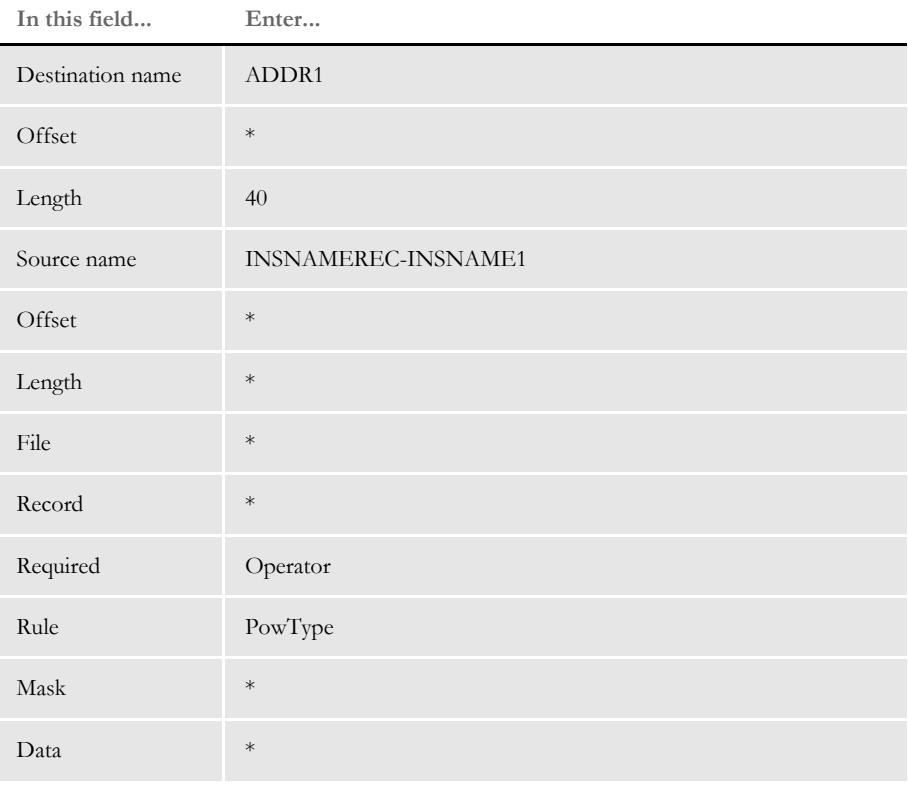

\* no entry required for this field in this example

In the DDT file, this information looks like this:

;0;0;INSNAMEREC-INSNAME1;0;0;ADDR1;0;40;;PowType;;N;N;Y;N;87;1406;12010

In this example, the operator required flag for the INSNAMEREC-INSNAME1 field must be set if you want this field to be editable in the entry system when it is retrieved from manual batch (WIP).

#### **Suppressing Warning Messages**

Use the ShowWIPWarning option to suppress the Sent to Manual Batch warning messages:

```
< RunMode >
   ShowWIPWarning = No
```
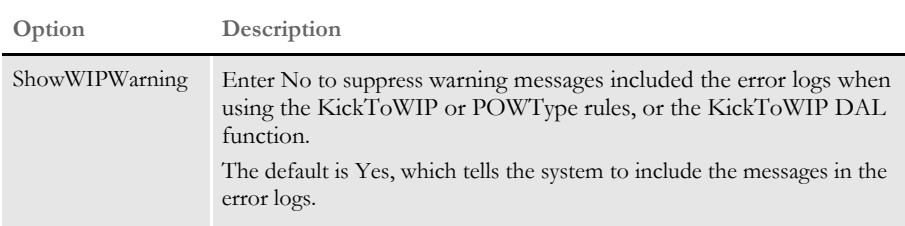

## <span id="page-447-0"></span> **PreImageDAL**

Use this section level rule in the DDT file to execute a DAL script on the PRE\_PROC\_B message. The PreImageDAL rule executes before section or field level rules.

You can use this rule to handle setup tasks which should occur before image and field level rules are executed.

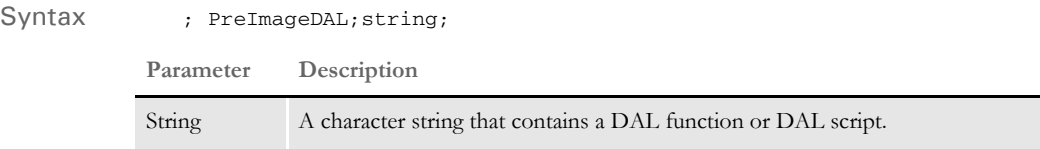

Although you can use DAL to access almost any form set or section field, keep in mind those fields may not exist, depending on where you place this rule in the transaction job rule list. And, unlike the DAL or IF rules, there is no return value from the execution of a section level DAL script.

Use this form to get extract data if the script is contained in the rule data. You cannot use this form in external script files.

A = {1,MIS257 138,1}

Where *A* is a DAL variable you wish to assign. The bracketed *{}* item can be almost any standard search mask supported by the Get Record infrastructure. In this case, *1,MIS257* is the search criteria. If the record is found, the system takes the data from position 138, length 1 as indicated by *138,1*.

This method also lets you specify an occurrence of the record by including a hyphen with a numeric value, such as *-n*, after the data length. Here is an example:

A = {1,MIS257 138,1-5}

Here the function searches for the 5th occurrence of the 1,MIS257 record. If you omit the occurrence, the system returns the first one found. If it cannot find the requested record, the system assigns the variable an empty "" value.

**NOTE:** To specify multiple DAL statements in the rule data area, separate the DAL statements using two colons (::). Normally, semicolons separate DAL statements, but this character is illegal in the rule data area.

```
Image Editor example ; PreImageDAL;; service_id={1,PrePost,22,Elect 
                           1,8}::Call("postimage.dal");
```
This example executes the Call DAL function which executes the DAL script contained in the POSTIMAGE.DAL file in the DefLib directory in your MRL.

This example sets the internal DAL variable, *service \_id*, to the first eight-characters in the transaction record that match the search mask:

1,PrePost,22,Elect

Then the Call DAL function executes the DAL script in the POSTIMAGE.DAL file, which resides in the DefLib sub-directory in your MRL.

; PreImageDAL;;If (HaveGVM("main")) Then SetGVM("main\_address", "25 Brown St.", , "C", 20)::End;

In this example, the system checks to see if the GVM variable (*main\_address*) exists. If not, it creates a character array GVM variable (*main\_address*) 20 characters in length and stores the character string (25 Brown Street) in the array.

See also [PostImageDAL on page 426](#page-443-0)

[PostTransDAL on page 179](#page-196-0)

[PreTransDAL on page 181](#page-198-0)

# <span id="page-449-0"></span> **PrintIf**

Use this field level rule to determine what text should be placed into the output buffer. The PrintIf rule compares a character string from the extract record to the character string specified in the user-defined condition contained in the data field.

This rule does not support comparison of data strings that contain all numeric characters. This rule does supports overflow.

**NOTE:** The PrtIfNum rule does support comparison of data strings that contain all numeric characters.

The user-defined condition is comprised of one or more user-defined definitions separated by a colon (:). A user-defined definition is comprised of two parameters separated by an equal sign (=). User-defined definition parameters contains the...

- Character string to be compared against
- Character string to be placed in the output buffer, if the comparison is true

Here are some examples:

Inc=Extra premium due to age is included. Exc=Age premium has been excluded. Y=Age premium is not applicable. Inc=Age premium is included.:Exc=Age premium excluded.:Y=N/A

You can use these format flags:

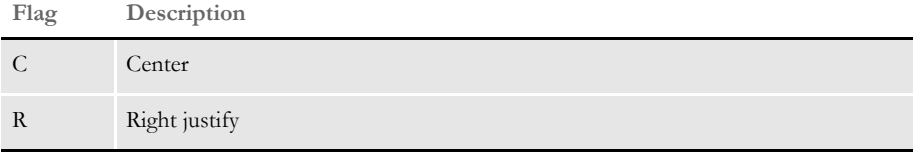

The system justifies the data by adding spaces in front of the text. If you are using a proportional font, do not use these flags to align the data. Use the JustFld rule for that.

Image Editor example If you make the following entries on the Edit DDT tab of the field's Properties window in Image Editor:

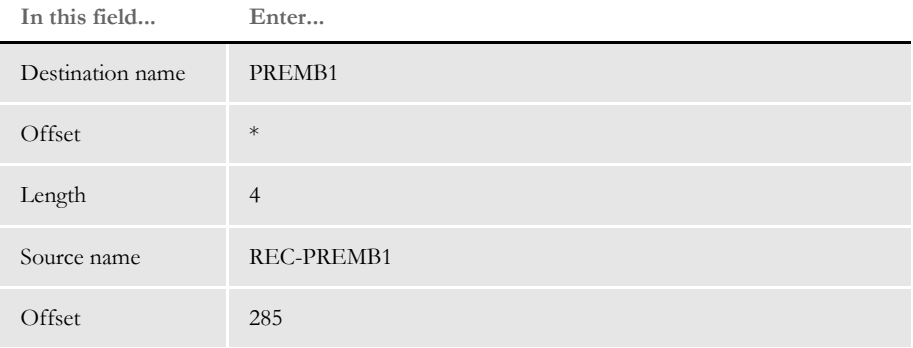

432

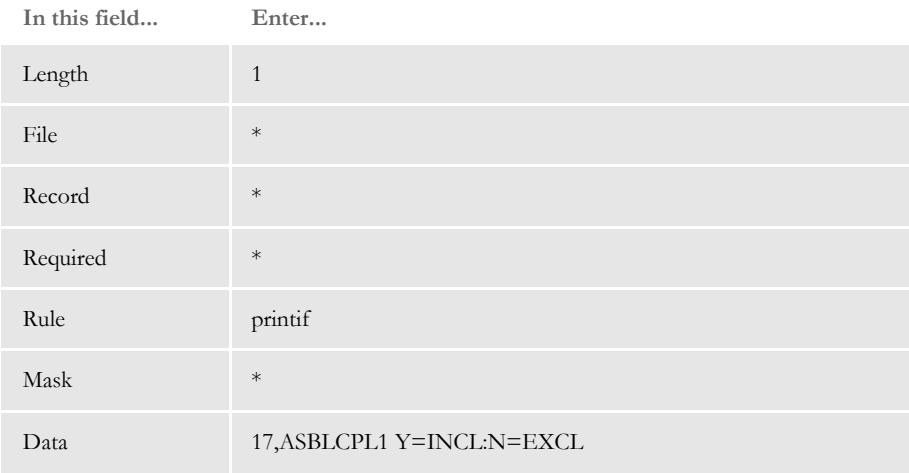

\* no entry required for this field in this example

In the DDT file, this information looks like this:

;0;0;REC-PREMB1;285;1;PREMB1;;4;;PrintIf;17,ASBLCPL1 Y=INCL:N=EXCL;N;N;N;N;

This will put *INCL* into the field if record ASBLCPL1 offset 285 length 1 = "Y", or *EXCL* if record ASBLCPL1 offset 285 length 1 = "N".

**NOTE:** Separate the record search criteria and the user-defined condition criteria using a blank space in the data field of the rule.

See also [JustFld on page 371](#page-388-0)

[PrtIfNum on page 434](#page-451-0)

## <span id="page-451-0"></span> **PrtIfNum**

This field level rule is similar to the PrintIf rule. The difference is the PrtIfNum rule compares the data to a number while PrintIf compares data to a character string.

A MoveNum action is performed on the value from the extract record and the resulting value is compared to the value in the user-defined conditions to determine what text should be placed in the output buffer. This rule supports overflow processing.

A user-defined *condition* is comprised of one or more user-defined definitions separated by a colon (:). A user-defined *definition* is comprised of these two items separated by an equal  $sign (=):$ 

This item is comprised of a logical operator and numeric value to be used in the comparison. The logical operators supported are:

|               | equal to                                                       |
|---------------|----------------------------------------------------------------|
|               | greater than                                                   |
|               | less than                                                      |
| $\mathord{<}$ | not equal to                                                   |
| Blank         | (default) No comparison occurs, text is moved to output buffer |

**Operator Description**

• Character string (inside quotation marks) to be placed in the output buffer if the comparison is true.

Here are some examples of user-defined conditions:

```
=40="He is forty years old."
```
The logical operator is *equal to*, the numeric value is *40*, and the character string if the comparison is true is *He is forty years old*.

>50="He is greater than 50 years old."

The logical operator is *greater than*, the numeric value is *50*, and the character string if the comparison is true is *He is greater than 50 years old*.

<30="He is less than 30 years old."

The logical operator is *less than*, the numeric value is *30*, and the character string if the comparison is true is *He is less than 30 years old*.

```
<>20="He is not 20 years old."
```
The logical operator is *not equal to,* the numeric value is *20* and the character string if the comparison is true is *He is not 20 years old*.

=40.0="Forty years old.":>50="Greater than 50":<30="Less than 30.":<>20.00="Is not 20.":29="29 years old."

This user-defined condition is comprised of five user-defined definitions.

• If the value from the extract record is equals to 40.0, the string *Forty years old.* is moved to the output buffer.

- If the value from the extract record is greater than 50, the string *Greater than 50* is moved to the output buffer.
- If the value from the extract record is less than 30.0, the string *Less than 30* is moved to the output buffer.
- If the value from the extract record is not equal to 20.00, the string *Is not 20* is moved to the output buffer.
- In this definition, the logical operator does not exist so no comparison is made. If one of the other four user-defined condition is not true, the string *29 years old.* is moved to the output buffer.
- **NOTE:** You must define the MoveNum parameters (format mask) in the PrtIfNum rule mask field. As a minimum, you must define the MoveNum input numeric format (X.Y) followed by the output numeric format (X.Y).

If data (offset, length) does not exist for the search mask, the value returned to PrtIfNum for the comparison is zero (0). Therefore, you may want to include a zero compare in the user-defined conditions.

For example, suppose you left the No check box blank if the data is three and an *X* if the data is a one, two, or four. These user-defined conditions...

 $=3=$ " ": <>3="X"

would not produce the desired results if the data was missing (blank). These conditions...

 $=0=-$  "  $\cdots$  :  $=3=-$  "  $\cdots$  :  $\lt$  > 3 = "  $\times$ "

would insert a blank if the data was missing.

Image Editor example If you want a six-character packed decimal located at offset 200 in a record identified by an XYZ at location 100, and base it on the numeric value, you would do the following:

- If it equals 40, print *MIDDLE AGE*
- If less than 40, print *YOUNGSTER*
- Otherwise (default) print *SENIOR*

Your entries on the Edit DDT tab on the field's Properties window would look similar to the following:

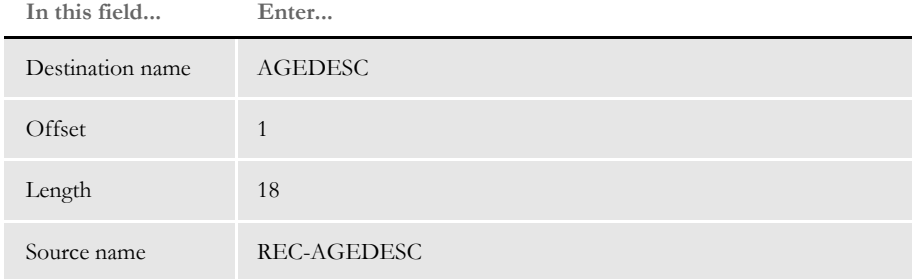

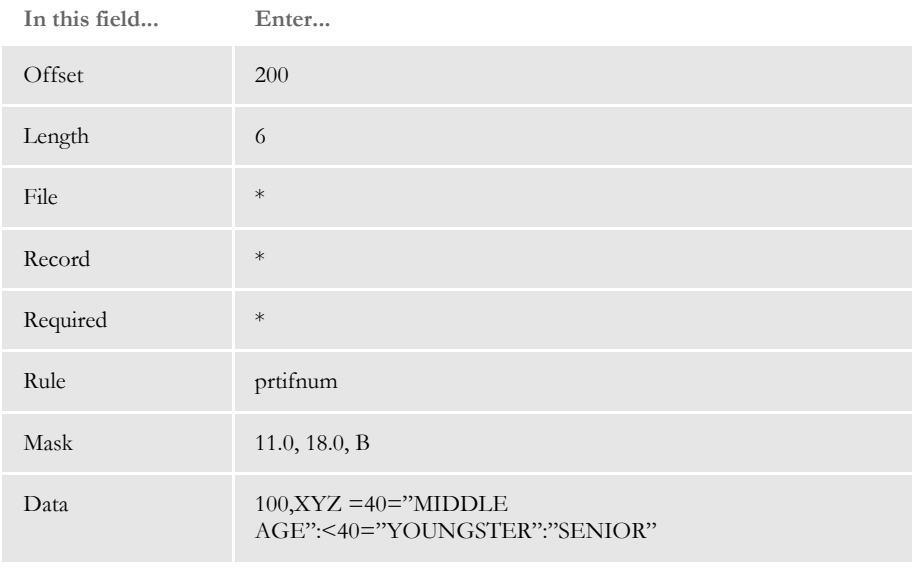

\* no entry required for this field in this example

In the DDT file, this information looks like this:

;0;0;REC-AGEDESC;200;6;AGEDESC;1;18;11.0,18.0,B;PrtIfNum;100,XYZ  $=40$  = "MIDDLE  $\texttt{AGE}$  : <40 = "YOUNGSTER": "SENIOR";;;;;

**NOTE:** A space separates the record search mask "100,XYZ" and the following logic.

See also [MoveNum on page 406](#page-423-0)

[PrintIf on page 432](#page-449-0)

#### <span id="page-454-0"></span> **PurgeChartSeries**

Use this section level rule to remove a series from a chart which contains no series data. The cleanup performed by this rule affects all charts on the section. If a series is defined for a chart, but there is no data to fill that series, in most cases you would not want to include the empty series in the chart.

A series may exist but contain no series data because you may need to add series data on an *as provided* basis. For instance, the customer extract data may contain a variable number of records containing data that goes into a chart. Each of these records may contain data for a single series.

The FAP file would be designed to accommodate the maximum number of series that could be included. If the extract data does not contain records to build the maximum number of series the chart can accommodate, you may want to exclude those series from the chart. This eliminates white space on the chart.

Syntax ; PurgeChartSeries;;;

You typically use this rule with the CreateChartSeries or FieldVarsToChartSeries rules. Always place this rule *after* any rule which gathers chart data.

**NOTE:** If you are using Image Editor, add this rule under the Image Rules section in the DDT file.

See also [CreateChartSeries on page 319](#page-336-0)

[FieldVarsToChartSeries on page 339](#page-356-0)

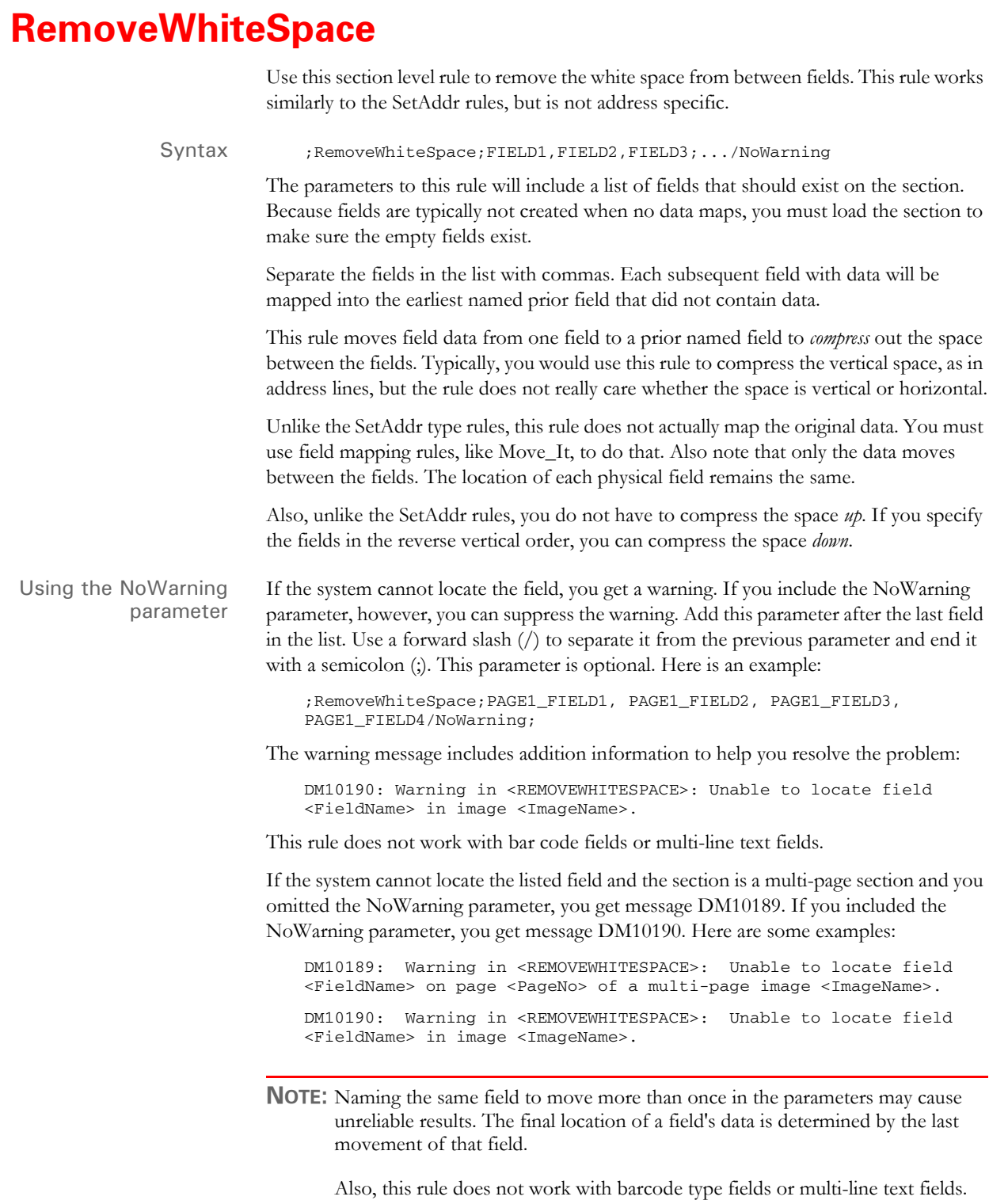

Image Editor example Here is an example. Suppose you have these fields and data:

```
FIELD_A = ABCDEFG
FIELD_B = 
FIELD_C =
FIELD_D = TUVWXYZ
```
Further suppose you name the fields in this order,

;RemoveWhiteSpace;FIELD\_A,FIELD\_B,FIELD\_C,FIELD\_D;

FIELD\_A does not move because there is no earlier named field. FIELD\_B and FIELD\_C are empty. The data from FIELD\_D will move to FIELD\_B — the earliest field that is still empty. The result is:

FIELD\_A = ABCDEFG FIELD\_B = TUVWXYZ FIELD\_C = FIELD\_D =

Now suppose you specify the field parameters like this:

;RemoveWhiteSpace;FIELD\_D,FIELD\_C,FIELD\_B,FIELD\_A;

The result is:

FIELD\_A = FIELD\_B = FIELD\_C = ABCDEFG FIELD\_D = TUVWXYZ

#### <span id="page-457-0"></span> **ResetImageDimensions**

Use this section level rule to reset the top or bottom dimensions of the current section based on the parameters you specify. This rule makes the objects on the section fit under the bottom of the header, over the top of the footer, or compresses the section to the smallest height possible, including all of its objects.

Syntax ; ResetImageDimensions; NewSize;;

**Parameter Description**

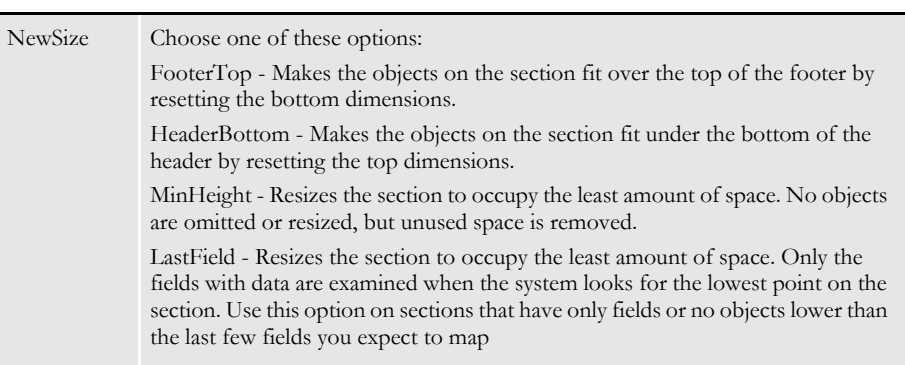

The parameters are not case sensitive.

In legacy implementations, where only DDT files were loaded and not FAP files, fields are the only objects on a section the ResetImageDimension rule recognizes. That meant section bottoms were most likely being assigned at the last mapped field. In subsequent releases and because of new features and the new Studio model of development, FAP files are loaded during batch runs. Therefore, to get behavior similar to what you had in legacy implementations, you must either change the ResetImageDimension rules to use the LastField parameter, or use the RID\_LastMapField INI option to change the behavior of the MinHeight parameter.

When you use the LastField option, the bottom of the section is moved to a position below the lowest mapped field on the section. This is what you want in situations where the next section should be placed immediately below where the last field was mapped. For instance, assume you have a small section used for addresses. It can contain up to eight lines, but depending upon the address only two or three lines might be used and you would like to set the bottom of the section below where the last field was mapped. Here is an example:

```
<Image Rules>
    ;ResetImageDimension;LastField;
```
**NOTE:** Depending upon your print or display method, changing the bottom of the section with this parameter could mean that any objects below this point will not be visible and may not print. Or it could mean those objects will simply overprint the next section in sequence on the same page.

You can also use the RID\_LastMapField INI option to change the MinHeight parameter to work like the new LastField option described above.

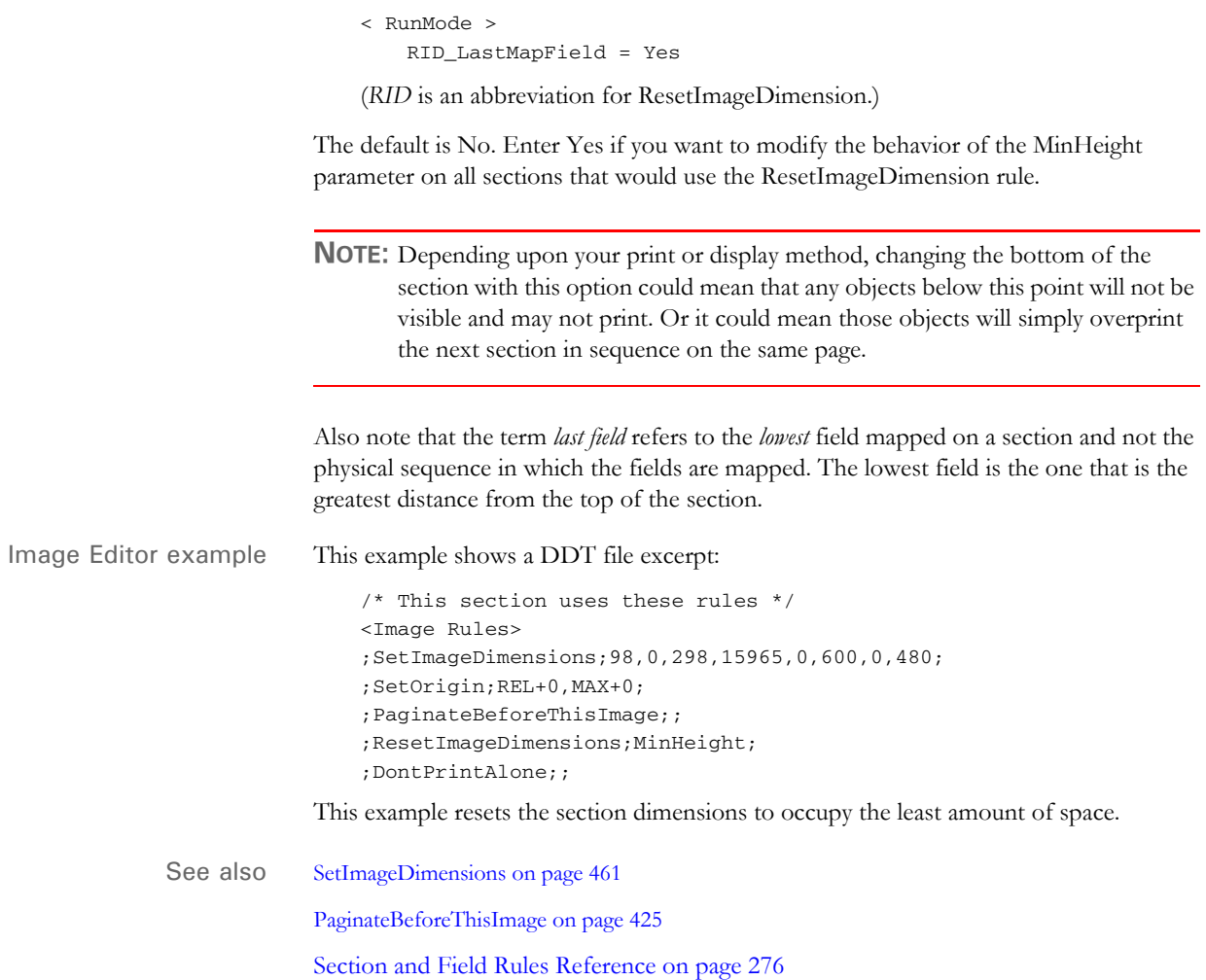

# **ResetOvSym**

Use this section level rule to reset an overflow variable during the processing of a document set. Use this rule on the section level if you can not wait until the job level rule, ResetOvFlw, resets the entire set of overflow variables.

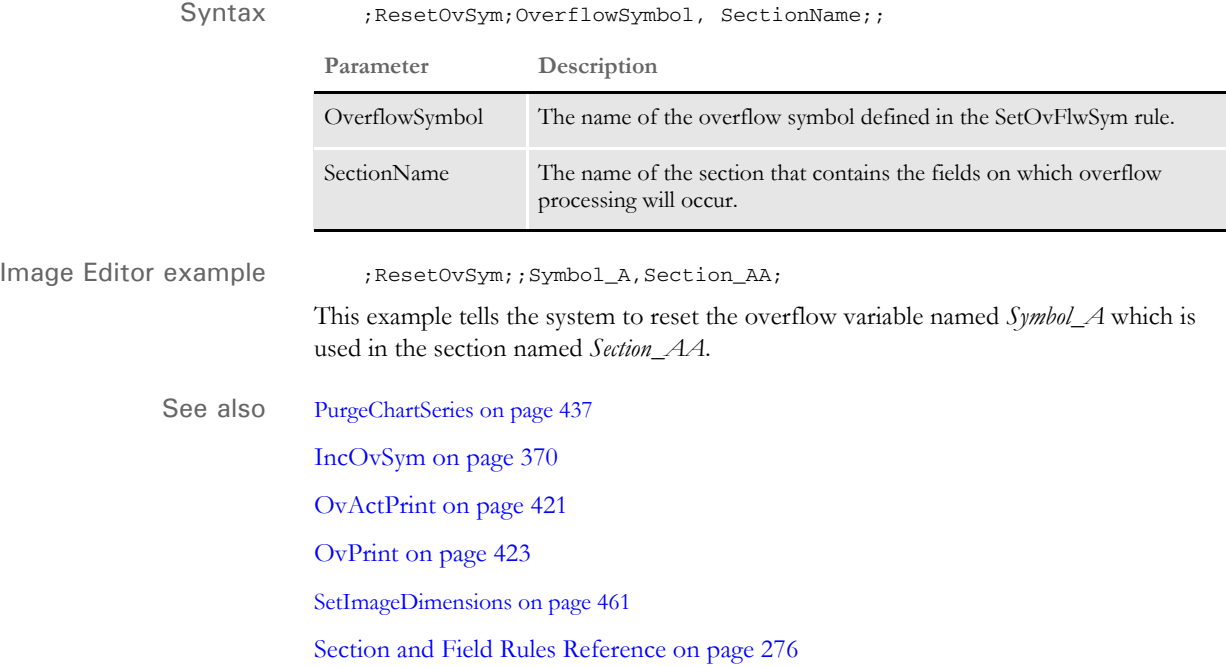

#### **RunDate**

Use this field level rule to get the run date from the transaction data (TRNFILE.DAT file) and format that date using the mask you specify.

The mask on the RunDate rule supports the following syntax:

A number (between 1 and 10 for compatibility with prior releases) and this format: *DinFmt:outFmt*

The *D* indicates a date conversion using the new method. Here is a list of the date formats you can choose:

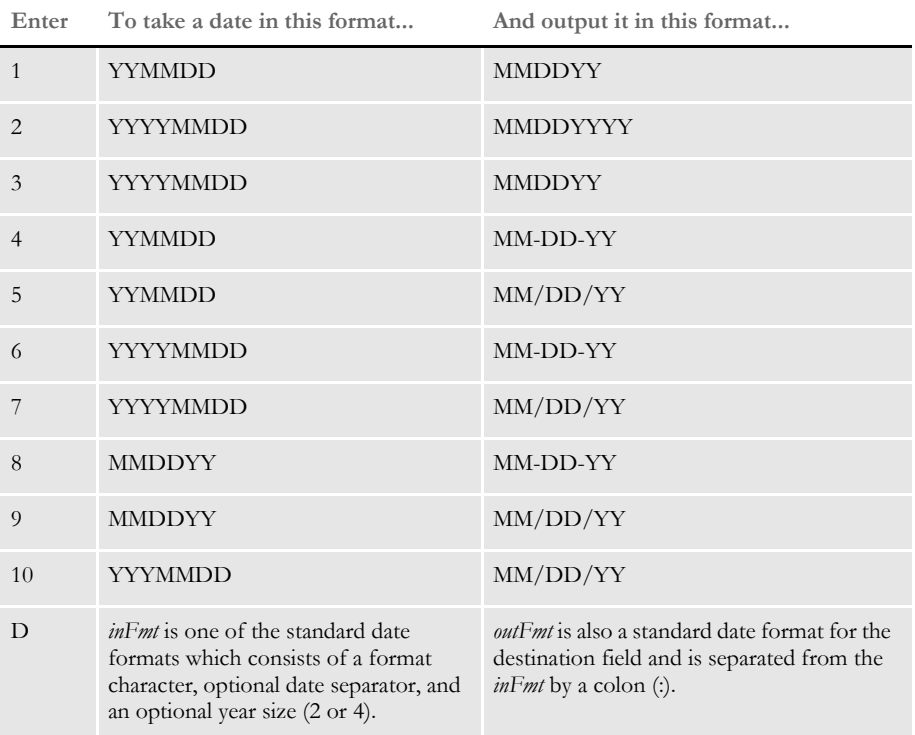

For compatibility with prior releases, masks (1 through 10) and the destination formats with a single letter, such as D, indicate the system will omit leading zeros or spaces. Also, please note that *Month* indicates both upper- and lowercase letters are used while *MONTH* indicates only uppercase letters are used. *Mon* indicates the month will be abbreviated in upper- and lowercase letters.

Using locales If you use one of the standard formats, use the  $\omega$ XXX (without the percent). For example, D44@CAD is the standard format for Month DD, YYYY in Canadian French. If you are creating your own format, use %@???. For instance, D%@CAD%B %#d, %Y yields the same result as the standard format D44@CAD.

> Keep in mind that the run date is typically stored in YYYYMMDD format and therefore does not require any locale information on the input format.

```
Image Editor example If you make the following entries on the Edit DDT tab of the field's Properties window 
                            in Image Editor:
```
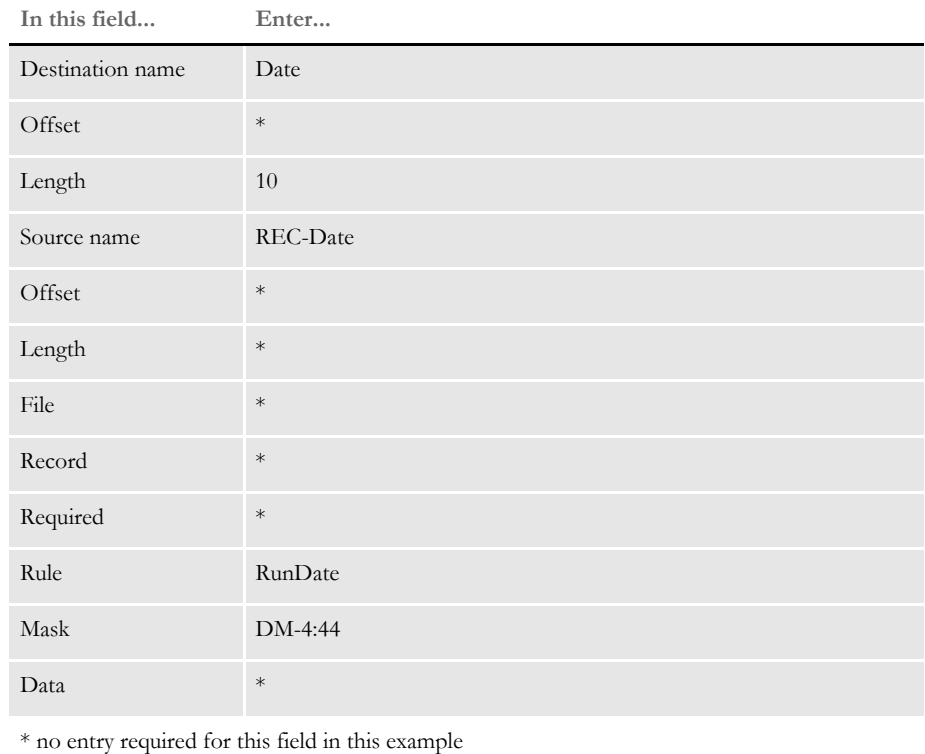

In the DDT file, this information looks like this:

;0;0;REC-Date;0;0;Date;0;10;DM-4:44;RunDate;;N;N;N;N;

So, if your RunDate extract (Input) field is in the format *DD-Mon-YYYY* and you want a form (output) field to have the format *Month D, YYYY*, you would define the mask like this:

```
DM-4:44
```
The *D* tells the system what conversion method to use. *M-4* indicates the input format is *DD-Mon-YYYY*. And *44* indicates the output format is *Month D, YYYY*.

Or, if you have used the new TRN\_FIELDS conversion support to have the GenTrn program change the RunDate to *YYYYMMDD*, you can use this mask definition:

DD4:44

Here everything is the same except the input format of *D4*, which indicates *YYYYMMDD* as the format of RunDate.

Here is another example:

If you make the following entries on the Edit DDT tab of the field's Properties window in Image Editor:

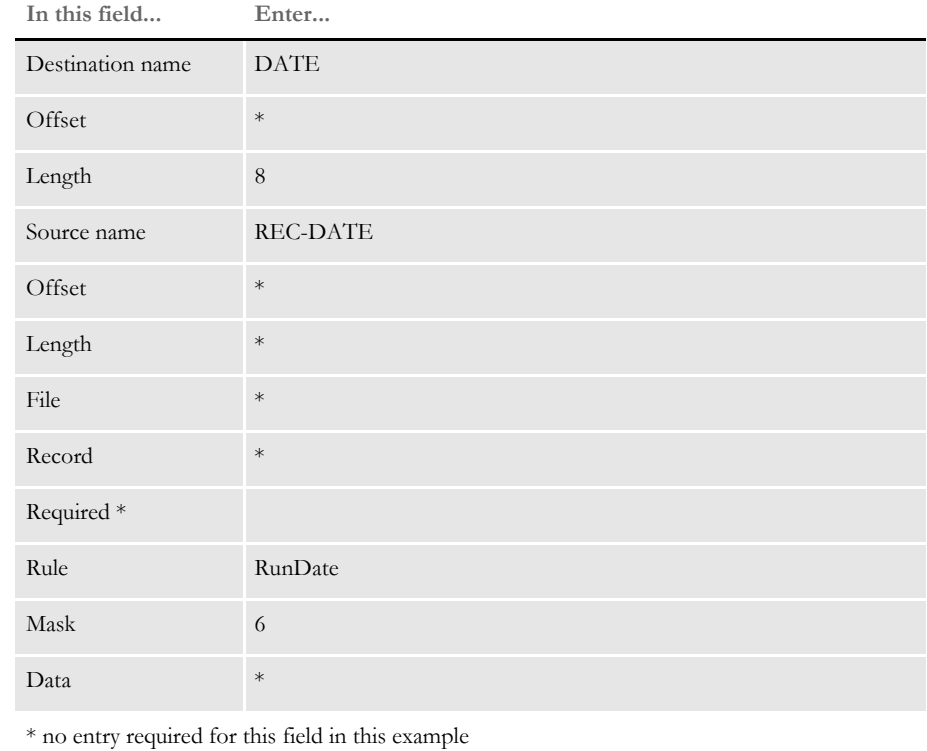

In the DDT file, this information looks like this:

;0;0;REC-DATE;0;0;DATE;0;8;6;RunDate;;N;N;N;N;

See also [Formatting Data on page 259](#page-276-0) [Section and Field Rules Reference on page 276](#page-293-0)

## **SAPMove\_It**

Use this field level rule for a *Move\_It* type of operation on an SAP Raw Data Interface (RDI) extract file. This rule supports overflow.

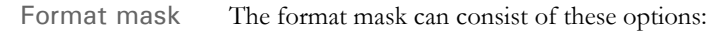

- C Center the text
- R Right justify the text (for non-proportional fonts only)

Image Editor example If you make the following entries on the Edit DDT tab of the field's Properties window in Image Editor:

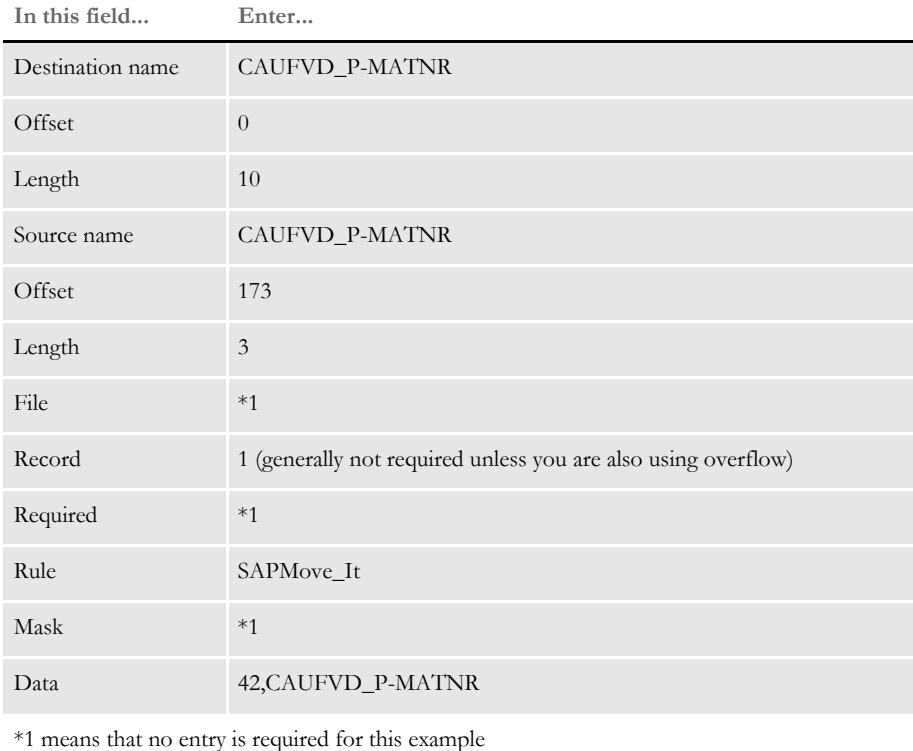

In the DDT file, this information looks like this:

;;;Caufvd\_P-Matnr;173;3;Caufvd\_P-Matnr;0;10;;SAPMove\_It;42, Caufvd\_P-Matnr;;;;;

In this example, the rule gets the first occurrence in the extract file of a record matching the search criteria of CAUFVD\_P-MATNR at offset 173. From the extract record, 3 characters (which contains the length of the data that will follow it) are moved to the output buffer.

The rule then reads the extract record again, this time from offset 176, and copies x characters (where x is the 3-byte length that was just read) from the extract record to the output buffer (which in this case is defined to be 10 characters in length).

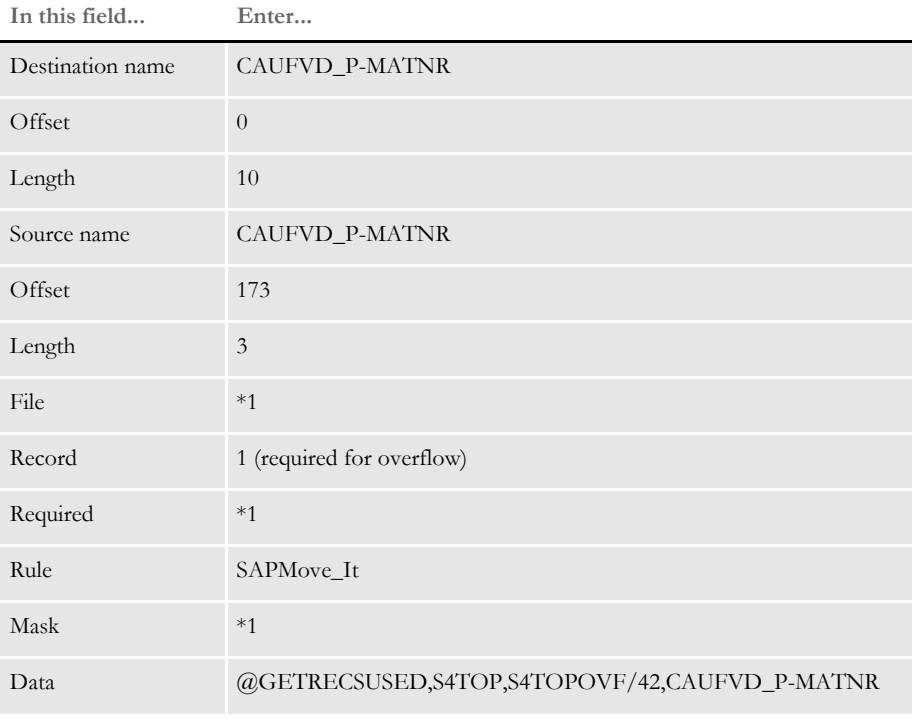

This example shows the use of a user function and overflow symbol:

\*1 means that no entry is required for this example

In the DDT file, this information looks like this:

;;1;Caufvd\_P-Matnr;173;3;Caufvd\_P-Matnr;0;10;;SAPMove\_It; @GetRecsUsed, S4Top, S4TopOvf/42, Caufvd\_P-Matnr;;;;;

See also [Move\\_It on page 397](#page-414-0)

## **SetAddr**

Use this field level rule to store and retrieve subsequent lines of a multiple line address. This rule is useful if you are setting up an address which may have three or four lines of information. For instance, some addresses include a suite or apartment number. If one of the middle address lines is missing, the SetAddr rule will format the address to omit any white space or blank lines. This rule supports overflow.

The first time the rule is called, the format mask field must contain an *F*. This initializes the function and loads the address lines into an array. The system then returns the first line of the address data. Subsequent address variable fields should contain an *N* in the format mask field and return the next available non blank address line from the array.

The data element of the DDT structure should contain the parameters necessary to obtain the multiple lines that make up the entire address record. Use of overflow with this rule only pertains to calls which have the format mask field set to *F*.

The data field of the DDT has two parts, the first is the search criteria to get the extract record which contains the address information. The second part, separated from the first by a space, consists of *offset,length pairs* of address information.

When the address table is built, if one of the address lines consists of all blanks no entry is made in the address table. This lets you remove blank lines in an address.

Here are the optional format mask parameters you can use:

**Parameter Description**

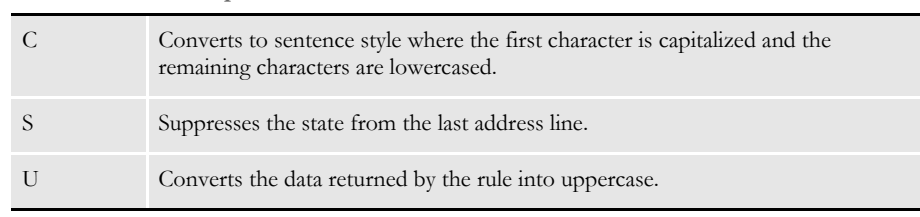

Image Editor example For example, if an address record contained four fields such as name, P.O. Box, city & state, and ZIP code and these four data items were loaded into the table, if P.O. Box was empty, only the other three items would be loaded into the table.

**NOTE:** An address line cannot exceed 256 characters.

When the address table items are retrieved, the first three contain data and the fourth returns nothing. This lets you print the address on successive lines without having a blank line in the middle where the P.O. Box would be.

If you make the following entries on the Edit DDT tab of the field's Properties window in Image Editor:

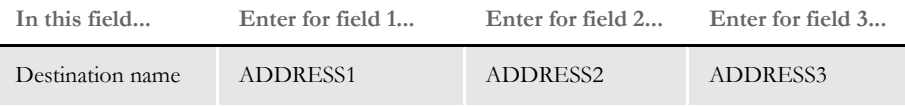

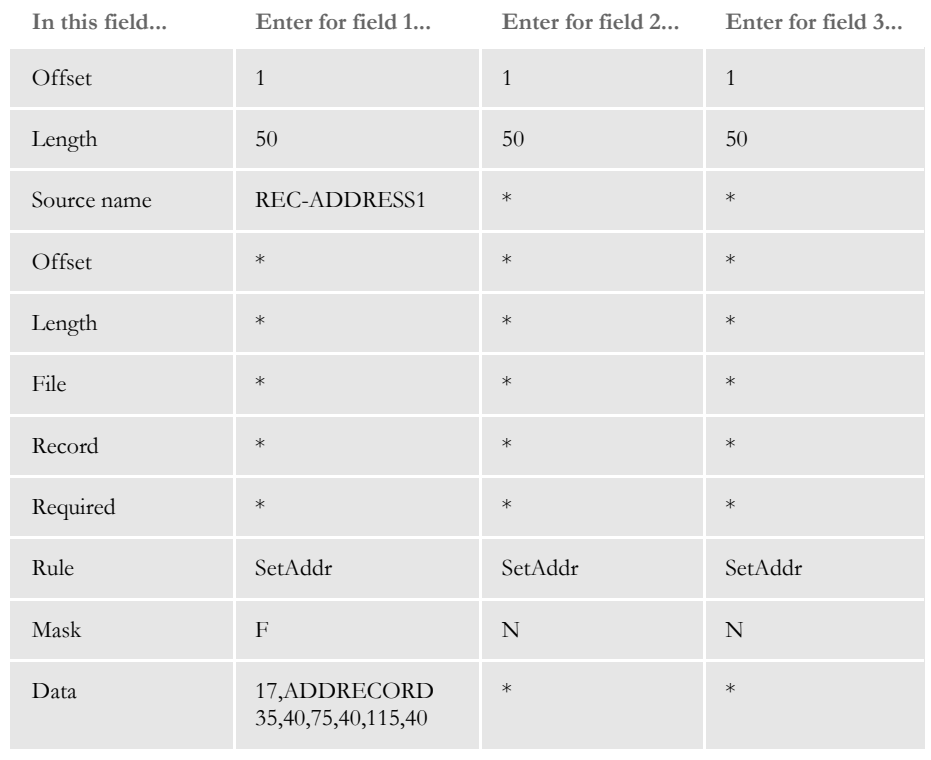

\* no entry required for this field in this example

In the DDT file, this information looks like this for the first variable field:

```
;0;0;REC-ADDRESS1;;;ADDRESS1;1;50;F;SetAddr;17,ADDRECORD 
35,40,75,40,115,40;;;;;
```
The example above fills the address table and copies the first address line to the destination field. The first record matching the search criteria of 17,ADDRECORD is obtained and from it three separate entries are made into the address table. The first is the 40 characters starting at offset 35 of the record, the second for 40 characters starting at offset 75, and the last for 40 characters starting at offset 115.

To get the second and third address lines from the table, subsequent calls to the SetAddr rule must be made using format mask *N*, with nothing in the data field:

```
;0;0;ADDRESS2;;;ADDRESS2;1;50;N;SetAddr;;;;;;
;0;0;ADDRESS3;;;ADDRESS3;1;50;N;SetAddr;;;;;;
```
**NOTE:** In this example, the city, state, and ZIP code are together in the extract file and would be found by the entry for field 3. If the city, state, and ZIP are not formatted, see the SetAddr2 rule.

This example shows the use of a user function and overflow symbol:

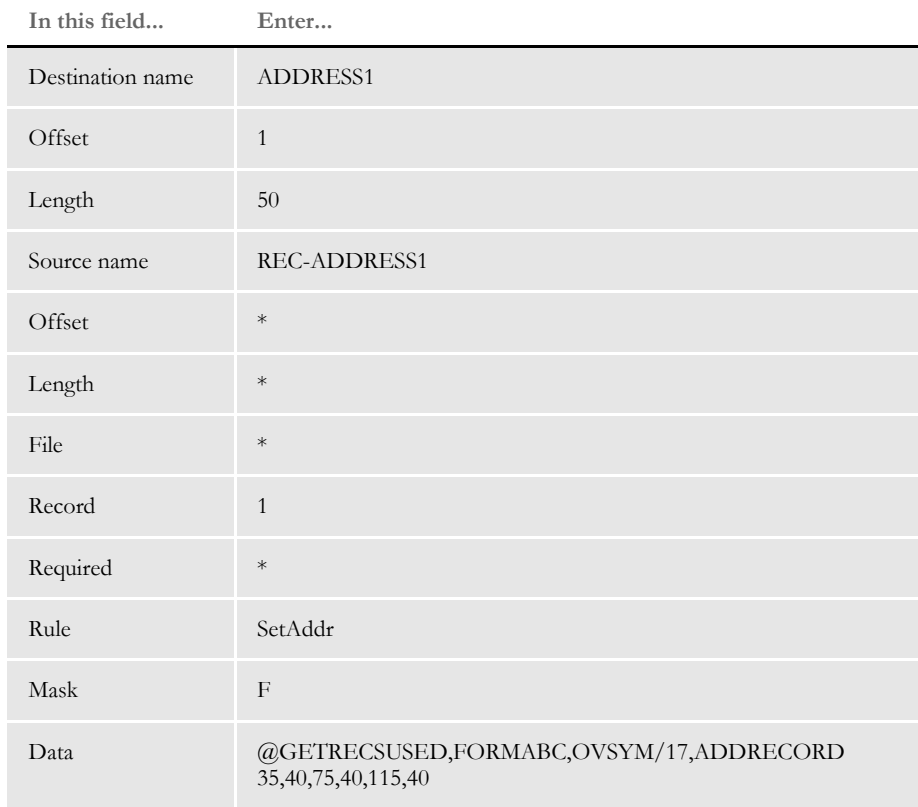

\* no entry required for this field in this example

In the DDT file, this information looks like this:

;0;1;REC-ADDRESS1;;;ADDRESS1;1;50;F;SetAddr;@GETRECSUSED, FORMABC,OVSYM/17,ADDRECORD 35,40,75,40,115,40;;;;;

See also [SetAddr2 on page 451](#page-468-0)

[SetAddr3 on page 454](#page-471-0)
### <span id="page-468-0"></span> **SetAddr2**

Use this field level rule to store and retrieve subsequent lines of a multiple line address. This rule is similar to the SetAddr rule in that it also omits blank lines from an address. The SetAddr2 rule, however, also formats the city, state, and postal code and adds a dash if you have a 10-digit ZIP code (ZIP+4). For instance, this rule automatically formats the city, state, and ZIP code as follows:

*AtlantaGA 30333* (one space between state and ZIP code)

You can also specify additional formatting. For instance '^,','^' in the Data field (where ^ represents a space) tells the system to format the text as shown here:

*Atlanta, GA 30333* (one space between the comma and the state, two spaces between the state and ZIP code)

In addition, you can also specify an S flag in the Data field to tell the system to suppress the state from the last address line. If you include this flag, the text is formatted as shown here:

*Atlanta, 30333* (state code is suppressed)

The first time you call this rule, the format mask field must contain an *F*. This initializes the function and loads the lines of the address into an array. The system then returns the first line of the address data. Subsequent address variable fields should contain an *N* in the format mask field and return the next available non blank address line from the array.

The data element of the DDT structure contains the parameters necessary to get the address record. The last three fields (city, state, postal code) are stored in one field. The various address data element mapping comes from the first DDT record's data element (after the record mapping). This rule supports overflow.

**NOTE:** An address line cannot exceed 256 characters.

Here are the optional format mask parameters you can use:

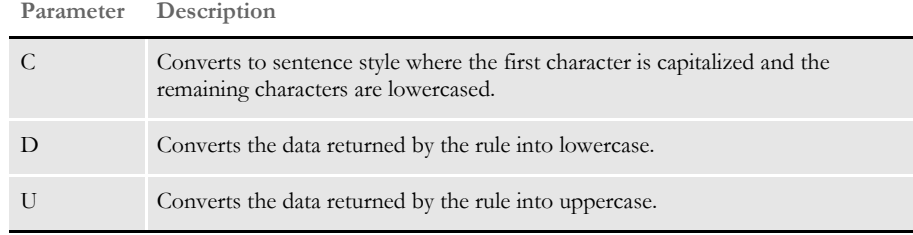

Image Editor example If you make the following entries on the Edit DDT tab of the field's Properties window in Image Editor:

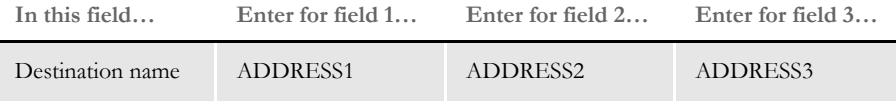

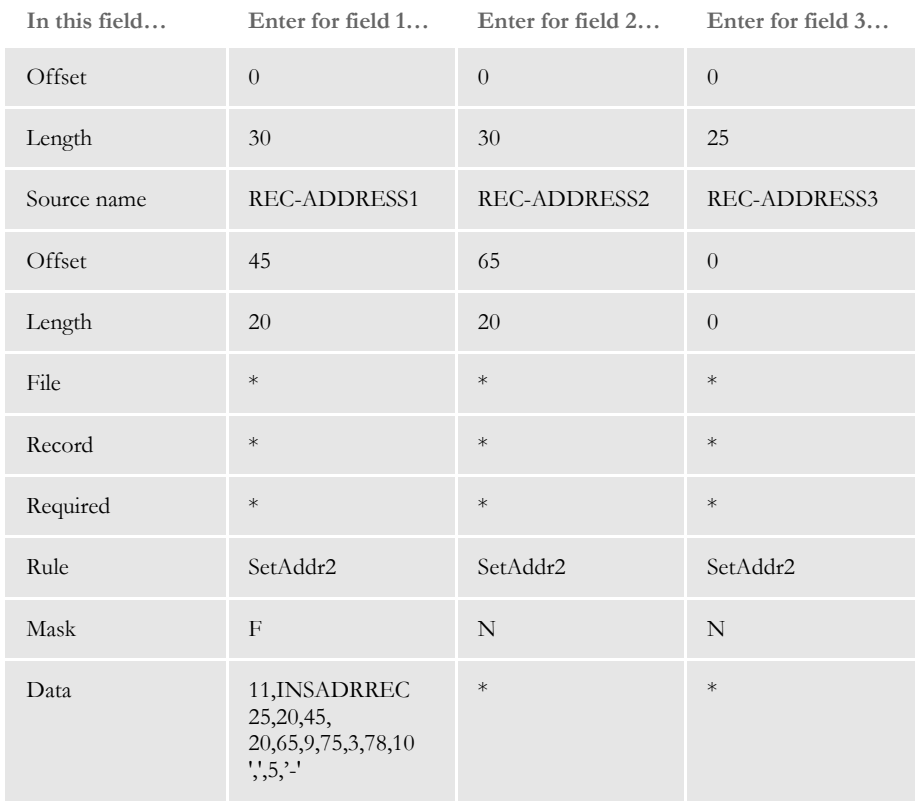

\* no entry required for this field in this example

In the DDT file, this information looks like this for the three variable fields:

```
;0;0;REC-ADDRESS1;45;20;ADDRESS1;0;30;F;SetAddr2;11,INSADRREC 
25,20,45,20,65,9,75,3,78,10 ',',5,'-';;;;;
;0;0;REC-ADDRESS2;65;20;ADDRESS2;0;30;N;SetAddr2;;;;;
;0;0;REC-ADDRESS3;0;0;ADDRESS3;0;25;N;SetAddr2;;;;;
```
The first set of offsets (25,20) is for address line 1. The second set of offsets (45,20) is for address line 2. The third set of offsets (65,9,75,3,78,10) is for address line 3, which is normally used for the city (65,9), state or province (75,3), and postal code (78,10).

**NOTE:** Use a single space to separate the offsets from the format parameters  $(', 5, '-')$ .

For the third line of address data, this example uses "11,INSADRREC" as the search criteria and "65,9,75,3,78,10"as the data mapping parameters. These parameters are used to format the city, state or province, and postal code: ', ',5,'-'. The comma (,) is placed between city and state or province. The dash (-) is placed after the 5th position in the postal code.

If the mapping parameters are: ',','5','-' or ',','5','' and the input data from the extract data contains a ZIP code of nine digits *with* a dash, then:

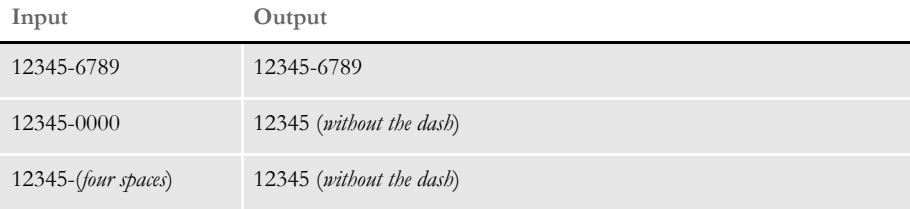

If the mapping parameters are: ',','5','-' or ',','5',' ' and the input data from the extract data contains a ZIP code of nine digits *without* a dash, then:

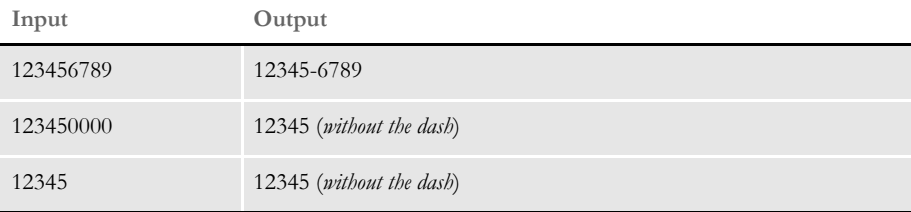

See also [SetAddr on page 448](#page-465-0)

[SetAddr3 on page 454](#page-471-0)

## <span id="page-471-0"></span> **SetAddr3**

Use this field-level rule to handle a three-line address with six components, as shown here:

- Address1 (placed on line 1)
- Address2 (placed on line 2)
- Address3 (placed on line 2)
- City (placed on line 3)
- State (placed on line 3)
- ZIP (placed on line 3)

Address1 is required. Address1 is handled using the Move\_It rule.

Address2 and Address3 are placed on line 2. The components of line 2 can vary. If both Address2 and Address3 exist, both are placed on line 2 with the delimiter passed in by the rule. If only one exists, no delimiter is used. If neither Address2 or Address3 exists, the line 3 (City, State and ZIP) is moved up to line 2.

Line 3 contains the City, State and ZIP code with a comma placed between the city and state, and a space added after the state and before the ZIP code. The ZIP code is formatted based on the format flag.

This rule is similar to the SetAddr2 rule. If Address2 or Address3 are not applicable, the remaining lines move up into their places. The City, State, and ZIP always remain on the same line.

**NOTE:** An address line cannot exceed 256 characters.

The format mask must contain one of these options:

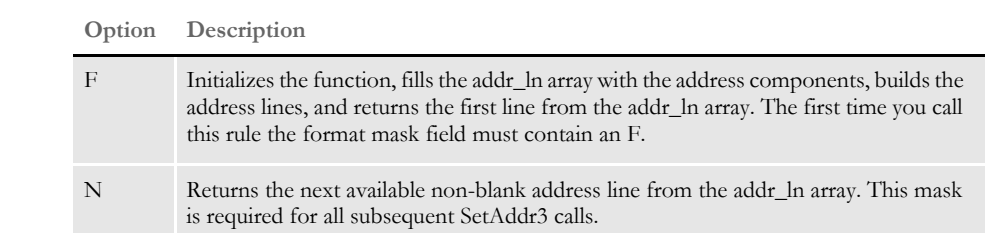

The various address data element mappings come from the first field rule record's Data element (after the record mapping).

The rule expects five fields to be mapped. If one is missing you will receive an error. This rule also assumes all address components are in the same record.

Here are the format parameters you can use:

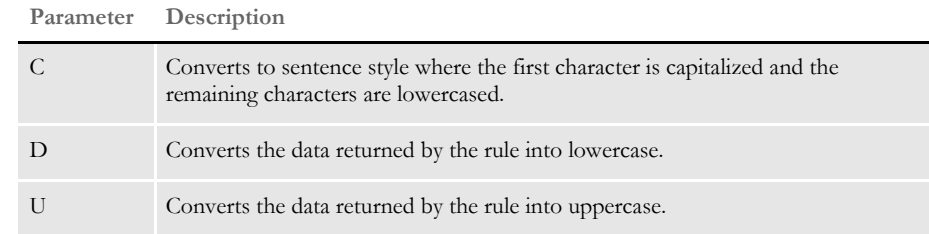

Image Editor example Here are some examples based on this sample data:

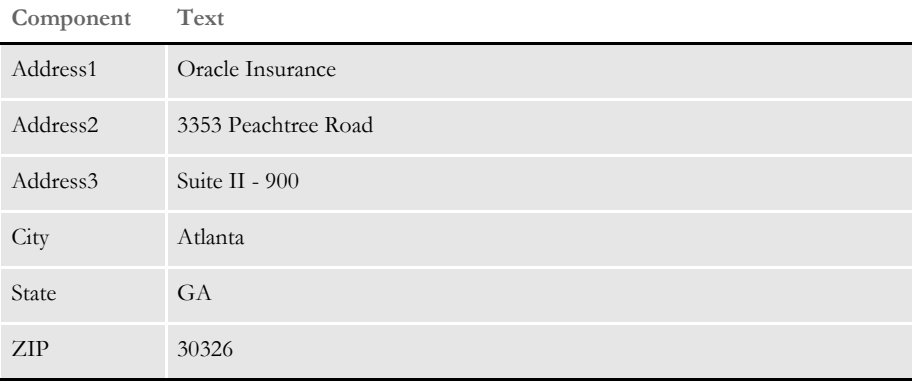

If all fields have data, the layout looks like this:

Oracle Insurance 3353 Peachtree Road Atlanta, GA 30326

If Address3 does not print, the layout should look like this:

Oracle Insurance 3353 Peachtree Road Atlanta, GA 30326

If Address2 does not print, the layout should look like this:

Oracle Insurance Suite II - 900 Atlanta, GA 30326

If Address2 and Address3 do not print, the layout should look like this:

Oracle Insurance Atlanta, GA 30326

Here are the DDT file entries for a SetAddr3 rule that has record address elements in the following locations:

**Element Description**

100,30 The field offset and length for the addr2 field

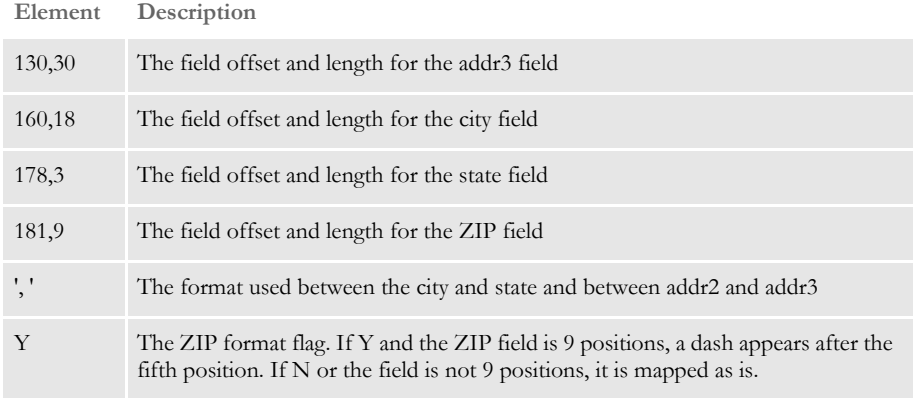

**NOTE:** The Mask field in the first SetAddr3 rule would contain the character *F*. The Data field for this rule would contain the following:

100,30,130,30,160,18,178,3,181,9 ', 'Y

The Mask field for the second and third SetAddr3 rules would contain the character *N* and the Data field would be blank.

Here is how it looks in the DDT file:

```
;0;0;ADDRESS LINE1;70;30;ADDRESS
LINE1;0;30;;Move_It;1,001;N;N;N;N;2412;2147;11011;
;0;0;ADDRESS LINE2;0;0;ADDRESS LINE2;0;30;F;SetAddr3;
100,30,130,30,160,18,178,3,181,9 ', 'Y;N;N;N;N;2400;2566;11011;
;0;0;ADDRESS LINE3;0;0;ADDRESS
LINE3;0;30;N;SetAddr3;;N;N;N;N;10488;2566;11011;
```
#### See also [SetAddr on page 448](#page-465-0)

[SetAddr2 on page 451](#page-468-0)

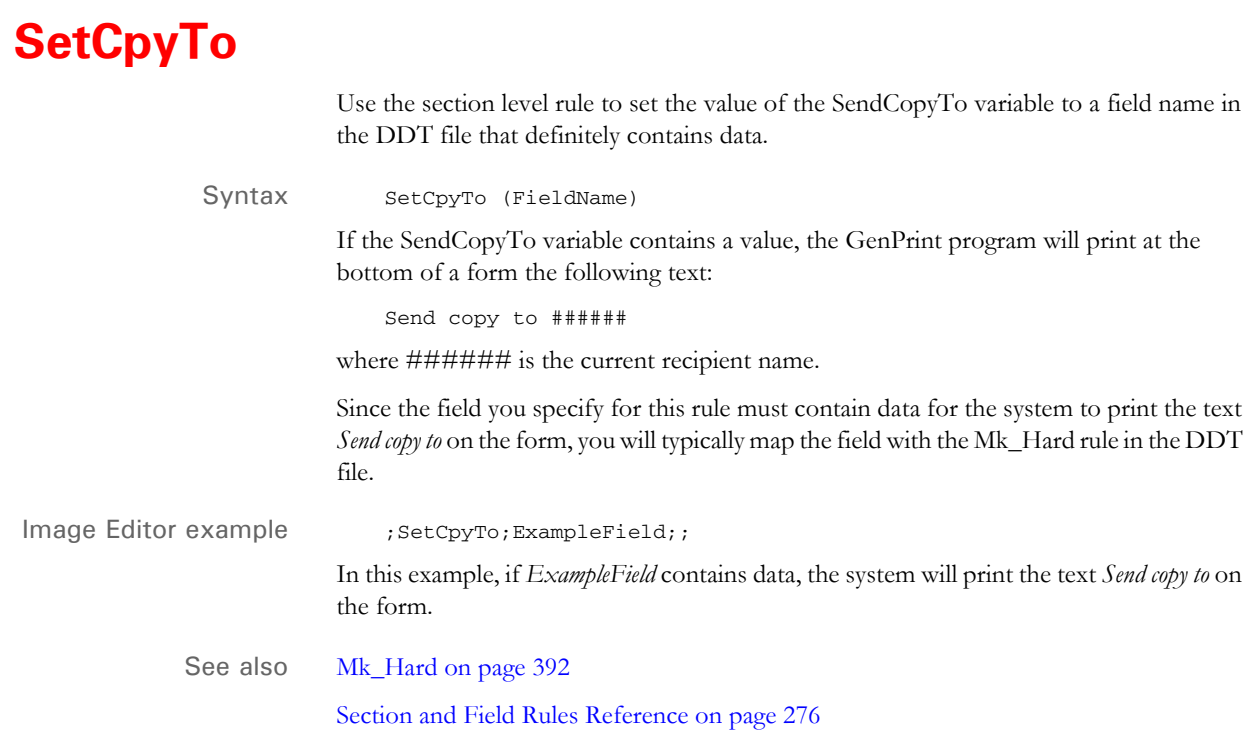

# **SetCustChartAxisLabels**

Use this section level rule to take data values that have been mapped to variable fields and use them as custom axis labels on a chart.

Syntax ;SetCustChartAxisLabels;ChartName,FieldNames;;

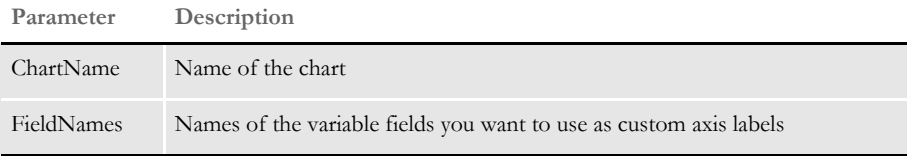

This rule tells you if there are discrepancies in the number of axis labels you create using this rule and the number the system would create on its own.

**NOTE:** The system creates place holder labels if you do not specify enough labels and ignores others if you specify to many.

Image Editor example Here is an example, shown in a DDT file excerpt:

```
/* This section uses these rules */
<Image Rules>
;SetImageDimensions;98,0,6960,7029,0,600,0,0;
;SetOrigin;ABS+0,MAX+0;
;CusSetDynamicScaleAxis;Chart(CHART1), Search(51,GRFMTHYR), 
Min(82,6), Max(88,6), Increment (94,6);
;SetCustChartAxisLabels;CHART1,Axis1,Axis2,Axis3,Axis4,Axis5,Axis6,
Axis7,Axis8,Axis9,Axis10,Axis11,Axis12,Axis13;
;FieldVarsToChartSeries;;
/* These fields override the lower level definitions for this */
\frac{1}{2} section only. \frac{1}{2} \frac{1}{2} \frac{1}{2} \frac{1}{2} \frac{1}{2} \frac{1}{2} \frac{1}{2} \frac{1}{2} \frac{1}{2} \frac{1}{2} \frac{1}{2} \frac{1}{2} \frac{1}{2} \frac{1}{2} \frac{1}{2} \frac{1}{2} \frac{1}{2} \frac{1}{2} \frac{1}{2} \frac{1}{2<Image Field Rules Override>
;0;0;Axis1;61;1;Axis1;0;1;;Move_It;51,GRFMTHYR;N;N;N;N;6367;4958;16
006;
;0;0;Axis2;62;1;Axis2;0;1;;Move_It;51,GRFMTHYR;N;N;N;N;6427;4564;16
006:;0;0;Axis3;63;1;Axis3;0;1;;Move_It;51,GRFMTHYR;N;N;N;N;2884;4324;16
006;
;0;0;Axis4;64;1;Axis4;0;1;;Move_It;51,GRFMTHYR;N;N;N;N;2884;4324;16
006;
;0;0;Axis5;65;1;Axis5;0;1;;Move_It;51,GRFMTHYR;N;N;N;N;2886;4326;16
006;
;0;0;Axis6;66;1;Axis6;0;1;;Move_It;51,GRFMTHYR;N;N;N;N;2886;4326;16
006;
;0;0;Axis7;67;1;Axis7;0;1;;Move_It;51,GRFMTHYR;N;N;N;N;2886;4326;16
006;
;0;0;Axis8;68;1;Axis8;0;1;;Move_It;51,GRFMTHYR;N;N;N;N;2886;4326;16
006;
;0;0;Axis9;69;1;Axis9;0;1;;Move_It;51,GRFMTHYR;N;N;N;N;2886;4326;16
006;
;0;0;Axis10;70;1;Axis10;0;1;;Move_It;51,GRFMTHYR;N;N;N;N;2886;4351;
16006;
```
;0;0;Axis11;71;1;Axis11;0;1;;Move\_It;51,GRFMTHYR;N;N;N;N;2886;4326; 16006; ;0;0;Axis12;72;1;Axis12;0;1;;Move\_It;51,GRFMTHYR;N;N;N;N;2886;4326; 16006; ;0;0;Axis13;73;1;Axis13;0;1;;Move\_It;51,GRFMTHYR;N;N;N;N;2886;4326; 16006;

## **SetGroupOptions**

Use this section level rule to set group options similar to forms. This rule lets you define the section as a header or footer and lets you specify whether or not the section should be copied onto the overflow section if overflow occurs.

Syntax SetGroupOptions; (Header or Footer), CopyOnOverFlow;;

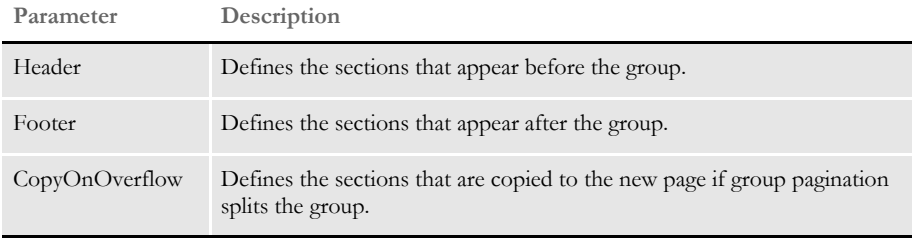

**NOTE:** The header and footer parameters are mutually exclusive.

Keep in mind...

- When a section contains both a GroupBegin rule and a SetGroupOptions rule, the GroupBegin rule must come first.
- When a section contains both a GroupEnd rule and a SetGroupOptions rule, the SetGroupOptions rule must come first.
- You must set all group pagination section options (footer, header, and CopyOnOverflow) using the SetGroupOptions rule.

Image Editor example This DDT file excerpt defines this section as the header which should be copied to the new pages if the group pagination splits the group because of overflow.

```
/* This section uses these rules */
<Image Rules>
;SetImageDimensions;98,0,1142,19718,0,0,0,0;
;SetOrigin;Rel+0,Max+100;
;GroupBegin;GroupPagination();;
;SetGroupOptions;header,copyonoverflow;
```
This DDT file excerpt defines this section as the footer which should be copied to the new pages if the group pagination splits the group because of overflow.

```
/* This section uses these rules */
<Image Rules>
;SetImageDimensions;98,0,1142,19718,0,0,0,0;
;SetOrigin;Rel+0,Max+100;
;GroupBegin;GroupPagination();;
;SetGroupOptions;footer,copyonoverflow;
```
See also [GroupBegin on page 347](#page-364-0)

[GroupEnd on page 359](#page-376-0)

### <span id="page-478-0"></span> **SetImageDimensions**

Use this section level rule on forms which are made up of *floating* sections.

**NOTE:** This rule is not necessary if you are developing resources in Documaker Studio. This rule was created for and used in the older, legacy Documaker development tools. In a Studio environment, the system manages the functionality implemented via these rules automatically and offers improved performance. If you are importing a legacy MRL that includes this rule, Studio will ignore it. The system automatically inserts this rule for you if you save your DDT file in Image Editor. If you later resize the section, go to Image Editor and save the DDT file again to have the system update the section dimensions. If you used the SetOrigin rule, the system automatically includes this rule in the section level rules section of your DDT file. **NOTE:** Always let the system take care of this rule for you. Image Editor example This example shows an excerpt from a DDT file: /\*This section uses these rules \*/ <Image Rules> ;SetImageDimensions;98,0,298,15965,0,600,0,480; ;SetOrigin;REL+0,MAX+0; ;PaginateBeforeThisImage;; ;ResetImageDimensions;; ;DontPrintAlone;; See also [SetOrigin on page 462](#page-479-0) [ResetImageDimensions on page 440](#page-457-0)

# <span id="page-479-0"></span> **SetOrigin**

Use this section level rule to set the section overlay/page segment X and Y coordinates. Using this rule, you specify where the page segment will be placed on the printed page.

**NOTE:** You can also use the SetOriginI and SetOriginM rules. SetOriginI works just like SetOrigin except you enter X and Y coordinate information in inches, instead of FAP units. There are 2400 FAP units per inch.

SetOriginM works just like SetOrigin except you enter X and Y coordinate information in millimeters. There are approximately 98 FAP units per millimeter.

Use the SetOrigin rule if you prefer to enter these coordinates in FAP units.

Syntax ;SetOrigin;Fixed,X,Y,Form,Store(),ImageName;;

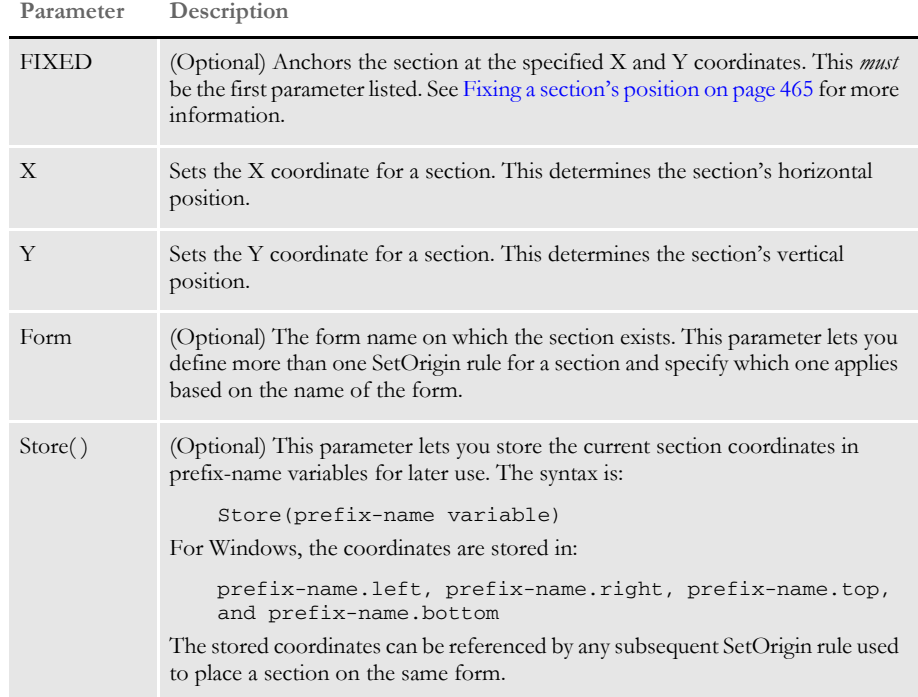

The X and Y coordinates are specified using a combination of the following parameter prefixes plus the addition or subtraction of FAP units. There are 2400 FAP units per inch. Here are the prefixes you can use:

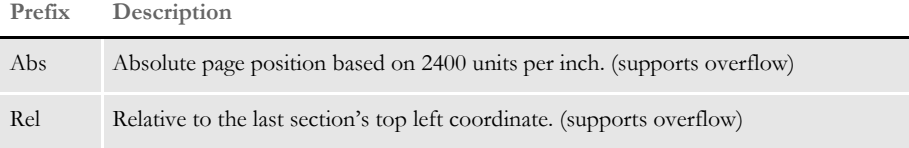

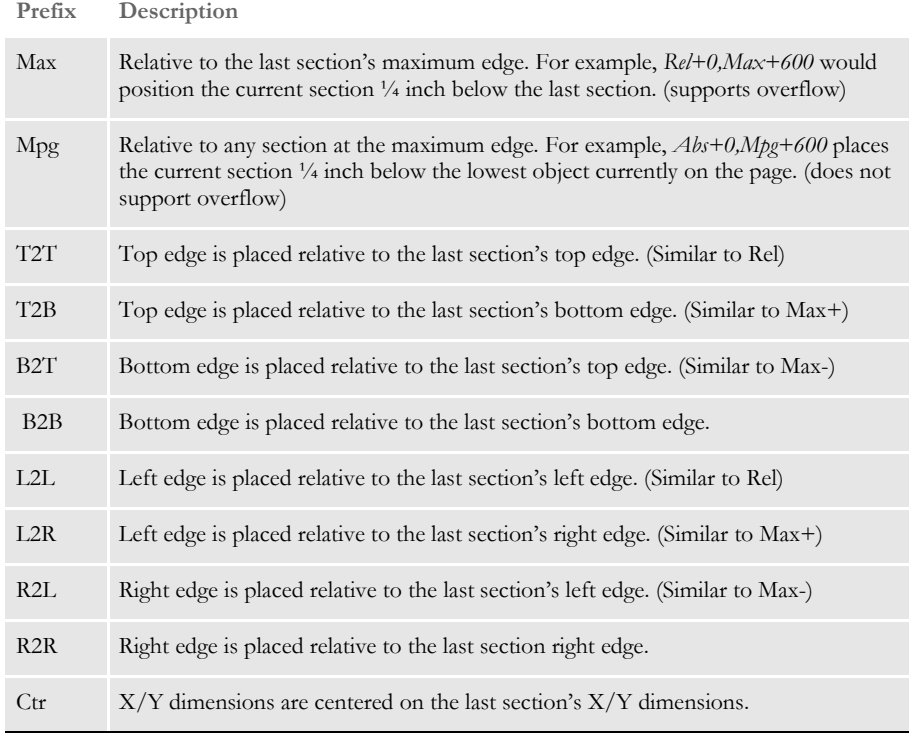

<span id="page-480-0"></span>Image Editor example  $;$ SetOrigin;Abs+0,Abs+1200;;

This example sets the origin for the section to the X, Y values of 0, 1200.

**NOTE:** There are no spaces between Abs+0,Abs+1200.

```
;SetOrigin;Rel+0,Max+0;;
```
This example shows you how to set up a section, which will print after the section, which precedes it. You define the order of the sections which make up a form in the FORM.DAT file using the Form Set Manager. The GenData program reads this information as it builds the print batches.

For instance, suppose IMAGE\_A appears on two separate forms in the form set: FORM\_1 and FORM\_2.

;SetOrigin;ABS+0,ABS+0,FORM\_1

;SetOrigin;ABS+0,ABS+2400,FORM\_2

This example places the section at coordinate 0,0 when it appears on FORM\_1 and an inch (0,2400) down the page when it appears on FORM\_2.

Here is another example:

;SetOrigin;Abs+0,Abs+12000,Image1,Store(var1);;

This example sets the origin for Image1 to zero (0) FAP units for the X value (from the edge of form) and 12000 FAP units for the Y value (5 inches down form the top of the form). Plus, it stores the section coordinates into the prefix-name variable *VAR1*.

Here is another example:

;SetOrigin;Rel+0,VAR1.bottom+600;;

In this example, the current section would be positioned such that its left edge would be at the same x coordinate of the previous section's left edge but the top of the section would be 1/2 inch below the saved coordinates of a previous section—its coordinates were saved in the variable VAR1 using this rule:

;SetOrigin;x+n,y+n,external form name, Store(var1);;

Here is another example:

;SetOrigin;Img1.right+600,Img1.bottom-1200;;

This example places the current section's top left corner  $\frac{1}{4}$  inch to the right and  $\frac{1}{2}$  inch up from Img1's bottom right corner.

Here is another example:

;SetOrigin;Rel+0,Max+300;; (same as L2L+0,T2B+300)

In this example the current section is placed 1/4 inch below the previous section. The sections are aligned with their left edges.

Here is another example:

;SetOrigin;Rel+0(IMG1),Max+300;; (same as L2L+0(IMG1),T2B+300)

In this example the current section is placed 1/4 inch below the previous section. The left edge of the current section is aligned with the left edge of section IMG1.

Here is another example:

;SetOrigin;Max+600,Rel+0;; (same as L2R+600,T2T+0)

The current section is placed  $1/2$  inch to the right of the previous section. The sections are aligned with their top edges.

Here is another example:

;SetOrigin;Abs+0,Mpg+600;;

The current section is placed 1/4 inch below the lowest object currently positioned on the page. The current section is aligned with the left edge of the page.

Here is another example:

;SetOrigin;Ctr+0,Max+0;; (same as Ctr+0,T2B+0)

The current section is centered immediately below the previous section.

Here is another example:

;SetOrigin;Ctr+0,Ctr+0;;

The current section is centered above the previous section.

Here is another example:

;SetOrigin;Ctr+0(IMG1),Ctr+0(IMG1);;

The current section is centered above IMG1.

Here is another example:

;SetOrigin;FIXED,ABS+2400,ABS+9731;

This fixes the current section at the coordinates 2400, 9731. Even if it is the last section triggered, the system will fix the section at those coordinates.

<span id="page-482-0"></span>Fixing a section's position The SetOrigin rule lets you designate a section as a *fixed* section. Fixed sections cannot be moved from their set position.

> You declare a section to be fixed by including FIXED as the first parameter of the section's SetOrigin rule. Regardless of when the section is triggered, it will keep the coordinates assigned to it throughout pagination.

Fixed sections can also be designated as CopyOnOverflow sections. This will cause the fixed section to be copied onto subsequent pages at the same coordinates as those used for the first page.

The SetOrigin rule should always define the X,Y coordinates as an absolute position or a position relative to a section that will always be on the page. Do not anchor the fixed section relative to a section that can overflow onto a new page. If you do, the fixed section will never move to the second page. Instead, it will always appear on the first page with coordinates that place it below the bottom of the page.

Here is an example of how you would use the FIXED parameter:

;SetOrigin;Fixed,X,Y,Form,Store(),ImageName;;

**NOTE:** You must use the SetImageDimensions rule when you use this rule.

See also [SetOriginI on page 466](#page-483-0) [SetOriginM on page 468](#page-485-0) [SetImageDimensions on page 461](#page-478-0) [Section and Field Rules Reference on page 276](#page-293-0)

# <span id="page-483-0"></span> **SetOriginI**

Use this section level rule to set the section overlay/page segment X and Y coordinates. Using this rule, you specify where the page segment will be placed on the printed page.

NOTE: You can also use the SetOrigin and SetOriginM rules. SetOrigin works just like this rule except you enter X and Y coordinates in FAP units, instead of inches. There are 2400 FAP units per inch.

SetOriginM works just like this rule except you enter X and Y coordinates in millimeters. There are approximately 25.4 millimeters per inch.

Syntax ;SetOriginI;Fixed, X, Y, Form, Store(), ImageName;;

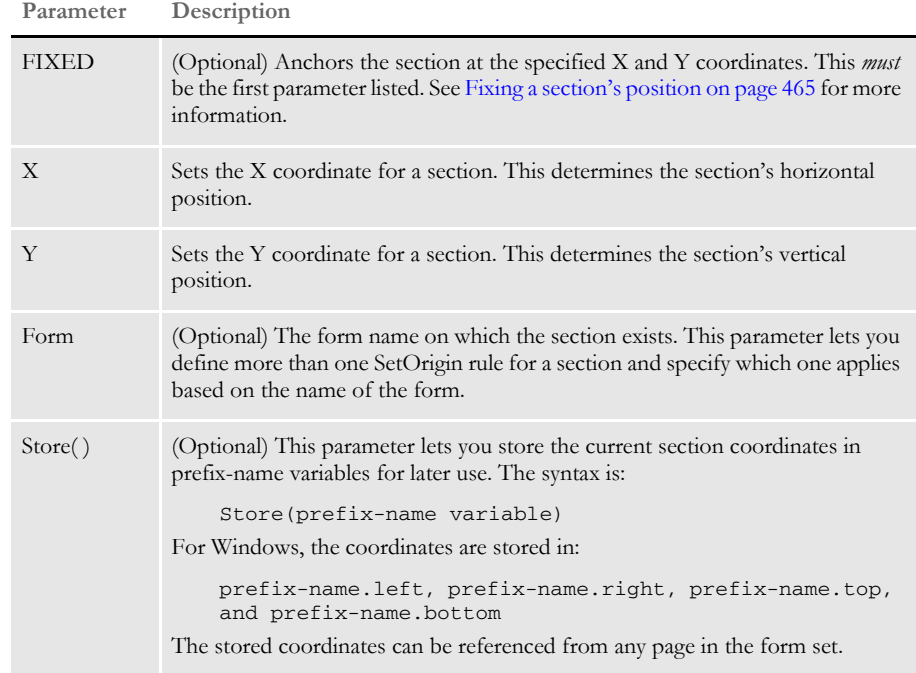

Specify the X and Y coordinates using a combination of the following parameter prefixes plus the addition or subtraction of measurements you specify in inches. Here are the prefixes you can use:

#### **Prefix Description**

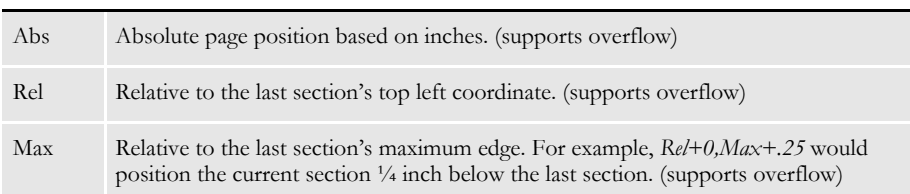

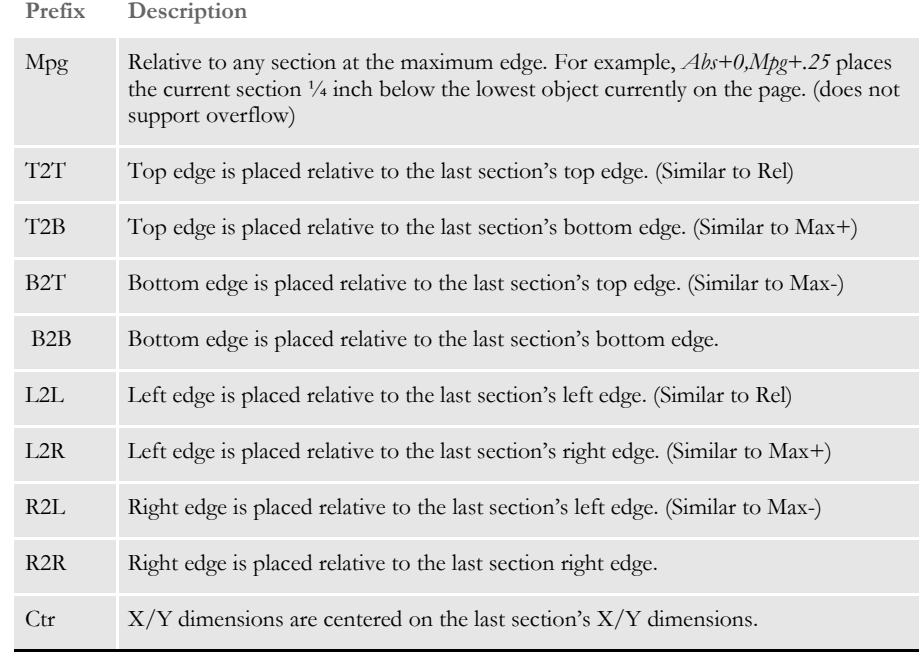

Image Editor example ;SetOrigin;Abs+1,Abs+1;;

This example sets the origin for the section to the X, Y values of 1 inch, 1 inch. Keep in mind there are no spaces between *Abs+1,Abs+1*.

**NOTE:** For additional example, see the examples for the SetOrigin rul[e on page 463](#page-480-0). The only difference between this rule and the SetOrigin rule is that you use inches instead of FAP units.

See also [SetOrigin on page 462](#page-479-0) [SetOriginM on page 468](#page-485-0)

[SetImageDimensions on page 461](#page-478-0)

# <span id="page-485-0"></span> **SetOriginM**

Use this section level rule to set the section overlay/page segment X and Y coordinates. Using this rule, you specify where the page segment will be placed on the printed page.

**NOTE:** You can also use the SetOrigin and SetOriginI rules. SetOrigin works just like this rule except you enter X and Y coordinates in FAP units, instead of millimeters. There are approximately 98 FAP units per millimeter.

SetOriginI works just like this rule except you enter X and Y coordinates in inches. There are approximately 25.4 millimeters per inch.

Syntax ;SetOriginM;Fixed, X, Y, Form, Store(), ImageName;;

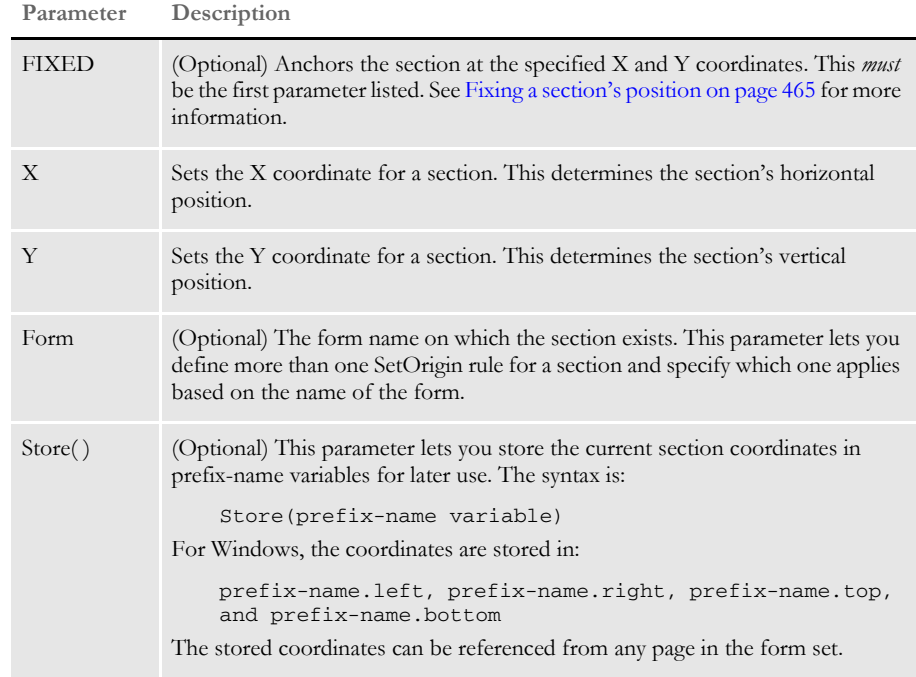

Specify the X and Y coordinates using a combination of the following parameter prefixes plus the addition or subtraction of measurements you specify in millimeters. Here are the prefixes you can use:

#### **Prefix Description**

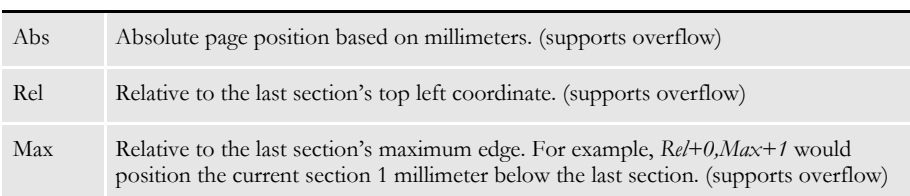

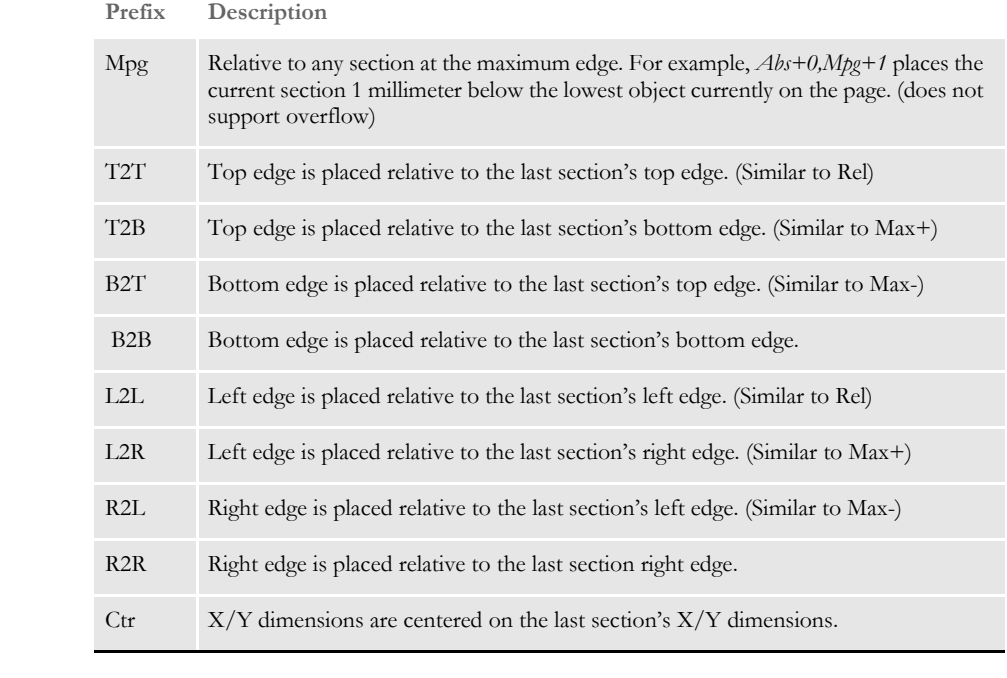

Image Editor example ;SetOrigin;Abs+1,Abs+1;;

This example sets the origin for the section to the X, Y values of 1 millimeter, 1 millimeter. Keep in mind there are no spaces between *Abs+1,Abs+1*.

**NOTE:** For additional example, see the examples for the SetOrigin rul[e on page 463](#page-480-0). The only difference between this rule and the SetOrigin rule is that you use millimeters instead of FAP units.

See also [SetOrigin on page 462](#page-479-0) [SetOriginI on page 466](#page-483-0)

[SetImageDimensions on page 461](#page-478-0)

## **SetRecipFromImage**

Use this section level rule to conditionally add sections to the current form set based on conditions in the SETRCPTB.DAT file. You set up parameters which instruct the rule to generate a new set of keys (Key1, Key2, and TranID).

A new set of items from the current SETRCPTB.DAT file is generated and those items are run through the RunSetRcp feature to generate a temporary form set. This temporary form set is merged with the current form set to create the final form set.

**NOTE:** With version 11.3, Documaker Studio lets you create subforms. Using subforms you can include forms within forms which eliminates the need to use the SetRecipFromImage rule. This simplifies triggering and populating data on sections (images) when you are processing repeating patterns of hierarchical or nested data. Previously, you had to use the SetRecipFromImage rule, the sub extract rules, and overflow symbols to achieve the same result.

#### Syntax ; SetRecipFromImage (Key1) (Key2) (TranID) (AtEnd );;

**Parameter Description**

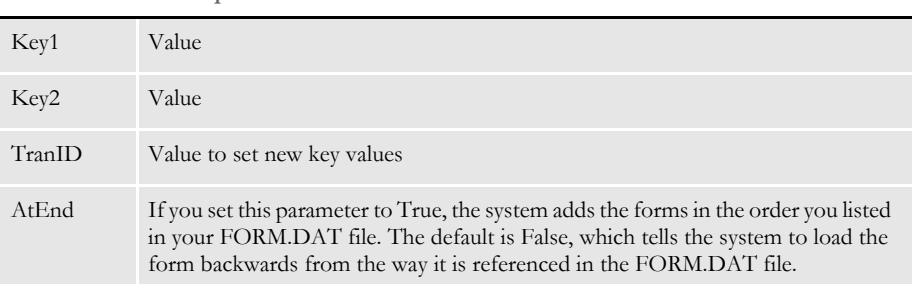

The string *\$(Key1)* within *value* equals the current transaction's Key1 value. *\$(Key2)* equals the current transaction's Key2 value. *\$(TranID)* equals the current transaction ID.

Image Editor example ; SetRecipFromImage; Key1=JNLCS1 Key2=VARA1; ;SetRecipFromImage;Key1=\$(Key1)1 Key2=\$(KEY2)1;

> The result from the second line is the same as the result from the first line if the current transaction's value for Key1 and Key2 are *JNLCS* and *VARA*.

> Here is an example that shows the AtEnd parameter. Assume the CALLIMAGE.DDT contains this rule:

;SetRecipFromImage;Key1=SMPCOM1 Key2=SMPLOB1;

And this is the excerpt from the FORM.DAT file:

;SAMPCO;LOB;GAS BILLS;Gas Light;N;;CALLIMAGE|D(48)<CUSTOMER(0)>; ;SAMPCO;LOB;GAS BILLS2;Gas Bills2 Desc;N;;GASBILLS2|D<CUSTOMER(0)>; ;SMPCOM1;SMPLOB1;FORM1;FORM1 Desc;N;;FORM1a|D(48)<CUSTOMER(0)>/  $FORM1b|D(48) <$ CUSTOMER $(0)$  >; ;SMPCOM1;SMPLOB1;FORM2;FORM2 Desc;N;;FORM2a|D(48)<CUSTOMER(0)>/  $FORM2b|D(48) <$ CUSTOMER $(0)$  >; ;SMPCOM1;SMPLOB1;FORM3;FORM3 Desc;N;;FORM3a|D(48)<CUSTOMER(0)>/  $FORM3b|D(48) <$ CUSTOMER $(0)$  >;

Within the new Key1/Key2 combination, to which the SetRecipFromImage rule will jump, three forms are listed: FORM1, FORM2 and FORM3. By omitting the AtEnd parameter, these forms are added, assuming all forms/images are triggered, backwards from the way they are referenced in the FORM.DAT file. Therefore, the POLFILE.DAT will look like this:

```
;SAMPCO;LOB;GAS BILLS;Gas Light;R;;\
FORM3A|D48<CUSTOMER>/\
FORM3B|D48<CUSTOMER>/\
FORM2A|D48<CUSTOMER>/\
FORM2B|D48<CUSTOMER>/\
FORM1A|D48<CUSTOMER>/\
FORM1B|D48<CUSTOMER>;
;SAMPCO;LOB;GAS BILLS2;Gas Bills2 Desc;R;;\
GASBILLS2|D<CUSTOMER>;
\ENDDOCSET\ 11111-11111-1-11111
```
If you include the AtEnd parameter and set it to True, as shown here:

;SetRecipFromImage;Key1=SMPCOM1 Key2=SMPLOB1 AtEnd=True;

The POLFILE.DAT will look like this:

```
;SAMPCO;LOB;GAS BILLS;Gas Light;R;;\
FORM1A|D48<CUSTOMER>/\
FORM1B|D48<CUSTOMER>/\
FORM2A|D48<CUSTOMER>/\
FORM2B|D48<CUSTOMER>/\
FORM3A|D48<CUSTOMER>/\
FORM3B|D48<CUSTOMER>;
;SAMPCO;LOB;GAS BILLS2;Gas Bills2 Desc;R;;\
GASBILLS2|D<CUSTOMER>;
\ENDDOCSET\ 11111-11111-1-11111
```
**NOTE:** Unless otherwise specified, the LevelCheck value should always be set to zero.

See also [CreateSubExtractList on page 321](#page-338-0) [Section and Field Rules Reference on page 276](#page-293-0)

# **SetState**

Use this field level rule to translate a numeric ISO code retrieved from an extract record into its equivalent state text. This rule supports overflow.

State table

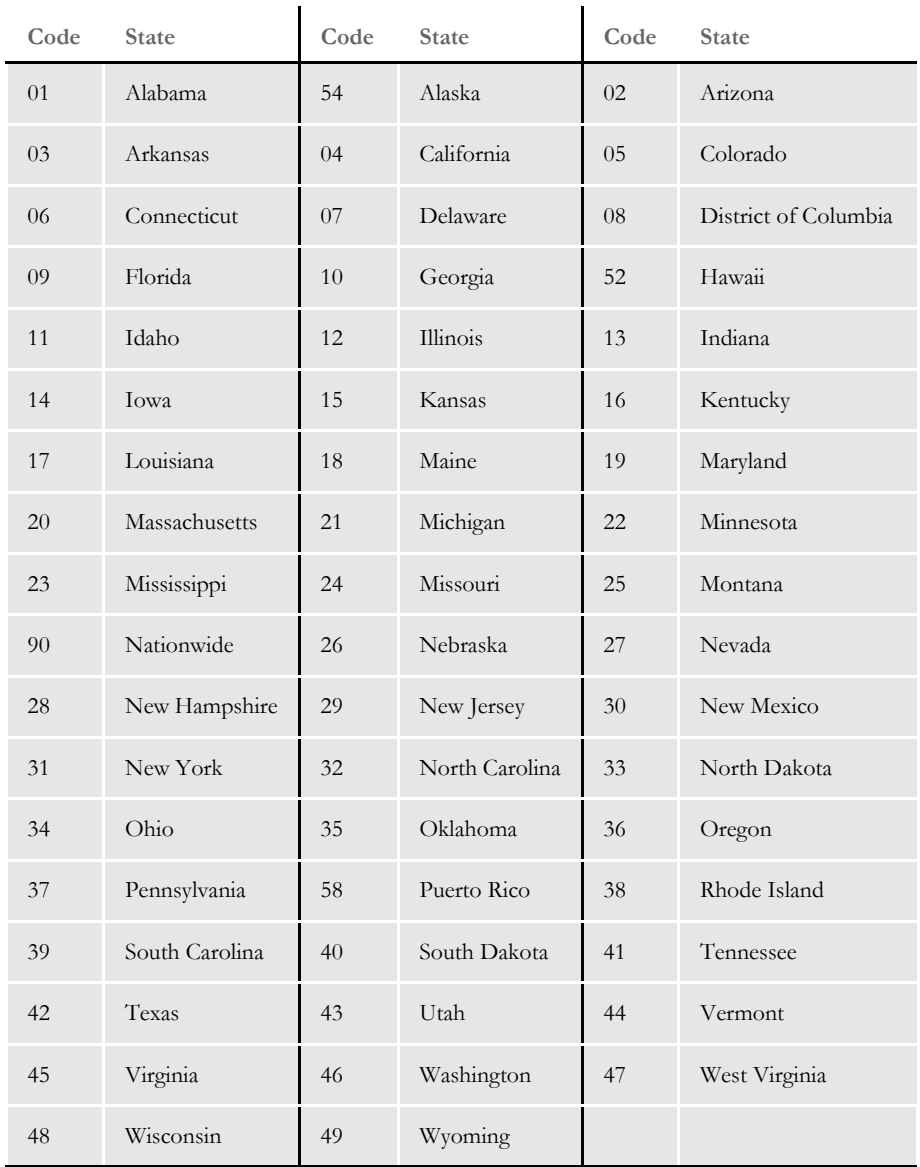

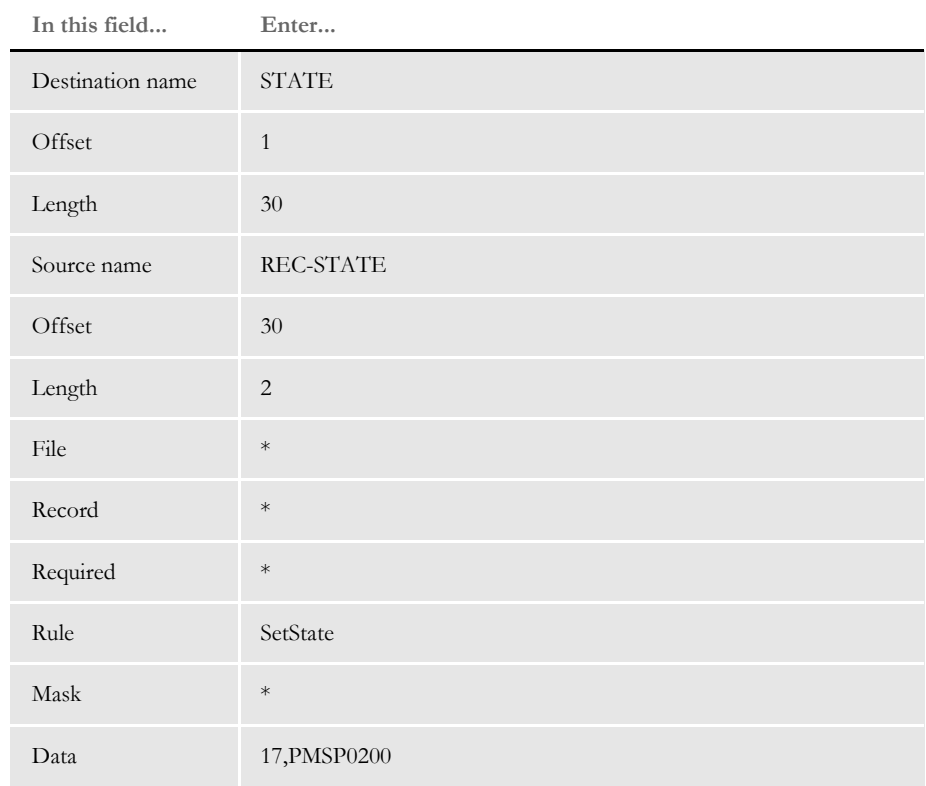

Image Editor example If you make the following entries on the Edit DDT tab of the field's Properties window in Image Editor:

\* no entry required for this field in this example

In the DDT file, this information looks like this:

;;;REC-STATE;30;2;STATE;1;30;;SetState;17,PMSP0200;;;;;

This example gets the two characters at offset 30 from the record obtained using the search criteria specified in the data field. The rule then looks in the table and returns the associated state text in the output buffer.

# **SpanAndFill**

Use this section level rule to take a field and span its width between two other fields, filling the field with a fill character.

Syntax ; SpanAndFill SpanField, LeftField, RightField;;

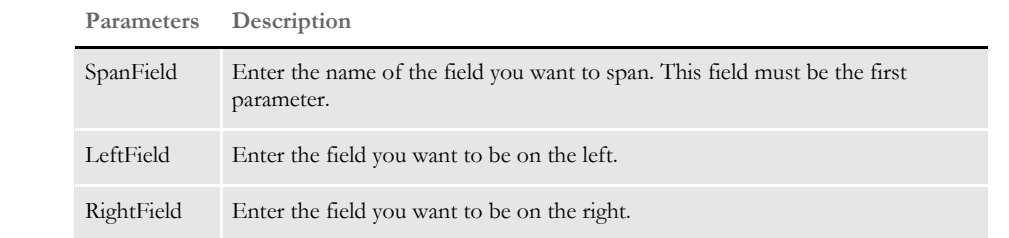

**NOTE:** This rule does not move the field vertically. Only the width and horizontal location are changed.

The filler character is used to span the width between the end of the text in the left field and the beginning of the text in the right field. If either field is empty, the left coordinate of the field is used.

You can use any rule to map the fill character into the SpanField. For example, you can use the HardExst rule to map a character such as a period or asterisk. Only the first character of the mapped data is used as the filler character. If no data is found in the SpanField, the system uses periods (.) as the fill character.

**NOTE:** You may want to use the JustFld rule on your right-most field to make sure the field is right justified.

Keep in mind...

- If you use the Move\_It rule, or other rules that support right justification by padding the data with spaces, your results will be incorrect. This rule calculates the width of a field based upon the entire contents and will not remove space from the fields.
- This rule loads the section (FAP or compiled FAP) if it is not already loaded.
- The font ID assigned to the SpanField is used for calculating the number of characters required to fill the width of the field.
- If there is fractional space remaining, the system place the extra white space to the left of the SpanField.

#### Image Editor example Assume that...

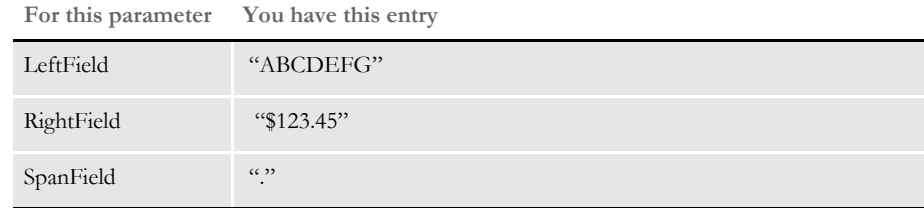

And your DDT file contains...

;SpanAndFill; SPANFIELD, LEFTFIELD, RIGHTFIELD;;

The result will be...

ABCDEFG...........\$123.45

Remember the horizontal location of the SpanField is moved to fill the gap between the left and right fields. The section designer handles the vertical alignment of fields.

See also [ConnectFields on page 316](#page-333-0)

# **StrngFmt**

Use this field level rule to format a string retrieved from an extract record, based on a given format string. The StrngFmt rule is useful for formatting Social Security numbers and phone numbers. This rule supports overflow.

Image Editor example If you make the following entries on the Edit DDT tab of the field's Properties window in Image Editor:

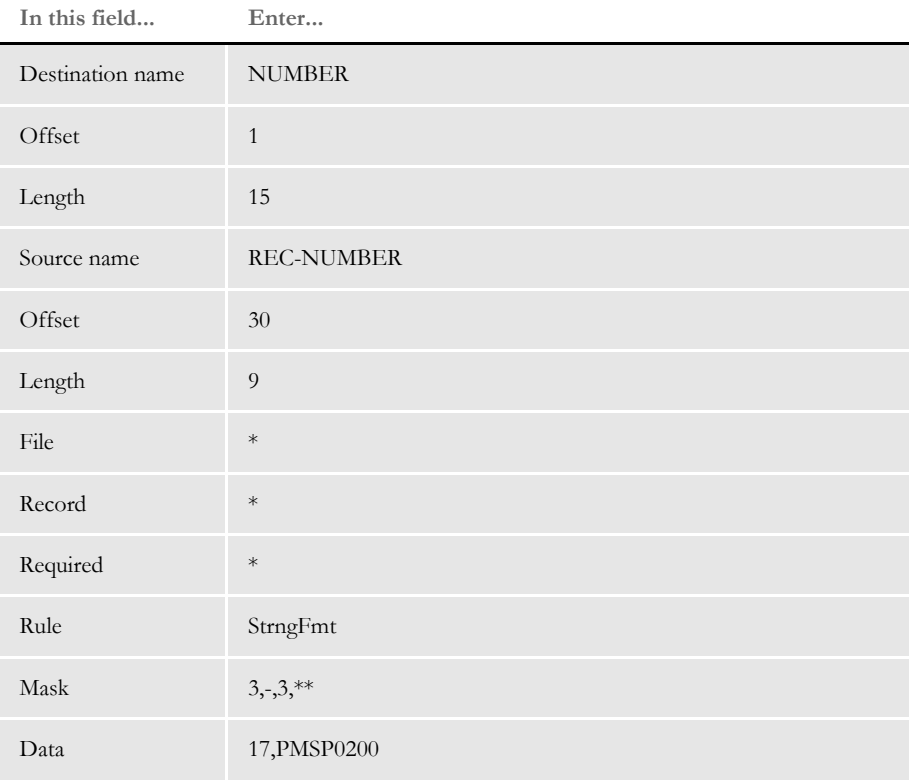

\* no entry required for this field in this example

In the DDT file, this information looks like this:

;;;REC-NUMBER;30;9;NUMBER;1;15;3,-,3,\*\*;StrngFmt;17,PMSP0200;;;;;

This example gets the nine characters at offset 30 from the record selected using the search criteria you specified in the data field. The format mask is interpreted in pairs of offset and insert data. In this example, insert a dash (-) after the 3rd character and insert two asterisks (\*\*) after the 3rd character from the previous insertion point.

The offset numbers that refer to insertion points always pertain to those points in the source data relative to the previous insertion.

For example, if the nine characters from the extract record were 123456789, the output buffer would contain 123-456\*\*789. The format can be read as:

*skip 3, insert "-", skip 3, insert "\*\*"*

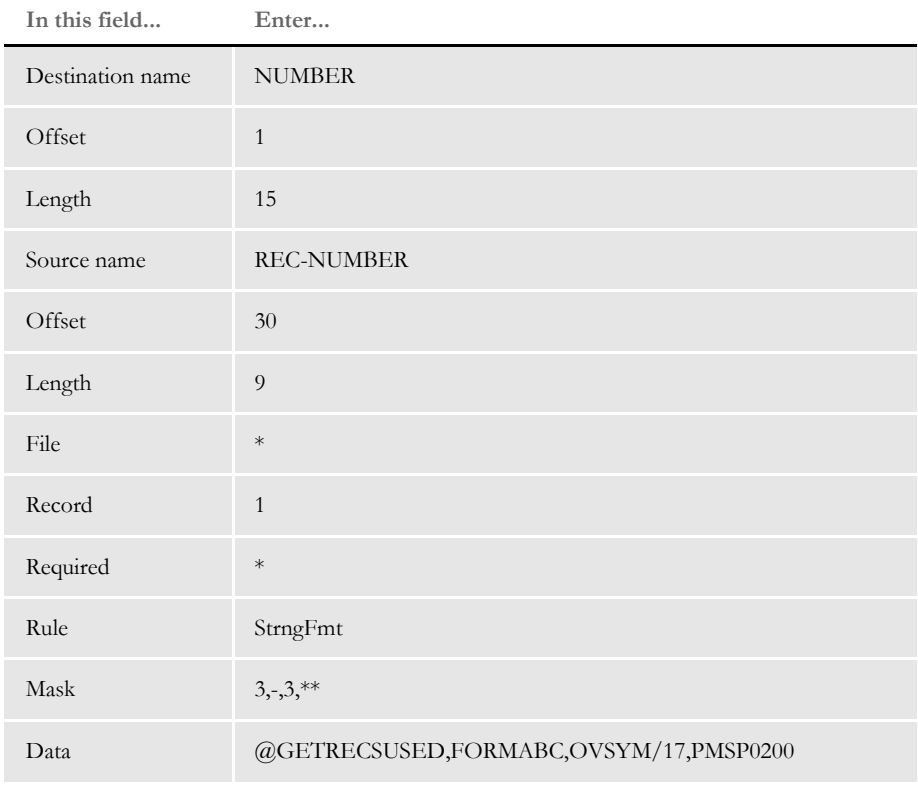

This example shows the use of a user function and overflow symbol.

\* no entry required for this field in this example

In the DDT file, this information looks like this:

```
;;1;REC-NUMBER;30;9;NUMBER;1;15;3,-
,3, **; StrngFmt; @GETRECSUSED, FORMABC, OVSYM/17, PMSP0200;;;;;
```
## **SysDate**

Use this field level rule to format the system date. Using this rule you can format the system date for different localities. This rule supports overflow.

The DDT mask area for the SysDate rule takes these values:

- output fetype
- output format mask

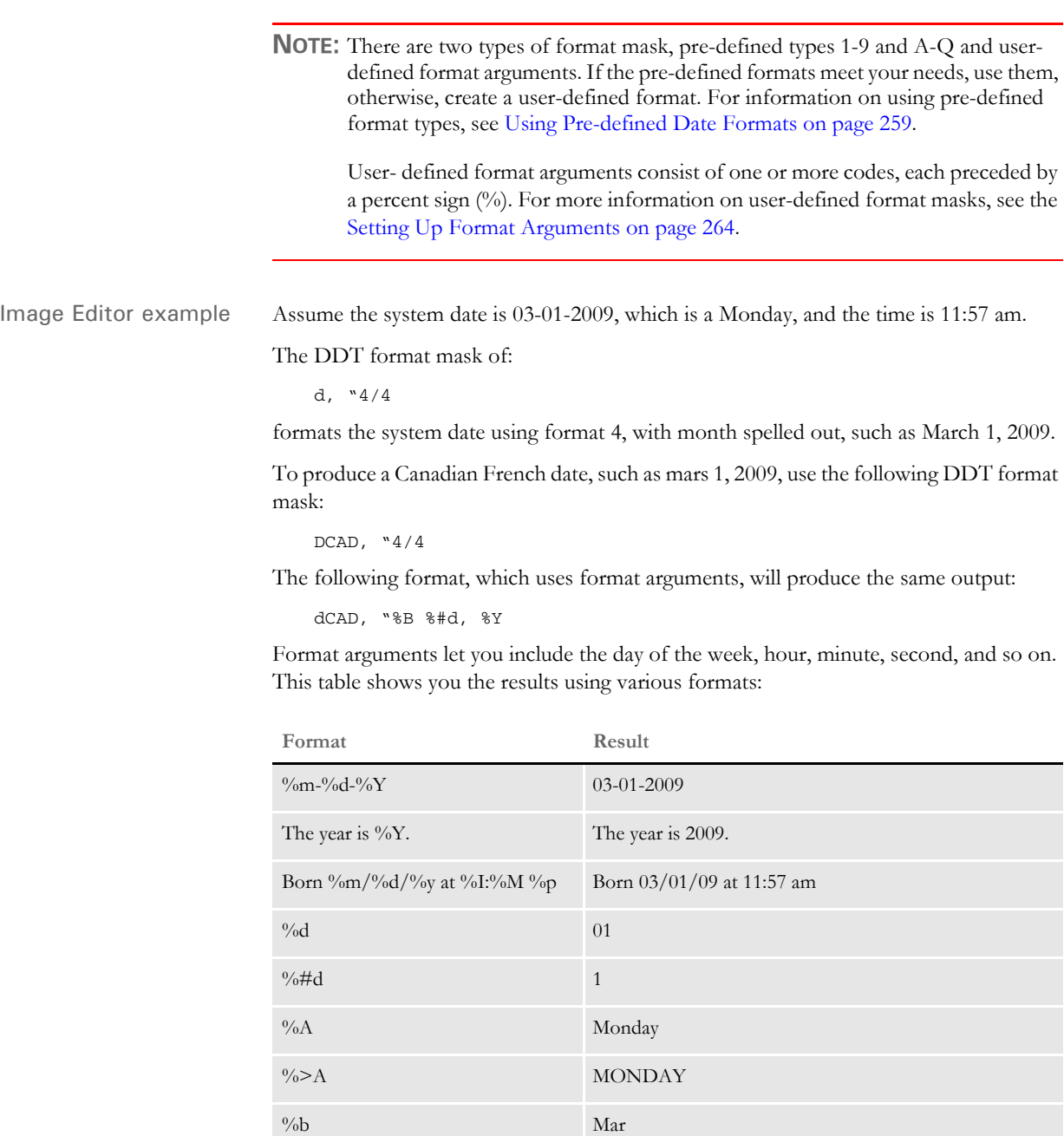

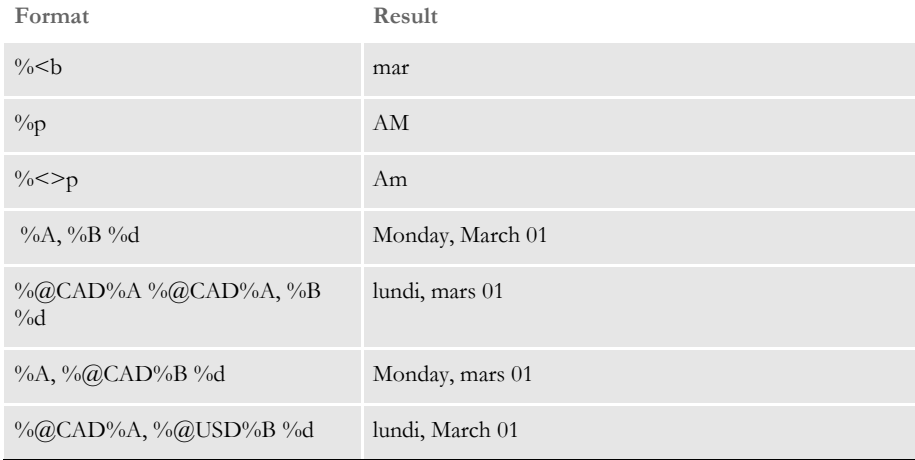

See also [FfSysDte on page 335](#page-352-0)

[Field Format Types \(fetypes\) on page 267](#page-284-0) [Formatting Data on page 259](#page-276-1)

# **TblLkUp**

Use this field level rule to find the record in a table that matches the first specification. After the system finds that record, it uses the offset you specify to get a key. The key is used to look up a final record and return the result.

**NOTE:** The size of a table row is set in the MaxExtRecLen option in the Trn\_File control group. The maximum size is 1024 characters.

Image Editor example If you make the following entries on the Edit DDT tab of the field's Properties window in Image Editor:

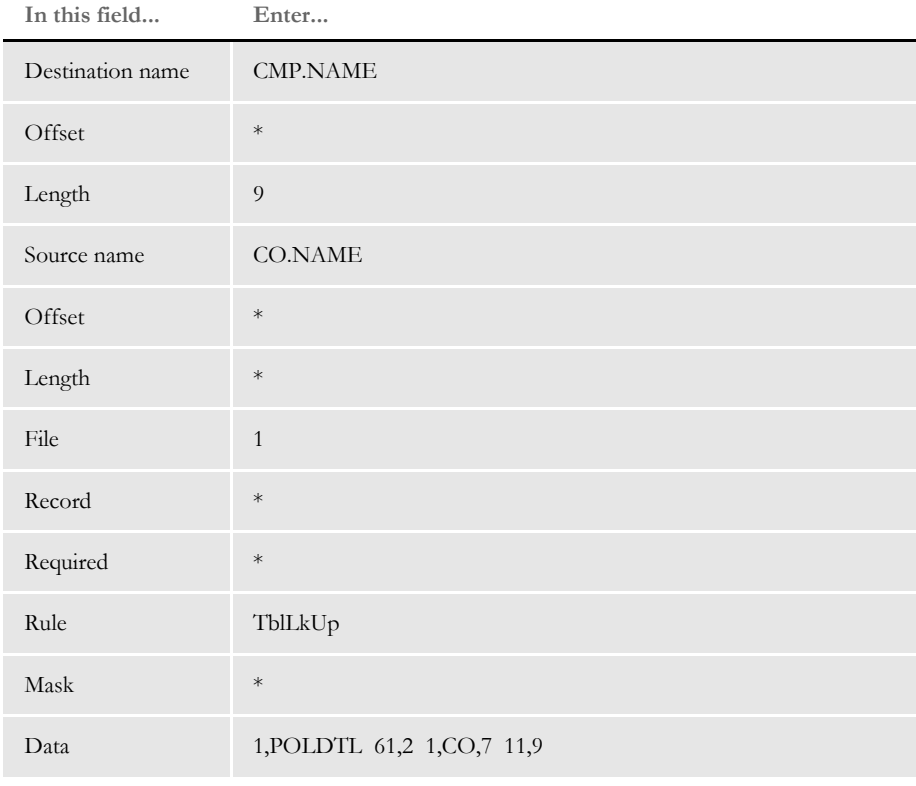

\* no entry required for this field in this example

**NOTE:** For this rule, the Mask field specifies a default look up value. It is not a standard mask like that used in the Move\_It rule.

If you want the system to use the table files to look up a final record and return the result, specify a source file equal to any number except zero (0). If you leave the Source File field equal to zero (0), the system uses the extract file as your table.

Keep in mind that all tables you specify in your *Tblfile* are loaded into memory sequentially. This table is then used to search for the final record. If your search mask and key are not unique, you may end up with an incorrect result.

In the DDT file, this information looks like this:

```
;1;0;CO.NAME;;;CMP.NAME;;9;;TblLkUp;1,POLDTL 61,2 1,CO,7 
11,9;;;;;6888;6208;7112
```
The rule does a search in the extract data for a record that matches the search mask 1,POLDTL. The 61,2 gets the two characters at offset 61 from the record found with the 1,POLDTL search mask.

Assume these characters turned out to be XY. The tables are then searched for a match on the search mask 1,CO,7,XY. If a matching record is found, the system maps the nine characters starting at offset 11.

You specify the table file in the Data control group in the FSISYS.INI file as follows:

TblFile=.\deflib\TBLFILE.DAT

In the TBLFILE.DAT file you would see a list of the fields in which the rule will search to find a match:

.\DEFLIB\AGENCY.TBL .\DEFLIB\COMPCODE.TBL

To use this rule, the following rules must be in the AFGJOB.JDT file:

;CreateGlbVar;1;TblLstH,PVOID; ;LoadTblFiles;1;;

See also [MovTbl on page 417](#page-434-0)

[LookUp on page 378](#page-395-0)

# **TblText**

Use this field level rule to get a text table item based on a key built from the source field name concatenated with the data retrieved from the source record. This rule supports overflow. Keep in mind these considerations, which pertain to the external ASCII text table referenced by this rule.

- Keys can be up to 12 characters in length.
- The key begins in position 1 in the text file.
- The returned text begins in position 14 in the text file.
- Only the first occurrence of the match is returned to the caller.

Each data line in the text table file must follow the following format:

KEY;ENTRY

where *KEY* is a value of up to 12 characters, padded right with spaces. *ENTRY* is the text data associated with the key entry.

**NOTE:** All support for this rule resides in a single table file. You specify the name of this file in the FSISYS.INI file in the TEXTTBL option in the Data control group.

Image Editor example If you make the following entries on the Edit DDT tab of the field's Properties window in Image Editor:

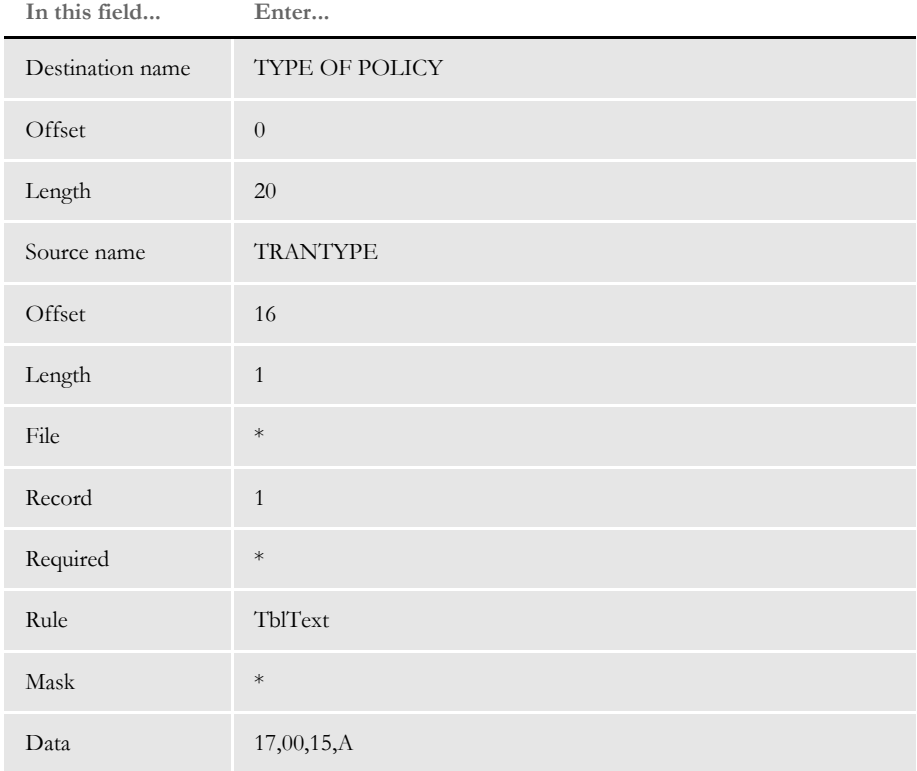

\* no entry required for this field in this example

In the DDT file, this information looks like this:

;;1;TRANTYPE;16;1;TYPE OF POLICY;0;20;;TblText;17,00,15,A;;;;;

In this example, a key into the table is formed by concatenating the source field name, TRANTYPE, with the first character found at offset 16 from the record retrieved using the search criteria of 17,00,15,A. The source field name comes first in the key. The table is searched for a key match and the data associated with that key is written to the destination field TYPE OF POLICY for up to 20 characters.

This example shows the use of a user function and overflow symbol.

| THE CHILD TEATLESS | <b>LILLCL</b>                         |
|--------------------|---------------------------------------|
| Destination name   | TYPE OF POLICY                        |
| Offset             | $\overline{0}$                        |
| Length             | 20                                    |
| Source name        | <b>TRANTYPE</b>                       |
| Offset             | 16                                    |
| Length             | $\mathbf{1}$                          |
| File               | $\ast$                                |
| Record             | $\mathbf{1}$                          |
| Required           | $\ast$                                |
| Rule               | TblText                               |
| Mask               | $\ast$                                |
| Data               | @GETRECSUSED,FORMABC,OVSYM/17,00,15,A |
|                    |                                       |

**In this field... Enter...**

\* no entry required for this field in this example

In the DDT file, this information looks like this:

;;1;TRANTYPE;16;1;TYPE OF POLICY;0;20;;TblText; @GETRECSUSED,FORMABC,OVSYM/17,00,15,A;;;;;

In the AFGJOB.JDT file, you must use the following:

;CreateGlbVar;1;TXTLst,PVOID; :LoadTextTbl;1;;

## **TerSubstitute**

Use this field level rule to emulate TerSub entry functionality. You add this rule to a multiline text field that has been designated as one which can grow.

Syntax TerSubstitute; Key1 Key2 FormName Recipient

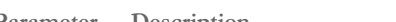

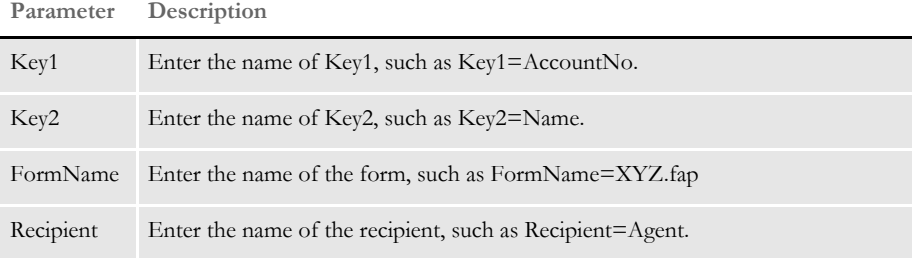

**NOTE:** For all parameters, you can use the names of GVM variables instead of actual values.

The text to include in TerSubstitution is stored in the text areas of the sections. The sections are listed in the FORM.DAT file under a dummy Key1, Key2, and FormName. The rule finds the entry in the FORM.DAT file for the Key1,Key2,FormName parameters and uses the text from any sections with the supplied recipient.

Image Editor example Assume you have the following data defined in your master resource library.

Here is the FORM.DAT file:

```
;TerSub;Data;Form1;;N;;image1|D<CLIENT(0)>/
image2|D<CUSTOMER(0)>/image3.|D<CLIENT(0),CUSTOMER(0)>/
image4|D<CUSTOMER(0)>/image5|D<CLIENT(0),CUSTOMER(0)>/
image6|D<CUSTOMER(0)>/image7|D<CLIENT(0)>;
```

```
;TerSubA;DataA;FormA;;N;;image1|D<CLIENT(0)>/
image2|D<CUSTOMER(0)>/image3.|D<CLIENT(0),CUSTOMER(0)>/
image4|D<CUSTOMER(0)>/image5|D<CLIENT(0),CUSTOMER(0)>/
image6|D<CUSTOMER(0)>/image7|D<CLIENT(0)>;
```

```
;TerSubB;DataB;FormB;;N;;imagea|D<CLIENT(0)>/
imageb|D<CUSTOMER(0)>/imagec.|D<CLIENT(0),CUSTOMER(0)>/
imaged|D<CUSTOMER(0)>/imagez|D<CLIENT(0),CUSTOMER(0)>/
imagef|D<CUSTOMER(0)>/imageg|D<CLIENT(0),<AGENT(0)>;
```
Here is an AFGJOB.JDT file which includes the Ext2GVM rule:

;CreateGlbVar;;Key1GVM,CHAR\_ARRAY,10; ;CreateGlbVar;;Key2GVM,CHAR\_ARRAY,10; ;CreateGlbVar;;RecipGVM,CHAR\_ARRAY,10; ;CreateGlbVar;;FormGVM,CHAR\_ARRAY,10; ;Ext2GVM;;11,GVMREC 20,10,Key1GVM; ;Ext2GVM;;11,GVMREC 30,10,Key2GVM; ;Ext2GVM;;11,GVMREC 40,10,RecipGVM; ;Ext2GVM;;11,GVMREC 50,10,FormGVM;

- You also have extract file transactions with a record which has a search mask equal to *11,GVMREC* and data at the following offsets and length.
- Each transaction could have different data in the specified record that would cause each transaction to have different sections in the multi-line text area.

Offset, Length

```
20,10= TerSubA
30,10= DataA
40,10= Customer
50,10= FormA
```
• A field prior to the multi-line text area that calls an external DAL script (SELIMAGE.DAL) plus a record (11,FlagRec) in each transaction that has a 1, 2, or 3 at offset 40. Here is an example of the SELIMAGE.DAL script:

```
flag = (11, FlagRec 40, 1);
If flag = 1 Then;
       SetGVM(Key1GVM, "TerSub");
       SetGVM(Key2GVM, "Data");
       SetGVM(FormGVM, "Form1");
       SetGVM(RecipGVM, "CLIENT");
                    ElseIf flag = 2;
       SetGVM(Key1GVM, "TerSubA");
       SetGVM(Key2GVM, "DataA");
       SetGVM(FormGVM, "FormA");
       SetGVM(RecipGVM, "CUSTOMER");
                    ElseIf flag = 3;
       SetGVM(Key1GVM, "TerSubB");
       SetGVM(Key2GVM, "DataB");
       SetGVM(FormGVM, "FormB");
       SetGVM(RecipGVM, "AGENT");
```
End;

Based on these assumptions, here are some examples:

If your DDT file contains...

;0;0;SETFIELDTEST;0;0;SETFIELDTEST;0;0;;TerSubstitute;Key1=TerSub Key2=Data Recipient=CLIENT FormName=Form1;N;N;N;N;4513;2194;11010;

only the sections (image1, image3, image5, and image7) are placed in the multi-line text field.

• If your DDT file contains the following and your AFGJOB.JDT file includes the above rules...

;0;0;SETFIELDTEST;0;0;SETFIELDTEST;0;0;;TerSubstitute;Key1=Key1GVM Key2=Key2GVM Recipient=RecipGVM FormName=FormGVM;N;N;N;N;4513;2194;11010;

only the sections (image2, image3, image4, image5, and image6) are included in the multi-line text field.

• If your DDT file contains the following, has a record (11,FlagRec) which has a 3 at offset 40, and the external DAL script (SELIMAGE.DAL) is in the DefLib directory...

;0;0;SETFIELDTEST;0;0;SETFIELDTEST;0;0;;TerSubstitute;Call("SELIMAG E.DAL");N;N;N;N;4513;2194;11010;

only the section named *imagez* is included in the multi-line text field.
# **TextMergeParagraph**

Use this section level rule to merge data for embedded variable fields in a text area with text. The Move\_It or MoveNum rules are most often used with this rule to move data from the extract file into embedded variable fields. The system then rewraps the text area

**NOTE:** This rule is not necessary if you are developing resources in Documaker Studio. This rule was created for and used in the older, legacy Documaker development tools. In a Studio environment, the system manages the functionality implemented via these rules automatically and offers improved performance. If you are importing a legacy MRL that includes this rule, Studio will ignore it.

The system writes the FAP information into the NAFILE.DAT file, which is used by the GenPrint program. If a section includes this rule, the Can Grow attribute setting in the section's FORM.DAT file must match the text area's Can Grow attribute in the FAP file.

**NOTE:** If you include the Can Grow attribute for a multi-line text field, be aware the field can both grow and shrink, depending on the data. If you do not want the text area to change sizes, turn off the Can Grow attribute.

Using this rule can slow performance, so use it only as necessary. If you must use this rule, it is better not to mix other objects with the text area in this FAP file. The more objects are mixed, the worse your performance, because all of the information about these objects will be written to NAFILE.DAT file also. If these objects are separated into another FAP file, they can be part of the compiled overlay and need not be loaded into the NAFILE.DAT file.

Performance is affected even more if you include graphics in the FAP file *and* you are sending the data stream to an AFP printer. This is because the LoadFAPBitmap option in the RunMode control group is set to Yes and is needed to print the graphics. This INI option also affects performance. Avoid it as much as possible.

**NOTE:** System variables, such as Send Copy To, cannot be used as an embedded variable field text area.

Syntax TextMergeParagraph()

No parameters are necessary. Only include this rule if your section has embedded variable fields in a text area.

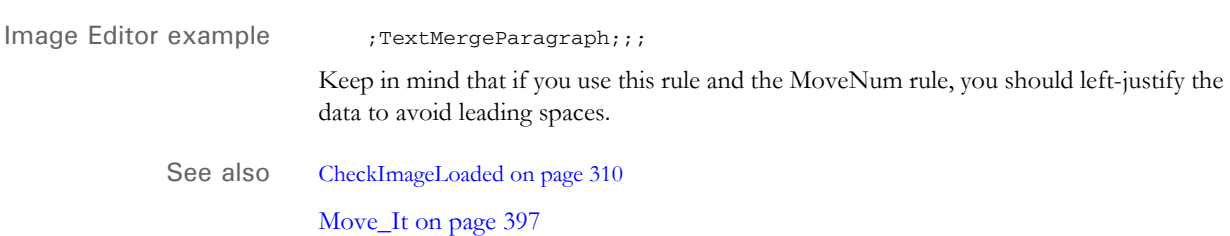

[MoveNum on page 406](#page-423-0)

[Section and Field Rules Reference on page 276](#page-293-0)

# **UnderlineField**

Use this section level rule to draw an underline beneath a variable field.

The system does not store the line in the NAFILE.DAT file. Instead, it turns on the underline attribute (U) in the option field of the NAFILE record. You will not see the underline in the NAFILE.DAT file.

Syntax ; UnderlineField; field name;

To underline multiple variable fields, you must make an entry for each field.

**NOTE:** This rule does not work with sections which have the copy on overflow attribute enabled.

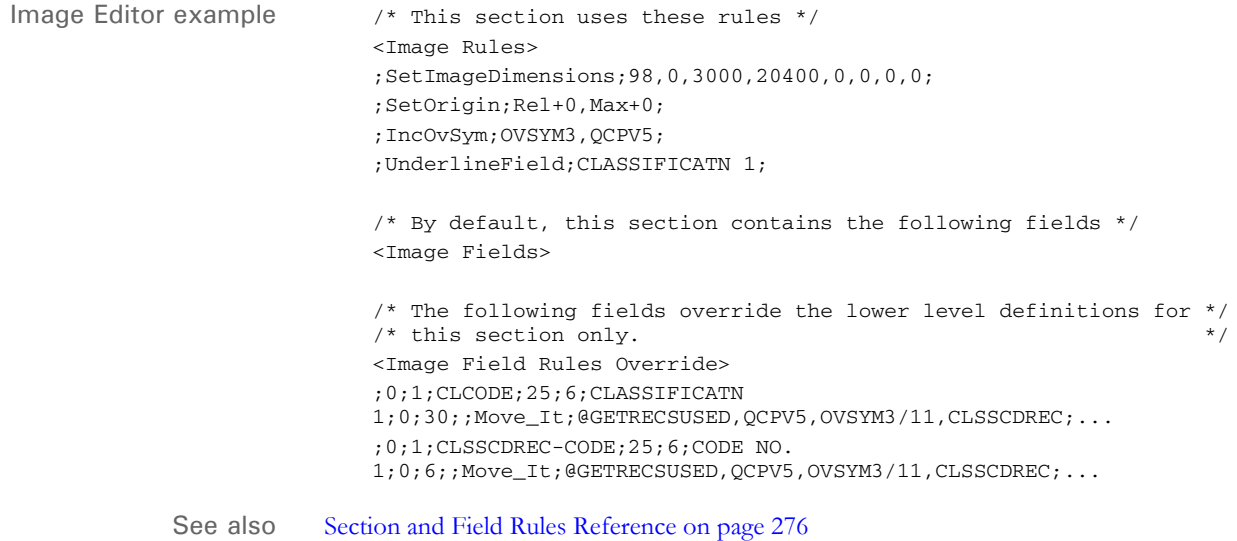

# **XDB**

Use this field level rule to tell the system the field has been mapped in the XDB database. Use this rule when you have variable fields which are used on multiple sections.

**NOTE:** You should use the [XDD rule, on page 493](#page-510-0), instead of this rule. This rule is included in this version of the system only for legacy system support.

#### Syntax **XDB**

Instead of mapping these identical variable fields, like Name and Address, each time they are used, you can map them once in the XDB database and then map the individual fields to the XDB rule. This tells the system to look in the XDB database for the complete mapping information for those variable fields.

Keep in mind, however, that these fields do not exist in the dictionary:

- SrcFile (source file)
- SrcRec (source record number)

In the DDT mapping, the SrcFile is saved as a number — not an actual file name. It is used in the TblLkup rule and becomes the index to use to find the table you want to look into for this rule.

So, if you want to use the TblLkup rule, you must define this source file variable within the field map definition.

Similarly, to reference a specific source record, you must define SrcRec in the field's mapping. For example, you may have an overflow detail record which is identified by *1,Detail*. For a certain field, however, you want the data from the second detail record to be mapped. In this case, the DDT for this particular field must contain a SrcRec. Otherwise, the data from the first record will be used.

Mapping You can include an asterisk  $(*)$  to tell the system to add a space before it concatenates the search masks. This makes the XDB and token lookup more flexible and lets you use XML for parent/child mapping.

> The child can also be another search mask or XPath, instead of just being the rule parameter. To maintain the same search mask for the Child as that shown in the above example, however, you must add an asterisk (\*) in front of the Child's data if it was used as a rule parameter.

> You must also set up a correct search mask (XPath) syntax if a child's parent references another parent.

> **NOTE:** The use of an asterisk was added in version 11.0 and patched back to version 10.3. Prior to this change, the system automatically added a comma for you. To make this work for all implementations, the system cannot assume a comma is always needed. For example, an XML implementation would not want a comma added before the two XPaths are appended together.

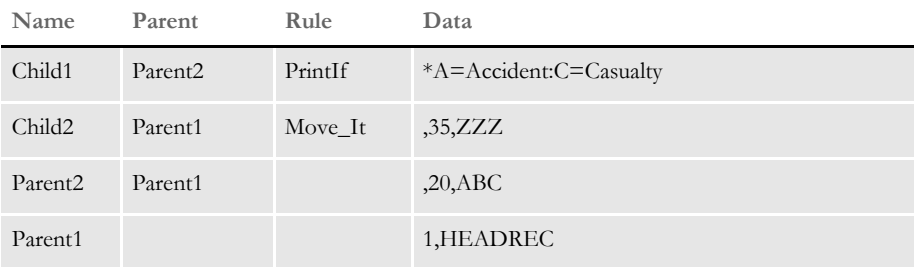

Child1 - 1,HEADREC,20,ABC A=Accident:C=Casualty

Because there is no asterisk in Child2's data, the complete search mask for Child2 becomes:

```
1,HEADREC,35,ZZZ.
```
Here is an example for the XML implementation:

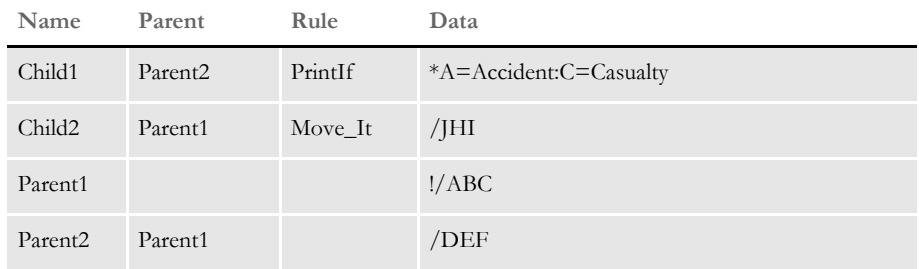

In this example, the mapping for Child1 becomes:

!/ABC/DEF A=Accident:C=Casualty

The mapping for Child2 becomes:

!/ABC/JHI

In addition, you can name a parent within each child. The set up is similar to that used for token lookup. When using token lookup, the data's portion in the DDT line contains the set up for this. Here is an example:

?Child/Parent

For the XDB rule, the source field name would contain this set up without a question mark. Here is an example:

;0;0;Child/Parent1;0;0;Child;0;20;;XDB;;N;N;N;N;7577;2273;11114;

| Name                | Parent              | Rule    | Data                   |
|---------------------|---------------------|---------|------------------------|
| Child               | Parent1             | PrintIf | *A=Accident:C=Casualty |
| Child               | Parent <sub>2</sub> | Move It | / $\overline{\rm HHI}$ |
| Parent1             |                     |         | !/ABC                  |
| Parent <sub>2</sub> |                     |         | !/ABC/DEF              |

The mapping for Child/Parent1 is:

!ABC A=Accident:C=Casualty

The mapping for Child/Parent2 is:

!/ABC/DEF/JHI

Image Editor example If you make the following entries on the Edit DDT tab of the field's Properties window in Image Editor:

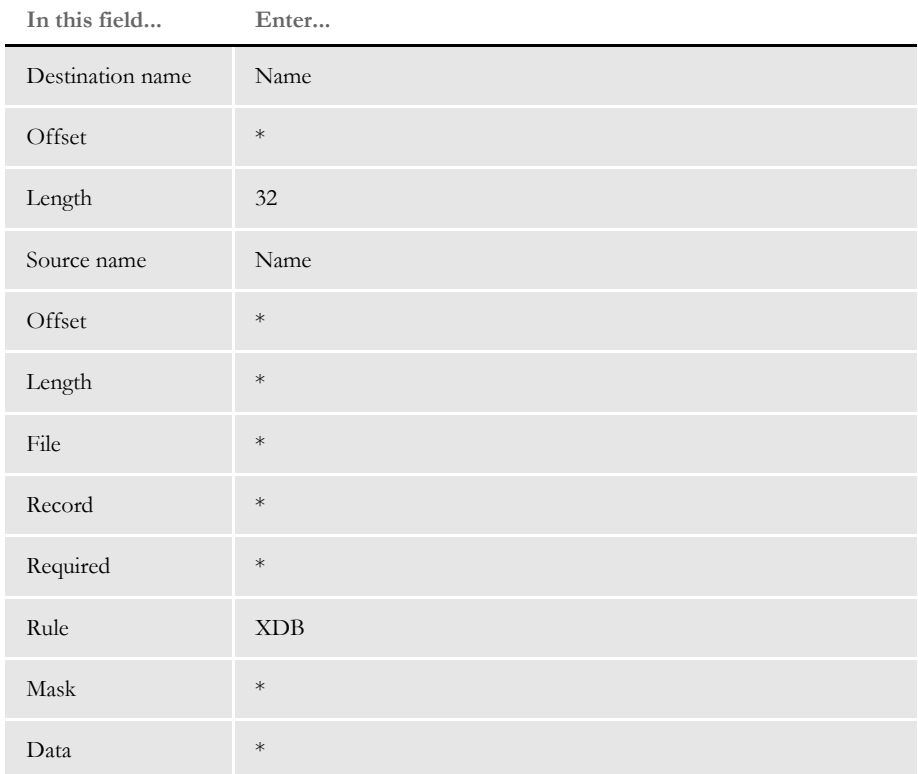

\* no entry required for this field in this example

In the DDT file, this information looks like this:

;0;0;Name;;;Name;;;XDB;;;;;;15960;4000;17200;

See also [Formatting Data with the = Operator on page 269](#page-286-0)

[TblLkUp on page 480](#page-497-0)

[XDD on page 493](#page-510-0)

[Section and Field Rules Reference on page 276](#page-293-0)

# <span id="page-510-0"></span> **XDD**

Use this field level rule to tell the system the field has been mapped in the XDD database. Use this rule when you have variable fields which are used on multiple sections.

**NOTE:** . The XDD and XDB rules are synonymous. When encountered in a Studio MRL, the XDD is used from the library. If these rules are used in a MRL that is legacy-based, the XDB database is used.

#### Syntax xDD

Instead of mapping these identical variable fields, like Name and Address, each time they are used, you can map them once in the XDD database and then map the individual fields to the XDD rule. This tells the system to look in the XDD database for the complete mapping information for those variable fields.

In the DDT mapping, the SrcFile is saved as a number — not an actual file name. It is used in the TblLkup rule and becomes the index to use to find the table you want to look into for this rule.

So, if you want to use the TblLkup rule, you must define this source file variable within the field map definition.

Similarly, to reference a specific source record, you must define SrcRec in the field's mapping. For example, you may have an overflow detail record which is identified by *1,Detail*. For a certain field, however, you want the data from the second detail record to be mapped. In this case, the DDT for this particular field must contain a SrcRec. Otherwise, the data from the first record will be used.

**NOTE:** SrcRec is only necessary if you know the specific instance of the data that you wish to use. Typical overflow can be mapped in the XDD and does not involve the SrcRec mapped at the field level.

Mapping You can include an asterisk  $(*)$  to tell the system to add a space before it concatenates the search masks. This makes the XDD rule and the token lookup more flexible and lets you use parent/child mapping.

> The child can also be another search mask or XPath, instead of just being the rule parameter. To maintain the same search mask for the Child as that shown in the above example, however, you must add an asterisk (\*) in front of the Child's data if it was used as a rule parameter.

> You must also set up a correct search mask (XPath) syntax if a child's parent references another parent.

**NOTE:** The use of an asterisk was added in version 11.0 and patched back to version 10.3. Prior to this change, the system automatically added a comma for you. To make this work for all implementations, the system cannot assume a comma is always needed. For example, you would not want a comma added before the two XPaths are appended together.

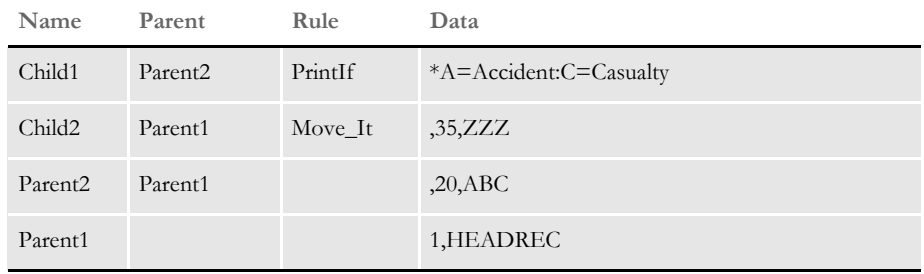

Child1 - 1,HEADREC,20,ABC A=Accident:C=Casualty

Because there is no asterisk in Child2's data, the complete search mask for Child2 becomes:

1,HEADREC,35,ZZZ.

Here is an example:

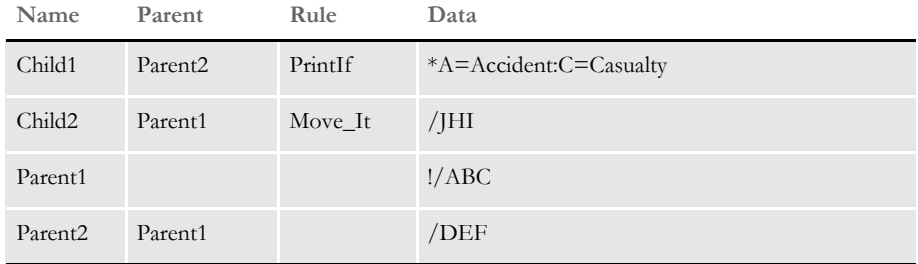

In this example, the mapping for Child1 becomes:

!/ABC/DEF A=Accident:C=Casualty

The mapping for Child2 becomes:

!/ABC/JHI

In addition, you can name a parent within each child. The set up is similar to that used for token lookup. When using token lookup, the data's portion contains the set up for this. Here is an example:

?Child/Parent

For the XDD rule, the source field name would contain this set up without a question mark.

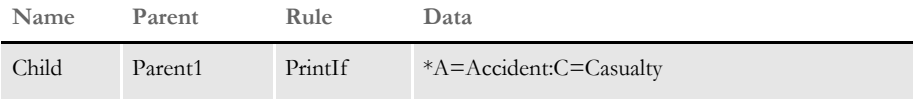

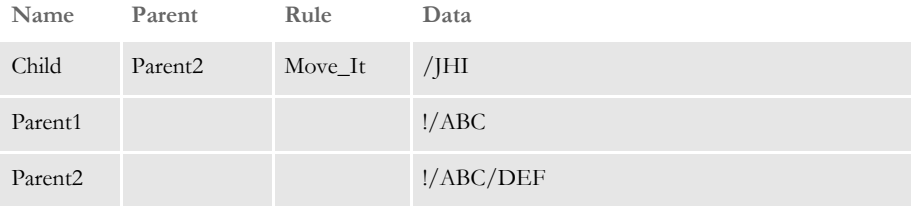

The mapping for Child/Parent1 is:

!ABC A=Accident:C=Casualty

The mapping for Child/Parent2 is:

!/ABC/DEF/JHI

Studio example You could make the following entries in Studio in the Rule section of the Field Options panel:

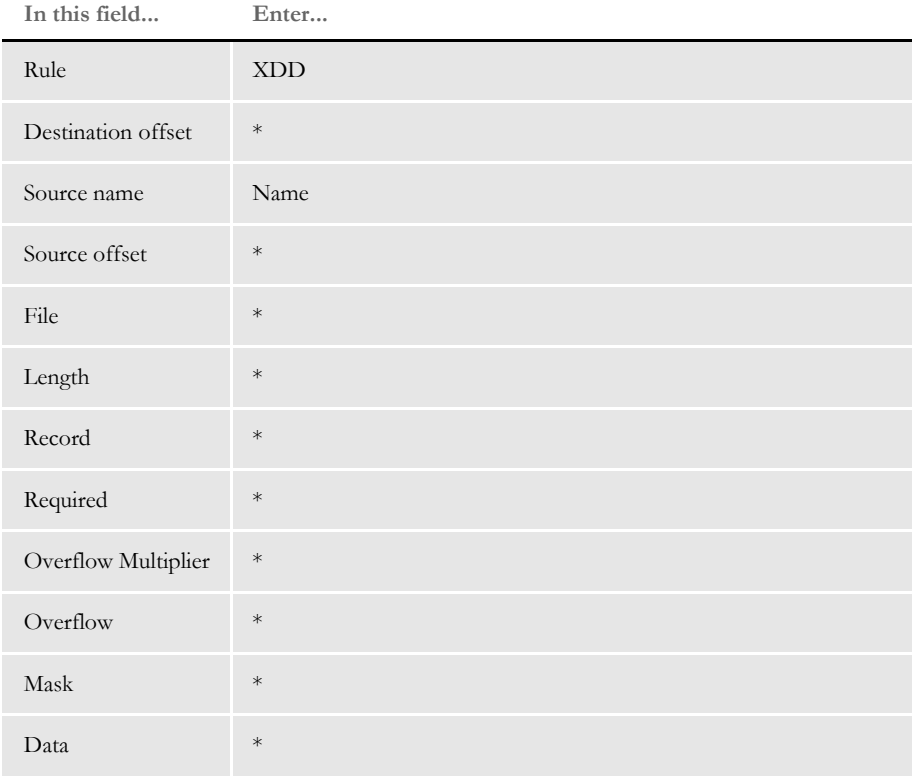

\* No entry is required unless you intend to override the setting that will be inherited when the source field is found in the XDD.

See also [Formatting Data with the = Operator on page 269](#page-286-0)

[TblLkUp on page 480](#page-497-0)

[Section and Field Rules Reference on page 276](#page-293-0)

#### Chapter 5

Section and Field Rules Reference

## **Appendix A**

# **Using Condition Tables and the Record Dictionary**

In this appendix you will find information about...

- [Using Condition Tables on page 498](#page-515-0)
- [Using the Record Dictionary on page 501](#page-518-0)
- [Record Dictionary Rules on page 505](#page-522-0)

## <span id="page-515-0"></span>USING **CONDITION** TABLES

Condition tables provide a simple and efficient way to set conditions. The system reads the conditions from an input file and then uses those conditions to trigger sections. When the system receives a file of conditions which are used by the rules, it then...

- Compiles the conditions for evaluation
- Evaluates the conditions for each transaction

### **SETTING UP THE INI FILES**

To use the Condition tables, you must make these changes to your FSISYS.INI file.

• Enter the path for your table files in the MasterResource control group. Use the TablePath option to define your table files path:

```
< MasterResource >
   TablePath = \T4\UtilTest\MstrRes\TblLib\
```
• Enter the name of your Condition table file in the Tables control group. Use the Conditions option to define the Condition table's file name:

```
< Tables >
   Conditions = CondTbl.tbl
```
### **USING A RECORD DICTIONARY FILE**

Condition tables use the Record Dictionary to resolve variables. See the [Using the Record](#page-518-0)  [Dictionary on page 501](#page-518-0) for more information.

Here is an example from the Record Dictionary:

\* These are the Record definitions

```
<Records>
Account = Search(61,02)MeterRead = Search(61,03) Repeating
Delta1 = Search(61,18) Repeating* These are the variable definitions
<Variables>
ACSA = Record(Account) Offset(487) Length(10) Type(Zone) 
Format(14.2,C)
BMV1 = Record(Message) Offset(159) Length(15) Type(Char)
DTV1 = Record(Detail) Offset(181) Length(18) Type(Zone) 
Format(18.2,C)
CustomerType = Record(Detail) Offset(100) Length(1) Type(Char)
BIGTEST = Record(Detail) Offset(253) Length(18) Type(Zone) 
Format(18.2,C)
                RPN(BIGTEST 5 * 30.55 + DTV3 + DTV5 -)
```
#### **CREATING A CONDITIONS FILE**

Conditions consist of combinations of comparisons, parentheses, and ANDs, and ORs to verify the correct results. Conditions are stated in this format:

*ConditionName* : {valid conditions}

Conditions can use the following:

- Variable names from the Record Dictionary
- Quoted strings
- Numeric constants
- Comparison operators, such as  $\lt, \gt, \gt, \gt, \lt = \gt, \gt = \gt, \lt \gt, \gt, \gt = \gt, \lt, \gt, \text{and } \gt$
- ANDs
- ORs
- Parentheses ()
- Reserved words, such as *ZERO* and *SPACES*

Here are some examples:

```
Cond1 : ACSA > 9900 OR (ACSC = 4173 AND DTAT = ZERO)
Cond2 : (DTV1 = 3936.50 \text{ OR } DTAT > 1) AND (DTV1 > -2 \text{ OR } DTAT = 0)Cond3 : (BMV1 <> SPACES AND ( DTVM1 = "CREDIT" OR DTAT > 0 AND BMV1 
= "PAYMENT"
Cond4 : CustomerType = "A"
```
**NOTE:** The variables used above are defined in the Record Dictionary example.

### **Occurrence Counting**

Occurrence counting uses the following format:

OccurName : OCCURRENCE(RecordName,ConditionName) MAX(Count)

Here is an example:

Occur1 : OCCURRENCE(Detail,Cond4)

The record *Detail* and the condition *Cond4* are used above as defined in the previous examples. The occurrence condition *Occur1* is driven by the record named *Detail*. The record must be of *Repeating* type.

The condition *Cond4* references the variable *CustomerType*. *CustomerType* is defined on the *Detail* record. There must be a connection between the record and a variable in the condition for the occurrence count to work correctly.

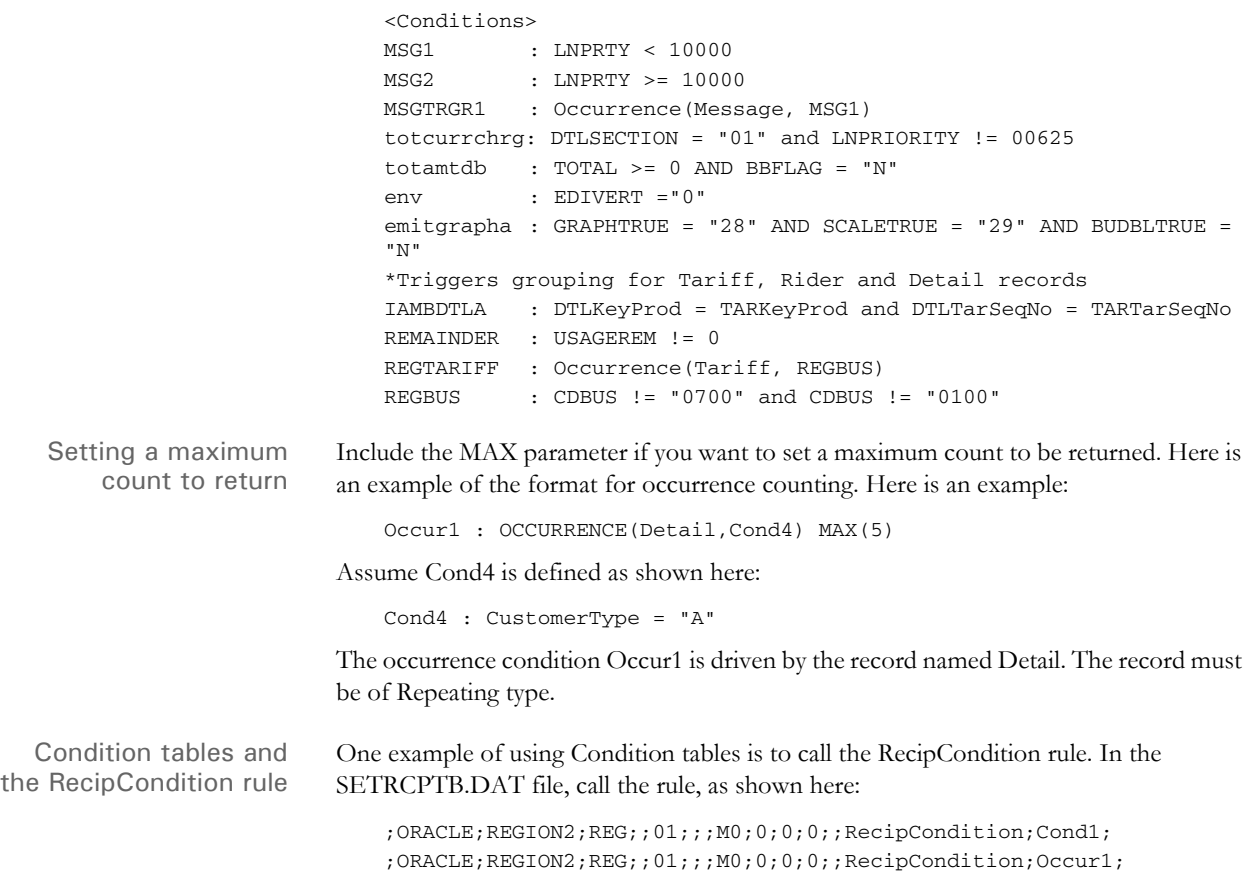

## <span id="page-518-0"></span>USING THE **RECORD DICTIONARY**

The Record Dictionary lets you define and access variables easily and efficiently. Variables are loaded from the extract file according to their definitions in the Record Dictionary file. You can use the Record Dictionary any time you need data from the extract list. The data can be in a numeric, character, or date format.

The Record Dictionary definitions are loaded from a text file. The variables can be referenced by name once the dictionary file has been loaded. For instance, used with Condition tables, any variable in the Record Dictionary can be used in a conditional evaluation.

### **SETTING UP THE RECORD DICTIONARY**

Enter the path for your table files under the MasterResource control group in the FSISYS.INI file. Use the TablePath option to define your table files path:

```
< MasterResource >
   TablePath = \T4\UtilTest\MstrRes\TblLib\
```
Enter the name of your Record Dictionary file in the DataDictionary control group. Use the Name option to define the Record Dictionary file name:

```
< DataDictionary >
   Name = DataDict.Tbl
```
#### **Record Dictionary File**

The Record Dictionary must be populated with the variables you want to use. The file consists of two parts:

- <Records> section
- <Variables> section

Records The record parameters are defined in the format:

RecordName = SEARCH(Column, SearchMask) {Repeating}

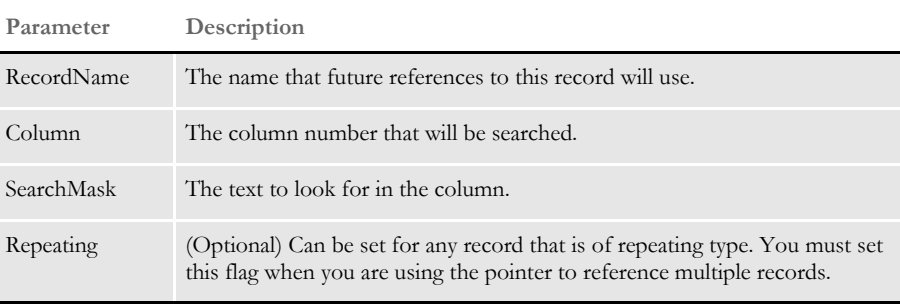

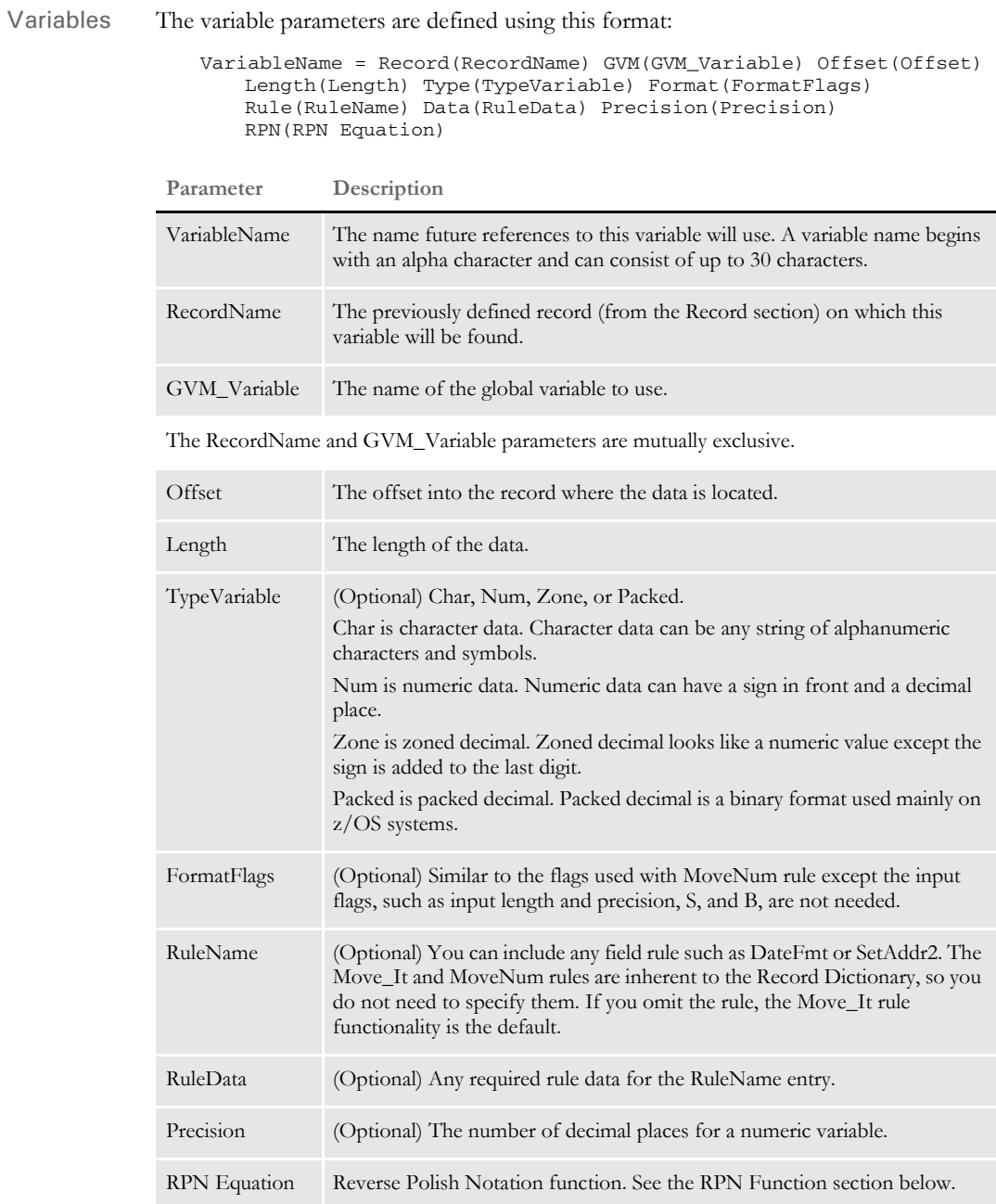

**NOTE:** Include a single space between variable parameters. A carriage return indicates the end of the variable definition. If you omit the length of a GVM-based Record Dictionary variable in the Record Dictionary entry, the system uses the length of the source GVM variable.

#### **RPN Function**

The RPN (Reverse Polish Notation) function handles mathematical operations in the Record Dictionary. The RPN function is used as a parameter of a variable in the Record Dictionary. Use Reverse Polish Notation to express your equation. Any variables that are referenced must be previously defined in the Record Dictionary.

- Compile the RPN equation into a linked list.
- Retrieve information from Record Dictionary for each variable.
- Evaluate the equation and return the resulting value.

Use the format:

RPN(valid RPN equation)

A valid RPN equation can include: variables, numeric constants, arithmetic operators (+,-,\*,/,%), and several functions (MOD, ABS, DUP, SWAP, POW, SQRT, CEIL, FLOOR). When using a function, place a '#' sign before the function name (example: #MOD). This distinguishes a function name from a variable name.

RPN can also be used with date format variables. This can be useful when adding to a date or calculating an age. Here are some examples:

- BIGTEST = Record(Detail) Offset(253) Length(18) Type(Zone) Format(18.2,C)  $RPN(BIGTEST 5 * 30.55 + DTV3 + DTV5 - )$
- LittleTEST = Type(NUM) RPN(BIGTEST  $5 *$ ) Format(18.2,C)
- $SumTest = Type(num) RPN(BigTest LittleTest + #ABS)$

RPN or Reverse Polish Notation is an arithmetic method that performs calculations from left to right. A stack is created to hold numeric values until an operation is performed. For instance, a simple equation such as " $1 + 2$ " would be represented as " $12 +$ ". During computation, the stack would first hold "1", then it would be given "2". When the "+" is reached, the "1" and "2" are taken off the stack and added together. A slightly more complicated equation such as "  $(1 + 2) * 5$  " would be represented as "  $1 \ 2 + 5 *$ ".

**NOTE:** No parentheses are needed in RPN logic.

Available RPN functions These are the available functions in RPN. When using them, remember to place a "#" sign in front of the function name. This distinguishes a function name from a variable name.

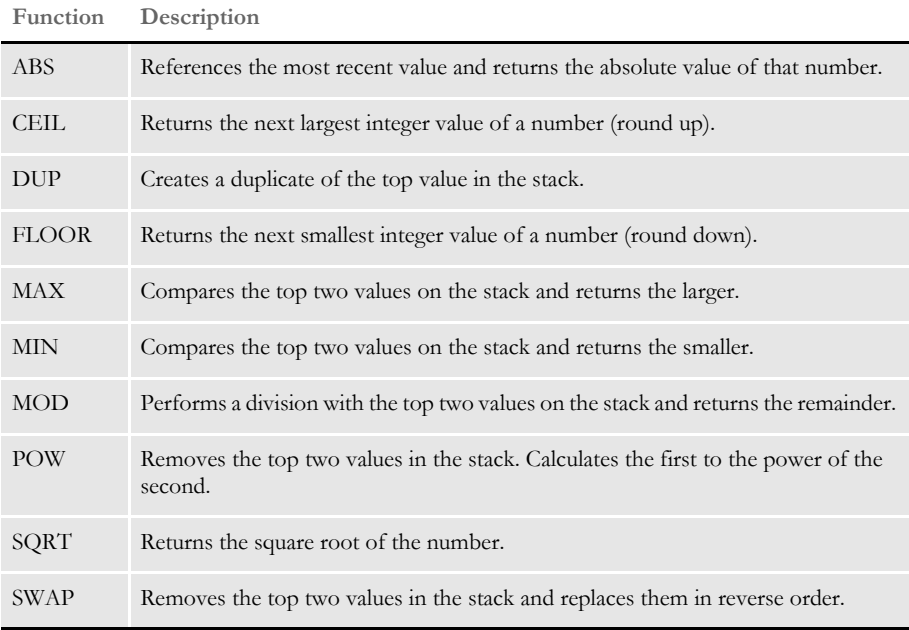

## <span id="page-522-0"></span>**RECORD DICTIONARY** RULES

You can use the following rules to reference the Record Dictionary and its contents. The system loads variables from the extract file based on the variable definitions in the Record Dictionary file.

You can use the Record Dictionary any time you need data from the extract list. The data can be in a numeric, character, or date format.

### **Base\_FromDataDictToGVM**

Use this rule to copy a Record Dictionary value into a global variable. Place this rule in the AFGJOB.JDT file.

- Syntax ; Base\_FromDataDictToGVM; ; GVM(GlobalVariableName) DATA(DataDictVariableName);
- Example ;Base FromDataDictToGVM;;GVM(STATION1) DATA(OMR1);

#### **FromDataDict**

Use this rule to get data from variable fields from the Record Dictionary. Place this rule in the DDT file.

Syntax ;FromDataDict;DataDictVariableName {MoreOptionalVariables};;

Example ;0;0;KWH-ON-COM;0;0;KWH-ON-COM;0;10;;FromDataDict;ComkWh "and " ComkWh2;N;N;N;N;2446;1218;16229;

#### **FromDataDictToGVM**

Use this rule to copy a Record Dictionary value into a global variable. Place this rule in the DDT or JDT file.

- Syntax ;Base FromDataDictToGVM;; GVM(GlobalVariableName) DATA(DataDictVariableName);
- Example ; Base\_FromDataDictToGVM; ; GVM (STATION1) DATA (OMR1) ;

#### **Image\_FromDataDictToGVM**

Use this section level rule to copy a Record Dictionary value into a global variable. Place this rule in the DDT file.

Syntax ; Base\_FromDataDictToGVM;; GVM(GlobalVariableName)DATA(DataDictVariableName);;

Example ;Base\_FromDataDictToGVM;;GVM(STATION1)DATA(OMR1);;

### **IncDataDictRecPtr**

Use this section level rule to increment to the next occurrence of a Record Dictionary record. Place this rule in the DDT file.

Syntax ;IncDataDictRecPtr;RecordName {,MoreOptionalRecords};;

Example ; IncDataDictRecPtr; Tariff , Tarriff2;;

#### **PosDataDictRecPtr**

Use this section level rule to advance the record pointer until the condition is true. Place this rule in the DDT file.

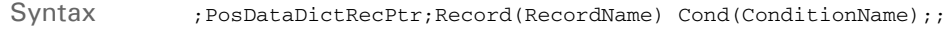

Example ; PosDataDictRecPtr; Record(Meter) Cond(CompareMeterTariff);

#### **PostIncDataDictRecPtr**

Use this section level rule to increment to the next occurrence of a Record Dictionary record. Place this rule in the DDT file.

Syntax ; PostIncDataDictRecPtr; RecordName {, MoreOptionalRecords};;

Example ; PostIncDataDictRecPtr; Tariff , Tarriff2;;

#### **PostPosDataDictRecPtr**

Use this section level rule to advance the record pointer until the condition is true. Place this rule in the DDT file.

Syntax ; PosDataDictRecPtr; Record(RecordName) Cond(ConditionName);

Example ; PostPosDataDictRecPtr; Record(Meter) Cond(CompareMetrTarif);;

#### **PreIncDataDictRecPt**

Use this section level rule to increment to the next occurrence of a Record Dictionary record. Place this rule in the DDT file.

Syntax ;PreIncDataDictRecPtr;RecordName {,MoreOptionalRecords};;

Example ; PreIncDataDictRecPtr; Tariff , Tarriff2;;

#### **PrePosDataDictRecPtr**

Use this section level rule to advance the record pointer until the condition is true. Place this rule in the DDT file.

Syntax ; PosDataDictRecPtr; Record(RecordName) Cond(ConditionName);

Example ; PrePosDataDictRecPtr; Record (Meter) Cond (CompareMeterTariff);

#### **ResetDataDictRecPtr**

Use this rule to reset the pointer of a Record Dictionary record. Place this rule in the DDT file.

Syntax ; ResetDataDictRecPtr; RecordName; ;

Example ;ResetDataDictRecPtr;Meter;;

#### Appendix A

Using Condition Tables and the Record Dictionary

### **Appendix B**

# **Using Image Editor to Enter Rule Information**

This appendix explains how to add, remove, and edit rule assignments using Image Editor. It also explains how to generate information reports. You should only set up rules if you fully understand mapping procedures, rules, and if you are using Documaker Server.

In this appendix you will find information about:

- [Storing Rule Information in DDT Files on page 510](#page-527-0)
- [Using the Data Definition Table on page 511](#page-528-0)
- [Setting Up the MASTER.DDT File on page 513](#page-530-0)
- [Assigning Rules with the Image Editor on page 521](#page-538-0)
- [Displaying Rule Reports on page 531](#page-548-0)

For reference information on individual rules, see Chapter 5, [Section and Field Rules Reference on page](#page-293-1)  [276.](#page-293-1)

## <span id="page-527-0"></span>**STORING RULE** INFORMATION IN **DDT FILES**

The Image Editor stores sections (formerly known as *images*) in a FAP file. FAP files created with Image Editor only contain the section's objects and object attributes. The Image Editor stores section and field rule assignments in a separate file, called a *data definition table* (DDT) file.

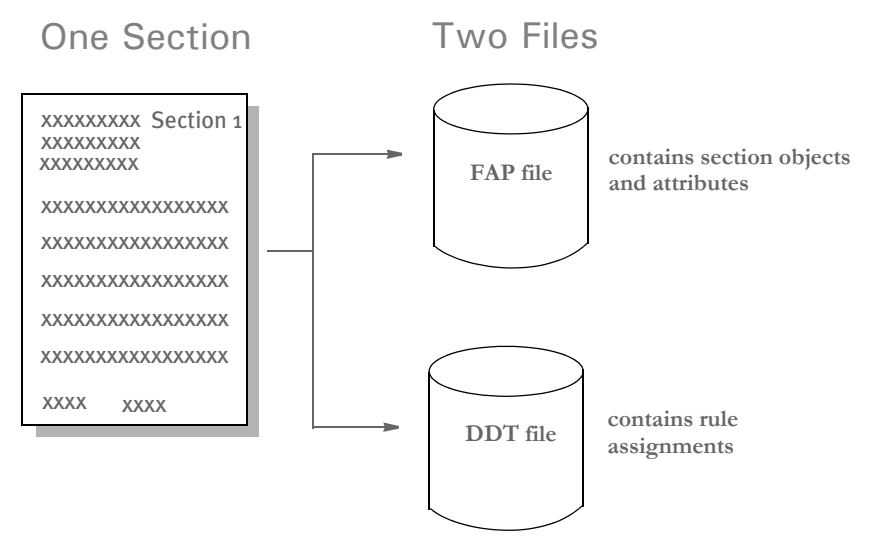

Remember, as you assign rules with the Image Editor you affect the DDT file, *not* the FAP file.

**NOTE:** Documaker Studio stores sections (images) in a FAP file, along with the section and field rule assignments you assign to it. This differs from the way rule information is stored in Image Editor.

With the release of version 11.0 and the introduction of Documaker Studio's FOR file, section and field-level rules previously stored in the DDT file are, in Studio implementations, either unnecessary or are stored in the FAP file. Having section level rules (such as SetOrigin) in the FOR file makes it easier to do visual form design. Having field level rules in the FAP file eliminates synchronization worries.

## <span id="page-528-0"></span>USING THE **DATA DEFINITION** TABLE

When you use Image Editor, the system stores your section and field level rule assignments in a separate, semi-colon delimited file called a data definition table (DDT). This file contains all the rule assignments that apply to a specific section. The system creates the DDT file and stores it in the master resource library.

**NOTE:** The Image Editor stores the section in a FAP file and it stores the section rule assignments in a DDT file. The file names correspond, but the extensions differ, for example, *IMAGE.FAP* and *IMAGE.DDT*. Storing information separately makes it easier to apply and modify rules. This also helps the system process your information faster.

You can set up section and field rules directly in the DDT file using any ASCII text editor or you can use the Image Editor to make the same assignments. For information on using the Image Editor, see [Assigning Rules with the Image Editor on page 521](#page-538-0).

In the DDT file examples below, each semicolon delimited field represents a distinct piece of variable field formatting, mapping, or data information. There are several levels of rules:

- Field Rules Field rules affect individual fields on a section. These rules are stored in the DDT file, along with the section rules. You run field level rules by including the rule in a section's DDT file under the <Image Field Rules Override> section.
- Section Rules Section rules are stored in the DDT file. These rules affect specific sections. Section rules associate the rule name with the data required by the rule. You run section level rules by including the rule in a section's DDT file under the <Image Rules> section.

Here is an example of the DDT file format:

```
<Image Rules>
;IMAGERULE;IMAGERULEDATA;
;IMAGERULE;IMAGERULEDATA;
<Image Field Rules Override>
; #1; #2; #3; #4; #5; #6; #7; #8; #9; #10; #11; #12; #13; #14; #15; #16; #17; #18
```
Where:

In the <Image Rules> section:

IMAGE the section rule name IMAGERULEDATA the data required by the section rule In the <Image Field Rules Override> section:

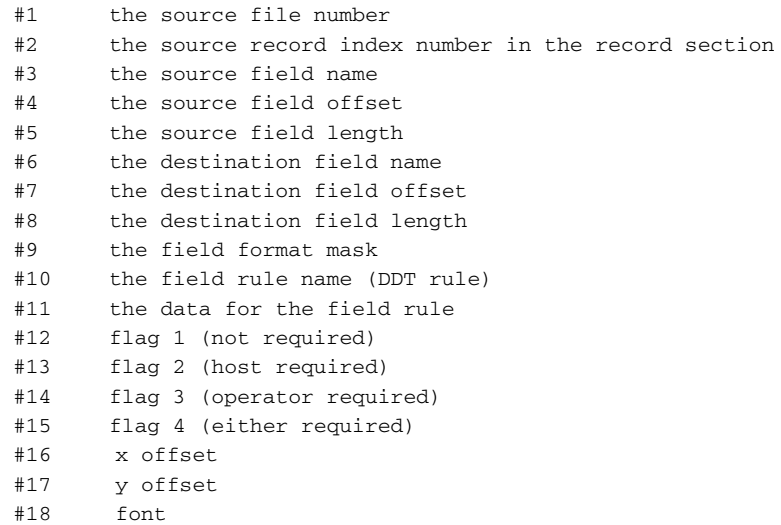

Line #11 contains the data for the field rule. This data varies, depending on the rule. The data can consist of the following, in the order shown below:

Search Criteria, Extract Field Descriptors, Additional Parameters

For some rules, the data field (#11) is empty, such as for the Master and KickToWip rules. For other rules, the data field can consist of only search criteria, such as for the SetState or Move\_It rules (when used without overflow data).

Each item must be separated by a single space—no other spaces are allowed. If the rule supports overflow, you should place the overflow data *before* the search criteria.

**NOTE:** For details about overflow, see [Overflow and User Functions on page 273.](#page-290-0) For more information about search criteria, see [Search Criteria on page 272.](#page-289-0)

The way the delimiters are used in rules is almost the same. There are four types of delimiters, as shown here:

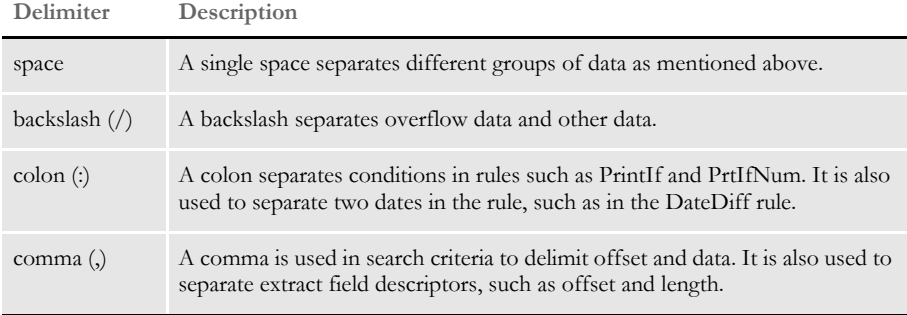

### <span id="page-530-0"></span>SETTING UP THE MASTER.DDT FILE

The MASTER.DDT file helps you save time by letting you set up common fields used on many forms. For instance, if you have a field called *Name* which appears on many forms, you can use the MASTER.DDT file to set it up once and then use that information as necessary.

For instance, suppose you have a section named MYIMAGE.FAP, which has a corresponding DDT file named MYIMAGE.DDT.

In MYIMAGE.DDT you have a field called Name. For the Name field, you select the rule, Master. This tells the system to look in the MASTER.DDT file for a field called Name and use the settings for length, rule, mask, data, and so on, stored there.

To use this capability, follow these steps:

- **1** Select the Edit, Master DDT option in Docucreate to open the MASTER.DDT file and map the extract data to the variable fields in the MASTER.DDT file.
- **2** In the individual DDT files, enter either *blank* or *master* in the Rule field. The variable name must be the same in the master and subordinate DDT files.
- **3** In the AFGJOB.JDT file, add this rule:

;LoadDDTDefs;;;

Taking precedence If a field in the FAP file is specified in the master DDT, the system uses the information in the master DDT.

> When using the master DDT during rules processing, every field defined in a DDT file will fill in any blank item (or zero in the case of numeric items) from the matching master template for that field. So any field rule component that you leave blank, or zero, will be filled in from the master DDT if that field is declared within the master DDT.

> Image DDT lines that specify Master as the rule or have no rule specified also accept the rule from the master DDT. But like all other DDT rules, if a rule name other than Master is specified in the DDT, it will be used. Here are some examples.

Suppose the master DDT contains these lines:

```
;0;0;NAME;25;50;NAME;0;50;;move_it;11,INSNAMREC;N;N;N;N;0;0;15412
;0;0;PRICE;15;10;FINAL
```
Now suppose the section DDT contains these lines.

```
;0;0;NAME;0;0;;0;0;;master;;;;;;12400;2340;0
;0;0;PRICE;0;0;PRICE;0;10;;movenum;;N;N;N;N;13330;1900;12310
;0;0;LOCATION;75;50;LOCATION;0;50;;move_it;;N;N;N;N;14100;2100;0
;0;0;STATE;0;0;;0;0;;;;;;;;0;0;0
```
After the master template is applied, the section DDT rules would look like this:

;0;0;NAME;**25**;**50**;**NAME**;**0**;**50**;;**move\_it**;**11**,**INSNAMREC**;**N**;**N**;**N**;**N**;12400;2340;**15 412** ;0;0;PRICE;**15**;**10**;PRICE;0;10;**C**,**10.2**;movenum;**11**,**INSNAMREC**;N;N;N;N;13330 ;1900;12310

Note the items in bold.

The rule line for field NAME was basically blank in the DDT and specified *Master* as the rule. Therefore, any item left blank, or zero, was filled in from the matching NAME field in the master DDT. In addition, the rule name of *Master* was replaced with the rule name from the template.

The rule line for field PRICE does not specify the Master rule. Note, however, that the zero and blank items were still filled in from the master template. In this example, that included the source offset and length, the field rule flags, and the search mask data.

Also look at the required flags. In the master DDT for this field, these items are specified as *;N;Y;N;N;* but because the section DDT was not left blank for those items (;N;N;N;N;), they did not get copied and were left intact. Also note that the Source Field name *FINAL PRICE* was not copied into the section DDT line, because data *PRICE* already occupied that space on the section DDT line.

For the field LOCATION, nothing about the section DDT line changed because the field does not occur in the master DDT.

For the field STATE, nothing on the DDT line changes because it does not appear in the master DDT. But unlike the field LOCATION, because the rule name was specifically declared as *Master*, it was expected to be found in the Master. This will cause an error indicating that the field was missing in the master DDT.

### **USING THE MASTER DDT EDITOR**

You can use the Master DDT Editor to work with your master DDT file. This tool only edits the Master DDT file. You cannot use it to edit other DDT files.

The Master DDT Editor presents the information stored in the Master DDT file in a spreadsheet-like format, as shown below. You can use the various menu options to view a report, save your work, make changes, move assignments up or down, and perform other tasks.

The following topics discuss the tasks you can perform using the menu option for the Master DDT Editor.

#### **Using the File Menu**

The File menu options let you save your changes, generate a report that documents all field rule assignments in the master DDT file, or exit the Master DDT Editor. To display the File menu, choose File. The File menu appears.

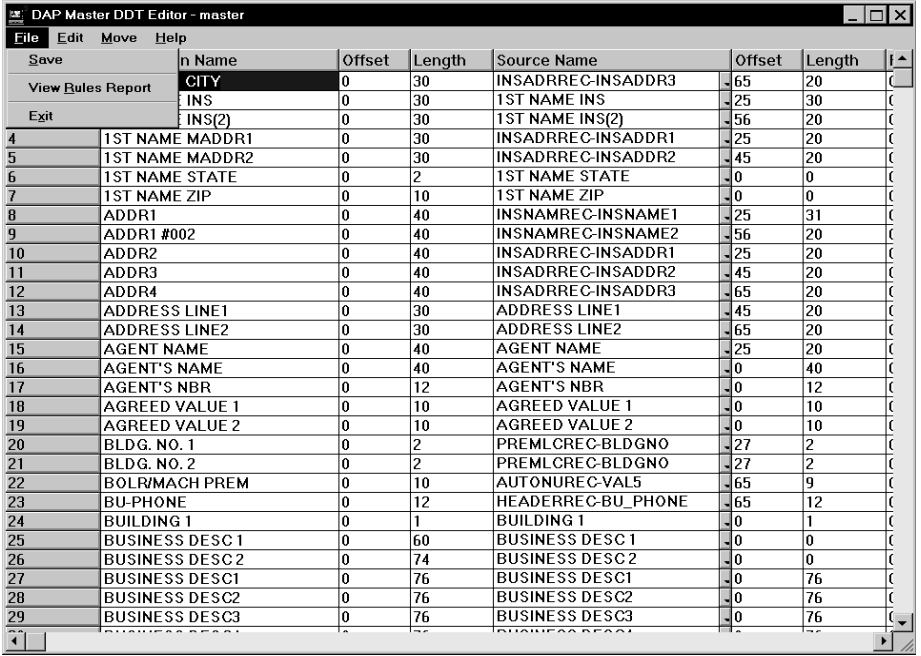

Saving your work The system saves your work as you move through the rows displayed on screen. You can also use the Save option to save all of the additions, changes and deletions you make to rule assignments in the Master DDT file.

To save rule assignments, choose File, Save.

Viewing the Rules Report The View Rules Report option shows you a listing of all fields in the DDT file and pertinent information about each field. The listing shows the information in a tabular fashion. The variable fields' offsets, lengths, assigned rules, and data requirements appear. The system creates this report from data stored in memory when you open the Master DDT Editor. To view the Rules Report, choose File, View Rules Report. The Rules Report appears.

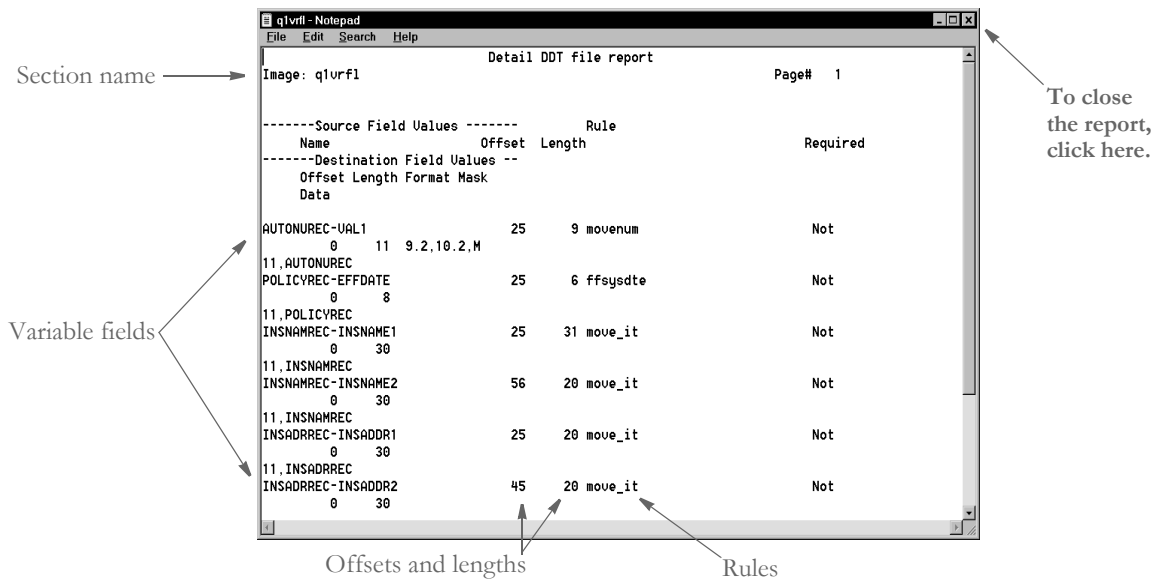

After you finish viewing the rules report information, you can close the report by double clicking on the icon in the top left corner of the window.

Exiting the Master DDT Editor To exit the Master DDT Editor, choose File, Exit.

### **Using the Edit Menu**

The Edit menu options let you change, insert, copy, or delete rows, and retrieve rule assignments. To display the Edit menu, choose Edit. The Edit menu appears.

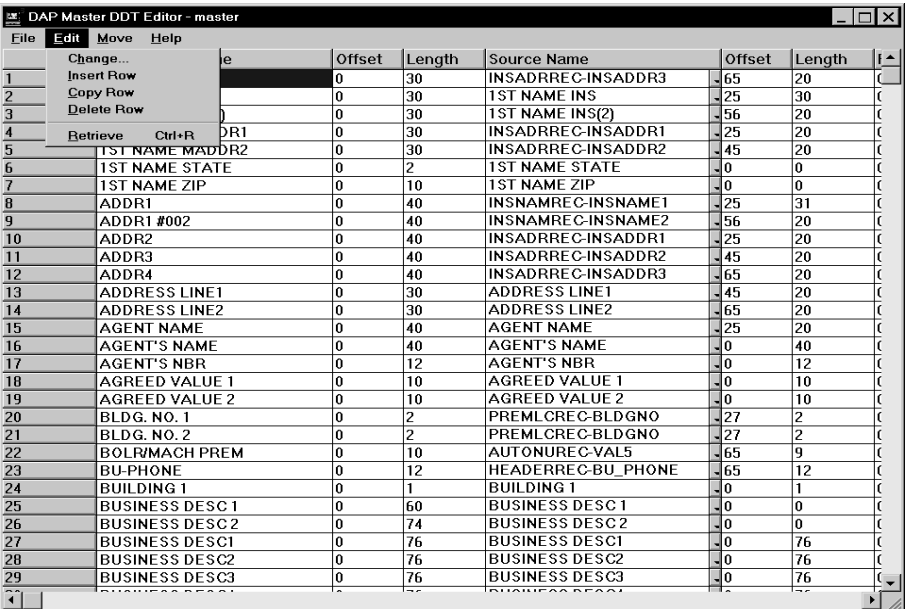

Changing rule assignment settings Use the Edit, Change option to display the Change window. From this window you can quickly change all of the information for a rule.

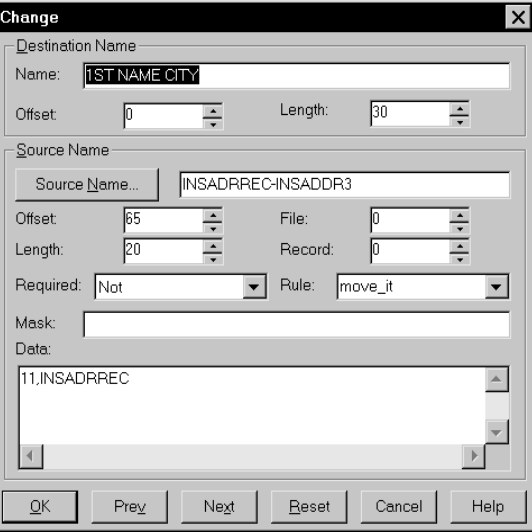

You can also access the Change window by double clicking on the row number to the left of the destination name. This window contains the same fields you see on the editor window—it's just another way to make changes to an existing rule.

From this window, you can use the Next and Prev buttons to move from row to row.

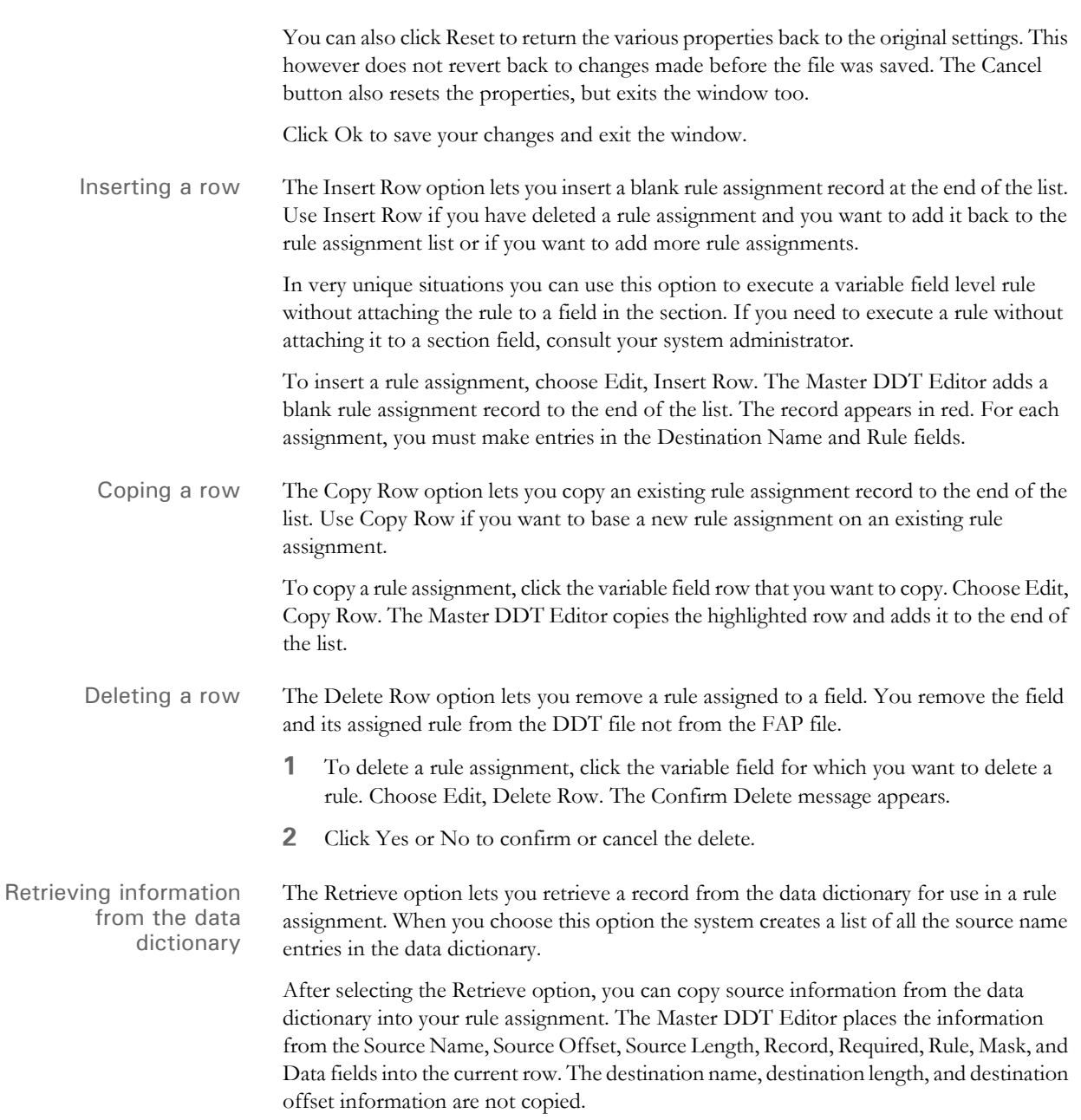

**1** To retrieve source information, click within the row assignment where you want to place source information. Choose Edit, Retrieve. The Retrieve from Dictionary window appears.

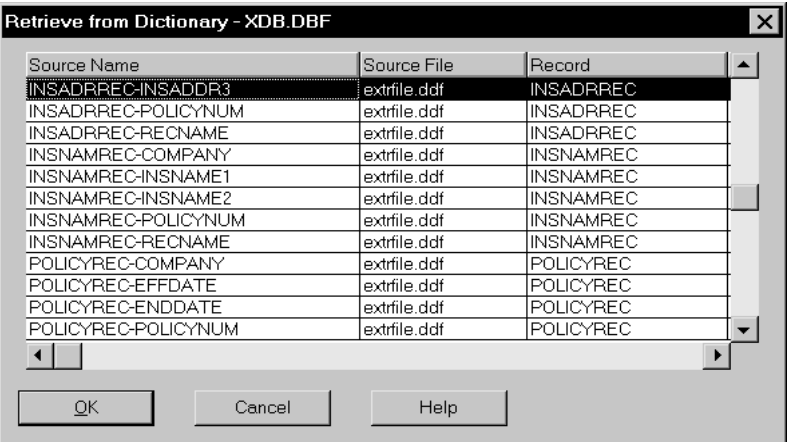

- **2** Click the source record that you want to retrieve as a rule assignment.
- **3** Click Ok. The Master DDT Editor places the information from the source record into the rule assignment.

#### **Using the Move Menu**

The Move menu lets you change the sequence of rule assignments. The row number for the variable field indicates its sequence number. The sequence number defines the order that the system processes the rule.

To display the Move menu, choose Move. The Move menu appears.

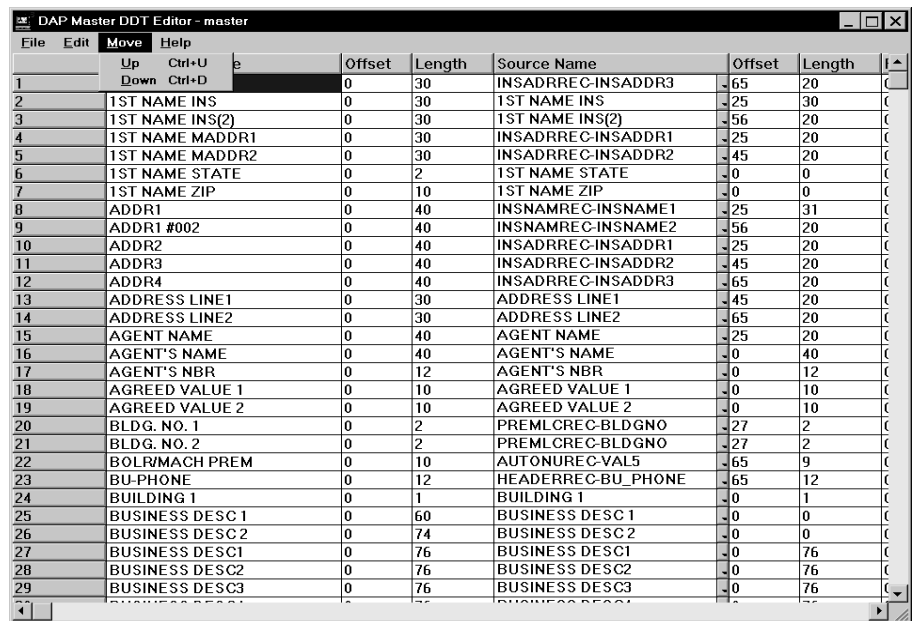

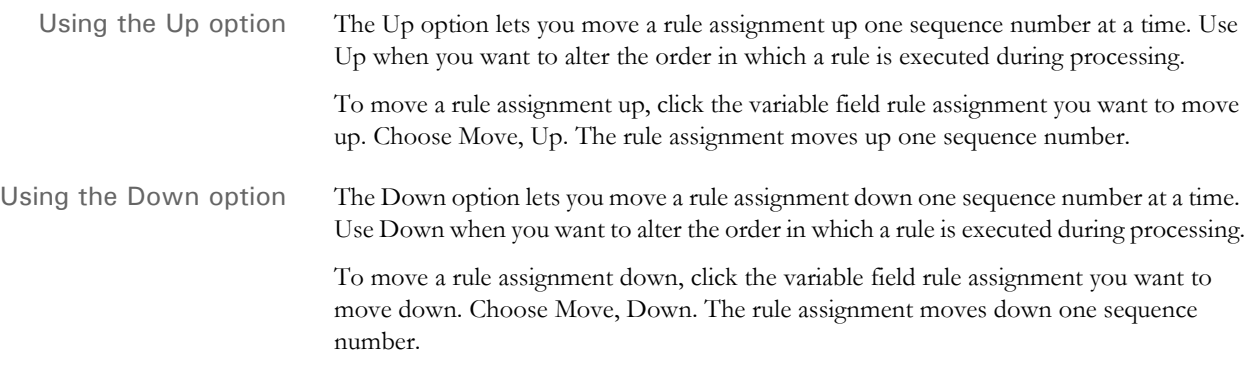

## <span id="page-538-0"></span>**ASSIGNING** RULES WITH THE IMAGE EDITOR

Although you can enter rules directly into the DDT file, you will probably find it easier to set up your section and field level rules as you create the section.

You set up section level rules using the Image Properties window. Similarly, you set up field level rules using the field's Properties window.

### **ADDING SECTION RULES**

To insert section rules, follow these steps:

**1** With the section open, select the Format, Image Properties option. The Image Properties window appears.

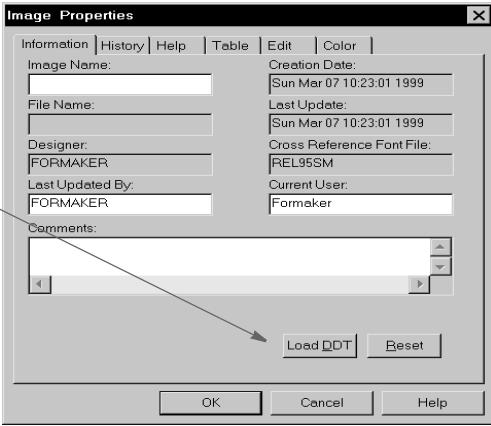

If you have no rules for the section and the option to automatically update the DDT file is turned off, the system shows the Load DDT button. This lets you create a DDT file for the section, into which you can add rules.

Also, if you have rules for the section and the option to automatically update the DDT files is turned off, the system shows the Load DDT button.

**NOTE:** To turn on or off the option to automatically update the DDT file, choose Options, Editor Properties while in the Image Editor. Then select the Save tab.

No DDT file has been created for this section or the option to automatically update the DDT file is turned off.

Click here to create or load a DDT file.

If you have already created and opened a DDT file for the section or the option to automatically update the DDT file is turned on, the Load DDT button is unavailable and you see an additional tab named Image Rules, as shown on the following window.

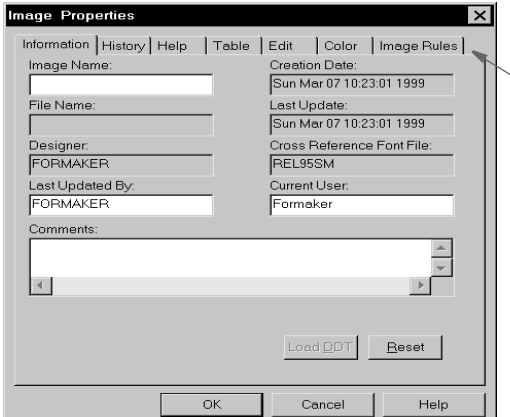

A DDT file exists and has been opened for this section or the option to automatically update the DDT file is turned on.

Click here to add, change, or delete section rules.

**2** Either click the Load DDT button to create or load a DDT file or click the Image Rules tab. The Image Rules tab appears.

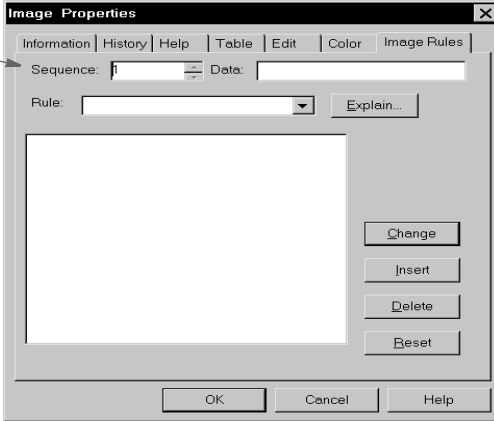

**3** On the Image Rules tab, the system automatically assigns the next available sequence number for you. You can change the sequence number if necessary. Use the following fields to set up the rule's parameters.

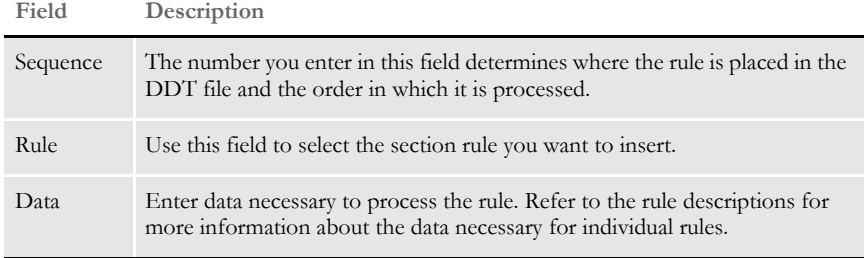

The system assigns a default sequence number for you. You can change this number to change the order in which the rule appears in the DDT file and is executed by the system.
**4** Once you set up the information for the rule, click Insert to add the rule to the DDT file.

### **Changing a Section Rule**

The Change button on the Image Rules tab lets you change a rule and its information. For instance, you can use this button to make changes to the data required for the rule.

**1** To make changes to a section rule, select the Image Rules tab. A window similar to the one shown below appears.

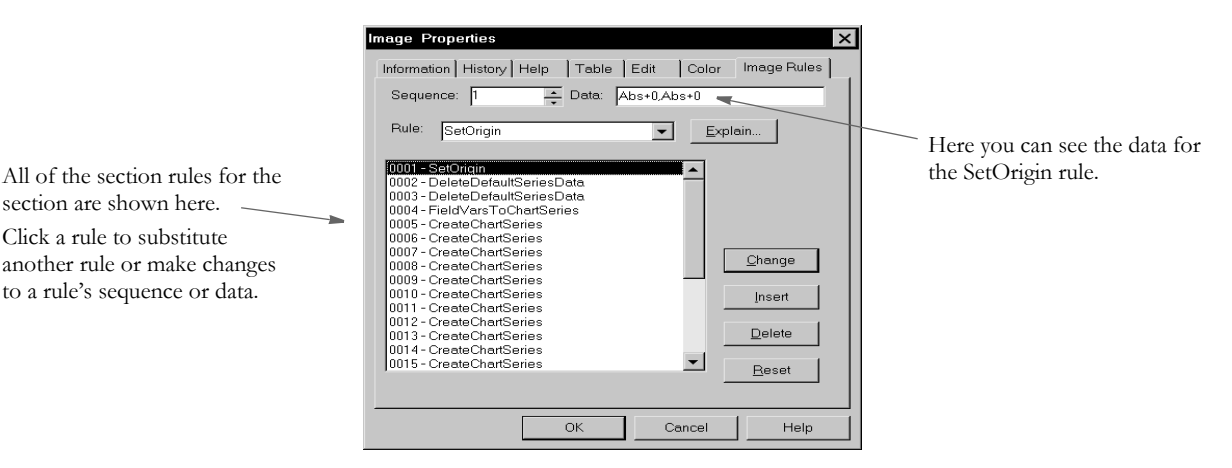

section are shown here. Click a rule to substitute another rule or make changes to a rule's sequence or data.

- **2** Click the rule you want to change.
	- To change the sequence of the rule, enter a new number in the Sequence field.
	- To assign a different rule, select a rule in the Rule field.
	- To change the data for a rule, click in the Data field and enter the new data.
- **3** Click Change to record your changes. Click Reset to cancel your changes. Click Cancel to cancel your changes and return to the Image Editor.

#### **Deleting a Section Rule**

Use the Delete button to remove a section level rule assignment. The system removes the rule from the DDT file. The FAP file is not affected.

- **1** Select the Image Rules tab and then click the rule you want to delete.
- **2** Click Delete and then click Yes or No to confirm or cancel the delete.

**NOTE:** Once you click Delete, you cannot click Reset to cancel the deletion.

### **ASSIGNING FIELD RULES**

You can assign rules to fields two ways:

- Using the Edit DDT tab on the field's Properties window.
- Using the Edit DDT window.

Using the Edit DDT tab lets you work with a single field, while the Edit DDT window lets you work with all of the fields on the section at the same time. Choose the approach that best fits your working habits.

### **Using the Edit DDT Tab**

To insert field rules using the Edit DDT tab, follow these steps:

- **1** With the section open, double click on the variable field or click once and select the Format, Object Properties option from the main menu.
- **NOTE:** As with any object. you can also click on the variable field to select it and then right click to choose the Object Properties option from a pop-up menu.

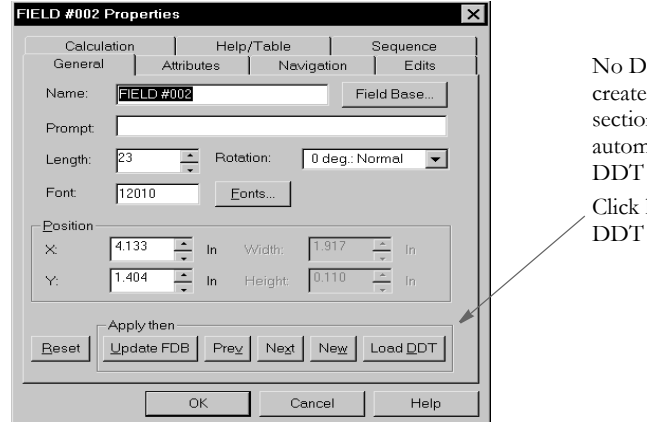

The field's Properties window appears.

No DDT file has been d and opened for this n or the option to natically update the file is turned off.

here to create or load a file.

If you have no rules for the section and the option to automatically update the DDT file is turned off, the system shows the Load DDT button. This lets you create a DDT file for the section, into which you can add rules.

**NOTE:** To turn on or off the option to automatically update the DDT file, choose Options, Editor Properties while in the Image Editor. Then select the Save tab. If you have already created a DDT file for the section or the option to automatically update the DDT file is turned on, the Load DDT button is unavailable and you see an additional tab named Edit DDT, as shown on the following window.

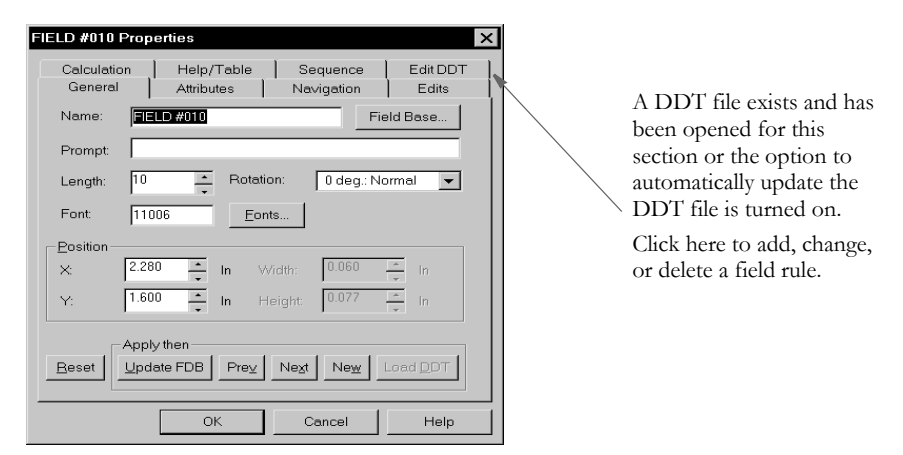

**2** Either click the Load DDT button to create or load a DDT file or click the Edit DDT tab. The Edit DDT tab appears.

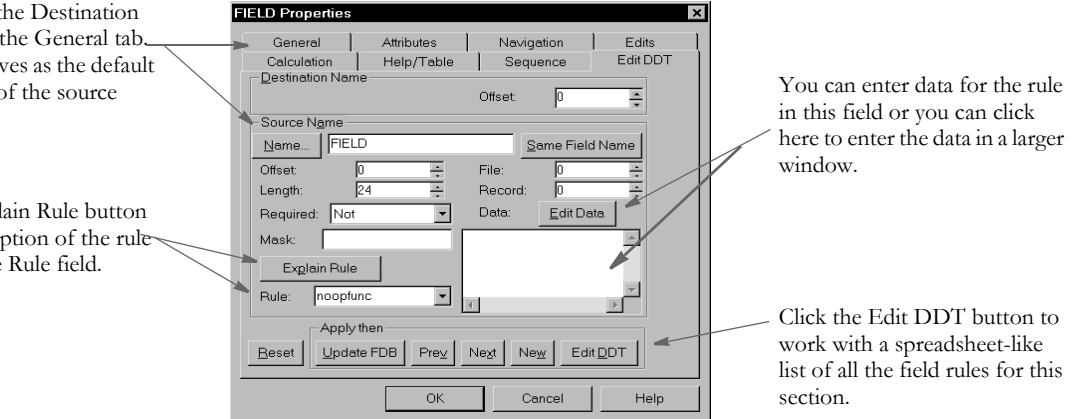

**3** On the Edit DDT tab, use the following fields to supply information about the destination field.

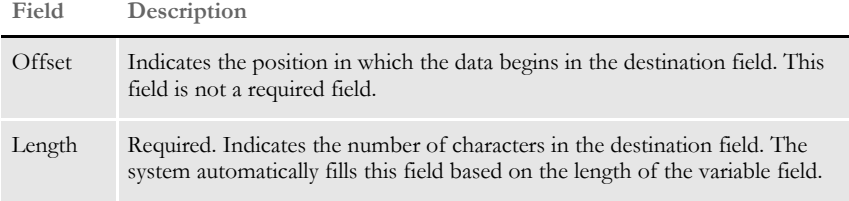

**4** On the Edit DDT tab, use the following fields to define the source field.

The name of the field is set on This name serves for the name of field.

Click the Expl to see a description selected in the

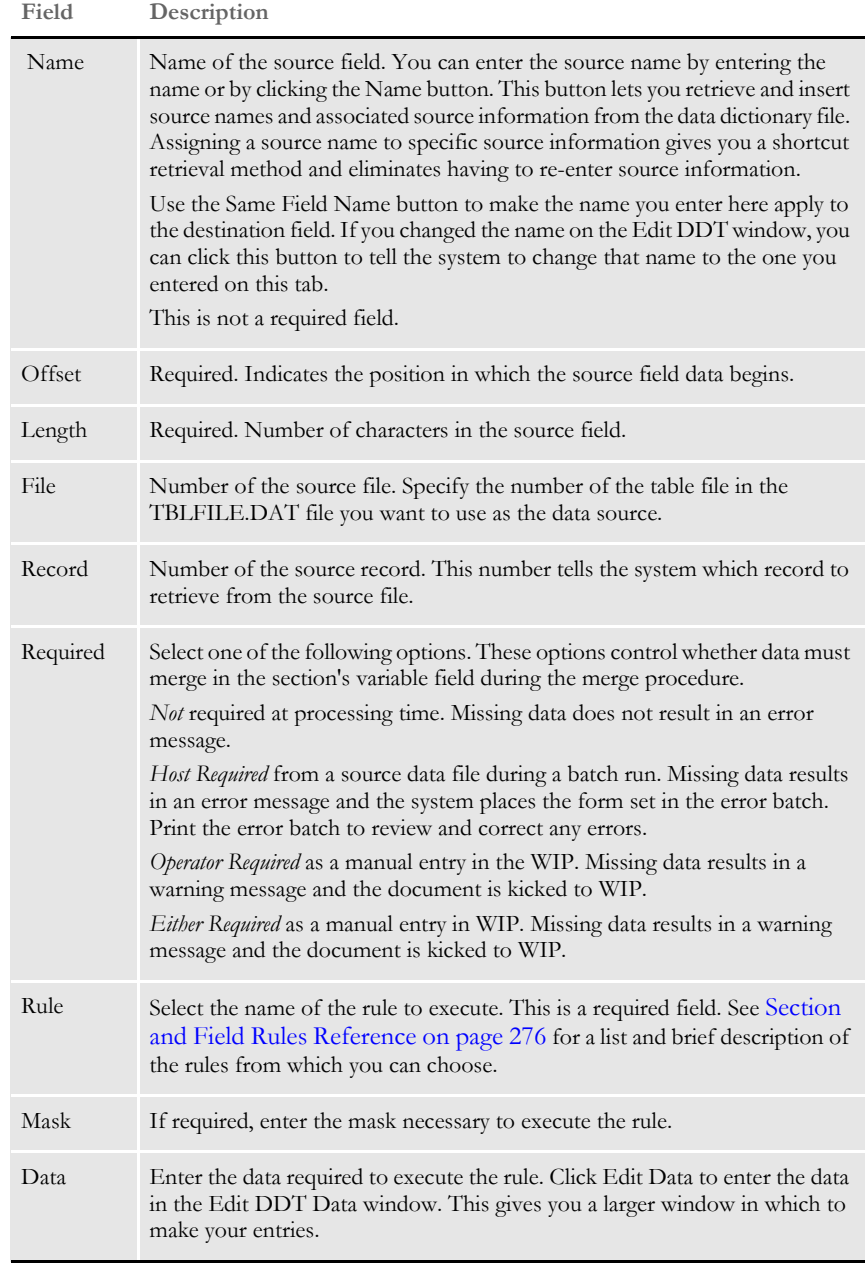

**5** When you finish entering the information for the field, click Update FDB to update the field database with any applicable information. Click Ok to finish and close the Properties window. Click Reset to cancel your entries. The system saves your entries when you save the section.

**NOTE:** The Field Database Editor lets you store and retrieve variable field information to make setting up and creating sections faster and more consistent. The field database contains a record for each unique variable field. Each record contains information such as the field name, font, type, and so on. No DDT information is stored in the field database.

#### **Changing a Field Rule**

To make changes to a field rule, simply double-click the field and select the Edit DDT tab. Then change the various fields as necessary.

Click Ok to finish and close the Properties window, Reset to cancel your changes, or Update FDB to update the field database with any applicable information.

If you need to make changes to several field rules, there are two ways to do this.

- You can double click one of the fields, select the Edit DDT tab, make your changes, and then use the Next and Prev(ious) buttons to move to the next variable field which requires changes.
- You can click the Edit DDT button on the Edit DDT tab and make all of your changes from the Edit DDT window.
- **NOTE:** If you are making changes to several fields and using the Next and Prev buttons to move from field to field, be aware that Next and Prev save your changes to a field. If you click Reset, the system only cancels your changes for the current field.

#### **Deleting a Field Rule**

You delete field rules from the Edit DDT window. To display this window, double click on any field *other than the one* you want to delete and select the Edit DDT tab from the Properties window. Then click the Edit DDT button. The Edit DDT window appears.

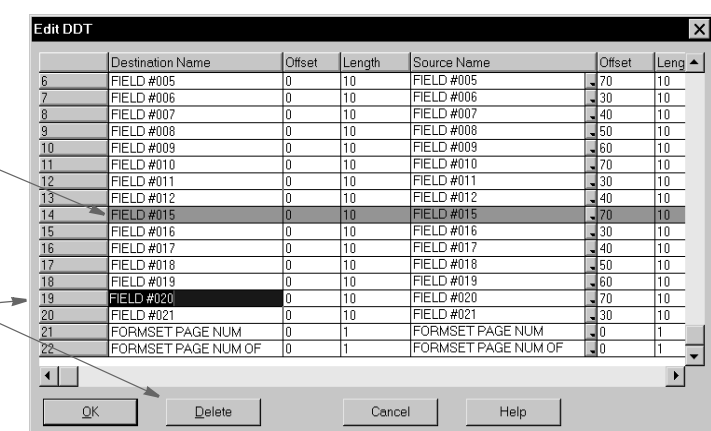

This is the assignment for the current field. On most screens, it appears in green. You cannot delete the assignment for a field if it's the field you are working with.

To delete a rule assignment for another field, click the row and then click Delete.

Click the row you want to delete and then click Delete. The system *removes* the rule assignment from the DDT file and the field from the FAP file to make sure *both* files are in sync.

**NOTE:** The Automatically Update DDT option does not affect deletions.

### **USING THE EDIT DDT WINDOW**

You can enter field rule information for a specific field on the Edit DDT tab or you can use the Edit DDT window to work with all the fields on a section at once. To display this window, double click a variable field, select the Edit DDT tab, and then click the Edit DDT button. The Edit DDT window appears.

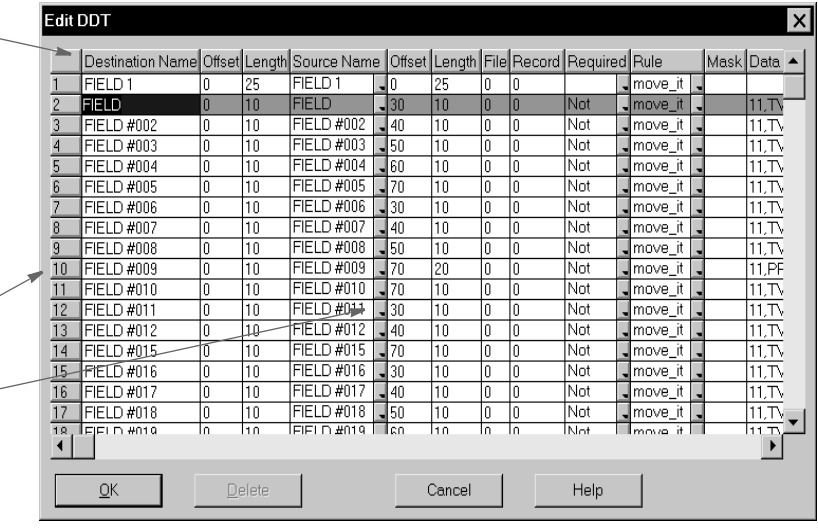

**NOTE:** The columns on this window were resized to show all of the fields. You can resize any column in the window.

The first column lists the fields that exist on the section, or FAP file. This column always remains visible on the window. Use the scroll bar at the bottom of the window to scroll left or right and display other columns.

With the exception of the  $\sim$ Destination Length, the columns on this window correspond to the fields on the Edit DDT tab—it's just a different way to present the information.

Click on these buttons to select a field. For example, click here to select FIELD #10.

**These drop downs let you select from a list. For example, click here to retrieve source field information from the data** 

### <span id="page-546-0"></span>**ASSIGNING A RULE**

The Edit DDT window lets you quickly and easily assign rules to the variable fields. You simply move from column to column and row to row to make your rule assignments. You can also change destination names.

When you select a new row, any changes you made to a previous row are saved in memory but not written to the DDT file. The information is saved when you save the section.

- **1** To assign a rule, highlight the variable field you want to assign a rule to by clicking on it. The field name automatically defaults for you in the Destination Name field. This is the section field that receives data during processing. Do not change this name.
- **2** Enter the offset for the destination field in the Offset field. This field indicates the beginning position of a piece of data in a variable field. For example, if you need the data to be indented or offset in the variable field once processing has occurred, you would enter that offset in this field.
- **3** Enter the length for the destination field in the Length field. The system defaults to the variable field's length.
- **4** Enter the name of the source field in the Source Name field or click the drop down arrow to retrieve source field information from the data dictionary. Assigning a source name to specific source information eliminates having to re-enter source information.
- **5** Enter the offset for the source field in the Offset field. This indicates the first position of the data in the extract file.
- **6** Enter the length for the source field in the Length field. This indicates the length of the data in the extract file.
- **7** If you are using the TblLkUp rule, specify the number of the table file in the File field. Table file information is stored in the TBLFILE.DAT file. This file tells the system where to find individual table (TBL) files. Here is an example:

.\DEFLIB\AGENCY.TBL

.\DEFLIB\COMPCODE.TBL

This information is used by the TblLkUp rule. The system looks at the number in the File field to determine which *TBL* file to use. Based on the search mask information, the system then looks in that *TBL* file for the text.

**NOTE:** If you are not using the TblLkUp rule, no entry is required in this field.

- **8** Enter the record number in the Record field. The record number tells the system which record to retrieve from the source file—a one (1) means the first record found, a two (2) means the second record, and so on.
- **9** Select one of these options in the Required field. Data requirements control whether data must merge into the field during the merge procedure.

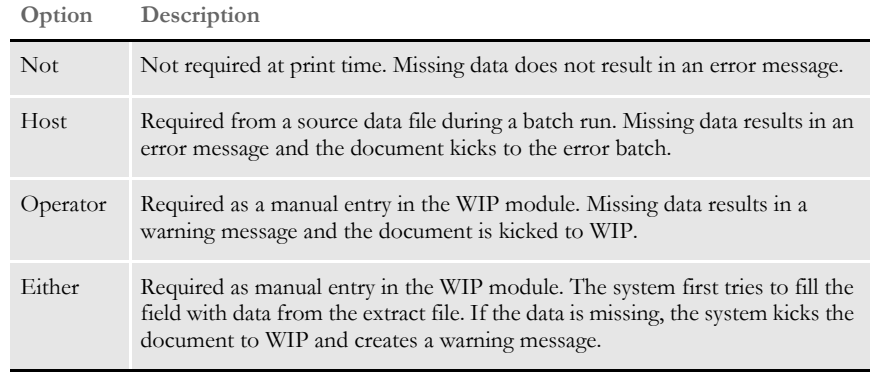

- **NOTE:** By customizing your INI file settings, you can have the system send all transactions it could not process to a specific file, commonly called the error batch (ERROR.BAT). You can print the error batch after Documaker Server finishes. Transactions listed in this file are not sent to WIP or archived. These transactions must first be corrected before they can be sent to WIP or archive. For information about error batches, refer to the Documaker Administration Guide.
- **10** Select a rule from the list in the Rule field. See [Section and Field Rules Reference on](#page-293-0)  [page 276](#page-293-0) for a list and brief description of the rules from which you can choose.
- **11** If a mask is required during the processing of the rule, enter the mask in the Mask field.
- **12** Enter the data in the Data field. The data string is the information that points to the record location that identifies the record in the extract file.

After you make all the rule assignments, click Ok to return to the Properties window. Click Reset to undo your changes and display the Properties window. Click Cancel to undo your changes and close the Properties window.

## DISPI AYING RULE REPORTS

You can generate a report that documents all field rule assignments in the current DDT file. You can also generate a report that compares all fields in the section's DDT file to all fields in the section's FAP file.

To view these reports, first select the Reports option from the Image Editor's Tools menu. This option shows you the available reports.

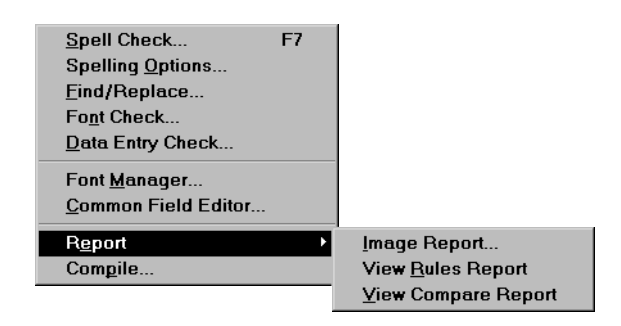

**NOTE:** These reports are only available if the DDT file has been loaded. If the section has no DDT file or if the DDT file has not been loaded, these reports are unavailable.

### **Image Report**

The Image Report option lets you view a listing of fonts used, section dimensions, variable field information, and so on. This report does not include information about rules.

### <span id="page-548-0"></span>**View Rules Report**

The View Rules Report option lets you view a listing of all fields in the DDT file and pertinent information about each field. The Image Editor shows the information in a tabular fashion. The variable fields' offsets, lengths, assigned rules and data requirements appear.

The system creates this report from data stored in memory when you open the Image Editor. The system creates the report as a text file and then displays it using your default text editor, such as Notepad.

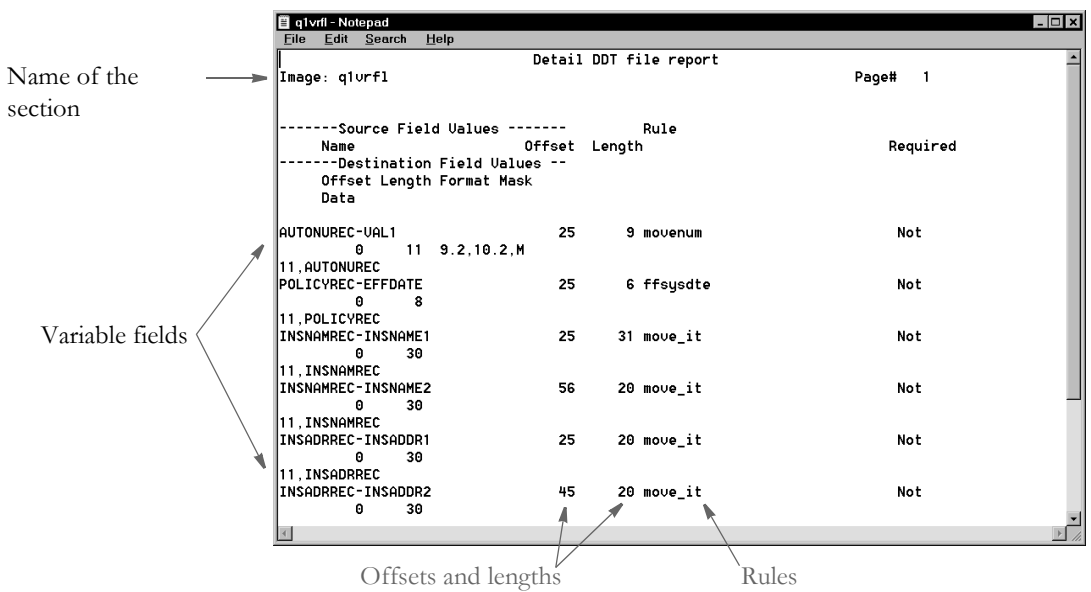

After you finish viewing the rules report information, you can use Notepad to save, print, edit, or perform other tasks. For instance, you can...

- Save the report by choosing File, Save.
- Print the report by choosing File, Print.
- Close the report by double clicking on the icon in the top left corner of the window.

### **View Compare Report**

<span id="page-549-0"></span>The View Compare Report option lets you view and compare a listing of all the fields stored in the section's FAP file with all the fields in the section's DDT file. Differences between the two files appear in the report.

The system displays a message stating that the rules (DDT) file will be saved before running the report. Click Ok to save the DDT file and create the report. Click Cancel to return to the Image Editor.

The system creates the report as a text file and then displays it using your default text editor, such as Notepad.

The report provides the names of variable fields found in the section (FAP) file but not found in the DDT file. The fields' offsets, lengths, rules, and data flags also appear.

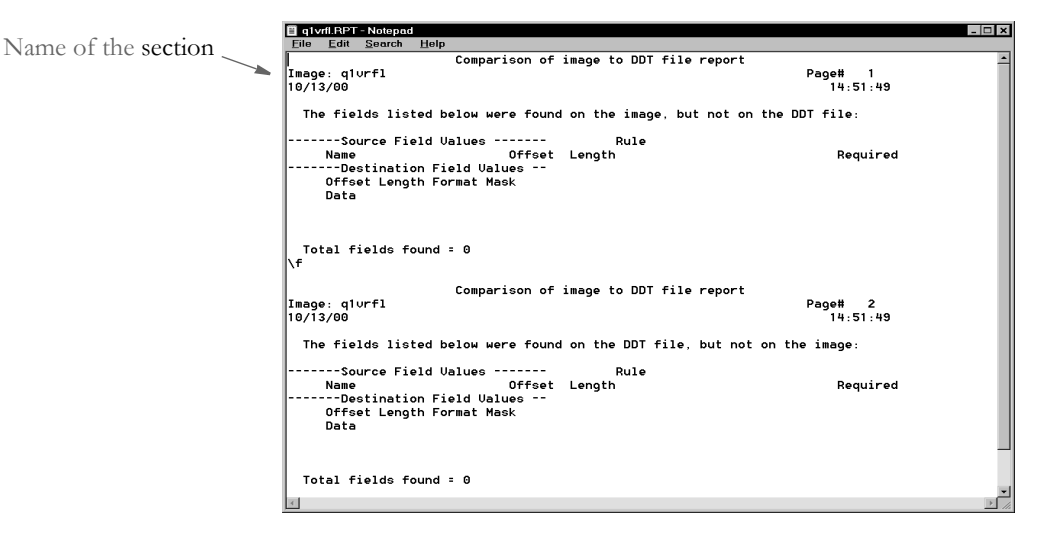

You can use this report to locate fields that need to be mapped or to make sure variable field lengths are long enough to contain the data described by the destination length in the DDT file.

After you finish viewing the compare report information, you can use Notepad to save, print, edit, or perform other tasks. For instance, you can...

- Save the report by choosing File, Save.
- Print the report by choosing File, Print.

Close the report by double clicking on the icon in the top left corner of the window.

### Appendix B

Using Image Editor to Enter Rule Information

[- \(minus signs\) 406](#page-423-0)

# **Symbols**

[# \(octothorp\) and the RPN function 504](#page-521-0) [: \(colons\) 364](#page-381-0)  $=$  (equals sign) 269 [@GetRecsUsed function 273](#page-290-0) [£ \(British pound sterling\) 399,](#page-416-0) [409](#page-426-0)

# **Numerics**

#### 2-up printing

[BatchByPageCount rule 47](#page-64-0) [ForceNoImages rule 98](#page-115-0) [InstallCommentLineCallback rule 152](#page-169-0) [OMR marks 27,](#page-44-0) [171](#page-188-0) [ParseComment rule 178](#page-195-0) [rules used for 27](#page-44-1)

## **A**

#### ABS

[and the Record Dictionary 504](#page-521-1) AccumulateVariableTotal rule [checksum methods 410](#page-427-0) [defined 38,](#page-55-0) [282](#page-299-0)

adding [job and form set rules 5](#page-22-0) [MoveSum rule 415](#page-432-0) [section and field rules 257](#page-274-0) AddLine rule [defined 38](#page-55-1) AddMultiPageBitmap rule [defined 285](#page-302-0) AddMultiPageTIFF rule [defined 295](#page-312-0) addresses [formatting 448,](#page-465-0) [451,](#page-468-0) [454](#page-471-0) AddTextLabel rule [defined 39](#page-56-0) [Adobe Acrobat 2](#page-19-0) AFGJOB.JDT files [ImportExtract rule 114](#page-131-0) [ImportNAPOLExtract rule 124](#page-141-0) [MergeWIP rule 164](#page-181-0) [WIP transaction processing 9](#page-26-0) [WIPFieldProc rule 245](#page-262-0) [WIPImageProc rule 246](#page-263-0) AFP [comment records 147](#page-164-0) [OMR marks 27,](#page-44-2) [171](#page-188-1) [record list and the AddTextLabel rule 27](#page-44-3) AllocDebug rule [defined 41](#page-58-0) AppendedExport option [DocumentExport rule 80](#page-97-0) AppendGblToExtr rule [defined 42](#page-59-0) Archive rule [defined 43](#page-60-0) archives [extracting a form set 156](#page-173-0) Array function [BldGrpList rule 304](#page-321-0) [example 304](#page-321-1) AssignBatWithTbl rule [defined 44](#page-61-0)

assigning [rules 529](#page-546-0) AssignToBatch rule [defined 45](#page-62-0) axis labels [SetCustChartAxisLabels rule 458](#page-475-0)

## **B**

[bankers dates 326](#page-343-0) [bar code information 310](#page-327-0) [Base\\_FromDataDictToGVM rule 505](#page-522-0) [BaseErrors option 202](#page-219-0) [Batch name option 51](#page-68-0) [Batch\\_Recip\\_Def option 49,](#page-66-0) [50,](#page-67-0) [69](#page-86-0) BatchByPageCount rule [defined 47](#page-64-0) [PrintFormset rule 184](#page-201-0) [BatchFileName control group 51](#page-68-1) BatchingByPageCountINI rule [BatchingByRecipINI rule 53](#page-70-0) [defined 49](#page-66-1) [example 52](#page-69-0) BatchingByPageCountPerRecipINI rule [defined 55](#page-72-0) [BatchingByRecip control group 19](#page-36-0) [and the BatchingByRecipINI rule 19](#page-36-1) [BatchingByPageCountINI rule 49,](#page-66-2) [51](#page-68-2) [PrintFormset rule 184](#page-201-1) BatchingByRecipINI rule [defined 68](#page-85-0) [MergeWIP rule 164](#page-181-1) [PrintFormset rule 184](#page-201-2) [SetOutputFromExtrFile rule 223](#page-240-0) [BCD numbers 407](#page-424-0) BldGrpList rule [defined 304](#page-321-2) [List function 350](#page-367-0) [BoldKey2 option 100](#page-117-0) bottom dimensions [ResetImageDimensions rule 440](#page-457-0)

Box function [GroupBegin rule 347](#page-364-0) boxes [expanding 347](#page-364-1) [GroupBegin rule 347](#page-364-2) braces [use of 325,](#page-342-0) [366](#page-383-0) [British pound sterling 399,](#page-416-1) [409](#page-426-1) BuildExcludeList rule [defined 71](#page-88-0) BuildFormList rule [defined 72](#page-89-0) [ImportExtract rule 114](#page-131-1) [ImportNAPOLExtract rule 124](#page-141-1) [ImportXMLFile rule 137](#page-154-0) BuildFormList rule rule [defined 72](#page-89-1) BuildMasterFormList rule [defined 73](#page-90-0)

# **C**

[CallBackFunc option 223](#page-240-1) [CallbackFunc option 224](#page-241-0) [Can Grow attribute 487](#page-504-0) [Can Grow option 385](#page-402-0) [CanSplitImage indicator 176](#page-193-0) CanSplitImage rule [defined 307](#page-324-0) CEIL [and the Record Dictionary 504](#page-521-2) century [cut-off 262](#page-279-0) charts [removing a series 437](#page-454-0) [SetCustChartAxisLabels rule 458](#page-475-1) [CheckCount option 203](#page-220-0) [check-digits 410](#page-427-1) CheckImageLoaded rule [defined 310](#page-327-1)

checksum methods [defined 410](#page-427-2) [CheckZeroFontID rule 74](#page-91-0) [defined 74](#page-91-1) [ChkDestLenExceeded option 397](#page-414-0) [COBOL copybooks 344](#page-361-0) colons [IF rule 364](#page-381-1) [ColumnFormat option 101](#page-118-0) columns [populating 304](#page-321-3) CompBin rule [defined 312](#page-329-0) [CompiledFAP option 310](#page-327-2) compiling [FAP and FXR files 310](#page-327-3) ConCat rule [defined 315](#page-332-0) ConcatFields rule [defined 316](#page-333-0) condition tables [creating a conditions file 498](#page-515-0) [FSISYS.INI changes 498](#page-515-1) [OMR marks 171](#page-188-2) [overview 498](#page-515-2) [Conditions group 282](#page-299-1) Conditions option [Conditions table 498](#page-515-3) [OMR marks 172](#page-189-0) ConnectFields rule [defined 316](#page-333-1) ConvertWIP rule [defined 75](#page-92-0) [InitConvertWIP rule 144](#page-161-0) coordinates [SetOrigin rule 462](#page-479-0) [SetOriginI rule 466](#page-483-0) [SetOriginM rule 468](#page-485-0) Copy Row option [Master DDT Editor 518](#page-535-0) CreateChartSeries rule [defined 319](#page-336-0)

CreateGlbVar rule [defined 76](#page-93-0) CreateRecordList rule [defined 77](#page-94-0) CreateSubExtractList rule [defined 321](#page-338-0) currency symbols [MNumExt rule 394](#page-411-0) [Move\\_It rule 398](#page-415-0) [MoveNum rule 406,](#page-423-1) [409](#page-426-2) [CUSMultiFilePrint function 223](#page-240-2)

# **D**

[DAL expressions= operator 269](#page-286-1) DAL rule [defined 324](#page-341-0) DAL scripts [braces 325,](#page-342-1) [366](#page-383-1) [date order 83](#page-100-0) [FormDescription rule 99](#page-116-0) [PostImageDAL rule 426](#page-443-0) [PostTransDAL rule 179](#page-196-0) [PreImageDAL rule 430](#page-447-0) [PreTransDAL rule 181](#page-198-0) [PXTrigger rule 191](#page-208-0) [PXXCandidateList rule 189](#page-206-0) [separators 85](#page-102-0) [TerSubstitute rule 485](#page-502-0) [writing 365](#page-382-0) [year length 85](#page-102-1) [DALRun function 11](#page-28-0) DALTrigger rule [and the PXTrigger rule 191](#page-208-1) [DAPINSTANCE 142](#page-159-0) [DAPOPTIONS 142](#page-159-1) data [formatting 259](#page-276-0)

[Data control group 378,](#page-395-0) [482](#page-499-0) [GetCo rule 105](#page-122-0) [GetLOB rule 106](#page-123-0) [ImportExtract rule 113](#page-130-0) [ImportNAPOLExtract rule 123](#page-140-0) data definition table [defined 511](#page-528-0) data dictionaries [MultipleDataDictionaryFiles rule 168](#page-185-0) [DataDict file 282](#page-299-2) DataDictionary control group [and the Record Dictionary 501](#page-518-0) [MoveSum rule 415](#page-432-1) [DataPath option 219](#page-236-0) [Date Order 83](#page-100-0) DateDiff rule [defined 326](#page-343-1) DateFmt rule [defined 328](#page-345-0) [IF rule 369](#page-386-0) [DateFMT2To4Year option 262](#page-279-1) dates [century cut-off 262](#page-279-2) [formatting 341](#page-358-0) [formatting with the IF rule 369](#page-386-1) [DBLogFile option 219](#page-236-1) DDT files [ForceNoImages rule 124](#page-141-2) [format of 511](#page-528-1) [SetImageDimensions rule 461](#page-478-0) debugging [RULTestTransaction rule 213](#page-230-0) decimals [suppressing 263](#page-280-0) [DefaultBatch option 49,](#page-66-3) [51](#page-68-3) [DelayedFileWrite option 104](#page-121-0) Delete Row option [Master DDT Editor 518](#page-535-1) DeleteDefaultSeriesData rule [defined 331](#page-348-0) deleting [a page 333](#page-350-0)

DelExtRecords rule [defined 78](#page-95-0) DelImageOccur rule [defined 332](#page-349-0) demand feed [OMR marks 171](#page-188-3) destination length [Move\\_It rule 397](#page-414-1) Dictionary rule [defined 79](#page-96-0) [GlobalFld rule 346](#page-363-0) digits [MoveNum rule 406](#page-423-2) dimensions [ResetImageDimensions rule 440](#page-457-1) [DivertOMR option 173](#page-190-0) [DivertOpt option 173](#page-190-1) DocSetNames control group [ResetDocSetNames rule 200](#page-217-0) Documaker Workstation [ConvertWIP rule 75](#page-92-1) [export files 113](#page-130-1) [ImportNAPOLExtract rule 123](#page-140-1) [WIP transaction processing 9](#page-26-1) DocumentExport rule [defined 80](#page-97-1) Docupresentment [TicketJobProc rule 239](#page-256-0) [dollar signs 394,](#page-411-1) [398,](#page-415-1) [406,](#page-423-3) [407,](#page-424-1) [409](#page-426-3) DontPrintAlone rule [defined 333](#page-350-1) DumpExtList rule [defined 90](#page-107-0) DumpExtractListToFile rule [defined 91](#page-108-0) **DUP** [and the Record Dictionary 504](#page-521-3) duplex printing [OMR marks 173](#page-190-2)

## **E**

[EBCDIC format 407](#page-424-2) Edit menu [Master DDT Editor 517](#page-534-0) EjectPage rule [defined 334](#page-351-0) [equals sign 269](#page-286-2) [ErrFile option 219](#page-236-2) ERRFILE.DAT file [AllocDebug rule 41](#page-58-1) [Error2Manual control group 92](#page-109-0) ErrorHandler rule [defined 92](#page-109-1) errors [unable to print form set message 184](#page-201-3) [European Union 267](#page-284-0) [ExcludeForm option 101](#page-118-1) Exit option [Master DDT Editor 516](#page-533-0) [export files 132](#page-149-0) export information [DocumentExport rule 80](#page-97-2) Ext option [DocumentExport rule 80](#page-97-3) Ext2GVM rule [defined 93](#page-110-0) [ResetDocSetNames rule 200](#page-217-1) [UseXMLExtract rule 243](#page-260-0) extract files [Ext2GVM rule 93](#page-110-1) [formatting numeric data 406](#page-423-4) [ImportExtract rule 113](#page-130-2) [ImportNAPOLExtract rule 123](#page-140-2) [maximum record length 42](#page-59-1) [MoveSum rule 415](#page-432-2) [retrieving messages 384](#page-401-0) extract lists [CreateSubExtractList rule 321](#page-338-1)

extract records [Array function 304](#page-321-4) [MultiArray function 305](#page-322-0) ExtractKeyField control group [ImportExtract rule 113](#page-130-3) [ImportNAPOLExtract rule 123](#page-140-3) [ExtrFile option 219](#page-236-3) [ImportExtract rule 113](#page-130-4) [ImportNAPOLExtract rule 123](#page-140-4) [ImportNAPOLFile rule 129,](#page-146-0) [131](#page-148-0) [ImportXMLFile rule 139](#page-156-0) [UseXMLExtract rule 243](#page-260-1)

### **F**

FAP files [and DDT files 258](#page-275-0) [FED table 193](#page-210-0) [fetypes 267](#page-284-1) FfSysDte rule [defined 335](#page-352-0) [field format types \(fetypes\) 267](#page-284-2) [field level rules 3](#page-20-0) field rules [defined 511](#page-528-2) [reference 276](#page-293-1) Field2GVM rule [defined 337](#page-354-0) [FieldErrors option 202](#page-219-1) [FieldRule function 367](#page-384-0) [IF rule 365](#page-382-1) fields [formatting 347](#page-364-3) [JustFld rule 371](#page-388-0) [mapping 490,](#page-507-0) [493](#page-510-0) [processing fields used repeatedly 344](#page-361-1) [removing white space 438](#page-455-0) [rotating 310](#page-327-4) [UnderlineField rule 489](#page-506-0) FieldVarsToChartSeries rule [defined 339](#page-356-0)

File menu [Master DDT Editor 515](#page-532-0) File option [DocumentExport rule 80](#page-97-4) FilterForm rule [defined 94](#page-111-0) FilterRecip rule [defined 96](#page-113-0) [floating images 461](#page-478-1) FLOOR [and the Record Dictionary 504](#page-521-4) FmtDate rule [2-digit years 262](#page-279-3) [defined 341](#page-358-1) FmtNum Rule [using the ZeroText option 264](#page-281-0) FmtNum rule [defined 342](#page-359-0) [suppressing decimals 263](#page-280-1) [following images 205](#page-222-0) [following sections 207](#page-224-0) font IDs [checking 74](#page-91-2) fonts [AddTextLabel rule 39](#page-56-1) [MessageFromExtr rule 385](#page-402-1) footers [group 205](#page-222-1) [ResetImageDimensions rule 440](#page-457-2) [SetGroupOptions rule 460](#page-477-0) ForceNoImages rule [defined 98,](#page-115-1) [343](#page-360-0) [ImportNAPOLExtract rule 124](#page-141-3) [form candidate list 189](#page-206-1) [Form Description Line fields 99](#page-116-1) [Form option 11](#page-28-1) [form set level rules 3](#page-20-1) form sets [extracting from archive 156](#page-173-1) [loading 72](#page-89-2) [PrintFormset rule 25](#page-42-0) [removing forms 94,](#page-111-1) [96](#page-113-1)

FORM.DAT file [TerSubstitute rule 484](#page-501-0) FORM.DAT files [BuildMasterFormList rule 73](#page-90-1) [RULNestedOverFlowProc rule 205](#page-222-2) [single-step processing 25](#page-42-1) [Form\\_Sched\\_POL\\_Type field 158](#page-175-0) format [data 259](#page-276-0) [DDT file 511](#page-528-1) format arguments [FmtDate rule 341,](#page-358-2) [478](#page-495-0) format masks [MoveNum rule 406](#page-423-5) formatting [dates with the If rule 368](#page-385-0) [salutations 369](#page-386-2) FormDescription rule [defined 99](#page-116-2) [FormDescTable control group 99](#page-116-3) FormName option [SetOverflowPaperTray rule 226](#page-243-0) forms [assigning recipients 163](#page-180-0) [French Francs 398](#page-415-2) [FromDataDict rule 505](#page-522-1) [FromDataDictToGVM rule 505](#page-522-2) FSISYS.INI file [and Condition tables 498](#page-515-4) [and the Record Dictionary 501](#page-518-1) [OMR marks 171](#page-188-4) [WIP transaction processing 17](#page-34-0) FSIUSER.INI file [OMR marks 171](#page-188-5) [WIP transaction processing 17](#page-34-1)

# **G**

GenArc program [Archive rule 43](#page-60-1) [InitArchive rule 143](#page-160-0) GenData program [GVM2GVM rule 109](#page-126-0) [hierarchy of rules 3](#page-20-2) [MergeWIP rule 164](#page-181-2) [restarting 202,](#page-219-2) [203](#page-220-1) [WIP transaction processing 9](#page-26-2) [WIPFieldProc rule 245](#page-262-1) [WIPImageProc rule 246](#page-263-1) GenDataStopOn control group [ErrorHandler rule 92](#page-109-2) [RestartJob rule 202](#page-219-3) GenPrint rule [defined 103](#page-120-0) [GENSemaphoreName option 220](#page-237-0) GenWIP program [WIP transaction processing 9](#page-26-3) GetCo rule [defined 105](#page-122-1) [ImportExtract rule 114](#page-131-2) [ImportNAPOLExtract rule 124](#page-141-4) GetLOB rule [defined 106](#page-123-1) [ImportExtract rule 114](#page-131-3) [ImportNAPOLExtract rule 124](#page-141-5) GetRCBRec rule [defined 107](#page-124-0) [GetRecord function 272](#page-289-0) GetRecord search criteria [GetCo rule 105](#page-122-2) GetRunDate [defined 108](#page-125-0) GlobalFld rule [defined 344](#page-361-2) [Dictionary rule 79](#page-96-1) graphics [InlineImagesAndBitmaps rule 150](#page-167-0) GroupBegin rule [defined 347](#page-364-4) [GroupEnd rule 359](#page-376-0) GroupEnd rule [defined 359](#page-376-1) [GroupBegin rule 347](#page-364-5)

GroupPagination function [GroupBegin rule 348](#page-365-0) groups [codes \(MessageFromExtr rule\) 385](#page-402-2) [creating nested 347](#page-364-6) [defining the first image in a group 347](#page-364-7) [footers 205](#page-222-3) [headers 205](#page-222-4) [setting options 460](#page-477-1) GVM function [ParseComment rule 178](#page-195-1) [GVM option 134](#page-151-0) [GVM variable= operator 269](#page-286-3) GVM variables [defined 337](#page-354-1) [Field2GVM rule 337](#page-354-2) [GVM2GVM rule 109](#page-126-1) [InstallCommentLineCallback rule 152](#page-169-1) [ParseComment rule 178](#page-195-2) [ResetDocSetNames rule 200](#page-217-2) [WIP transaction processing 10](#page-27-0) GVM2GVM rule [defined 109](#page-126-2) [ResetDocSetNames rule 200](#page-217-3)

# **H**

HardExst rule [defined 360](#page-377-0) [returning data 362](#page-379-0) [SpanAndFill rule 474](#page-491-0) headers [group 205](#page-222-5) [ResetImageDimensions rule 440](#page-457-3) [SetGroupOptions rule 460](#page-477-2) hexadecimal values [date formats 261](#page-278-0)

## **I**

IF rule [defined 364](#page-381-2) [FieldRule function 367](#page-384-1) [handling salutations 369](#page-386-3) [overflow 365,](#page-382-2) [369](#page-386-4) [Trim function 367,](#page-384-2) [368](#page-385-1) [use of colons 364](#page-381-1) IfRecipUsed rule [defined 110](#page-127-0) [SetOutputFromExtrFile rule 223](#page-240-3) Image Editor [and rules 511](#page-528-3) [assigning rules 529](#page-546-0) [View Compare Report option 532](#page-549-0) [View Rules Report option 531](#page-548-0) [Image option 11](#page-28-2) image rules [defined 511](#page-528-4) [overview 3](#page-20-3) [reference 276](#page-293-2) [Image\\_FromDataDictToGVM rule 505](#page-522-3) [ImageErrors option 202](#page-219-4) ImageMapImportData rule [defined 111](#page-128-0) [ImpExpCombined control group 80](#page-97-5) Import\_File option [ImportFile rule 120](#page-137-0) [ImportNAPOLFile rule 130](#page-147-0) [ImportXMLFile rule 139](#page-156-1) ImportExtract rule [defined 113](#page-130-5) [ImageMapImportData rule 111](#page-128-1) ImportFile rule [defined 118](#page-135-0) [ImageMapImportData rule 111](#page-128-2) ImportNAPOLExtract rule [defined 123](#page-140-5) ImportNAPOLFile rule [defined 128](#page-145-0)

ImportXMLExtract rule [defined 133](#page-150-0) ImportXMLFile rule [defined 136](#page-153-0) [ImportXMLFile\\_GVM option 140](#page-157-0) [in order insertion 207](#page-224-1) [IncDataDictRecPtr rule 506](#page-523-0) inches [SetOriginI rule 466,](#page-483-1) [468](#page-485-1) [IncludeDuplicateForms option 100](#page-117-1) [IncludeFormDesc option 101](#page-118-2) [IncludeFormName option 100](#page-117-2) [IncludeKey2 option 100](#page-117-3) IncOvSym rule [defined 370](#page-387-0) [OvPrint rule 423](#page-440-0) [UseXMLExtract rule 244](#page-261-0) [XMLFileExtract rule 256](#page-273-0) InitArchive rule [defined 143](#page-160-1) InitConvertWIP rule [defined 144](#page-161-1) InitMerge rule [defined 145](#page-162-0) InitOvFlw rule [defined 146](#page-163-0) InitPageBatchedJob rule [defined 147](#page-164-1) InitPrint rule [and the NoGenTranTransactionProc rule 25](#page-42-2) [defined 148](#page-165-0) InitSetRecipCache rule [defined 149](#page-166-0) [inline images 308](#page-325-0) InlineImagesAndBitmaps rule [defined 150](#page-167-1) Insert Row option [Master DDT Editor 518](#page-535-2) InsNaHdr rule [defined 151](#page-168-0) InstallCommentLineCallback rule [defined 152](#page-169-2)

Internet Document Server [PrintFormset rule 184](#page-201-4) [ServerJobProc rule 219](#page-236-4) [Introduction 1](#page-18-0)

### **J**

[job level rules 3](#page-20-4) JobInit1 rule [defined 153](#page-170-0) [Julian dates 327](#page-344-0) JustFld rule [defined 371](#page-388-1) [SpanAndFill rule 474](#page-491-1)

# **K**

key fields [SetRecipFromImage rule 470](#page-487-0) Key option [ImportExtract rule 113](#page-130-6) [ImportNAPOLExtract rule 123](#page-140-6) [Key1Table control group 105](#page-122-3) [Key2PostInc option 100](#page-117-4) [Key2Prefix option 100](#page-117-5) [Key2Table control group 106](#page-123-2) KickToWIP rule [defined 376](#page-393-0) [IF rule 367](#page-384-3) [WIP transaction processing 23](#page-40-0) KickToWip rule [defined 376](#page-393-1)

### **L**

labels

[SetCustChartAxisLabels rule 458](#page-475-2)

languages [spelling out numbers 407](#page-424-3) [lead images 205](#page-222-6) leading [spaces 487](#page-504-1) [zeros 408](#page-425-0) leaks [AllocDebug rule 41](#page-58-2) Library Manager [InlineImagesAndBitmaps rule 150](#page-167-2) lines [setting a minimum number 347](#page-364-8) List function [GroupBegin rule 350](#page-367-1) [list sections 205](#page-222-7) LoadCordFAP option [CheckImageLoaded rule 310](#page-327-5) [InlineImagesAndBitmaps rule 150](#page-167-3) [JustFld rule 372](#page-389-0) LoadDDTDefs rule [defined 154](#page-171-0) LoadExtractData rule [defined 155](#page-172-0) LoadFAPBitmap option [AddMultiPageBitmap rule 288](#page-305-0) [AddMultiPageTIFF rule 297](#page-314-0) [InlineImagesAndBitmaps rule 150](#page-167-4) [TextMergeParagraph rule 487](#page-504-2) LoadFormsetFromArchive rule [defined 156](#page-173-2) LoadListFromTable rule [defined 158](#page-175-1) LoadRcpTbl rule [defined 159](#page-176-0) [ImportExtract rule 114](#page-131-4) [ImportFile rule 118](#page-135-1) [ImportNAPOLExtract rule 124](#page-141-6) LoadTblFiles rule [defined 160](#page-177-0) LoadTextTbl rule [defined 161](#page-178-0)

locales [DocumentExport rule 88](#page-105-0) [RunDate rule 443](#page-460-0) [SysDate rule 478](#page-495-1) [LogFile option 184,](#page-201-5) [219,](#page-236-5) [220,](#page-237-1) [225](#page-242-0) LOGFILE.DAT file [AllocDebug rule 41](#page-58-3) [LogFileType option 184,](#page-201-6) [220,](#page-237-2) [225](#page-242-1) LookUp rule [defined 378](#page-395-1)

## **M**

manual batch [ErrorHandler rule 92](#page-109-3) [MapBeforeReset parameter 200](#page-217-4) MapFromImportData rule [defined 380](#page-397-0) [ImageMapImportData rule 111](#page-128-3) [ImportFile rule 118](#page-135-2) [ImportNAPOLExtract rule 124](#page-141-7) [ImportNAPOLFile rule 128](#page-145-1) [ReplaceNoOpFunc rule 199](#page-216-0) mapping fields [XDB rule 490](#page-507-1) [XDD rule 493](#page-510-1) [Margin parameter 347](#page-364-9) Mask field [AccumulateVariableTotals rule 282](#page-299-3) masks [formatting dates 341,](#page-358-3) [478](#page-495-2)

[Master DDT Editor 344](#page-361-3) [copying a row 518](#page-535-0) [deleting a row 518](#page-535-1) [Edit menu 517](#page-534-0) [Exit option 516](#page-533-0) [File menu 515](#page-532-0) [inserting a row 518](#page-535-2) [Move menu 519](#page-536-0) [Retrieve option 518](#page-535-3) [Save option 515](#page-532-1) [View Rules Report 515](#page-532-2) Master rule [defined 383](#page-400-0) [taking precedence 513](#page-530-0) MasterResource control group [and Condition tables 498](#page-515-5) [and the Record Dictionary 501](#page-518-2) [MoveSum rule 415](#page-432-3) [OMR marks 172](#page-189-1) MAX [and the Record Dictionary 504](#page-521-5) MaxExtRecLen option [AppendGblToExtr rule 42](#page-59-2) [ImportExtract rule 113](#page-130-7) [ImportNAPOLFile rule 129](#page-146-1) [ImportXMLExtract rule 134](#page-151-1) [ImportXMLFile rule 137](#page-154-1) [TblLkUp rule 480](#page-497-0) memory [AllocDebug rule 41](#page-58-4) [freeing 79](#page-96-2) MergeAFP rule [AddTextLabel rule 39](#page-56-2) [defined 162](#page-179-0) MergeRecipsFromForm rule [defined 163](#page-180-1) MergeWIP [RunGenPrint rule 103](#page-120-1) MergeWIP rule [checking dates 165](#page-182-0) [defined 164](#page-181-3) [ResetDocSetNames rule 200](#page-217-5)

message tags [MessageFromExtr rule 385](#page-402-3) MessageFromExtr rule [defined 384](#page-401-1) MIN [and the Record Dictionary 504](#page-521-6) [minus signs 406,](#page-423-6) [407](#page-424-4) Mk\_Hard rule [defined 392](#page-409-0) [SetCpyTo rule 457](#page-474-0) MNumExt rule [defined 394](#page-411-2) MOD [and the Record Dictionary 504](#page-521-7) MODE parameter [errors 372](#page-389-1) [order of 371](#page-388-2) Move menu [Master DDT Editor 519](#page-536-0) Move\_It rule  $=$  operator 269 [BldGrpList rule 304](#page-321-5) [ConcatFields rule 316](#page-333-2) [defined 397](#page-414-2) [JustFld rule 371](#page-388-3) [MoveNum rule 407,](#page-424-5) [413](#page-430-0) [SpanAndFill rule 474](#page-491-2) [TextMergeParagraph rule 487](#page-504-3) MoveExt rule [defined 403](#page-420-0) [FieldRule function 365](#page-382-3) MoveIt rule [defined 397](#page-414-3) MoveMeToPage rule [defined 405](#page-422-0) MoveNum rule  $=$  operator 269 [BldGrpList rule 304](#page-321-6) [checksum methods 410](#page-427-3) [defined 406](#page-423-7) [JustFld rule 371](#page-388-4) [TextMergeParagraph rule 487](#page-504-4)

MoveSum rule [defined 415](#page-432-4) MovTbl rule [defined 417](#page-434-0) [MsgFile option 219](#page-236-6) [MultFilePrint callback functionality 185](#page-202-0) MultiArray function [BldGrpList rule 305](#page-322-1) [example 305](#page-322-2) [MultiDataDict control group 168](#page-185-1) [MultiFileLog option 223](#page-240-4) MultiFilePrint [callback function 223](#page-240-5) [MultiFilePrint function 223](#page-240-6) [MultiFilePrint option 184,](#page-201-7) [220,](#page-237-3) [225,](#page-242-2) [239](#page-256-1) multi-line text fields [MessageFromExtr rule 385](#page-402-4) [TerSubstitute rule 484](#page-501-1) multi-mail processing [BatchByPageCount 175](#page-192-0) [BatchByPageCount rule 47](#page-64-1) [PageBatchState1InitTerm rule 175](#page-192-0) [WriteRCBWithPageCount rule 252](#page-269-0) MultiOccur function [BldGrpList rule 306](#page-323-0) multi-page FAP files [EjectPage rule 334](#page-351-1) MultipleDataDictionaryFiles rule [defined 168](#page-185-2)

# **N**

NAFILE.DAT file [DocumentExport rule 80](#page-97-6) [InsNaHdr rule 151](#page-168-1) [WriteNAFile rule 26,](#page-43-0) [249](#page-266-0) Name option [and the Record Dictionary 501](#page-518-3) [NAUnload option 151](#page-168-2) negative amounts [MoveNum rule 406](#page-423-8)

[nesting information 205](#page-222-8) NoGenTrnTransactionProc rule [defined 170](#page-187-0) [ImportXMLExtract rule 134](#page-151-2) [ImportXMLFile rule 137](#page-154-2) [WIP transaction processing 10](#page-27-1) NoOpFunc rule [defined 419](#page-436-0) [ImageMapImportData rule 111](#page-128-4) [ImportExtract rule 114](#page-131-5) [ImportFile rule 118](#page-135-3) [ImportNAPOLExtract rule 124](#page-141-8) [ImportNAPOLFile rule 128](#page-145-2) [ReplaceNoOpFunc rule 199](#page-216-1) NoOpImp rule [defined 380](#page-397-1) [NoWarning parameter 438](#page-455-1) numeric data [formatting 406](#page-423-9)

## **O**

offsets and data [GetRecord search criteria 272](#page-289-1) OMR marks [AddLine rule 27](#page-44-4) [defined 171](#page-188-6) [OMR\\_Params control group 172](#page-189-2) OMRMarks rule [defined 171](#page-188-7) [Opt option 11](#page-28-3) OvActPrint rule [defined 421](#page-438-0) overflow [HardExst rule 361](#page-378-0) [keeping images together 350](#page-367-2) [nesting 205](#page-222-9) [ResetOvSym rule 442](#page-459-0) [user functions 273](#page-290-1)

### OVERFLOW.DAT file [file format 205](#page-222-10) [use of 206](#page-223-0) OvPrint rule [defined 423](#page-440-1)

### **P**

page count [BatchingByPageCountPerRecipINI rule 55](#page-72-1) page segments [positioning 462,](#page-479-1) [466,](#page-483-2) [468](#page-485-2) PageBatchStage1InitTerm rule [defined 175](#page-192-1) [PageRange option 51](#page-68-4) pages [DontPrintAlone rule 333](#page-350-2) [position of images 462,](#page-479-2) [466,](#page-483-3) [468](#page-485-3) PaginateAndPropagate rule [CanSplitImage rule 307](#page-324-1) [defined 176](#page-193-1) [FormDescription rule 99](#page-116-4) [OMRMarks rule 171](#page-188-8) [SetOverflowPaperTray rule 226](#page-243-1) [UpdatePOLFile rule 241](#page-258-0) PaginateBeforeThisImage rule [defined 425](#page-442-0) pagination [SetGroupOptions rule 460](#page-477-3) [parent//child mapping 493](#page-510-2) ParseComment rule [defined 178](#page-195-3) Path option [DocumentExport rule 80](#page-97-7) PDF files [PrintFormset rule 184](#page-201-8) [PDF format 2](#page-19-1) [PDFImportDPI option 288](#page-305-1) [percent signs 406](#page-423-10)

[performance 8](#page-25-0) [compiling FAP and FXR files 310](#page-327-6) [InlineImagesAndBitmaps rule 150](#page-167-5) [TextMergeParagraph rule 487](#page-504-5) [performance mode JDT file 8](#page-25-0) [phone numbers 476](#page-493-0) POLFILE.DAT file [DocumentExport rule 80](#page-97-8) [RULNestedOverFlowProc rule 208](#page-225-0) [UpdatePOLFile rule 241](#page-258-1) [WriteOutput rule 26,](#page-43-1) [250](#page-267-0) [Port option 51,](#page-68-5) [224](#page-241-1) [PosDataDictRecPtr rule 506](#page-523-1) PostImageDAL rule [defined 426](#page-443-1) [PostIncDataDictRecPtr rule 506](#page-523-2) [PostPosDataDictRecPtr rule 506](#page-523-3) PostTransDAL rule [defined 179](#page-196-1) POW [and the Record Dictionary 504](#page-521-8) PowType rule [defined 428](#page-445-0) PreImageDAL rule [defined 430](#page-447-1) [PreIncDataDictRecPt rule 506](#page-523-4) [PrePosDataDictRecPtr rule 507](#page-524-0) PreTransDAL rule [defined 181](#page-198-1) print batch names [SetOutputFromExtrFile rule 223](#page-240-7) Print Preview [ConvertWIP rule 75](#page-92-2) [Print\\_Batches control group 51](#page-68-6) PrintData rule [defined 183](#page-200-0) [PrintedOutputFile control group 51](#page-68-7) [Printer option 51](#page-68-8) printer trays [changing 226](#page-243-2) [PrinterInfo control group 51](#page-68-9)

PrintFormset [and RunGenPrint 103](#page-120-2) [PrintFormset control group 184](#page-201-9) PrintFormset rule [defined 184](#page-201-10) [NoGenTranTransactionProc rule 25](#page-42-3) PrintIf rule [defined 432](#page-449-0) [HardExst rule 361,](#page-378-1) [362](#page-379-1) printing [InitPrint rule 148](#page-165-1) [PrintFormset rule 25](#page-42-4) [unable to print form set message 184](#page-201-3) processing rules [adding 5,](#page-22-1) [29](#page-46-0) [adding image and field rules 257](#page-274-1) ProcessQueue rule [defined 186](#page-203-0) [DelImageOccur rule 332](#page-349-1) ProcessRecord rule [defined 187](#page-204-0) [ProcessTriggers rule 188](#page-205-0) [pRPS structure 200](#page-217-6) PrtIfNum rule [defined 434](#page-451-0) [PRTLIB data 25](#page-42-5) PurgeChartSeries rule [defined 437](#page-454-1) PXCandidateList rule [defined 189](#page-206-2) PXTrigger rule [defined 191](#page-208-2)

## **Q**

queues [ProcessQueue rule 26,](#page-43-2) [186](#page-203-1)

## **R**

RCB comment records [Create RecordList rule 77](#page-94-1) [InitMerge rule 145](#page-162-1) [MergeAFP rule 162](#page-179-1) [ParseComment rule 178](#page-195-4) [RCBDFDField option 223,](#page-240-8) [225](#page-242-3) [RCBDFDFL.DAT file 10](#page-27-2) [OMR marks 173](#page-190-3) [RCBMapFromINI function 11](#page-28-4) [RDI extract files 446](#page-463-0) RecipCondition rule [and Condition tables 500](#page-517-0) [recipient batch records 10](#page-27-3) recipients [adding 207](#page-224-2) [batching by 68](#page-85-1) [BatchingByPageCountPerRecipINI rule 55](#page-72-2) [IfRecipUsed rule 110](#page-127-1) [MergeRecipsFromForm rule 163](#page-180-2) [page count for all recipients 47](#page-64-2) [removing forms by recipient 96](#page-113-2) [RunGenPrint rule 103](#page-120-3) [send copy to 457](#page-474-1) [specifying a print batch file 44](#page-61-1) [RecipMap2GVM control group 11,](#page-28-5) [103](#page-120-4) Record Dictionary [and Condition tables 498](#page-515-6) [file 282](#page-299-4) [file format 501](#page-518-4) [MessageFromExtr rule 385,](#page-402-5) [388](#page-405-0) [MoveSum rule 415](#page-432-5) [overview 501](#page-518-5) [rules 505](#page-522-4) [sample 390](#page-407-0) [regional date processing 196](#page-213-0) [RegionalDateProcess option 197](#page-214-0) [RegionalDateProcess rule 196](#page-213-1) RemoveWhiteSpace rule [defined 438](#page-455-2)

ReplaceNoOpFunc rule [defined 199](#page-216-2) [ImportExtract rule 114](#page-131-6) [ImportFile rule 118,](#page-135-4) [119](#page-136-0) [ImportNAPOLExtract rule 124](#page-141-9) [ImportNAPOLFile rule 128](#page-145-3) reporting tool [RULNestedOverFlowProc rule 205](#page-222-11) [Req option 11](#page-28-6) [ResetDataDictRecPtr rule 507](#page-524-1) ResetDocSetNames rule [defined 200](#page-217-7) ResetImageDimensions rule [defined 440](#page-457-4) ResetOvFlw rule [defined 201](#page-218-0) [ResetOvSym rule 442](#page-459-1) ResetOvSym rule [defined 442](#page-459-2) [Restart control group 203](#page-220-2) [restarting GenData 203](#page-220-3) RestartJob [RunGenPrint rule 103](#page-120-5) RestartJob rule [defined 202](#page-219-5) Retrieve option [Master DDT Editor 518](#page-535-3) [reverse insertion logic 207](#page-224-3) Reverse Polish Notation [and the Record Dictionary 503](#page-520-0) [RID\\_LastMapField option 440](#page-457-5) row heights [adjusting 347](#page-364-10) [RPDSemaphoreName option 220](#page-237-4) [RstFile option 203](#page-220-4) RTF files [PrintFormset rule 184](#page-201-11) RULCheckTransaction rule [defined 203](#page-220-5)

#### rules

[assigning rules with the Image Editor 529](#page-546-0) [copying a rule assignment record 518](#page-535-0) [data definition table 511](#page-528-5) [deleting a rule assignment record 518](#page-535-1) [FAP and DDT files 258](#page-275-0) [field level rules 3](#page-20-0) [field rules 511](#page-528-2) [for 2-up printing 27](#page-44-5) [for single-step processing 25](#page-42-6) [form set level rules 3](#page-20-1) [hierarchy 3](#page-20-5) [image and field rules reference 275,](#page-292-0) [276](#page-293-1) [image level rules 3](#page-20-3) [image rules 511](#page-528-6) [inserting a rule assignment record 518](#page-535-2) [JDT rules reference 30](#page-47-0) [job level rules 3](#page-20-6) [moving a rule assignment 519](#page-536-0) [retrieving a record from the Data Dictionary 518](#page-535-3) [save rule assignments 515](#page-532-1) [View Compare Report option 532](#page-549-0) [view rules report 515](#page-532-2) [View Rules Report option 531](#page-548-0) RULNestedOverFlowProc rule [defined 205](#page-222-12) [RULServerJobProc option 220](#page-237-5) RULStandardFieldProc rule [defined 209](#page-226-0) [WIP transaction processing 10](#page-27-4) [WIPFieldProc rule 245](#page-262-2) RULStandardImageProc rule [DDT files 124](#page-141-10) [defined 210](#page-227-0) [WIP transaction processing 10](#page-27-5) [WIPImageProc rule 246](#page-263-2) RULStandardJobProc rule [defined 211](#page-228-0) [TicketJobProc 239](#page-256-2) RULStandardTransactionProc rule [defined 212](#page-229-0) [WIP transaction processing 10](#page-27-6)

RULTestTransaction rule [defined 213](#page-230-0) run date [GetRunDate rule 108](#page-125-1) RunDate rule [defined 443](#page-460-1) [RunMode control group 397,](#page-414-4) [487](#page-504-6) [RunSetRcpTbl rule 214](#page-231-0) [BuildMasterFormList rule 25](#page-42-7) [defined 214](#page-231-1) [DelImageOccur rule 332](#page-349-2) [ImportExtract rule 114](#page-131-7) [ImportNAPOLExtract rule 124](#page-141-11) [RULNestedOverFlowProc rule 205](#page-222-13) [RunTriggers rule 215](#page-232-0) RunUser rule [defined 216](#page-233-0)

## **S**

[salutations 369](#page-386-5) SAPMove\_It rule [defined 446](#page-463-1) Save option [Master DDT Editor 515](#page-532-1) [ScheduleDate field 165](#page-182-1) [Script option 101](#page-118-3) search criteria [GetRecord search criteria 272](#page-289-2) [PrintFormset rule 184](#page-201-12) search masks [HardExst rule 361](#page-378-2) [in the OVERFLOW.DAT file 205](#page-222-14) SearchMask option [ImportExtract rule 113](#page-130-8) [ImportNAPOLExtract rule 123](#page-140-7) [ImportNAPOLFile rule 129,](#page-146-2) [131](#page-148-1) [UseXMLExtract rule 243](#page-260-2)

sections [changing attributes 205,](#page-222-15) [207](#page-224-4) [defining the first in a group 347](#page-364-11) [defining the last in a group 359](#page-376-2) [DelImageOccur rule 332](#page-349-3) [DontPrintAlone rule 333](#page-350-3) [following 205](#page-222-16) [ForceNoImages rule 98](#page-115-2) [group 205](#page-222-17) [keeping together 347,](#page-364-12) [350](#page-367-3) [multi-page 334](#page-351-2) [populating lists 304](#page-321-7) [positioning 462,](#page-479-3) [466,](#page-483-4) [468](#page-485-4) [SetRecipFromImage rule 470](#page-487-1) [subordinate 205](#page-222-18) [WIPImageProc rule 246](#page-263-3) sectionss [SetRecipFromImage rule 470](#page-487-2) Separator option [DocumentExport rule 83](#page-100-1) [separators 85](#page-102-0) series data [removing 437](#page-454-2) [ServerFilterFormRecipient rule 217](#page-234-0) ServerJobProc rule [defined 219](#page-236-7) SetAddr rule [defined 448](#page-465-0) SetAddr2 rule [defined 451](#page-468-0) SetAddr3 rule [defined 454](#page-471-1) SetCpyTo rule [defined 457](#page-474-2) SetCustChartAxisLabels rule [defined 458](#page-475-3) SetErrHdr rule [defined 222](#page-239-0) SetGroupOptions rule [defined 460](#page-477-4)

SetImageDimensions rule [defined 461](#page-478-2) [SetOrigin rule 465](#page-482-0) SetOrigin rule [defined 462](#page-479-4) SetOriginI rule [defined 466](#page-483-5) SetOriginM rule [defined 468](#page-485-5) SetOutputFromExtrFile rule [defined 223](#page-240-9) SetOverflowPaperTray rule [defined 226](#page-243-3) SetOvFlwSym rule [defined 229](#page-246-0) [overflow and user functions 273](#page-290-2) SETRCPTB.DAT file [and Condition tables 500](#page-517-1) [loading entries 159](#page-176-1) [SetRecipFromImage rule 470](#page-487-3) [StandardFieldProc rule 26](#page-43-3) [StandardImageProc rule 26](#page-43-4) SetRecipCopyCount rule [defined 230](#page-247-0) SetRecipCopyCount2 rule [defined 231](#page-248-0) SetRecipFromImage rule [CreateSubExtractList rule 321](#page-338-2) [defined 470](#page-487-4) SetState rule [defined 472](#page-489-0) [ShowWIPWarning option 377,](#page-394-0) [429](#page-446-0) [significant digits 406](#page-423-11) single-step mode [RunGenPrint rule 103](#page-120-6) single-step processing [WriteOutput rule 26,](#page-43-5) [250](#page-267-1) [WriteRCBFiles rule 251](#page-268-0) [SleepingTime option 220](#page-237-6) [Social Security numbers 476](#page-493-1) SortBatches rule [defined 232](#page-249-0)

source length [Move\\_It rule 397](#page-414-5) spacing [pre-defining 347](#page-364-13) SpanAndFill rule [defined 474](#page-491-3) SQRT [and the Record Dictionary 504](#page-521-9) StandardFieldProc rule [defined 237](#page-254-0) [WIP transaction processing 10](#page-27-7) [WIPFieldProc rule 245](#page-262-3) [WriteNAFile rule 26](#page-43-6) StandardImageProc rule [defined 238](#page-255-0) [WIP transaction processing 10](#page-27-8) [WIPImageProc rule 246](#page-263-4) [StartFromFirstForm option 100](#page-117-6) [state compliance 196](#page-213-2) [state location table 193](#page-210-1) status codes [MergeWIP rule 164](#page-181-4) [WIP transaction processing 9](#page-26-4) [StayTogether function 350](#page-367-4) StrngFmt rule [defined 476](#page-493-2) [subordinate images 205](#page-222-19) sum [variables 282](#page-299-5) suppressing [decimals 263](#page-280-2) SWAP [and the Record Dictionary 504](#page-521-10) [symbolic lookup operators 270](#page-287-0) SysDate rule [defined 478](#page-495-3) [system date 478](#page-495-4)

# т

552 **T** [table row sizes 480](#page-497-1) TablePath option [and Condition tables 498](#page-515-7) [and the Record Dictionary 501](#page-518-6) [MoveSum rule 415](#page-432-6) [OMR marks 172](#page-189-3) Tables control group [and Condition tables 498](#page-515-8) [OMR marks 172](#page-189-4) [TablesPath field 158](#page-175-2) [TblFile option 160,](#page-177-1) [378](#page-395-2) TblLkUp rule [defined 480](#page-497-2) [XDD rule 490,](#page-507-2) [493](#page-510-3) TblText rule [defined 482](#page-499-1) temporary extract lists [CreateSubExtractList rule 321](#page-338-3) TerSubstitute rule [defined 484](#page-501-2) [Test control group 213](#page-230-1) testing [RULTestTransaction rule 213](#page-230-0) [text tables 378](#page-395-3) TextMergeParagraph rule [CheckImageLoaded rule 310](#page-327-7) [defined 487](#page-504-7) [TEXTTBL option 482](#page-499-2) [TextTbl option 161](#page-178-1) [TicketJobProc option 239](#page-256-3) TicketJobProc rule [defined 239](#page-256-4) TIFF files [AddMultiPageTIFF rule 295](#page-312-1) [token lookup 493](#page-510-4) top dimensions [ResetImageDimensions rule 440](#page-457-6) trailing spaces [MoveNum rule 406](#page-423-12)

[TransactionErrors option 202](#page-219-6) [TransErrCode option 167](#page-184-0) TranslateErrors rule [defined 240](#page-257-0) tray selection [SetOverflowPaperTray rule 226](#page-243-4) Trigger2Archive control group [Archive rule 43](#page-60-2) [InitArchive rule 143](#page-160-2) [Trigger2WIP control group 10](#page-27-9) [DocumentExport rule 80](#page-97-9) [GVM2GVM rule 109](#page-126-3) [ResetDocSetNames rule 200](#page-217-8) triggers [assigning recipients 163](#page-180-3) [Trim function 367,](#page-384-4) [368](#page-385-2) Trn\_Fields control group [ImportExtract rule 114](#page-131-8) [ImportNAPOLExtract rule 124](#page-141-12) [ResetDocSetNames rule 200](#page-217-9) Trn\_File control group [ImportExtract rule 113](#page-130-9) [TrnFile option 170](#page-187-1) TRNFILE.DAT file [Ext2GVM rule 93](#page-110-2) [ImportExtract rule 114](#page-131-9) TwoUp control group [OMR marks 173](#page-190-4)

## **U**

[unable to print form set message 184](#page-201-3) UnderlineField rule [defined 489](#page-506-1) Unicode [Move\\_It rule 398](#page-415-3) UpdatePOLFile rule [defined 241](#page-258-2) [FormDescription rule 99](#page-116-5) [WriteOutput rule 250](#page-267-2)

user functions [and overflow 273](#page-290-3) UseXMLExtract rule [defined 242](#page-259-0)

## **V**

[VAR tag 385](#page-402-6) variable fields [assigning rules 529](#page-546-0) [UnderlineField rule 489](#page-506-2) [Variables group 282](#page-299-6) [VectorGraphicImportDPI option 288](#page-305-2) View Compare Report option [Image Editor 532](#page-549-0) View Rules Report option [Image Editor 531](#page-548-0) [Master DDT Editor 515](#page-532-2)

# **W**

warning messages [suppressing 438](#page-455-3) [WarnOnLocate option 11](#page-28-7) white space [removing 438](#page-455-4) [widows and orphans 347,](#page-364-14) [350](#page-367-5) WIP [changing the status 167](#page-184-1) WIP transaction processing [GVM2GVM rule 109](#page-126-4) [MergeWIP rule 164](#page-181-5) [overview 6,](#page-23-0) [9](#page-26-5) [WIPFieldProc rule 245](#page-262-4) [WIPImageProc rule 246](#page-263-5) WIP/NA/POL export data [ImportNAPOLExtract rule 123](#page-140-8) WIPFieldProc rule [defined 245](#page-262-5) [ImageMapImportData rule 111](#page-128-5) WIPHeader option [DocumentExport rule 83](#page-100-2) WIPImageProc rule [defined 246](#page-263-6) WIPTransactions rule [defined 247](#page-264-0) [WIPWarnOnEmpty option 166](#page-183-0) [WMFImportDPI option 288](#page-305-3) WriteNAFile rule [defined 249](#page-266-1) [SetOutputFromExtrFile rule 224](#page-241-2) [StandardFieldProc rule 26](#page-43-7) [WriteRCBFiles rule 251](#page-268-1) WriteOutput rule [defined 250](#page-267-3) [SetOutputFromExtrFile rule 224](#page-241-3) [UpdatePOLFile rule 241](#page-258-3) [WriteRCBFiles rule 251](#page-268-2) WriteRCBFiles rule [defined 251](#page-268-3) [SetOutputFromExtrFile rule 224](#page-241-4) WriteRCBWithPageCount rule [defined 252](#page-269-1)

# **X**

XDB files [GlobalFld rule 344](#page-361-4) [MultipleDataDictionaryFiles rule 168](#page-185-3) [records 344](#page-361-5) XDB rule [defined 490](#page-507-3) XDD rule [defined 493](#page-510-5)

XML files [importing 136](#page-153-1) [importing transactions 132](#page-149-1) [PostTransDAL rule 180](#page-197-0) [UseXMLExtract rule 242](#page-259-1) [XMLFileExtract rule 254](#page-271-0) XMLExtract option [UseXMLExtract rule 243](#page-260-3) [XMLFileExtract rule 254,](#page-271-1) [255](#page-272-0) XMLFileExtract option [XMLFileExtract rule 255](#page-272-1) XMLFileExtract rule [defined 254](#page-271-2) XMLFileExtractName option [XMLFileExtract rule 255](#page-272-2) [XMLTags2GVM control group 134,](#page-151-3) [137](#page-154-3) XPath [UseXMLExtract rule 243](#page-260-4) [XMLFileExtract rule 255](#page-272-3)

# **Y**

years [forcing 2-digit 262](#page-279-4) [length 85](#page-102-1)

## **Z**

[zero format 263](#page-280-3) [ZeroText option 264](#page-281-1) ZIP codes [OMR marks 171](#page-188-9)